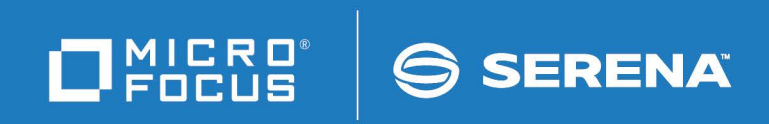

# StarTool<sup>®</sup> FDM

Command Reference

© Copyright 2001-2022 Micro Focus or one of its affiliates.

The only warranties for products and services of Micro Focus and its affiliates and licensors ("Micro Focus") are set forth in the express warranty statements accompanying such products and services. Nothing herein should be construed as constituting an additional warranty. Micro Focus shall not be liable for technical or editorial errors or omissions contained herein. The information contained herein is subject to change without notice.

Contains Confidential Information. Except as specifically indicated otherwise, a valid license is required for possession, use or copying. Consistent with FAR 12.211 and 12.212, Commercial Computer Software, Computer Software Documentation, and Technical Data for Commercial Items are licensed to the U.S. Government under vendor's standard commercial license.

Product version: 7.8 Patch 3

Publication date: February 2022

## **Table of Contents**

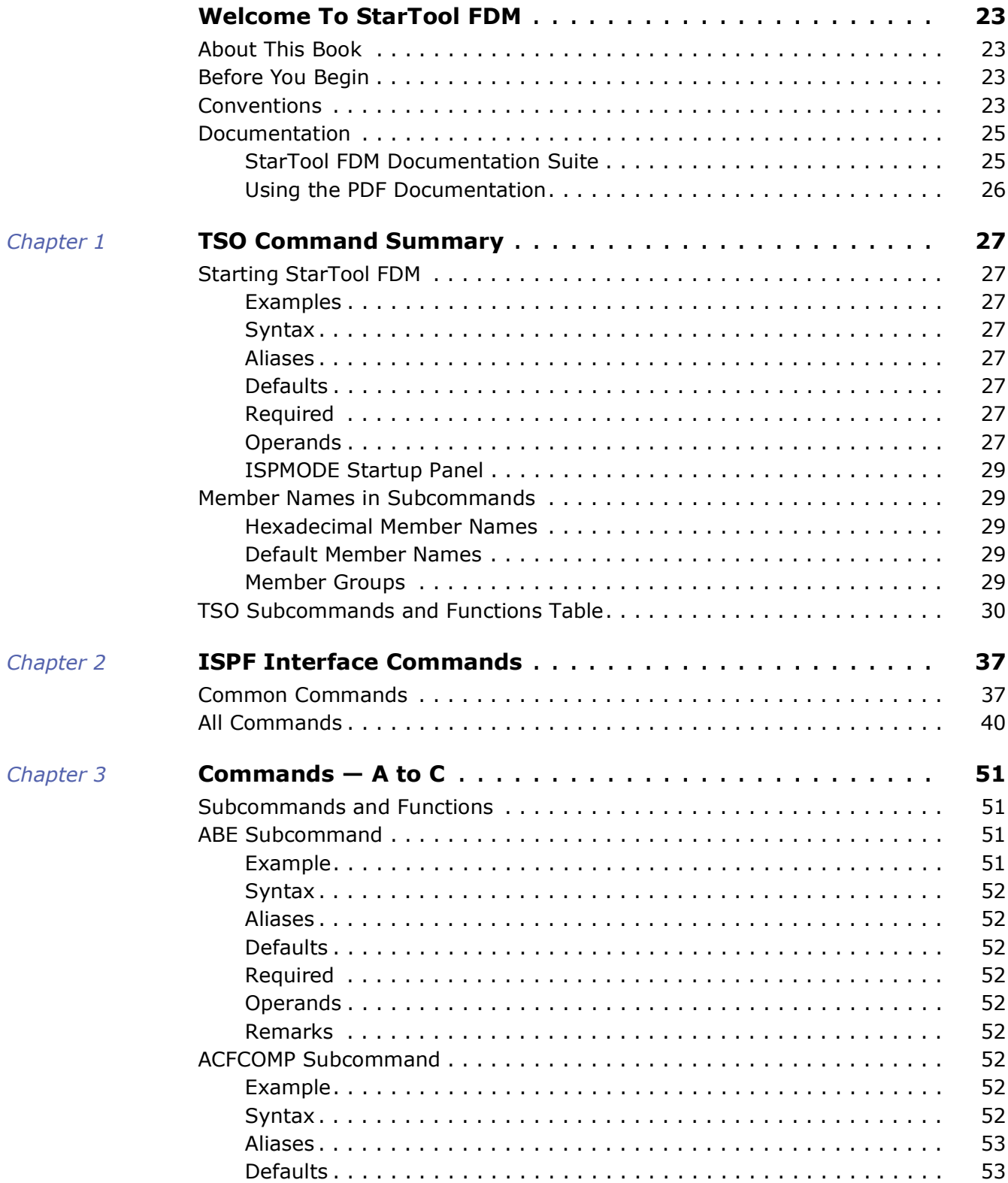

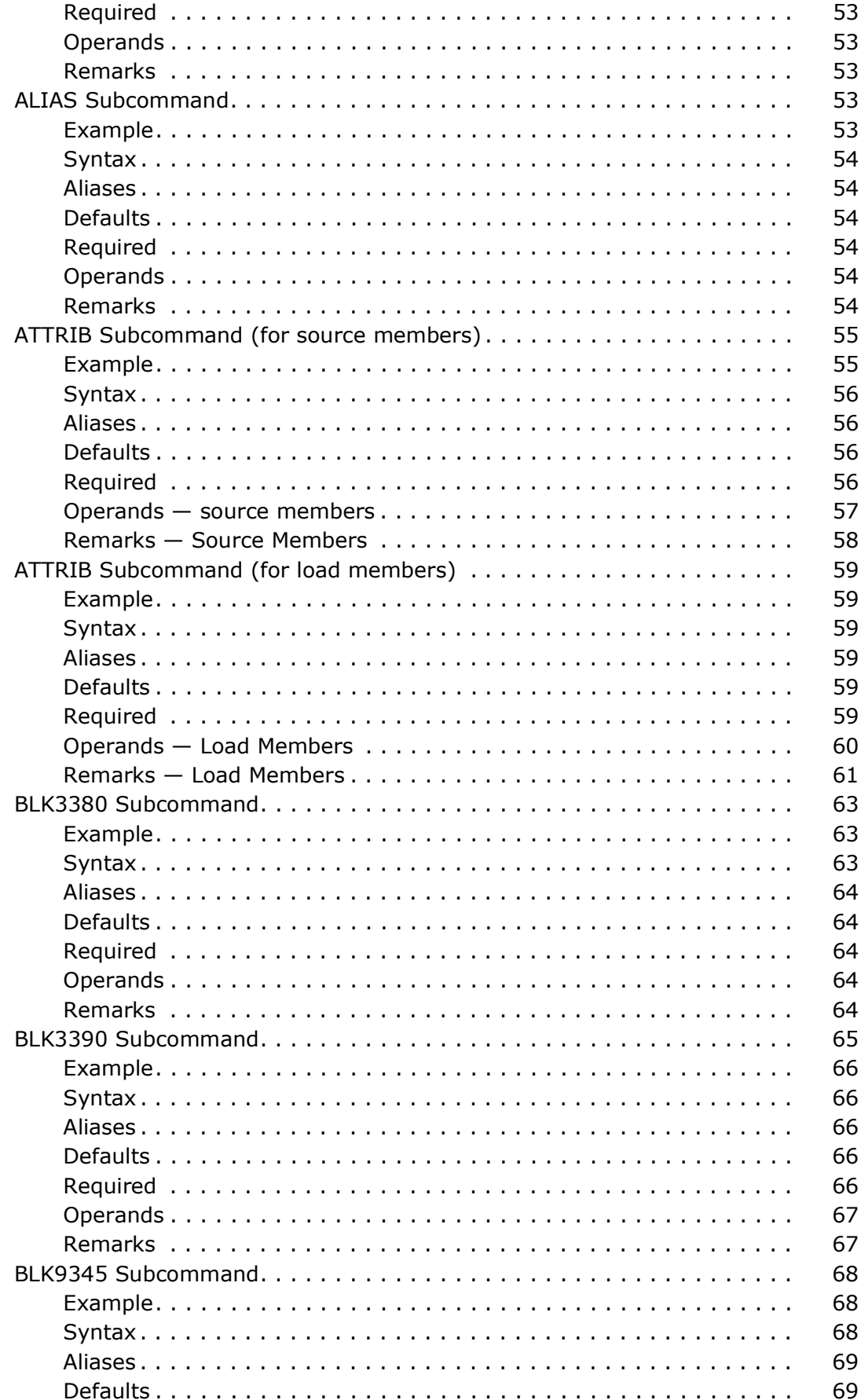

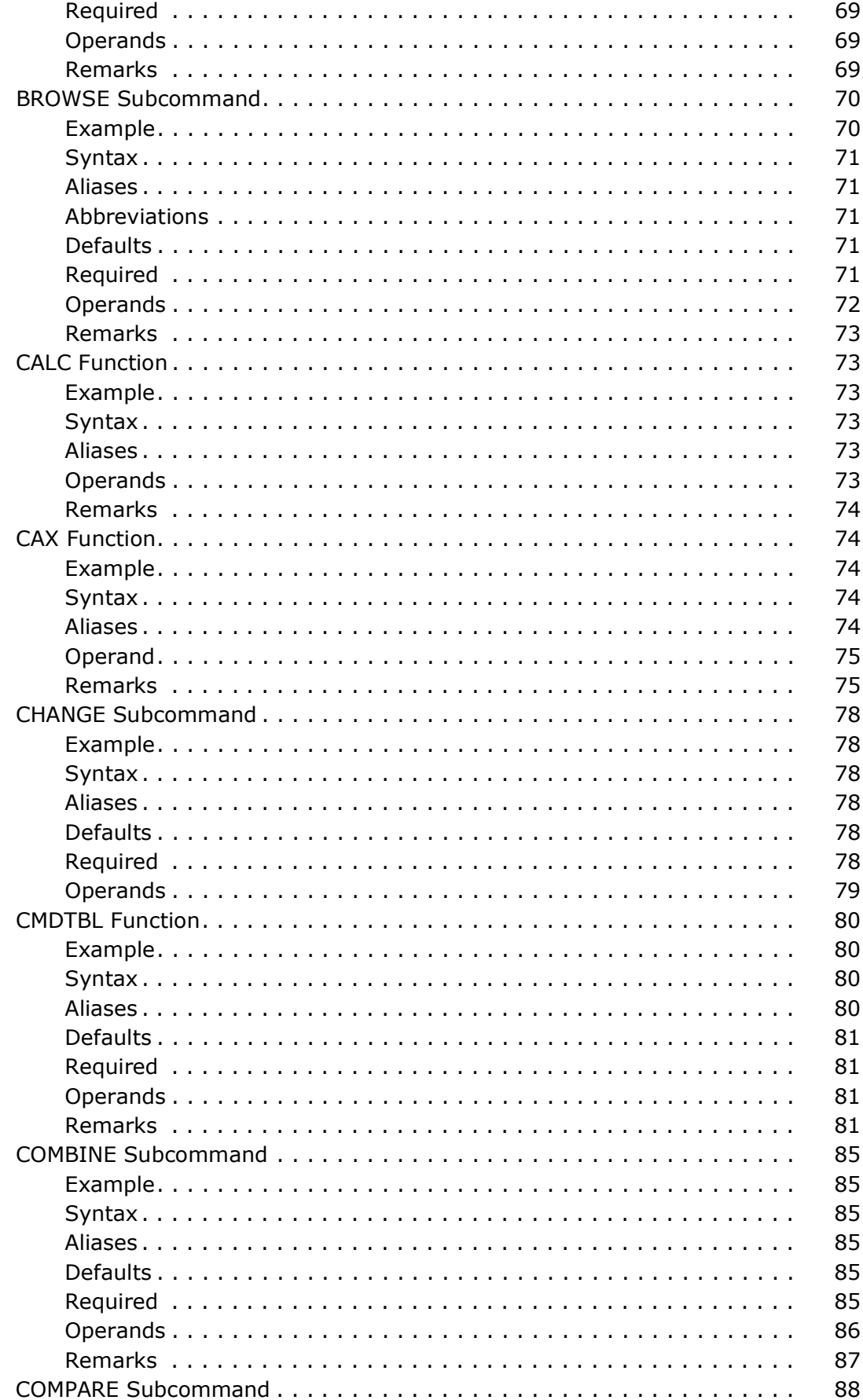

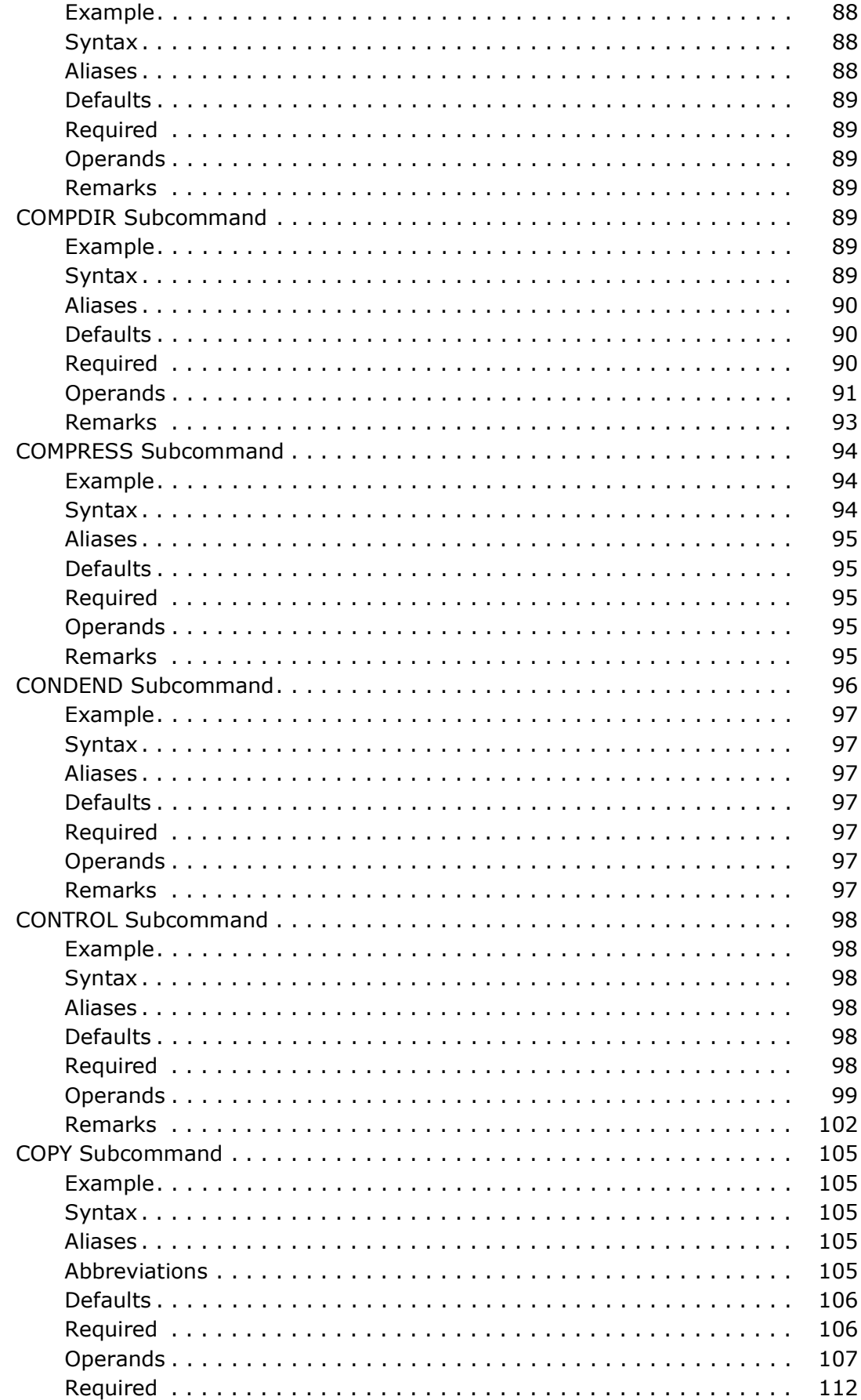

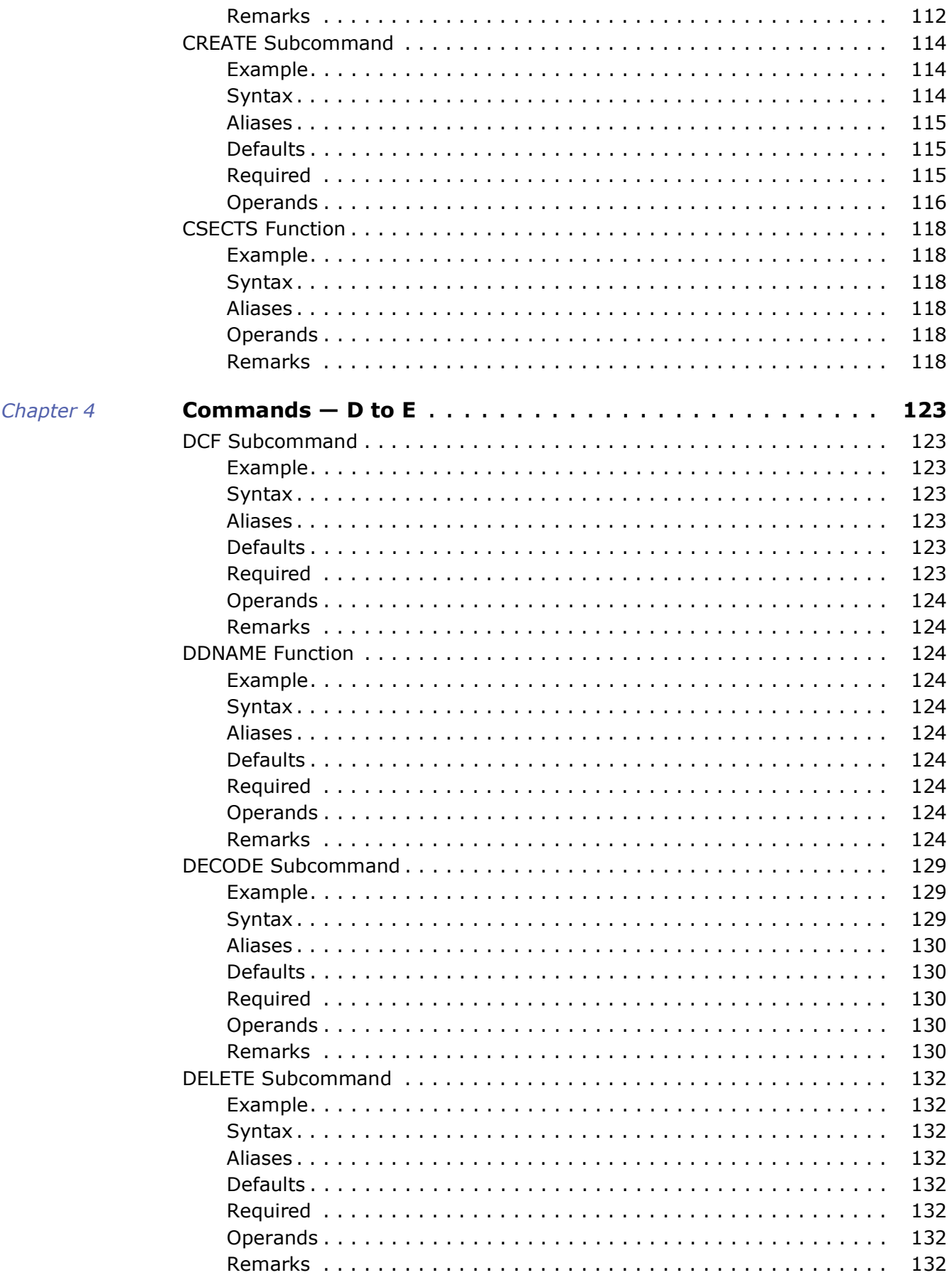

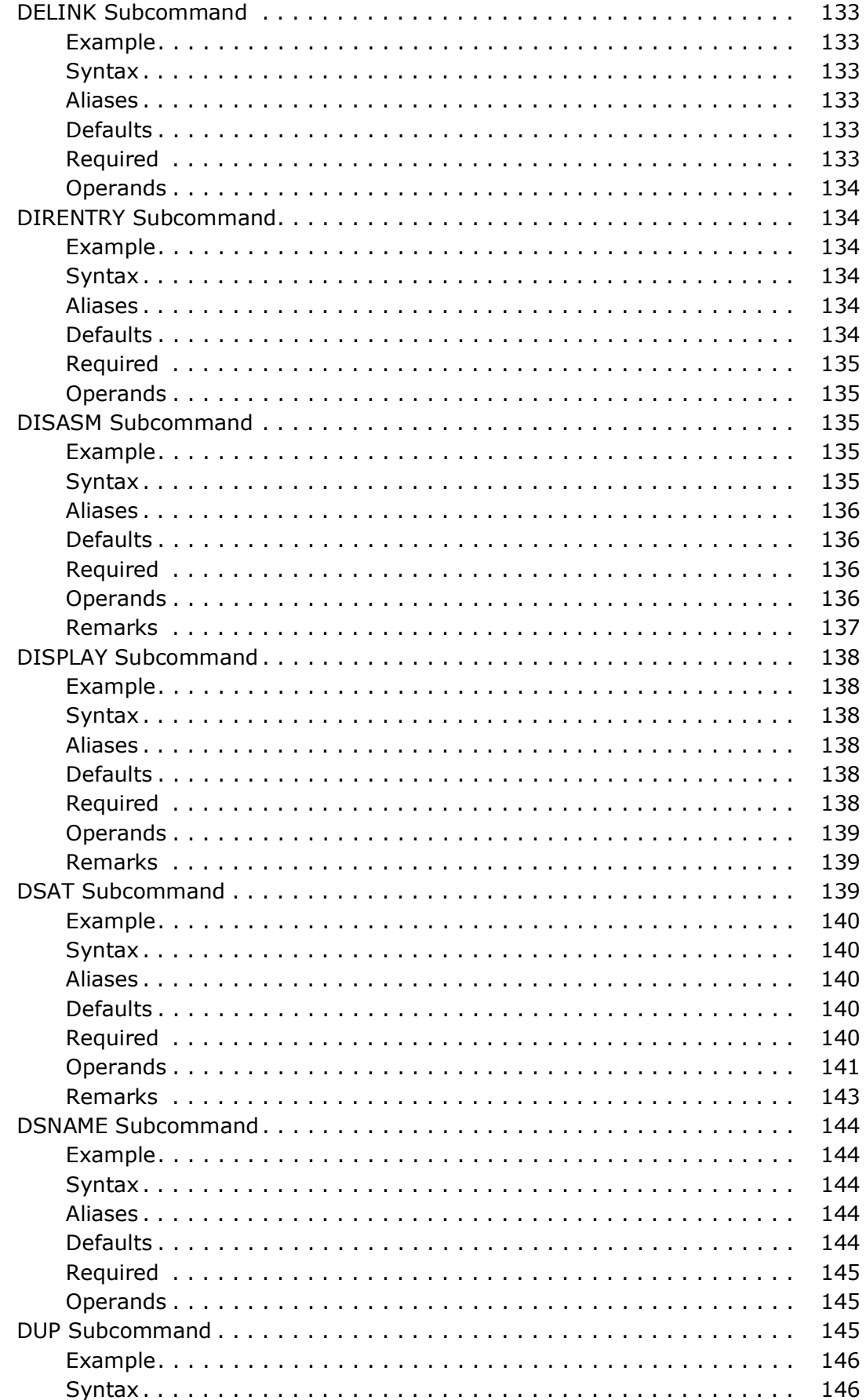

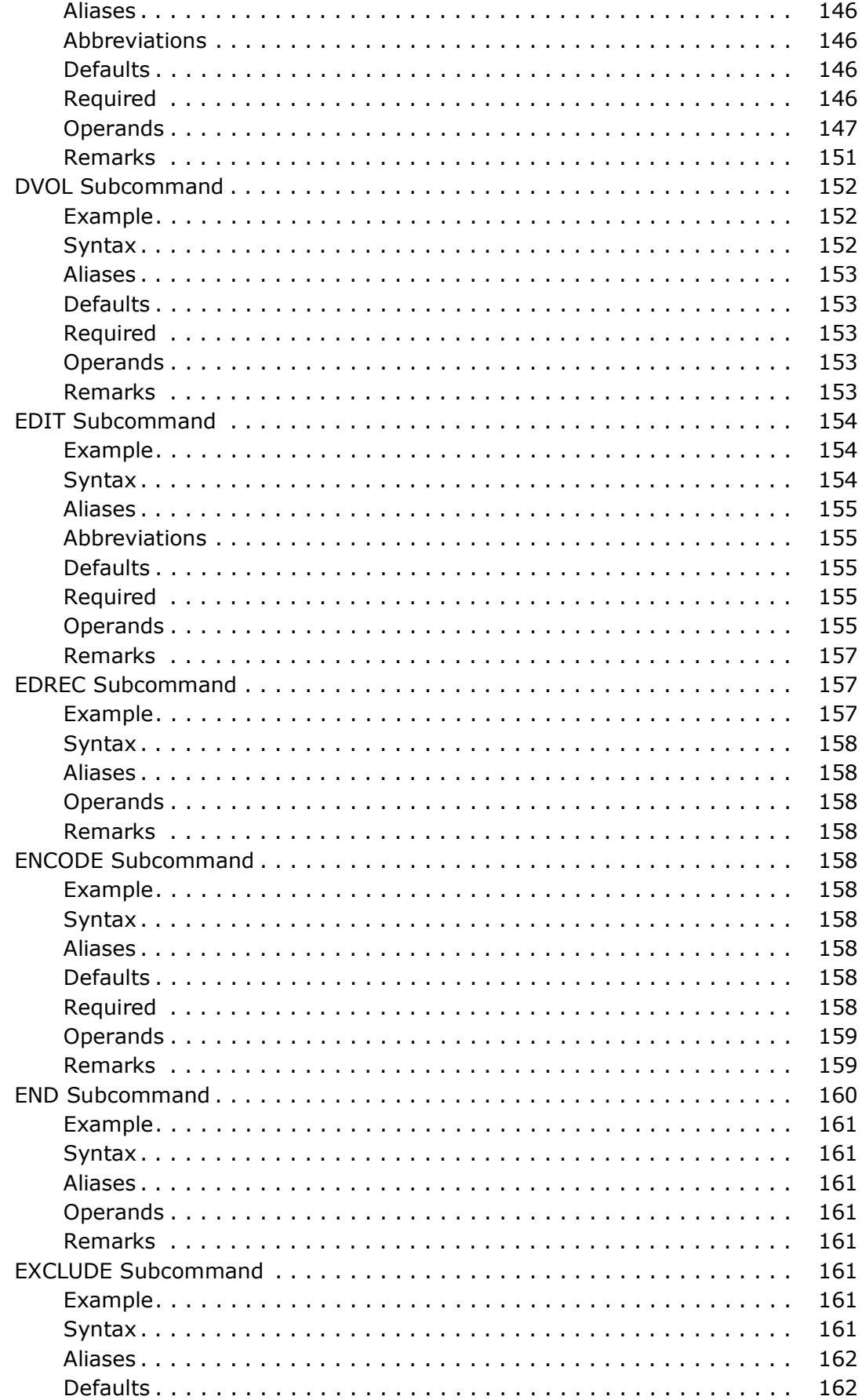

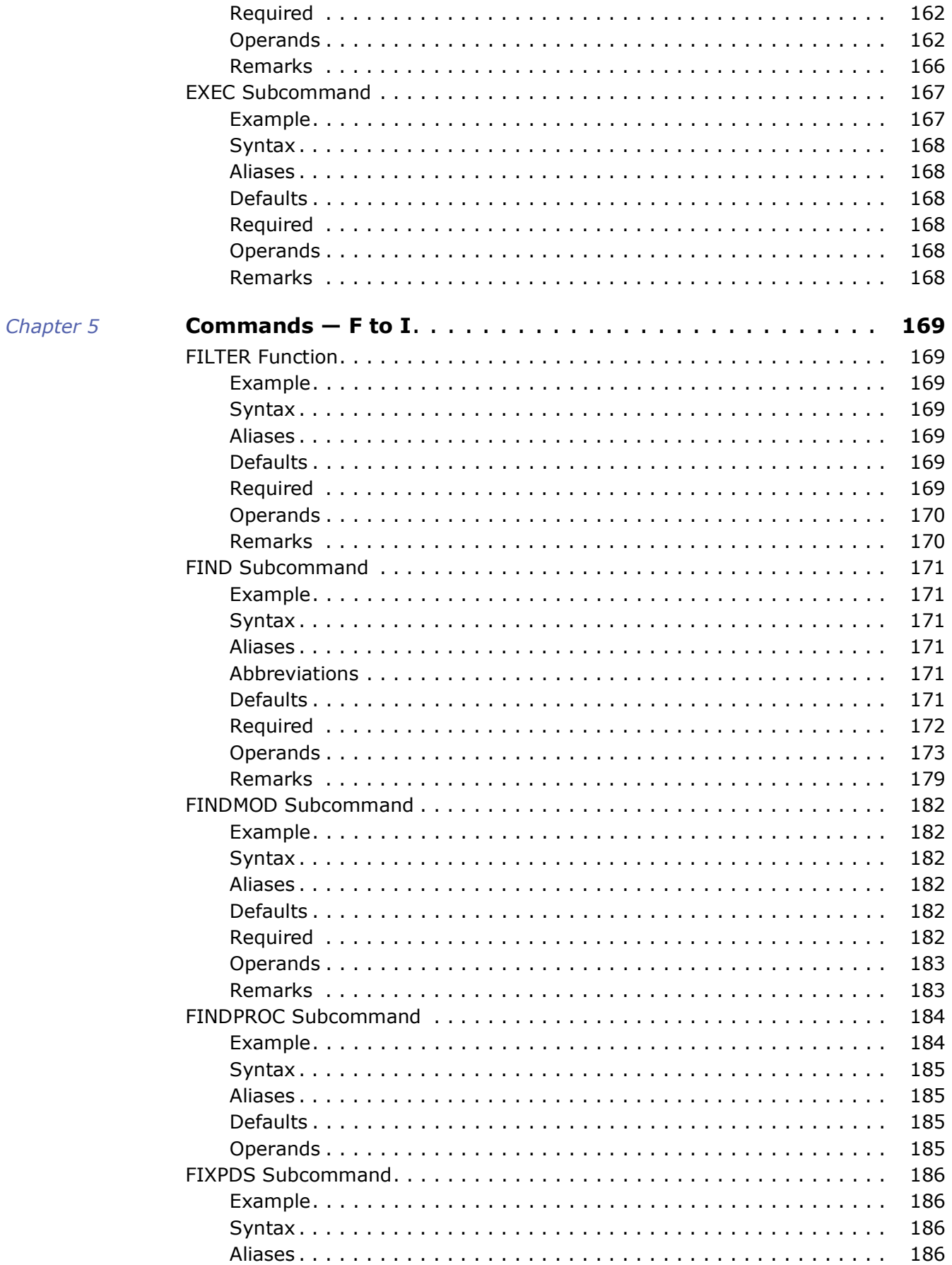

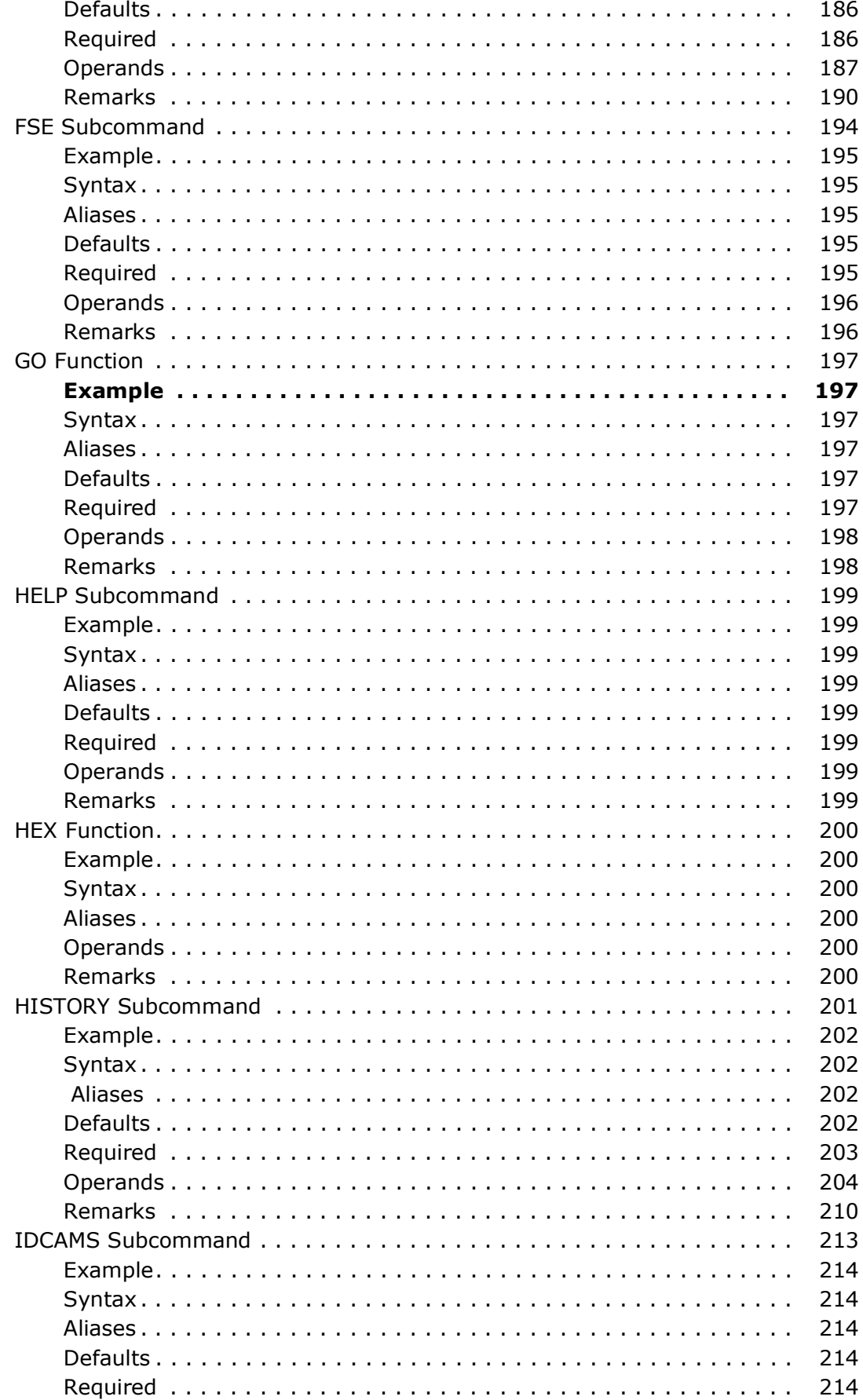

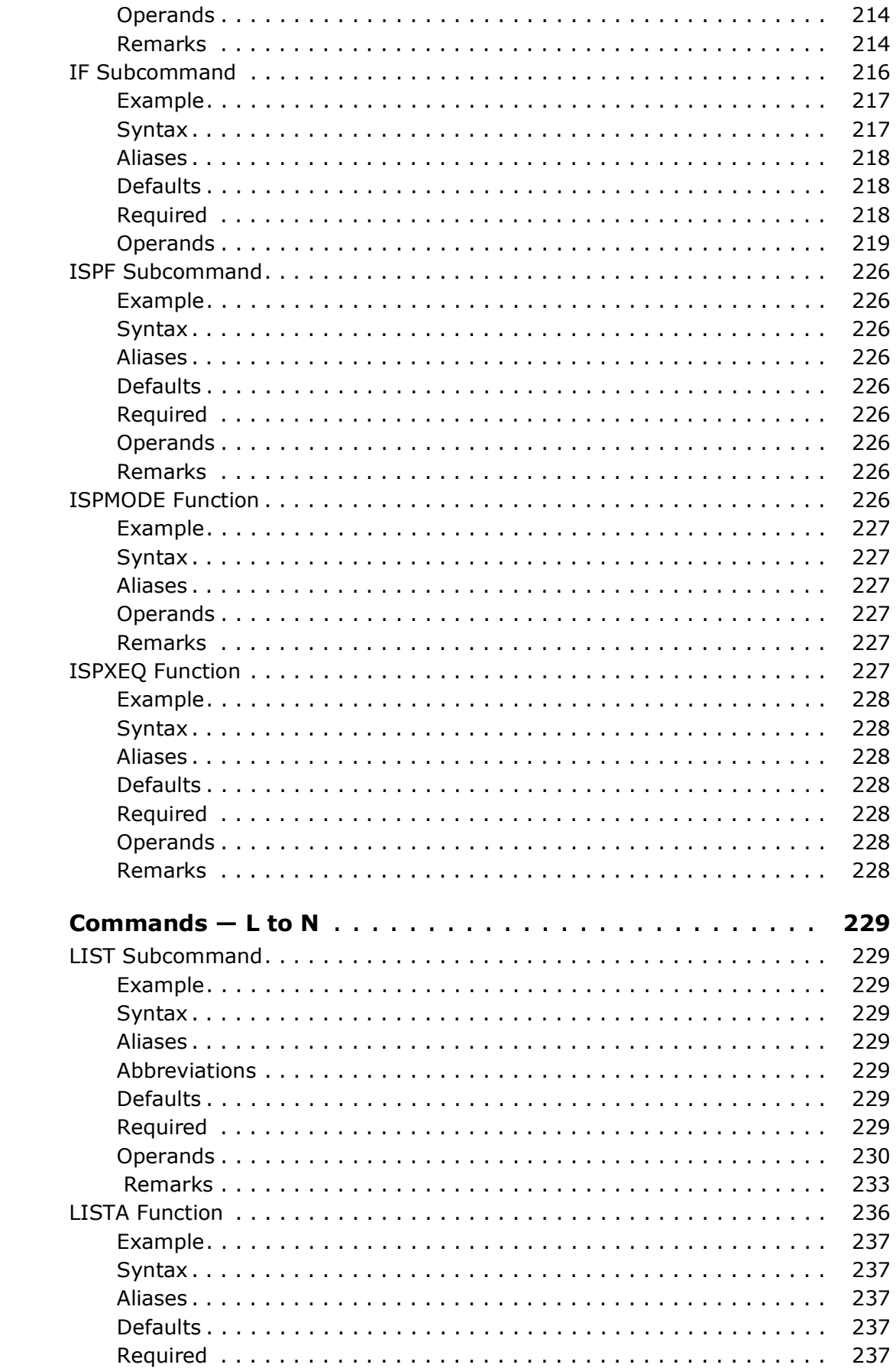

Chapter 6

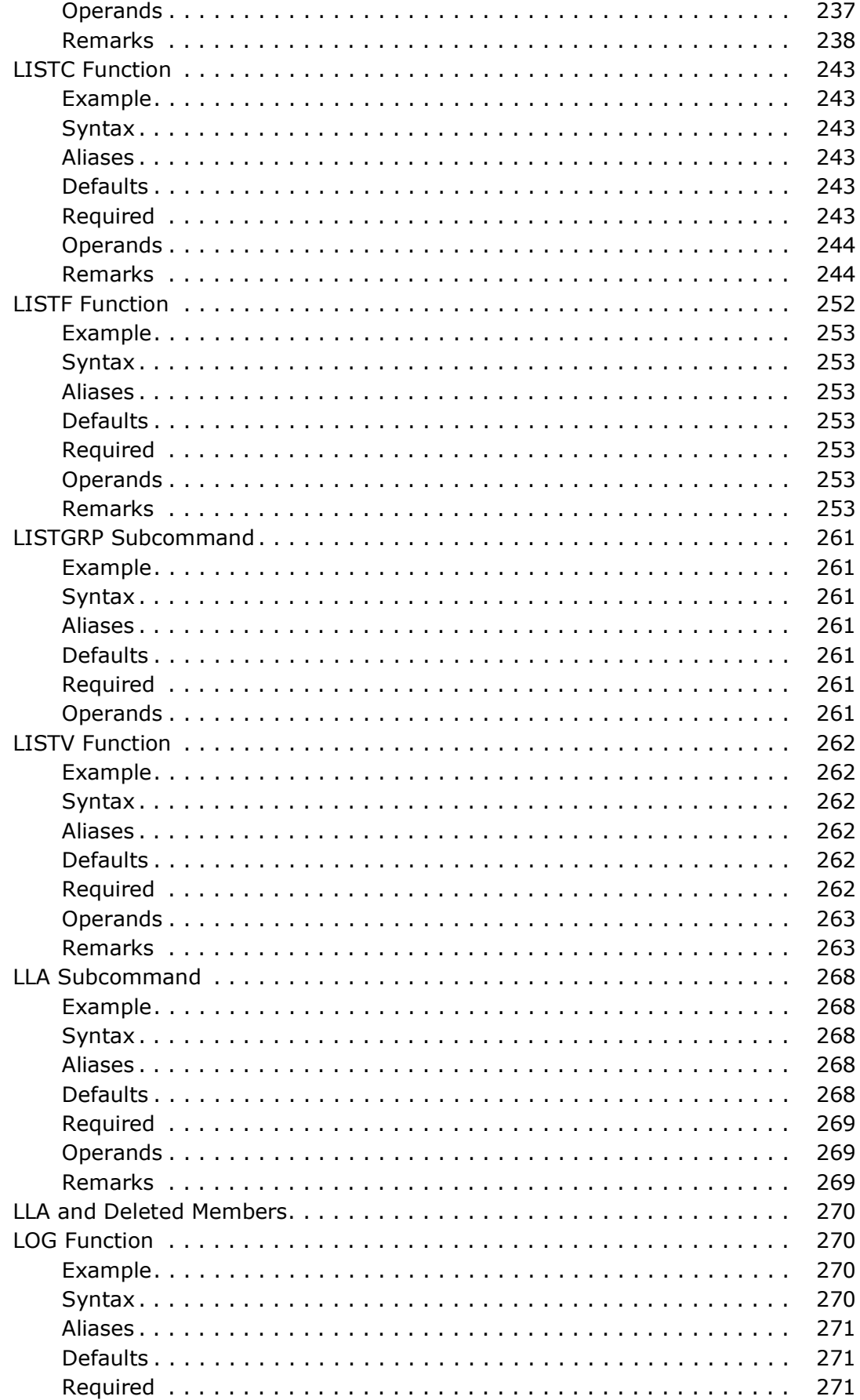

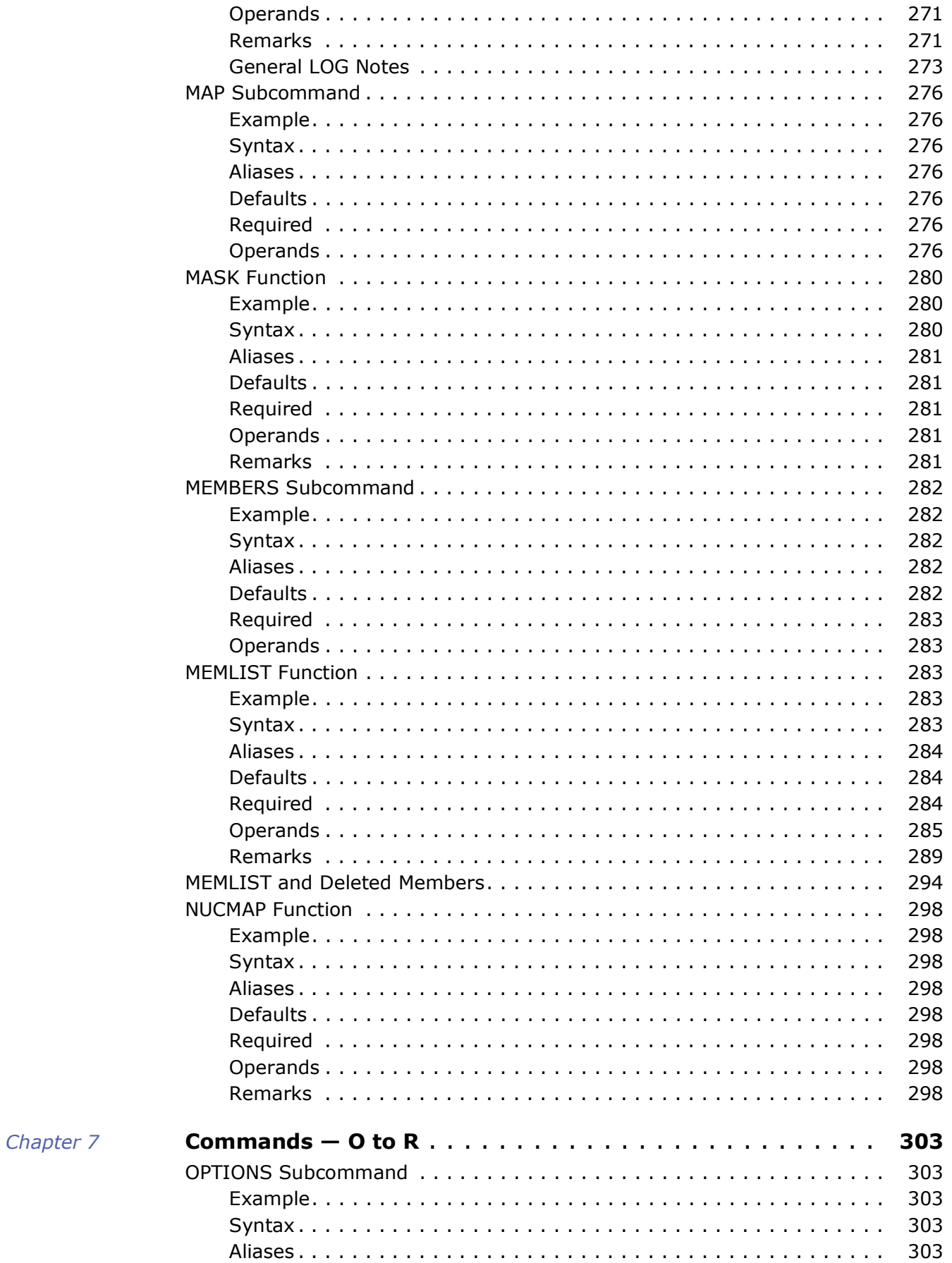

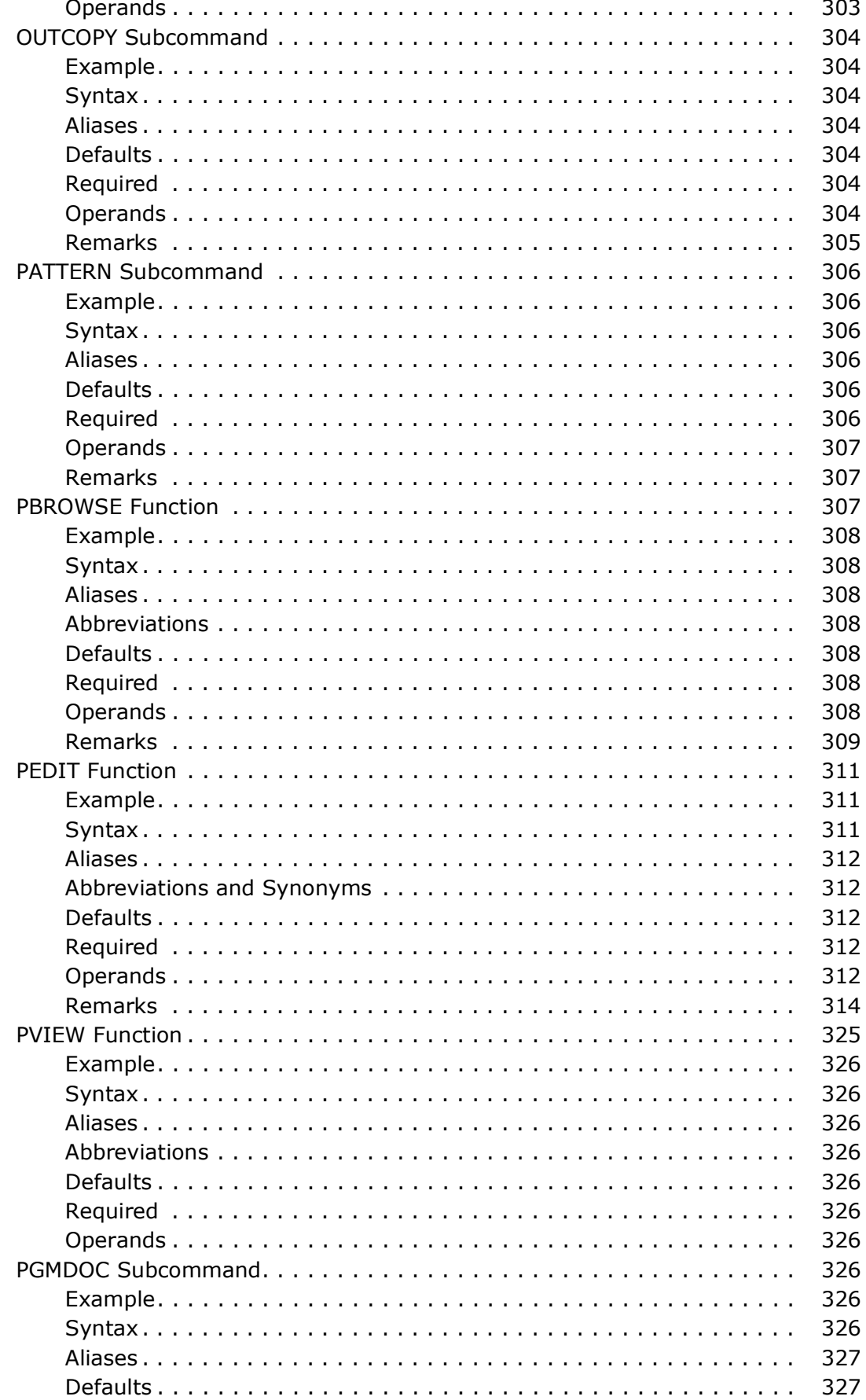

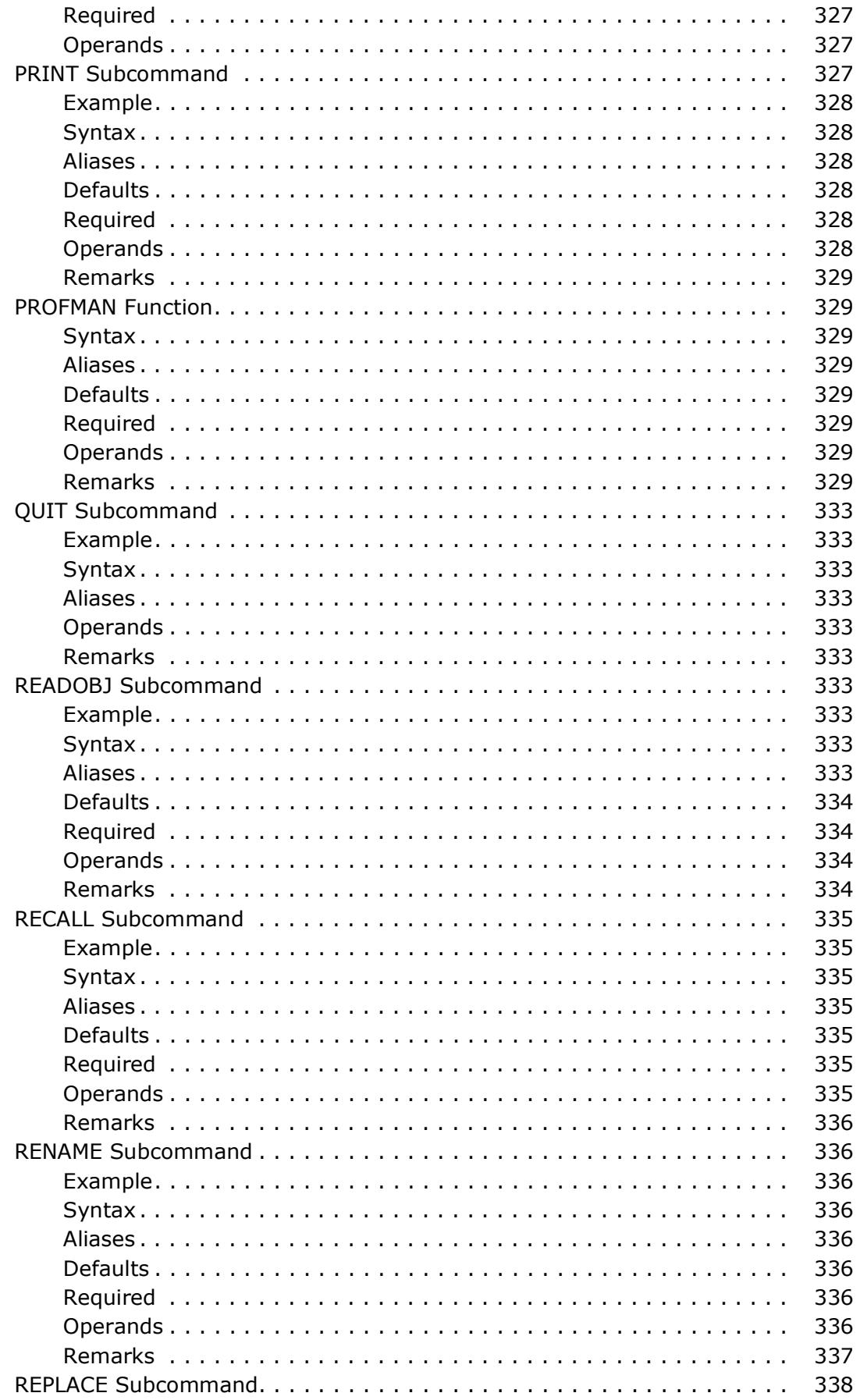

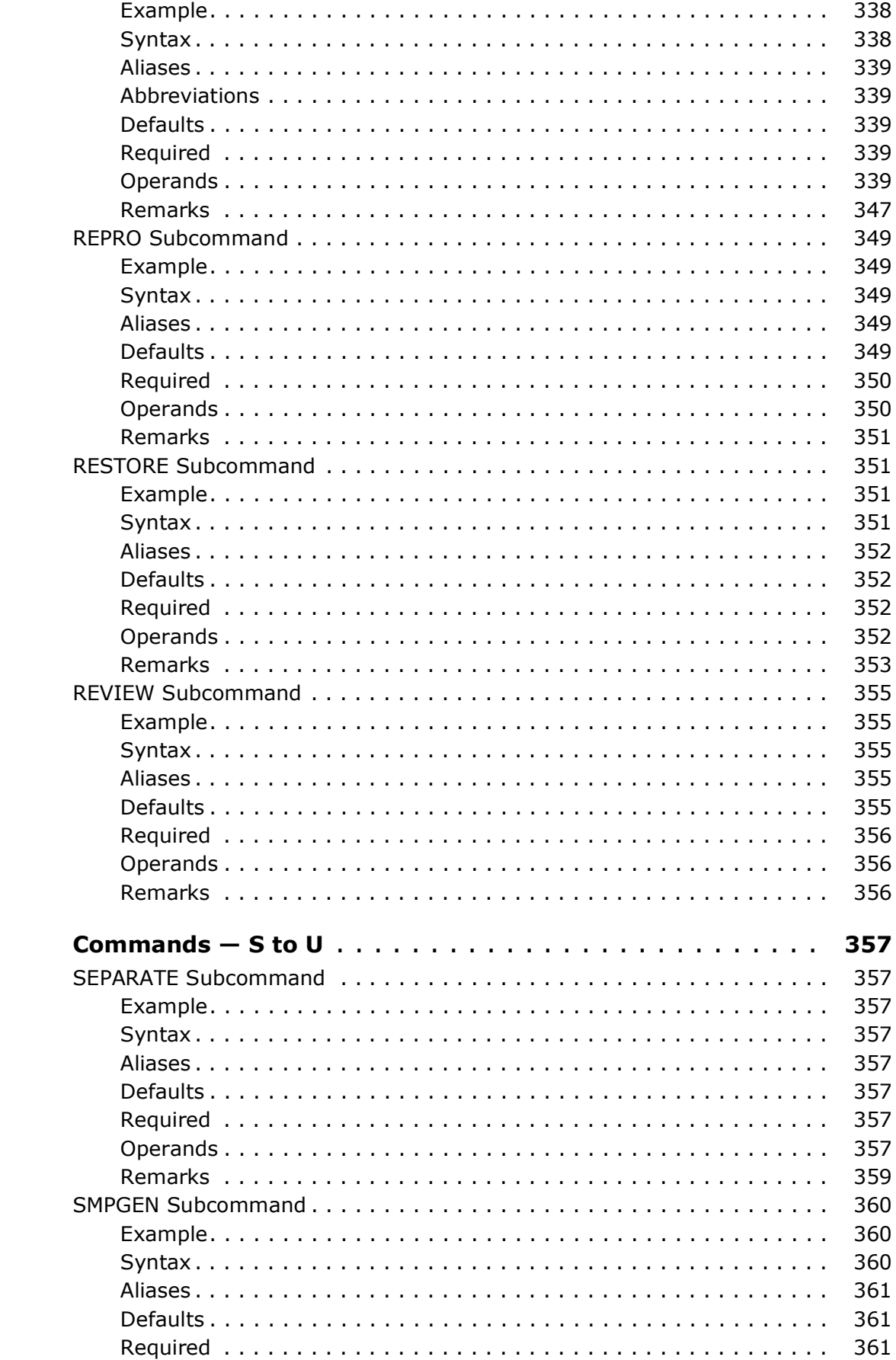

Chapter 8

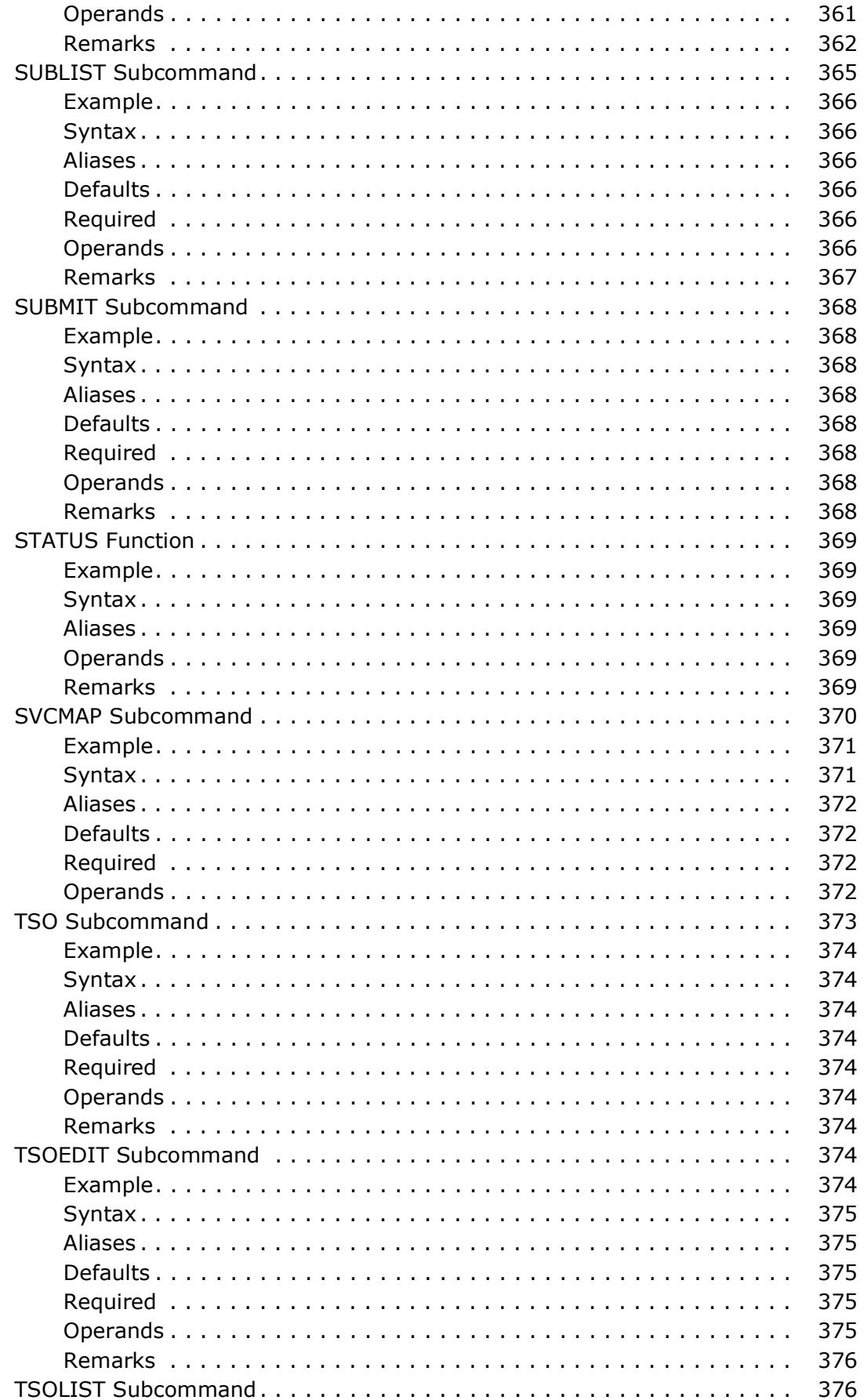

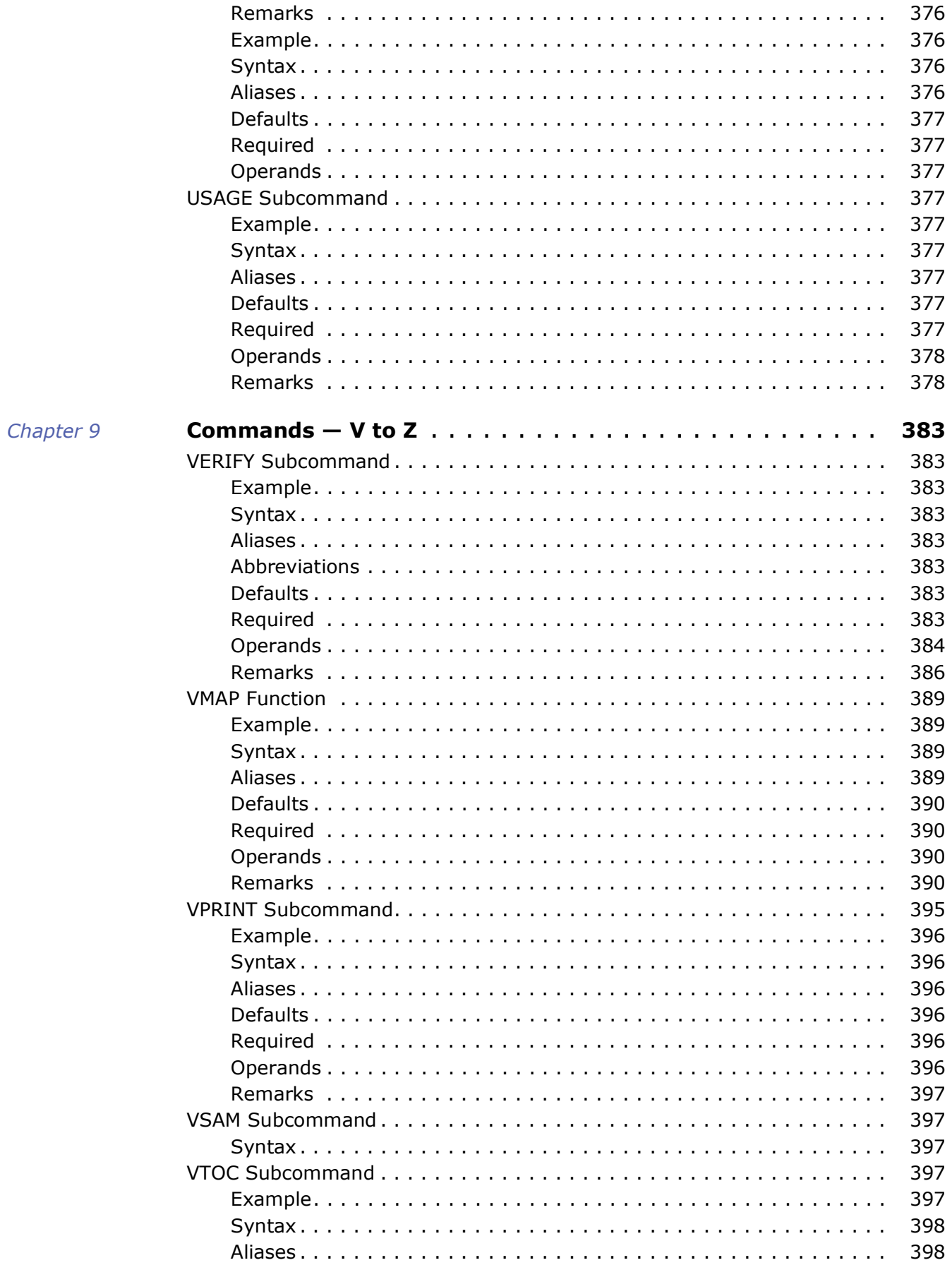

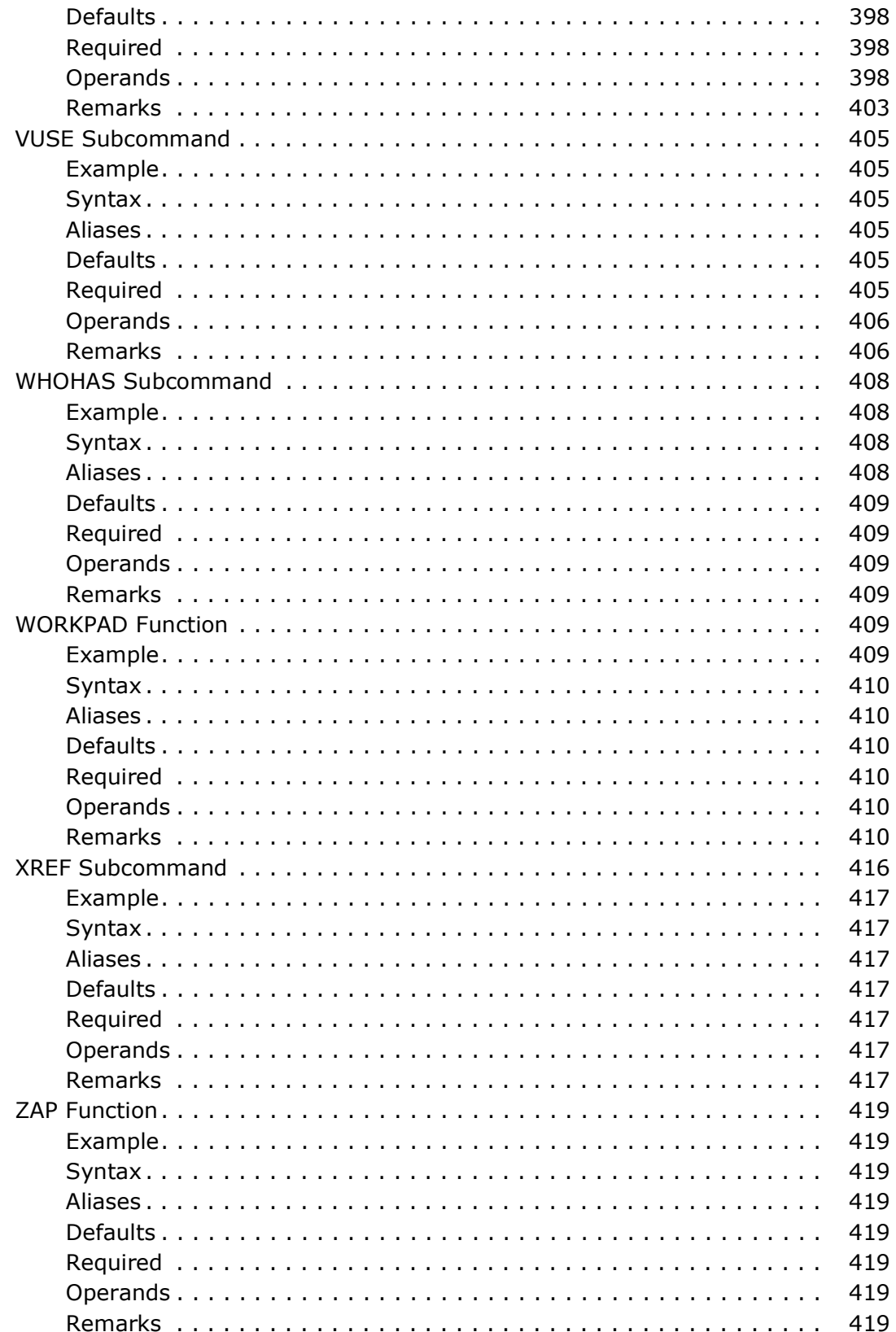

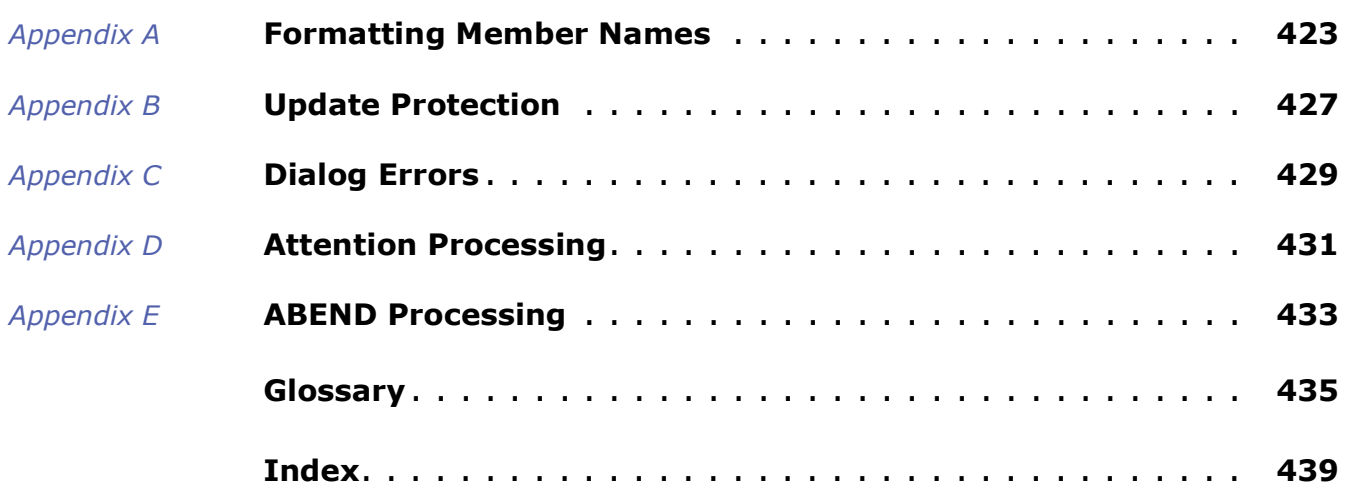

## <span id="page-22-0"></span>**Welcome To StarTool FDM**

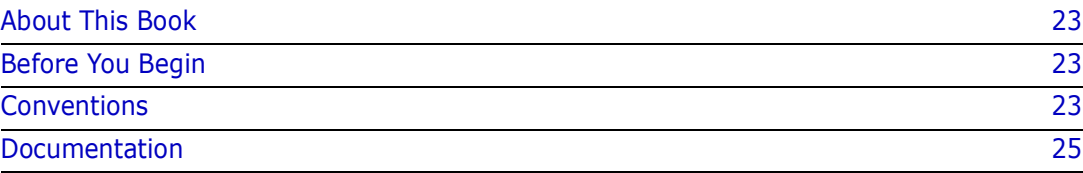

### <span id="page-22-1"></span>**About This Book**

This document describes StarTool® FDM (File and Data Manager) Version 7.8 TSO command-line syntax and parameters supported by StarTool FDM primary commands, subcommands, and function-specific commands. For reference purposes, this document is organized alphabetically by command name.

The separately licensed StarBat Option, DB2 Option, IMS Option, and Extended Compare Option are described in other manuals in the StarTool FDM documentation suite.

- **StarTool FDM** StarTool FDM is a multi-purpose file and data management utility for IBM mainframe systems. It provides an ISPF-based, menu-driven, integrated interface to a variety of file editors and data management tools for PDS, PDSE, VSAM, direct-access, IMS, and DB2 files. A TSO command-line interface is supported concurrently, and bulk file updates in batch mode are also supported. Separately licensed product options allow users to purchase only the capabilities they need.
	- **Audience** The intended audience for this document is IBM mainframe systems programmers and application specialists who are already familiar with StarTool FDM commands and want a reference organized by name for look-up of command syntax and function details.

### <span id="page-22-2"></span>**Before You Begin**

**New Information** Change bars in the left margin (shown at left) identify substantive changes to this user manual since it was last published in January 2011.

**Corrections and Technical Support** The Readme file contains updates and corrections to this manual issued after the publication date. It also provides contact information for Micro Focus Customer Support.

## <span id="page-22-3"></span>**Conventions**

**Terminology** Throughout this document:

- $Z/OS$  refers to the IBM<sup>®</sup>  $Z/OS<sup>™</sup>$  operating system.
- StarTool FDM may also be referenced as StarTool or FDM.
- somnode is the high-level qualifier you specify for StarTool FDM installation libraries.
- $\blacksquare$  vrm is the version, release, and modification level of StarTool FDM without punctuation; for example, for StarTool FDM Version 7.8, the value of vrm is 780.

**Typographic Conventions** The following textual conventions are used throughout this document to highlight special information:

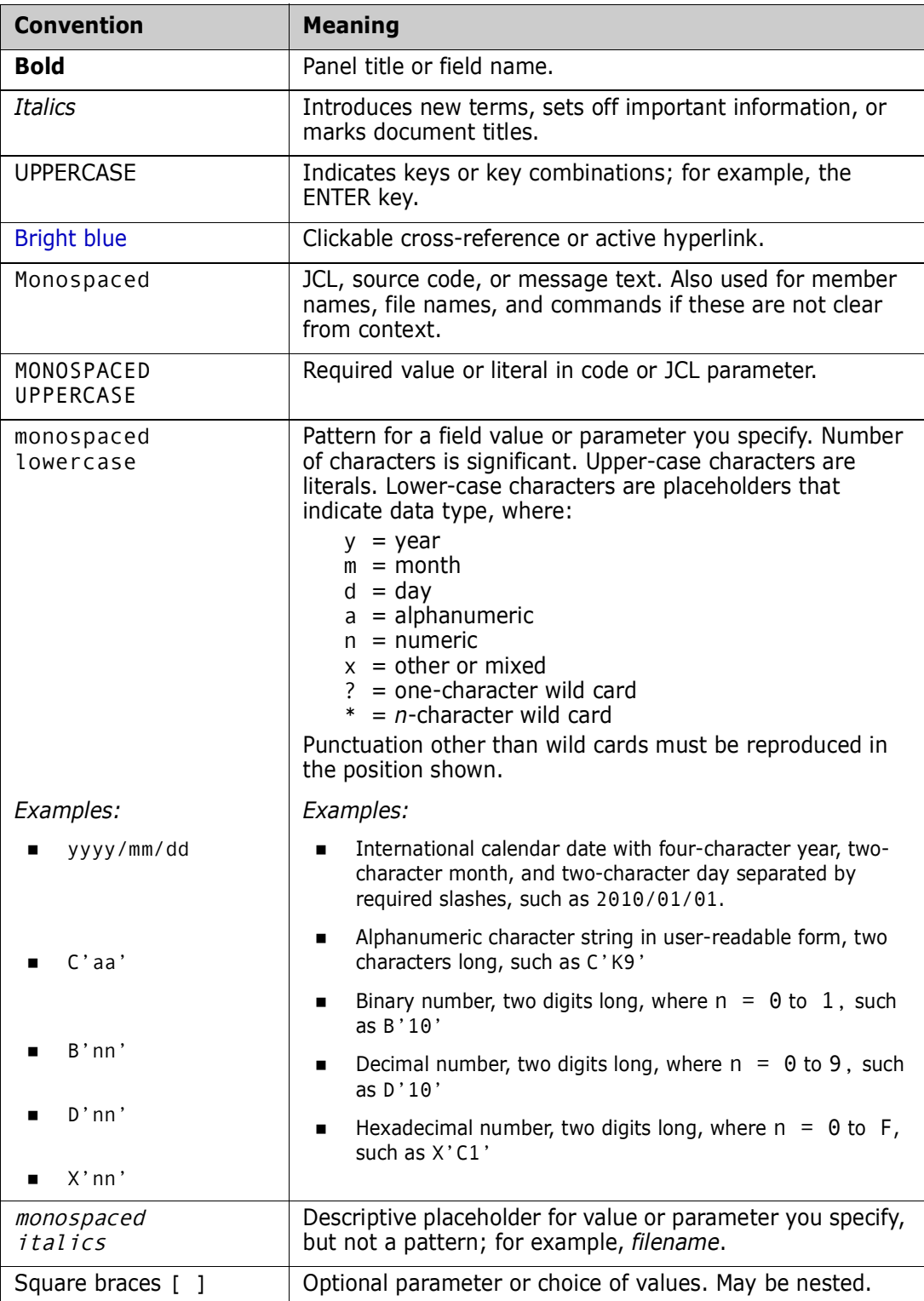

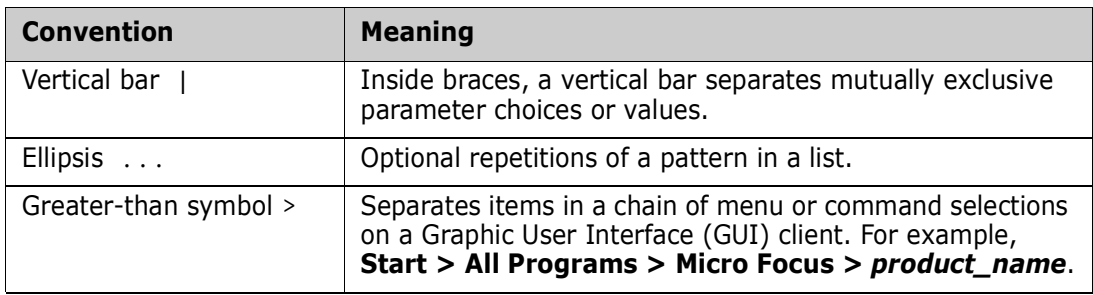

## <span id="page-24-0"></span>**Documentation**

[StarTool FDM product documentation is provided in Adobe Portable Document Format](https://supportline.microfocus.com/)  [\(PDF\). You can download a complete set of documentation for StarTool FDM from the](https://supportline.microfocus.com/)  [Micro Focus Customer Support Web site at](https://supportline.microfocus.com/) https://supportline.microfocus.com/.

#### <span id="page-24-1"></span>**StarTool FDM Documentation Suite**

Available StarTool FDM publications include:

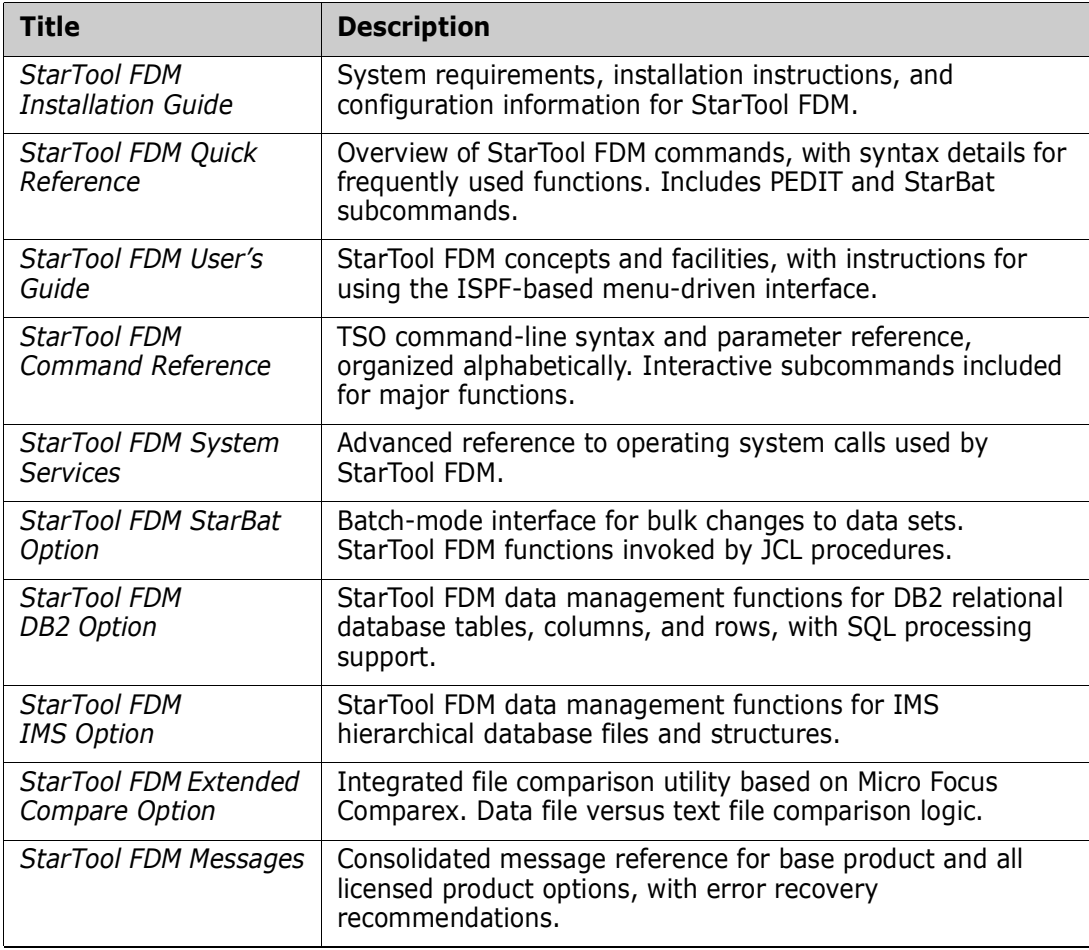

#### <span id="page-25-0"></span>**Using the PDF Documentation**

To view PDF files, use Adobe® Reader®, which is freely available from Adobe on the World Wide Web at *[http://www.adobe.com](http://www.adobe.com/support/downloads/main.html)*. Version 9 or higher is recommended.

**TIP** Be sure to download the *full version* of Reader. The more basic version does not include the cross-document search feature.

This section highlights some of the main Reader features. For more detailed information, see the Adobe Reader online help system.

The PDF manuals include the following features:

- **Bookmarks.** All of the online manuals contain predefined bookmarks that make it easy for you to quickly jump to a specific topic. By default, the bookmarks appear to the left of each online manual.
- **Links.** Cross-reference links within an online manual enable you to jump to other sections within the manual and to other manuals with a single mouse click. These links appear in blue.
- **Printing.** While viewing a manual, you can print the current page, a range of pages, or the entire manual.
- **Advanced search.** Starting with Version 6, Adobe Reader includes an advanced search feature that enables you to search across multiple PDF files in a specified directory. (This is in addition to using any search index created by Adobe Catalog—see step 3 below.)

To search across multiple PDF documents at once, perform the following steps (requires Adobe Reader Version 6 or higher):

- **1** In Adobe Reader, select Edit > Search (or press CTRL+F).
- **2** In the text box, enter the word or phrase for which you want to search.
- **3** Select the **All PDF Documents in** option, and browse to select the folder in which you want to search. (If you have a document open that has an Adobe Catalog index attached, you can leave the **In the index named...** option selected to search across all the manuals in the index.)
- **4** Optionally, select one or more of the additional search options, such as **Whole words only** and **Case-Sensitive**.
- **5** Click the **Search** button.

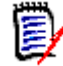

**NOTE** Optionally, you can click the **Use Advanced Search Options** link near the lower right corner of the application window to enable additional, more powerful search options. (If this link says **Use Basic Search Options** instead, the advanced options are already enabled.) For details, see Adobe Reader's online help.

## <span id="page-26-1"></span><span id="page-26-0"></span>Chapter 1 **TSO Command Summary**

## <span id="page-26-2"></span>**Starting StarTool FDM**

Issue the STARTOOL command at the TSO command line to start StarTool FDM. If you are already in an ISPF session when you issue the command, StarTool FDM defaults to the ISPF-mode interface (ISPMODE) on startup. Otherwise, the product executes in a TSO session and invokes ISPF menus externally (XISPMODE).

#### <span id="page-26-3"></span>**Examples**

STARTOOL lib.cntl TSO STARTOOL lib.cntl

### <span id="page-26-4"></span>**Syntax**

```
STARTOOL 
    {dsn [VOLUME(vser)|VOLSET(vdef)][SHR|OLD]|
           *|
       FILE(ddname) [NUMBER(num)] }
   [ISPMODE|XISPMODE|ISPXEQ command|subcommand|MEMLIST memgroup]
```
#### <span id="page-26-5"></span>**Aliases**

PDS, PDSE

#### <span id="page-26-6"></span>**Defaults**

ISPMODE if in an ISPF session, otherwise XISPMODE; SHR

#### <span id="page-26-7"></span>**Required**

*dsn* or FILE(*ddname*)

#### <span id="page-26-8"></span>**Operands**

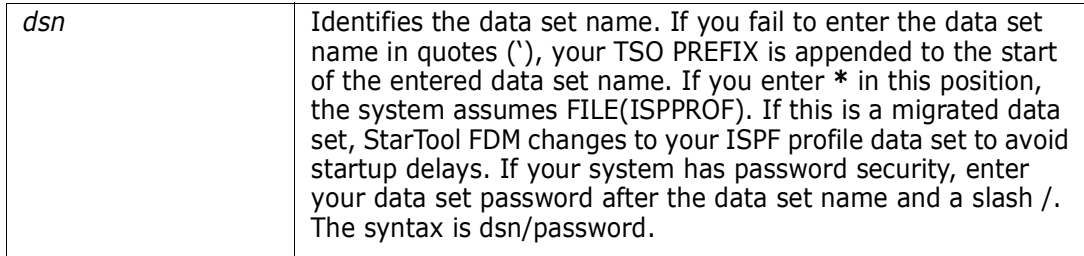

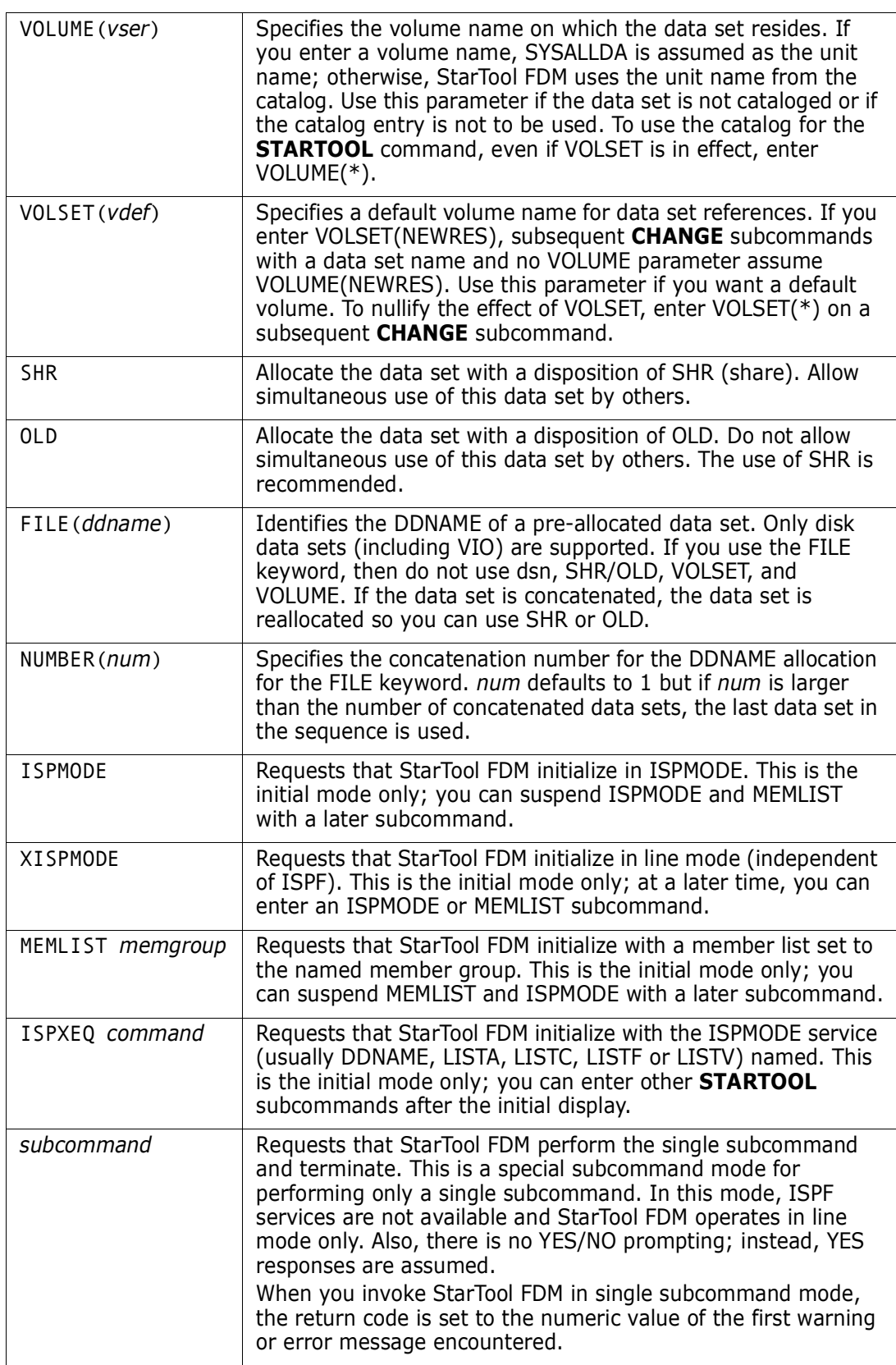

#### <span id="page-28-0"></span>**ISPMODE Startup Panel**

The following panel displays when you start StarTool FDM from ISPF.

```
------------------------------ ISPMODE Session# 1 Log# 1 --------------- ROW 1 TO 
   13 OF 13 
COMMAND ===> SCROLL ===>CSR
- DSN=SER07.LIB.CNTL,VOL=SER=SER001 MEM=PDS100I StarTool/SuperEdit -- Version v.r.m
Proprietary software product of SERENA Software Inc. 
LICENSED TO: your corporate name/trial offer expires ...
         your city, state, zip/agent to contact for license ... 
All other rights reserved - use of this software 
product by unauthorized persons is prohibited. 
PDS200I DISP UNIT RECFM LRECL BLKSIZE ALLOCTRK FREETRK SECONDARY FREEDIR 
PDS200I SHR 3390 FB 80 13680 1X 100 19 50 TRK 17 
PDS300A ENTER OPTION -- DSN=SER07.LIB.CNTL,VOL=SER=SER001 MEM= 
               ********************* BOTTOM OF DATA ****
```
#### <span id="page-28-1"></span>**Member Names in Subcommands**

#### <span id="page-28-2"></span>**Hexadecimal Member Names**

Enter member names in hexadecimal for any of the subcommands that accept member names (or partial member names) as input. For these subcommands, x'd7c4e2c5' and PDSE are equivalent. Also, x'333' and x'0333' are equivalent.

#### <span id="page-28-3"></span>**Default Member Names**

If you enter **\*** in the member group position for an ABE, ACFCOMP, BROWSE, COMBINE, COMPDIR, COPY, DCF, DELETE, DELINK, DIRENTRY, DISASM, DUP, EDIT, EXCLUDE, FIND, FSE, HISTORY, IF, LIST, LLA, MAP, MEMBERS, MEMLIST, OUTCOPY, PGMDOC, PRINT, READOBJ, REPLACE, REPRO, REVIEW, SMPGEN, SPFEDIT, SUBLIST, SUBMIT, TSOEDIT, TSOLIST, VERIFY, VPRINT or XREF subcommand, the **STARTOOL** command uses the last member name or member group entered for any of these subcommands.

When you specify a default member name or group by one of the above subcommands, the member name or group becomes the "current member group" or the "default member name or group" (the ALIAS, RENAME, and RESTORE subcommands also modify the default member group but do not process member groups). The current member group can be referred to by this set of subcommands until it is again redefined.

#### <span id="page-28-4"></span>**Member Groups**

Subcommands that allow default member names also accept *member groups* as member names. A member group can be a single member name, a range of member names, a member name pattern, or a lists of member names or other valid member group specifications. See [Appendix A, "Formatting Member Names"](#page-422-2), for more information.

**1** Enter a single asterisk (**\***) to refer to the currently defined member group.

- **2** A *member name range* is of the form *name1:name2*, which selects members based on character string ranges in their names.
- **3** A *pattern member name* is of the form *name1/name2*, which selects members based on character string matches in their names.
- **4** A *combination member name* is of the *form name1\*name2*, which selects members based on the range name1:name1 and on the pattern name2 in the remainder of the member name.
- **5** A *placeholder* is allowed in a simple member name, a pattern member name or in a combination member name. Specify a placeholder by using a ? or % anywhere in the member name. It acts as a single-character wildcard.
- **6** A *member name list* is a parenthesized list of member name specifications. It contains normal member names as well as the member group forms described above. When you use a member list, the subcommand receives control separately for each member specification in the list.
- **7** Enter a single equal symbol (=) to refer to the list of members in the current MEMLIST. If a MEMLIST is not active, the equal symbol is equivalent to an asterisk (the current member group).

## <span id="page-29-0"></span>**TSO Subcommands and Functions Table**

StarTool FDM supports about 100 different subcommands that you can invoke at the TSO command line. Most of these have multiple operands.

When executing a subcommand from the TSO command line, you can abbreviate subcommand names to the first few characters. You can also abbreviate any keyword operands for these subcommands. The general rule is that you abbreviate by dropping ending characters of a keyword name as long as the abbreviated keyword remains unique for the subcommand.

A summary of StarTool FDM subcommands appears below. Subsequent chapters provide detailed syntax and parameter information. Subcommands are listed in alphabetical order.

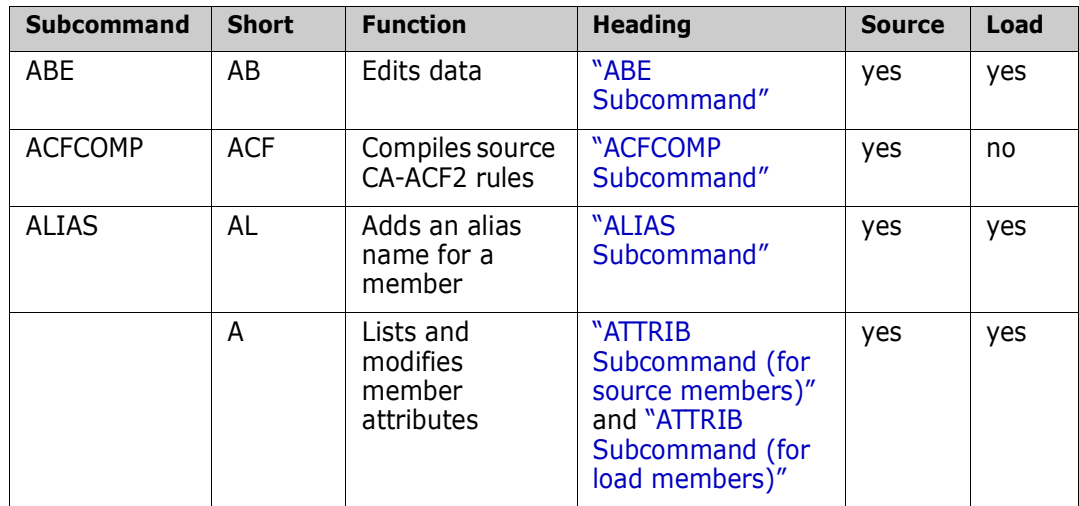

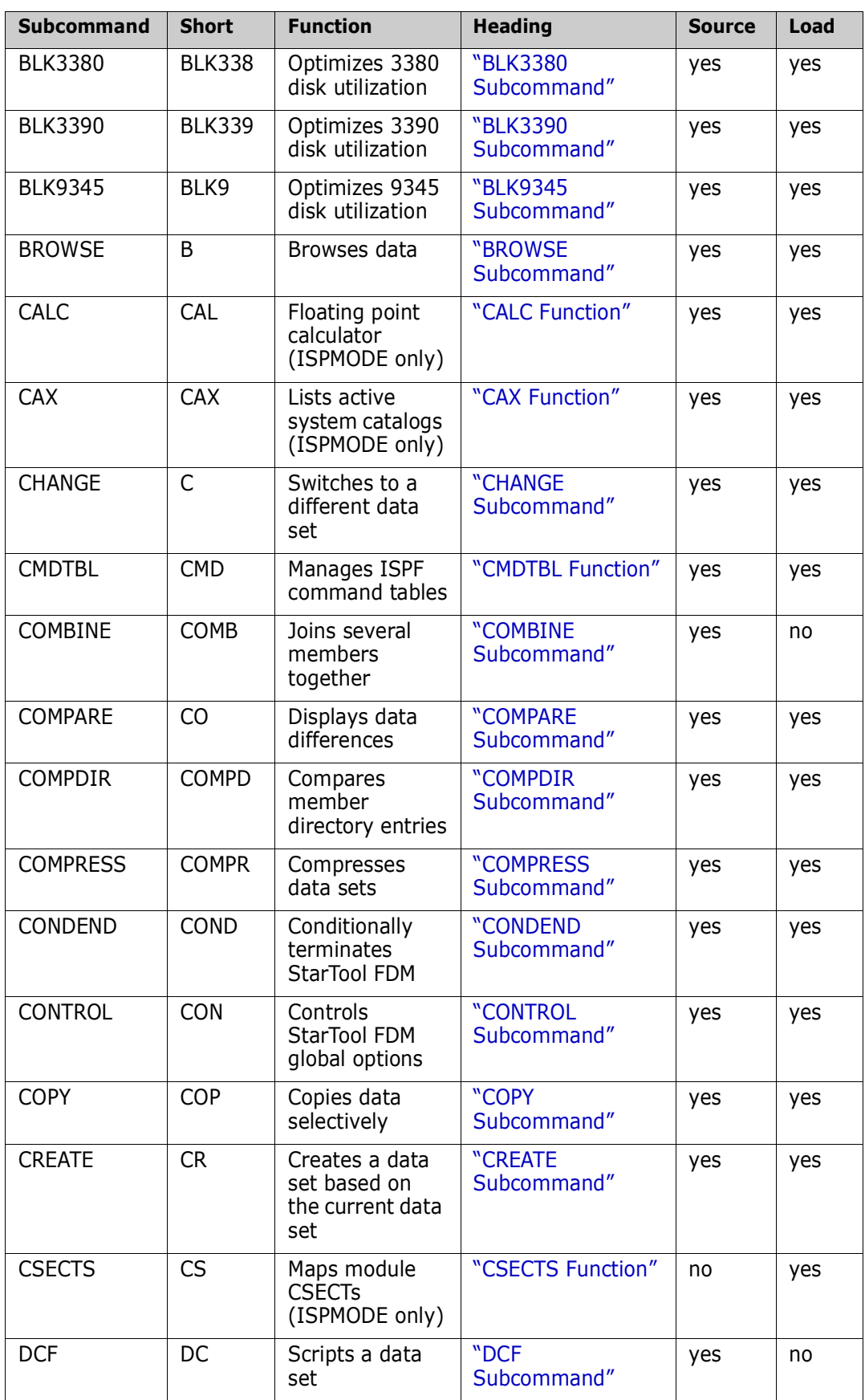

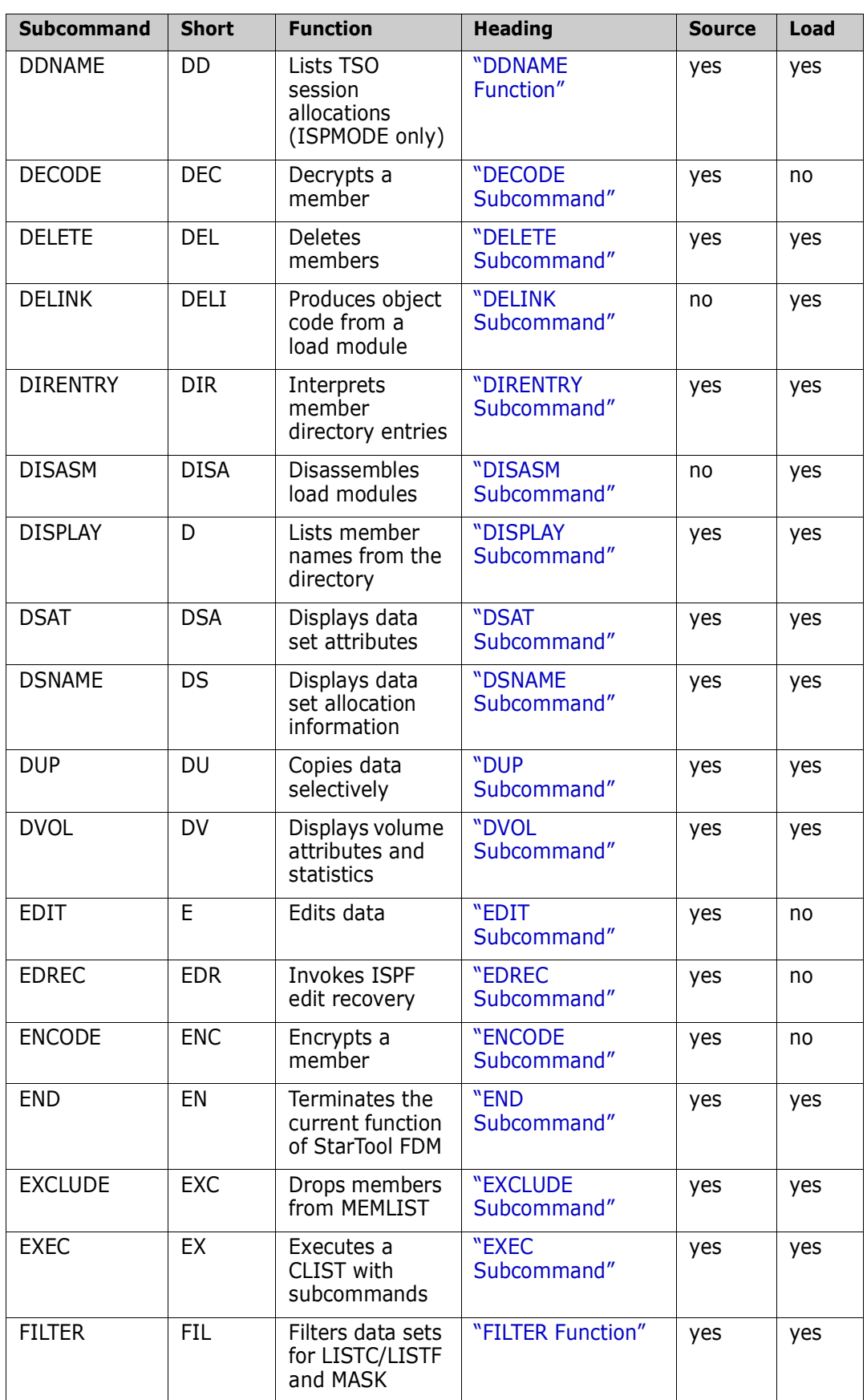

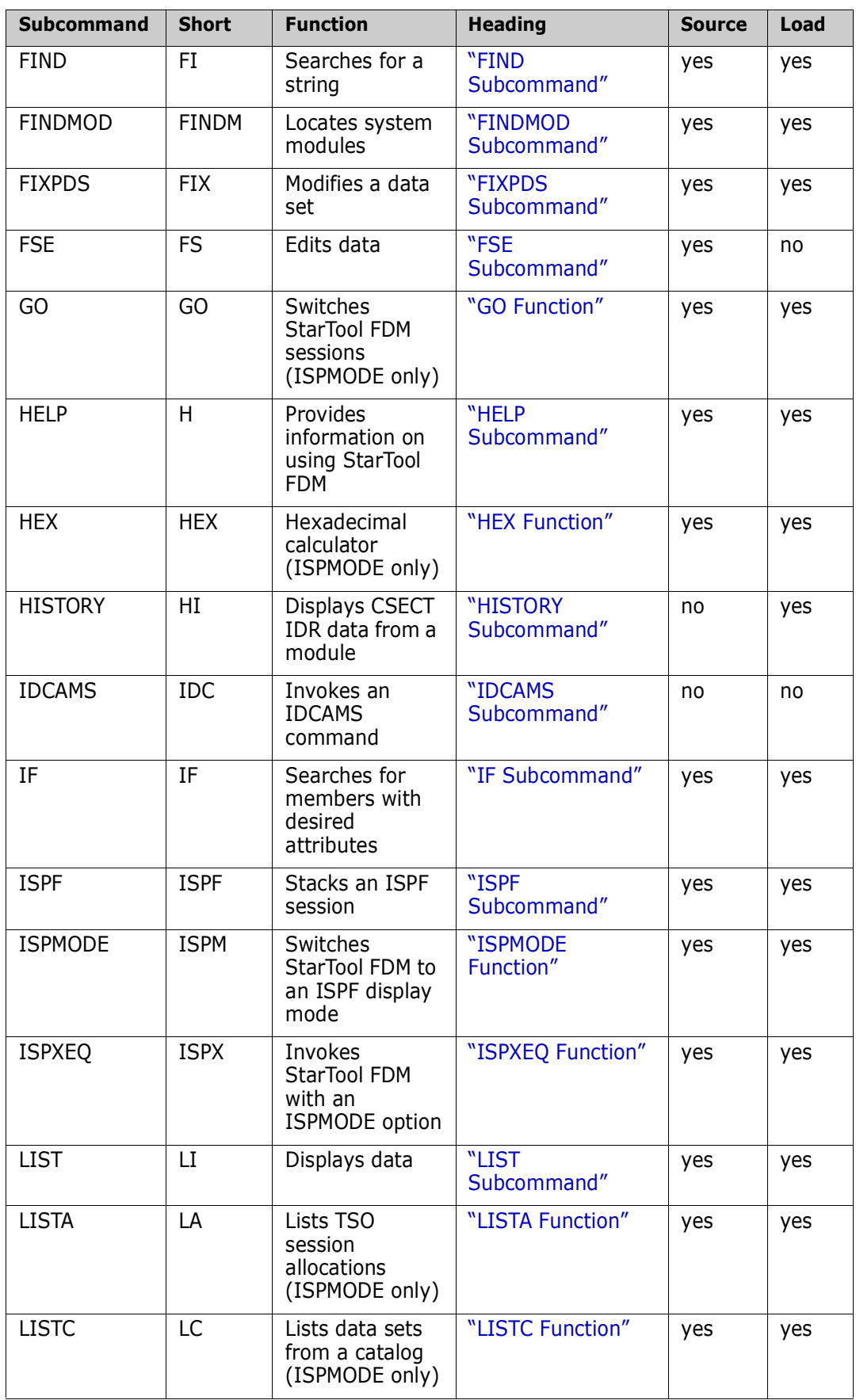

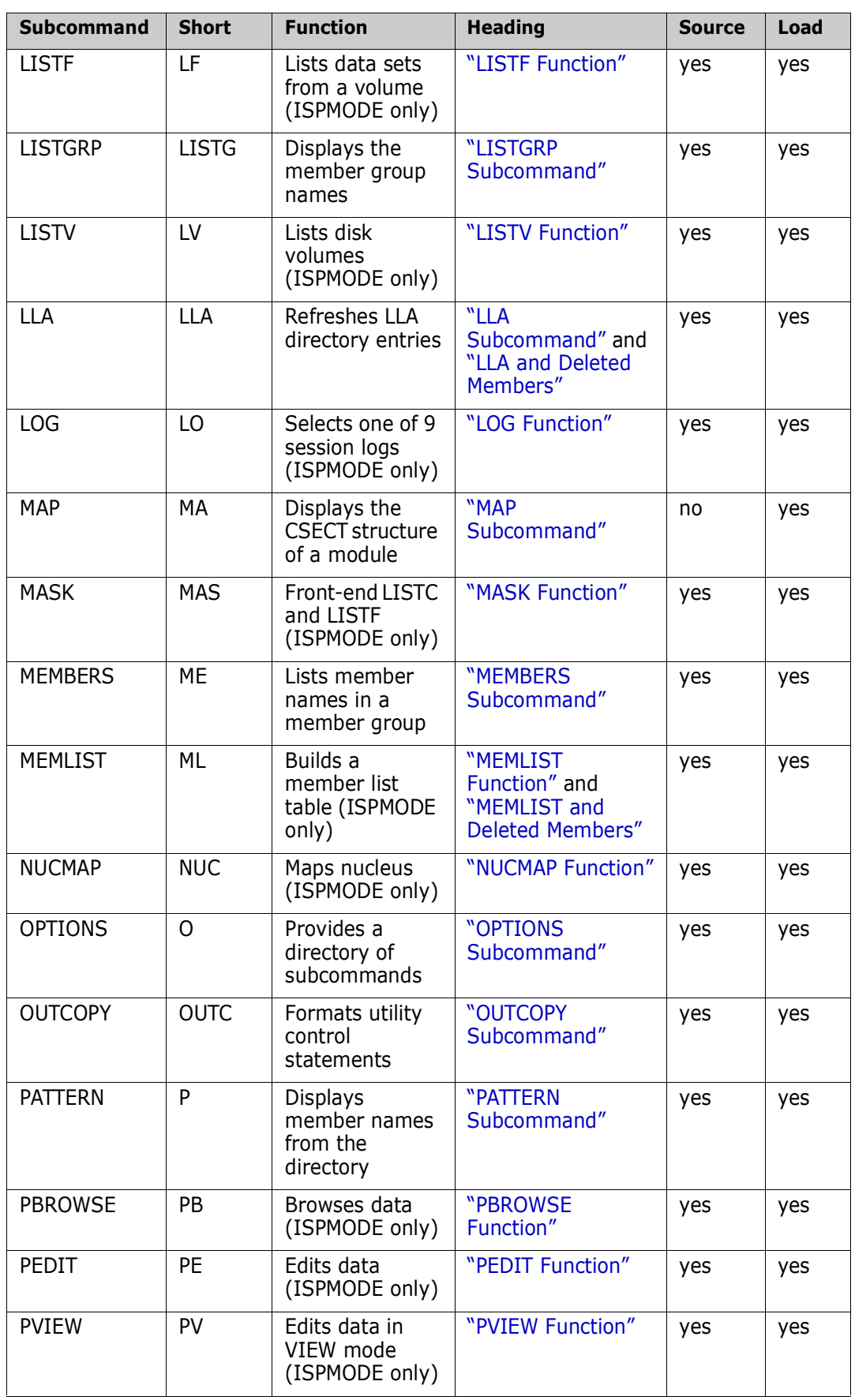

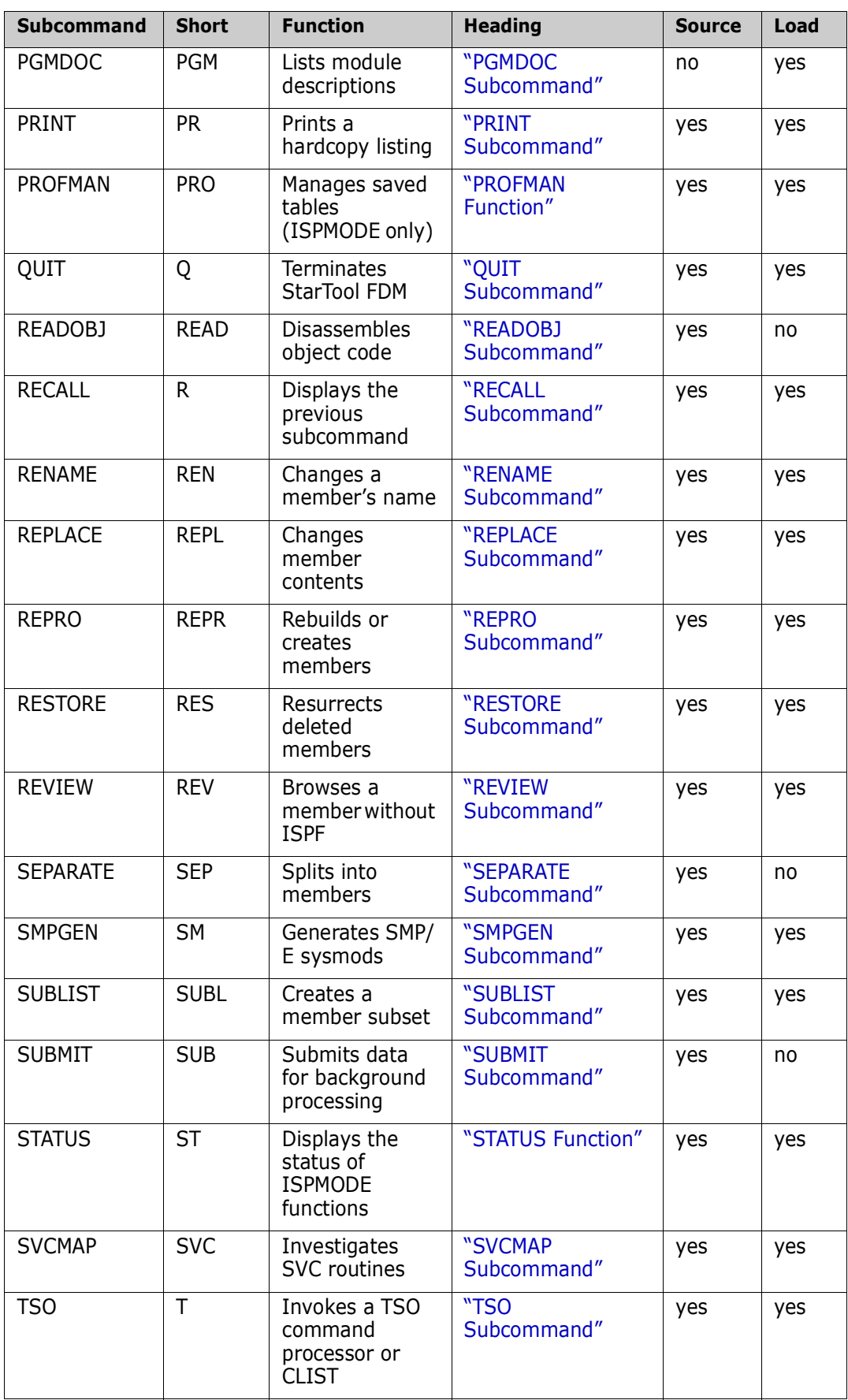

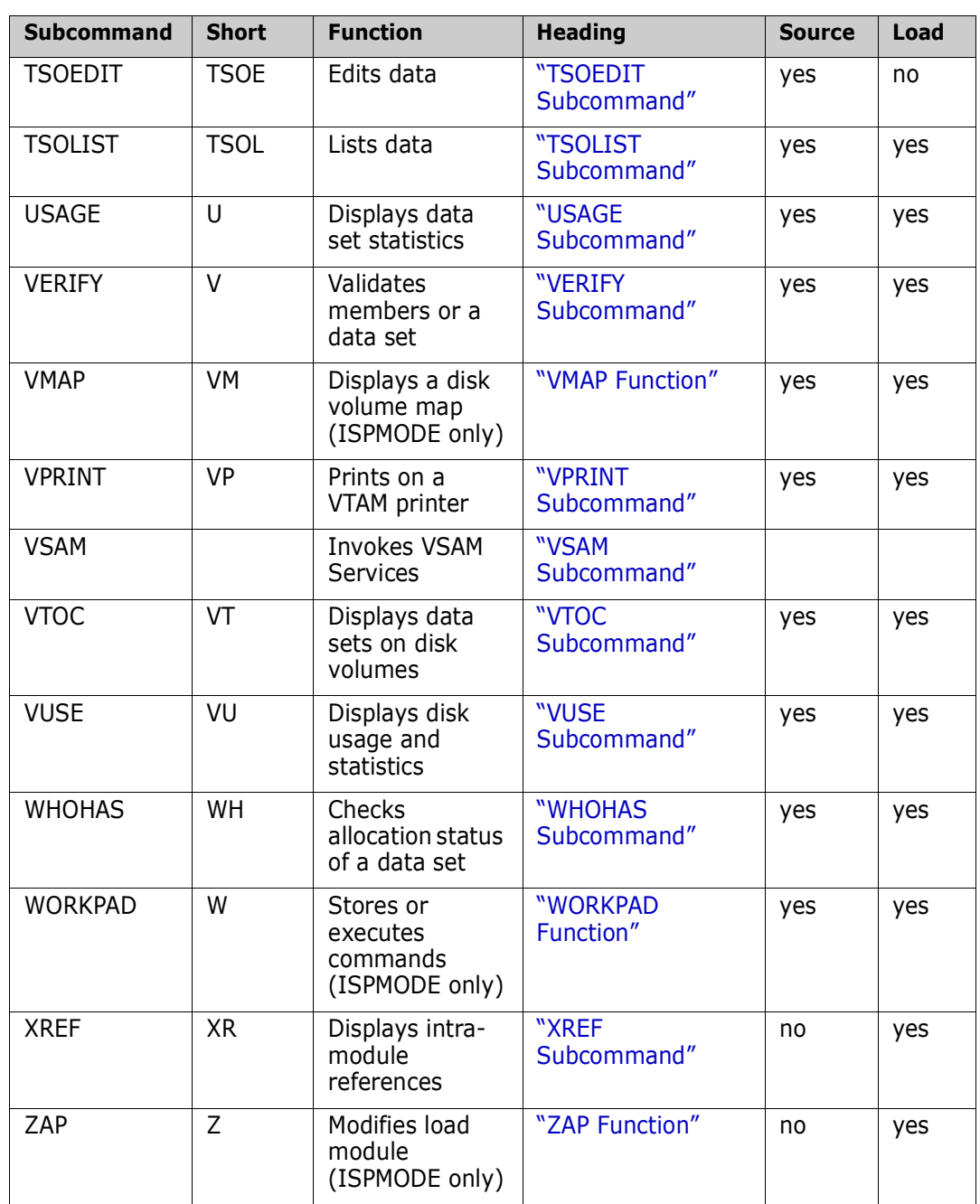
# Chapter 2 **ISPF Interface Commands**

This section lists all interactive StarTool FDM commands in alphabetical order. Defaults are underlined and the shortest valid abbreviation for a command name is shown before the [brackets]. For example, a command shown as COMM[ENT] could be specified as COMM, COMME, COMMEN, or COMMENT.

# **Common Commands**

This section documents ISPMODE-only commands that you can enter in any ISPMODE function. [<Xref>"All Commands"](#page-39-0) documents all ISPMODE only commands that can be entered (including commands specific to a single function).

The following commands are supported by StarTool FDM anywhere in ISPMODE:

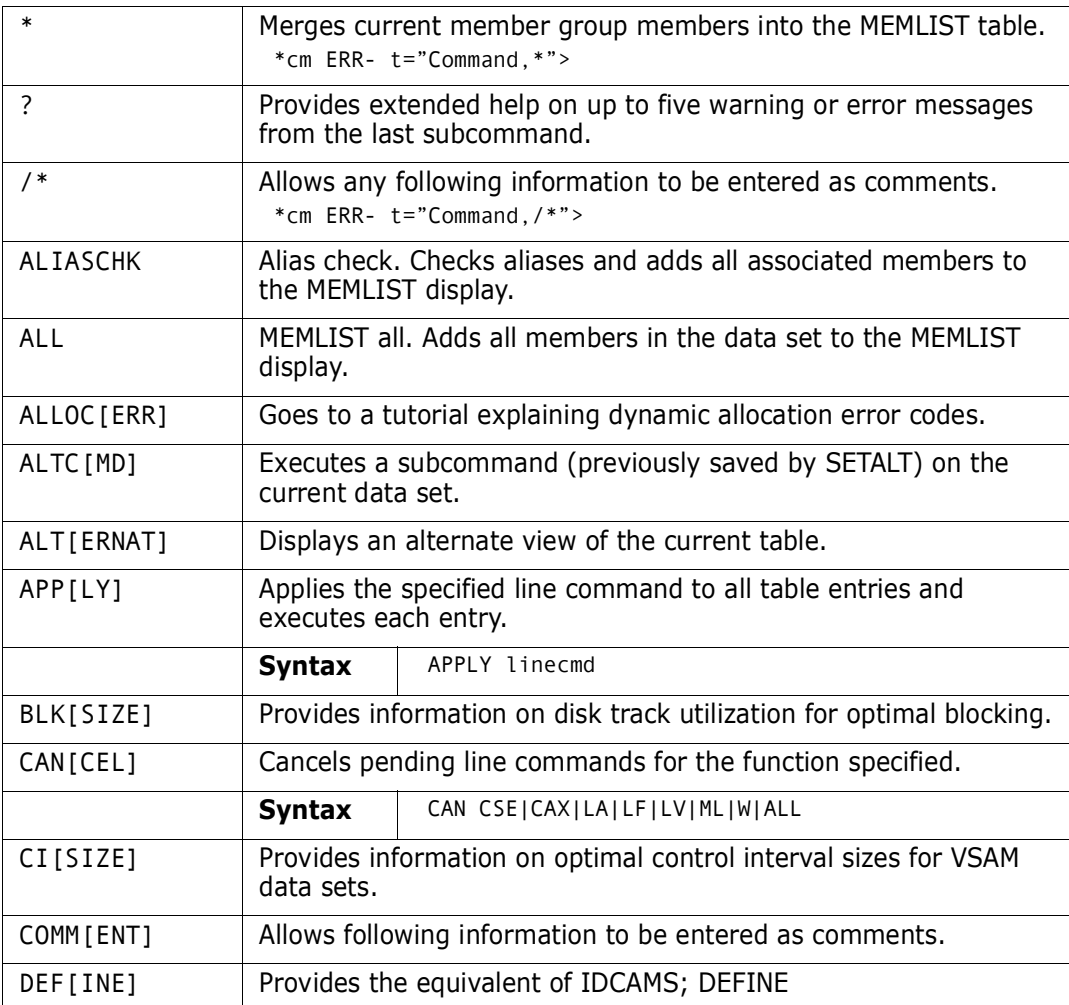

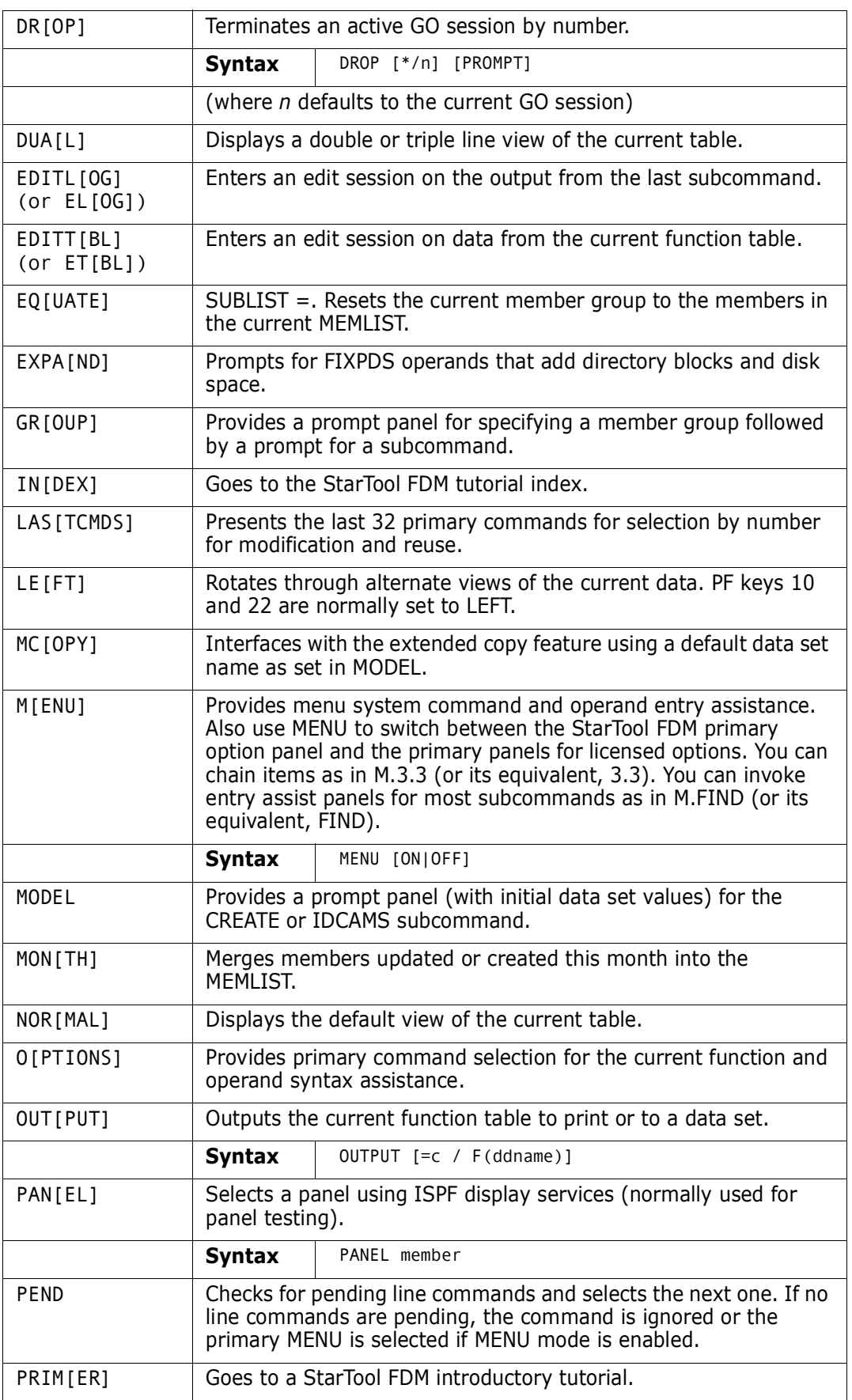

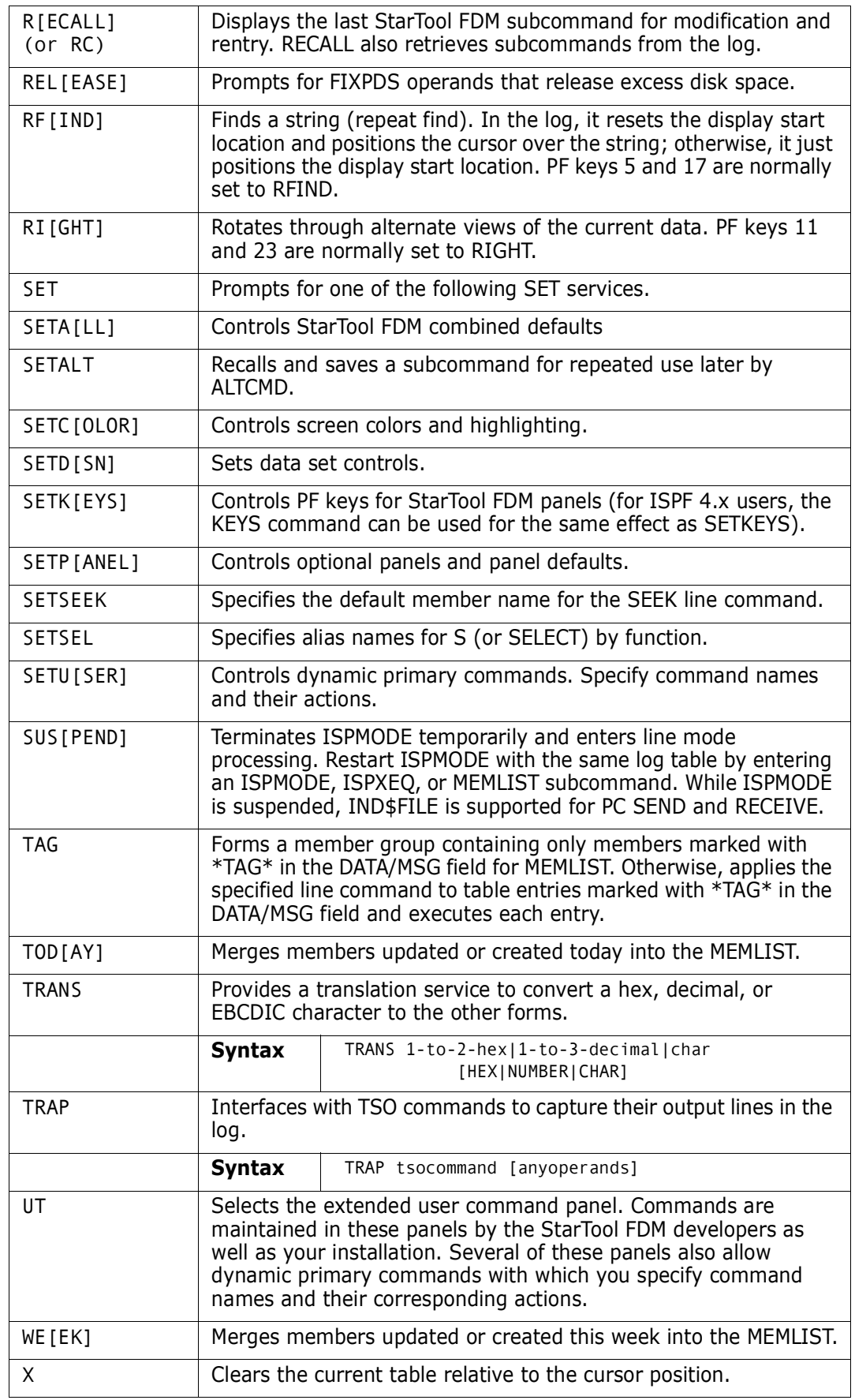

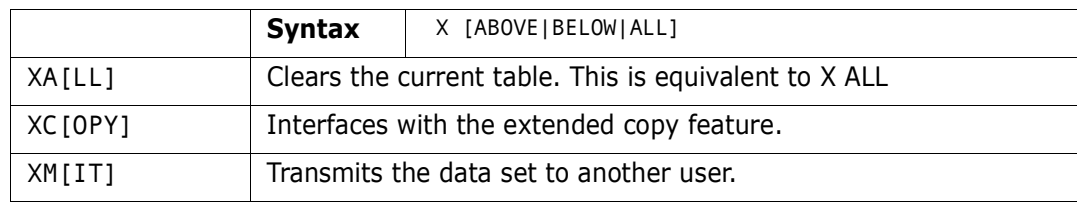

# <span id="page-39-1"></span><span id="page-39-0"></span>**All Commands**

This section documents all ISPMODE-only commands that can be entered (including commands specific to a single function).

Global commands are **STARTOOL** subcommands that apply to all data sets in a DDNAME/ LISTA, LISTC/LISTF or WORKPAD table. A command named GLOBAL is a general global command. Follow GLOBAL with any **STARTOOL** subcommand. The subcommand is issued against each data set in the table.

The FIND, REPLACE, COMPRESS, MODEL, SEEK and WHOHAS commands are also global for these tables. In LISTC/LISTF tables, the FIND, REPLACE, COMPRESS and SEEK commands skip over non-partitioned data sets. This happens because the FIND and REPLACE subcommands use different subcommand syntax for partitioned data sets and non-partitioned data sets. If you want to search or update non-partitioned data sets, type GLOBAL followed by FIND or REPLACE and its operands.

The following commands are supported by StarTool FDM in ISPMODE. Several of these commands are supported only in a single function:

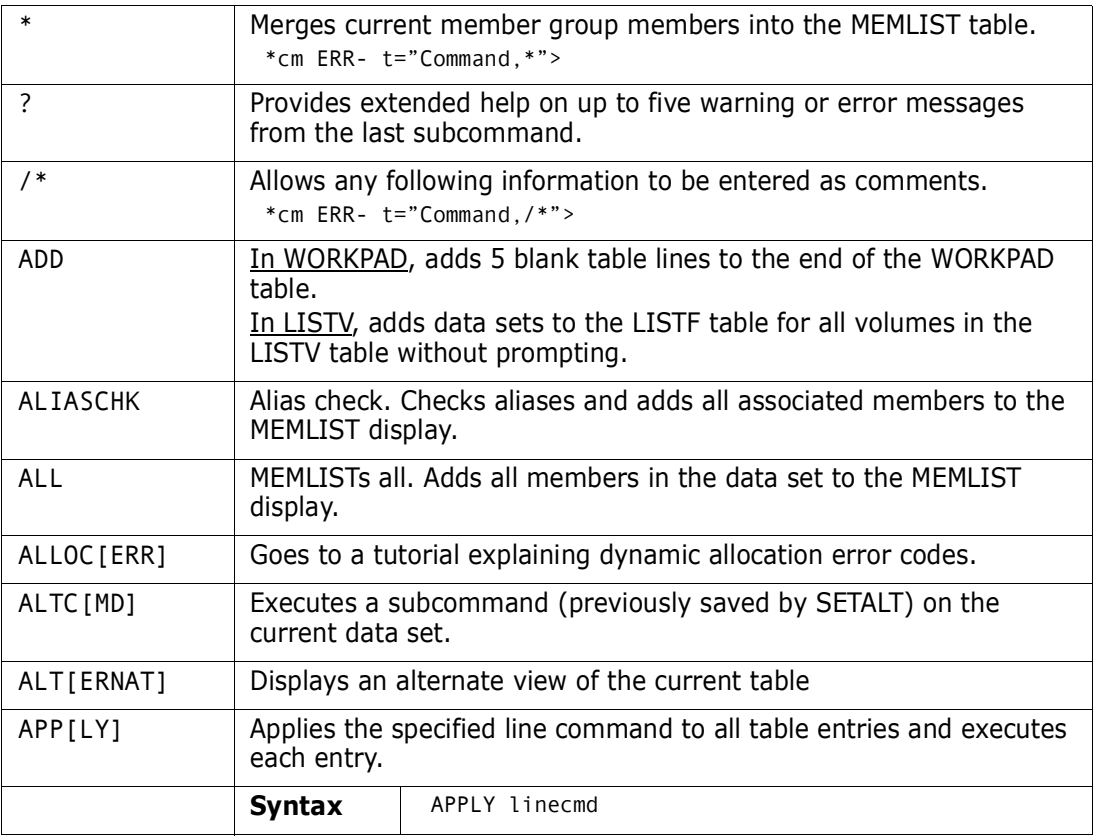

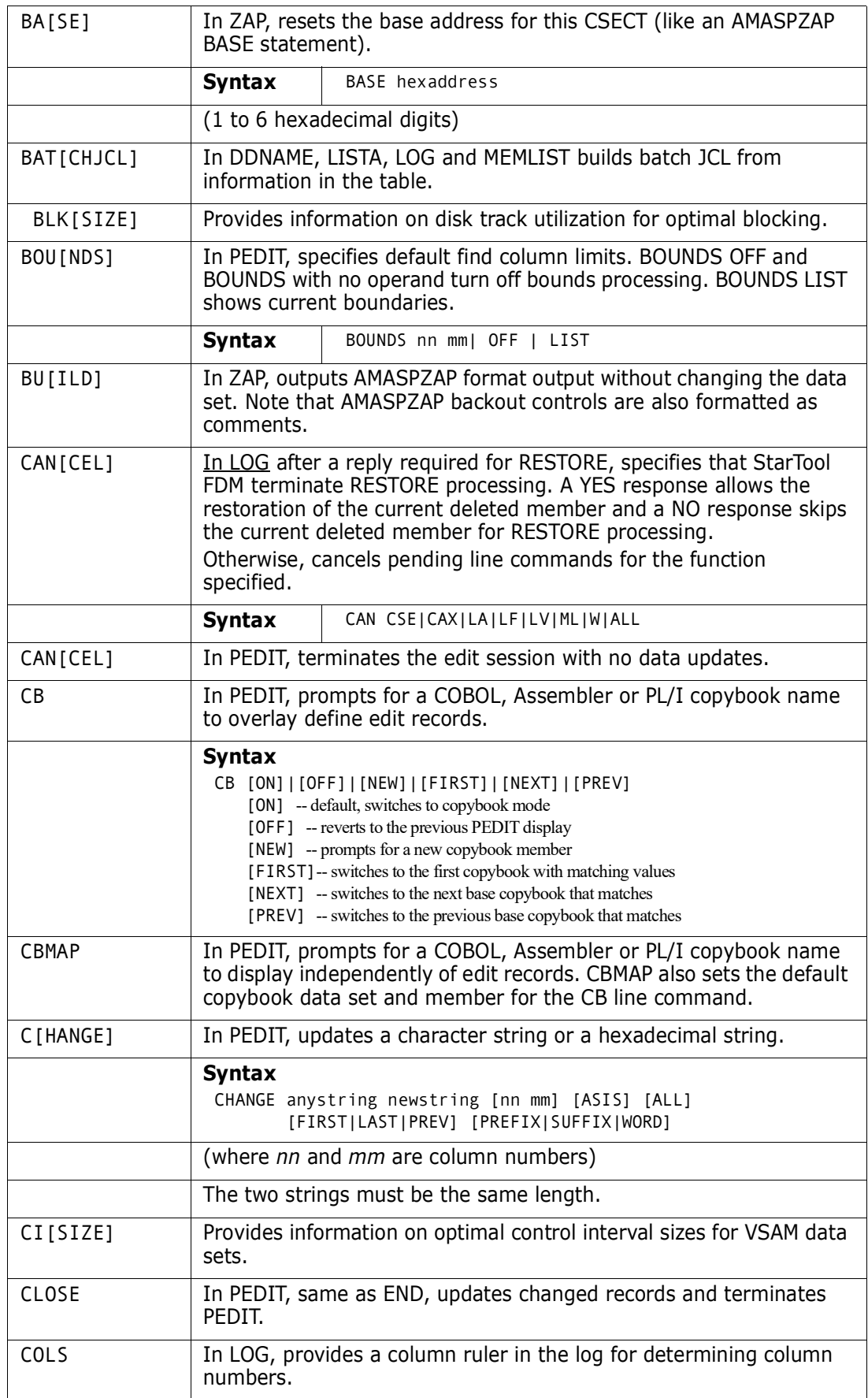

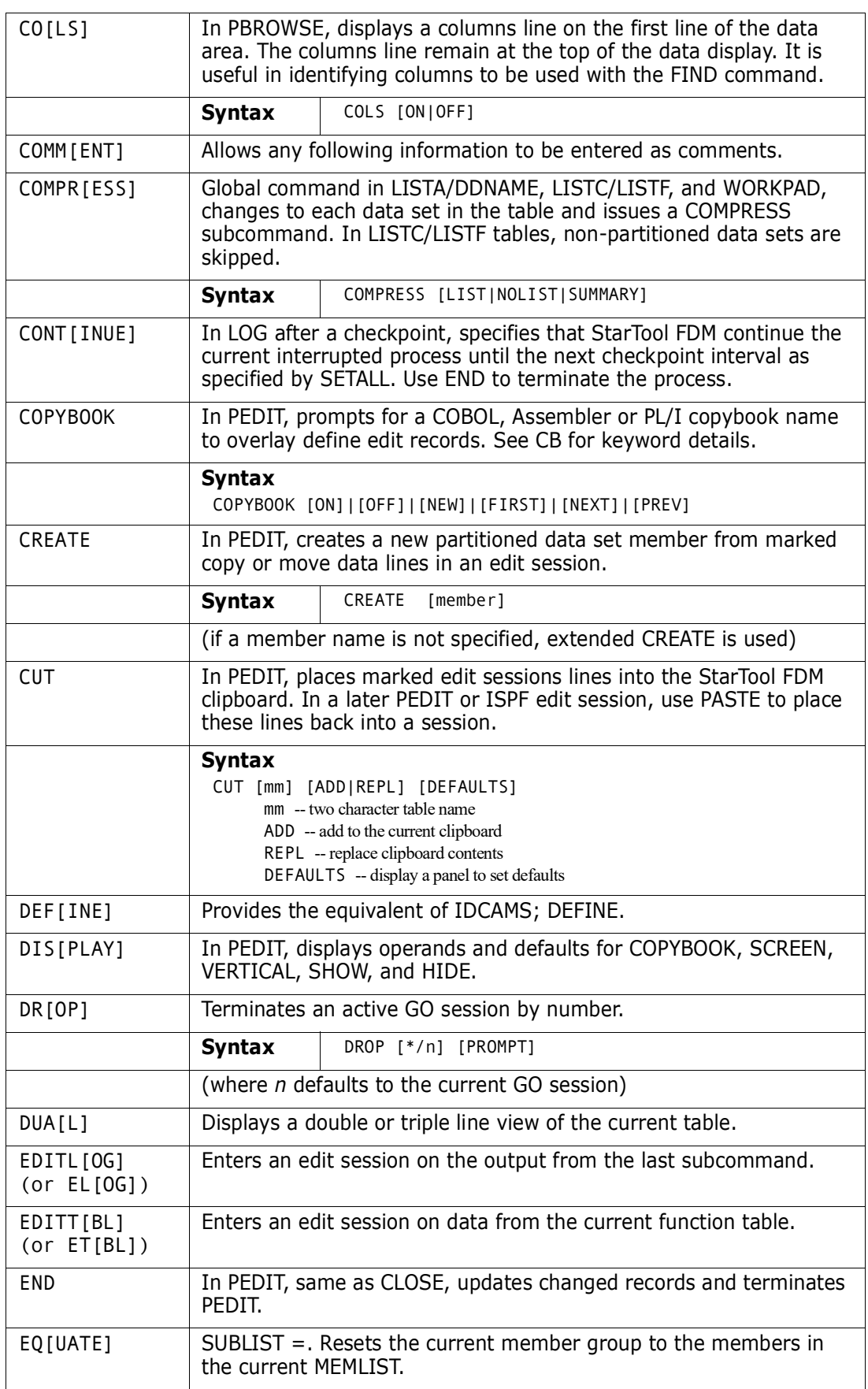

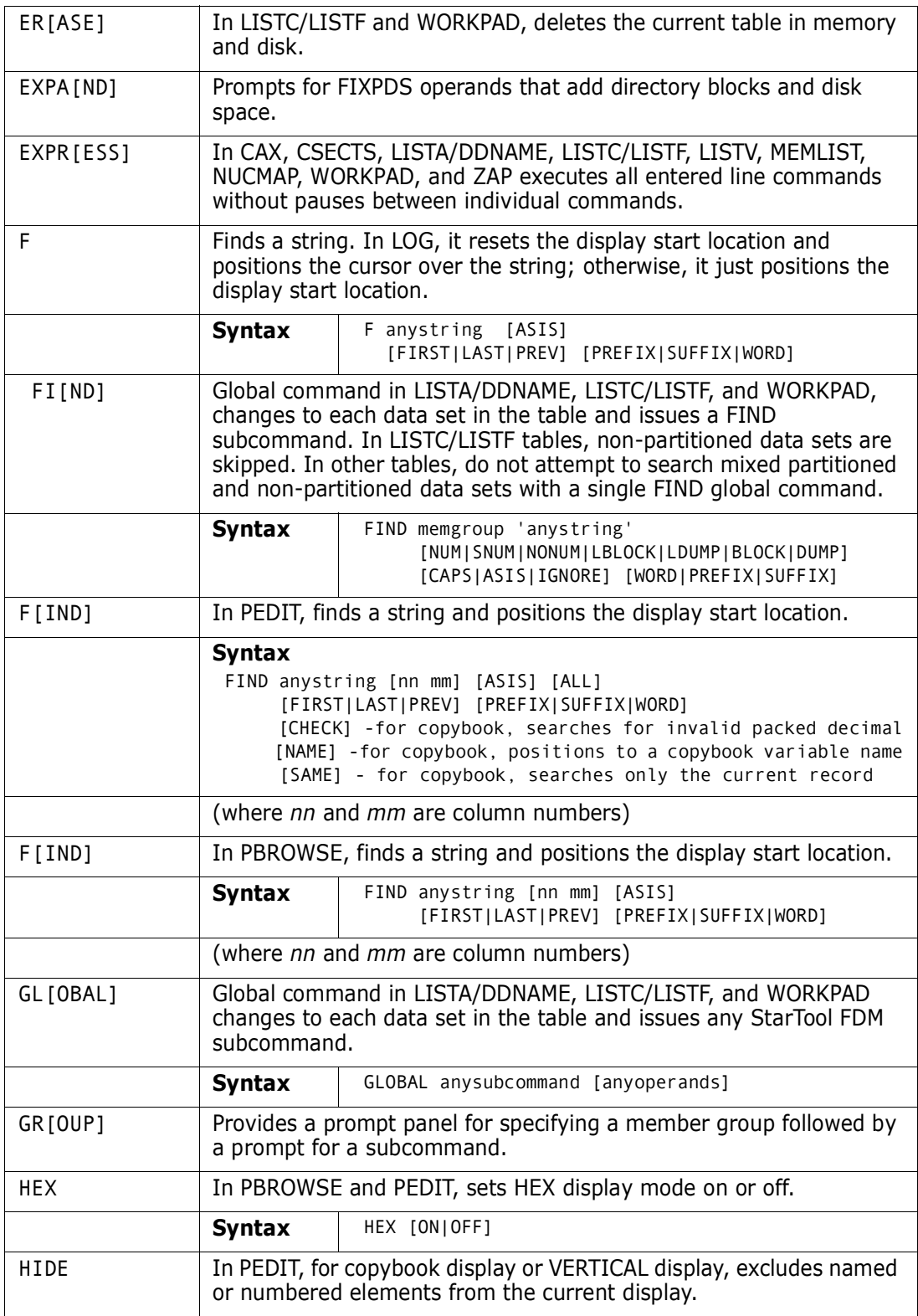

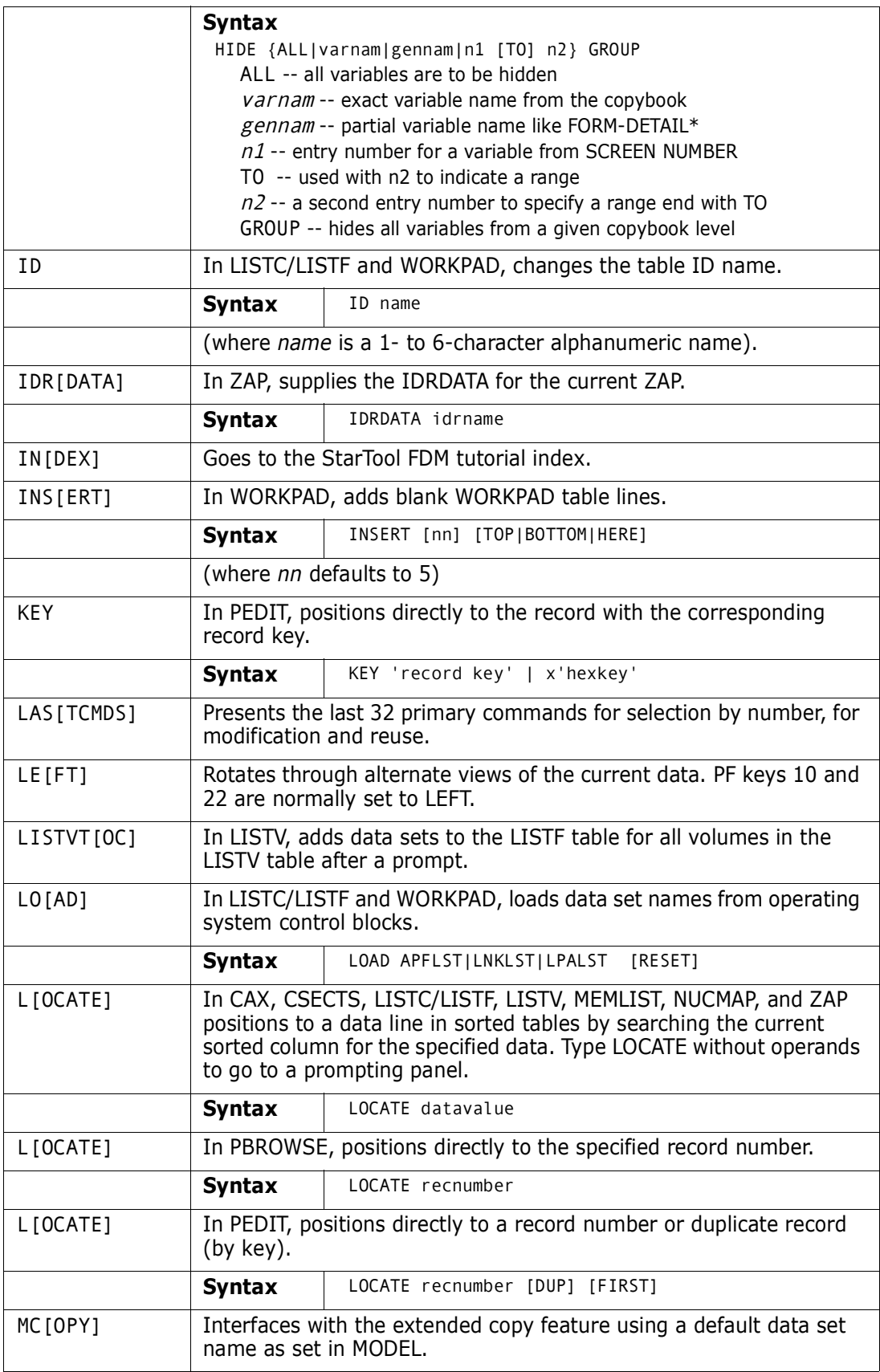

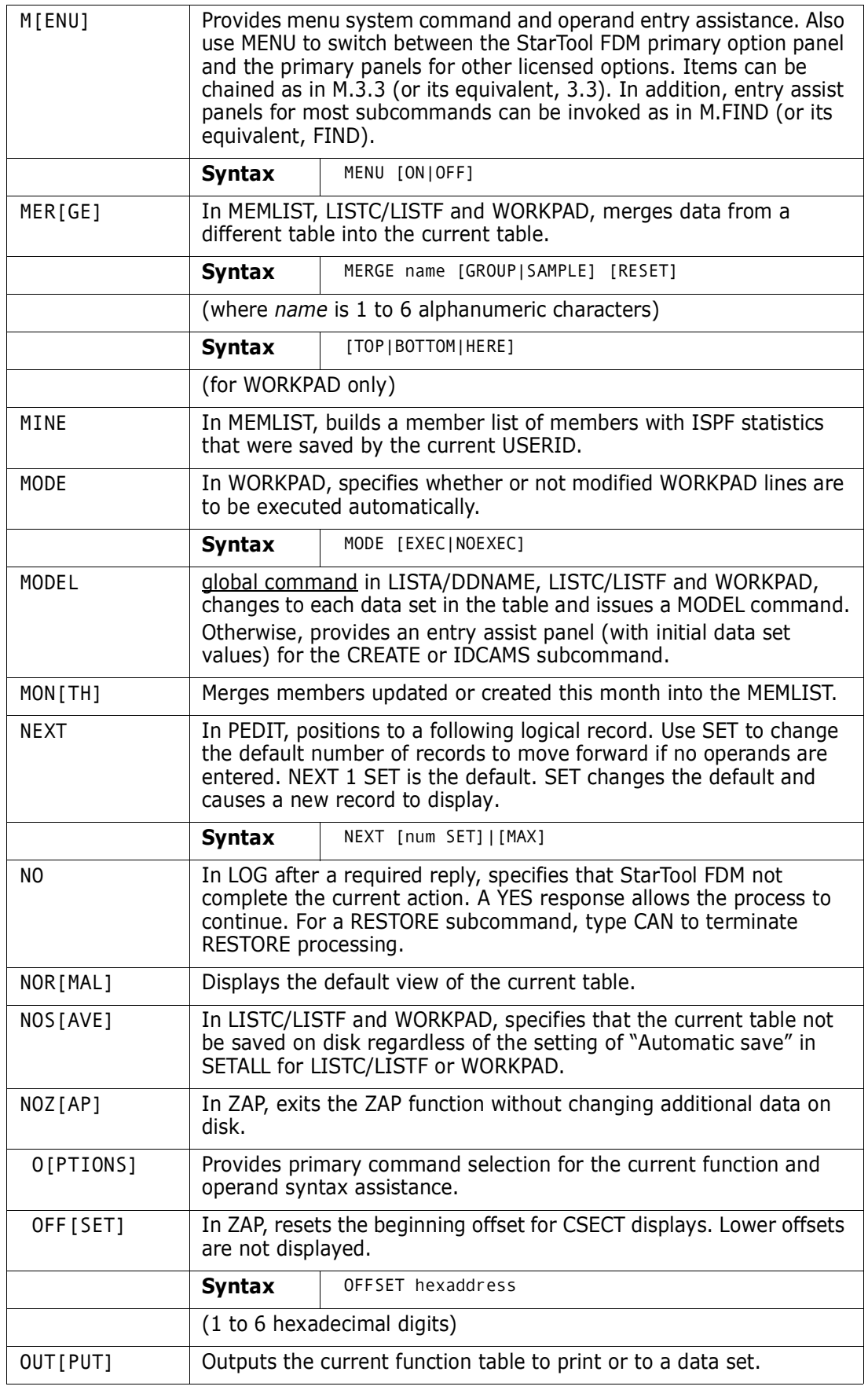

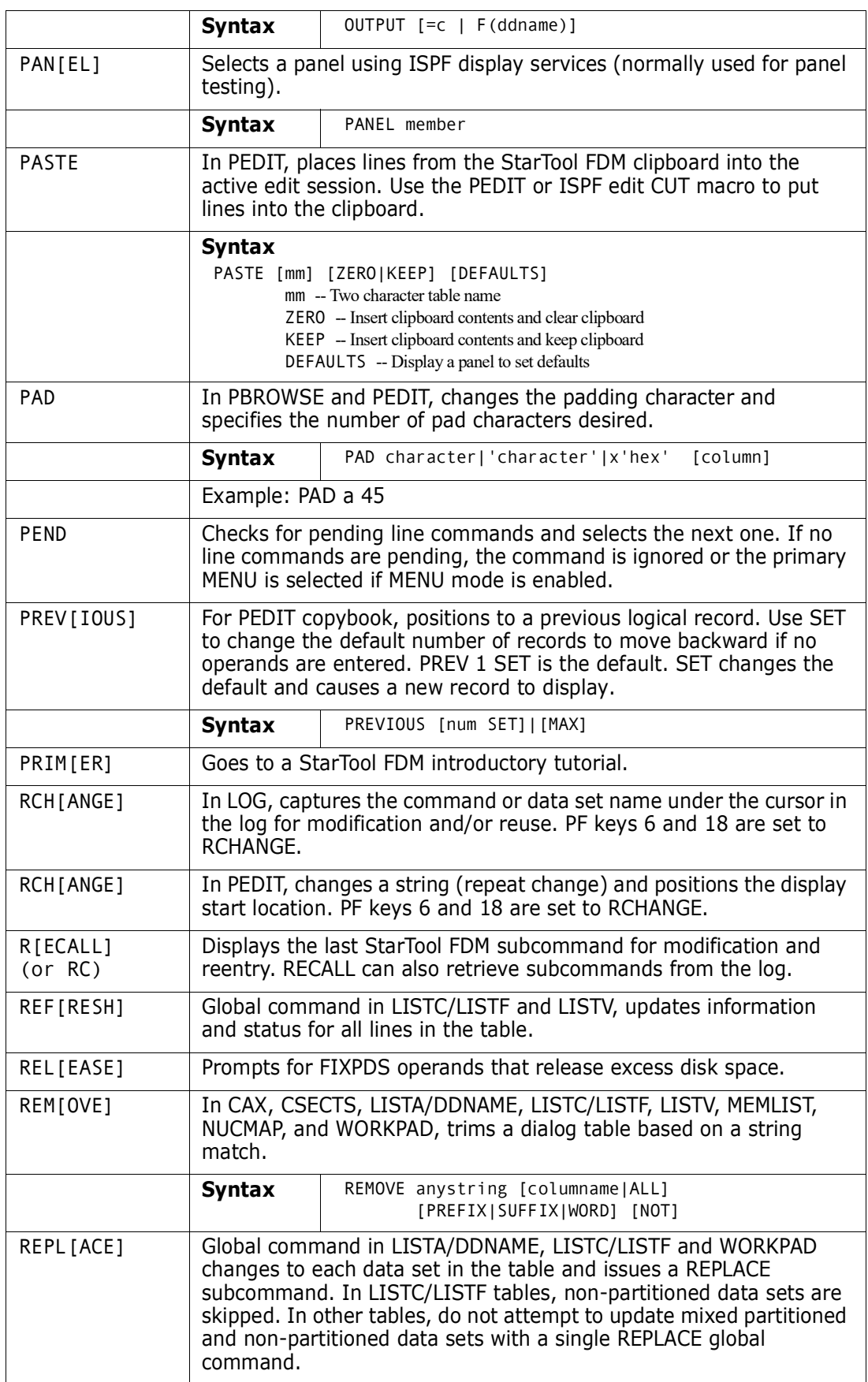

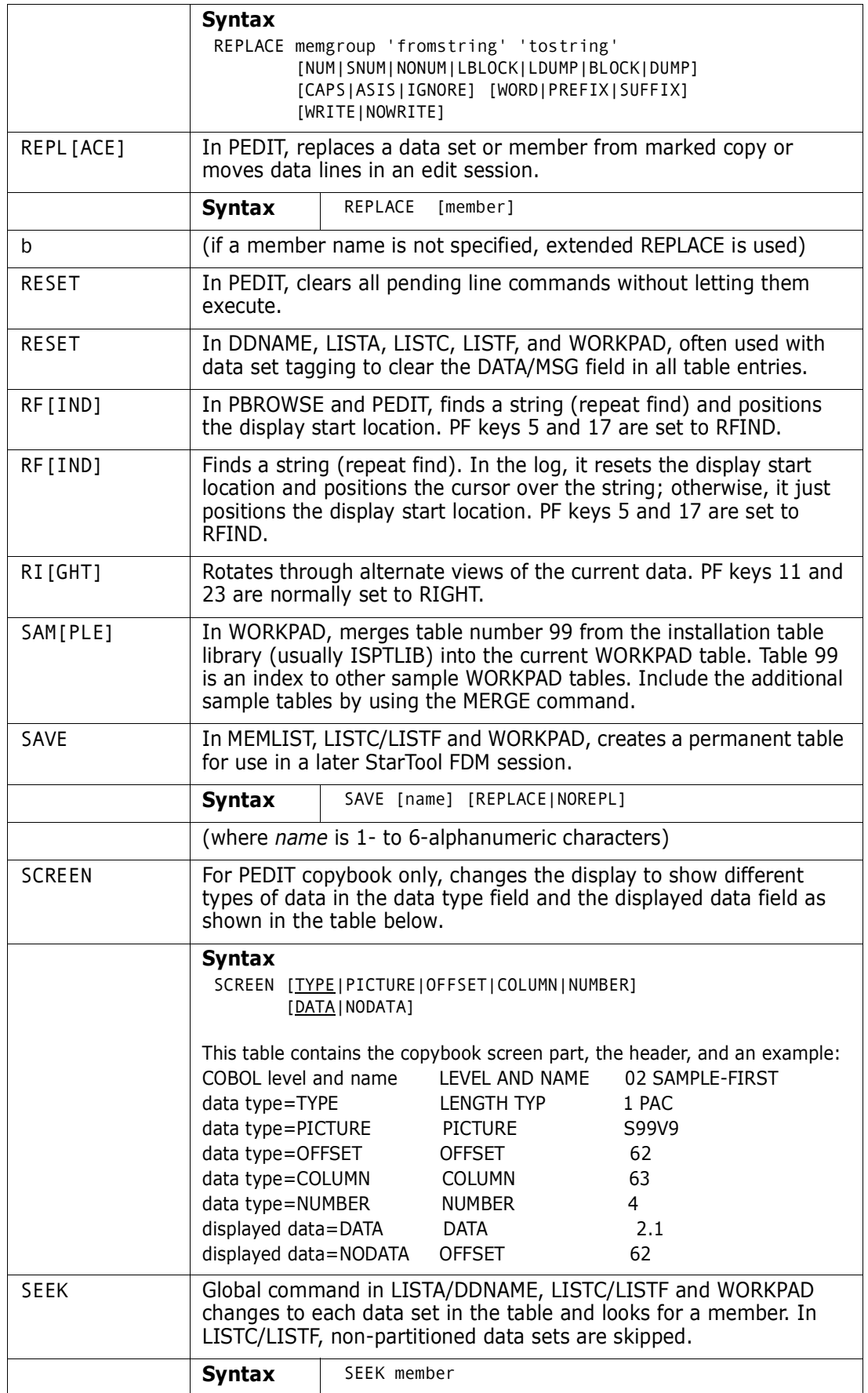

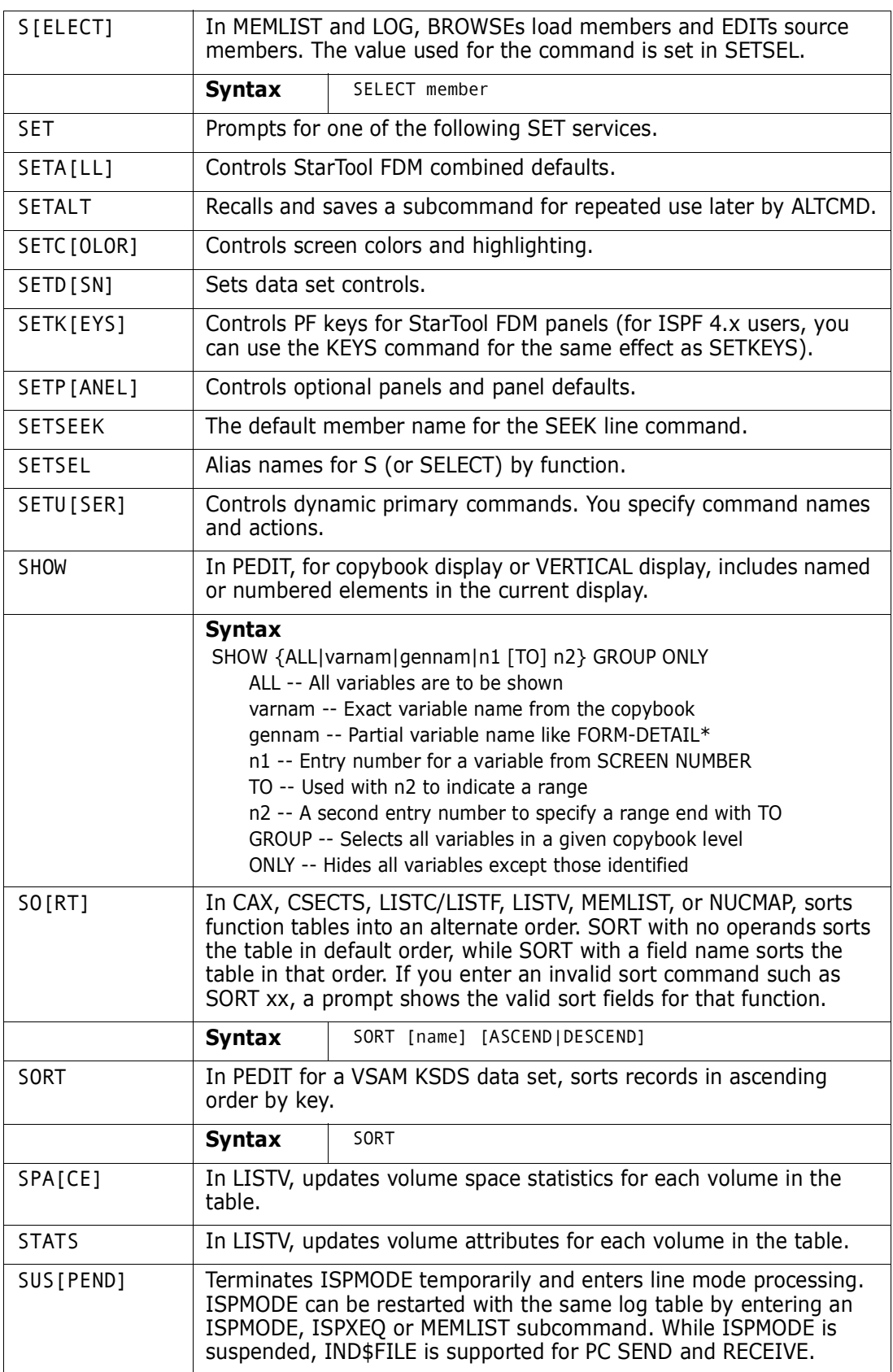

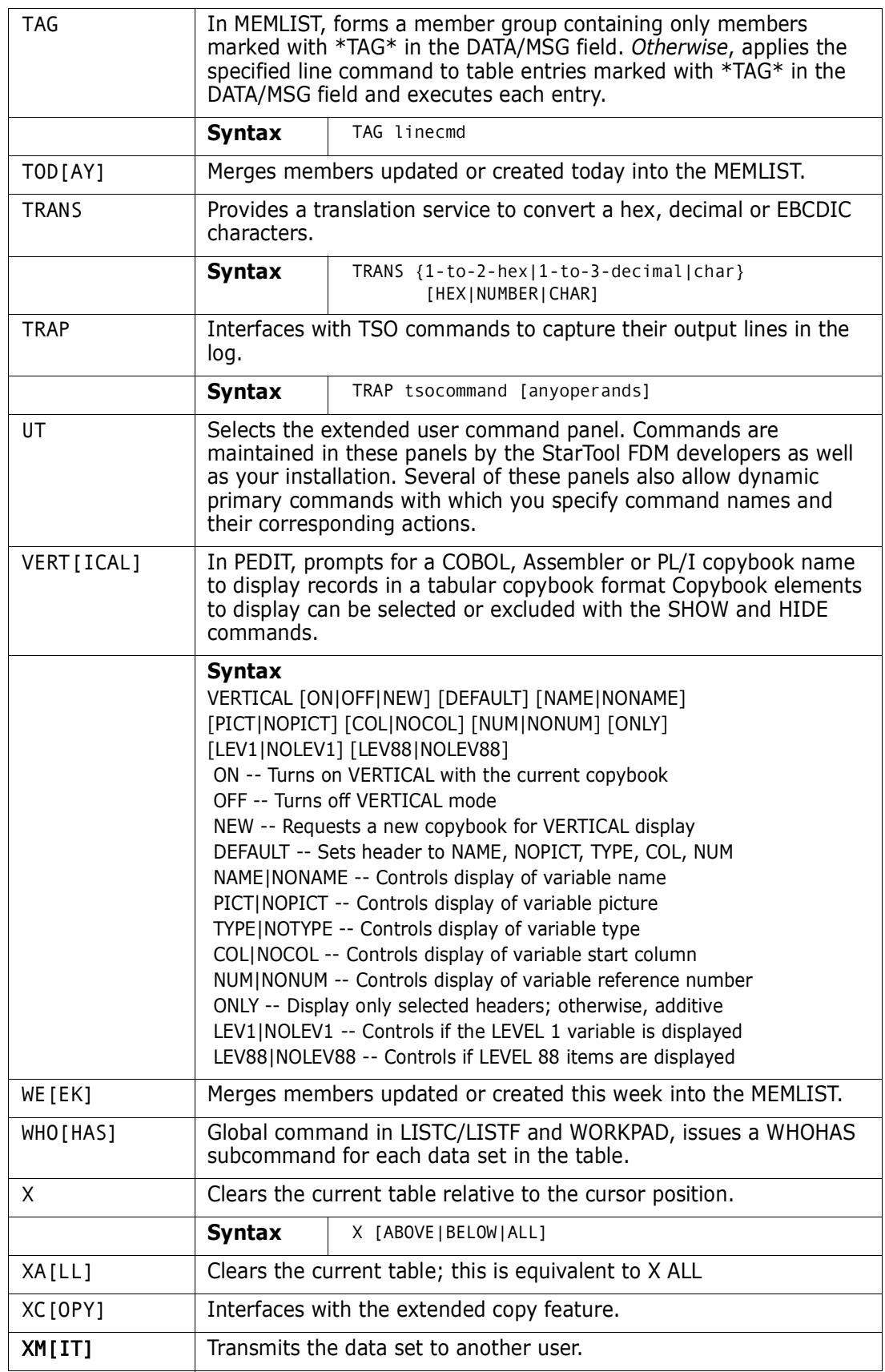

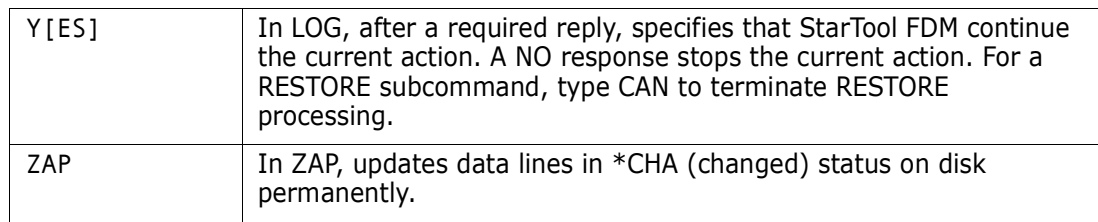

# Chapter 3 **Commands — A to C**

# **Subcommands and Functions**

Subcommands are requests for operations that are supported in all StarTool FDM environments.

A function command is a request for an ISPMODE operation. Most functions support their own set of commands. Function commands control ISPF tables that are available throughout a StarTool FDM session in parallel mode.

While operating in a StarTool FDM session, commands are ISPMODE-only requests for an operation.

Enter subcommands, function commands and commands, as primary commands; that is, from the top command entry line of a panel. In most function tables, enter line commands in the CMD column. A line command is a request for an ISPMODE-only operation that affects only the table entry on which it is entered.

In each function that supports line commands,  $=$  and  $X$  are available as line commands. Use an = line command to repeat the previously entered line command. Use X line commands to drop table entries selectively. Follow these line commands by a number (for example, =3 or X3) to operate on multiple table lines.

Use block line commands to operate on multiple table entries. For example, use the XX block line command to mark table elements to drop from a table. XX operates on a range of entries. The first table element with an XX command is considered the first entry in the range. All following elements are dropped up to a paired entry with another XX block line command. XX and == block line commands are available in each function that supports line commands.

Commands, line commands, and block line commands are documented in this section but only under the function in which they are supported. For a discussion of all ISPMODE commands, see ["All Commands".](#page-39-1)

Descriptions of commands, subcommands, and functions A through C follow.

## **ABE Subcommand**

The ABE subcommand edits data; use the TSO ABE command. ABE is an acronym for A Better Editor. Add any operand after the member name.

#### **Example**

ABE mema:memb

#### **Syntax**

ABE memgroup [operands]

#### **Aliases**

AB, ABE

#### **Defaults**

None

## **Required**

None

## **Operands**

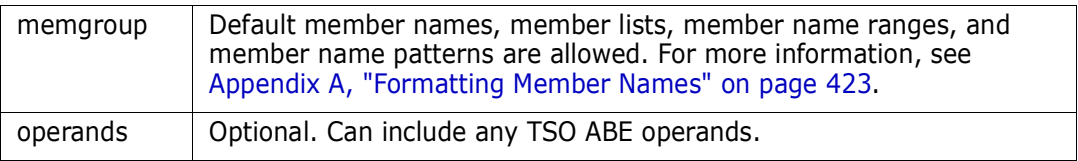

## **Remarks**

ABE was written in PL/I and the PL/I Optimizing Compiler Transient Library is required for its execution.

This interface is optional. Use it only if your installation installed the public domain ABE command.

# **ACFCOMP Subcommand**

The ACFCOMP subcommand compiles and stores a set of CA-ACF2 access or resource rules.

### **Example**

ACFCOMP acfrule\* nostore

### **Syntax**

ACFCOMP memgroup [FORCE|NOFORCE ] [LIST|NOLIST ] [MAXRULE(nnn) ] [STORE|NOSTORE ]

Π

#### **Aliases**

ACF, ACFC, ACFCO, ACFCOM, ACFCOMP

#### **Defaults**

memgroup, FORCE, LIST, MAXRULE(250), STORE

## **Required**

None

I

## **Operands**

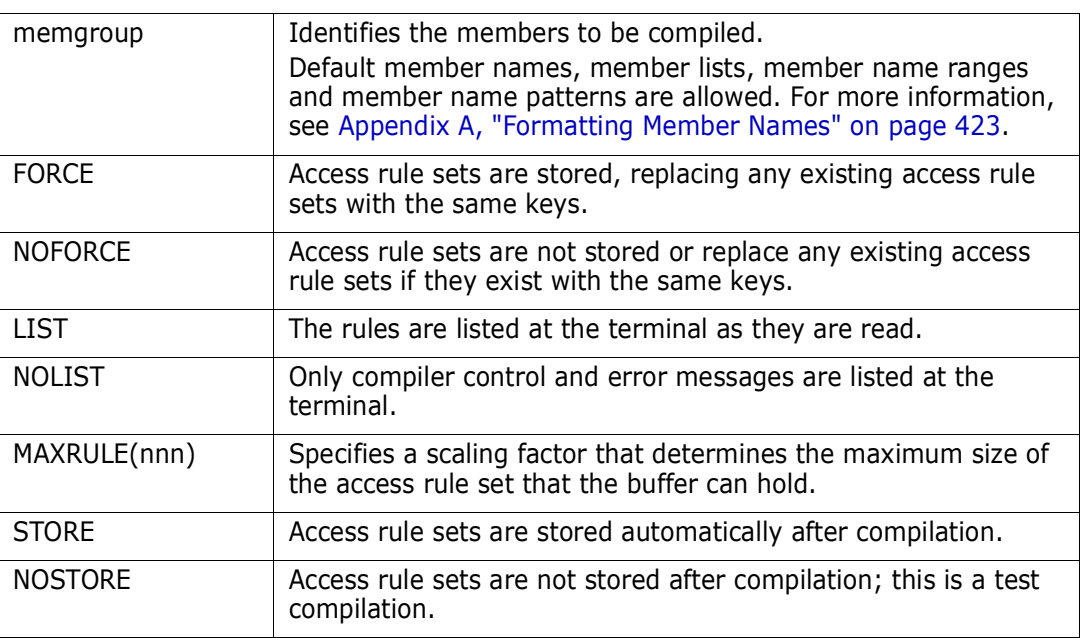

### **Remarks**

This interface is optional; use it only if your installation uses CA-ACF2 for security.

# **ALIAS Subcommand**

The ALIAS subcommand adds an alias name for a member.

#### **Example**

ALIAS mainmem aliasmem

#### **Syntax**

ALIAS memname aliasname

#### **Aliases**

AL, ALI, ALIA, ALIAS

## **Defaults**

None

## **Required**

memname aliasname

# **Operands**

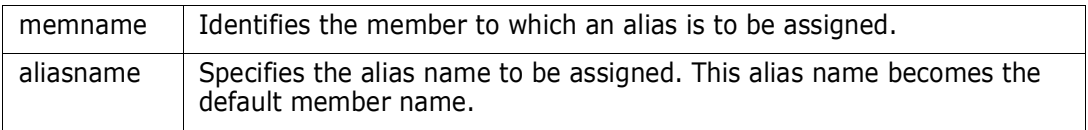

# **Remarks**

If the data set is not a load library, use the alias name as an alternate name for the identified member.

If the data set is a load library, and if the alias name is an imbedded external name within the load module, that external name is used as the alias entry point; otherwise, the entry point of the named member is used as the alias entry point.

The ATTRIB subcommand can adjust the entry point of an alias or main load member with its ENTRY(name) keyword.

```
FUNCTIONS CONTROL DSN CMDS MEM CMDS A-M MEM CMDS N-Z DEFAULTS FEATURES
---------------- ISPMODE Session Display ----------------------- ROW 128 OF 143
COMMAND ===> SCROLL ===> CSR
- DSN=C911407.LINK.LOAD, VOL=SER=STR804 MEM=ZAPHELP -----------
>------>alias zap$ zaphelp
PDS010I The alias has been assigned
PDS103I Entry point at 004418 -- ZAPHELP
>----->map
** MAP ZAPHELP
ZAP 00000000 00003F06
PCL 00003F08 000000E5<br>CSOUT 00003FF0 00000428
        00003FF0 00000428
ZAPHELP 00004418 00001B1C
ASMGASM 00005F38 000007E4
OACNOW 00006720 0000032E
PDS103I Entry point at 00004418 -- ZAPHELP
PDS104I Module length 00006A50 -- 27K
PDS066I Member is an alias for: ZAP$
```
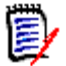

**NOTE** A StarTool FDM ALIAS created for a PDSE object containing private CSECTs will not execute, due to invalid object code that results from a limitation of the z/OS Binder when handling private CSECTs. This appears to be a permanent restriction of the z/OS Binder. Message PDS898E is issued to alert you of the existence of private CSECTs in these objects.

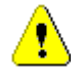

**CAUTION!** The ALIAS subcommand modifies the data set. To ensure data set integrity, allocate the data set as OLD or be aware of the data set update protection provided by the StarTool FDM command for SHR allocations. For details, see [Appendix B, "Update](#page-426-0)  [Protection"](#page-426-0).

## **ATTRIB Subcommand (for source members)**

The ATTRIB subcommand lists and modifies the attributes of a member. If the attributes of a group of members is being updated, StarTool FDM identifies the members to be updated and asks whether or not to continue with the update. Add or modify ISPF statistics or SSI information. Since many of the operands apply either to load members or source members only, ATTRIB is described separately with each set of operands.

#### **Example**

ATTRIB member1:member2 ID(userid)

#### **Syntax**

```
ATTRIB memgroup [ALIASINFO|NOALIASINFO]
                   [ALIAS|NOALIAS]
                    [LASTREAD]
                     [ADDSTATS]
                     [ID(who)|USERID(who)]
                     [MOD(mm)]
                     [NONE]
                     [SSI(hexdata)|NOSSI]
                     [UNALIAS]
                    [VER(nn)]
                    [CREATED(yyyy/mm/dd)]
                     [MODIFIED(yyyy/mm/dd)]
                     [TIME(hhmm)]
                    [SIZE(nnnnn)|RESIZE]
                     [INIT(nnnnn)]
                    [MODI(nnnnn)]
```
## **Aliases**

A, AT, ATT, ATTR, ATTRI

## **Defaults**

Alias members: memgroup, ALIASINFO depending on the CONTROL setting, NOALIAS Other members: memgroup, NOALIASINFO, NOALIAS.

## **Required**

None

# **Operands — source members**

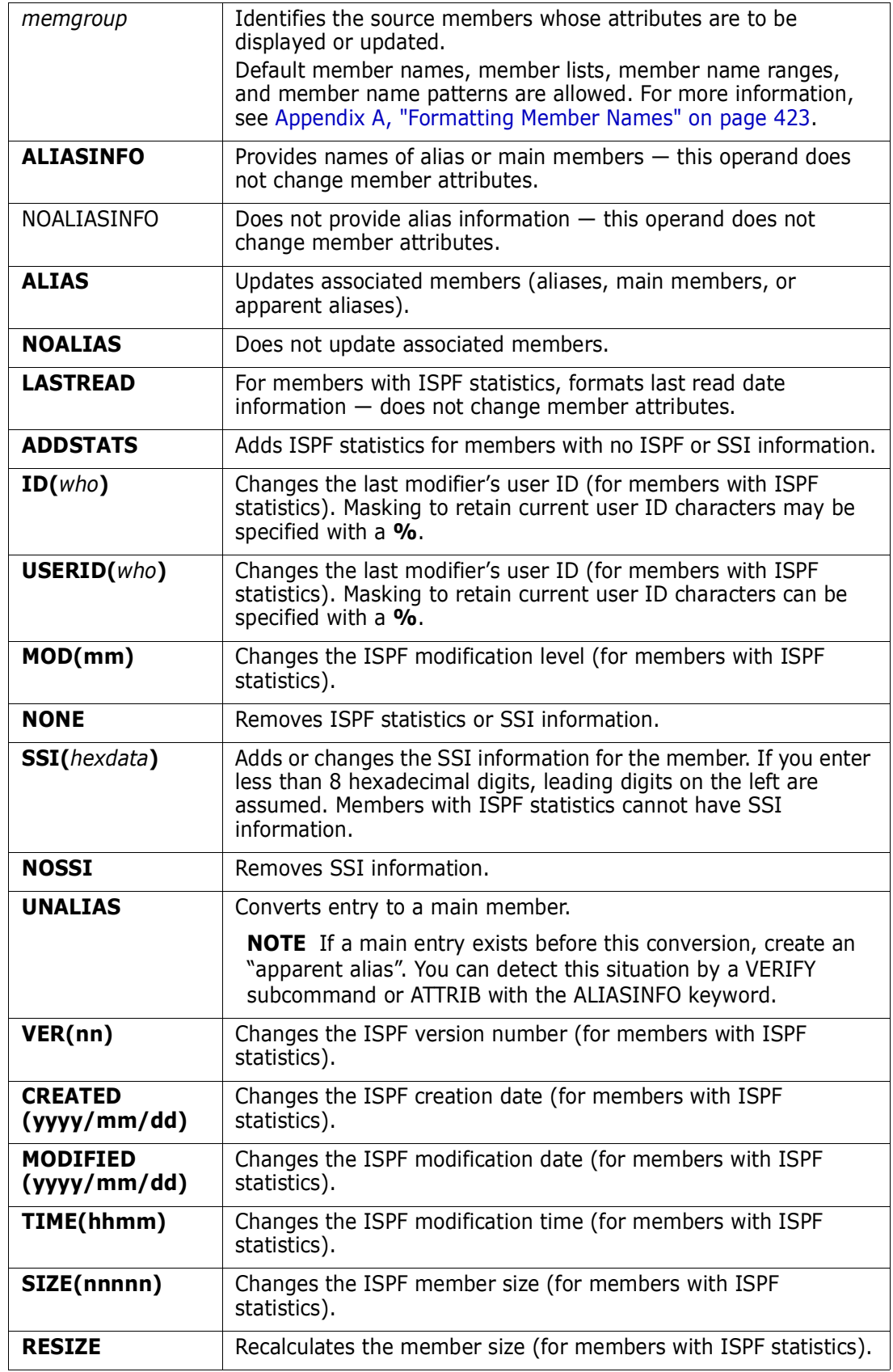

 $\begin{array}{c} \hline \end{array}$ 

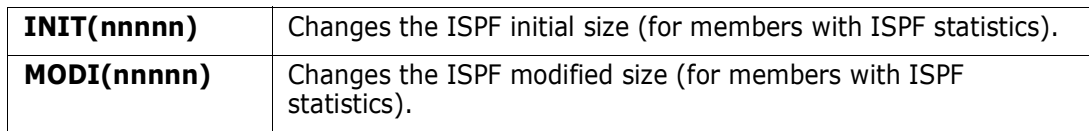

#### **Remarks — Source Members**

If the member is an alias, -A displays after the member name. Convert an alias to a main member with the UNALIAS keyword. If you specify the keyword ALIASINFO, the name of any associated members (aliases, the main member, or any apparent aliases) displays for each member. Otherwise, associated member information displays for *alias* members if CONTROL ALIASINFO is in effect.

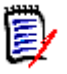

**NOTE** This subcommand modifies the data set if you specify any attribute modifications. To ensure data set integrity, allocate the data set as OLD or be aware of the data set update protection provided by the StarTool FDM command for SHR allocations. See [Appendix B, "Update Protection"](#page-426-0).

If the member has ISPF statistics or SSI information, this data is deleted with the NONE keyword.

```
FUNCTIONS CONTROL DSN CMDS MEM CMDS A-M MEM CMDS N-Z DEFAULTS FEATURES
----------------- ISPMODE Session Display ----------------------- ROW 673 OF 685
COMMAND ===> CROLL ===> CSR
- DSN=C911407.LIB.CNTL,VOL=SER=STR802 MEM=D:DEL ---------------------
>------>at d:del
PDS230I ISPF Stats: VER.MOD CREATED LAST MODIFIED SIZE INIT MOD ID<br>PDS230I DAFJCL 01.00 02/06/15 02/06/15 10:09 25 25 0 C911
PDS230I DAFJCL 01.00 02/06/15 02/06/15 10:09 25 25 0 C91147
PDS230I DAFTAL -A 01.00 02/06/15 02/06/15 10:09 25 25 0 C91147
PDS066I Member is an alias for: DAFJCL 
PDS230I DELC 01.02 02/05/10 02/05/10 15:02 19 20 2 C91147
PDS230I DELINK SSI: CB296204
PDS230I DELINK0
PDS117I 2 members counted; cumulative size is 44 records
```

```
FUNCTIONS CONTROL DSN CMDS MEM CMDS A-M MEM CMDS N-Z DEFAULTS FEATURES
----------------- ISPMODE Session# 2 Log# 1 --------------------- ROW 847 TO 861 OF 861
COMMAND ===> SCROLL ===> CSR
- DSN=SER07.LIB.CNTL, VOL=SER=SER006 MEM=(A --- -------------
>----->attrib = modified(02/04/20)
PDS167I ATTRIB will change the following members: A, ABLK, ADOC, LOADMARK, SAMPSECR, TRIAL601 
PDS396A Should ATTRIB continue (Yes/No) ? 
>----->y 
PDS230I ISPF Stats: VER.MOD CREATED LAST MODIFIED SIZE INIT MOD ID 
PDS230I A 01.00 02/04/08 02/04/20 13:21 5 5 0 SER07 
PDS230I ABLK 01.01 02/04/09 02/04/20 14:37 6 9 0 SER07 
PDS230I ADOC 
PDS230I LOADMARK 01.02 02/02/26 02/04/20 6:43 50 48 0 SER07 
PDS230I SAMPSECR 01.26 02/03/27 02/04/20 5:57 197 220 140 SER07 
PDS230I TRIAL601 01.00 02/04/14 02/04/20 15:16 123 123 0 SER07 
PDS117I 5 members counted; cumulative size is 381 records 
****************************** BOTTOM OF DATA *******************************
```
# **ATTRIB Subcommand (for load members)**

The ATTRIB subcommand lists and modifies the attributes of a member. If the attributes of a group of members is being updated, StarTool FDM identifies the members to be updated and asks whether or not to continue with the update. Since many of the operands apply either to load members or source members only, ATTRIB is described separately with each set of operands.

#### **Example**

ATTRIB member1:member2 RENT REUS REFR

#### **Syntax**

ATTRIB memgroup [ALIASINFO|NOALIASINFO] [ALIAS|NOALIAS] [LKEDDATE|NOLKEDDATE] [SHORT] [AMODE24|AMODE31|AMODE64|AMODEANY] [AUTH|NOAUTH] [DC|NODC] [EDIT|NOEDIT] [ENTRY(name)] [EXEC|NOEXEC] [LOADONLY|NOLOADONLY] [NONE] [PAGE|NOPAGE] [REFR|NOREFR] [RENT|NORENT] [REUS|NOREUS] [RLDFIX|NORLDFIX] [RMODE24|RMODEANY] [SSI(hexdata)|NOSSI] [UNALIAS ]

#### **Aliases**

A, AT, ATT, ATTR, ATTRI

## **Defaults**

memgroup, ALIAS, LKEDDATE (depending on the CONTROL setting), ALIASINFO (depending on the CONTROL setting)

### **Required**

None

# **Operands — Load Members**

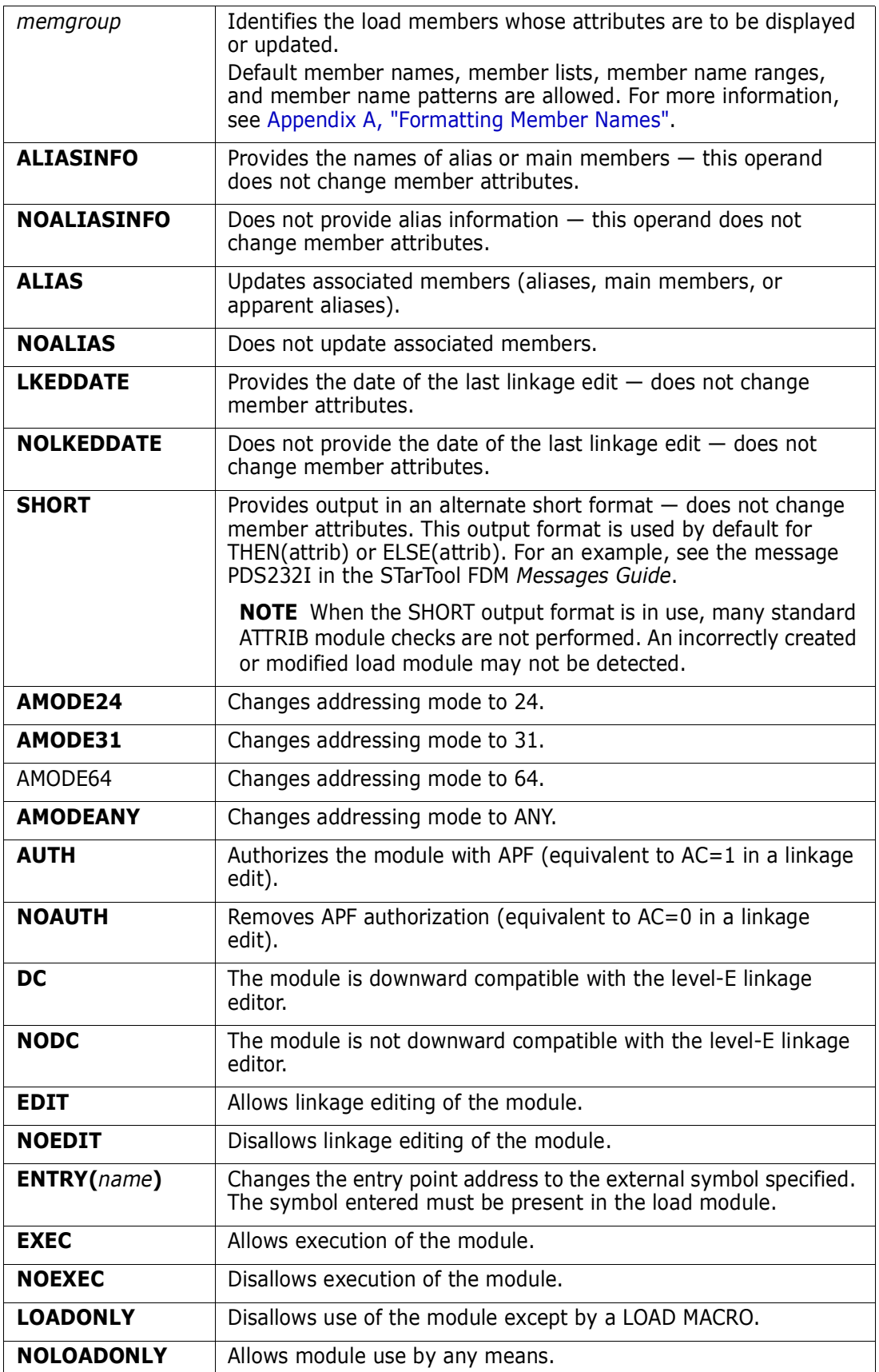

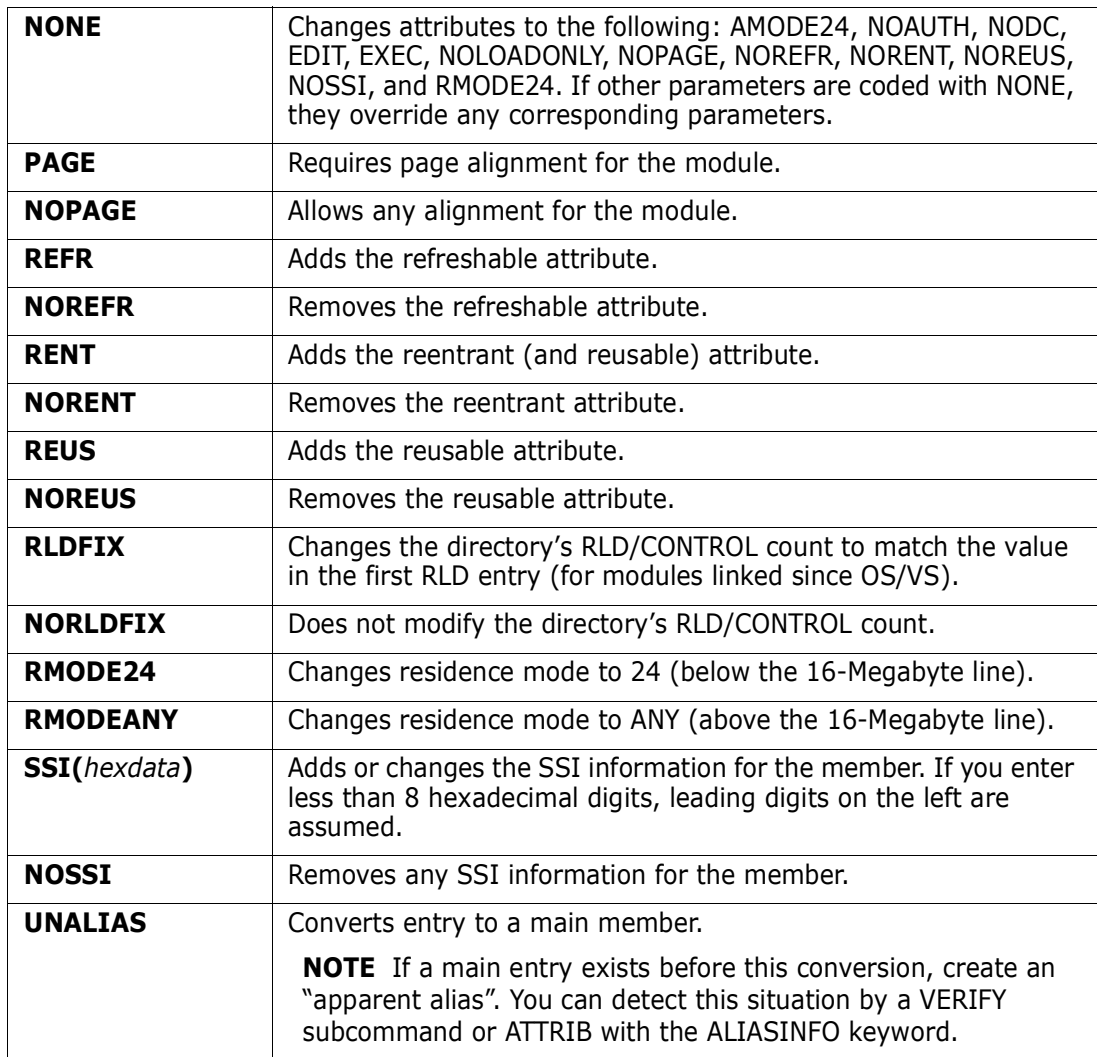

# **Remarks — Load Members**

The following linkage editor attributes are identified if they are present for a member:

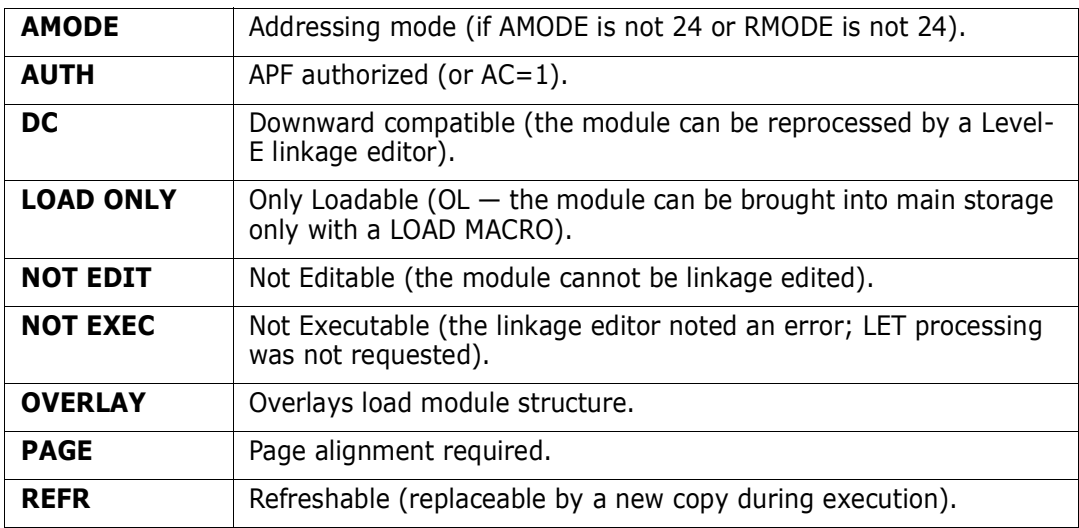

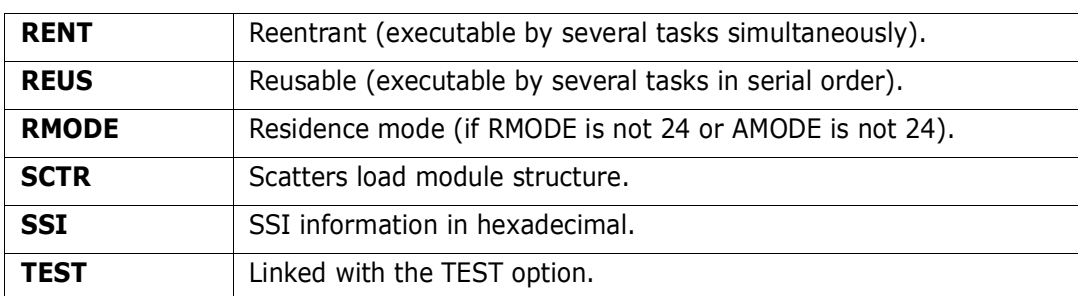

When the ATTRIB subcommand adds or deletes linkage attributes for a member it performs some additional processing based on the member's attributes and the keywords specified.

- **1** If a changed member is reentrant, the reusable attribute is added (as does the linkage editor).
- **2** If a main member is assigned an RMODE or AMODE value, any associated alias directory entries are updated to reflect the same RMODE value and the AMODE value of the main member.
- **3** Alias information is provided unless NOALIASINFO is specified or CONTROL NOALIASINFO is in effect.
	- **a** If the member is an alias, the name of any corresponding main member displays if it exists; otherwise, the member name from the alias directory entry (the main member name at the time the alias was created) displays.
	- **b** If the member is not an alias, the name of any corresponding alias members and any apparent aliases displays.
- **4** If there is a mismatch between the directory RLD/CONTROL field and the first RLD entry of OS/VS linked modules, StarTool FDM displays an appropriate error message.

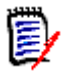

**NOTE** This subcommand modifies the data set if you specify attribute modifications. To ensure data set integrity, allocate the data set as OLD or be aware of the data set update protection provided by StarTool FDM for SHR allocations. For details, see [Appendix B,](#page-426-0)  ["Update Protection".](#page-426-0)

```
FUNCTIONS CONTROL DSN CMDS MEM CMDS A-M MEM CMDS N-Z DEFAULTS FEATURES 
------------------ ISPMODE Session Display --------------------- ROW 691 OF 733
COMMAND ===> SCROLL ===> CSR
- DSN=C911407.LINK.LOAD,VOL=SER=STR804 MEM=PDS* ----------------------------
>----->at pds* 
PDS020I PDSPGM Attributes are: RENT, REUS 
PDS120I Residence Mode is ANY -- addressing mode is 31 
PDS103I Entry point at 00000000 -- WHAT 
PDS104I Module length 0006CFA8 -- 436K 
PDS064I Last link-edited on 02/06/10 by LKED 566528408 V71 M00 
PDS020I PDSRX Attributes are: RENT, REUS 
PDS103I Entry point at 00000000 -- PDSRX
PDS104I Module length 00003D28 -- 16K 
PDS064I Last link-edited on 02/05/10 by LKED 566528408 V71 M00 
PDS118I 1 members RMODE24; size is 16K 
PDS119I 1 members RMODEANY; size is 436K
```

```
FUNCTIONS CONTROL DSN CMDS MEM CMDS A-M MEM CMDS N-Z DEFAULTS FEATURES 
------------- ISPMODE Session# 2 Log# 1 --------------    ROW 868 TO 889 OF 889
COMMAND ===> SCROLL ===> CSR
- DSN=SER07.LINK.LOAD, VOL=SER=SER007 MEM=(#OPCODE ---------------
>----->at = rent 
PDS167I ATTRIB will change the following members: #OPCODE, #OPCODEM, #OPCODE2 
PDS396A Should ATTRIB continue (Yes/No) ? 
> - - - - - >vPDS020I #OPCODE Attributes are: RENT, REUS, REFR 
PDS103I Entry point at 00000000 -- OPTESTCD
PDS104I Module length 000008E0 -- 3K 
PDS064I Last link-edited on 02/12/20 by LKED 566528408 V03 M01 
PDS020I #OPCODEM Attributes are: RENT, REUS, REFR, NOT EXEC 
PDS103I Entry point at 00000000 -- OPTESTCD
PDS104I Module length 00000E00 -- 4K 
PDS064I Last link-edited on 02/12/20 by LKED 566528408 V03 M01 
PDS020I #OPCODE2 Attributes are: RENT, REUS, REFR 
PDS103I Entry point at 00000000 -- OPTESTCD
PDS104I Module length 000003B8 -- 1K 
PDS064I Last link-edited on 02/12/20 by LKED 566528408 V03 M01 
PDS118I 3 members RMODE24; size is 7K 
***************************** BOTTOM OF DATA **********************************
```
In the screen display above, the LKED value in message PDS046I is replaced with a coded value to represent the actual linkage editor or program binder used for the listed CSECT. StarTool FDM determines this through inspection of the IBM component codes carried in the load module. For more information about the IBM component codes, see message PDS046I in the StarTool FDM *Messages Guide*.

## **BLK3380 Subcommand**

The BLK3380 subcommand computes an optimal block size for placing a data set on a 3380 disk pack. The program output includes the following reports:

- **1** A summary block size report for the given LRECL and key length that includes the recommended block size to use.
- **2** A recommended data set space allocation.
- **3** An optional track capacity report for the provided key length.

#### **Example**

BLK3380 133

#### **Syntax**

```
BLK3380 lrecl [KEYLENGTH(keylen) ]
            [TRACKCAP | NOTRACKCAP ]
             [BLKSIZE(blklen) ]
```

```
 [NUMBER(#rec) | RECORDS(#rec) ]
[VERIFY ]
```
#### **Aliases**

BLK338, BLK3380

## **Defaults**

KEYLENGTH(0), NOTRACKCAP, BLKSIZE(RECOMMENDED VALUE), NUMBER(100000)

## **Required**

lrecl

### **Operands**

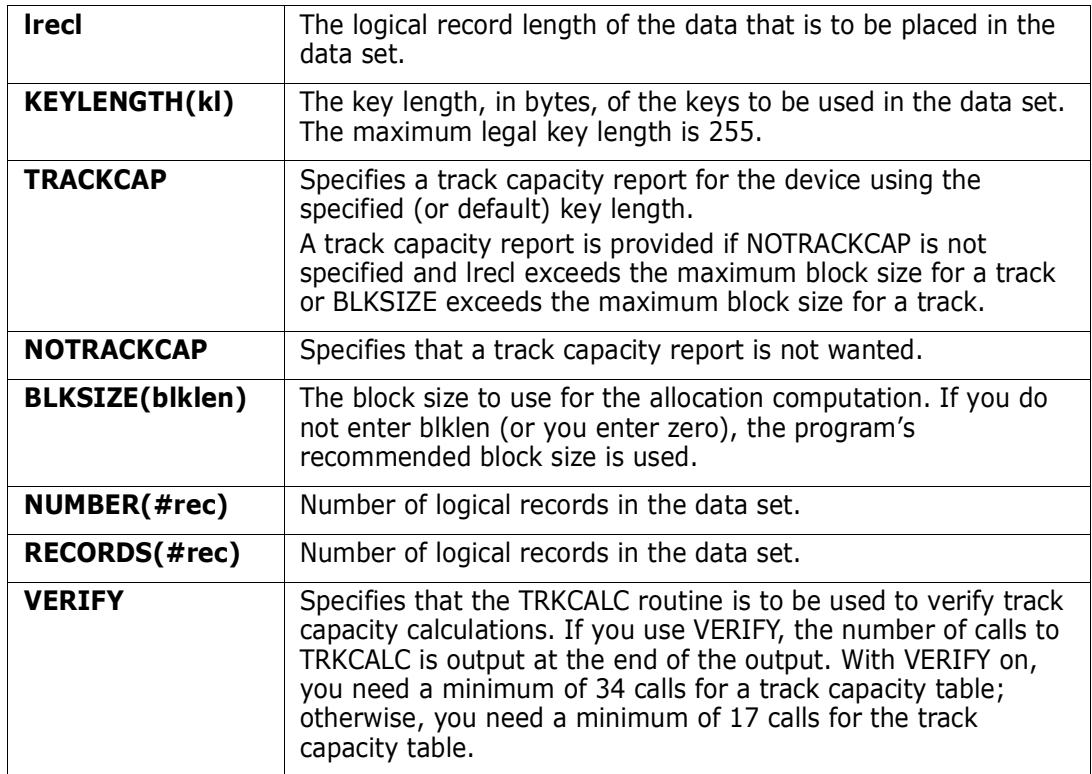

### **Remarks**

The recommended block size value is for data sets in which the predominant access is sequential. For data sets where random access time is critical or the usual access is random, use a small block size (500 - 2000 bytes).

The recommended block size tends to be near a half-track figure since this is the most efficient in terms of the trade-offs among buffer size, secondary storage requirements, channel use, number of input/outputs, and overall processing time. This figure is only a general guide; for maximum efficiency considering other factors, study the generated block size summary report or a track capacity report.

The program assumes a large amount of data is to be stored. Place data sets that occupy a few tracks in partitioned data sets. If not possible, use a small block size (2400 - 4000 bytes).

This interface is optional. Use it if your installation installed the public domain BLK3380 subcommand.

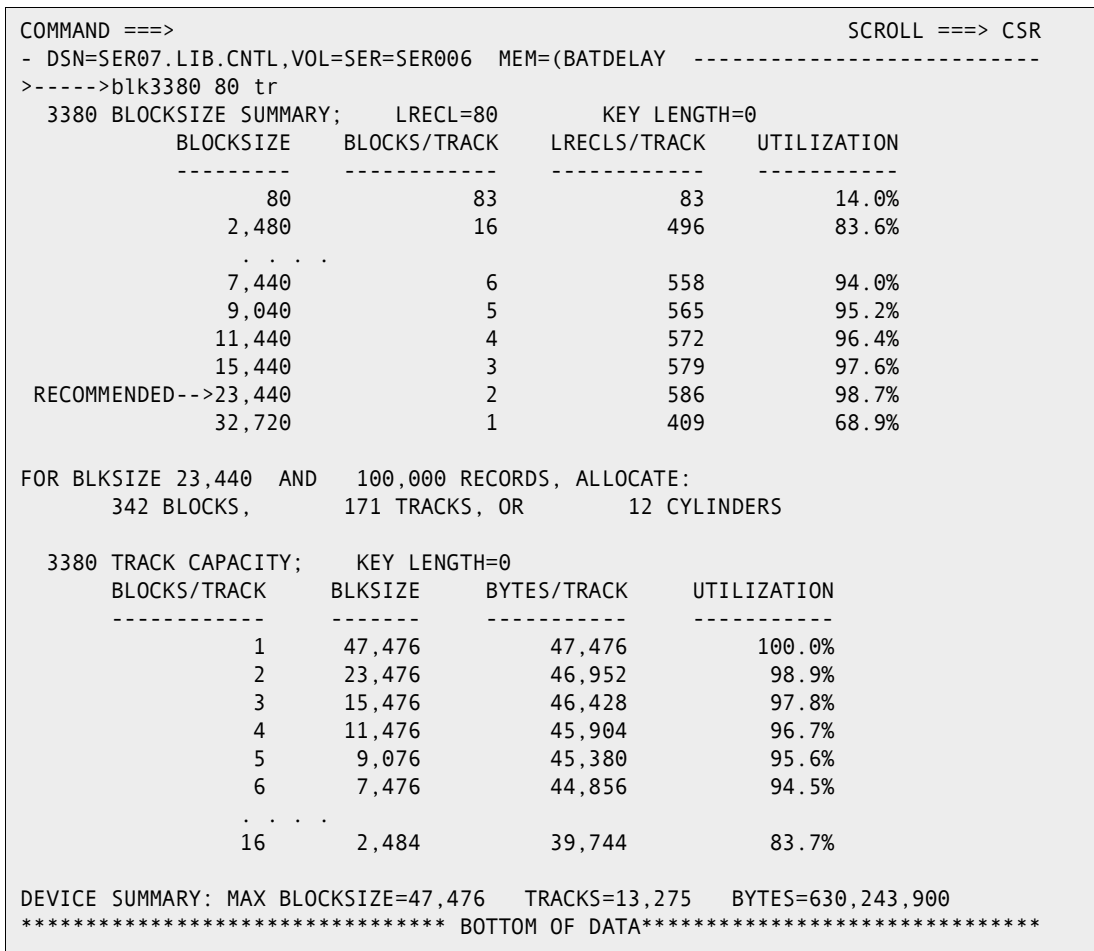

## **BLK3390 Subcommand**

The BLK3390 subcommand computes an optimal block size for placing a data set on a 3390 disk pack. The program output includes the following reports:

- **1** A summary block size report for the given LRECL and key length that includes the recommended block size to use.
- **2** A recommended data set space allocation.
- **3** An optional track capacity report for the provided key length.

#### **Example**

BLK3390 121

### **Syntax**

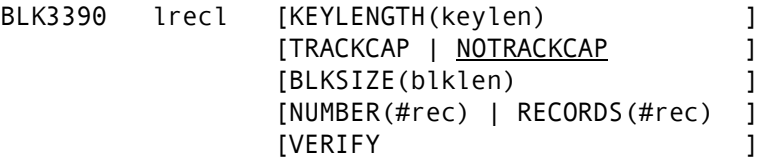

#### **Aliases**

BLK339, BLK3390

## **Defaults**

KEYLENGTH(0), NOTRACKCAP, BLKSIZE(RECOMMENDED VALUE), NUMBER(100000)

# **Required**

lrecl

### **Operands**

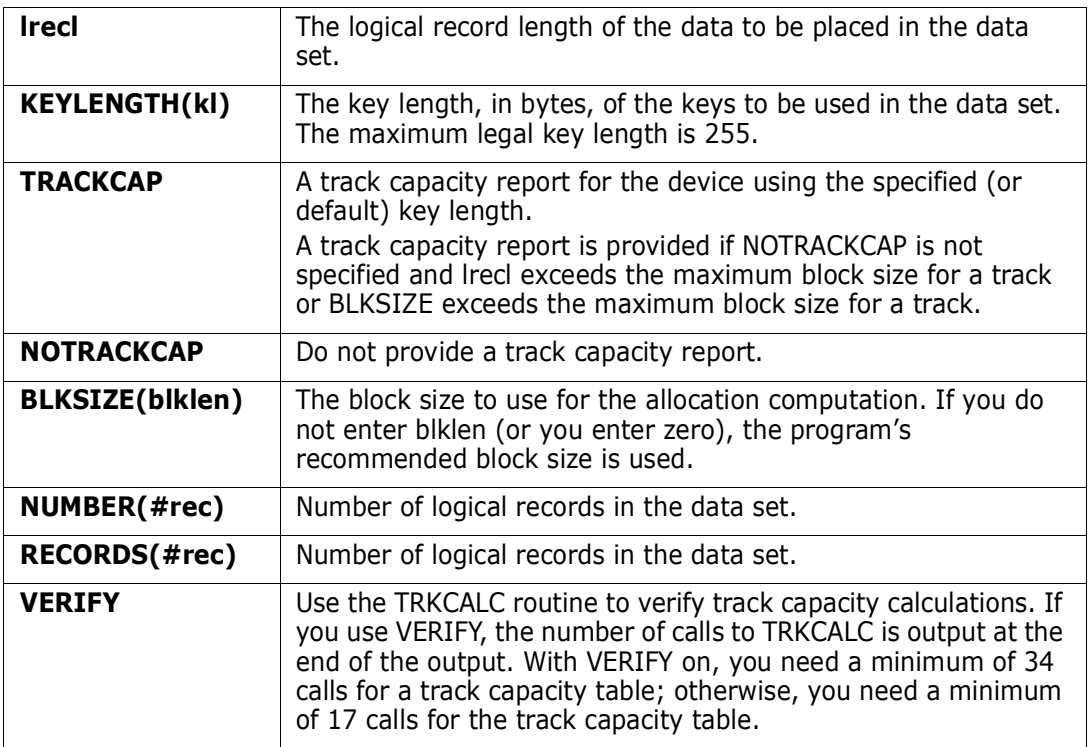

## **Remarks**

The recommended block size value is for data sets in which the predominant access is sequential. For data sets where random access time is critical or the access is random, use a small block size (500 - 2000 bytes).

The recommended block size tends to be near a half-track since this is considered the most efficient in terms of the trade-offs among buffer size, secondary storage requirements, channel use, number of input/outputs, and overall processing time. This is only a general guide; for maximum efficiency, considering other factors, study the generated block size summary report or a track capacity report.

The program assumes a large amount of data to be stored. Place data sets that occupy only a few tracks in partitioned data sets. If this is not possible, use a small block size (2400 - 4000 bytes).

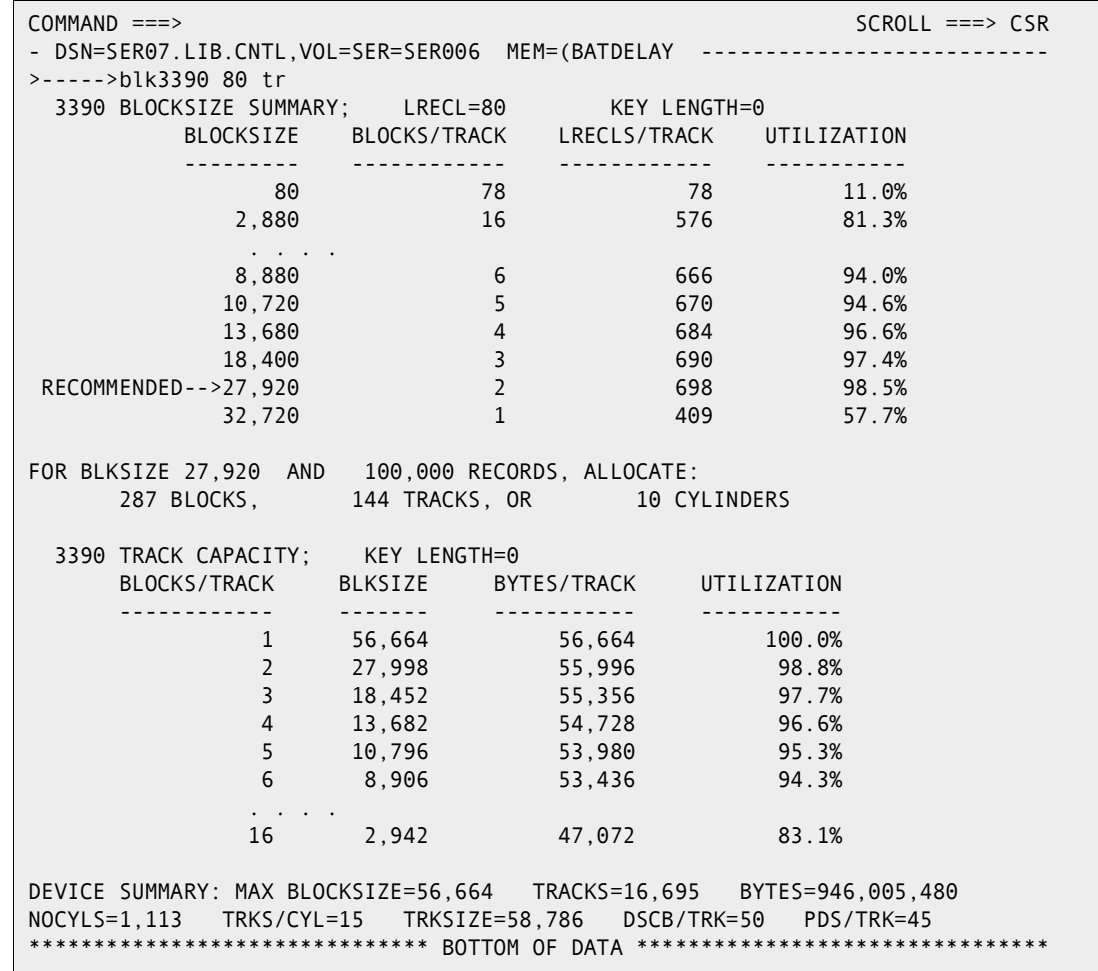

This interface is optional; use it if your installation installed the public domain BLK3390 subcommand.

# **BLK9345 Subcommand**

The BLK9345 subcommand computes an optimal block size for placing a data set on a 9345 disk pack. The program output includes the following reports:

- **1** A summary block size report for the given LRECL and key length that includes the recommended block size to use.
- **2** A recommended data set space allocation.
- **3** A optional track capacity report for the provided key length.

#### **Example**

BLK9345 80

#### **Syntax**

BLK9345 lrecl [KEYLENGTH(keylen) ]

```
[TRACKCAP | <u>NOTRACKCAP</u> ]
 [BLKSIZE(blklen) ]
 [NUMBER(#rec) | RECORDS(#rec) ]
 [VERIFY ]
```
#### **Aliases**

BLK9, BLK93, BLK934, BLK9345

#### **Defaults**

KEYLENGTH(0), NOTRACKCAP, BLKSIZE(RECOMMENDED VALUE), NUMBER(100000)

## **Required**

lrecl

## **Operands**

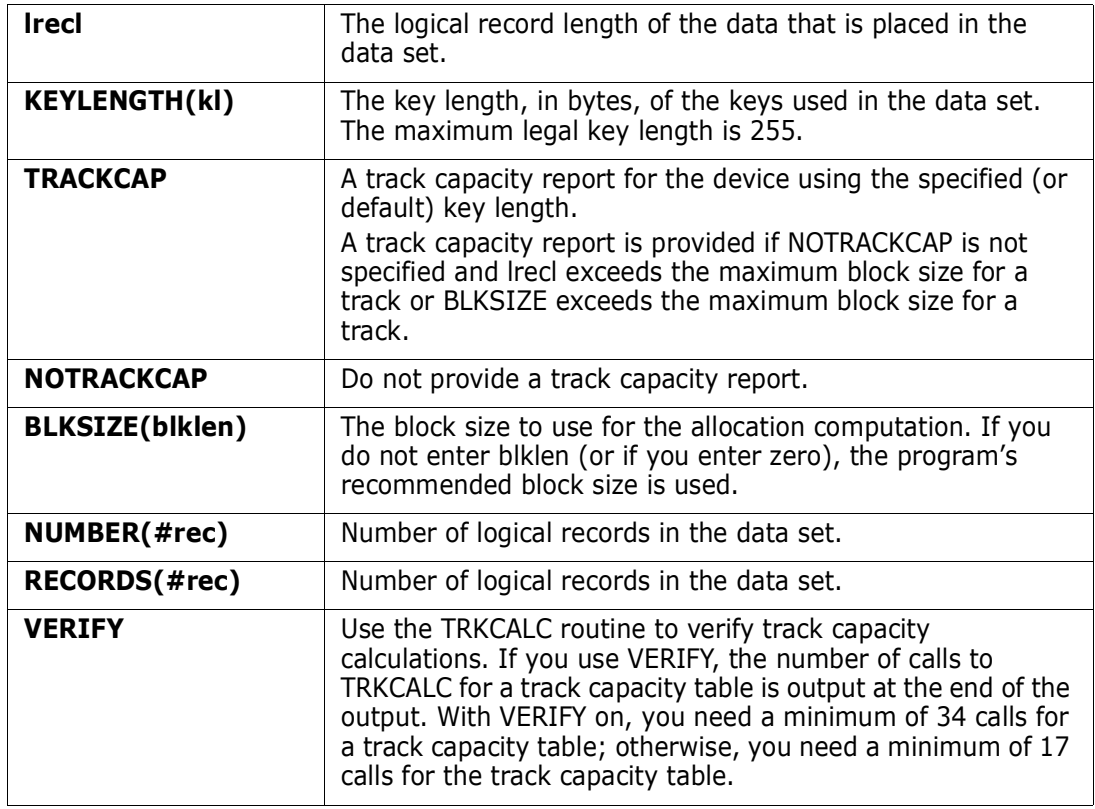

### **Remarks**

The recommended block size value is for data sets in which the predominant access is sequential. For data sets where random access time is critical or the access is random, use a small block size (500 - 2000 bytes).

The recommended block size tends to be near a half-track figure since this is considered the most efficient in terms of the trade-offs among buffer size, secondary storage requirements, channel use, number of input/outputs, and overall processing time. This is only a general guide; for maximum efficiency considering other factors, study the generated block size summary report or a track capacity report.

The program assumes that a large amount of data is to be stored. Place data sets that occupy only a few tracks in partitioned data sets. If this is not possible, use a small block size (2400 - 4000 bytes).

This interface is optional; use it if your installation installed the public domain BLK9345 subcommand.

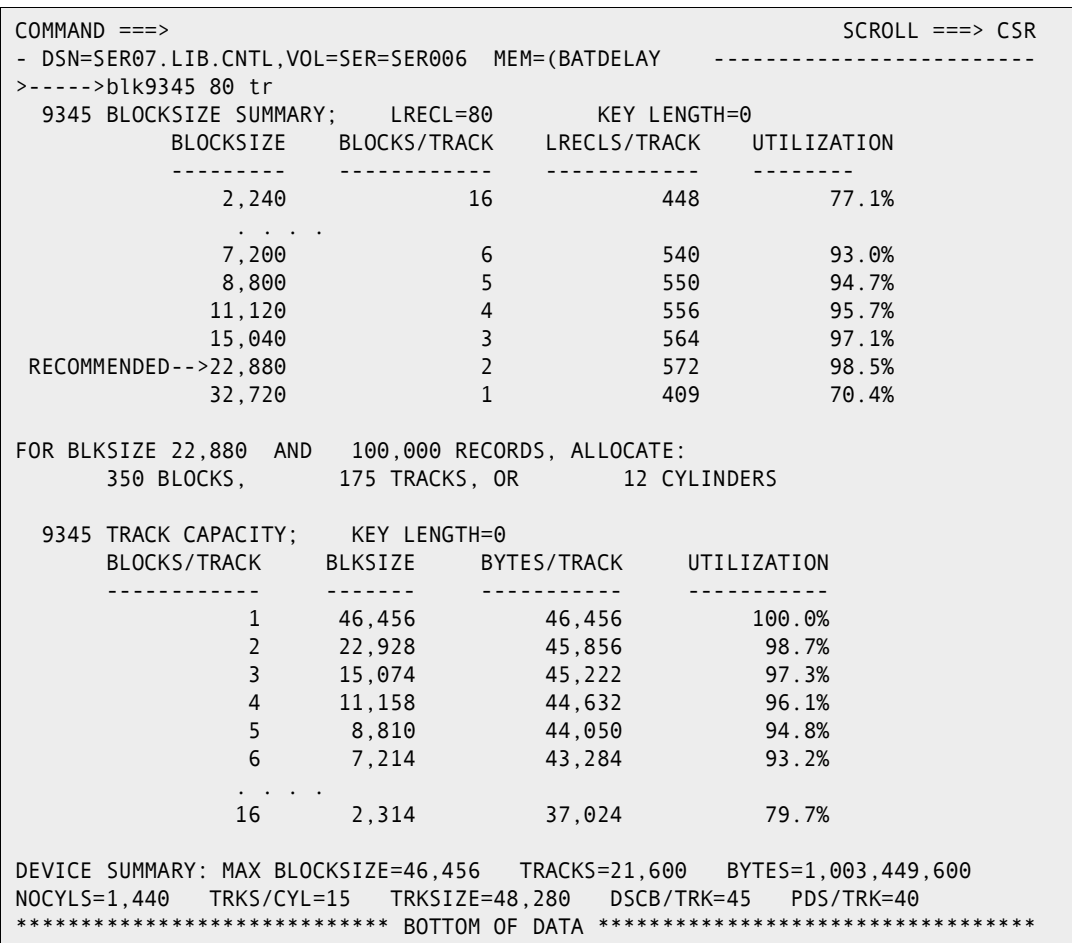

## **BROWSE Subcommand**

The BROWSE subcommand enters ISPF browse for a member.

#### **Example**

BROWSE mema:memb

#### **Syntax**

BROWSE memgroup

- \* [FROMKEY(key)|FROMADDRESS(add)|FROMNUMBER(num) ]
- \* [TOKEY(key)|TOADDRESS(add)|TONUMBER(num) ]

#### **Aliases**

B, BR, BRO, BROW, BROWS, BROWSE

## **Abbreviations**

FKEY for FROMKEY, FADDR for FROMADDRESS, FNUM for FROMNUMBER, TKEY for TOKEY, TADDR for TOADDRESS, and TNUM for TONUMBER

## **Defaults**

memgroup

## **Required**

None

 <sup>\*</sup>NOTE: Lines with an asterisk are supported for VSAM with PBROWSE or BRIF.

# **Operands**

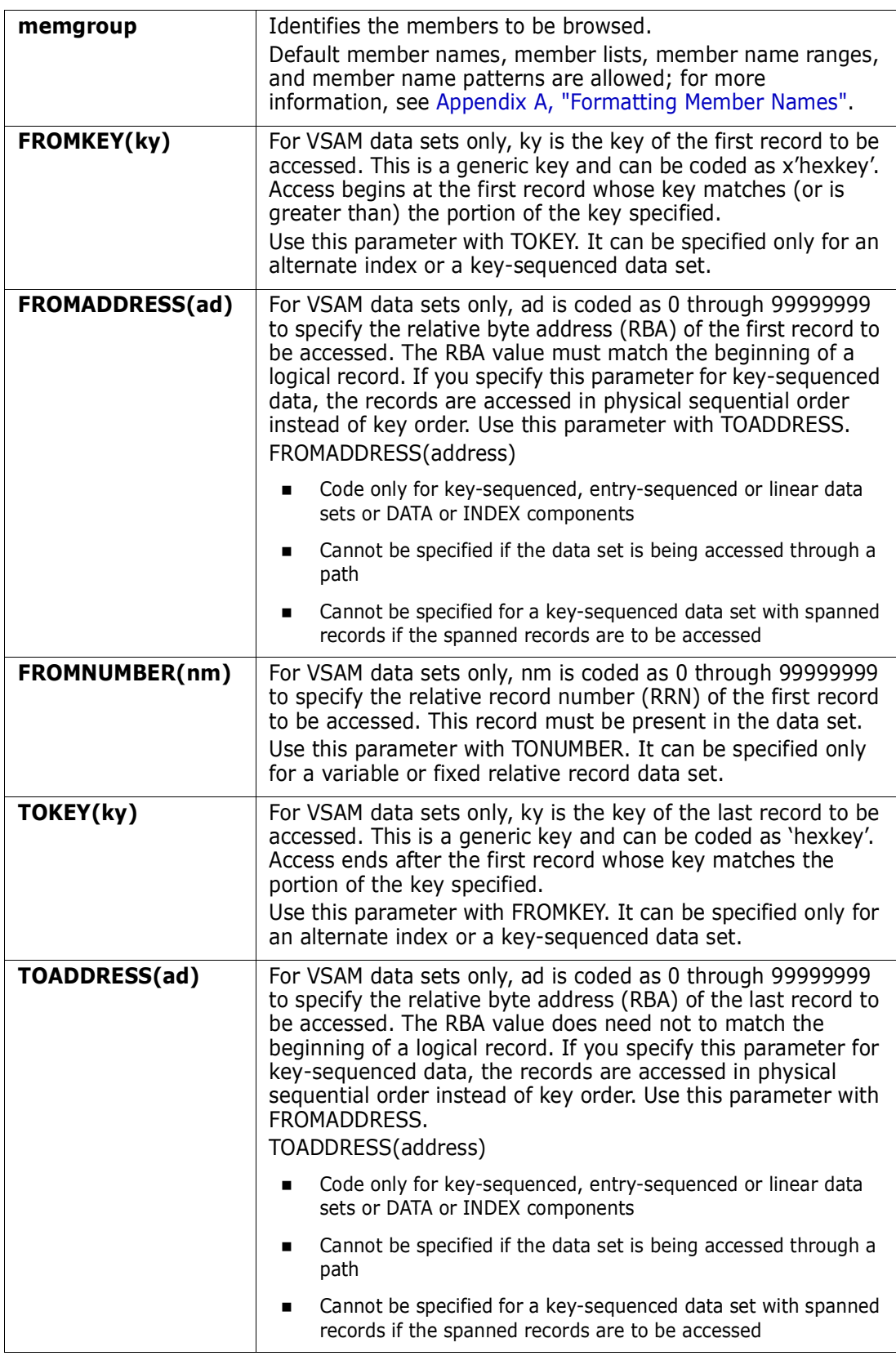
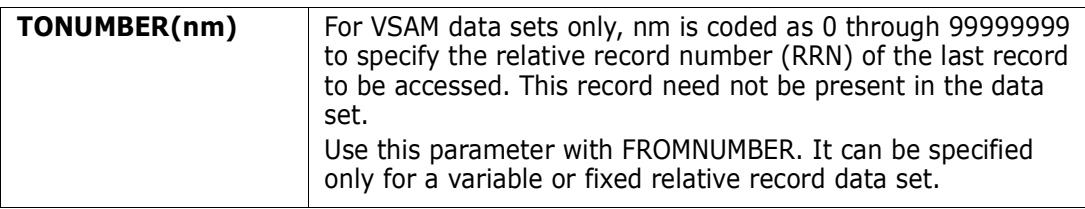

#### **Remarks**

If you enter a **:** for the member name position, an ISPF member selection list displays.

Display VSAM data sets with PBROWSE. You may have chosen a different interface during StarTool FDM installation. Of the other interfaces, only BRIF supports the positioning keywords such as FROMKEY. To determine the interface, type a CONTROL DEFAULT subcommand and look for an output line beginning BROWSE calls with one of the following values:

- BRIF uses the ISPF BRIF interface which is up to 32760 characters wide
- PBROWSE uses PBROWSE services
- REVIEW uses the REVIEW command (a non-ISPF full screen public domain program)
- %VSAMMBR uses the MacKinney System VSAM Utility Browse

If the ISPF BRIF interface is in use, StarTool FDM keeps the records of a data set in high region storage if the data set size does not exceed two megabytes or the data set is a path (since a path cannot have unique keys). Records are provided to the BRIF service as requested. If you "max down" to the end of the data set, this could take a considerable amount of time. If the data set is in storage, subsequent positioning in the browse is much faster.

# **CALC Function**

The CALC command performs floating point calculations.

#### **Example**

CALC

#### **Syntax**

CALC

#### **Aliases**

CAL, CALC

### **Operands**

No operands are supported for the CALC subcommand.

### **Remarks**

The CALC ISPF table displays in response to a CALC command. When you are in a CALC display, you have many options. Delete a part of the table, find data in the table, print a part of the table, store a part of the table in a data set, and so on. For assistance with the different options available, use the HELP command, CUA functions, or type an O command as a primary command.

The CALC table displays the calculator tape for your calculator. Enter new calculations from the CALC display.

The following primary commands are supported directly for the CALC function. For information on ISPMODE commands available anywhere in StarTool FDM, see ["Common](#page-36-1)  [Commands"](#page-36-1) in [Chapter 2, "ISPF Interface Commands"](#page-36-0).

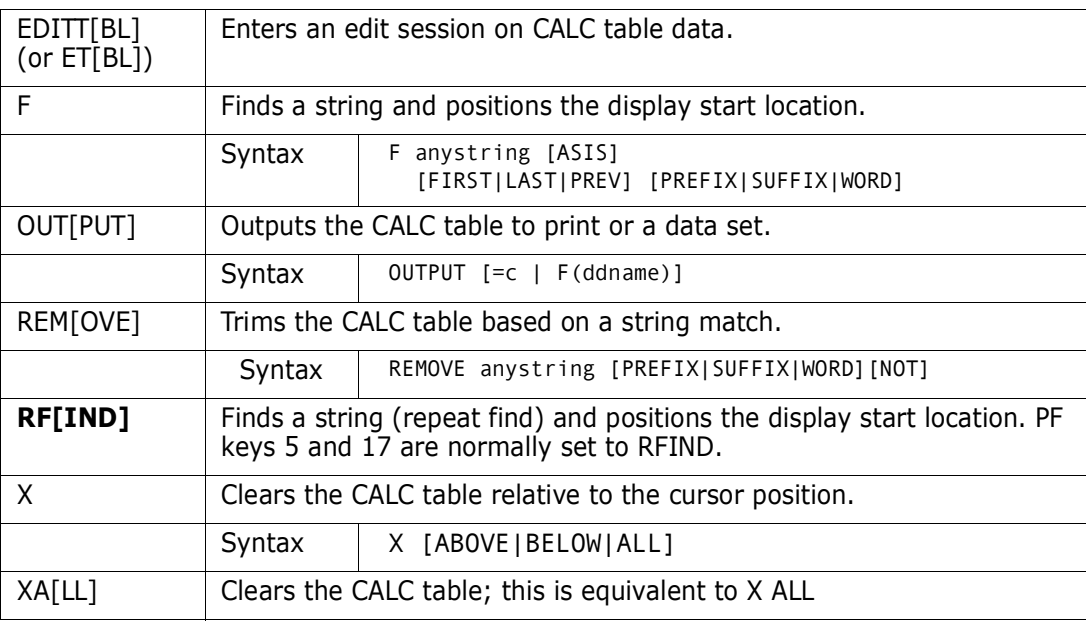

# **CAX Function**

The CAX command displays the names and attributes of active system catalogs in an ISPF table.

#### **Example**

CAX

#### **Syntax**

CAX

#### **Aliases**

CAX, CAXW, CAXWA

## **Operand**

No operands are supported for the CAX command.

#### **Remarks**

The CAX ISPF table displays in response to a CAX command. When you are in a CAX display, you have many options. Delete a part of the table, sort the table in different directions, find data in the table, print a part of the table, store a part of the table in a data set, and so on. For assistance with the different options available, use the HELP command, CUA functions, or enter an O command as a primary command or as a line command.

The CAX table displays the names of all active catalogs for your system and allows you to enter LISTCAT-type line commands against them.

The catalogs are open at the time of the list. Use the information to fix suspected broken catalogs. StarTool FDM does not fix catalogs, but the display of information on the open catalogs aid in the diagnosis of the problems.

The results of line commands against the CAX list are captured in the StarTool FDM log. Save them for later sessions in an alternate log.

The CAX table displays the active system catalogs and information about each catalog on a line level: Type, Status, CAXWA address, relative entry number, volume name, and data set name.

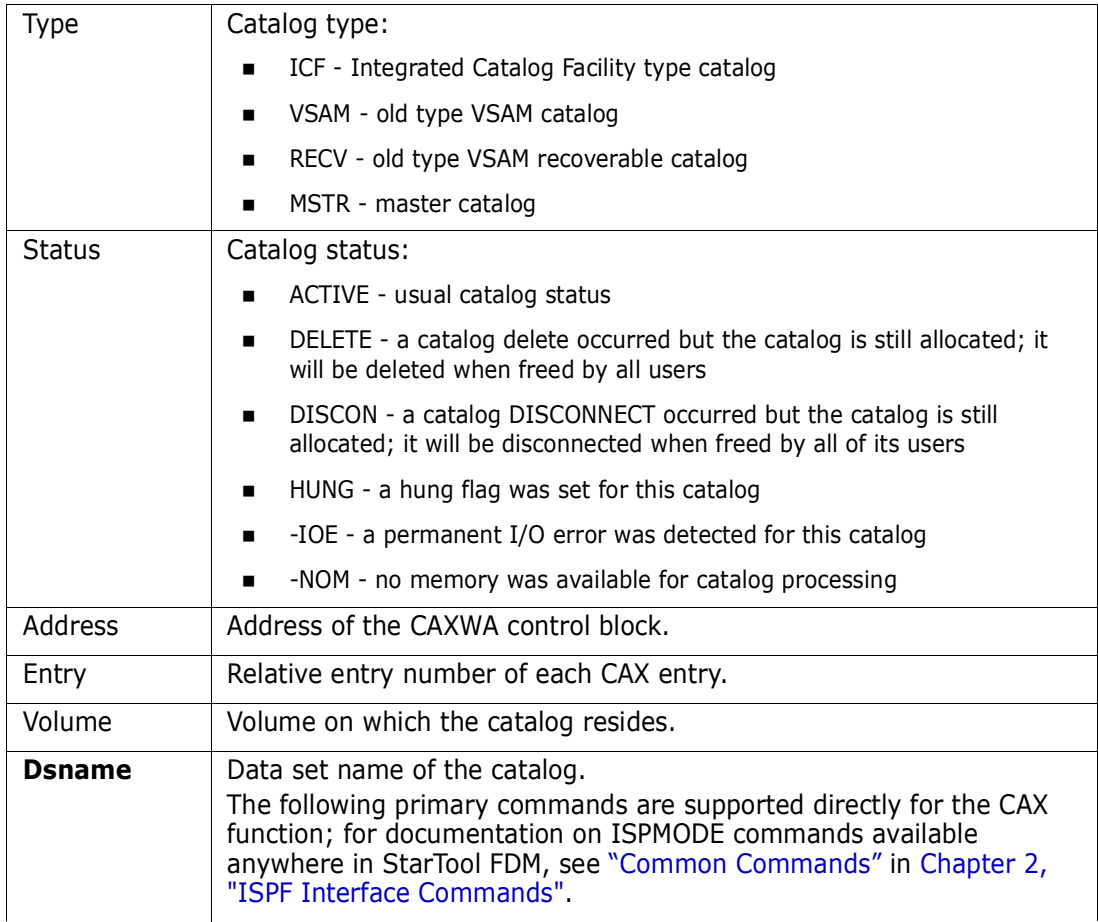

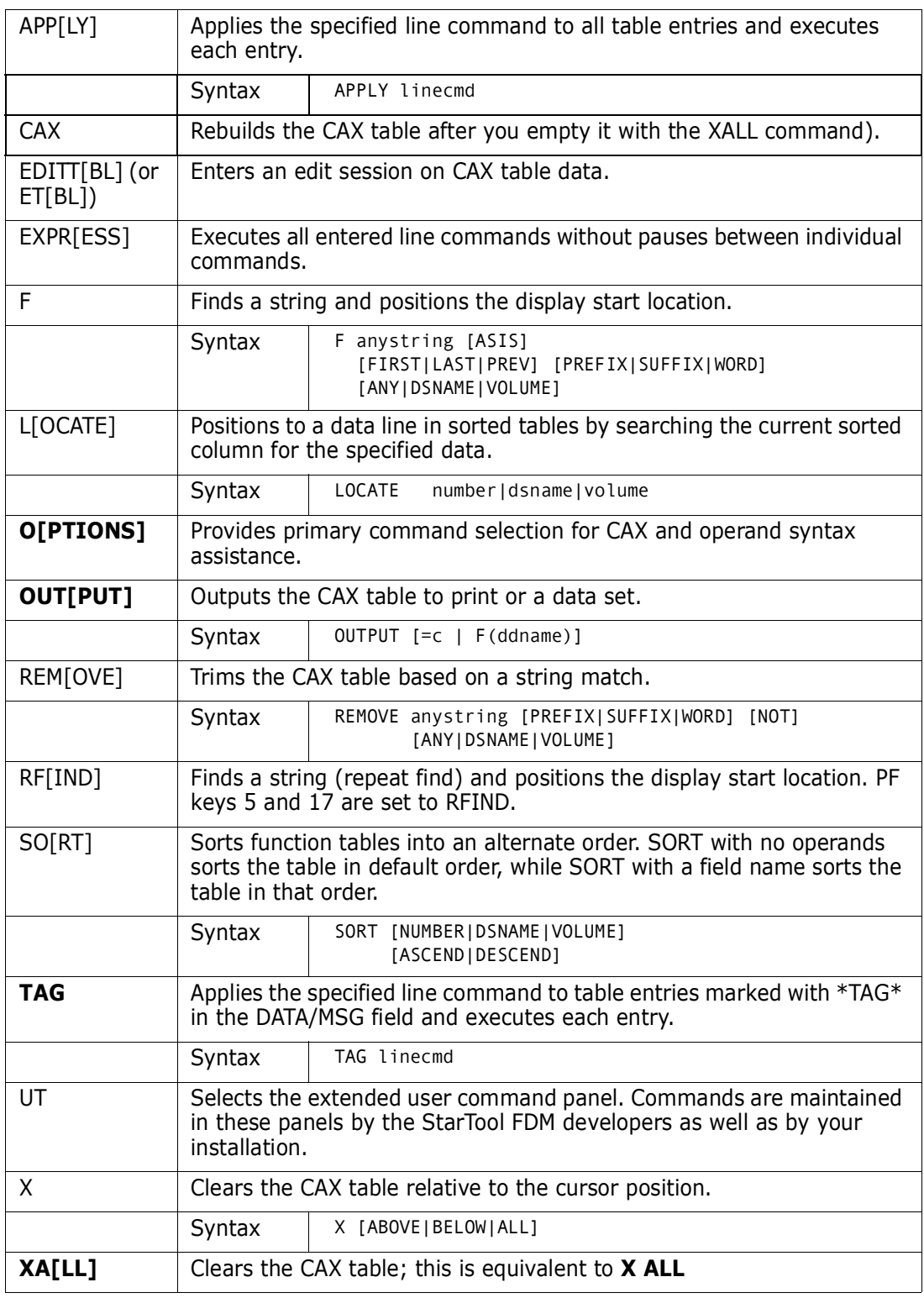

The CAX function supports following line commands:

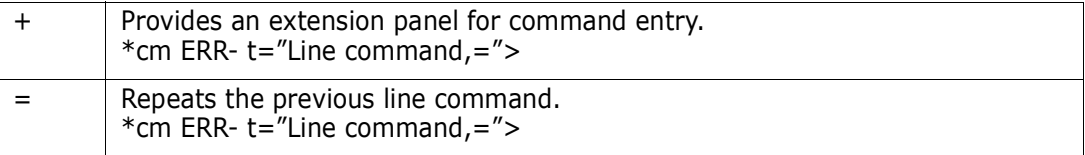

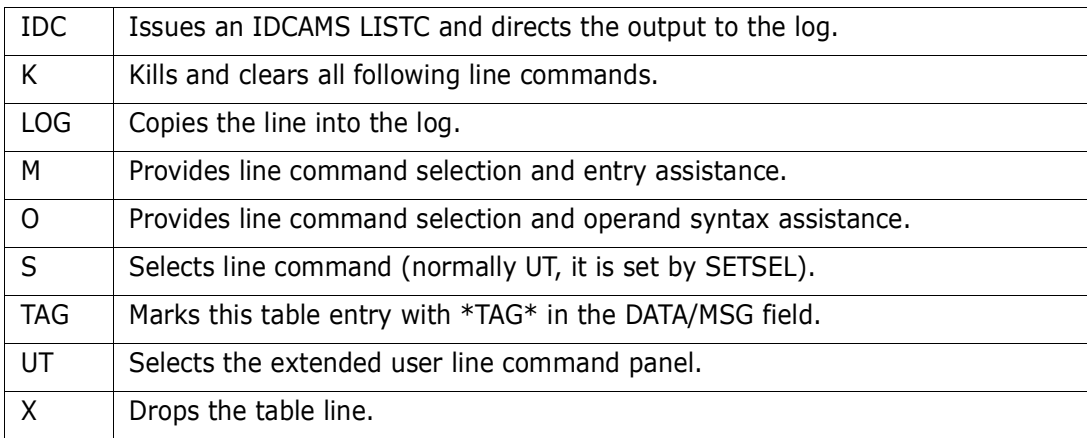

Block line commands are doubled letters that delimit a range of table entries for which the same action is to be performed. The CAX function supports the following block line commands:

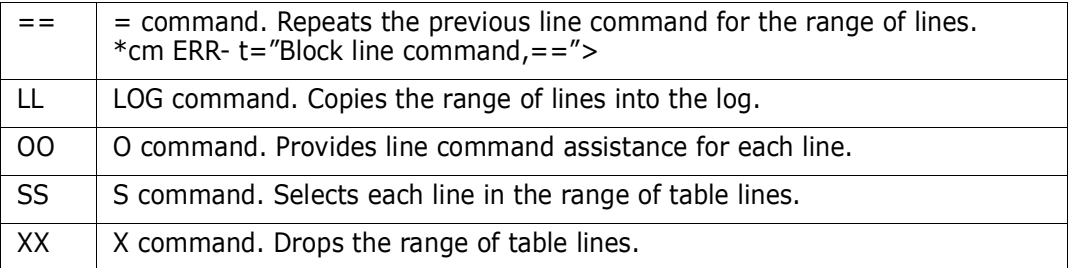

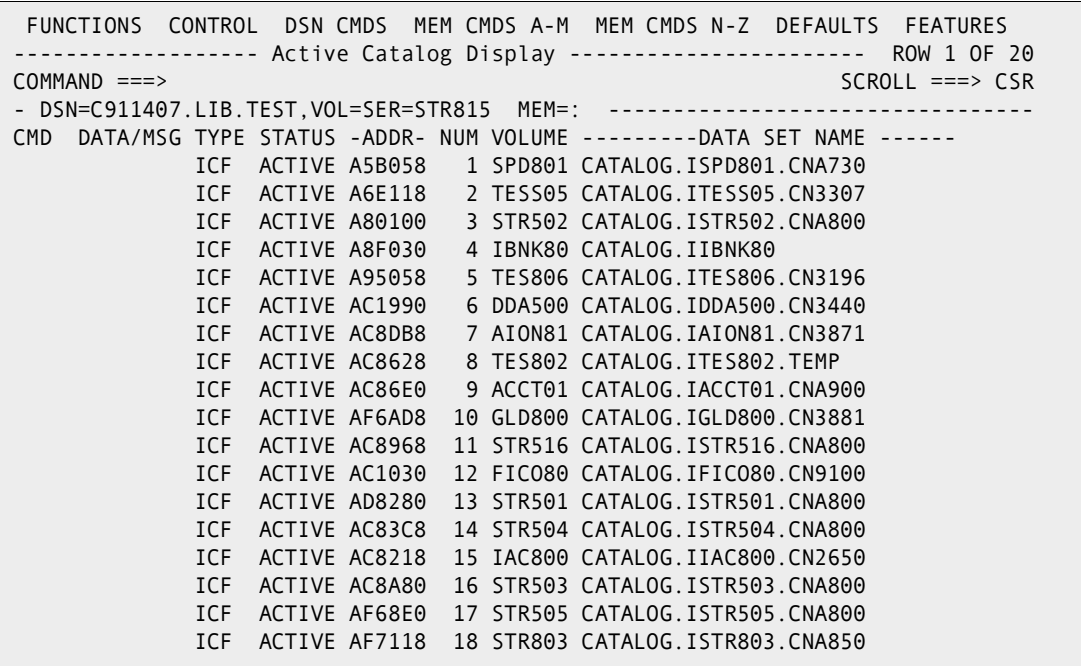

# **CHANGE Subcommand**

The CHANGE subcommand switches StarTool FDM to a different data set.

#### **Example**

CHANGE lib.cntl

## **Syntax**

```
CHANGE {dsn [VOLUME(vser)|VOLSET(vdef)] [SHR|OLD] | 
          * | FILE(ddname) [NUMBER(num)]}
```
## **Aliases**

STAR, START, STARTO, STARTOO, STARTOOL, C, CH, CHA, CHAN, CHANG, CHANGE

# **Defaults**

SHR or previously used data set name and volume if no operand or **\*** is entered.

# **Required**

None

# **Operands**

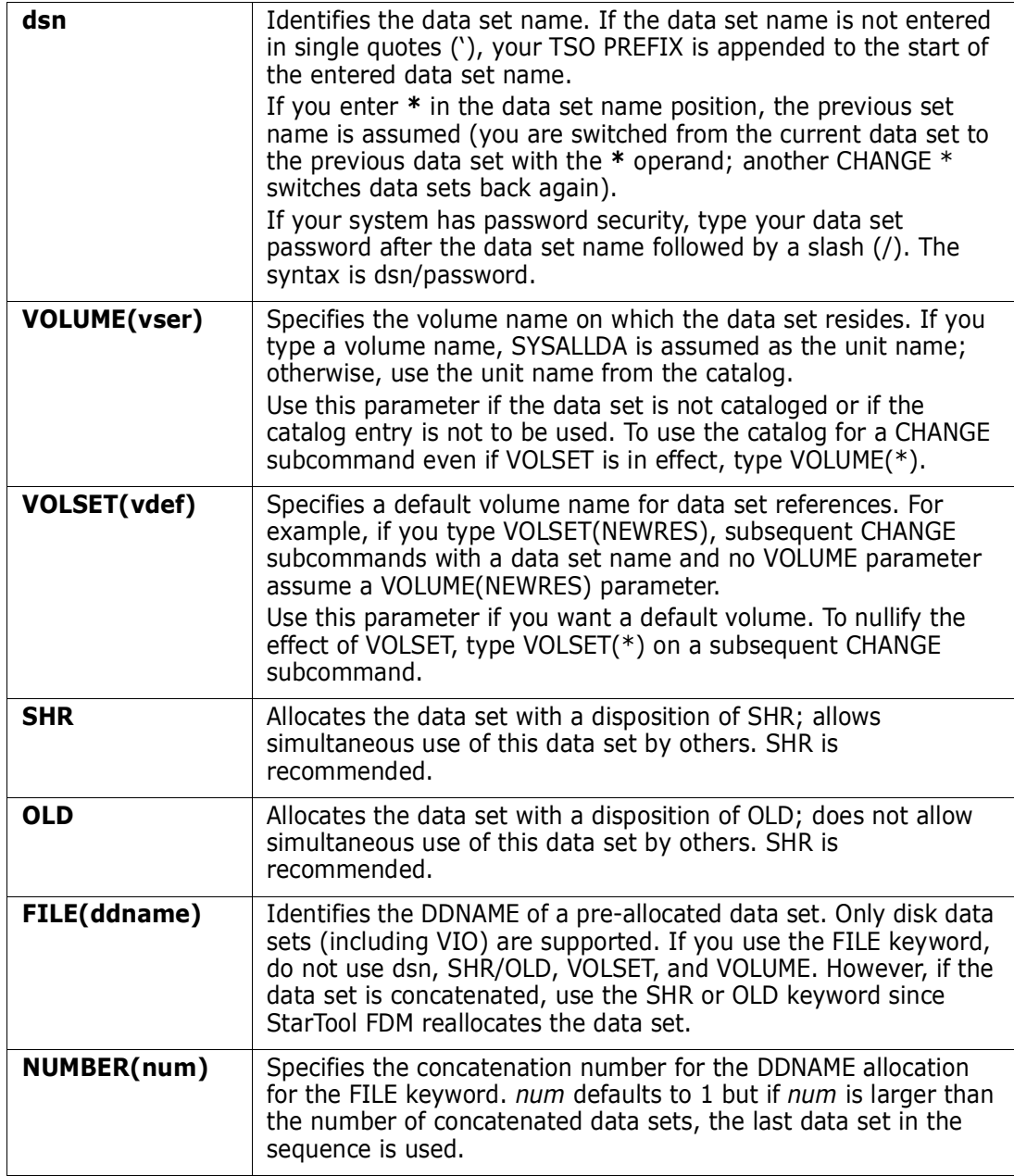

 FUNCTIONS CONTROL DSN CMDS MEM CMDS A-M MEM CMDS N-Z DEFAULTS FEATURES --------------------------- ISPMODE Session Display ---------- ROW 430 OF 434 COMMAND ===> SCROLL ===> CSR - DSN=WESTERN.RGN.LINK,VOL=SER=STR815 MEM=: --------------- >----->c 'western.rgn.link' PDS200I DISP UNIT OPT RECFM LRECL BLKSIZE ALLOCTRK FREETRK SECONDARY FREEDIR PDS200I SHR 3380 C FB 80 9040 1X 47 10 40 TRK 2 PDS223I This is a linklist data set; all linklist libraries are authorized PDS189I This data set is managed by LLA PDS224I This data set is APF authorized PDS226I This data set has 2 free directory blocks PDS298I There are 4 users allocated to this data set PDS300A ENTER OPTION -- DSN=WESTERN.RGN.LINK,VOL=SER=STR815 MEM=: \*\*\*\*\*\*\*\*\*\*\*\*\*\*\*\*\*\*\*\*\*\*\*\*\*\*\*\*\*\*\*\*\*\* BOTTOM OF DATA \*\*\*\*\*\*\*\*\*\*\*\*\*\*\*\*\*\*\*\*\*\*\*\*\*\*\*\*

### **CMDTBL Function**

The CMDTBL function manages ISPF command tables. CMDTBL displays command tables (by default, the current ISP command table is selected from the copy in memory) and manipulates command table entries. Move, modify, and test Individual command table entries in the CMDTBL function before saving the table.

The CMDTBL function builds, merges, or changes the edit mode of the command table. After the CMDTBL function begins, shift left or right to see a double-line view of the command table entries.

A command table contains the specifications of general commands that you can enter from any panel during the execution of an application. Command table entries are identified by an application ID. They are maintained in the ISPF table input library (ISPTLIB).

#### **Example**

CMDTBL isp edit

#### **Syntax**

```
CMDTBL [appl | ISP | ISR | APPLTBL | SITETBL | USERTBL ]
          [EDIT | NOEDIT ]
          [NEW | TOP | BOTTOM | INSERT ]
          [LIB(ddname) ]
```
#### **Aliases**

CMD, CMDT, CMDTB, CMDTBL

### **Defaults**

ISP, NOEDIT, INSERT, LIB(ISPTLIB)

## **Required**

None

## **Operands**

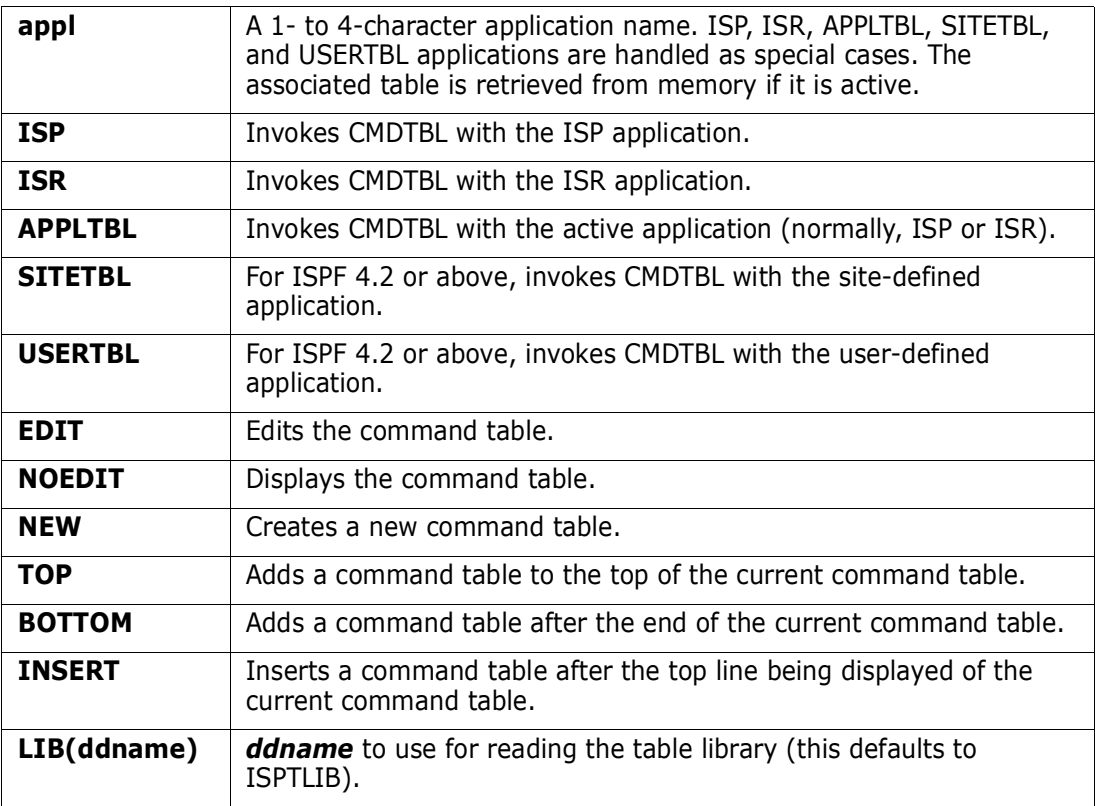

### **Remarks**

If CMDTBL is already active, the default APPL name is the current name and no merge is done. Use with EDIT or NOEDIT to change the mode. For ISP, ISR, APPLTBL, SITETBL, or USERTBL, LIB is ignored and the in-memory copy is used.

Type an ISPF command using any of the following methods:

- In a COMMAND field followed by Enter
- $\blacksquare$  Press a PF key
- **Bullering Select an attention field with a light pen or cursor select key**

After entering a command, ISPF searches the application command table (if one exists) and then the system command table (ISP or ISR). If it finds the command, ISPF takes the proper action immediately; otherwise, ISPF passes the command through to the dialog without changes in the COMMAND field.

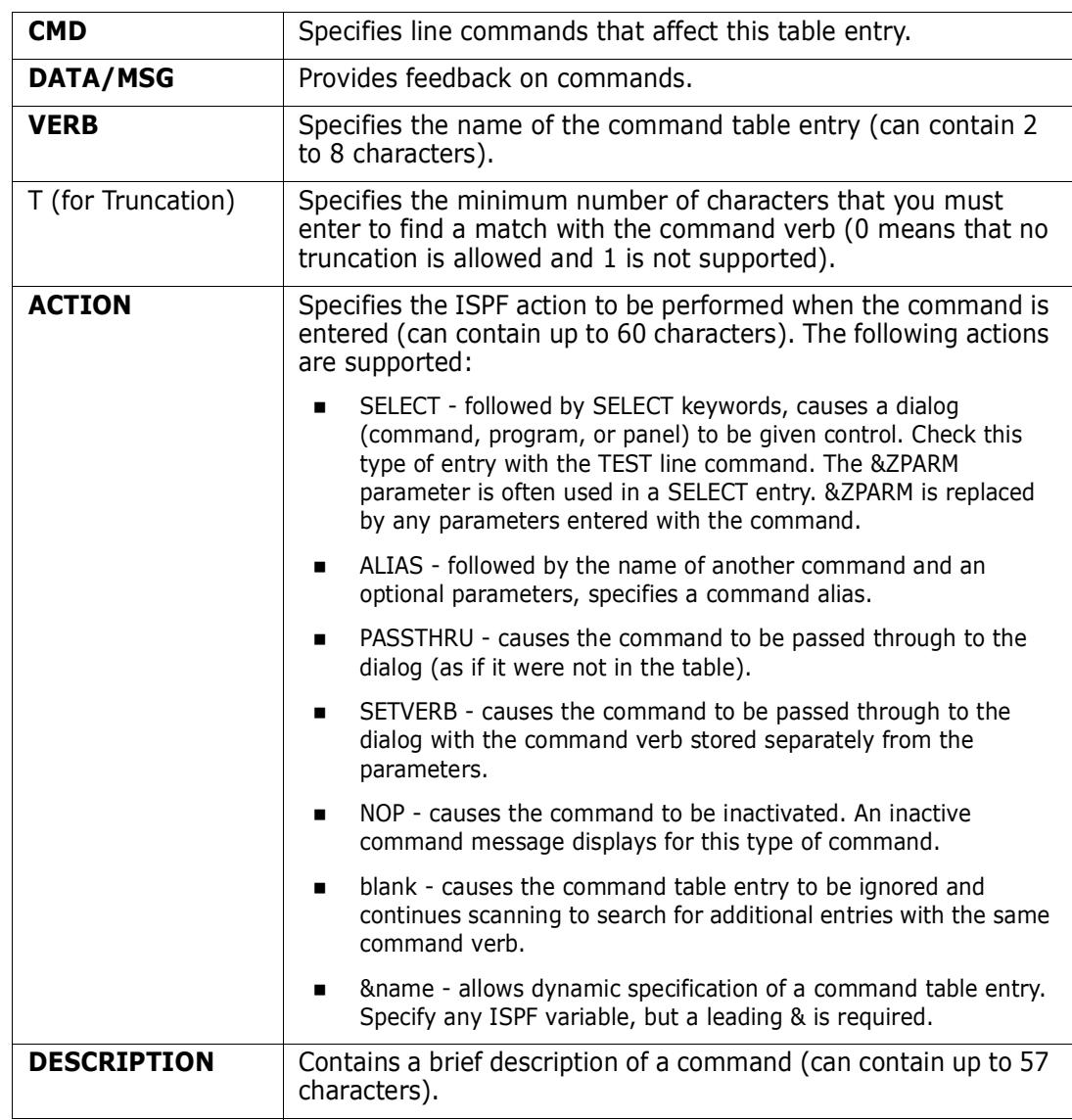

The CMDTBL function supports the following table entries:

The following primary commands are supported directly for the CMDTBL function; for documentation on ISPMODE commands available anywhere in StarTool FDM, see ["Common Commands"](#page-36-1) in [Chapter 2, "ISPF Interface Commands"](#page-36-0).

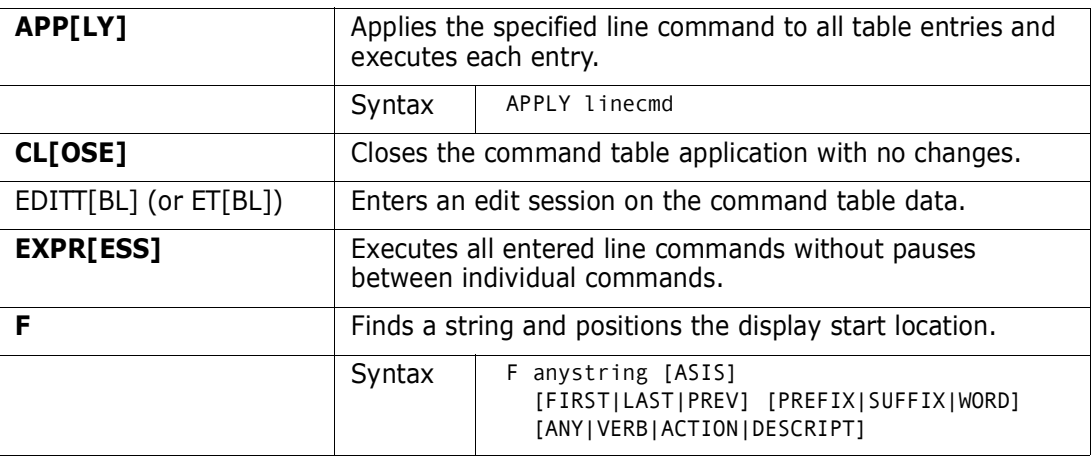

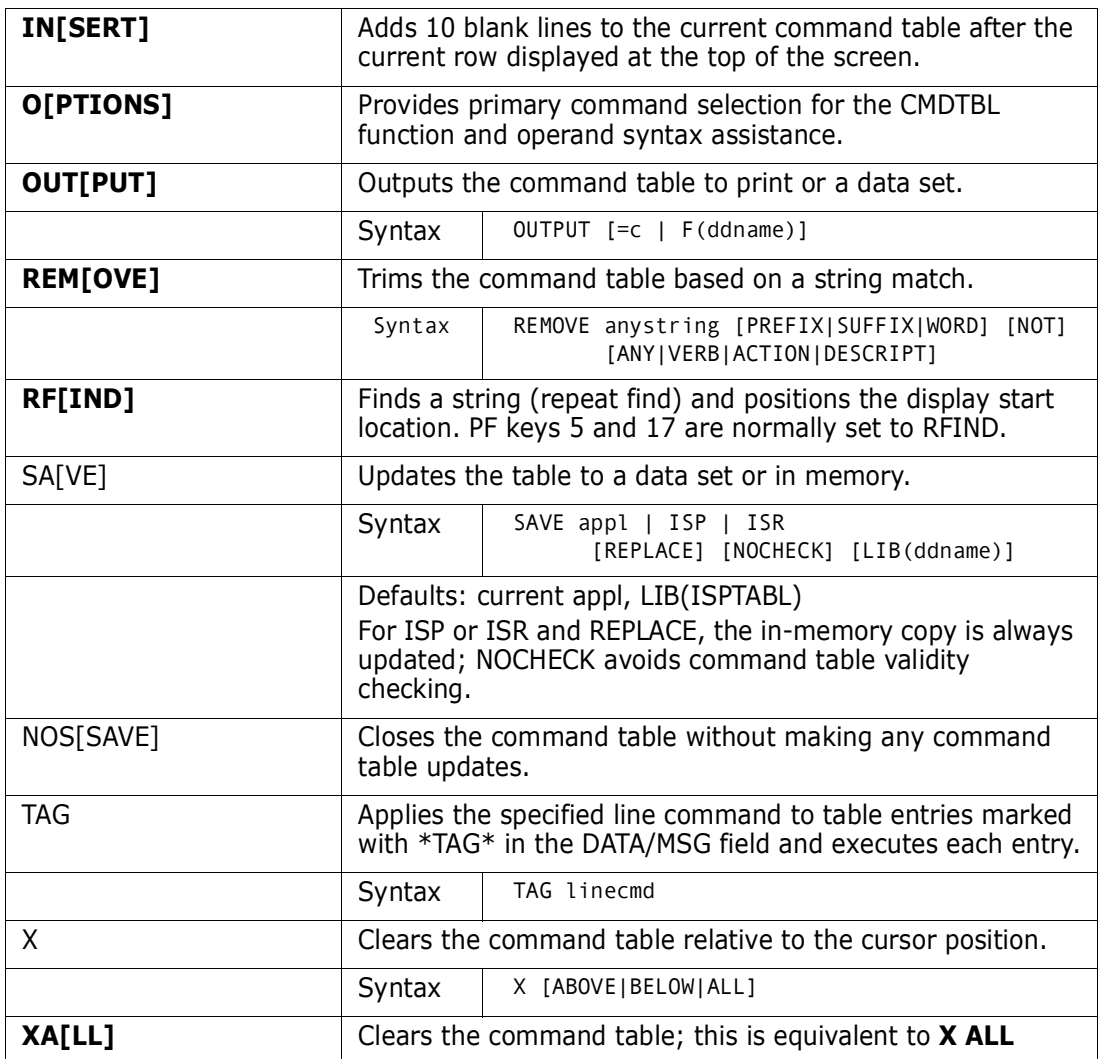

The following line commands are supported in the CMDTBL function:

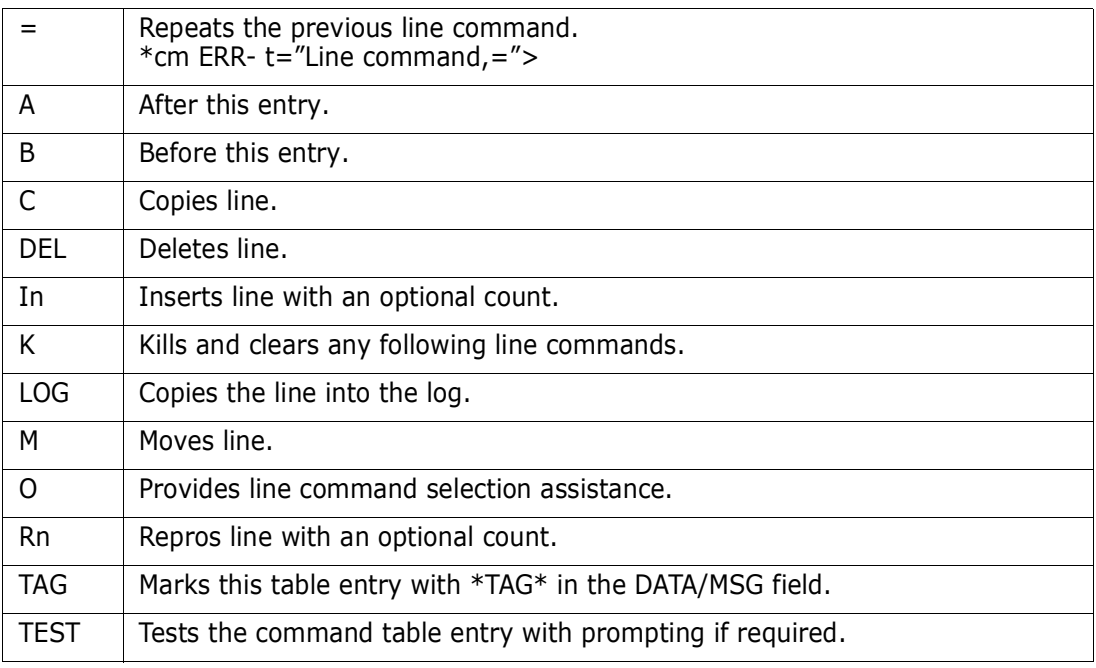

Xn Drops the command table entry with an optional count.

Block line commands are doubled letters that delimit a range of table entries for which the same action is to be performed. The following block line commands are supported in the CSECTS function:

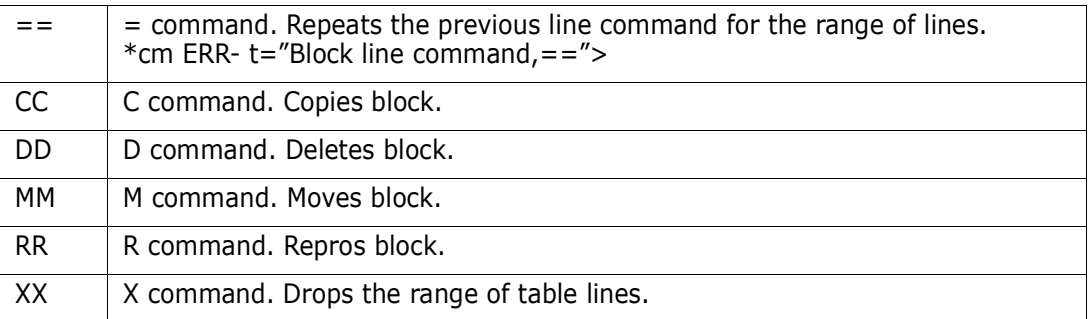

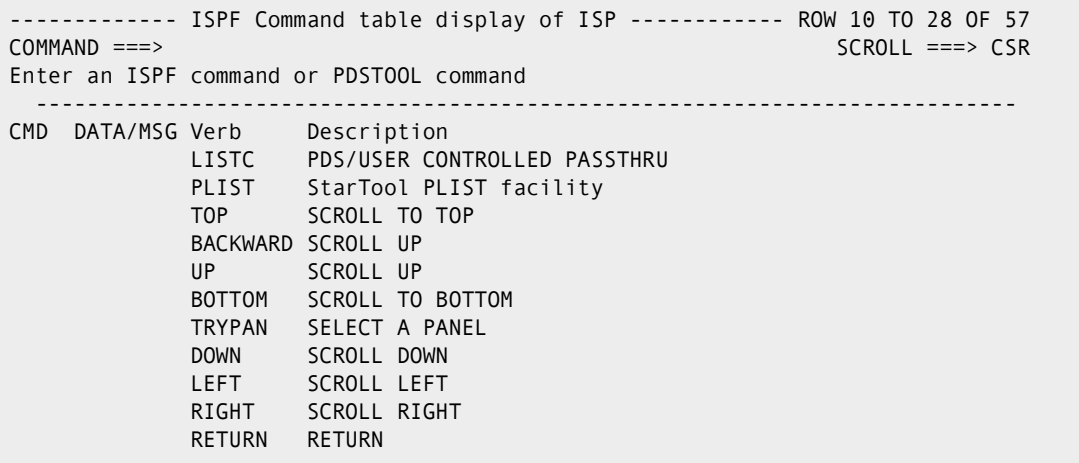

```
--------------- ISPF Command table display of ISP ------------OW 10 TO 17 OF 57
COMMAND ===> SCROLL ===> CSR
Enter an ISPF command or STARTOOL command, Enter SAVE to save the table 
 ---------------------------------------------------------------------------- 
CMD VERB T ACTION 
      DATA/MSG DESCRIPTION 
    LISTC 0 &PDSPASS 
---- PDS/USER CONTROLLED PASSTHRU 
    PLIST 2 SELECT CMD(STARTOOL F(ISPPROF) ISPXEQS LISTC 20 PROMPT 
---- StarTool PLIST facility 
    TOP 0 ALIAS UP MAX 
---- SCROLL TO TOP 
    BACKWARD 0 ALIAS UP 
---- SCROLL UP 
    UP 0 SETVERB 
---- SCROLL UP 
    BOTTOM 0 ALIAS DOWN MAX 
---- SCROLL TO BOTTOM 
    TRYPAN 0 SELECT PANEL(&ZPARM) 
---- SELECT A PANEL
```
# **COMBINE Subcommand**

The COMBINE subcommand joins members together in an IEBUPDTE format. Any ISPF statistics are preserved and a ./ in the input members is translated to >< in the output. COMBINE supports record lengths beyond 256 characters.

#### **Example**

COMBINE pep\* output.data(savmemb)

#### **Syntax**

```
COMBINE memgroup 
        dsname [VOLUME(volser)]
         [IEBUPDTE|TITLE|NOSEP ]
         [SEPCHAR(dd) ]
         [TRANSFROM(ab) ]
         [TRANSTO(cd) ]
         [CALL|NOCALL ]
         [SUMMARY|LIST|NOLIST ]
         [OLD|SHR | MOD | NEW [BLK|TRK|CYL]
                           [DIR(num)] [SPACE sec)]]
                              [ROUND] [EXPDT(yyddd)|RETPD(nnnn)] 
   [RLSE]
                           [STORCLAS(sclass)] [MGMTCLAS(mclass)]
```
[DATACLAS(dclass)] [DSNTYPE(LIBRARY|PDS)]

#### **Aliases**

COMB, COMBI, COMBIN, COMBINE

## **Defaults**

memgroup, SHR, IEBUPDTE, SEPCHAR(./)

If NEW is specified, BLK/TRK/CYL, DIR, SPACE, ROUND, EXPDT, STORCLAS, MGMTCLAS, DATACLAS, and DSNTYPE default to values used for the input data set.

## **Required**

memgroup, dsname

# **Operands**

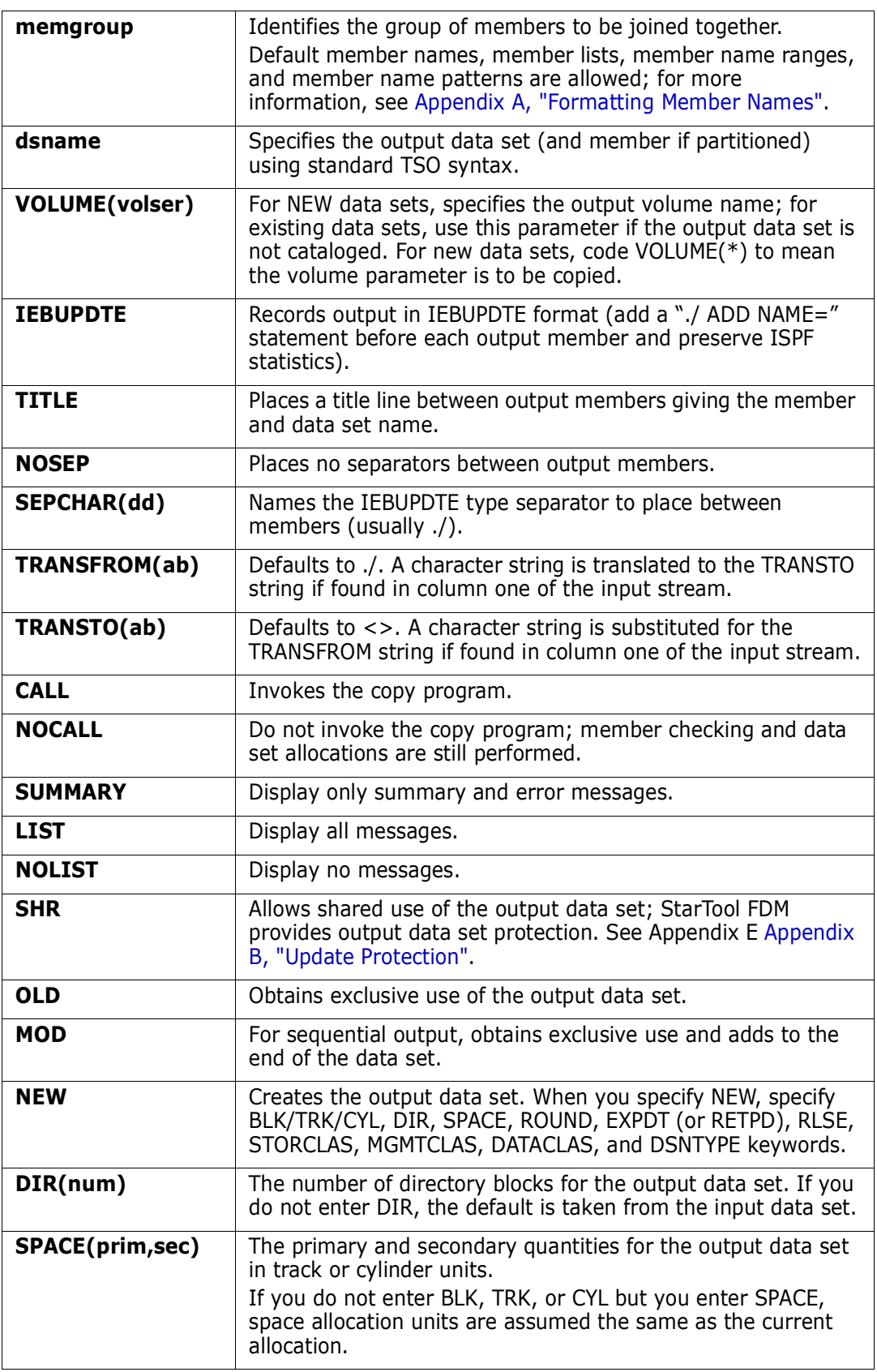

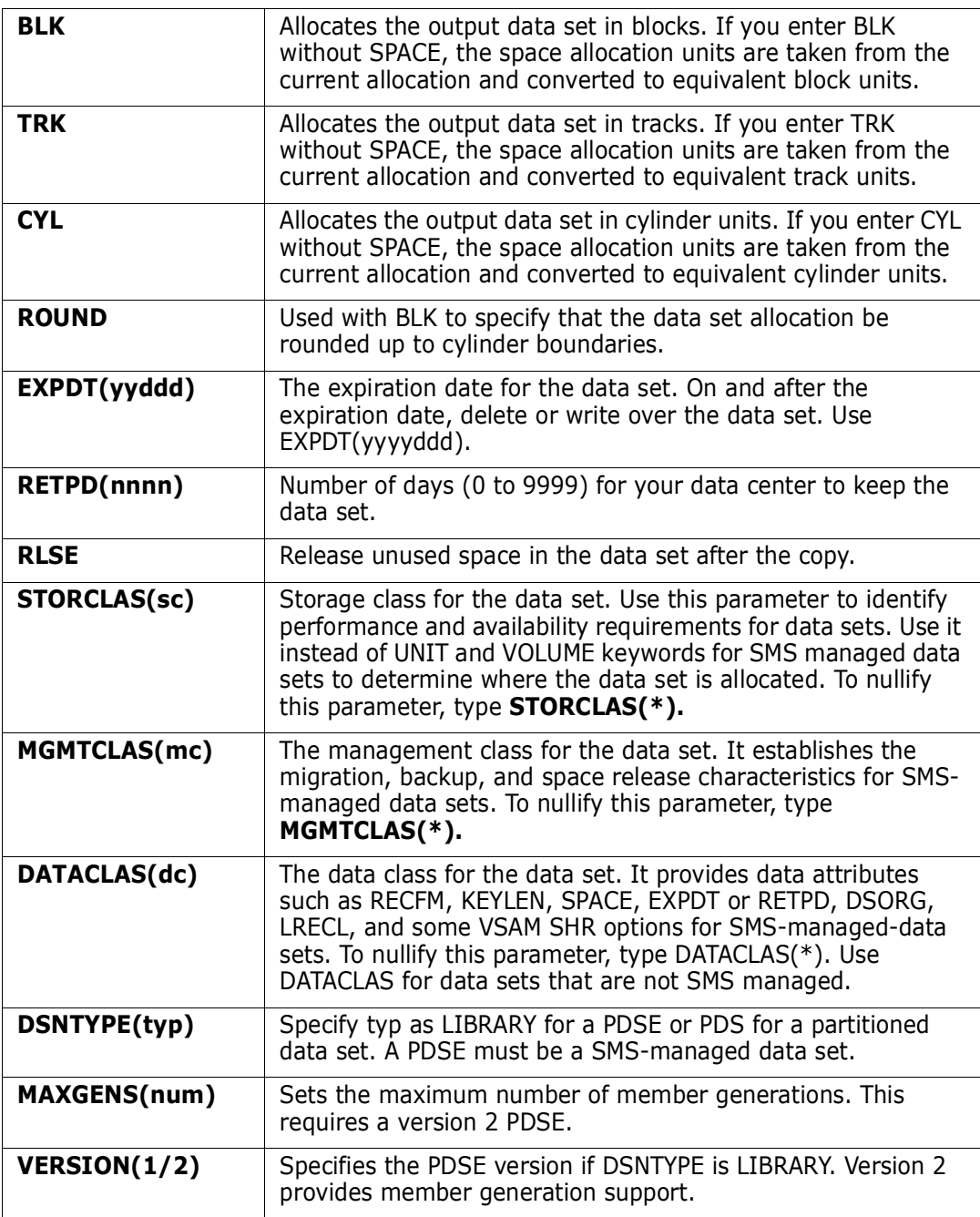

## **Remarks**

Use the COMBINE subcommand to consolidate members into a single data set or member. ISPF statistics are preserved, if possible, and IEBUPDTE controls in a member are converted to >< control statements.

COMBINE and SEPARATE are paired subcommands. To join members into a combined member or data set, use the COMBINE subcommand. To split the members apart again, use the SEPARATE subcommand or IEBUPDTE if the logical record length is 80.

```
FUNCTIONS CONTROL DSN CMDS MEM CMDS A-M MEM CMDS N-Z DEFAULTS FEATURES 
----------------- ISPMODE Session# 1 Log# 1 ------------- Row 531 to 541 of 541
COMMAND ===> SCROLL ===> CSR
- DSN=WSER07.LIB.PDSE,VOL=SER=SER003 MEM=(#MDSECT -------------
>------>combine * lib.cntl(download) 
PDS290I COMBINE is in progress 
PDS051I #MDSECT was combined; input=1,656; output=1,657 
PDS051I @FILEXID was combined; input=5,852; output=5,853 
PDS051I @FILEPAR was combined; input=2,264; output=2,265 
PDS051I @SERVICE was combined; input=5,685; output=5,686 
PDS051I @VERIFY was combined; input=1,953; output=1,954 
PDS051I PDS0520 was combined; input=472; output=473 
PDS054I Totals -- Members=6; Input=17,882; Characters=1,430,560 
***************************** Bottom of data *******************************
```
## **COMPARE Subcommand**

The COMPARE subcommand displays differences between two members. Use the TSO COMPARE command. Add COMPARE operands after the member names.

If the current data set is not partitioned, code an **\*** in the data set name position to compare the current data set to a different data set.

To compare directory entries between two libraries, use the COMPDIR subcommand. See the ["COMPDIR Subcommand"](#page-88-0).

#### **Example**

COMPARE oldmem other.lib(newmem)

#### **Syntax**

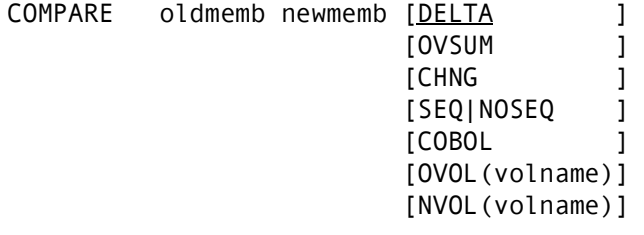

Note: these parameters are for SuperC.

#### **Aliases**

CO, COM, COMP, COMPA, COMPAR, COMPARE

## **Defaults**

DELTA

## **Required**

oldmemb, newmemb

# **Operands**

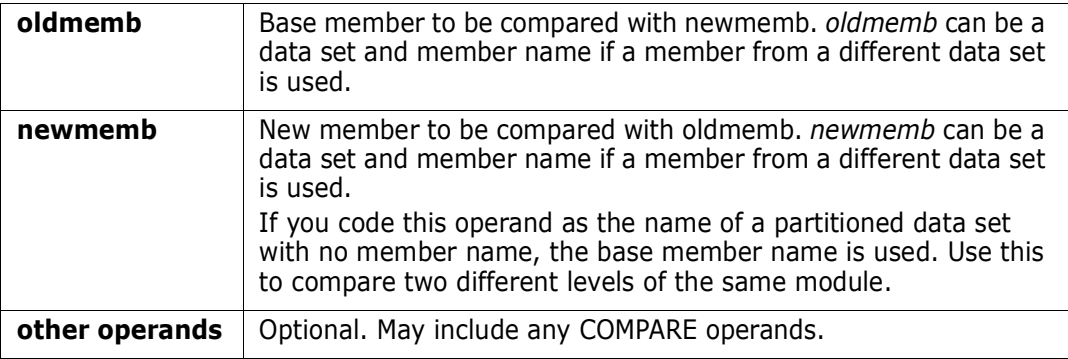

## **Remarks**

Use the TSO COMPAREW (preprocessor to COMPAREX), COMPAREC (pre-processor to SuperC), or COMPARE\$ (the Yale compare command). This choice is made during StarTool FDM installation. To determine which program is used, type a CONTROL DEFAULT subcommand and look for an output line beginning COMPARE calls.

This interface is optional. Use it if COMPAREX, SuperC, or the Yale compare program is installed at your installation.

# <span id="page-88-0"></span>**COMPDIR Subcommand**

The COMPDIR subcommand creates a sublist based on differences or similarities between data sets.

### **Example**

```
COMPDIR pep* file(ispplib)
DEL *
```
### **Syntax**

```
COMPDIR memgroup 
        {/ or dsname [VOLUME(volser)] | * | FILE(ddname) [NUMBER(numb)]}
        [ALIAS|NOALIAS ]
       [AS(pname) | TO(pname) ]
        [SUBSTITUTE(oldstring|newstring)]
       [SEQ|<u>NOSEQ</u> ]
```
 [EXIST|NOEXIST|CHANGED|NOCHANGED|DIRCHANGE|NODIRCHANGE] [MEMBERS|MEMLIST|ML|NEWML|SUBLIST] [LKEDDATE|NOLKEDDATE]

#### **Aliases**

COMPD, COMPDI, COMPDIR

# **Defaults**

memgroup, NOALIAS, EXIST, SUBLIST, NOLKEDDATE

# **Required**

memgroup, dsname, or \* or FILE(ddname)

# **Operands**

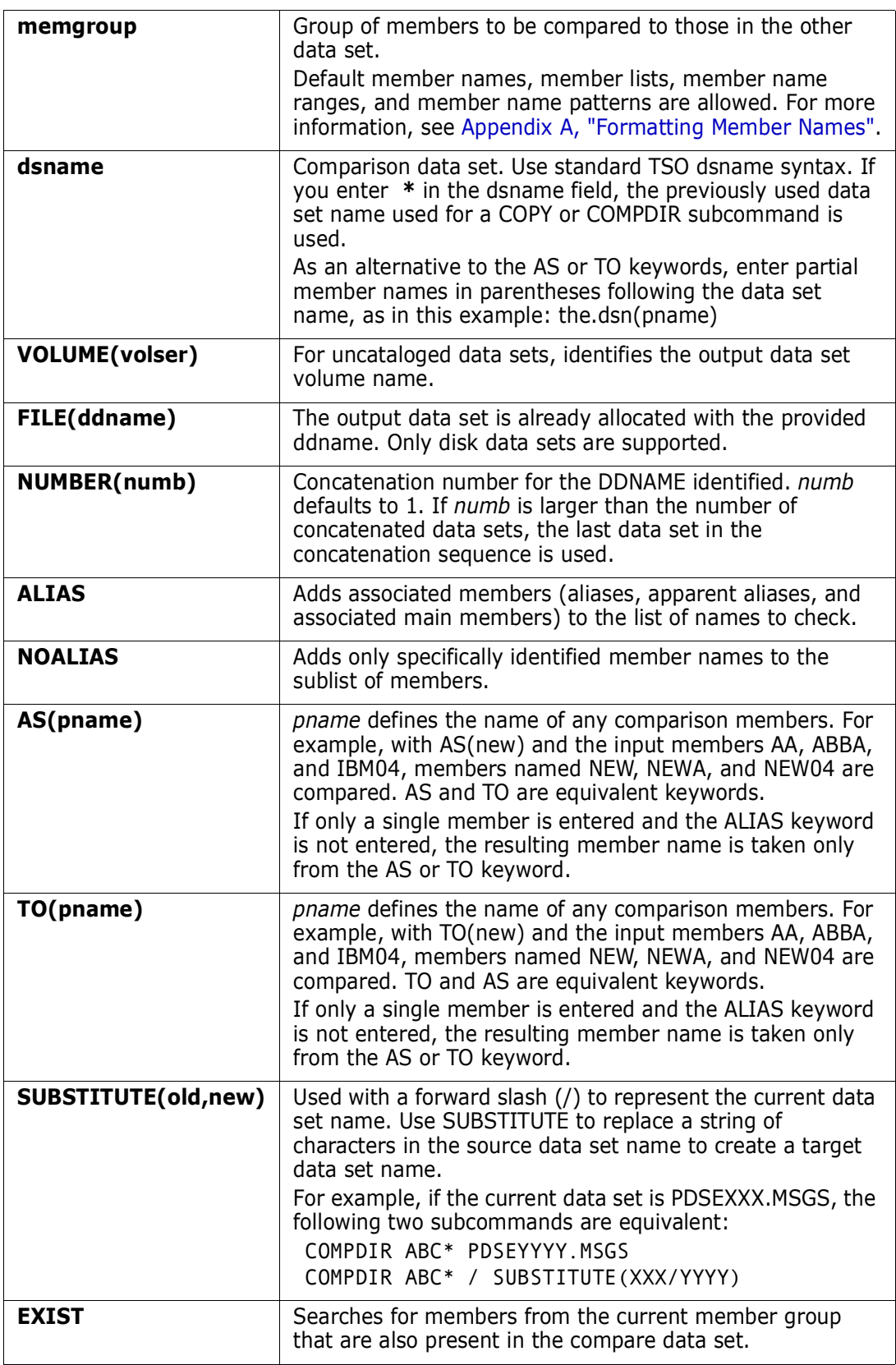

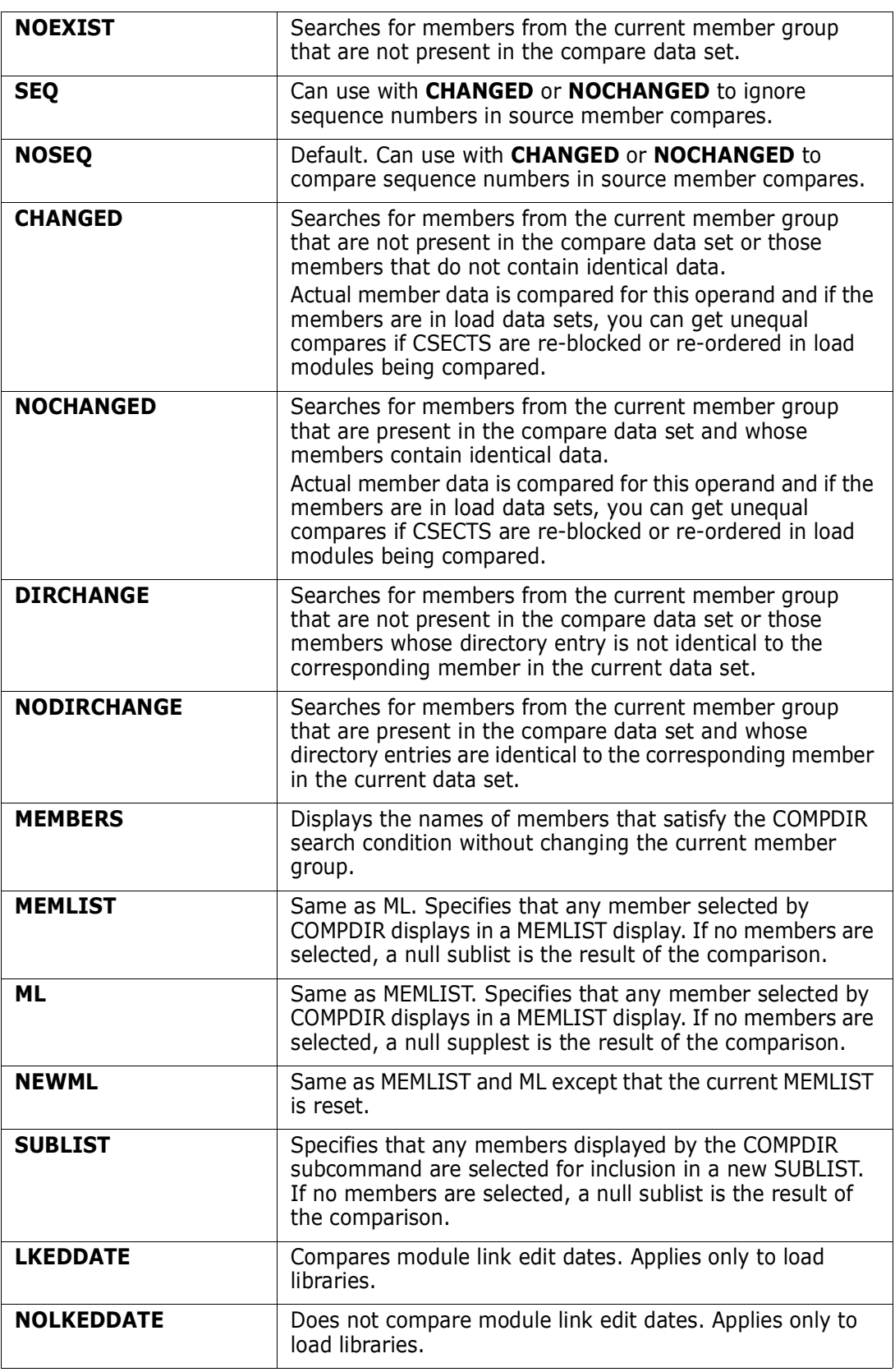

#### **Remarks**

The COMPDIR subcommand compares two libraries that contain members with a known relationship (for example, a library containing a new level of a software product or a new 'SYS1.PARMLIB' for a system in test mode).

If the result of a COMPDIR subcommand is a sublist of members, the next subcommand should be one that performs an operation on all of the members in the sublist.

```
 FUNCTIONS CONTROL DSN CMDS MEM CMDS A-M MEM CMDS N-Z DEFAULTS FEATURES 
---------------- ISPMODE Session# 1 Log# ----------- ROW 990 TO 1,007 OF 1,033
COMMAND ===> SCROLL ===> CSR
- DSN=SER07.LIB.CLIST,VOL=SER=SER002 MEM=(COMPR ------------------- 
>----->compdir : lib.clistv noexist 
PDS175I The member names have been compared 
PDS176I 63 members initially; 33 members dropped 
PDS165I Members are: COMPR, DSP, MIGR8, NOMG8DSN, NOMIGR8, NULL, NULL2,
        PCLIST1, PDSABEND, PDSCALL, PDSCLIS, PDSN, PDSNN, PDSSE, PDSTR, QW,
        QWO, SCPASMCL, SPIFFY, SPZAP, SSCT, SSUS, SSVT, SYNTAX, TESTCLS,
        TESTJUMP, TESTPDST, TESTPRIM, TRYREX, VOLUME
PDS193I This group contains 30 members
>----->at
PDS230I ISPF Stats: VER.MOD CREATED LAST MODIFIED SIZE INIT MOD ID
PDS230I COMPR 01.00 00/05/07 00/05/07 8:31 31 31 0 SER07
PDS230I DSP 01.03 02/12/19 02/10/08 9:07 2 2 1 SER07
                01.02 93/05/21 93/05/21 11:07 9 4 9 #G146
PDS230I NOMG8DSN
PDS230I NOMIGR8
PDS230I NULL 01.00 91/02/08 91/02/08 10:26 0 0 0 SER07
```
FUNCTIONS CONTROL DSN CMDS MEM CMDS A-M MEM CMDS N-Z DEFAULTS FEATURES --------------- ISPMODE Session# 2 Log# 1 -------------- ROW 584 TO 595 OF 595 COMMAND ===> SCROLL ===> CSR - DSN=SER07.LIB.PDSE310,VOL=SER=SER006 MEM=(PDSZA@C ------------------------ >----->compdir pdsz\* lib.pdse221 changed PDS175I The data has been compared PDS176I 84 members initially; 47 members dropped PDS165I Members are: PDSZA@C, PDSZA@P, PDSZABA, PDSZAID, PDSZALLO, PDSZALOC, PDSZAOF, PDSZATB, PDSZATTR, PDSZAUTH, PDSZAZA, PDSZCHAN, PDSZCOMA, PDSZCONT, PDSZCOPS, PDSZCOPY, PDSZCREA, PDSZDUP, PDSZEXCL, PDSZFIND, PDSZFINM, PDSZFIXE, PDSZFIXP, PDSZFSTR, PDSZHIST, PDSZINIT, PDSZINST, PDSZMAP, PDSZPDSE, PDSZPDST, PDSZPRIN, PDSZREPL, PDSZRST1, PDSZRST2, PDSZSVCM, PDSZVERI, PDSZXREF PDS193I This group contains 37 members \*\*\*\*\*\*\*\*\*\*\*\*\*\*\*\*\*\*\*\*\*\*\*\*\*\*\*\*\*\*\* BOTTOM OF DATA \*\*\*\*\*\*\*\*\*\*\*\*\*\*\*\*\*\*\*\*\*\*\*\*\*\*\*\*\*\*\*

```
 FUNCTIONS CONTROL A-M LINE CMDS A-M DSN CMDS MEM CMDS A-M FEATURES
          CONTROL N-Z LINE CMDS N-Z MEM CMDS N-Z DEFAULTS
--------------- Source MEMLIST 1, Session# 1 --------------- Row 1 to 25 of 37
 COMMAND ===> SCROLL ===> CSR
- DSN=SER07.LIB.PDSE310,VOL=SER=SER006 MEM=(PDSZA@C ------------------------
 CMD NAME DATA/MSG VER.MOD CREATED LAST MODIFIED SIZE INIT ID
     PDSZA@C
     PDSZA@P
     PDSZABA
     PDSZAID
     PDSZALLO
     PDSZALOC
     PDSZAOF
     PDSZATB
     PDSZATTR
     PDSZAUTH
     PDSZAZA
     PDSZCHAN
     PDSZCOMA
     PDSZCONT
```
## **COMPRESS Subcommand**

The COMPRESS subcommand invokes IEBCOPY (or a compatible program) to compress a partitioned data set.

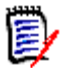

**NOTE** If a COMPRESS operation does not complete because of a software or hardware error, your data set may be destroyed since data sets are updated in place.

For a PDSE data set, the COMPRESS subcommand invokes the COPY subcommand to reorganize the data set as follows:

- **1** If you have proper access authority for the source data set, a COPY subcommand is issued with the COPYBACK keyword.
- **2** A new temporary PDSE similar to the source data set is allocated.
- **3** All members are copied into the new temporary target data set.
- **4** The source PDSE is reset to NEW status (all members are deleted).
- **5** All members are copied back into the source data set.
- **6** If TRIM is requested, all unused tracks are released.

#### **Example**

COMPRESS summary

#### **Syntax**

COMPRESS [SUMMARY | LIST | NOLIST TRIM]

#### **Aliases**

COMPR, COMPRE, COMPRES, COMPRESS

#### **Defaults**

**SUMMARY** 

### **Required**

None

#### **Operands**

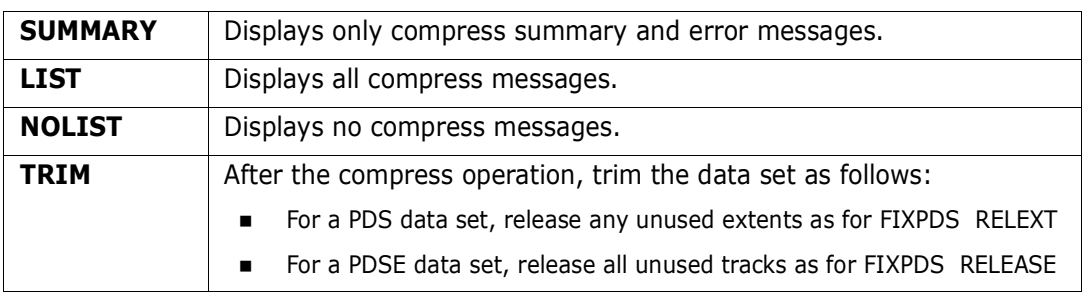

#### **Remarks**

You may have chosen any one of several interfaces during StarTool FDM installation. To determine which interface you selected, type a CONTROL DEFAULT subcommand and look for an output line beginning COMPRESS calls. Any of the following are supported:

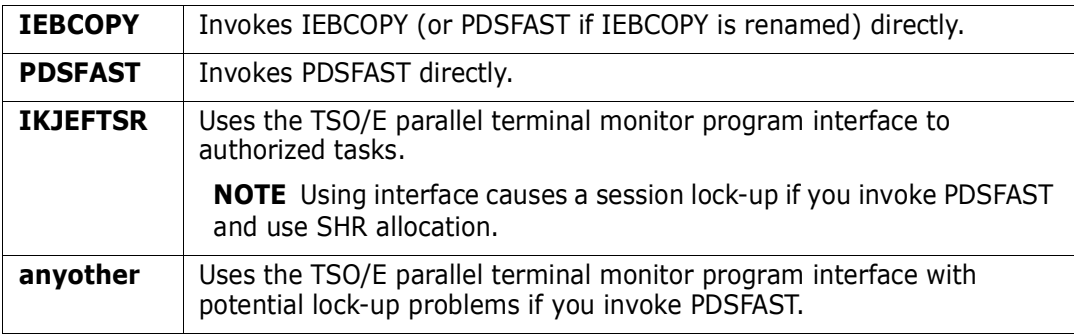

```
FUNCTIONS CONTROL DSN CMDS MEM CMDS A-M MEM CMDS N-Z DEFAULTS FEATURES
------------------------------------------------------------------------------
--------------------------- ISPMODE Session Display ------------ ROW 14 OF 19
COMMAND ===> SCROLL ===> CSR
- DSN=C911407.LINK.LOAD,VOL=SER=STR804 MEM=(CPX623 --------------------------
>----->compress
IEB144I THERE ARE 0000124 UNUSED TRACKS IN OUTPUT DATA SET
IEB149I THERE ARE 0000025 UNUSED DIRECTORY BLOCKS IN OUTPUT DIRECTORY
IEB147I END OF JOB -00 WAS HIGHEST SEVERITY CODE
```
---------------- ISPMODE Session# 1 Log# 1 ---------------- ROW 28 TO 47 OF 63 COMMAND ===> SCROLL ===> CSR Enter an ISPF command, a StarTool subcommand or a special control code: - DSN=WSER07.SMSLIB.PDSEXTN2,VOL=SER=STG003 MEM=: ------------ >------> C SMSLIB.PDSEXTN2 PDS200I DISP UNIT OPT RECFM LRECL BLKSIZE ALLOCTRK FREETRK SECONDARY FREEDIR PDS200I SHR 3390 C FB 80 32720 26X 63 1 1 TRK NOLIMIT PDS300A ENTER OPTION -- DSN=WSER07.SMSLIB.PDSEXTN2,VOL=SER=STG003 MEM=CUS420 >----->compress PDS041I this data set is a PDSE; it will be reorganized Copy : '&&TEMP' NEW NOBLDL NODUP COPYBACK SUMMARY PDS174I '&&TEMP' has been created on volume STG009 IEB1135I IEBCOPY FOR JDZ1110 SERVICE LEVEL UY97739 DATED 08/26/93 IEB1035I WSER07 \$SERPDSE \$SERPDSE 06:33:21 WED 02 AUG 1995 PARM='' A0 IEB1064I STANDARD DD NAMES- SYSIN SYSPRINT SYSUT1 SYSUT2 SYSUT3 SYS IEB1065I OVERRIDING DD NAMES- SYS00011 SYS00013 SYS00008 SYS00010 SYS00015 SY IEB1057I VL GETMAIN REQUESTED 250K TO 1M BYTES. OBTAINED 1M. WILL RELEASE 8K COPY O=SYS00010,LIST=NO,I=SYS00008 IEB1058I ALLOCATED 2 CONTIGUOUS BUFFERS EACH 111K BYTES. WORK AREA HAS 790K IEB1013I COPYING FROM PDSE INDD=SYS00008 VOL=STG003 DSN=WSER07.SMSLIB.PDSEXT IEB1014I TO PDSE OUTDD=SYS00010 VOL=STG009 DSN=SYS95214.T063320.RA0 IGW01550I 154 OF 154 MEMBERS WERE COPIED IEB1016I RETURN CODE IS 0 IEB1056I RELEASED 1016K ADDITIONAL BYTES. IEB147I END OF JOB - 0 WAS HIGHEST SEVERITY CODE IEB1135I IEBCOPY FOR JDZ1110 SERVICE LEVEL UY97739 DATED 08/26/93 IEB1035I WSER07 \$SERPDSE \$SERPDSE 06:33:27 WED 02 AUG 1995 PARM='' A0 IEB1064I STANDARD DD NAMES- SYSIN SYSPRINT SYSUT1 SYSUT2 SYSUT3 SYS IEB1065I OVERRIDING DD NAMES- SYS00011 SYS00013 SYS00010 SYS00008 SYS00015 SY IEB1057I VL GETMAIN REQUESTED 250K TO 1M BYTES. OBTAINED 1M. WILL RELEASE 8K COPY O=SYS00008,LIST=NO,I=SYS00010 IEB1058I ALLOCATED 2 CONTIGUOUS BUFFERS EACH 111K BYTES. WORK AREA HAS 790K IEB1013I COPYING FROM PDSE INDD=SYS00010 VOL=STG009 DSN=SYS95214.T063320.RA0 IEB1014I TO PDSE OUTDD=SYS00008 VOL=STG003 DSN=WSER07.SMSLIB.PDSEXT IGW01550I 154 OF 154 MEMBERS WERE COPIED IEB1016I RETURN CODE IS 0 IEB1056I RELEASED 1016K ADDITIONAL BYTES. IEB147I END OF JOB - 0 WAS HIGHEST SEVERITY CODE PDS200I DISP UNIT OPT RECFM LRECL BLKSIZE ALLOCTRK FREETRK SECONDARY FREEDIR PDS200I SHR 3390 C FB 80 32720 26X 63 33 1 TRK NOLIMIT

# **CONDEND Subcommand**

Use the CONDEND subcommand to terminate StarTool FDM if the previous subcommand has one or more warning or error level messages. The return code is set to the numeric value of the message that terminated StarTool FDM. After StarTool FDM terminates by CONDEND, the return code is in the range of 400 to 999; however, if RC is entered, it is translated to 4 or 8.

### **Example**

CONDEND exit(450)

#### **Syntax**

CONDEND [WARNINGS|ERRORS|EXIT(n1,n2, ...)|NOEXIT(n1,n2, ...)] RC

### **Aliases**

COND, CONDE, CONDEND

# **Defaults**

WARNINGS

## **Required**

None

## **Operands**

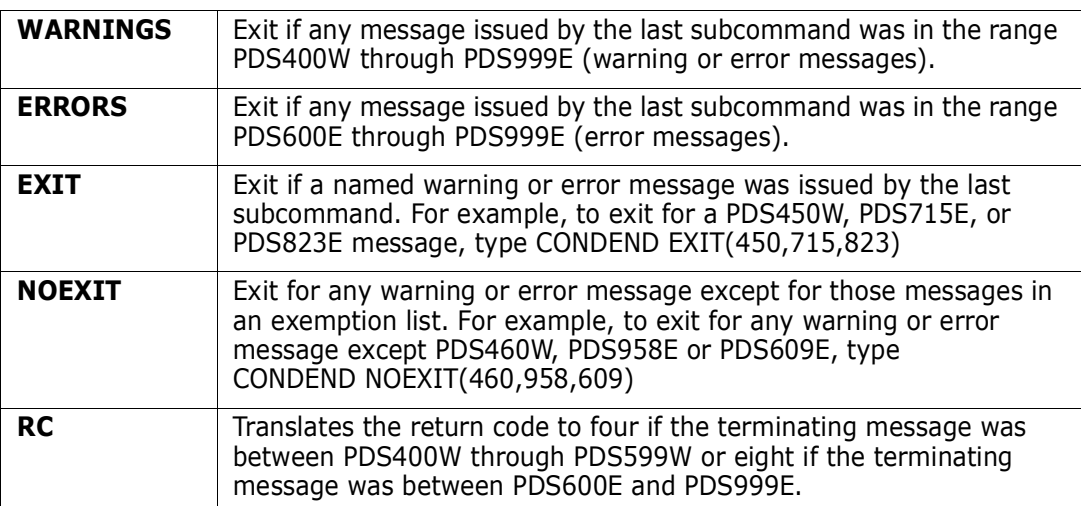

## **Remarks**

Use this subcommand to check that a critical subcommand in a CLIST is working as expected. StarTool FDM CLIST continues to execute after receiving program warning or error messages. With this facility, terminate a StarTool FDM CLIST process when it is not functioning properly. You can detect this problem from a driving CLIST by examining &LASTCC.

Put CONDEND statements in your CLIST just after any critical subcommands.

# **CONTROL Subcommand**

The CONTROL subcommand specifies global and immediate processing options.

#### **Example**

CONTROL DSNAME(lib.cntl(pdsdata)) OLD

### **Syntax**

CONTROL [ALIASINFO|NOALIASINFO] [LKEDDATE|NOLKEDDATE] [PROMPT|NOPROMPT] [RECOVER|NORECOVER] [TRANSLATOR|NOTRANSLATOR] [SINGLE|DOUBLE|MULTIPLE|RETAIN(ntrk)] [INFO|NOINFO] [PUTLINE|NOPUTLINE] [COMMAND | NOCOMMAND]

> [SYSOUT(c) {FORM(ffff)|NOFORM|DEST(destination)|NODEST}| DSNAME(memb) {OLD|MOD|NEW|SHR}| NODSN| NOSYSOUT]

 [DEFAULTS|IOSTATS|LISTENV|RESTRICTED|TESTABEND|TESTMSGS| TESTOUTLOOP|TESTPARSE|TESTREAD|TESTSYNTAX]

### **Aliases**

CON, CONT, CONTR, CONTRO

## **Defaults**

Initially in TSO: ALIASINFO, LKEDDATE, PROMPT, RECOVER, TRANSLATOR, RETAIN(9) Initially in the background: ALIASINFO, LKEDDATE, NOPROMPT, NORECOVER, TRANSLATOR, RETAIN(9)

## **Required**

None

# **Operands**

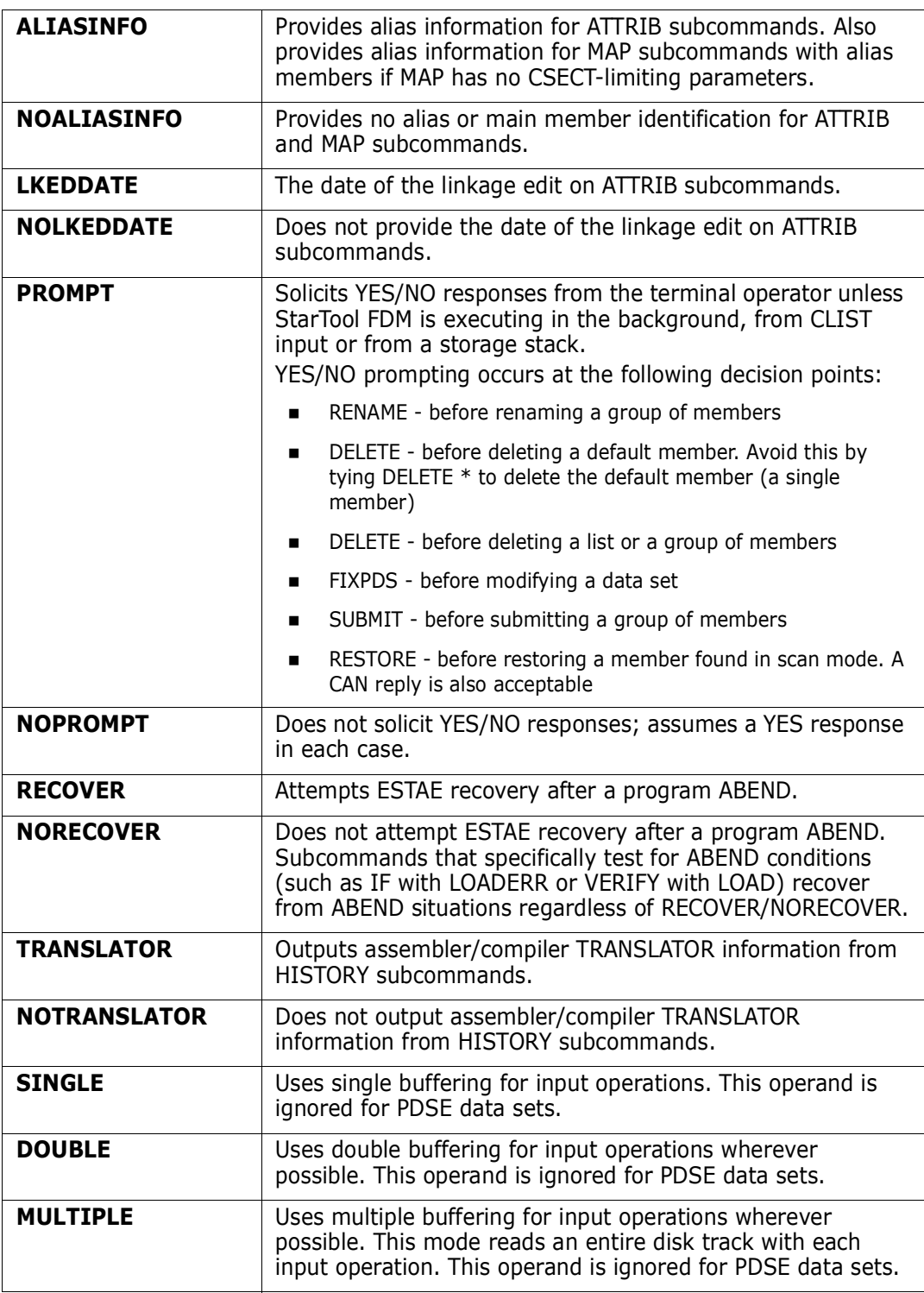

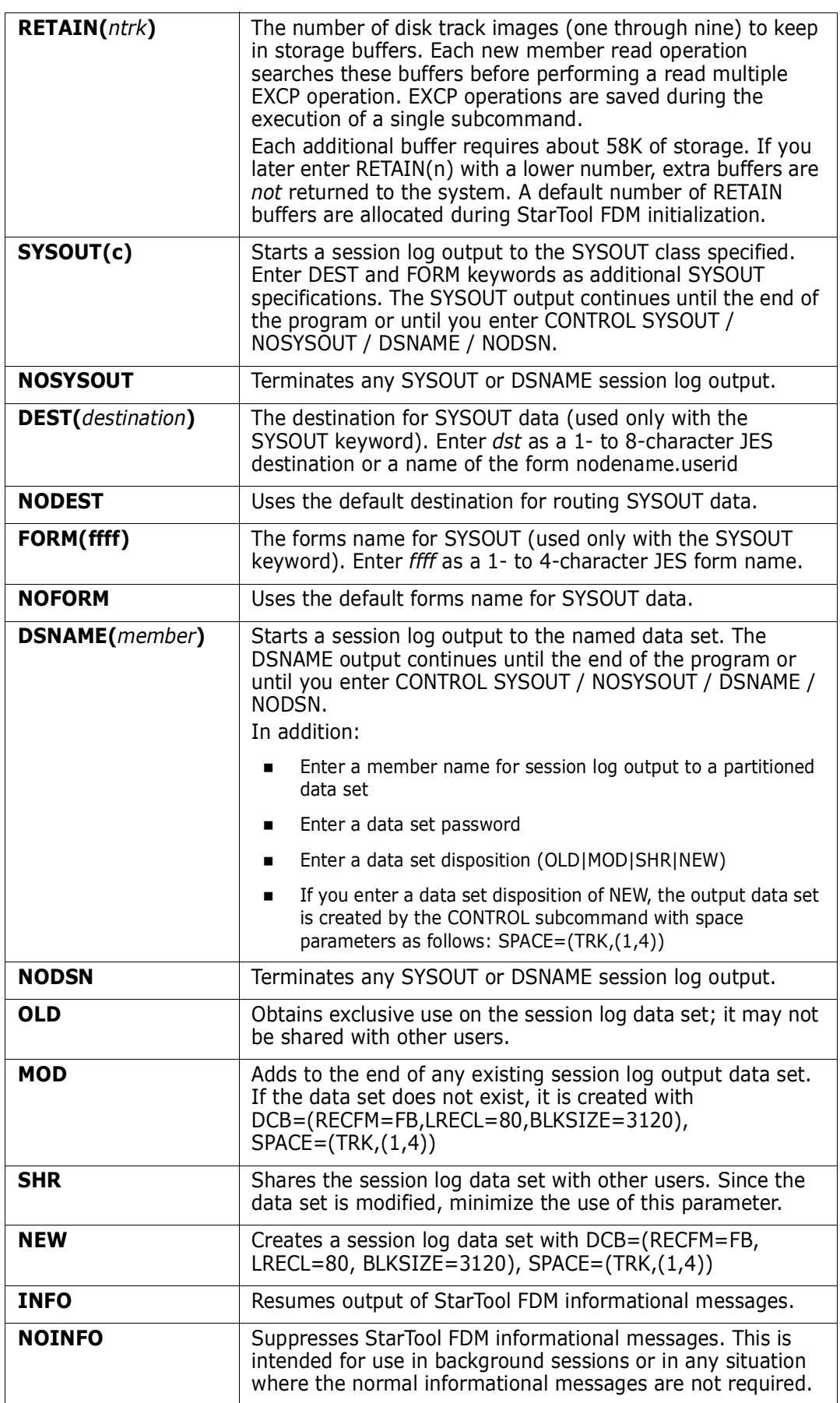

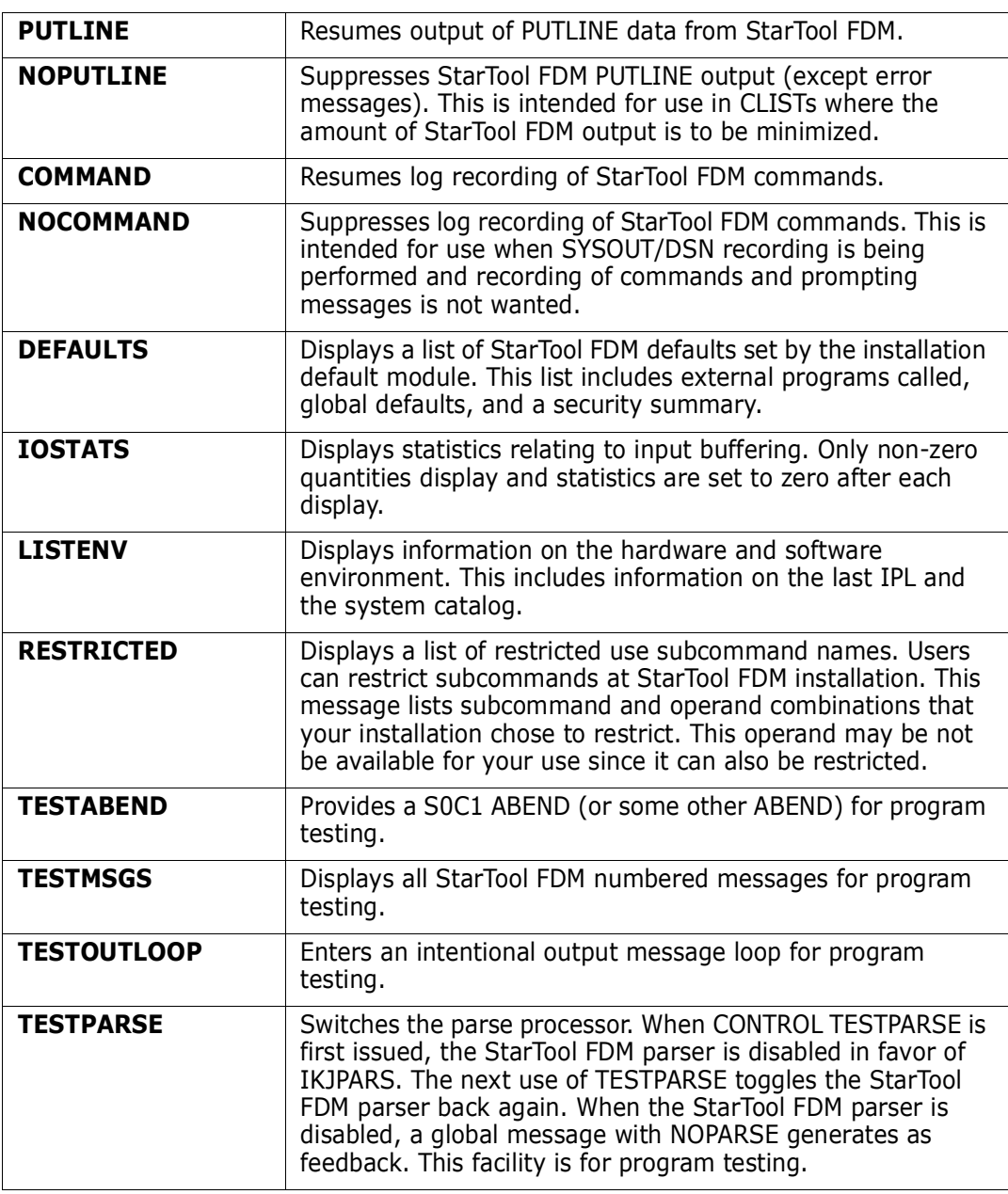

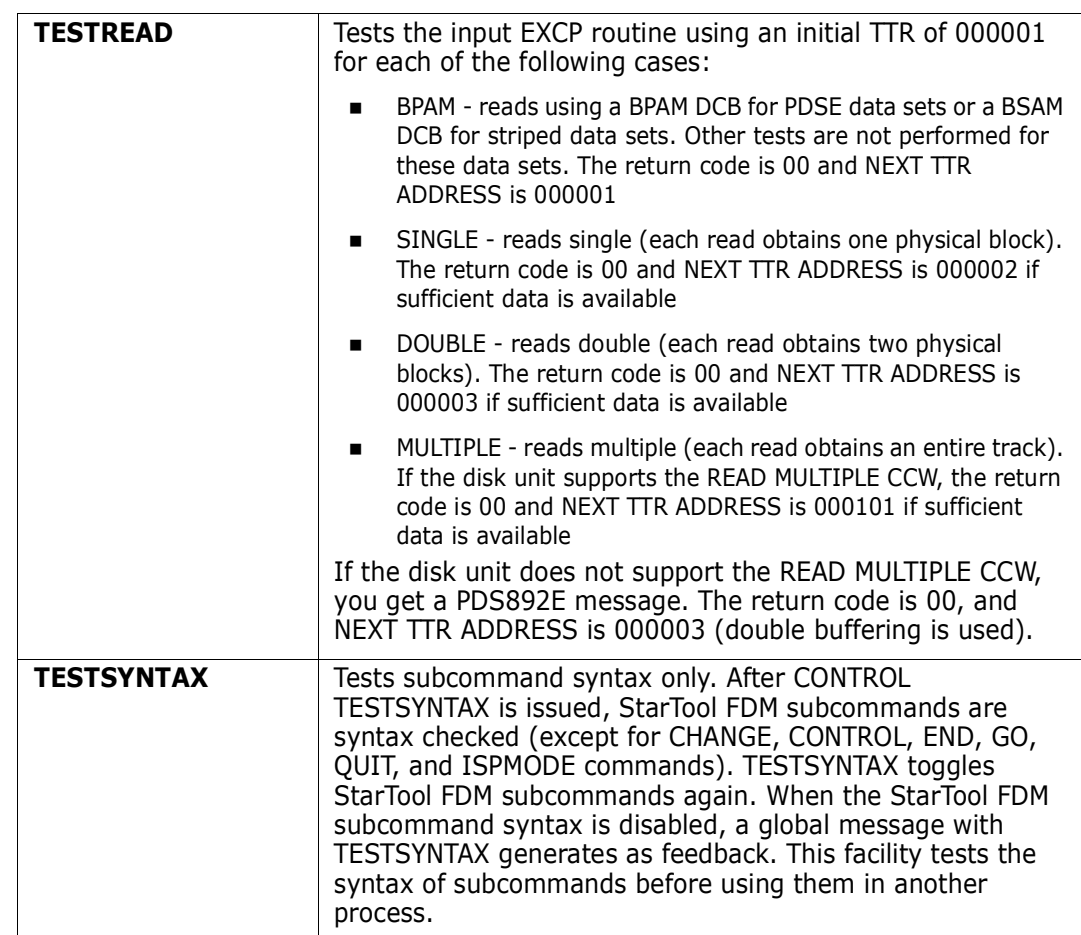

#### **Remarks**

Most CONTROL subcommand operands (such as ALIASINFO, SINGLE, and TESTPARSE) are global in that they remain in effect until reset by another CONTROL subcommand. The other operands (such as TESTABEND and IOSTATS) are immediate and take effect for only a single CONTROL subcommand.

CONTROL does not use ISPF services; however, if StarTool FDM is invoked from READY mode, StarTool FDM attempts to establish an ISPF environment for the first CONTROL subcommand containing a SYSOUT or DSN keyword so that subsequent subcommands can use ISPF services.

The input buffering type (BPAM, SINGLE, DOUBLE, MULTIPLE, or RETAIN) is reset for each data set allocated according to the data set organization or the device type on which the data set resides. RETAIN buffering is used for device types that support the READ MULTIPLE CCW. DOUBLE is used otherwise. BPAM mode is selected automatically for PDSE data sets and cannot be selected explicitly.

```
 FUNCTIONS CONTROL DSN CMDS MEM CMDS A-M MEM CMDS N-Z DEFAULTS FEATURES
---------------------- ISPMODE Session Display ---------------- ROW 447 OF 455
COMMAND ===> SCROLL ===> CSR
- DSN=C911407.LIB.TEST2,VOL=SER=STR815 MEM=: ---------------------------------
>----->control retain(9)
PDS100I STARTOOL/SuperEdit -- Version 6.2.0 2000.001
PDS030I Global operands: NOTRANSLATOR, ALIASINFO, LKEDDATE, PROMPT, RECOVER
PDS030I Global operands: NODSNAME, NOSYSOUT, NOFORM, NODEST
PDS031I Input buffering: RETAIN(9)
PDS036I Largest free storage area is 2364K
PDS046I Largest area above the line is 1905M
****************************** BOTTOM OF DATA *******************************
```

```
-------------------------- ISPMODE Session# 1 Log# 1 ----- ROW 26 TO 44 OF 95
COMMAND ===> SCROLL ===> CSR
- DSN=WSER07.LIB.CNTL,VOL=SER=STR849 MEM= --------------------------------
>----->cont defaults
PDS100I STARTOOL/SuperEdit -- Version 6.2.0 2000.001
PDS030I Global operands: ALIASINFO, LKEDDATE, PROMPT, RECOVER, TRANSLATOR
PDS030I Global operands: NODSNAME, NOSYSOUT, NOFORM, NODEST
PDS031I Input buffering: RETAIN(9)
PDS036I Largest free storage area is 1304K
PDS046I Largest area above the line is 1895M
PDS037I Installation defaults from PDS#OPT4 1999/06/08 07.34:
Access control method NONE
DSN default format MSG
COMPRESS SUMMARY/LIST SUMMARY
 COPY SUMMARY/LIST LIST
COPY SHR/OLD allocation SHR<br>
COPY temporary unit SYSDA
COPY temporary unit
COPY permanent unit SYSALLDA
S line command - LISTC C
BLK3390 calls BLK3390
BLK9345 calls BLK9345
BROWSE calls PBROWSE
 COMPARE calls COMPAREC
 COMPRESS calls IKJEFTSR
 COPY calls IKJEFTSR
 EDIT calls PEDIT
```
------------------------- ISPMODE Session# 1 Log# 1 ----- ROW 33 TO 52 OF 77 COMMAND ===> SCROLL ===> CSR Enter an ISPF command, a StarTool subcommand or a special control code: - DSN=WSER07.PRINT,VOL=SER=STR961 ------------------------------ >----->cont listenv PDS100I PDSE/SuperEdit -- Version 6.2.0 2000.001 PDS030I Global operands: ALIASINFO, LKEDDATE, PROMPT, RECOVER, TRANSLATOR PDS030I Global operands: NODSNAME, NOSYSOUT, NOFORM, NODEST PDS031I Input buffering: RETAIN(8) PDS036I Largest free storage area is 3020K PDS046I Largest area above the line is 1891M PDS280I System serial:05905; CPU type:5995 PDS281I Active CPUs:4 5 6 7 PDS282I SMF ID:SCU1; System mode:ESA/370 PDS283I Maintenance data:SP6.0.2 JBB6602 PDS284I IPL date:97/04/14 97.104; Time:06:11 PDS285I IPL type:CLPA; Volume:ES1RES; UNIT:54A PDS286I Master catalog dsname:SYS1.SCU1S11.ICFMCAT; Volume:ES1CAT; UNIT:541 PDS287I OS/390 1.2.0; DFSMS 1.3.0; DFSMShsm; DFSMSdss; DFSMSrmm; ISPF 4.3; PDS287I VTAM 4.3; TSO/E 2.05.0; RACF 2.02.0; PDS288I Current NUCLEUS ID:1; I/O CONFIG ID:00 PDS052I Real storage is 472M; expanded storage is 512M PDS053I LOAD parameter is '054100M ' PDS059I Storage map START END SIZE PDS059I ----------- -------- -------- ---------- PDS059I E-PRIVATE 09100000 7FFFFFFF 1,948,672K PDS059I E-CSA 042CB000 090FFFFF 80,084K PDS059I E-MLPA 042CA000 042CAFFF 4K PDS059I E-FLPA 042C7000 042C9FFF 12K PDS059I E-PLPA 02837000 042C6FFF 27,200K PDS059I E-SQA 01A9F000 028361DF 13,920K PDS059I E-NUCLEUS (R/W) 012E3000 01A9EFFF 7,920K PDS059I E-NUCLEUS (R/O) 01000000 012E24FF 2,956K PDS059I --------- 16 Megabyte Boundary Line ----------- PDS059I NUCLEUS (R/O) 00FDD000 00FFFFFFF 140K PDS059I NUCLEUS (R/W) 00F94000 00FDCD8F 292K PDS059I SQA 00E84000 00F93FFF 1,088K PDS059I PLPA 00C87000 00E83FFF 2,036K PDS059I MLPA 00C84000 00C86FFF 12K PDS059I CSA 00800000 00C83FFF 4,624K 00005000 007FFFFF 8,172K<br>00005000 00024FFF 128K PDS059I V=R AREA 00005000 00024FFF 128K PDS059I SYSTEM 00001000 00004FFF 16K PDS059I PSA 00000000 00000FFF 4K \*\*\*\*\*\*\*\*\*\*\*\*\*\*\*\*\*\*\*\*\*\*\*\*\*\*\*\*\*\*\* BOTTOM OF DATA \*\*\*\*\*\*\*\*\*\*\*\*\*\*\*\*\*\*\*\*\*\*\*\*\*\*\*\*

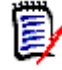

**NOTE** Be aware that values displayed for real and extended storage in message PDS052 on the CONTROL LISTENV panel may not be accurate when VARY STOR commands are in progress.

# **COPY Subcommand**

The COPY subcommand builds copy control statements and invokes a copy program to selectively copy members to another data set.

#### **Example**

COPY mem1:mem2 other.dataset new tra spa(5,5) dir(20)

### **Syntax**

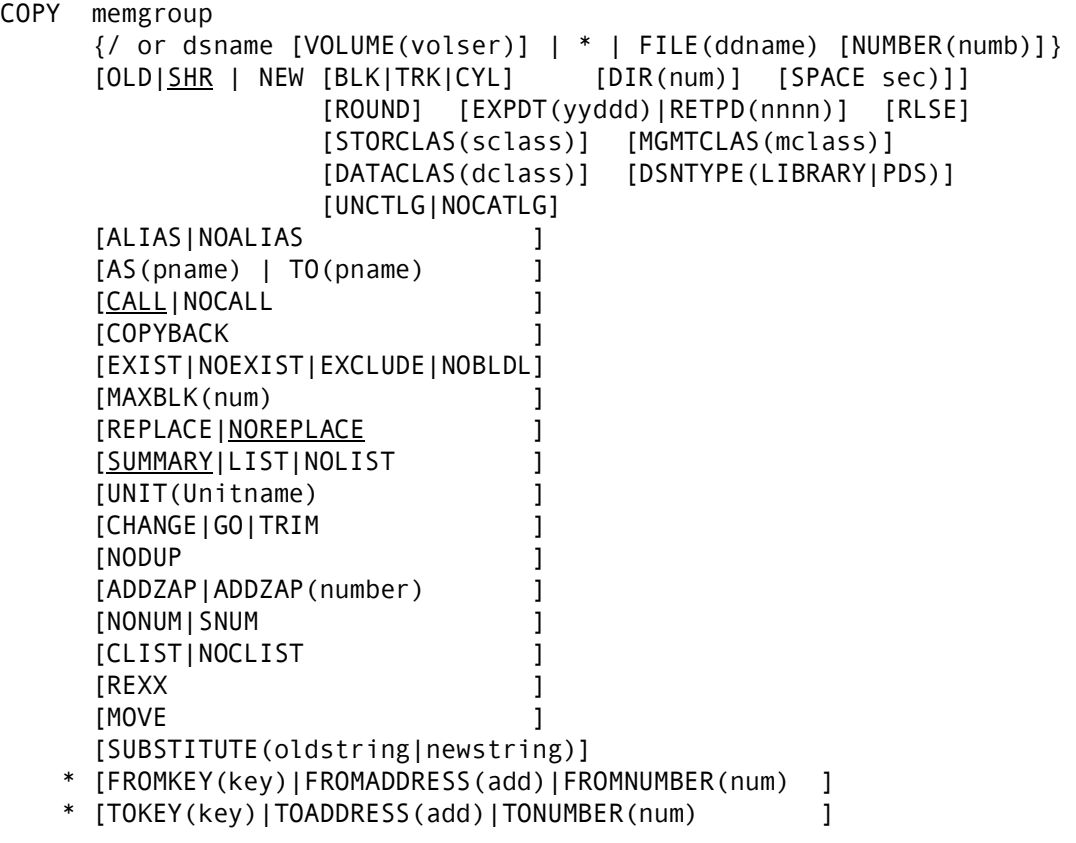

\*NOTE: Lines with an asterisk are supported for VSAM only.

### **Aliases**

COP, COPY

### **Abbreviations**

FKEY for FROMKEY, FADDR for FROMADDRESS, FNUM for FROMNUMBER, TKEY for TOKEY, TADDR for TOADDRESS, and TNUM for TONUMBER.

## **Defaults**

ALIAS if LOAD, NOALIAS otherwise; SHR, CALL, NOREPLACE, SUMMARY; if NEW is specified, BLK/TRK/CYL, DIR, SPACE, ROUND, EXPDT, STORCLAS, MGMTCLAS, DATACLAS, and DSNTYPE default to values used for the input data set.

# **Required**

memgroup, dsname or \* or FILE(ddname)

# **Operands**

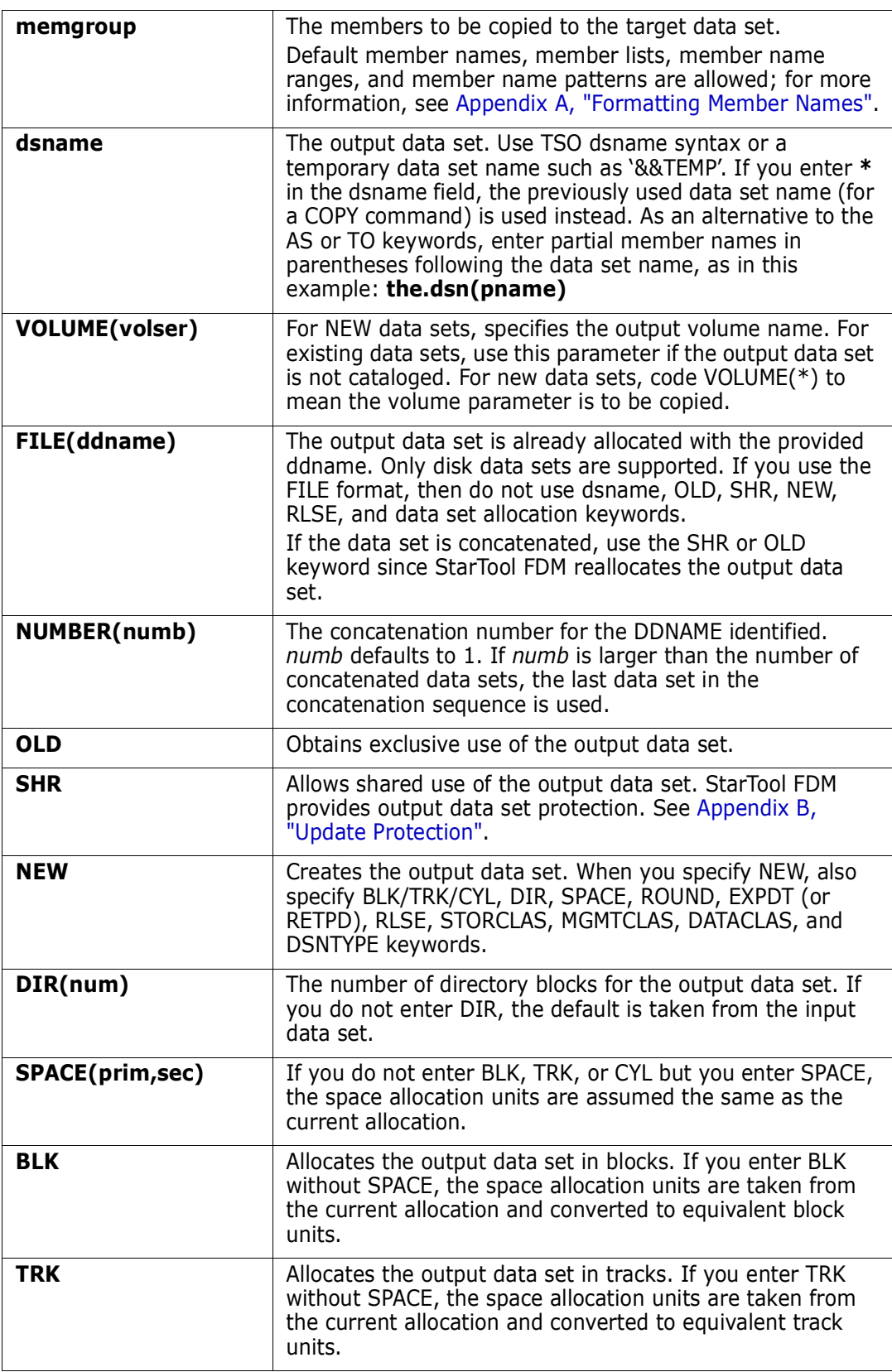

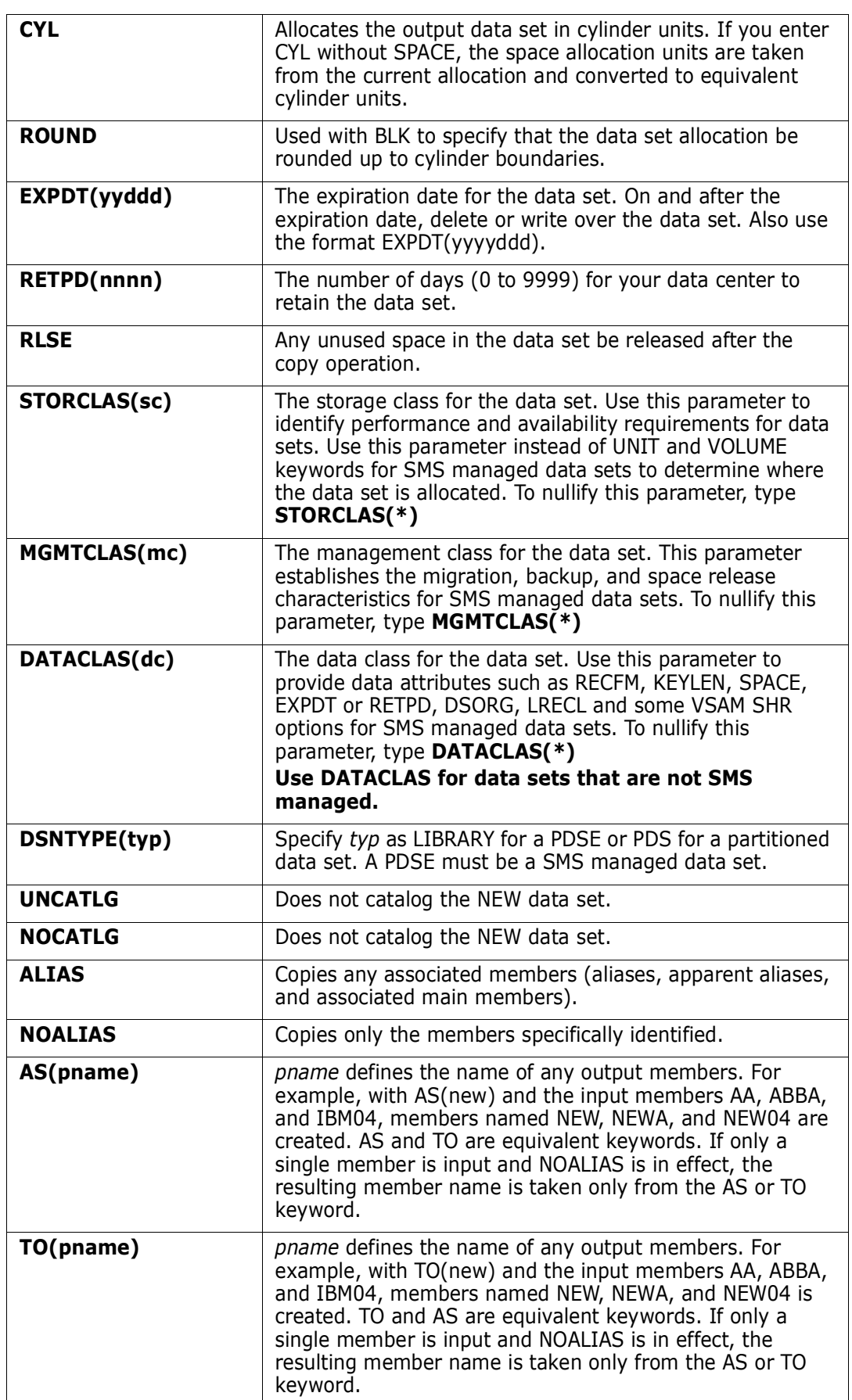
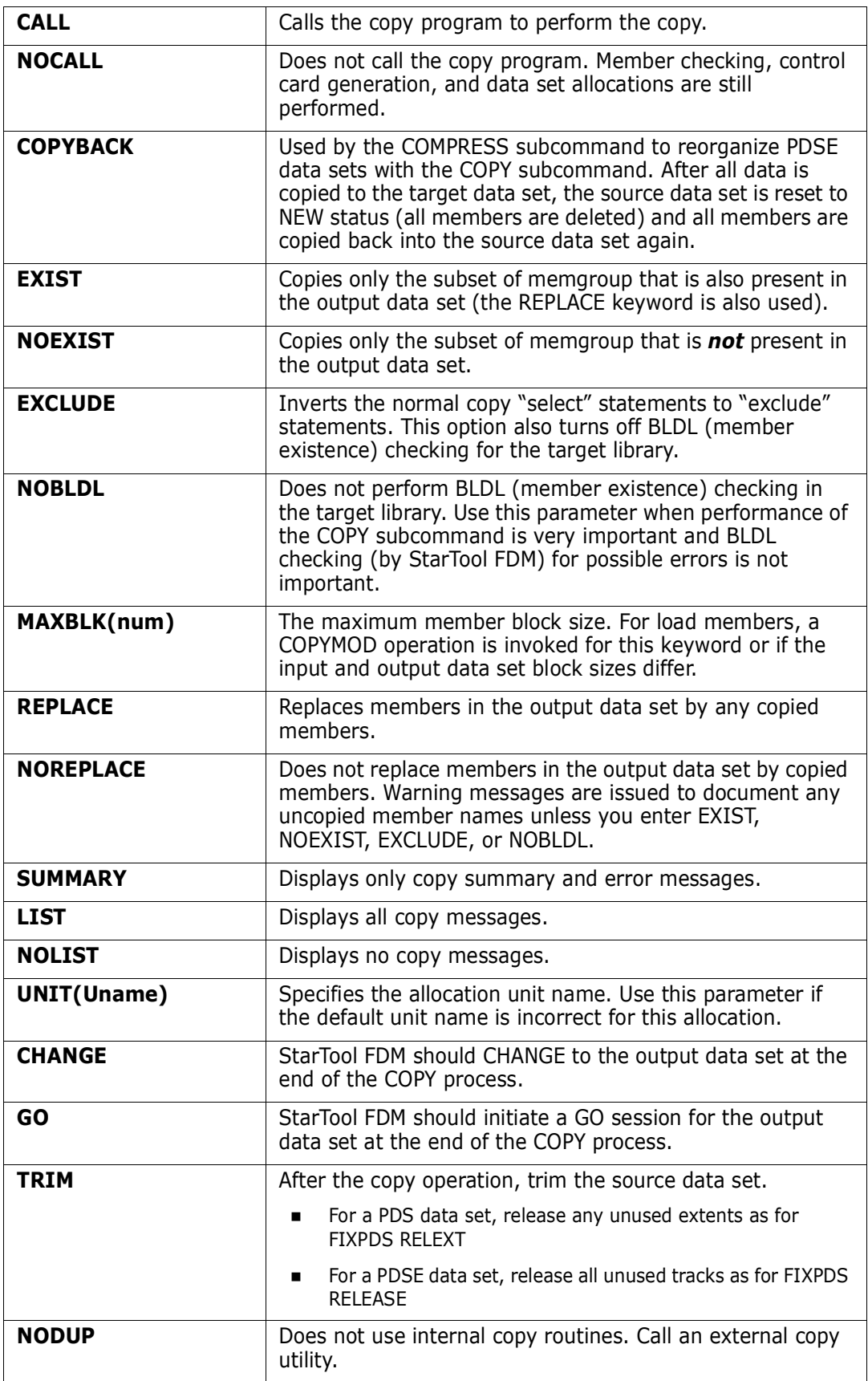

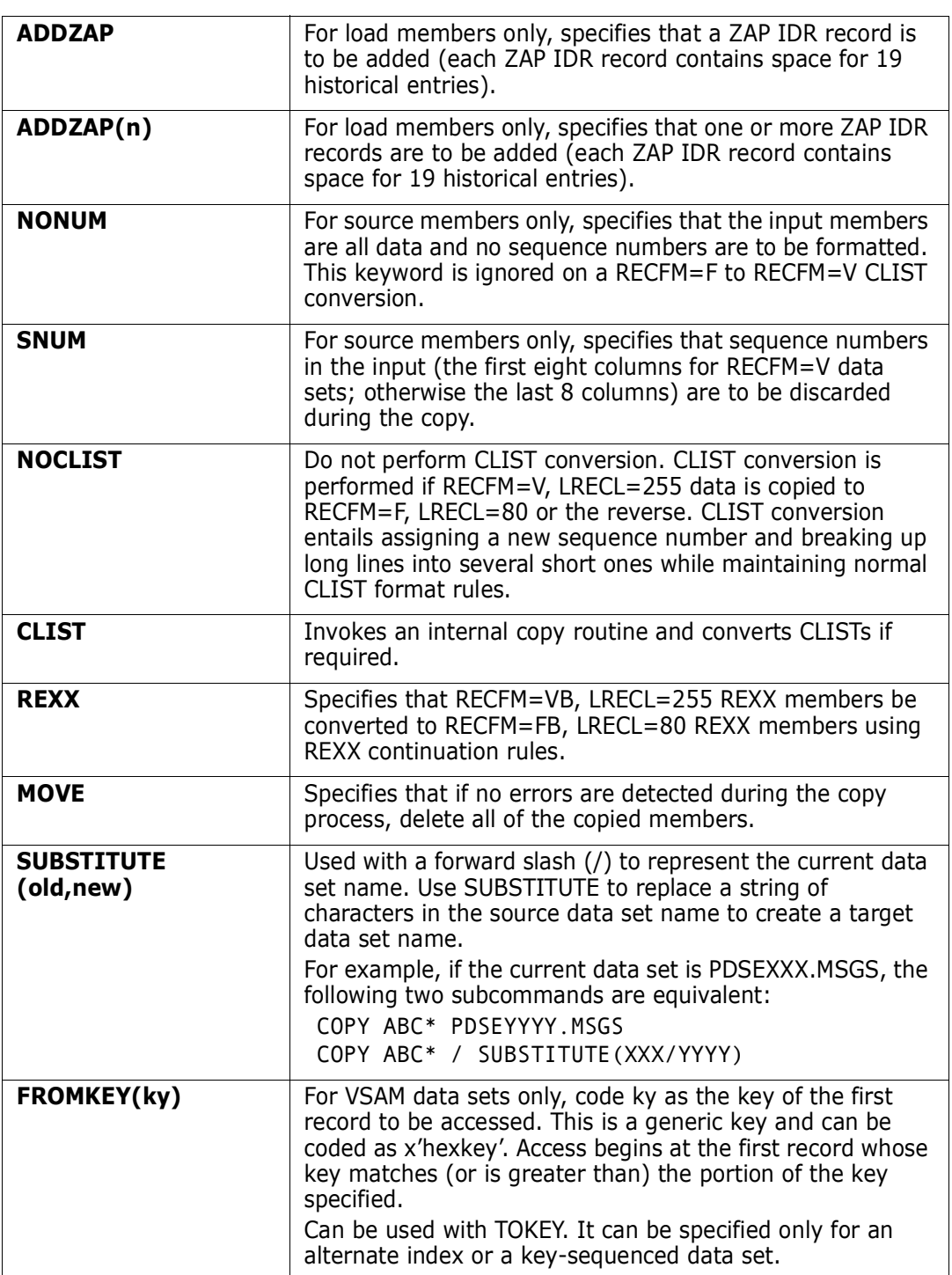

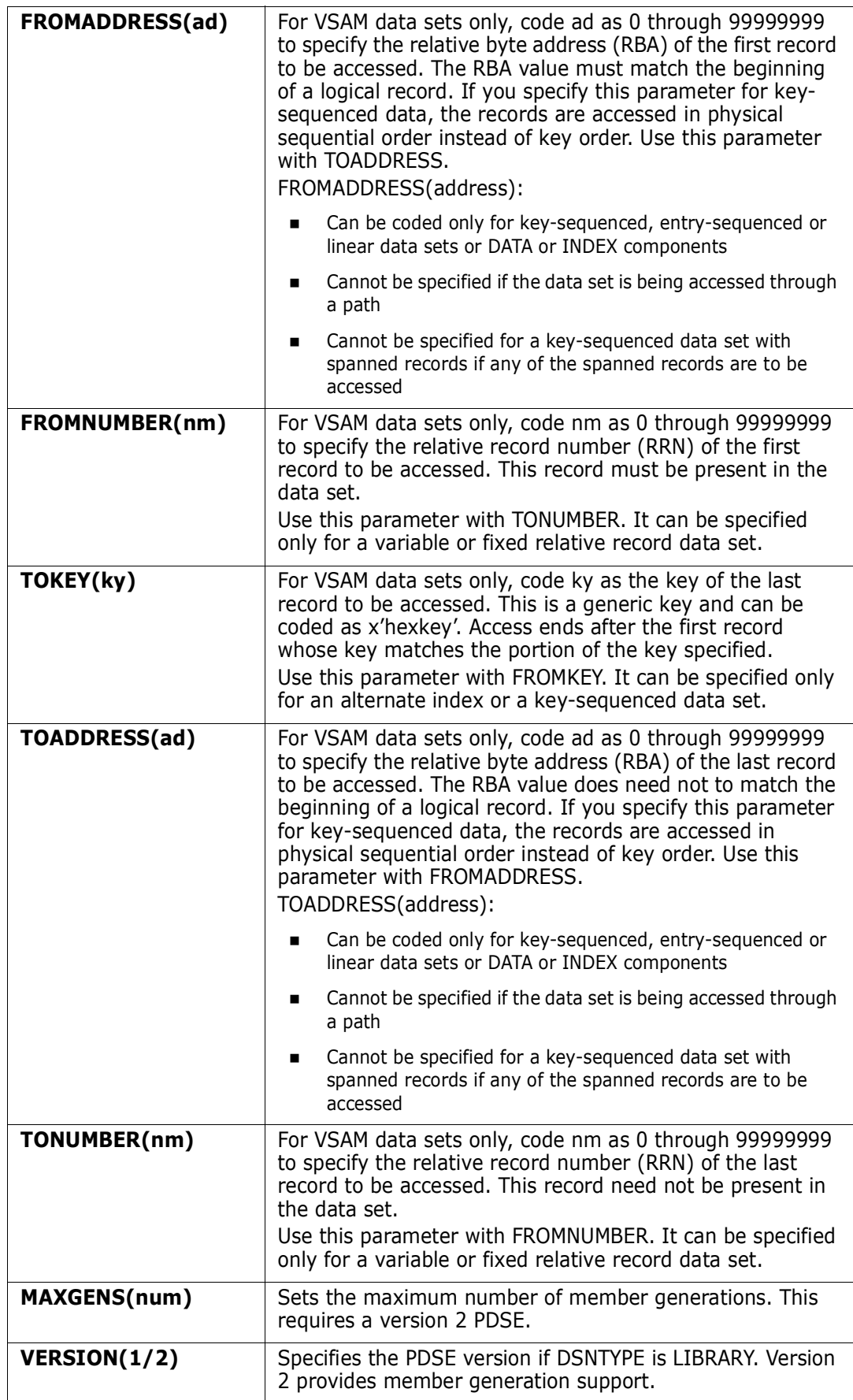

# **Required**

memgroup, dsname or \* or FILE(ddname)

### **Remarks**

The COPY/DUP code switches dynamically to StarTool FDM internal copy routines if requested for a given subcommand or if you require DUP internal support. COPY/DUP switches to an internal copy routine for any of the following situations:

- The DUP subcommand name initiates a copy
- The input data set is VSAM or not partitioned
- The output data set is not partitioned
- An ADDZAP, CLIST, NOCLIST, NONUM, or SNUM keyword is used
- Source data set and the MAXBLK keyword is used
- Conversion of RECFM=FB to RECFM=VB or RECFM=VB to RECFM=FB.
- **Dutput records requiring truncation**
- RECFM=FB output records requiring blank padding at the end
- Members are copied back into the source data set

For a PDSE data set, invoke the COPY subcommand to support the COMPRESS subcommand using the COPYBACK keyword as follows:

- **EXECTE 20 IN 2018 Creates a new temporary PDSE similar to the source data set**
- Copies all members into the new temporary target data set
- Resets the source PDSE to NEW status; deletes all members
- Copies back all members into the source data set

IEBCOPY (or a compatible PDS copy program) performs the data copy operation. Internal StarTool FDM routines are used instead if the input data set is sequential or a single member is copied to a sequential output data set. In the following cases, an external copy program such as IEBCOPY or PDSFAST is required:

- Load library and the MAXBLK keyword is used
- Load library and the BLKSIZE is more than output BLKSIZE
- The new NODUP keyword is used

If the output data set is sequential and more than one input member is selected for copy, the PDS copy program creates an output data set in IEBCOPY unload format.

If you use the TO (or the equivalent AS) keyword, each member is renamed in the copy in a generic fashion. For example, if you enter TO(X12), each resulting member name is formed by placing X12 over the first three characters of the original member name. An exception to this rule is made when only a single member is to be copied and its aliases are not also requested. In this case, the member name is taken directly from the TO keyword.

If you do not specify the keywords EXIST, NOEXIST, EXCLUDE, or AS/TO and you enter COPY : to copy all members, the normal IEBCOPY select statements are not generated. However, if you want to build select statements for the entire library, specify a member group name on the COPY subcommand which includes all members such as COPY :9.

Request an IEBCOPY COPY operation; however, if the data set contains load modules (RECFM is U) and the input and output data set block sizes differ, a COPYMOD operation is requested with a MAXBLK operand set to the output data set block size. Explicitly request a COPYMOD operation for load module libraries by specifying MAXBLK and the desired maximum member block size.

**NOTE** This subcommand modifies the output data set. To ensure data set integrity, allocate the output data set as OLD or NEW, or be aware of the data set update protection provided by the StarTool FDM command for SHR allocations. See [Appendix B,](#page-426-0)  ["Update Protection".](#page-426-0)

You may have chosen any one of several interfaces during StarTool FDM installation. To determine which interface you chose, type a CONTROL DEFAULT subcommand and look for an output line beginning COPY calls. For installations that use PDSFAST, also see the COPY utility for program objects. The following are supported:

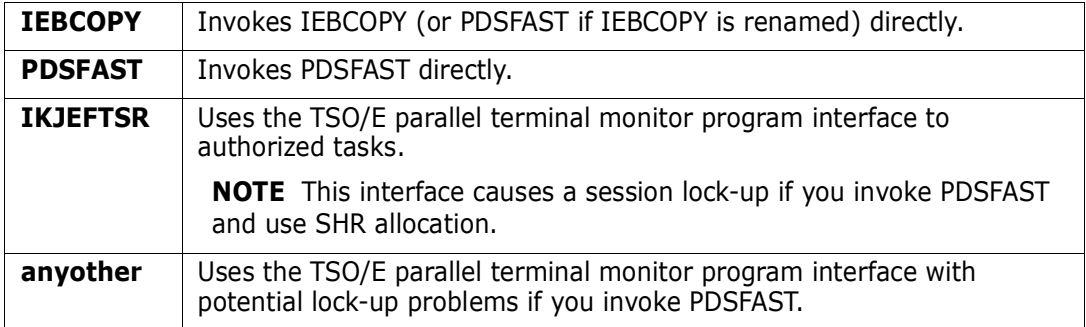

```
 FUNCTIONS CONTROL DSN CMDS MEM CMDS A-M MEM CMDS N-Z DEFAULTS FEATURES
------------------------- ISPMODE Session Display ------------- ROW 387 OF 429
COMMAND ===> SCROLL ===> CSR
- DSN=C911407.LIB.PDS98TST,VOL=SER=STR811 MEM=: ------------------
>----->copy :9 lib.test new
PDS174I 'C911407.LIB.TEST' has been created on volume STR801
           COPY O=SYS00111,I=SYS00102
           S M=@DIACLIK,@DIAINIT,@DIALOG,@DIAPANL,@DIAPART,@DIASTAK,@DIATBL
           S M=@DIAWRK,ALIAS1,ALLGLOB,ASMEXT2,CHECKOUT,CICS,COMPARE,COMPARES
           S M=COMPA1,COMPA2,COMPA3,DAFABC,DAFJCLO,DISAMSM,DISAMXM,DISASME
           S M=DISASMX,DISASM3,DISDAFD,DISDAFE,MAPXREF,PDS99,PDS99T1D,TESTMSG
IEB167I FOLLOWING MEMBER(S) COPIED FROM INPUT DATA SET REFERENCED BY SYS0010
IEB154I @DIACLIK HAS BEEN SUCCESSFULLY COPIED
IEB154I @DIAINIT HAS BEEN SUCCESSFULLY COPIED
IEB154I @DIALOG HAS BEEN SUCCESSFULLY COPIED
IEB154I @DIAPANL HAS BEEN SUCCESSFULLY COPIED
```

```
 FUNCTIONS CONTROL DSN CMDS MEM CMDS A-M MEM CMDS N-Z DEFAULTS FEATURES
------------------------------ ISPMODE Session Display ----------- ROW 31 OF 48<br>COMMAND ===> CSR
                                                               SCROLL ==-> CSR- DSN=C911407.LINK.LOAD,VOL=SER=STR804 MEM=#* -------------------------------
>----->create link.test new tra spa(10,10) blk(6000)
PDS174I 'C911407.LINK.TEST' has been created on volume STR803
>----->copy * link.test
            COPYMOD O=SYS00032,MAXBLK=06000,I=SYS00022
            S M=#DISDF01,#DISXREF,#OPCODE,#OPCODEM,#OPCODE2,#PDSMAIN
IEB190I MAXIMUM BLOCK SIZE IS 6000, MINIMUM BLOCK SIZE IS 1024
IEB167I FOLLOWING MEMBER(S) COPIED FROM INPUT DATA SET REFERENCED BY SYS0002
IEB19AI MEMBER #DISDF01 COPIED AND REBLOCKED
IEB19AI MEMBER #DISXREF COPIED AND REBLOCKED
IEB19AI MEMBER #OPCODE COPIED AND REBLOCKED
IEB19AI MEMBER #OPCODEM COPIED AND REBLOCKED
IEB19AI MEMBER #OPCODE2 COPIED AND REBLOCKED
IEB19AI MEMBER #PDSMAIN COPIED AND REBLOCKED
IEB144I THERE ARE 0000001 UNUSED TRACKS IN OUTPUT DATA SET
IEB149I THERE ARE 0000079 UNUSED DIRECTORY BLOCKS IN OUTPUT DIRECTORY
IEB147I END OF JOB -00 WAS HIGHEST SEVERITY CODE
```
# **CREATE Subcommand**

The CREATE subcommand allocates a new data set based on the current data set.

MODEL is also available as a full-screen front-end to CREATE as shown in an example later.

#### **Example**

CREATE new.data space(10,10)

#### **Syntax**

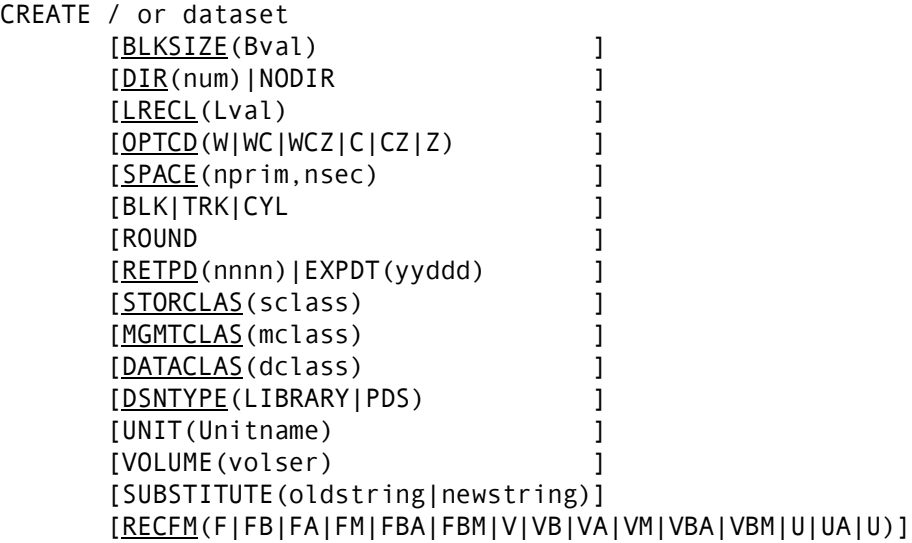

### **Aliases**

CR, CRE, CREA, CREAT, CREATE

# **Defaults**

BLKSIZE, DIR, LRECL, OPTCD, SPACE, BLK/TRK/CYL, RECFM, ROUND, EXPDT/RETPD, STORCLAS, MGMTCLAS, DATACLAS, and DSNTYPE as specified for the current data set.

# **Required**

None

# **Operands**

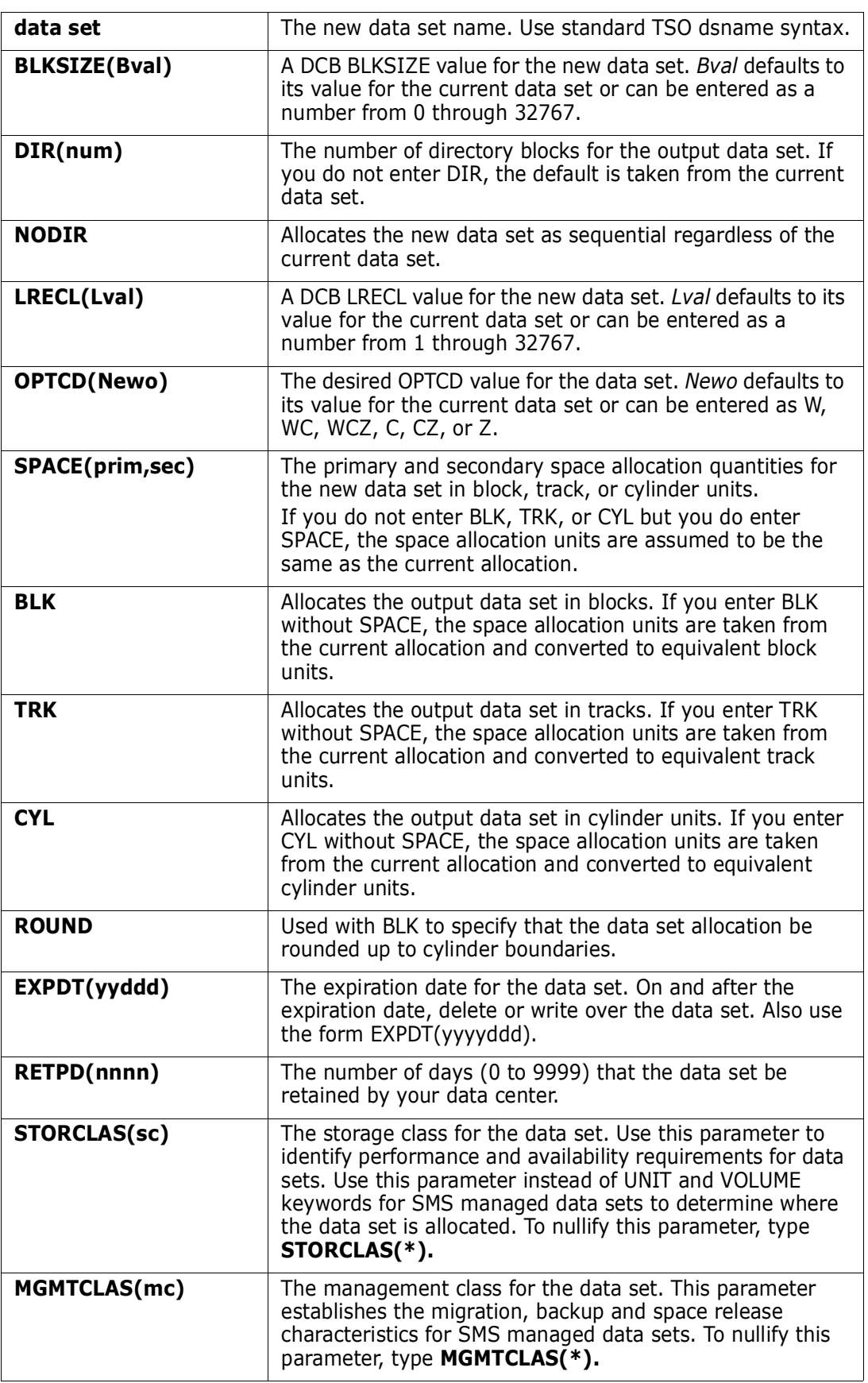

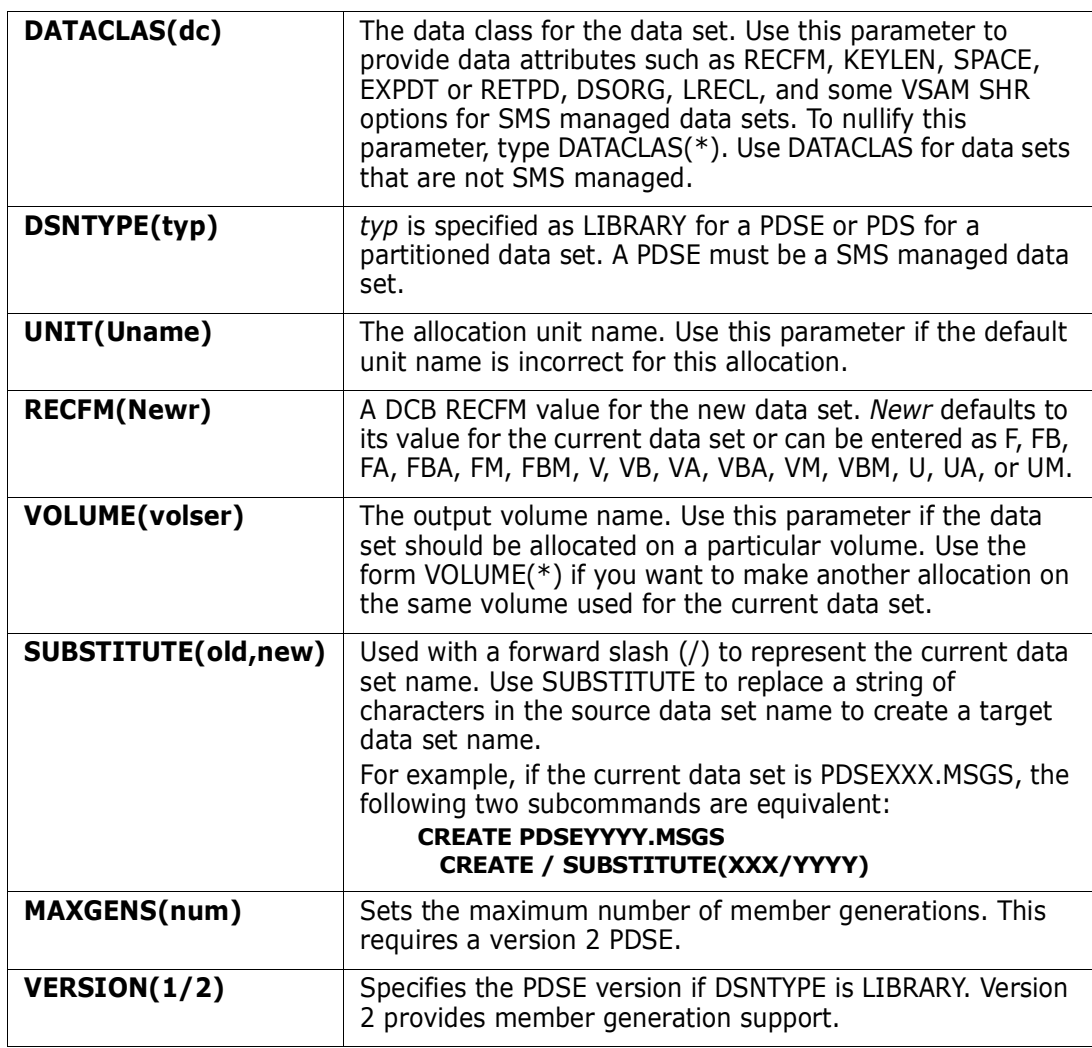

 FUNCTIONS CONTROL DSN CMDS MEM CMDS A-M MEM CMDS N-Z DEFAULTS FEATURES ----------------------------- ISPMODE Session Display --------- ROW 440 OF 446 COMMAND ===> SCROLL ===> CSR - DSN=C911407.LIB.TEST2,VOL=SER=STR815 MEM=: -------------------------------->----->c lib.test PDS200I DISP UNIT OPT RECFM LRECL BLKSIZE ALLOCTRK FREETRK SECONDARY FREEDIR PDS200I SHR 3380 C FB 80 9040 3X 47 10 10 TRK 25 PDS300A ENTER OPTION -- DSN=C911407.LIB.TEST,VOL=SER=STR801 MEM=: >----->create lib.test2 spa(10,5) PDS174I 'C911407.LIB.TEST2' has been created on volume STR815 >----->c lib.test2 PDS200I DISP UNIT OPT RECFM LRECL BLKSIZE ALLOCTRK FREETRK SECONDARY FREEDIR PDS200I SHR 3380 C FB 80 9040 1X 10 9 5 TRK 29 PDS300A ENTER OPTION -- DSN=C911407.LIB.TEST2,VOL=SER=STR815 MEM=: \*\*\*\*\*\*\*\*\*\*\*\*\*\*\*\*\*\*\*\*\*\*\*\*\*\*\*\*\*\* BOTTOM OF DATA \*\*\*\*\*\*\*\*\*\*\*\*\*\*\*\*\*\*\*\*\*\*\*\*\*\*\*\*\*\*\* (Note: the parameters specified with the CREATE command will be determined by the DFSMS environment, if one exists.)

```
----------------------------- MODEL entry panel --------------------------------
OPTION ===>
 New DSNAME ===> 'WSER07.SMSLINK.LOAD'
   on Volume ===> STG002 (optional)
 or Unit ===> (optional)
 Space units ===> CYL (BLK, TRK or CYL)
 Round space ===> NO (YES or NO to round up to nearest CYL)
 Primary space===> 44 CURRENT Allocated space: 660 TRKS
 Secondary ===> 5 Unused space: 0 TRKS
Directory blk===> 4 Used directory blk: 4
RECFM ===> U DSORG: PE
LRECL ===> 80 Allocation type: CYL
BLKSIZE ===> 32760 Secondary quantity: 5
Expiration date=> (Julian) Number of extents: 1
 Retention time => (number of days, this overrides EXPDT)
Data class ==>MGMT class ===> STRG |Press RCHANGE to save in PROFILE<br>Storage class ==> STANDARD |Press END to exit with no changes
                                 | Press END to exit with no changes
 DSNTYPE ===> LIBRARY (PDS/LIBRARY) |Press ENTER with non-blank DSNAME
                                  | to create a new data set
                                  |Enter B on the OPTION line to select
                                  | BLKSIZE modeling service
```
# **CSECTS Function**

The CSECTS command displays a map of a load module in an ISPF table.

### **Example**

CSECTS idcams unres

#### **Syntax**

CSECTS member [UNRESOLVED]

#### **Aliases**

CS, CSE, CSEC, CSECT, CSECTS

# **Operands**

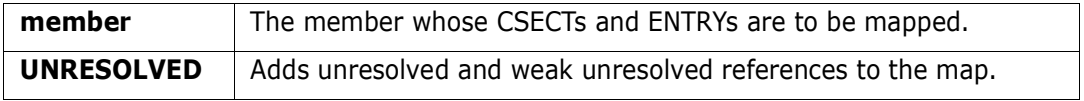

### **Remarks**

The CSECTS ISPF table displays in response to a CSECTS or NUCMAP command. When you are in a CSECTS display, delete a part of the table, sort the table in different

directions, find data in the table, print a part of the table or store a part of the table in a data set, and so on. For help with the different options, use the HELP command, CUA functions, or enter an O command as a primary command or as a line command.

The CSECTS table displays the names of all CSECTs and ENTRYs for a load module. Enter line commands against CSECT table lines that apply only to that particular CSECT. The screen fields for each line are as follows:

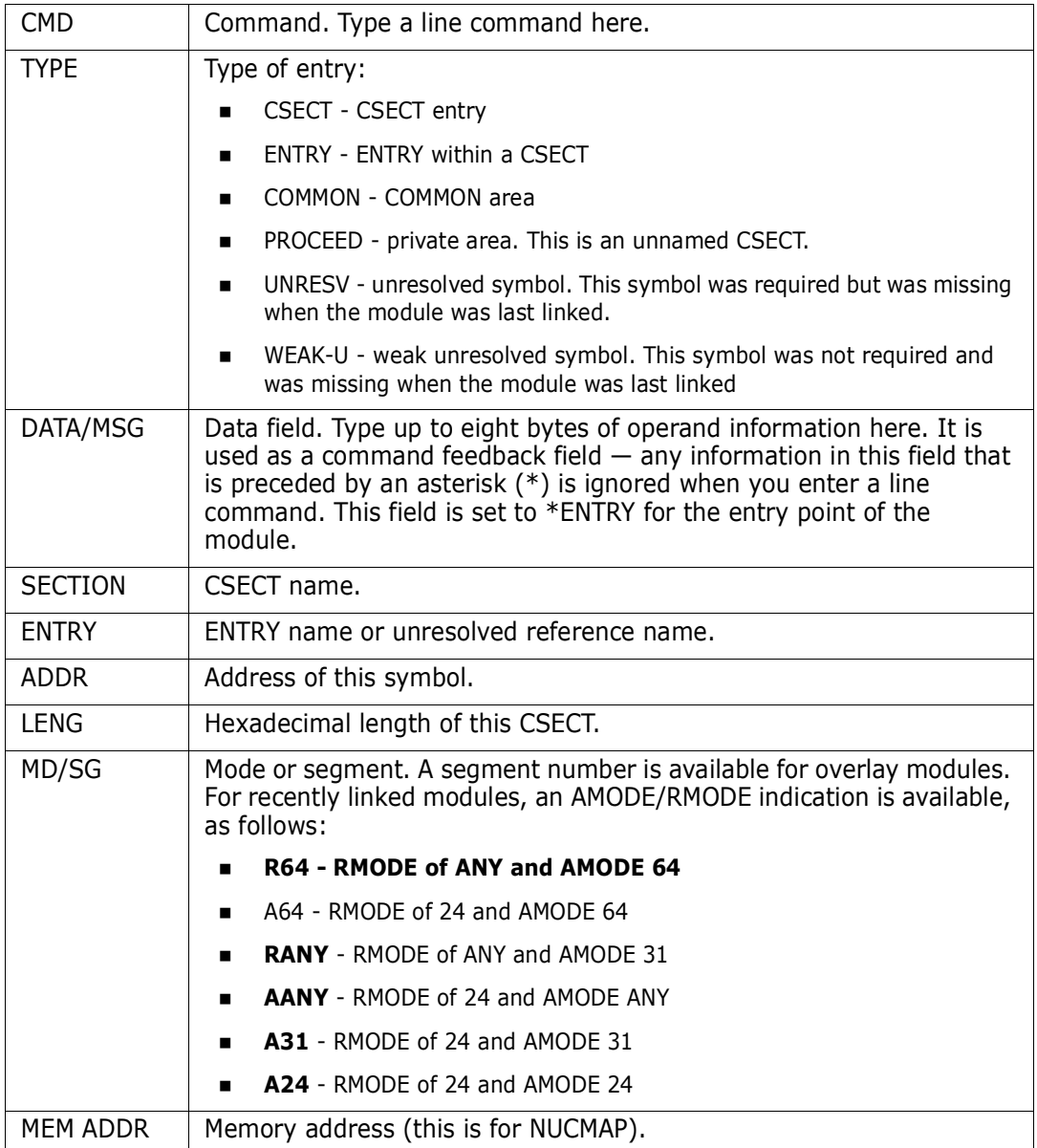

The following primary commands are supported directly for the CSECTS function. For information on ISPMODE commands available anywhere in StarTool FDM, see ["Common](#page-36-0)  [Commands"](#page-36-0) in [Chapter 2, "ISPF Interface Commands"](#page-36-1).

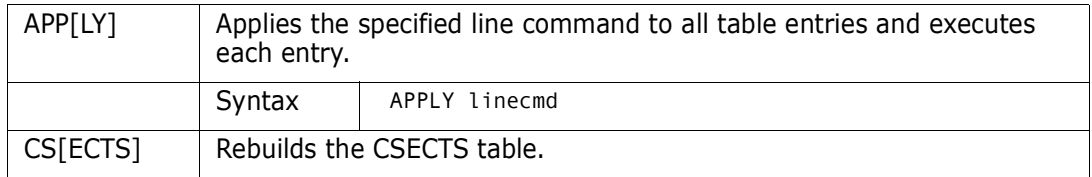

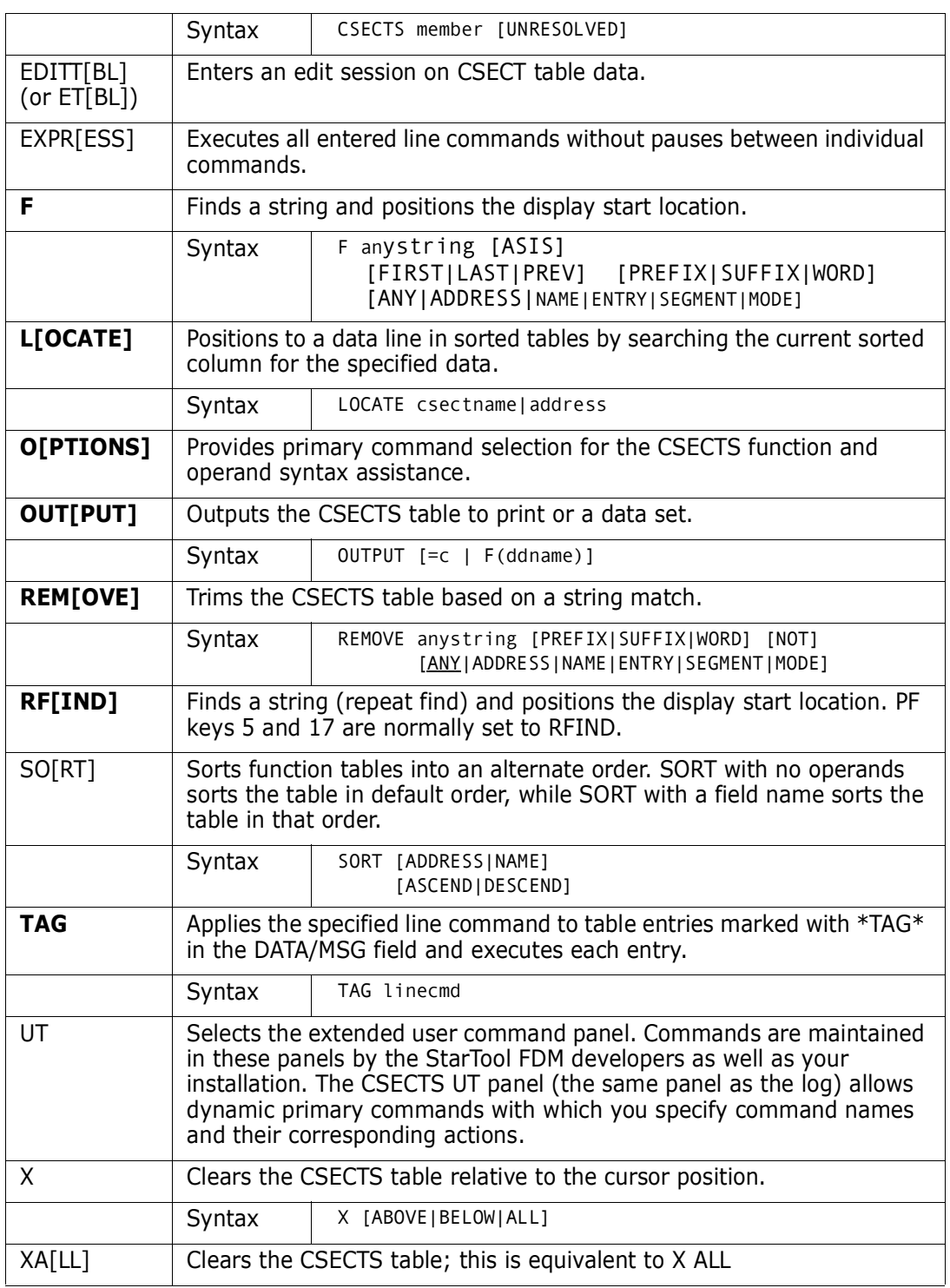

The following line commands are supported in the CSECTS function:

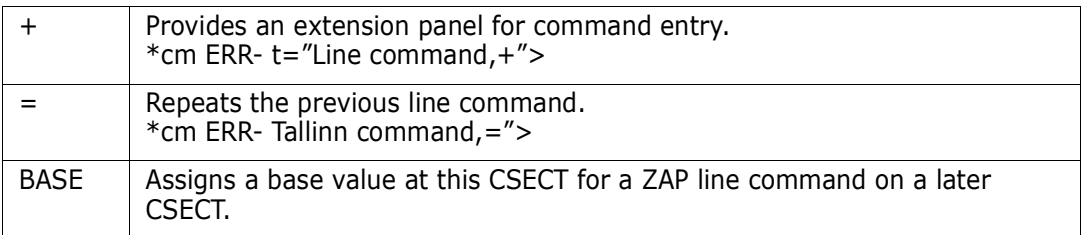

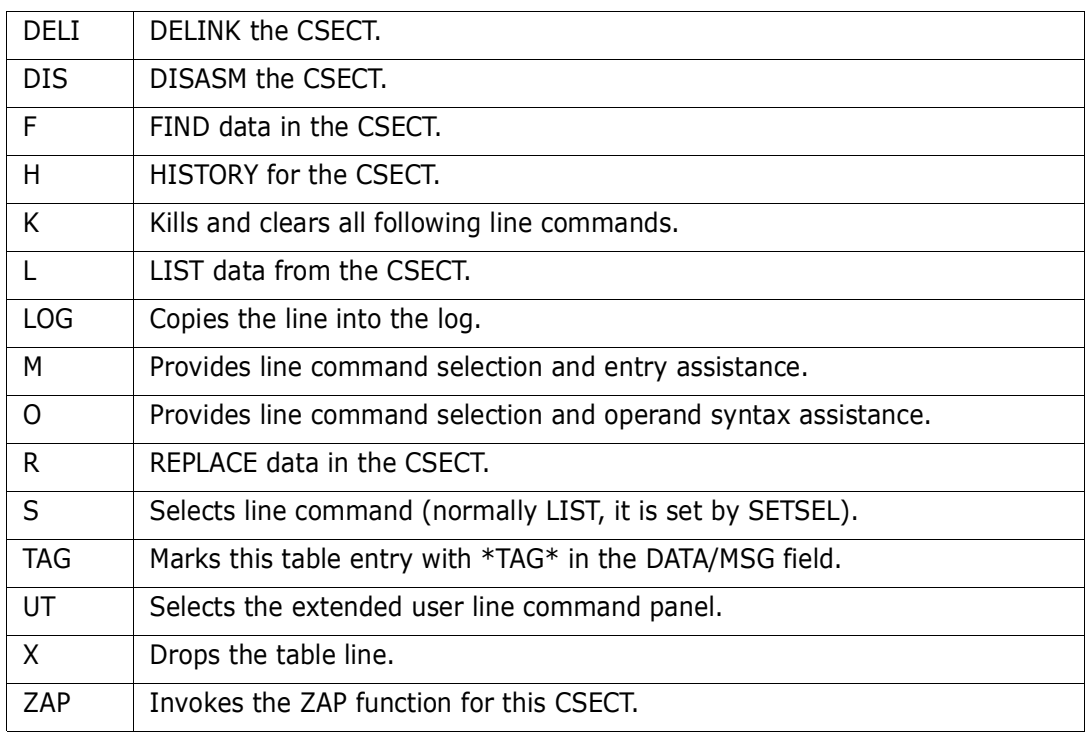

Block line commands are doubled letters that delimit a range of table entries for which the same action is to be performed. The following block line commands are supported in the CSECTS function:

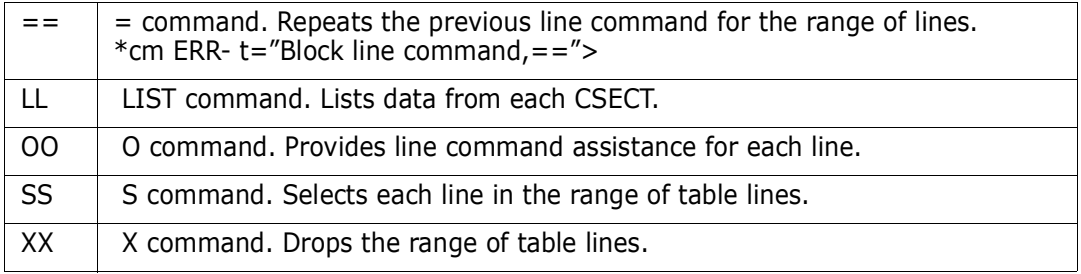

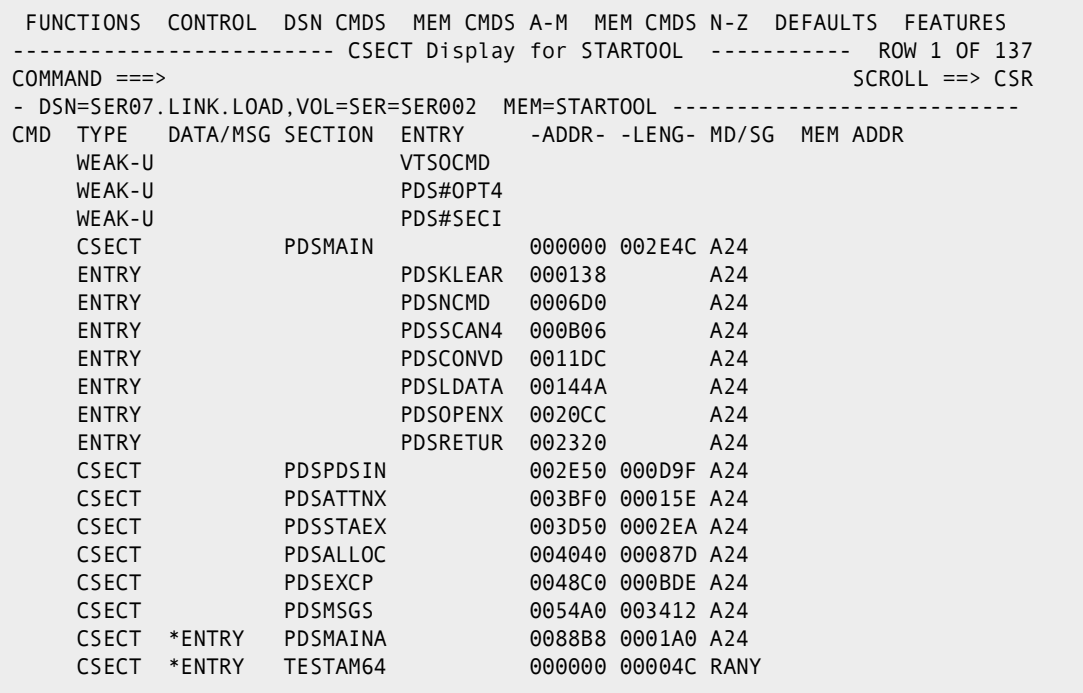

# **Commands — D to E**

# **DCF Subcommand**

The DCF subcommand prints a hardcopy list of a member. Use the TSO SCRIPT command. Add any SCRIPT operands after the member name.

#### **Example**

DCF mema:memb twopass index file(myfile)

### **Syntax**

DCF memgroup DDUT|NODDUT QUIET DEST(station-id) SEARCH(libname)(opnum...) DEVICE(devtype) SEGLIB|NOSEGLIB FILE{(fileid)} SPELLCHK FONTLIB({ftype}{fmodel}) STOP FPASSES n SYON|SYOFF INDEX SYSVAR(n value...) LIB(libename...)(opnum...) TERM MESSAGE({DELAY}{D}{TRACE}) TLIB NOSPIE TWOPASS NOWAIT UNFORMAT NUMBER UPCASE OPTIONS{(fileid)} @user-option

 BIND(obind {ebind}) PAGE{({PROMPT}{{FROM} p {TO} q}  $CHARS(font1., font4)$  {{FROM} p FOR n}{{FROM} p ON})} CONTINUE|NOCONT PRINT{(copies,class,fcb,ucs)} CTF PROFILE{(fileid)}|NOPROFILE

#### **Aliases**

DC, DCF

# **Defaults**

memgroup

# **Required**

none

### **Operands**

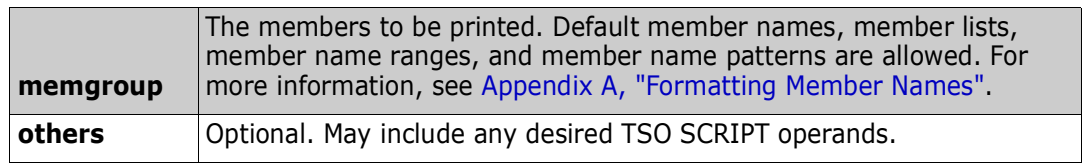

#### **Remarks**

This interface is optional. Use it only if DCF Script is installed.

# **DDNAME Function**

Use the DDNAME command to display a subset of your TSO session allocations in the LISTA table. Maintain the DDNAME/LISTA table in DDNAME and concatenation order (the SORT command is not supported).

# **Example**

DDNAME isp\*

# **Syntax**

DDNAME namemask

# **Aliases**

DD, DDN, DDNA, DDNAM, DDNAME

# **Defaults**

none

# **Required**

namemask

# **Operands**

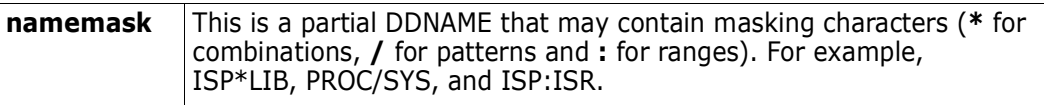

# **Remarks**

The DDNAME/LISTA ISPF table displays in response to a DDNAME command. When you are in a DDNAME/LISTA display, delete a part of the table, find data in the table, print a part of the table, store a part of the table in a data set, and so on. For help with the different options available, use the HELP command, CUA functions, or enter an O command as either a primary command or as a line command.

DDNAME has alternate panels, as do most of the ISPMODE tables in StarTool FDM, that contain extra information about the listed data sets. The first DDNAME/LISTA panel shows basic allocation information such as DDNAME, data set TYPE, Open count (under the header O#), VOLUME allocated, MEMBER name, and DSNAME. Command error messages are provided under the DATA/MSG header as follows:

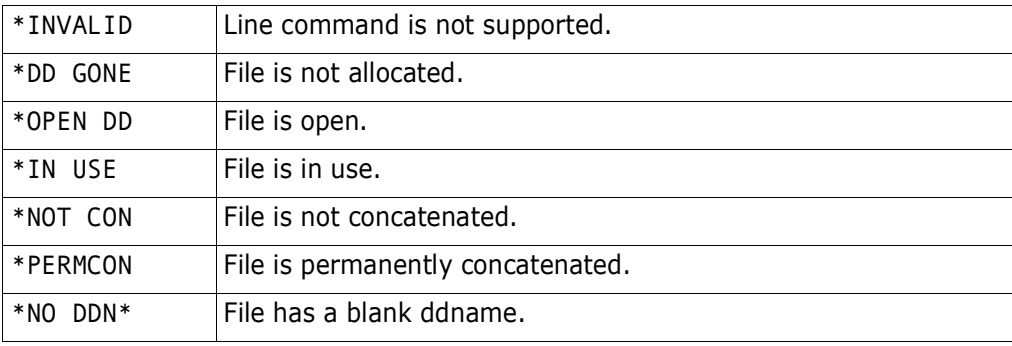

TYPE is the data set DSORG or VIO, CTLG, VVDS, JES, or TERM depending on the type of allocation.

The second DDNAME/LISTA panel is a double line panel that includes some additional information: DISP for data set disposition and STAT for data set status. The STAT field is TMP for temporary, PRM for permanent, or CNV for convertible.

The following primary commands are supported directly for the LISTA/DDNAME function. For information on ISPMODE commands available anywhere in StarTool FDM, see ["Common Commands"](#page-36-0) in [Chapter 2, "ISPF Interface Commands"](#page-36-1).

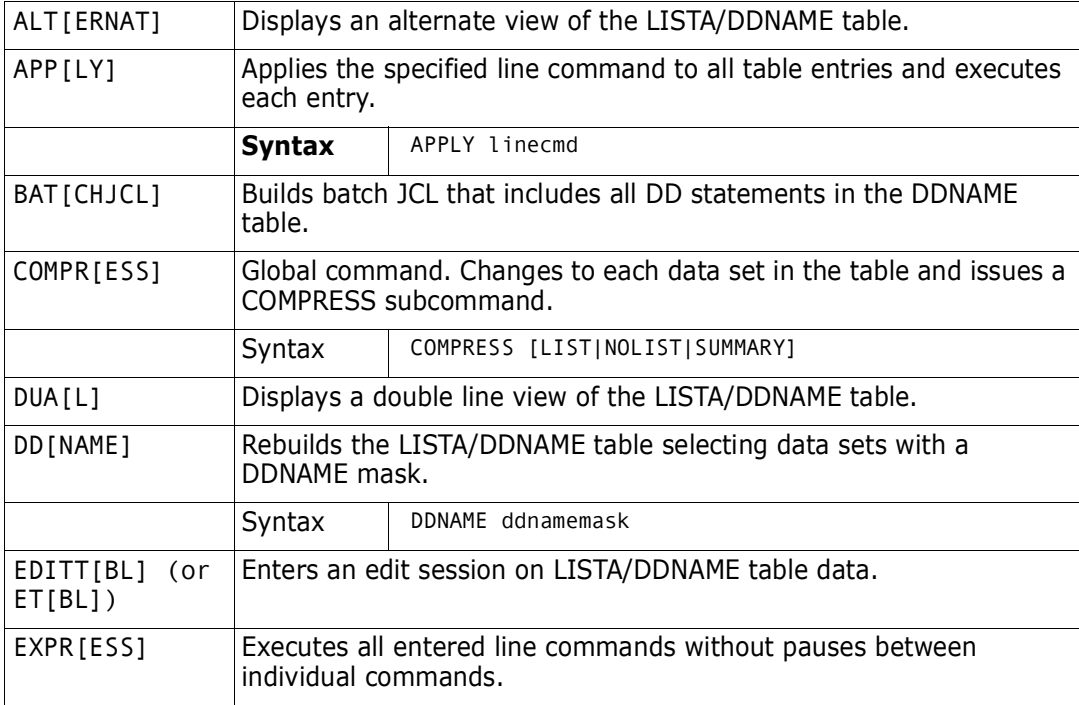

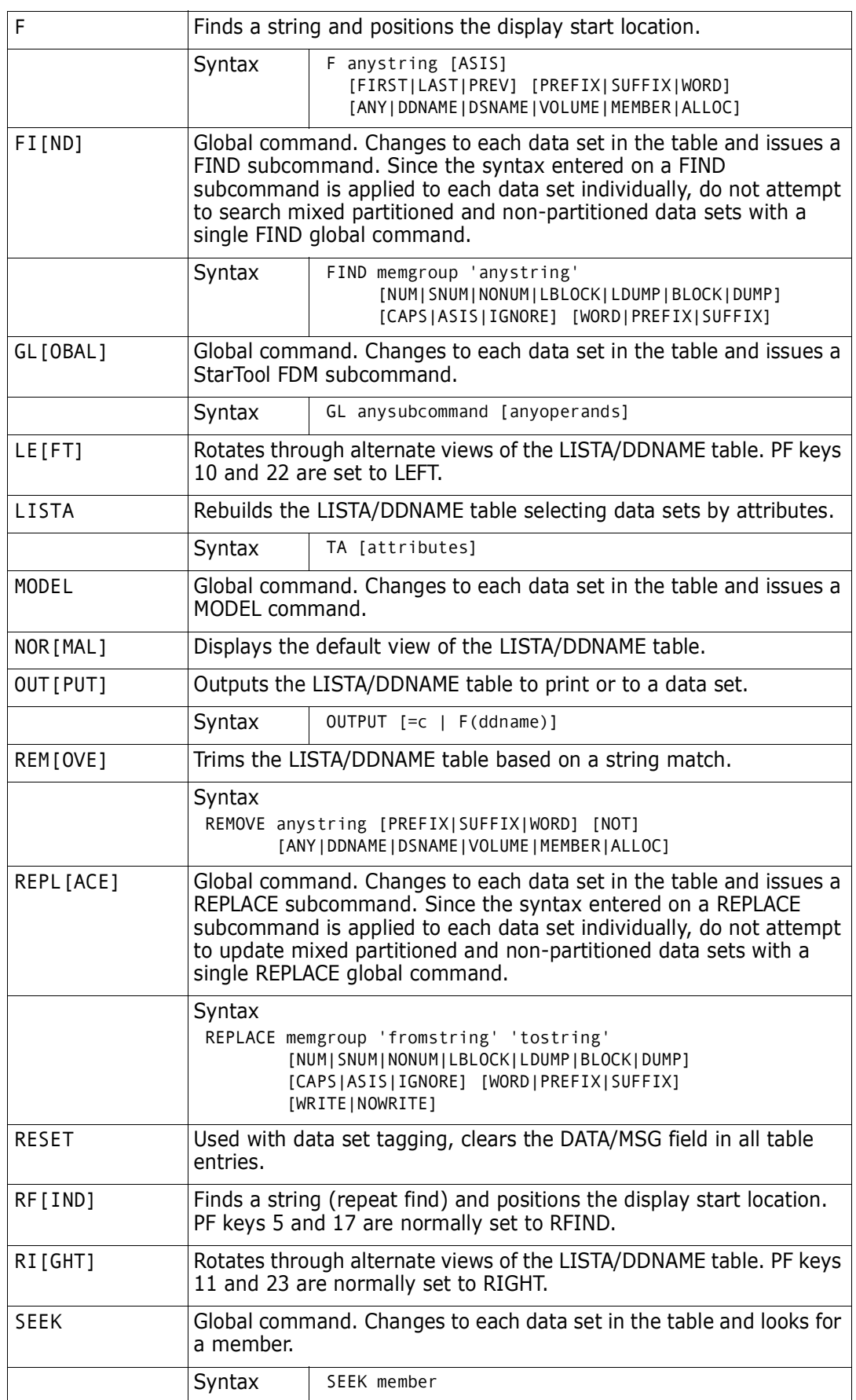

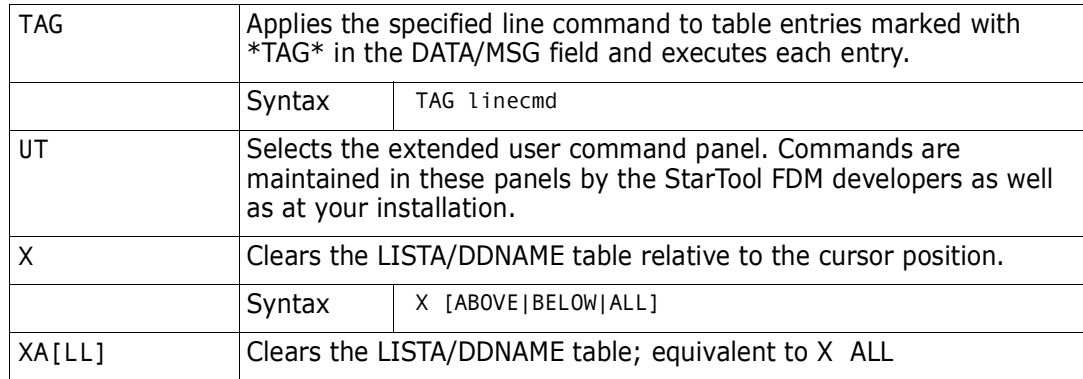

The following line commands are supported in the LISTA/DDNAME function:

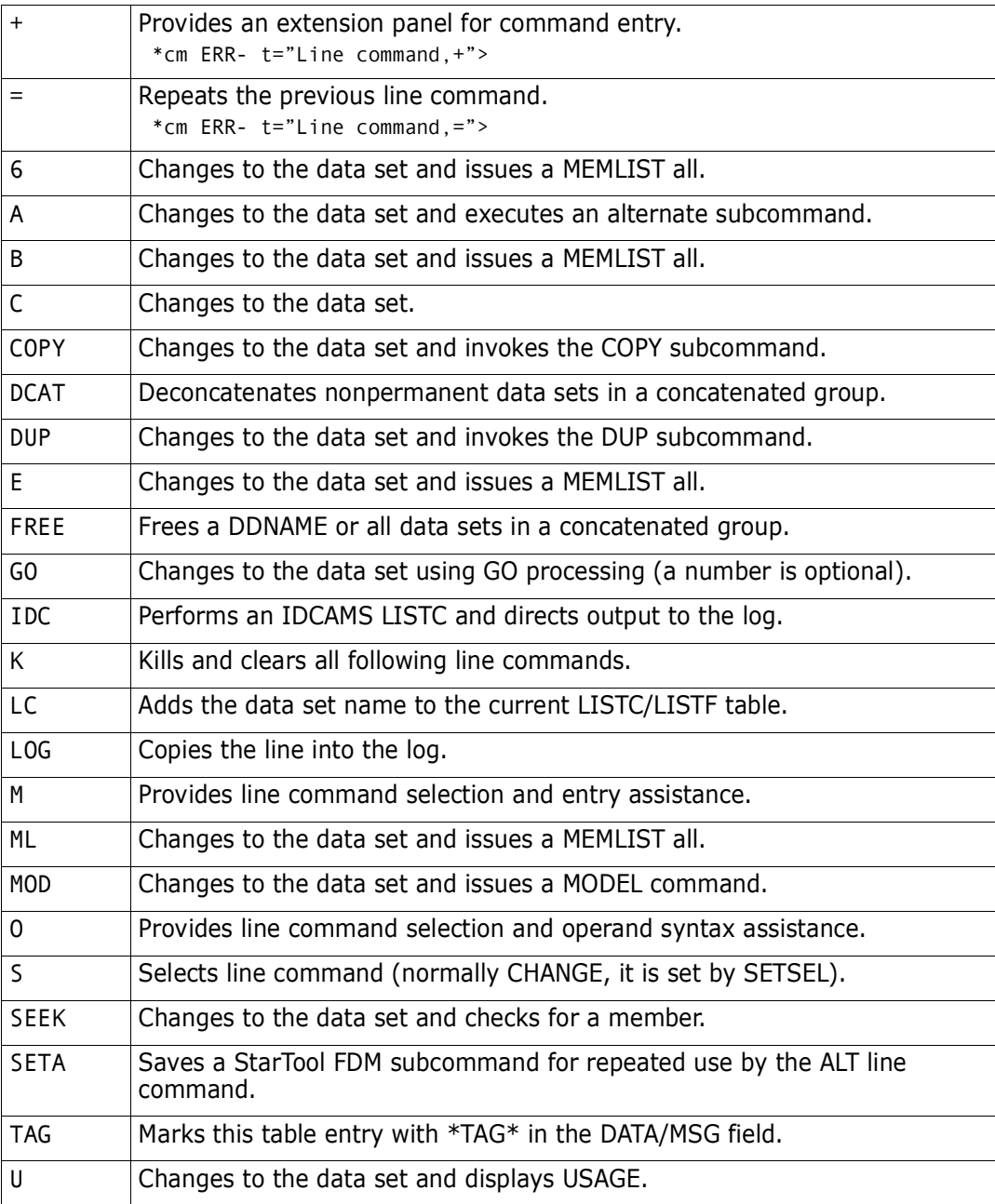

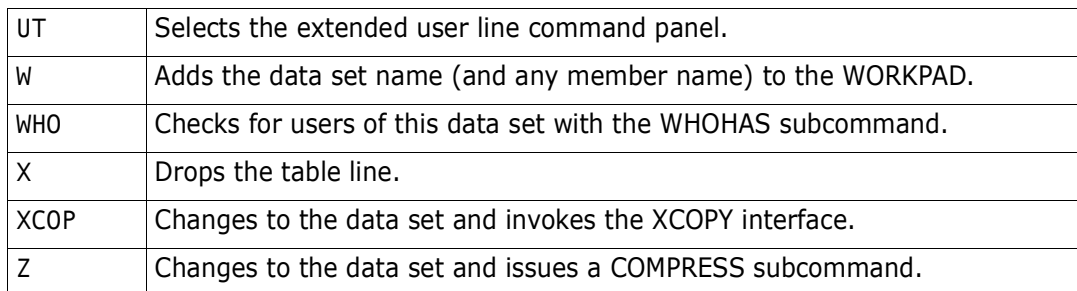

Block line commands are doubled letters that delimit a range of table entries for which the same action is to be performed. The following block line commands are supported in the LISTA/DDNAME function:

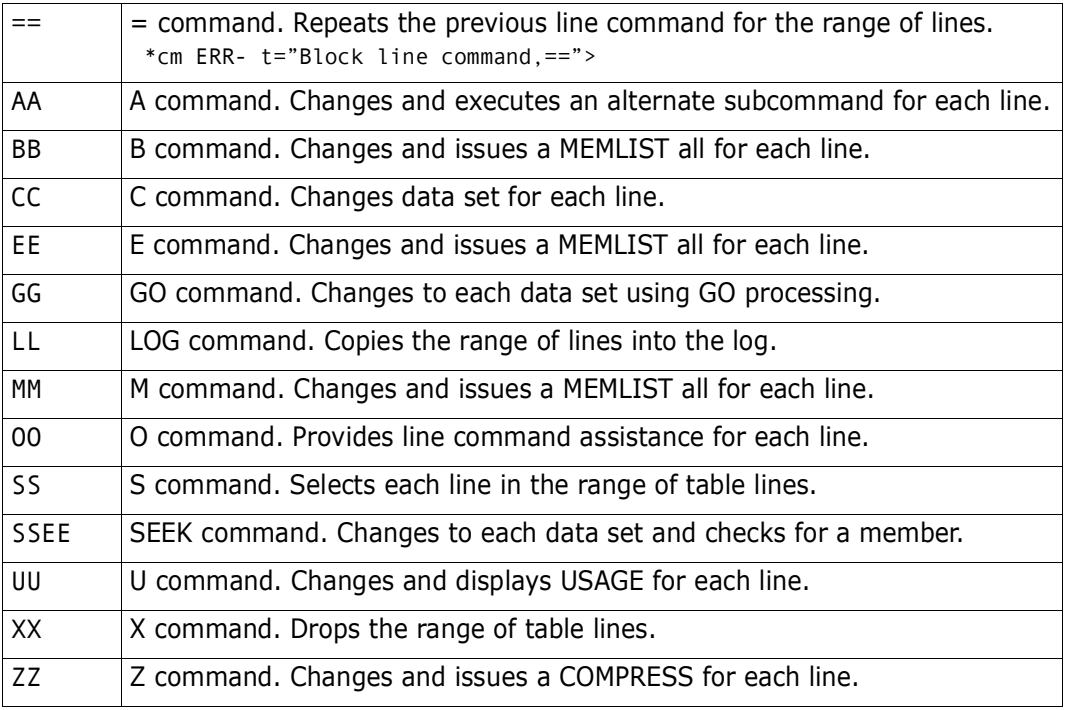

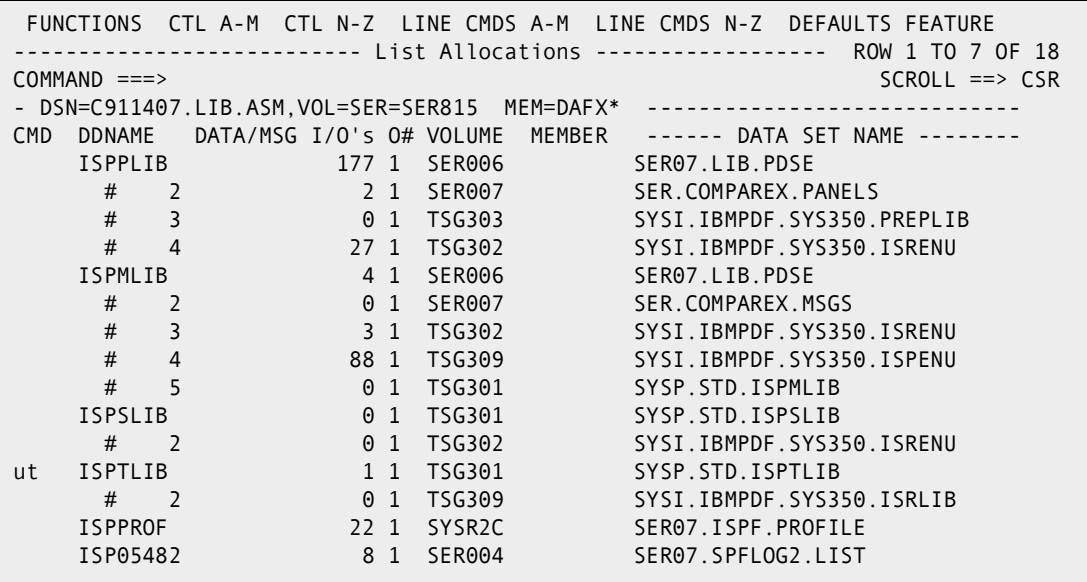

```
File Edit Confirm Menu Utilities Compilers Test Help
\_ , and the set of the set of the set of the set of the set of the set of the set of the set of the set of the set of the set of the set of the set of the set of the set of the set of the set of the set of the set of th
EDIT WSER07.SPFTEMP1.CNTL COLUMNS 00001 00072
Command ===> Scroll ===> CSR
****** **************************** Top of Data ******************************
000001 //WSER07A JOB (X170,374),'CLIST CONCATENATION',CLASS=A,
000002 // MSGCLASS=X,TIME=(0,30),NOTIFY=WSER07
000003 //PDA05021 EXEC PGM=IKJEFT01,DYNAMNBR=80,REGION=5M
000004 //SYSPROC DD DISP=SHR,DSN=SYS1.SISPCLIB
000005 //* UNIT=SYSALLDA,VOL=SER=OS39R2
000006 // DD DISP=SHR,DSN=SYS1.CLIST
000007 //* UNIT=SYSALLDA,VOL=SER=SCPMV5
000008 // DD DISP=SHR,DSN=WSER07.LIB.CLIST
000009 //*<br>
000009 //* DD DISP=SHR, DSN=WSER07. LIB. CLIS<br>
000009 //* DD DISP=SHR, DSN=WSER07. LIB. CLIS<br>
000001 //* DD DISP=SHR, DSN=SYS1. DGTCLIB<br>
UNIT=SYSALLDA, VOL=SER=SER002<br>
UNIT=SYSALLDA, VOL=SER=SER002
                  000010 // DD DISP=SHR,DSN=SYS1.DGTCLIB
000011 //* UNIT=SYSALLDA,VOL=SER=OS39R2
000012 // DD DISP=SHR,DSN=SYS1.HRFCLST
000013 //* UNIT=SYSALLDA,VOL=SER=OS39R2
```

```
----------------------- ut for LA user line commands ----------------------
OPTION ===>
Choose one of the following:
    AMS - IDCAMS LISTC for data set 'SYSP.STD.ISPTLIB'
    DSAT - DSAT command for data set 'SYSP.STD.ISPTLIB'
Dynamic Commands--note: < = TSG301,
                         / = 'SYSP.STD.ISPTLIB'
LAST - TRP(DSAT / LAST)
LD - TRP(LISTD / HISTORY) /* PROVIDE HISTORY DATA
ST__ - TRP(STARTOOL / USAGE) /* PROVIDE USAGE STATISTICS
\sim\sim
```
# **DECODE Subcommand**

The DECODE subcommand decrypts a member. The data encryption algorithm follows the Advanced Encryption Standard (AES) set forth in Federal Information Processing Standard (FIPS) 197.

#### **Example**

DECODE 'USER1.C227693.CODED.U' 'USER1.CLEAR.COPY' 'USER1.C227693.KEY' SHR

#### **Syntax**

DECODE *input-dsn output-dsn key-dsn* [SHR] 0LD]

#### **Aliases**

DEC, DECO, DECOD, DECODE

# **Defaults**

OLD

# **Required**

input-dsn, output-dsn, key-dsn

# **Operands**

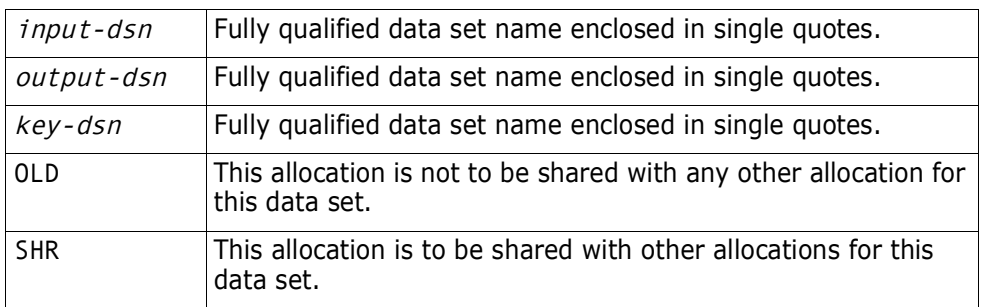

# **Remarks**

FDM supports both decryption and encryption of data sets with the National Institute of Standards and Technology (NIST) publication FIPS 197. Details are in publication:

http://csrc.nist.gov/publications/fips/fips197/fips-197.pdf

#### *Key Specification*

The FDM users are custodians of their own keys. The data set that contains the keys can be RACF protected "for your eyes only". FDM will not show the keys in printed output or on the joblog or system console. FDM will erase the keys in memory so that they cannot be observed in program dumps and abends.

The key file contains exactly 2 records:

- Record 1 is the key that is used to process the input file.
- Record 2 is not used.

The key file is required for both decrypt and encrypt operations and is the same format in both cases. The actual key is expected to be a hexadecimal string. If you prefer a

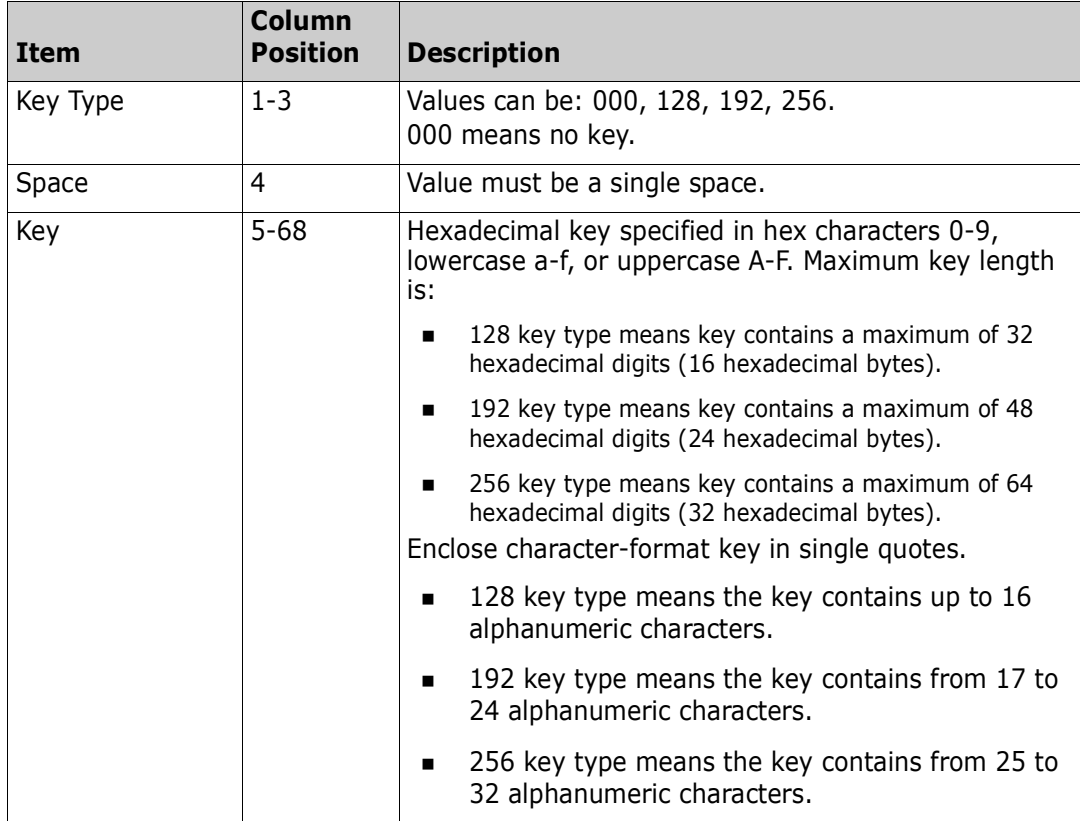

character form, enclose the key specification in quotes. The format of the key in record 1 is:

#### *Example Key Specifications*

For a character key:

128 'CIPHER KEY'

■ For a hexadecimal key:

192 aabbccddee00999ff0ff

#### *Decode Operation*

FDM will decrypt the input file. If the key type is 000, the results that are written to the output data set remain unaltered.

#### *Standard Verification Patterns*

There is, published within the NIST spec, a simple set of patterns that verify the accuracy of the deciphering logic. There is a sample job that repeats this exercise. Users should verify the installation prior to using the feature. Once encrypted, file contents can never be recovered unless the proper keys are presented.

# **DELETE Subcommand**

The DELETE (or SCRATCH) subcommand deletes a member from the data set. If you delete a member group, the members are deleted in reverse member group order to optimize directory operations.

If you are planning to delete members in a LLA controlled library, see ["LLA and Deleted](#page-269-0)  [Members"](#page-269-0) in Chapter 6, "Commands  $- L$  to N".

# **Example**

DELETE mema:memb

# **Syntax**

DELETE memgroup [ALIAS|NOALIAS] [FORCE]

#### **Aliases**

DEL, DELE, DELET, DELETE, SCRA, SCRAT, SCRATC, SCRATCH

# **Defaults**

memgroup, NOALIAS

# **Required**

none

# **Operands**

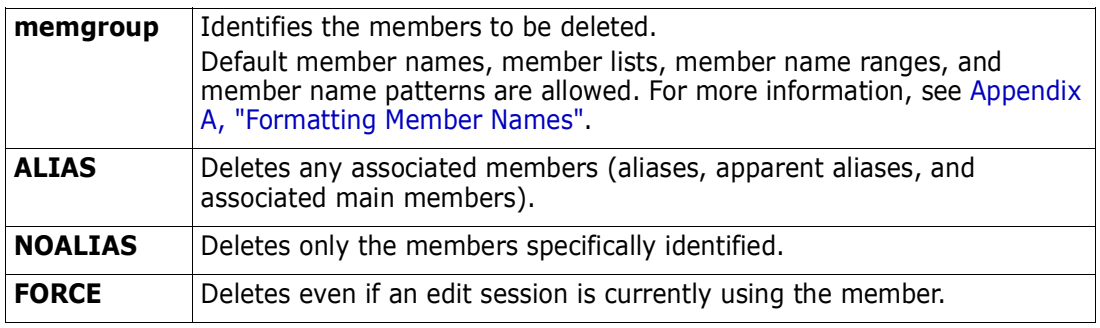

# **Remarks**

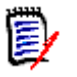

**NOTE** This subcommand modifies the data set. To ensure data set integrity, allocate the data set as OLD or be aware of the data set update protection provided by the StarTool FDM command for SHR allocations. For details, see [Appendix B, "Update Protection"](#page-426-0).

--------------------------- ISPMODE Session Display -------- ROW 2636 OF 2647 COMMAND ===> SCROLL ===> CSR - DSN=C911407.LIB.TEST,VOL=SER=STR815 MEM=DAF/ ------------------------------>----->del daf/ alias PDS162I Members to be deleted are: DAFABC, DAFJCLO, DISDAFD PDS163I Associated members to be deleted are: ALIAS1 PDS394A Should all of these members be deleted (Y/N) ? >----->y PDS040I ALIAS1 has been deleted PDS040I DISDAFD has been deleted PDS040I DAFJCLO has been deleted

# **DELINK Subcommand**

The DELINK subcommand reconstructs object code from a load module.

#### **Example**

DELINK mymemb

#### **Syntax**

DELINK memgroup [MODULE({\* | Fullm | Partm\*)} ]

#### **Aliases**

DELI, DELIN, DELINK

#### **Defaults**

memgroup

#### **Required**

none

### **Operands**

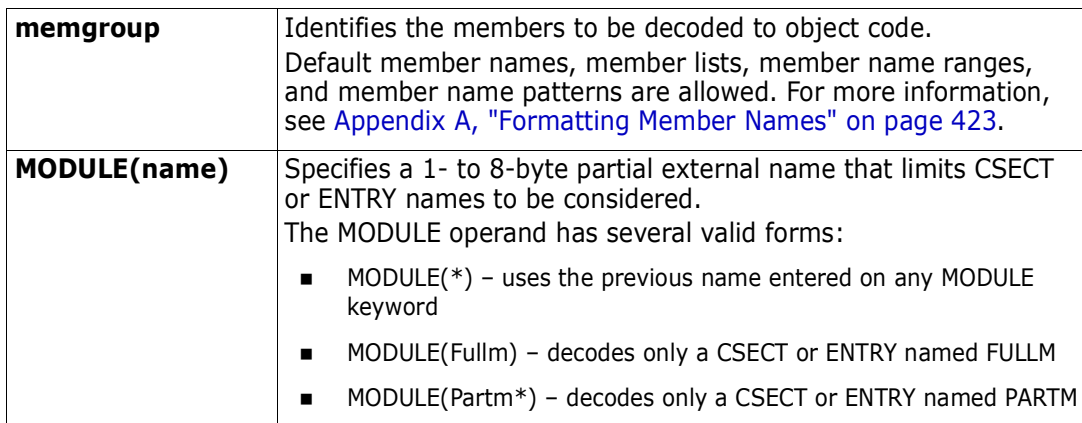

```
 FUNCTIONS CONTROL DSN CMDS MEM CMDS A-M MEM CMDS N-Z DEFAULTS FEATURES
------------------------- ISPMODE Session Display ----------------- ROW 1 OF 354
COMMAND ===> SCROLL ===> CSR
- DSN=SER07.LINK.LOAD,VOL=SER=SER002 MEM=VTOC -------------------------------
>----->delink vtoc
//VTOC EXEC PGM=IEWL,
// PARM='NCAL,MAP,LIST,LET,RENT,REUS,REFR'
//SYSUT1 DD UNIT=SYSDA,SPACE=(1024,(200,20))
//SYSPRINT DD SYSOUT=*
//SYSLMOD DD DISP=SHR,DSN=SER07.LINK.LOAD
//SYSLIBX DD *
ESD VTOCCMD VTOCMSG VTOCEXCP
ESD VTOCSORT PCLMAIN
TXT 00 VTOCCMD ...
```
# **DIRENTRY Subcommand**

The DIRENTRY subcommand displays a member's directory entry.

# **Example**

DIRENTRY mema:memb

### **Syntax**

DIRENTRY memgroup [SHORT|LONG]

#### **Aliases**

DIR, DIRE, DIREN, DIRENT, DIRENTR, DIRENTRY

# **Defaults**

memgroup, SHORT for THEN(DIR) or ELSE(DIR); otherwise, LONG

# **Required**

none

#### **Operands**

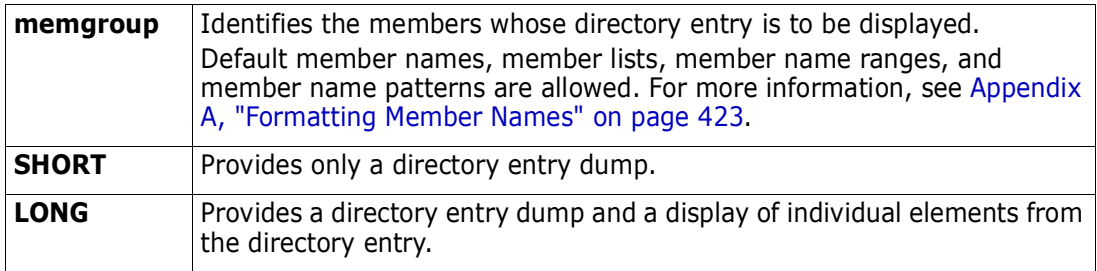

```
-------------------------- ISPMODE Session Display ----------- ROW 2601 OF 2630
COMMAND ===> L ===> CSR
- DSN=C911407.LINK.LOAD,VOL=SER=STR804 MEM=PDS99 ---------------------------
>----->direntry
PDS143I PDS99 Directory entry, length=46
        0000 D7C4E2F9 F9404040 010907B1 01091700 *PDS99 ........*
        0010 00000000 C2E303A9 B844A800 0000A800 *....BT.z..y...y.*
         0020 02000000 D7C4E2F9 F9C14040 0100 *....PDS99A ..*
PDS262I LOC NAME VALUE DESCRIPTION
PDS262I --- ---- ------ ------------<br>PDS262I 00 PDS2NAME PDS99 MEMBER NAME
PDS262I 00 PDS2NAME PDS99
PDS262I 08 PDS2TTRP 010907 TTR OF FIRST BLOCK OF DATA
PDS262I 0B PDS2INDC B1 ALIAS; 1 TTRS FOLLOW; 17 HALFWORDS OF DATA
PDS262I 0C PDS2TTRT 010917,00 TTR OF FIRST TEXT BLOCK
PDS262I 10 PDS2TTRN 000000,00 (NOT USED FOR THIS MEMBER)
PDS262I 14 PDS2ATR1 C2 REENTRANT; REUS; NOT OVERLAY; NOT TEST
PDS262I NOT ONLY LOAD; NOT SCATTER; EXEC; NOT 1 TEXT
PDS262I 15 PDS2ATR2 E3 NOT DC; TEXT ORG=0; EP=0; HAS RLDS
PDS262I EDIT; NOT TEST; LKED F; REFRESHABLE
PDS262I 1F PDS2FTB2 11 RMODE ANY; ALIAS AMODE 24; MAIN AMODE 64
```
# **DISASM Subcommand**

The DISASM subcommand reconstructs assembler language instructions from a module. This procedure is often referred to as decoding or disassembling compiled or assembled instructions.

### **Example**

DISASM MYMEMB OFFSET(1AF2)

#### **Syntax**

DISASM memgroup [MODULE(name)] [OFFSET(hexnum)]  [FLOAT|NOFLOAT] [64BIT|NO64BIT] [PRIV|SEMIPRIV|NOPRIV] [REASM]

### **Aliases**

DISA, DISAS

# **Defaults**

*memgroup*, NOFLOAT, NOPRIV, NO64BIT

# **Required**

None

# **Operands**

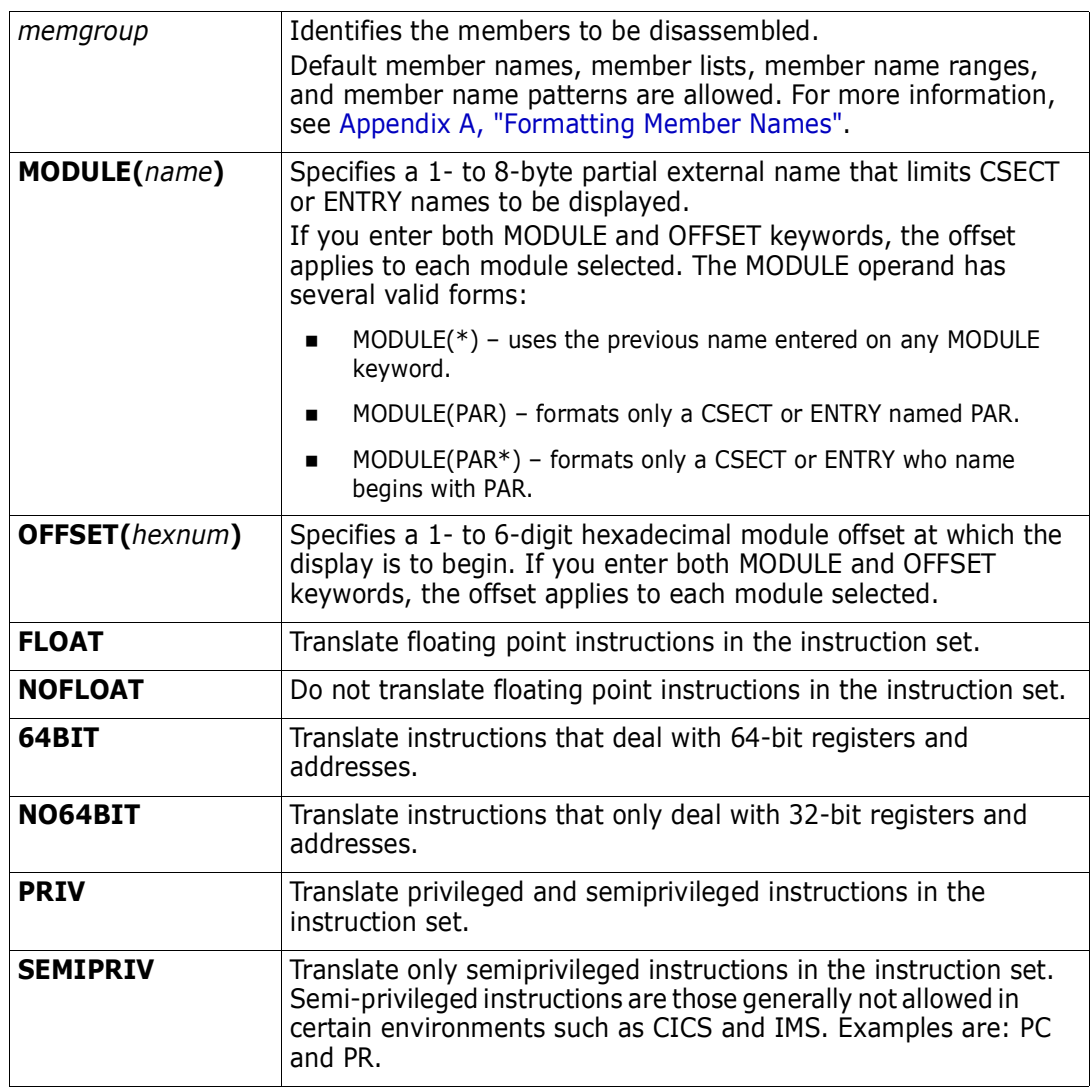

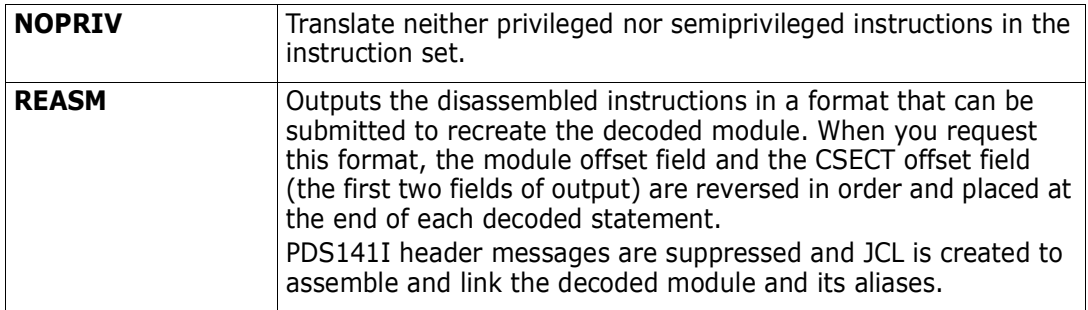

### **Remarks**

The DISASM subcommand disassembles load members and formats its data in one of two ways:

**Non-REASM format:** 

 000 0000 FBILDV00 CSECT 000 0000 FBILDV00 AMODE 31 000 0000 FBILDV00 RMODE 24<br>000 0000 B 000 0000 B 32(,R15) 47F0 F020 \*.00.\*  $DC$   $X'1A'$ ,  $C'F'$ 

**REASM** format (usable for reassembling):

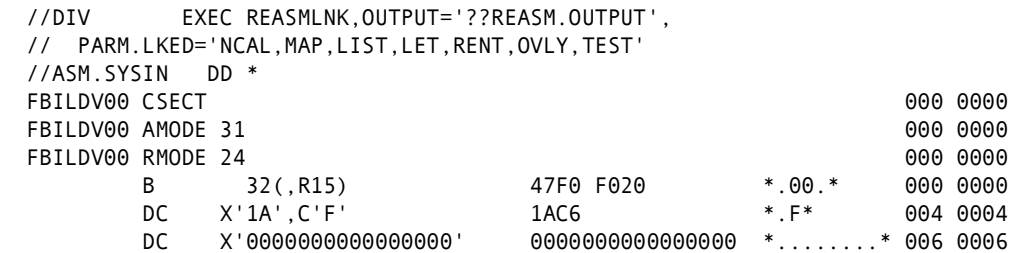

The individual data columns are as follows:

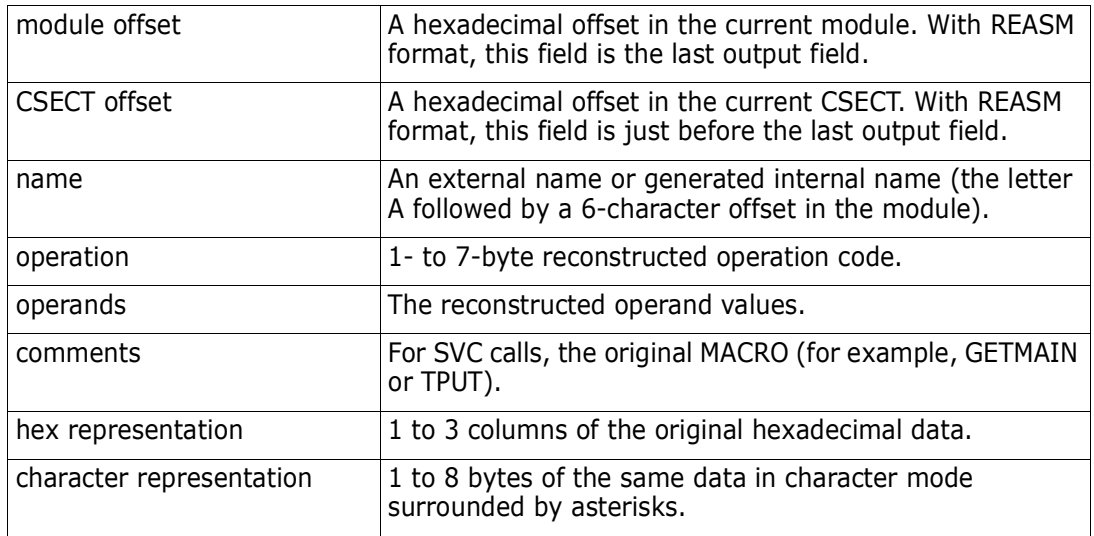

```
 FUNCTIONS CONTROL DSN CMDS MEM CMDS A-M MEM CMDS N-Z DEFAULTS FEATURES
-------------------------- ISPMODE Session Display ---------- ROW 8936 OF 10720
COMMAND ===> ===> CSR
- DSN=C911407.LINK.LOAD,VOL=SER=STR804 MEM=ZAPHELP -------------------------
>----->disasm zaphelp off(40c0)
PDS141I AT 003FF0 CSECT CSOUT LENGTH 000428
0040C0 00D0 BAL R15,228(,R12) 45F0 C0E4 *.0U*
0040C4 00D4 DC AL4(A0040CC) 000040CC *.. .*
0040C8 00D8 DC X'00000000' 00000000 *....*
0040CC 00DC A0040CC DC C'IKJDAIR ' C9D2D1C4C1C9D940 *IKJDAIR*
0040D4 00E4 SVC 6 LINK 0A06 *..*
0040D6 00E6 BXH R15,R15,58(R12) 86FF C03A *f..*
0040DA 00EA MVC 144(8,R10),416(R13) D207 A090 D1A0 *K...J.*
0040E0 00F0 XC 16(4,R10),16(R10) D703 A010 A010 *P.....*
0040E6 00F6 LA R0,48(,R10) 4100 A030 *....*
0040EA 00FA ST R0,8(,R10) 5000 A008 *&...*
0040EE 00FE MVI 8(R10),X'8F' 928F A008 *k...*
0040F2 0102 MVC 48(96,R10),936(R12) D25F A030 C3A8 *Kª..Cy*
0040F8 0108 MVC 88(8,R10),144(R10) D207 A058 A090 *K.....*
0040FE 010E LA R1,8(,R10) 4110 A008 *....*
004102 0112 SVC 19 OPEN 0A13 *..*
```
# **DISPLAY Subcommand**

The DISPLAY subcommand lists member names from the data set directory. The default member group is not affected by the DISPLAY or PATTERN subcommands.

#### **Example**

DISPLAY aa b4

#### **Syntax**

DISPLAY name1 name2

#### **Aliases**

D, DI, DIS, DISP, DISPL, DISPLA, DISPLAY

# **Defaults**

entire directory

# **Required**

none

#### **Operands**

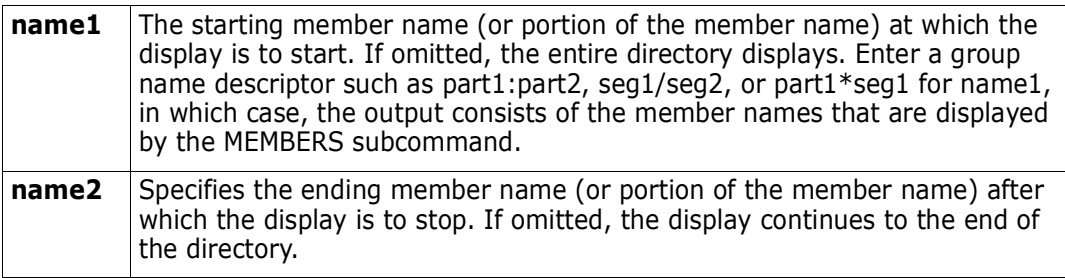

# **Remarks**

Neither DISPLAY nor PATTERN affect the current member group. If you enter DISPLAY without operands, all members in the data set display. This differs from PATTERN in that PATTERN remembers its previously entered operands.

-A is added following a displayed member name if the member name is an alias. The member name is listed in a combined hexadecimal/character format if it does not contain upper-case alphanumeric characters (including  $\mathcal{Q}$ ,  $\sharp$ , and  $\#$ ) or if the first character is numeric. Unprintable characters (for 3270-type devices) in a member name display as periods.

```
 FUNCTIONS CONTROL DSN CMDS MEM CMDS A-M MEM CMDS N-Z DEFAULTS FEATURES
------------------------- ISPMODE Session Display ---------------- ROW 518 OF 520
COMMAND ===> OLL ===> CSR
- DSN=C911407.LIB.TEST, VOL=SER=STR815 MEM=(PDSR ------------------------------
>----->d @*
@DIACLIK @DIAINIT @DIALOG @DIAPANL @DIAPART @DIASTAK
@DIATBL @DIAWRK
>----->d @:d
@DIACLIK @DIAINIT @DIALOG @DIAPANL @DIAPART @DIASTAK
         @DIATBL @DIAWRK ALIAS1 -A ALLGLOB ASMEXT2 CHECKOUT
CICS COMPARE COMPARES COMPA1 COMPA2 COMPA3
DISASM3 DISDAFD DISDAFE
```
# **DSAT Subcommand**

This interface is optional, and is used only if your installation installed the public domain DSAT command. For current information on the DSAT command, refer to the CBT Web site at [http://www.cbttape.org/,](http://www.cbttape.org/) file 112.

Use the DSAT subcommand to display allocation information for data sets on a direct access device.

DSAT searches the catalog for the entries for the data sets specified. Allocation information is obtained from the volume table of contents, formatted and displayed. If a name is an index name, all data sets below the index display.

Bypass the catalog search by supplying the volume name on which the data set resides. This option permits displaying information for uncataloged data sets.

### **Example**

DSAT lib

### **Syntax**

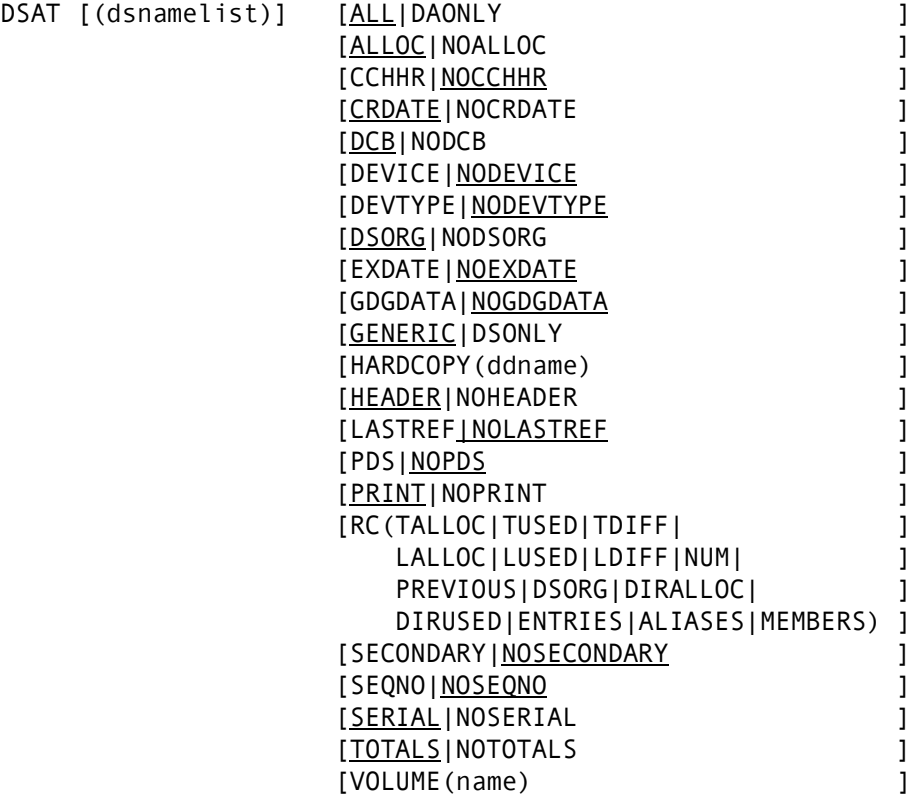

# **Aliases**

DSA, DSAT

# **Defaults**

*dsnamelist* defaults to 'prefix' to list a user's data sets; see underscores above.

If you specify HARDCOPY, NOPRINT is the default.

# **Required**

none

# **Operands**

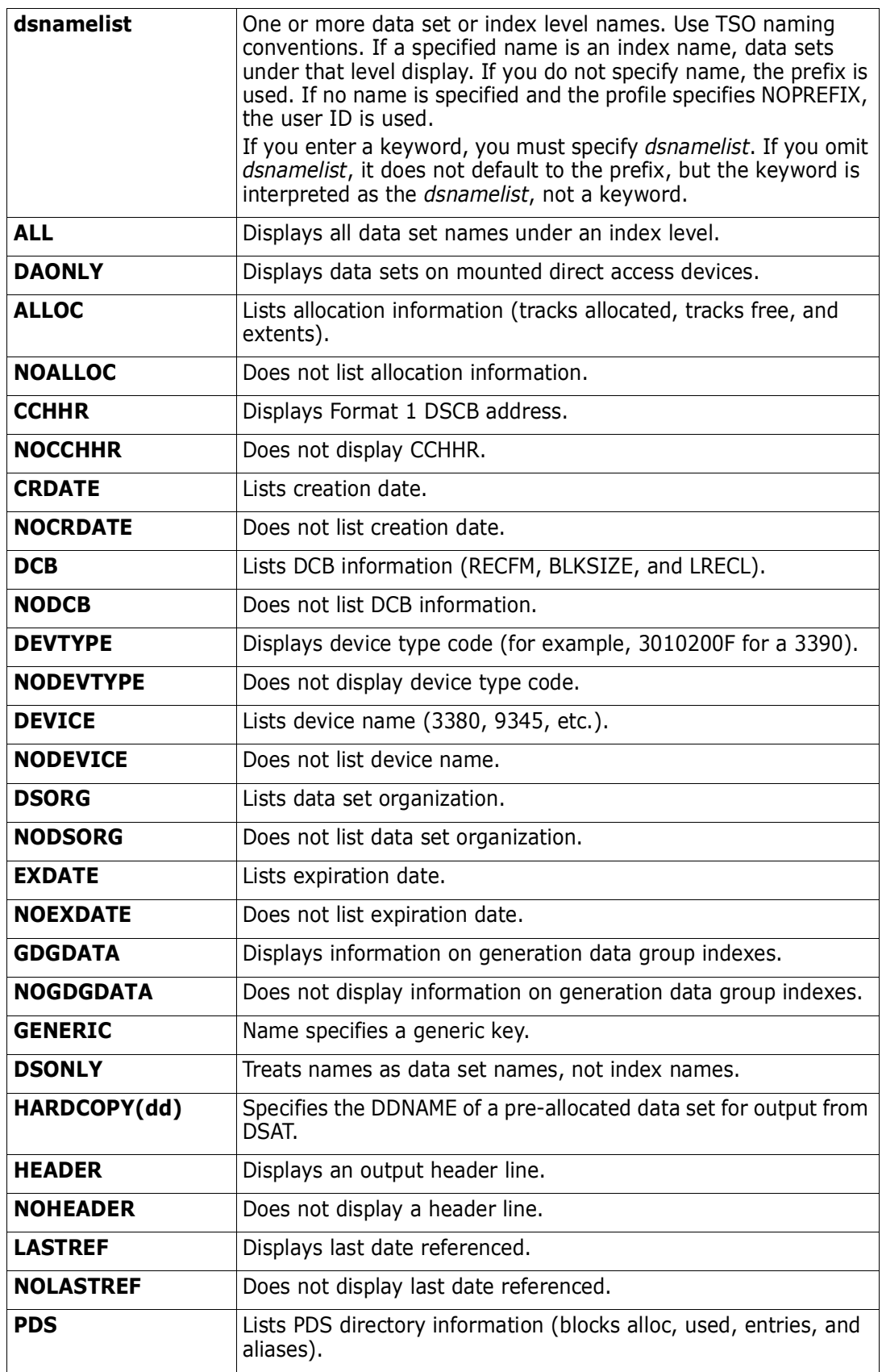

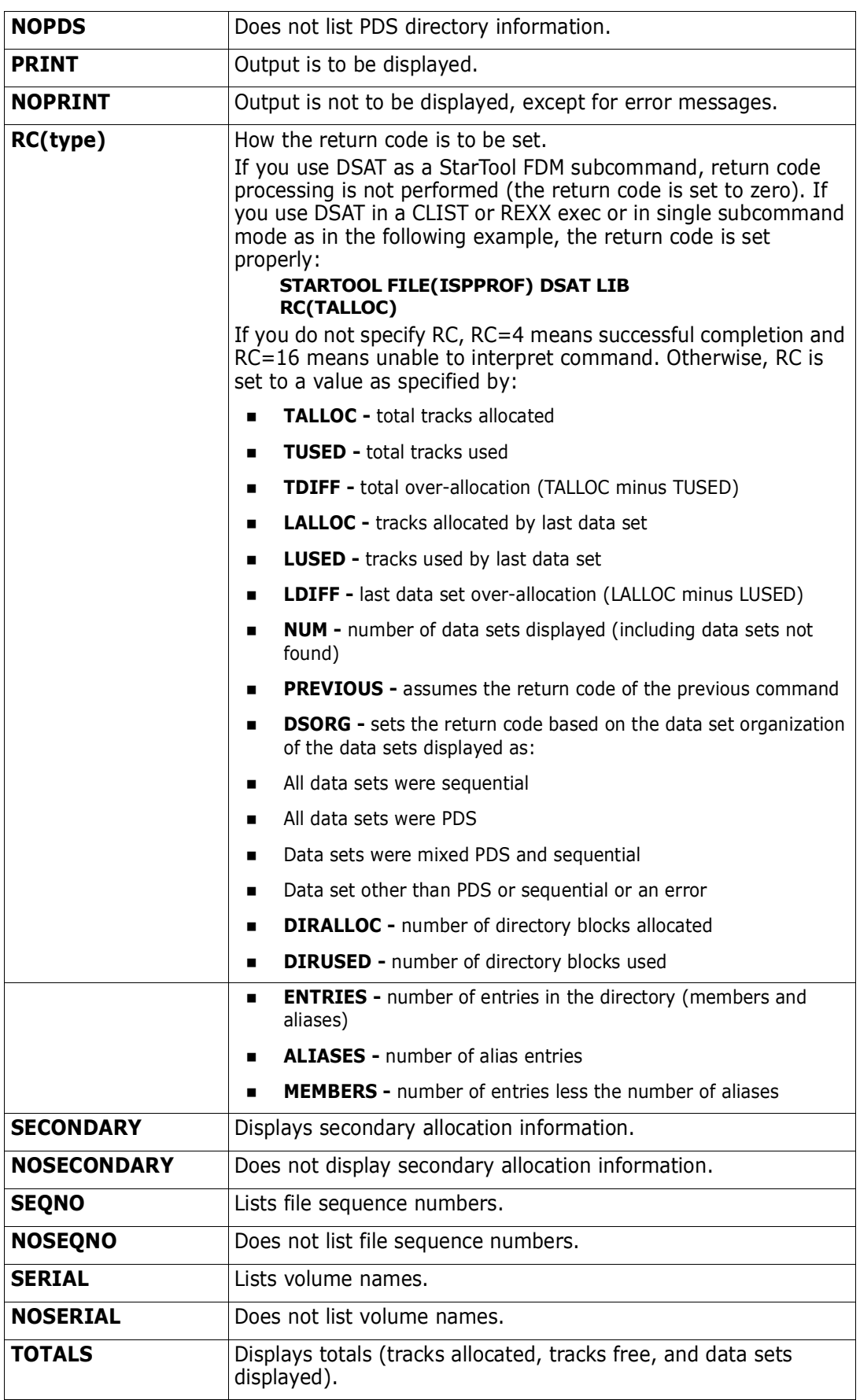

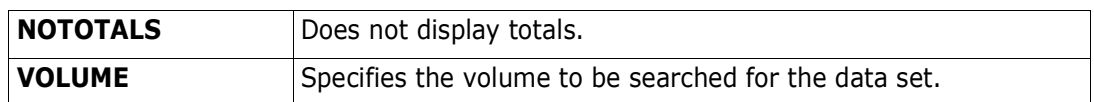

### **Remarks**

Use DSAT in CLISTs to find the allocation of a data set or a group of data sets and set the return code to the specified value. Test the return code with the WHEN command. Suppress output by specifying NOPRINT. Use the HARDCOPY keyword to direct the output to a pre-allocated data set.

Select the attributes to be displayed by specifying keyword operands. The information displayed is:

- **volume name on which the data set is located.**
- **File sequence number**
- Device type code from catalog entry
- Allocation (allocated, free, and extents)
- Secondary allocation (amount and units)
- **Data set organization**
- DCB (RECFM, BLKSIZE, and LRECL)
- **Creation date**
- **Expiration date**
- Last date referenced
- **Fully qualified data set name**
- CCHHR of the Format 1 DSCB
- Generation data group data
- **PDS** directory information

```
 FUNCTIONS CONTROL DSN CMDS MEM CMDS A-M MEM CMDS N-Z DEFAULTS FEATURES
--------------------- ISPMODE Session# 1 Log# 1 ------------ ROW 61 TO 77 OF 77
COMMAND ===> CSR
- DSN=SER07.LIB.CNTL,VOL=SER=SER006 MEM=(BATDELAY --------------------------
>----->dsat lib
SERIAL ALLOC FREE EX DSORG -DCB ATTRIBUTES- CR. DATE -DSNAME-
SER006 379 0 2 A-PO FB 13680 80 03/05/93 SER07.LIB.ASM
SER007 140 97 4 A-PO FB 9040 80 10/04/89 SER07.LIB.CLIST
SER006 4 2 3 A-PO VB 32760 255 03/15/91 SER07.LIB.CLISTV
SER006 100 15 1 A-PO FB 13680 80 03/17/93 SER07.LIB.CNTL
SER006 1 0 1 A-PO FB 9040 80 07/17/92 SER07.LIB.EXPDT
SER007 25 0 1 A-PO FB 9040 80 10/04/89 SER07.LIB.FILE112
SER007 63 0 1 A-PO FB 9040 80 10/04/89 SER07.LIB.FILE296
SER007 203 0 2 A-PO U 32000 0 10/04/89 SER07.LIB.LOAD
SER006 765 225 3 A-PO FB 13680 80 05/06/93 SER07.LIB.PDSE
SER006 459 0 1 A-PO FB 13680 80 05/06/93 SER07.LIB.PDSE311
SER006 180 0 2 A-PO FB 13680 80 06/29/93 SER07.LIB.PDSE320<br>SER007 4 0 1 A-PO FB 9040 80 09/21/92 SER07.LIB.PDSINSTI<br>SER007 10 0 1 A-PO U 13030 0 07/09/93 SER07.LIB.STOW
SER007 4 0 1 A-PO FB 9040 80 09/21/92 SER07.LIB.PDSINSTL
SER007 2 0 1 A-PO U 13030 0 07/09/93 SER07.LIB.STOW
SER007 10 9 1 A-PS FB 2000 200 06/30/93 SER07.LIB.TESTVSAM
       2335 348 14 DATA SETS DISPLAYED
******************************* BOTTOM OF DATA *******************************
```
# **DSNAME Subcommand**

The DSNAME subcommand displays statistics on the current data set allocation using message format PDS200I, PDS210I, or PDS220I depending on the last DSNAME operand (MSG, TSO, or JCL) entered.

The DSNAME subcommand automatically invokes while executing several subcommands such as in CHANGE, COMPRESS, FIXPDS, and USAGE. MSG format output always displays VSAM data sets.

#### **Example**

DSN

### **Syntax**

DSNAME [MSG | TSO | JCL]

### **Aliases**

DS, DSN, DSNA, DSNAM, DSNAME, DSNAMES

# **Defaults**

Initially MSG; thereafter, previous MSG/TSO/JCL
### **Required**

none

#### **Operands**

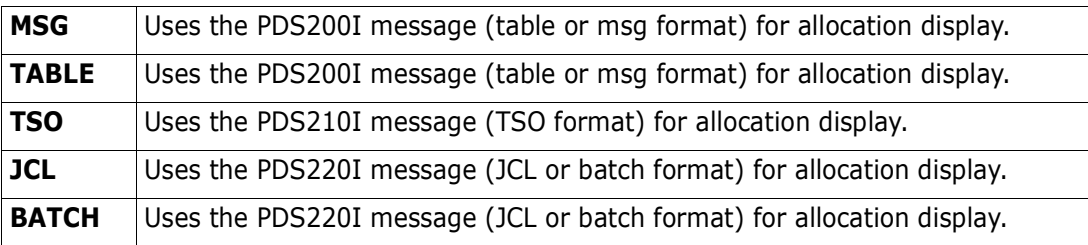

```
------------------------- ISPMODE Session Display ------------- ROW 2648 OF 2661
COMMAND ===> OLL ===> CSR
- DSN=C911407.LIB.TEST, VOL=SER=STR815 MEM=DAF/ -----------------------
>----->dsname jcl
PDS220I //SYS00134 DD DSN=C911407.LIB.TEST,DISP=SHR,UNIT=3380,
PDS220I // DCB=(RECFM=FB,LRECL=80,BLKSIZE=9040,OPTCD=C),VOL=SER=STR815,
PDS220I // SPACE=(TRK,(47,40,30)) /*FREE TRK=10,FREE DIR=25*/
>----->dsn tbl
PDS200I DISP UNIT OPT RECFM LRECL BLKSIZE ALLOCTRK FREETRK SECONDARY FREEDIR
PDS200I SHR 3380 C FB 80 9040 1X 47 10 40 TRK 25
>----->dsn tso
PDS210I ALLOC F(SYS00134) DA('C911407.LIB.TEST') SHR UNIT(3380) -
PDS210I RECFM(F B) LRECL(80) BLKSIZE(9040) OPTCD(C) VOLUME(STR815) -
PDS210I TRK SPACE(47,40) DIR(30) /*FREE TRK=10,FREE DIR=25*/
```
# **DUP Subcommand**

The DUP subcommand copies members to another data set. It is in the COPY subcommand and performs the copy with internal routines. Use the COPY subcommand without concern for using DUP since DUP routines are used as needed.

Copying members between unlike data sets is supported; however, load members can only be copied to load libraries. Records are truncated or padded with blanks during the copy as required.

If the source data set is RECFM=F with LRECL=80 and the target data set is RECFM=V with LRECL=255 (or the reverse), DUP supports CLIST conversion during the copy. CLIST conversion involves assigning new sequence numbers at the beginning or end of each output line. For converting from RECFM=V to RECFM=F, DUP breaks lines up as required to fit in 80-character lines using a **-** as a continuation character.

If the data set to be copied contains load modules (RECFM is U) and the output block size is smaller than the input block size, DUP does not copy the data set since a COPYMOD function is required. In this case, use the COPY subcommand. COPY automatically requests a COPYMOD function because of the differences in block sizes.

#### **Example**

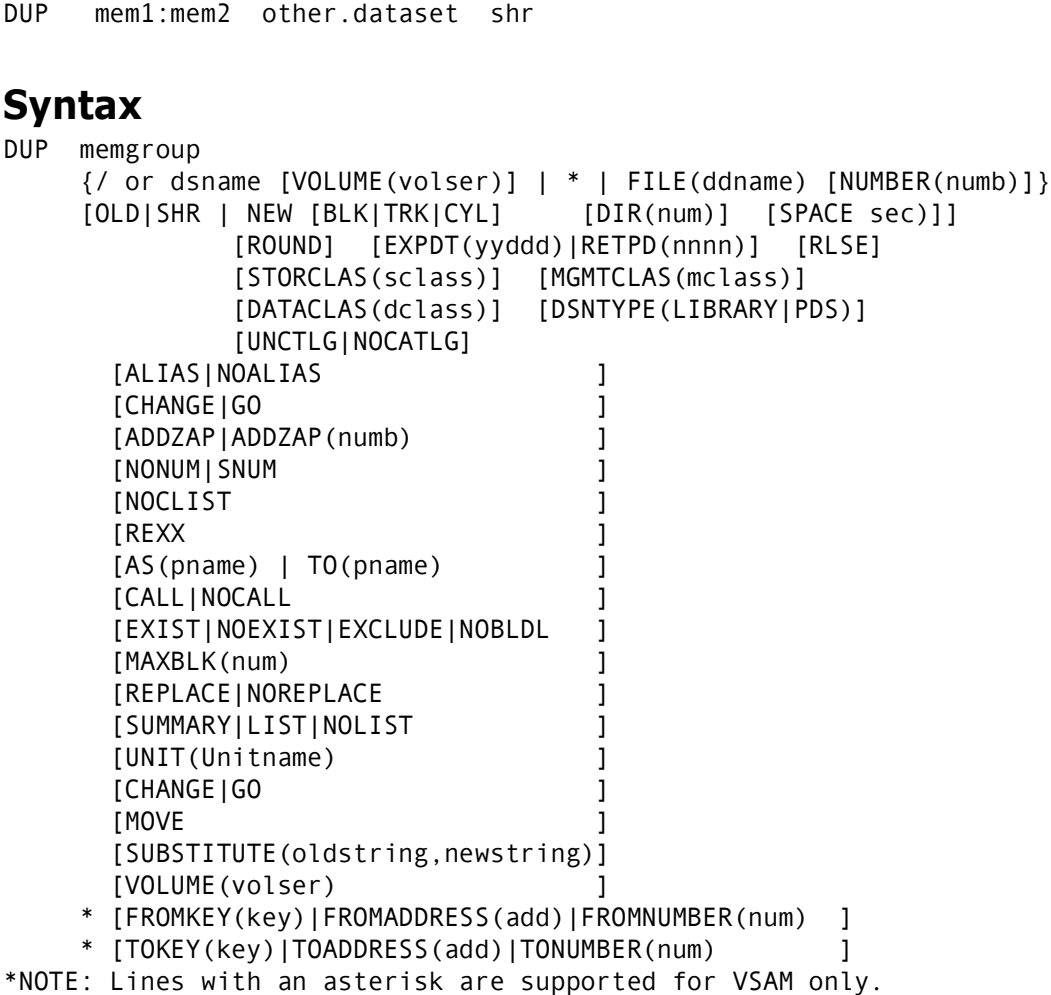

# **Aliases**

DU, DUP

#### **Abbreviations**

FKEY for FROMKEY, FADDR for FROMADDRESS, FNUM for FROMNUMBER, TKEY for TOKEY, TADDR for TOADDRESS, and TNUM for TONUMBER.

#### **Defaults**

ALIAS if load, NOALIAS otherwise; SHR, NOREPLACE, MAXBLK(output BLKSIZE). If NEW is specified, BLK/TRK/CYL, DIR, SPACE, ROUND, EXPDT, STORCLAS, MGMTCLAS, DATACLAS, and DSNTYPE default to values used for the input data set.

#### **Required**

memgroup, dsname | FILE(ddname)

# **Operands**

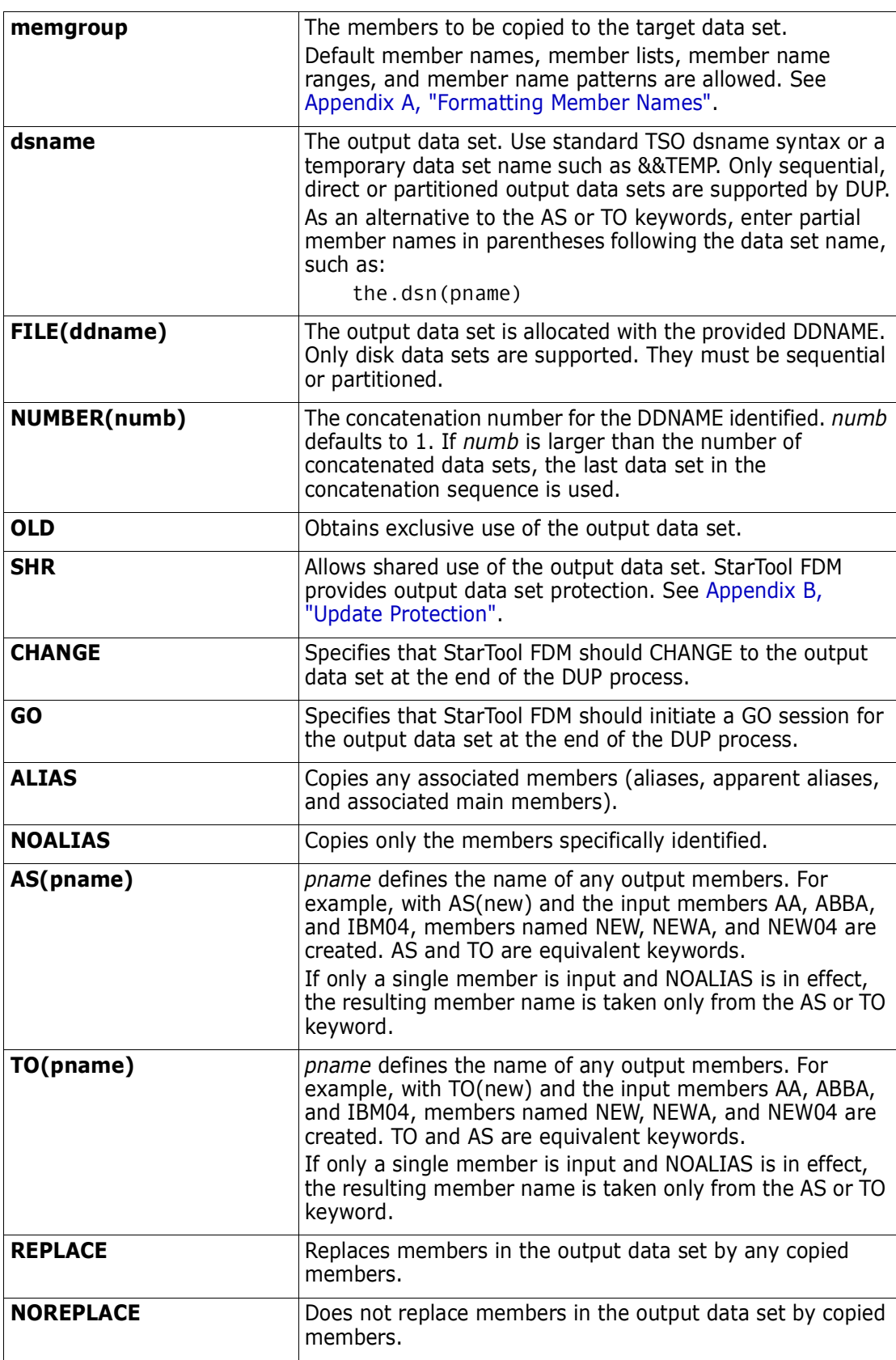

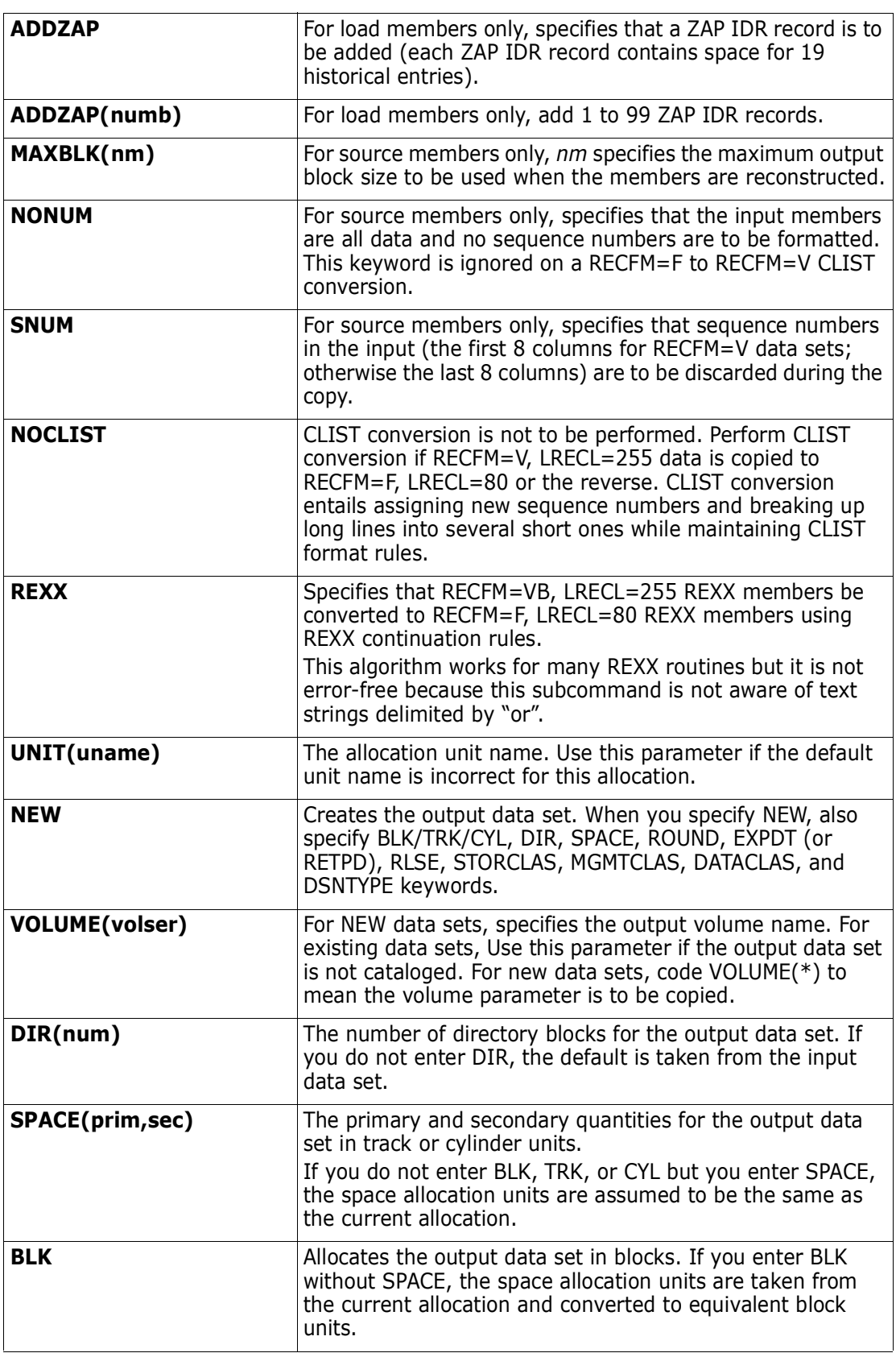

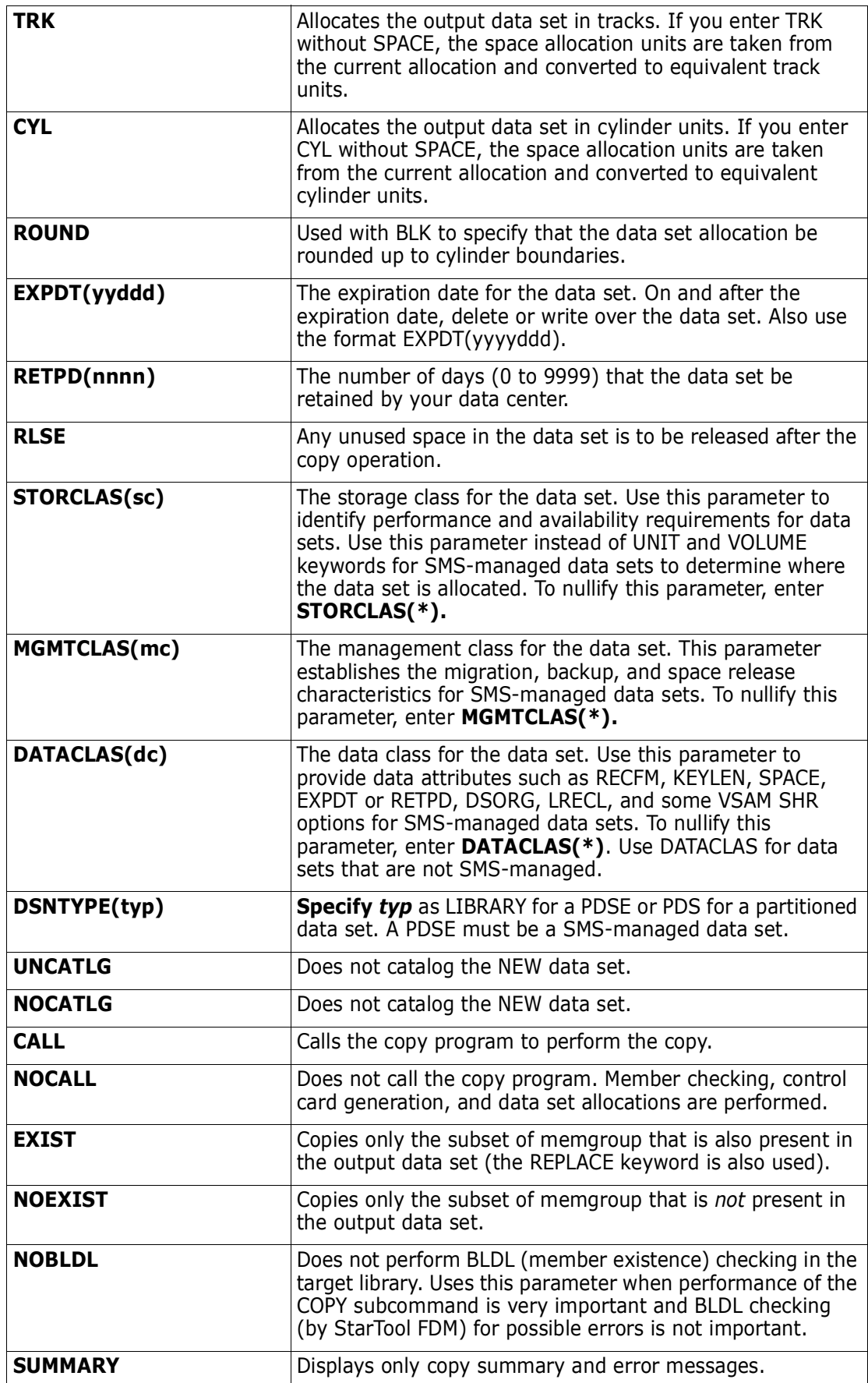

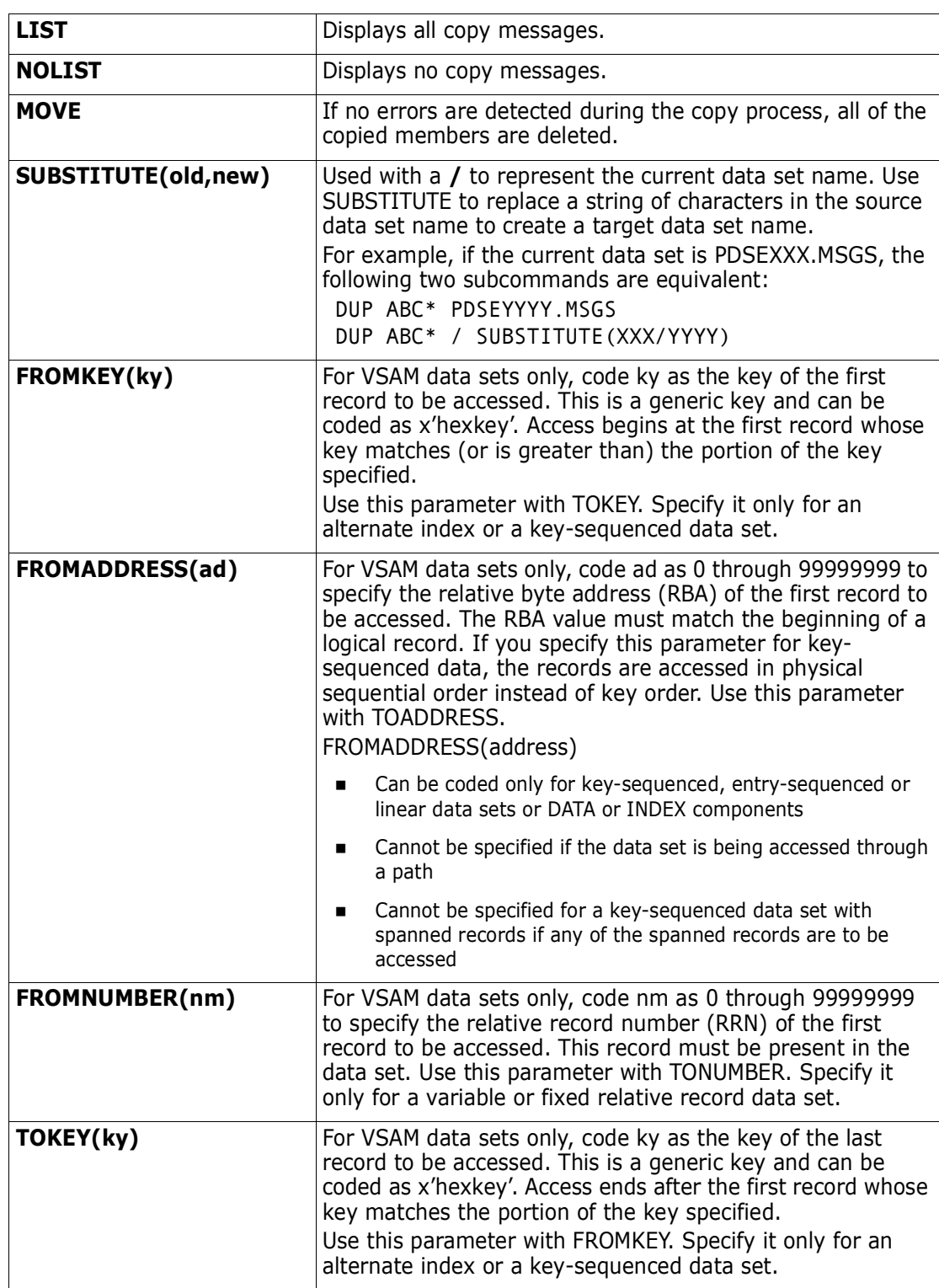

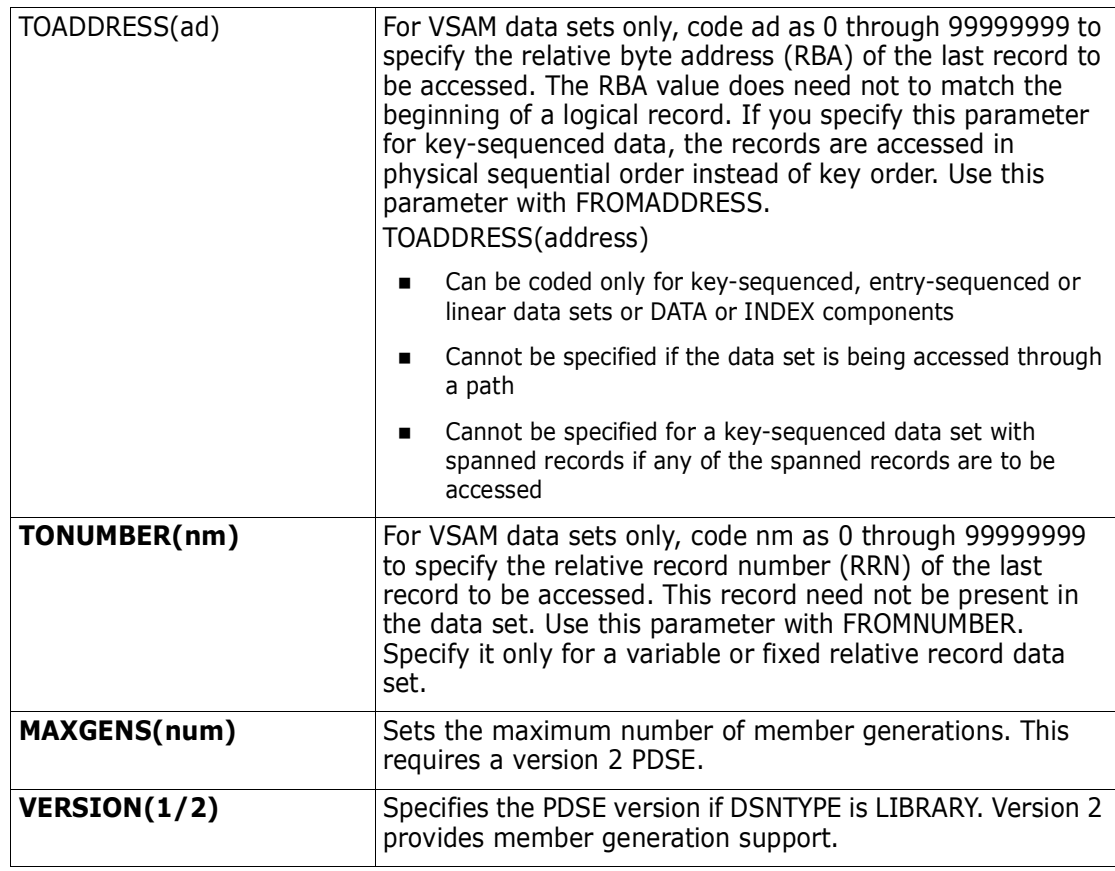

#### **Remarks**

If you use the TO (or the equivalent AS) keyword, each member is renamed in the copy in a generic fashion. For example, if you enter TO(X12), each resulting member name is formed by placing X12 over the first three characters of the original member name. An exception to this rule is made when only a single member is to be copied and its aliases are not also requested. In this case, the member name is taken directly from the TO keyword.

For load members, add a null ZAP IDR record as the member is being copied. For non-load members, the output member is reblocked to the receiving data set's BLKSIZE or the MAXBLK specified.

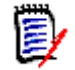

**NOTE** This subcommand modifies the output data set. To ensure data set integrity, allocate the output data set as OLD, or be aware of the data set update protection provided by the StarTool FDM command for SHR allocations. For details, see [Appendix B,](#page-426-0)  ["Update Protection" on page 427](#page-426-0).

```
----------------------- ISPMODE Session# 1 Log# 1 ---------- ROW 153 TO 161 OF 161
 COMMAND ===> OLL ===> CSR
Enter an ISPF command, a StarTool subcommand or a special control code:
- DSN=WSER07.LIB.CLISTV,VOL=SER=STR92T MEM=AA*
 >----->dup aa* lib.clistv2
 PDS072I CLIST conversion will be performed
 PDS852E AA already exists
 PDS051I AAAA was copied; input=6; output=6
 PDS051I AAC was copied; input=44; output=44
 PDS051I AA2 was copied; input=1; output=1
 PDS051I AA6 was copied; input=70; output=70
 PDS054I Totals -- Members=4; Input=121; Characters=9,680
```

```
---------------------- ISPMODE Session# 1 Log# 1 ------------- Row 75 to 93 of 93
COMMAND ===> SCROLL ===> CSR
- DSN=WSER07.LIB.CNTL, VOL=SER=SER001 MEM=STARXYZ* -----------
>------>dup starxyz* lib.cntls replace
PDS051I STARXYZE was replaced; input=27; output=27
PDS051I STARXYZJ was copied; input=15; output=15
PDS051I STARXYZM was copied; input=26; output=26
PDS051I STARXYZO was copied; input=25; output=25
PDS051I STARXYZT was copied; input=22; output=22
PDS051I STARXYZU was copied; input=12; output=12
PDS051I STARXYZV was copied; input=39; output=39
PDS051I STARXYZ1 was replaced; input=14; output=14
PDS051I STARXYZ2 was replaced; input=22; output=22
PDS051I STARXYZ3 was copied; input=12; output=12
PDS051I STARXYZ5 was copied; input=19; output=19
PDS051I STARXYZ6 was copied; input=21; output=21
PDS051I STARXYZ8 was copied; input=14; output=14
PDS051I STARXYZ9 was copied; input=23; output=23
PDS054I Totals -- Members=14; Input=291; Characters=23,280
```
# **DVOL Subcommand**

This interface is optional. Use it only if your installation installed the public domain DVOL command. For information on the DVOL command, refer to the CBT Web site at [http://](http://www.cbttape.org/) [www.cbttape.org/,](http://www.cbttape.org/) file 112.

Use the DVOL subcommand to display the amount of free space on a direct access device.

#### **Example**

DVOL tso long

#### **Syntax**

```
DVOL [(volumelist)|* ] <u>[SHORT</u>|LONG ]
                        [HEADER|NOHEADER ]
```
 [PRINT|NOPRINT ] [SERONLY ] [HARDCOPY(ddname) ]

#### **Aliases**

DV, DVO, DVOL

### **Defaults**

Use an **\*** to display all volumes, SHORT, HEADER, and PRINT. If HARDCOPY is specified, NOPRINT is the default.

# **Required**

none

# **Operands**

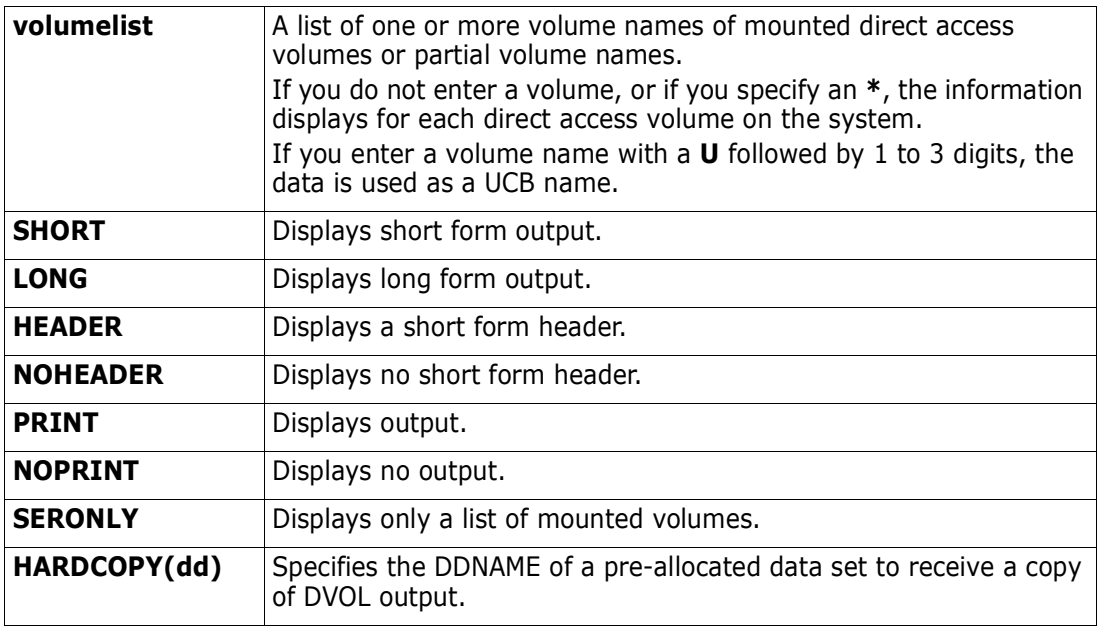

#### **Remarks**

DVOL reads the Format 4 and Format 5 DISCOs from the VTOC of a direct access volume and displays:

- **volume name**
- **Unit address**
- Device type including density indicators
- **Mount status and use status**
- Number of blank DISCOs in the VTOC
- Condition of the VTOC indicators byte
- **No.** VSAM data fields
- **Total free space in tracks**
- Number of free extents
- Number of free cylinders
- Size of largest extents (up to 5) in cylinders  $+$  tracks
- Size of largest extents (up to 5) in tracks

The Return code is set to the total number of tracks in the 5 largest extents (to a maximum of 4095) for the last volume displayed.

If an error condition exists on the volume, the return code is set to 0.

```
 FUNCTIONS CONTROL DSN CMDS MEM CMDS A-M MEM CMDS N-Z DEFAULTS FEATURES
------------------------ ISPMODE Session# 1 Log# 1 ------------ ROW 46 TO 60 OF 60
COMMAND ===> OLL ===> CSR
- DSN=SER07.LIB.CNTL,VOL=SER=SER006 MEM=(BATDELAY --------------------------
>----->dvol abc
SERIAL --UNIT-- ATTRIBUTES VSAM AVAIL -----TOTALS---- LARGEST-EXTENT 5 EXTS
      ADR TYPE MOUNT/USE DSCBS TRACKS EXT CYL CYL+TR TRACKS TRACKS
ABC522 522 3380E RESDNT/PRIV OFF 791 13247 3 881 442+14 6644 13247
ABCD4B 531 3390M3 RESDNT/PRIV OFF 753 9538 14 632 422+ 0 6330 9399
>----->dvol abcd4b long
VOLUME SERIAL = ABCD4B UNIT = 531 TYPE = 3390M3
STATUS: RESIDENT PRIVATE UNALLOCATED ONLINE
VTOC CONTAINS 753 BLANK DSCB'S
INDEXED VTOC CONTAINS 86 FREE VIR'S
FREE SPACE IS 9538 TRACKS IN 14 EXTENTS INCLUDING 632 FULL CYLINDER
LARGEST EXTENTS ARE: /CYL+TR/ 422+ 0/ 100+11/ 60+ 3/ 40+ 0/ 3+10/
                  /TRACKS/ 6330/ 1511/ 903/ 600/ 55/
******************************* BOTTOM OF DATA *******************************
```
# **EDIT Subcommand**

The EDIT or SPFEDIT subcommand enters ISPF edit for a member.

#### **Example**

EDIT mema:memb

#### **Syntax**

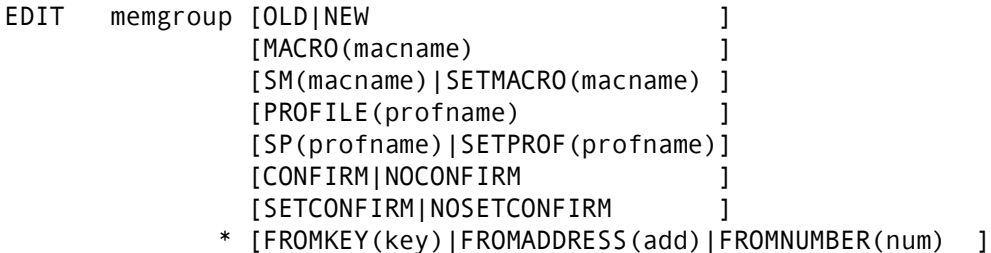

\* [TOKEY(key)|TOADDRESS(add)|TONUMBER(num) ]

\*NOTE: Lines with an asterisk are supported for VSAM with PEDIT or EDIF.

#### **Aliases**

E, ED, EDI, EDIT, S, SP, SPF, SPFE, SPFED, SPFEDI, SPFEDIT

#### **Abbreviations**

FKEY for FROMKEY, FADDR for FROMADDRESS, FNUM for FROMNUMBER, TKEY for TOKEY, TADDR for TOADDRESS, and TNUM for TONUMBER.

#### **Defaults**

memgroup, confirm

# **Required**

none

# **Operands**

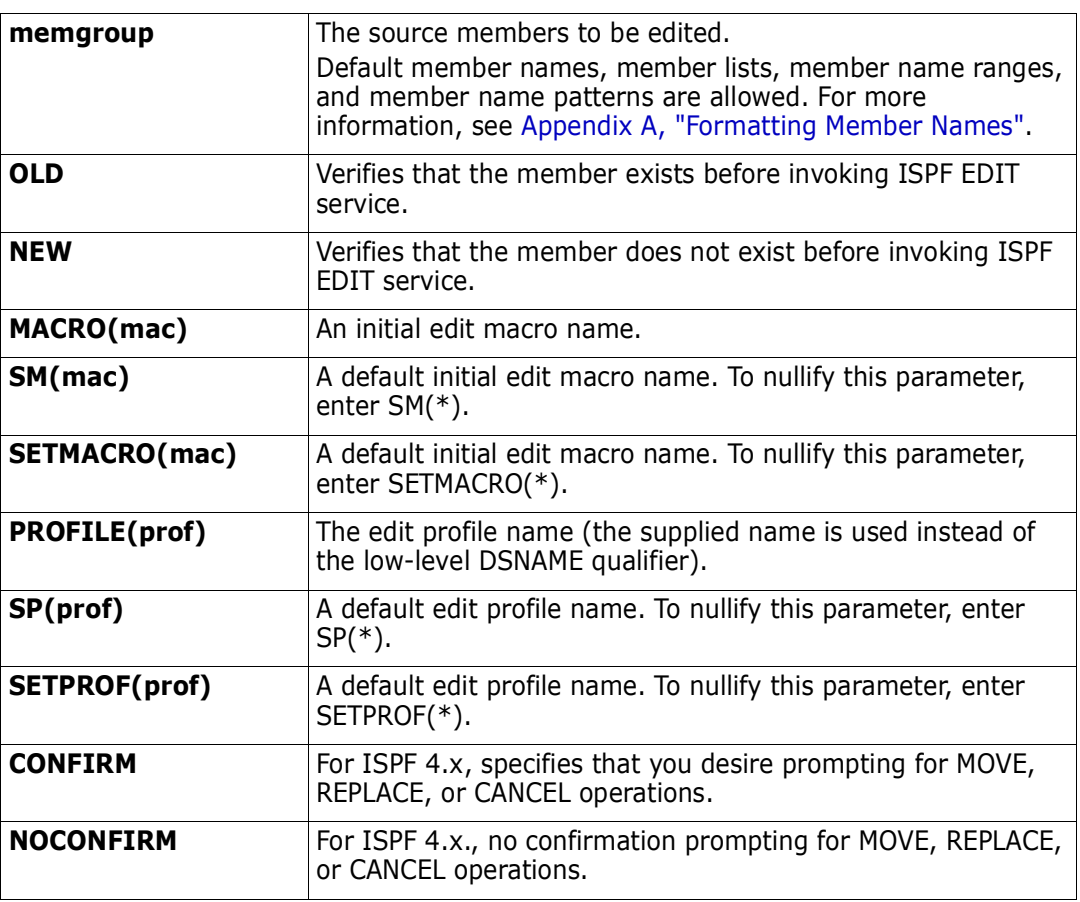

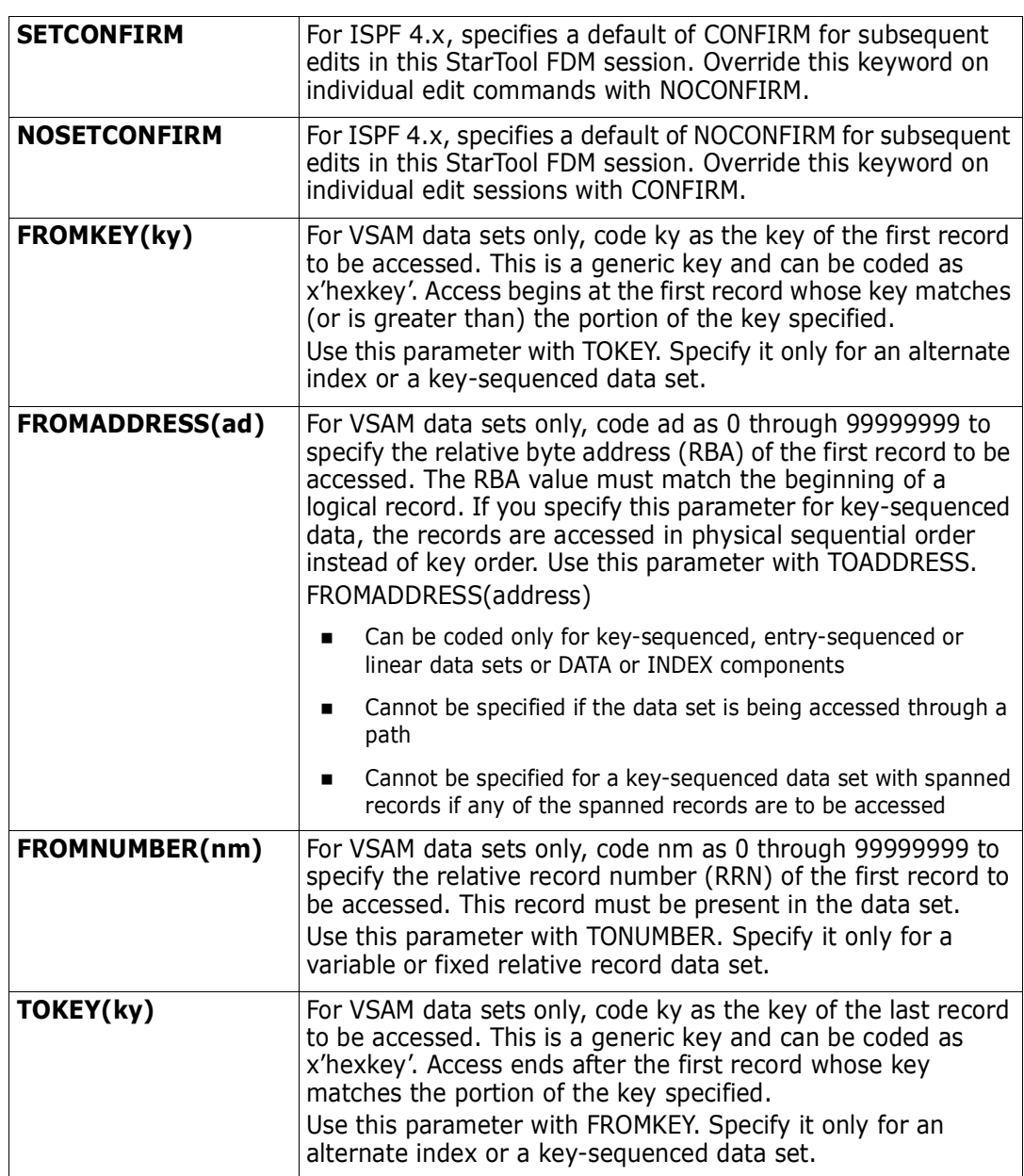

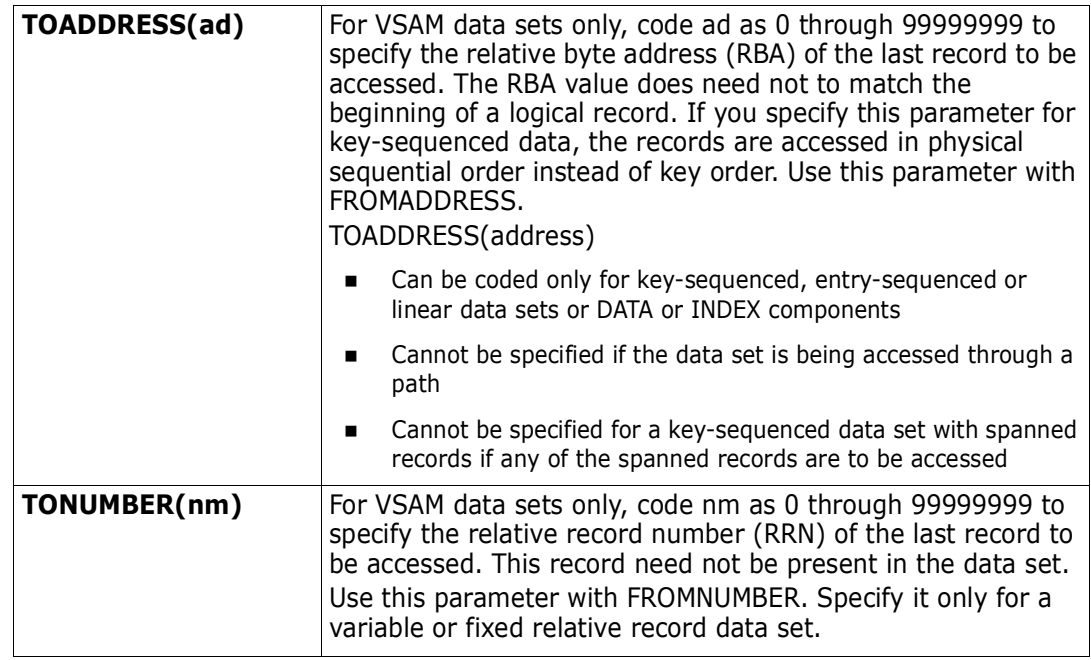

#### **Remarks**

On the first entry of an EDIT or SPFEDIT subcommand, StarTool FDM presents any pending EDIT recovery sessions to you before entering EDIT for a selected member.

If you enter a **:** for the member name position, a MEMLIST is provided instead.

VSAM data sets are edited with the PEDIT command. However, use ISPF EDIF services to access up to 255 characters of any individual record, but the SAVE command is disabled. You may have chosen a different interface during StarTool FDM installation. Of the interfaces supported, only PEDIT and EDIF support positioning keywords such as FROMKEY.

To determine which interface is used, type a CONTROL DEFAULT subcommand and look for an output line beginning "EDIT calls" with one of the following values:

EDIF - uses the ISPF EDIF interface with up to 255 characters per record

PEDIT - uses PEDIT services

%VSAMMED - uses the MacKinney System'VSAM Utility Edit

# **EDREC Subcommand**

The EDREC subcommand explicitly invokes ISPF edit recovery.

#### **Example**

EDREC

#### **Syntax**

EDREC

#### **Aliases**

EDR, EDRE, EDREC

# **Operands**

No operands are supported for the EDREC subcommand.

### **Remarks**

This subcommand allows you to control when EDIT RECOVERY is to take place. EDIT RECOVERY procedures are initiated on the first EDIT subcommand. With the EDREC subcommand you can perform the appropriate action before the first EDIT subcommand.

# **ENCODE Subcommand**

The ENCODE subcommand encrypts a member. The data encryption algorithm follows the Advanced Encryption Standard (AES) set forth in Federal Information Processing Standard (FIPS) 197.

# **Example**

ENCODE 'USER1.C227693.CLEAR.VB' 'USER1.C227693.CODED.U' 'USER1.C227693.KEY' SHR

# **Syntax**

ENCODE input-dsn output-dsn key-dsn [SHR|OLD]

#### **Aliases**

ENC, ENCO, ENCOD, ENCODE

# **Defaults**

OLD

# **Required**

*input-dsn, output-dsn, key-dsn*

#### **Operands**

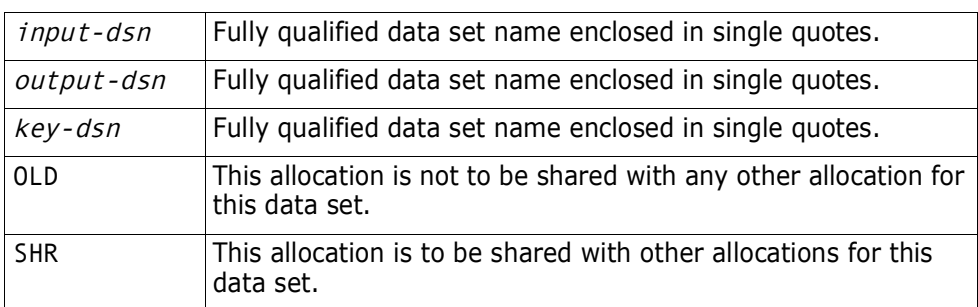

### **Remarks**

FDM supports both decryption and encryption of data sets with the National Institute of Standards and Technology (NIST) publication FIPS 197. Details are in publication:

http://csrc.nist.gov/publications/fips/fips197/fips-197.pdf

When you compare encrypted files without decrypting, that is at the binary level, a single byte difference within a record will cause the entire record to be different. This is a feature of the encryption algorithm.

#### *Key Specification*

The FDM users are custodians of their own keys. The data set that contains the keys can be RACF protected "for your eyes only". FDM will not show the keys in printed output or on the joblog or system console. FDM will erase the keys in memory so that they cannot be observed in program dumps and abends.

The key file contains exactly 2 records:

- Record 1 is the key that is used to process the input file.
- Record 2 is not used.

The key file is required for both decrypt and encrypt operations and is the same format in both cases. The actual key is expected to be a hexadecimal string. If you prefer a character form, enclose the key specification in quotes. The format of the key in record 1 is:

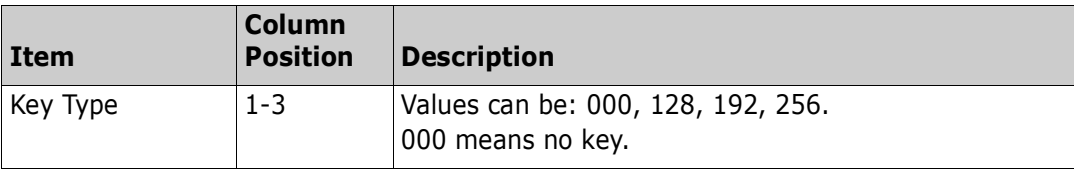

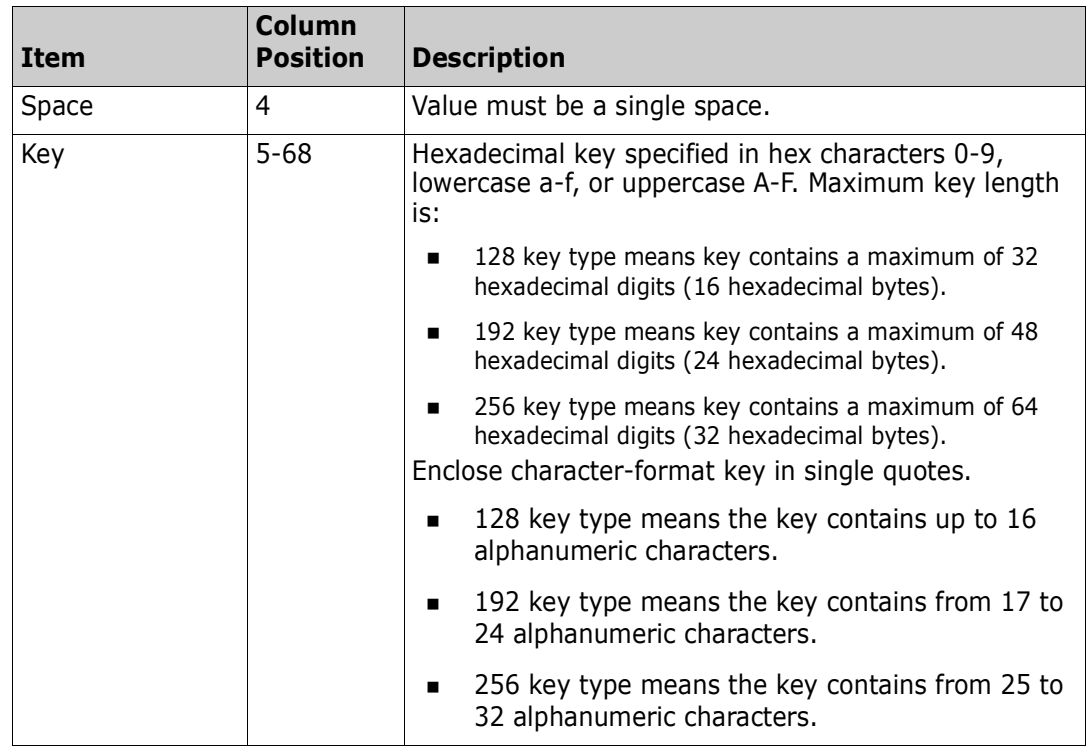

#### *Example Key Specifications*

For a character key:

128 'CIPHER KEY'

For a hexadecimal key:

192 aabbccddee00999ff0ff

#### *Encode Operation*

FDM will encrypt the input file. If the key type is 000, the results that are written to the output data set remain unaltered.

#### *Standard Verification Patterns*

There is, published within the NIST spec, a simple set of patterns that verify the accuracy of the deciphering logic. There is a sample job that repeats this exercise. Users should verify the installation prior to using the feature. Once encrypted, file contents can never be recovered unless the proper keys are presented.

# **END Subcommand**

The END subcommand terminates the STARTOOL command. In ISPMODE, the END subcommand terminates the current function. Multiple END subcommands are required to terminate the STARTOOL command.

### **Example**

END

#### **Syntax**

END

#### **Aliases**

EN, END

# **Operands**

No operands are supported for the END subcommand.

### **Remarks**

In ISPMODE or MEMLIST an END terminates the current function instead of the STARTOOL command. To terminate StarTool FDM enter repeated END commands or a QUIT subcommand.

# **EXCLUDE Subcommand**

The EXCLUDE subcommand removes member names from the current MEMLIST. Use EXCLUDE by itself or as follows:

FIND isp\* 'string' else(exclude)

or

IF mem| alias .... then(exclude)

#### **Example**

EXCLUDE isp\* norent

# **Syntax**

EXCLUDE memgroup [SINCE|BEFORE ] [TODAY|YESTERDAY|WEEK|CURRENT|BIWEEK| MONTH|QUARTER|HALFYEAR|YEAR|BIYEAR| LAST(numdays)|DATE(yyyy/mm/dd) ] [CHANGED(yyyy/mm/dd:yyyy/mm/dd) ] [CREATED(yyyy/mm/dd:yyyy/mm/dd) ] [ABOVE(Count1) ] [ALIAS|NOALIAS ] [AMODE24|AMODE31|AMODE64|AMODEANY|NOAMODE24| NOAMODE31|NOAMODE64|NOAMODEANY ] (load only)

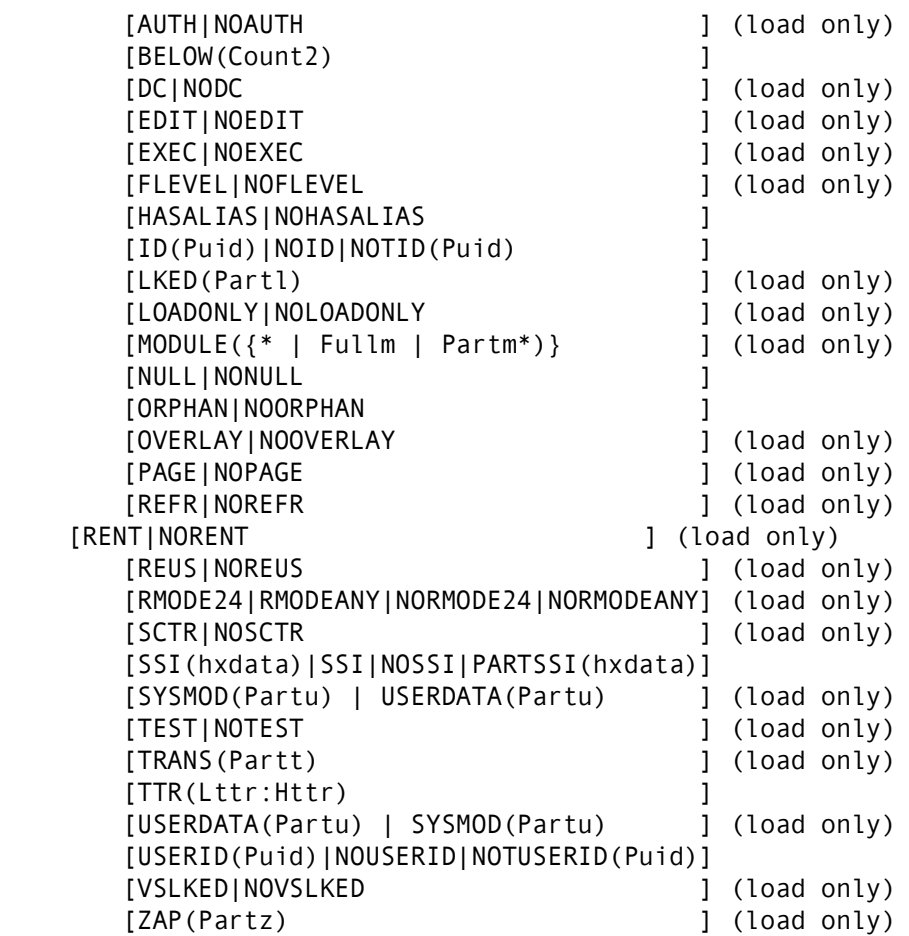

#### **Aliases**

EXC, EXCL, EXCLU, EXCLUD, EXCLUDE

# **Defaults**

memgroup, SINCE

# **Required**

none

# **Operands**

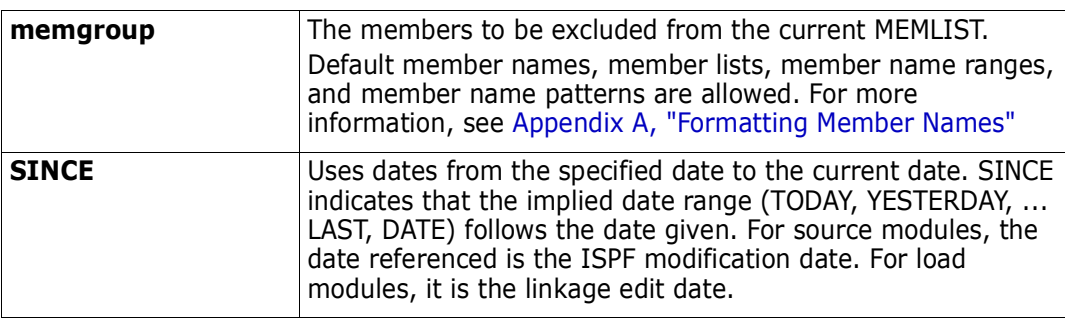

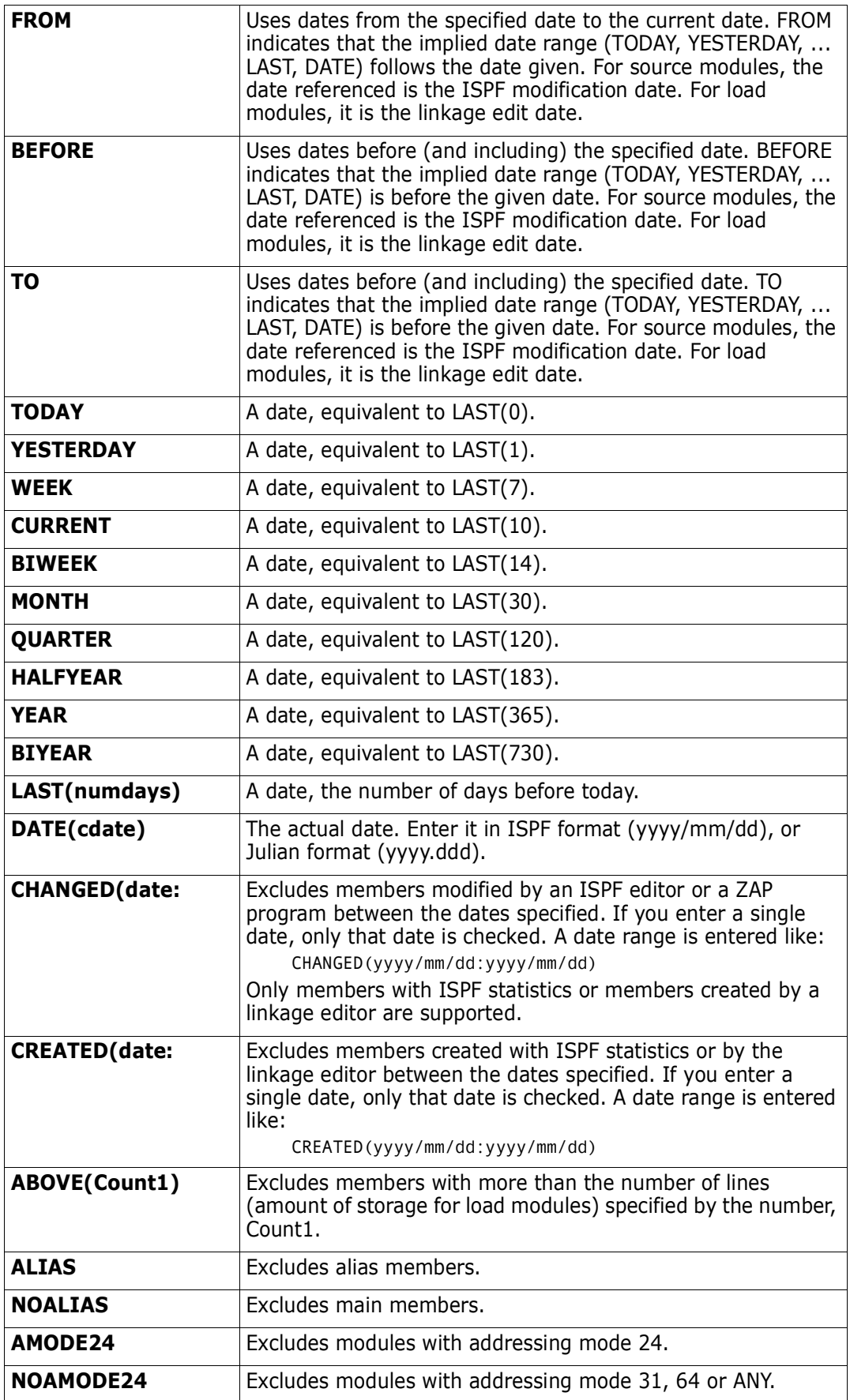

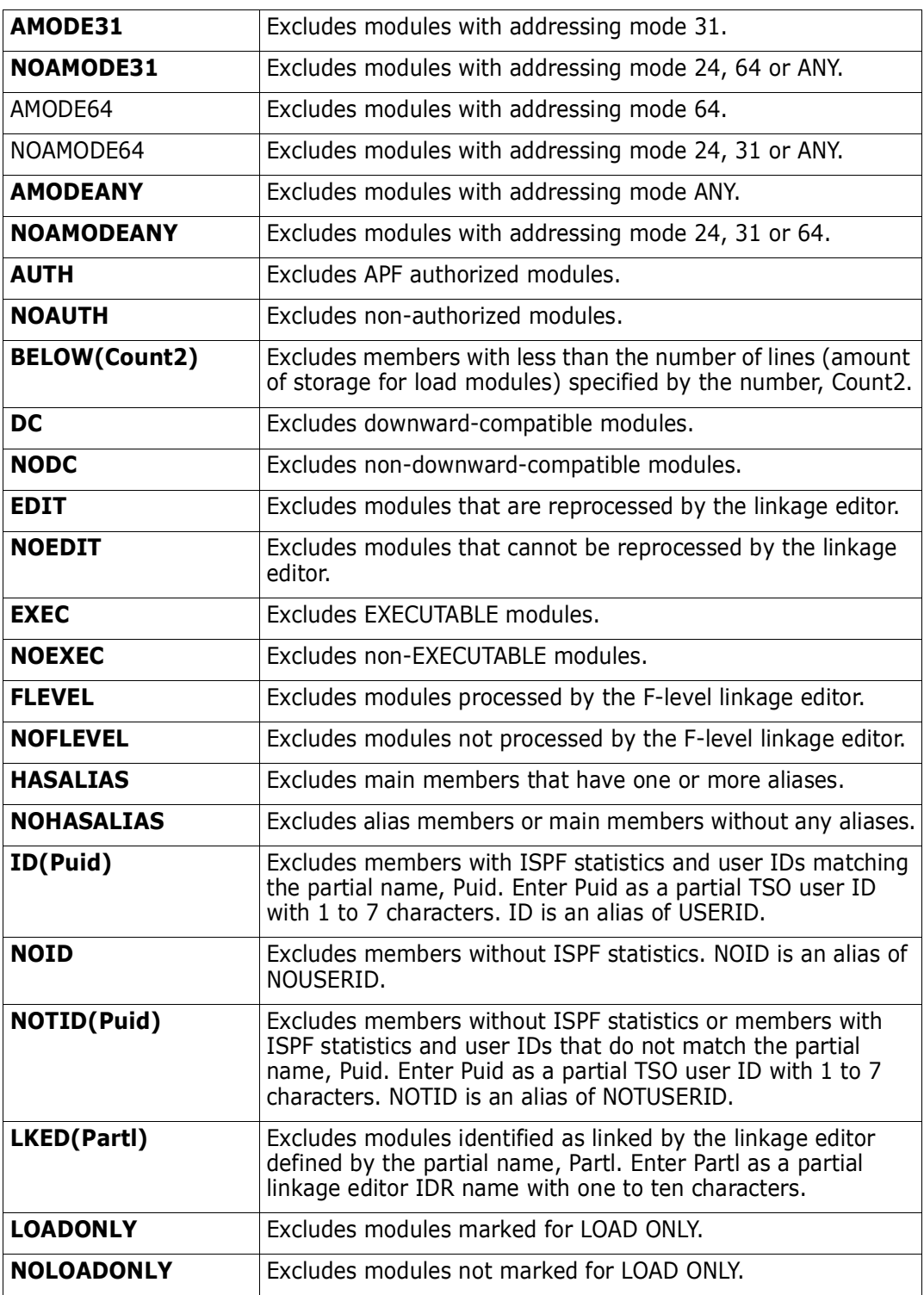

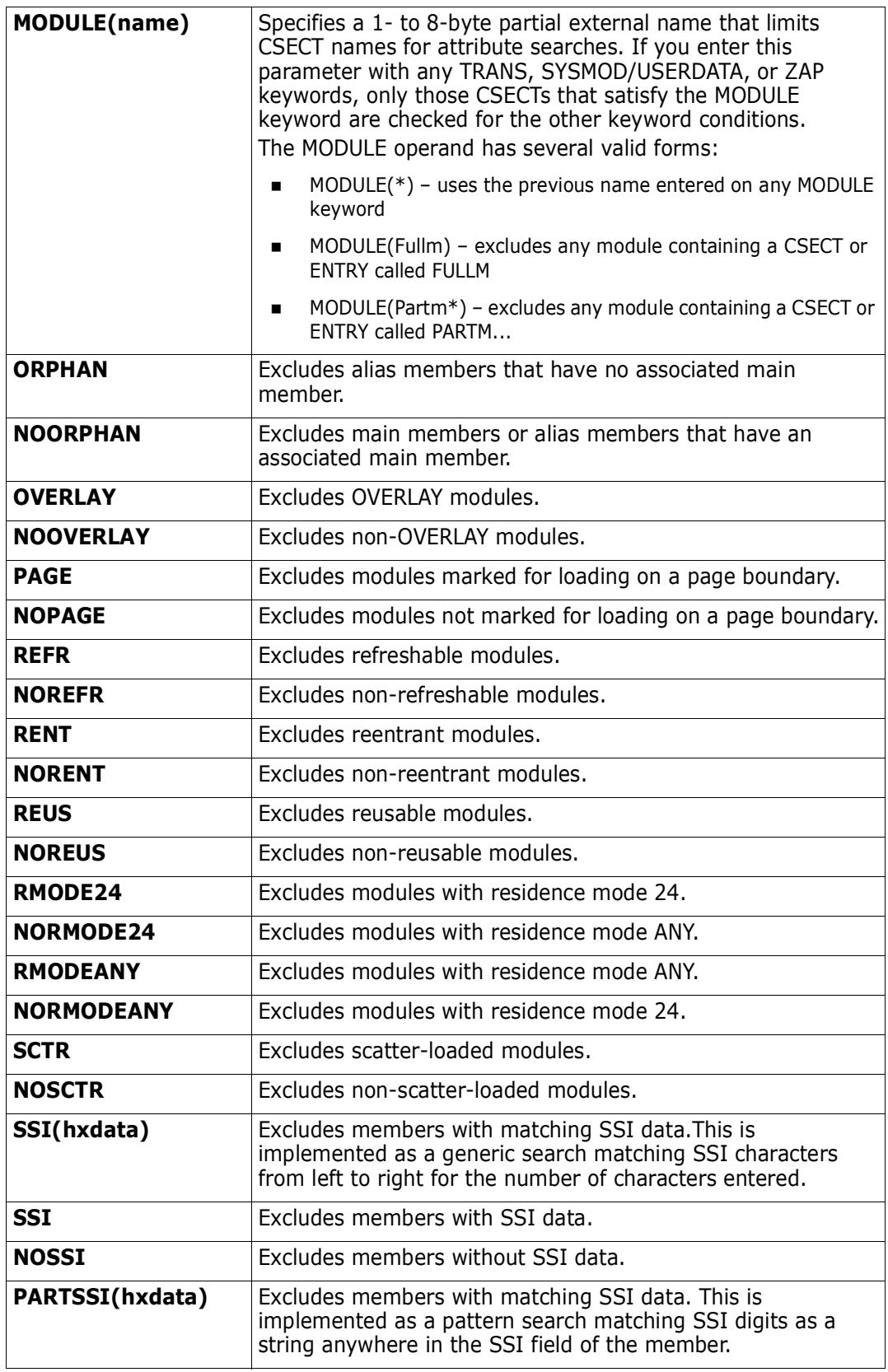

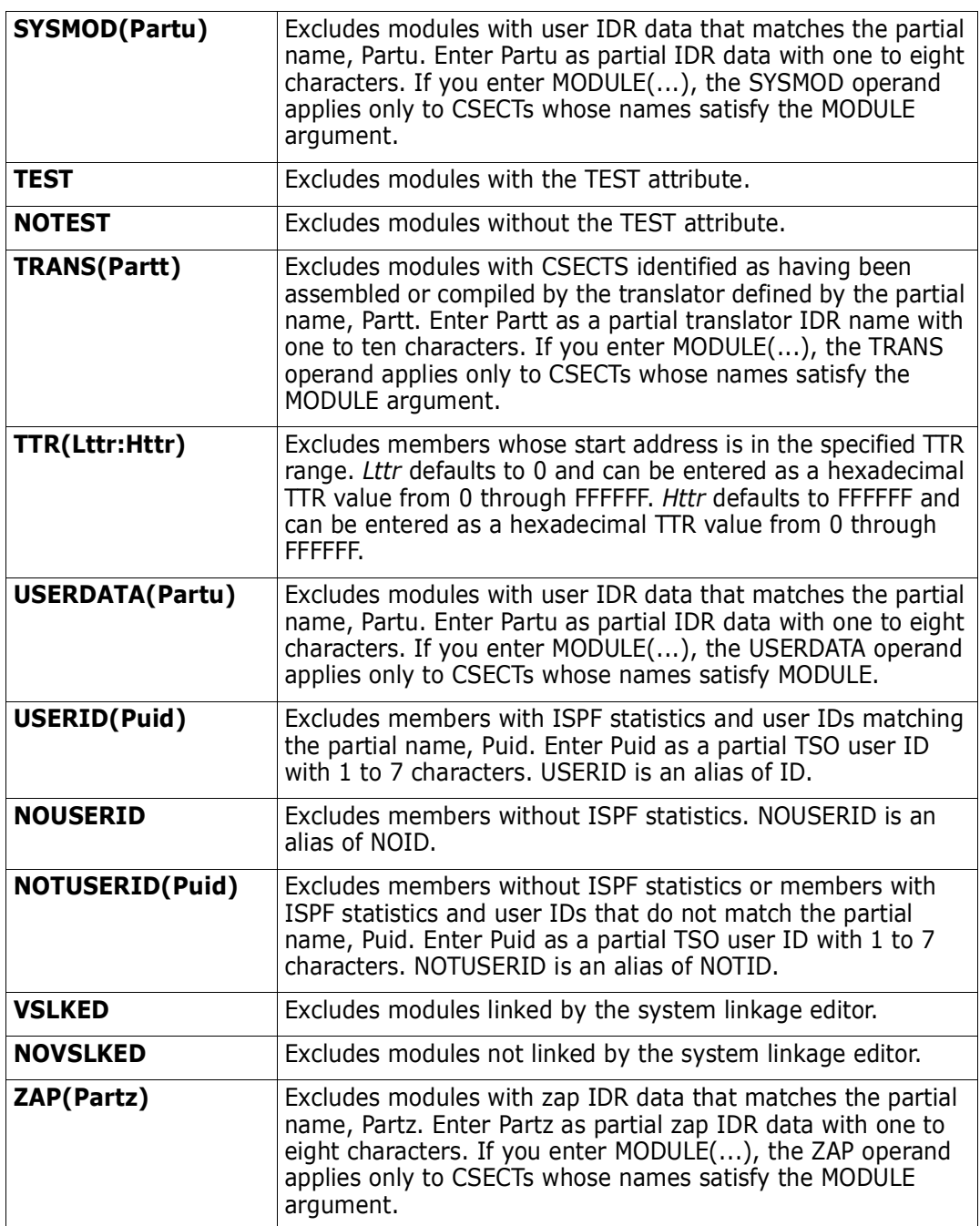

#### **Remarks**

If a member to be excluded is not in the MEMLIST, no action is taken. The following sample screens show a before image of a member list and an after image showing the results of an EXCLUDE = RENT.

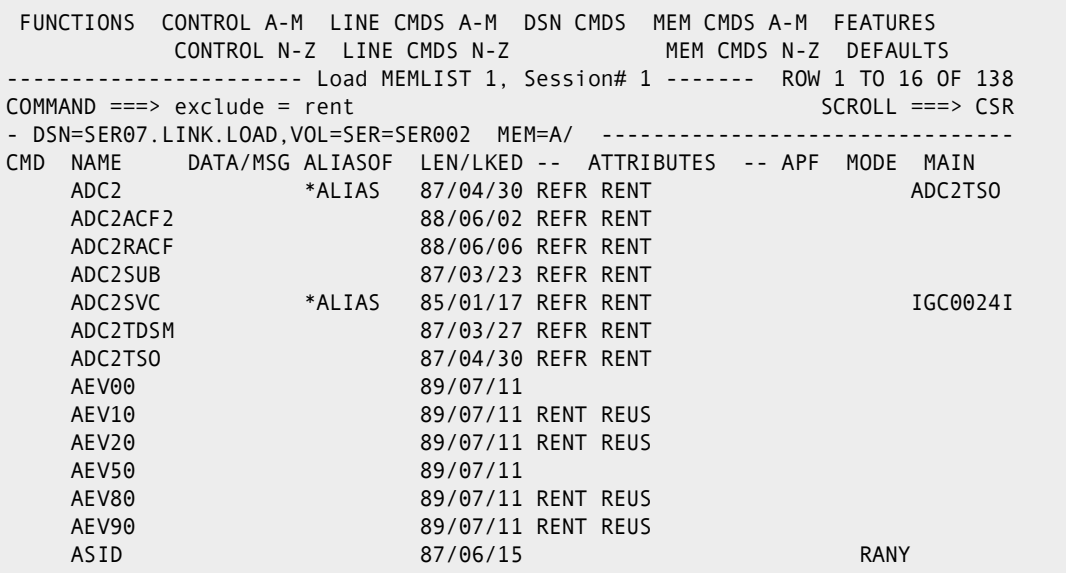

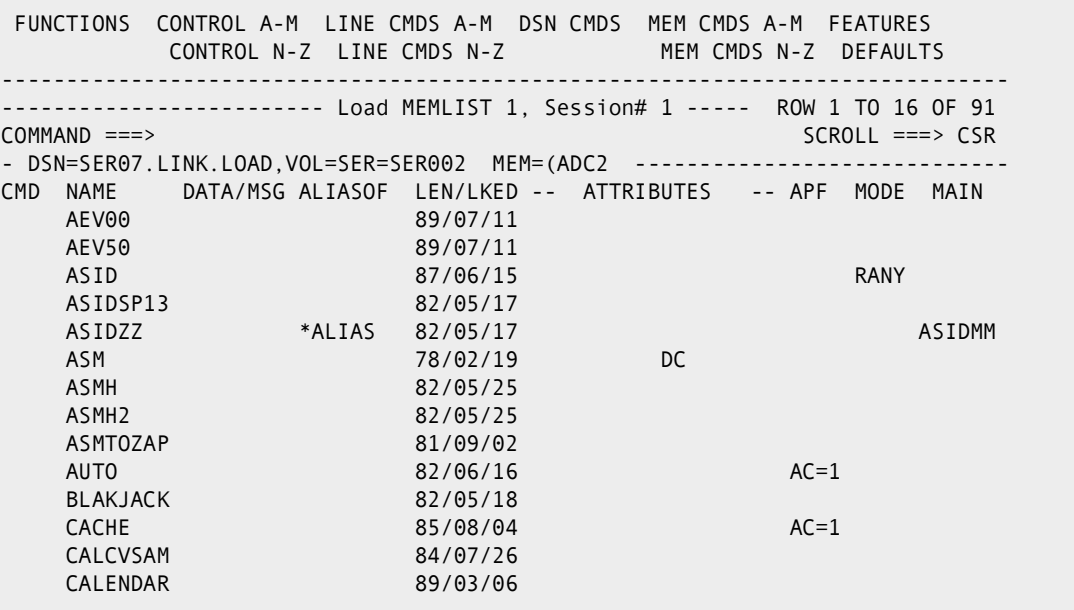

# **EXEC Subcommand**

The EXEC or % subcommand executes a CLIST containing StarTool FDM subcommands. Use the TSO CLIST processor. Both implicit (%...) and explicit (EXEC ...) call forms are supported.

#### **Example**

EXEC lib(clistmem) 'parms' list

#### **Syntax**

{EXEC clistname ['operands'] | %clistmem [operands]}

#### **Aliases**

%, EX, EXE, EXEC

# **Defaults**

none

# **Required**

clistname | clistmem

# **Operands**

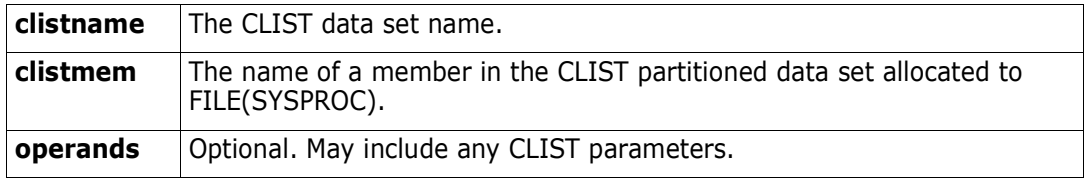

# **Remarks**

The % (implied CLIST) and EXEC subcommands are supported in an ISPF dialog environment. Use the ISPF TSO command to invoke a CLIST that operates under ISPF (independent of StarTool FDM).

When you enter subcommands from a CLIST (or in batch mode or from a storage stack), no YES/NO prompts are provided; instead, YES responses are assumed in each case. YES responses are also assumed if CONTROL NOPROMPT is in effect.

# **FILTER Function**

Use the FILTER command to set selection values for use later by the LISTC/LISTF or MASK function. The NOFILTER keyword in MASK resets all FILTER options to their defaults.

#### **Example**

FILTER novs

#### **Syntax**

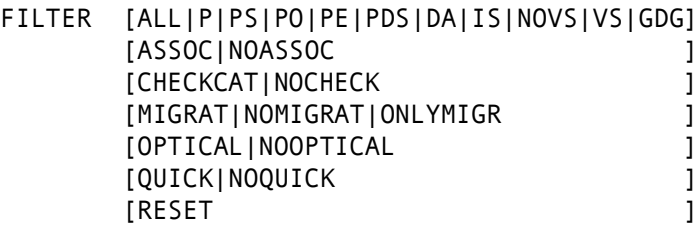

#### **Aliases**

FIL, FILT,\ FILTE, FILTER

# **Defaults**

ALL, ASSOC, NOCHECK, MIGRAT, NOOPTICAL, NOQUICK

# **Required**

none

### **Operands**

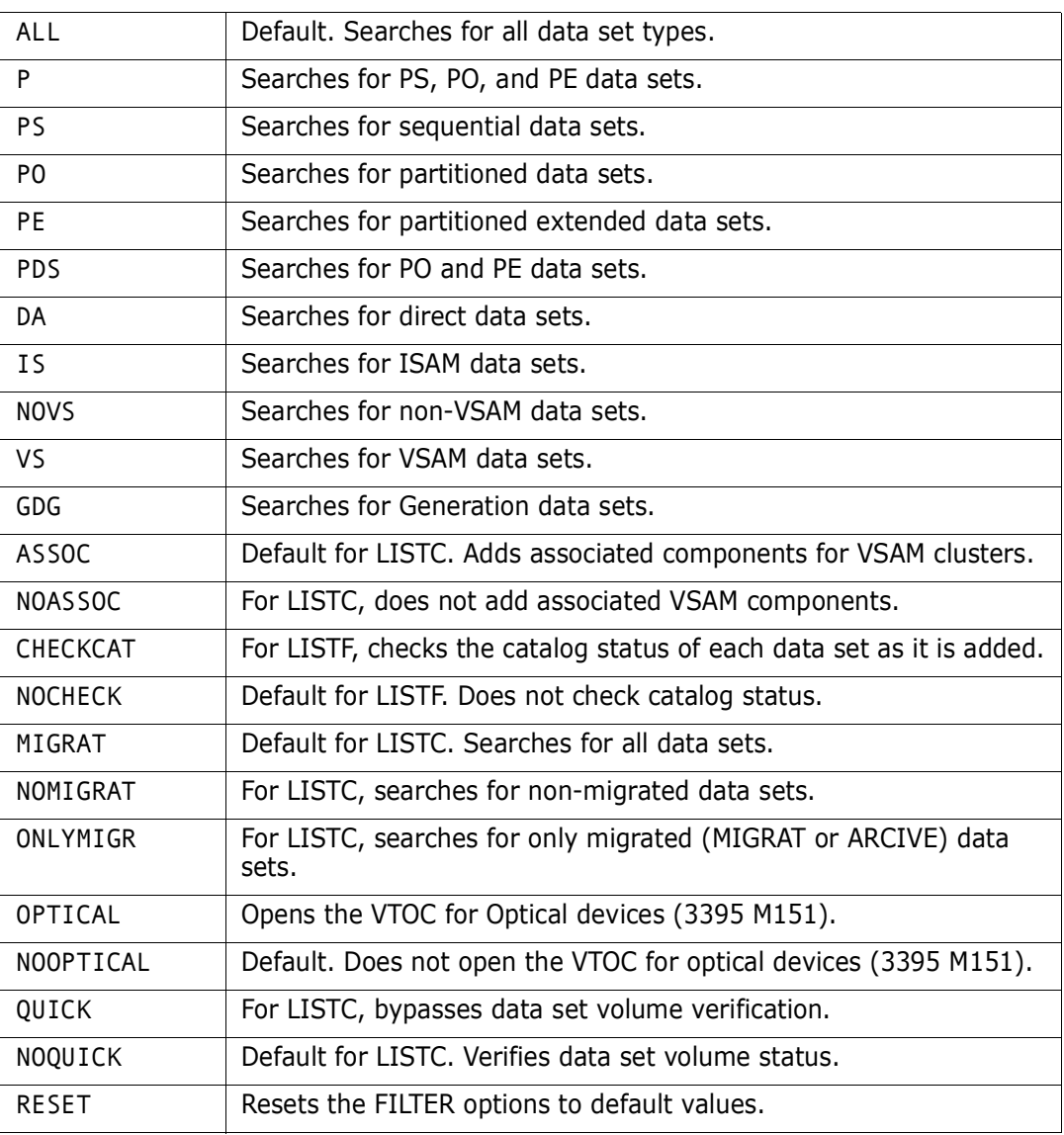

# **Remarks**

Some special considerations apply for the FILTER command:

- **1** Migrated data sets are identified by a MIGRAT or ARCIVE volume name.
- **2** DSORG type checking cannot be performed on migrated data sets.
- **3** If QUICK is active, only GDG, NOVSAM and VSAM can be checked. P/PS/PO/PE/PDS/ DA/IS all result in non-VSAM data set selection.
- **4** MIGRAT/NOMIGRAT/ONLYMIGR, QUICK and ASSOC are only applicable to LISTC.
- **5** CHECKCAT/NOCHECK is applicable to LISTF only.

# **FIND Subcommand**

The FIND subcommand displays portions of a member that contain a search string. Optionally, enter the THEN or ELSE keywords to allow conditional execution of other subcommands. When you enter a THEN keyword, the results of the FIND subcommand are not displayed unless you also enter the DISPLAY keyword.

#### **Example**

FIND membera:memberz 'this data'

# **Syntax**

FIND memgroup 'search\_string' [NUM|SNUM|NONUM|LBLOCK|LDUMP|BLOCK|DUMP] [CAPS|ASIS|IGNORE|PICTURE] [WORD|PREFIX|SUFFIX] [OFFSET( $hexnum$ ) MODULE( $\{\ast | full_name | part \ast \})$ ] [AFTER(num) DO(num) MAXMEMBERS(num) COLS(from: to)] [AND('string2') ACOLS(from:to) {ACAPS|AASIS|AIGNORE|APICTURE}] [ORx('string3') OCOLS(from:to) {OCAPS|OASIS|OIGNORE|OPICTURE}]  $[FORMAT(from:to, from:to, ...)]$ [SKIPREC(num) MAXIN(num) MAXOUT(num) MAXFIND(num)] [SKIPCOL(num) MAXLEN(num) {FIRST|NOFIRST}] [DISPLAY] [THEN({ATTRIB|BROWSE|DIRENTRY|DELETE|EDIT|EXCLUDE|FSE| HISTORY|LIST|MAP|MEMBERS|MEMLIST|NEWML|PRINT|REVIEW| SUBMIT|SUBLIST|TSOEDIT|TSOLIST|VERIFY|VIEW})] [ELSE({ATTRIB|BROWSE|DIRENTRY|DELETE|EDIT|EXCLUDE|FSE| HISTORY|LIST|MAP|MEMBERS|MEMLIST|NEWML|PRINT|REVIEW| SUBMIT|SUBLIST|TSOEDIT|TSOLIST|VERIFY|VIEW})] [FROMKEY(key)|FROMADDRESS(address)|FROMNUMBER(num)]<sup>1</sup>

[TOKEY( $key$ )|TOADDRESS(address)|TONUMBER(num)]<sup>1</sup>

1NOTE: Supported for VSAM only.

#### **Aliases**

FI, FIN

# **Abbreviations**

FKEY for FROMKEY, FADDR for FROMADDRESS, FNUM for FROMNUMBER, TKEY for TOKEY, TADDR for TOADDRESS, and TNUM for TONUMBER.

# **Defaults**

*memgroup*, previous search string, IGNORE, NUM or previous LIST|FIND|REPLACE format

# **Required**

None

# **Operands**

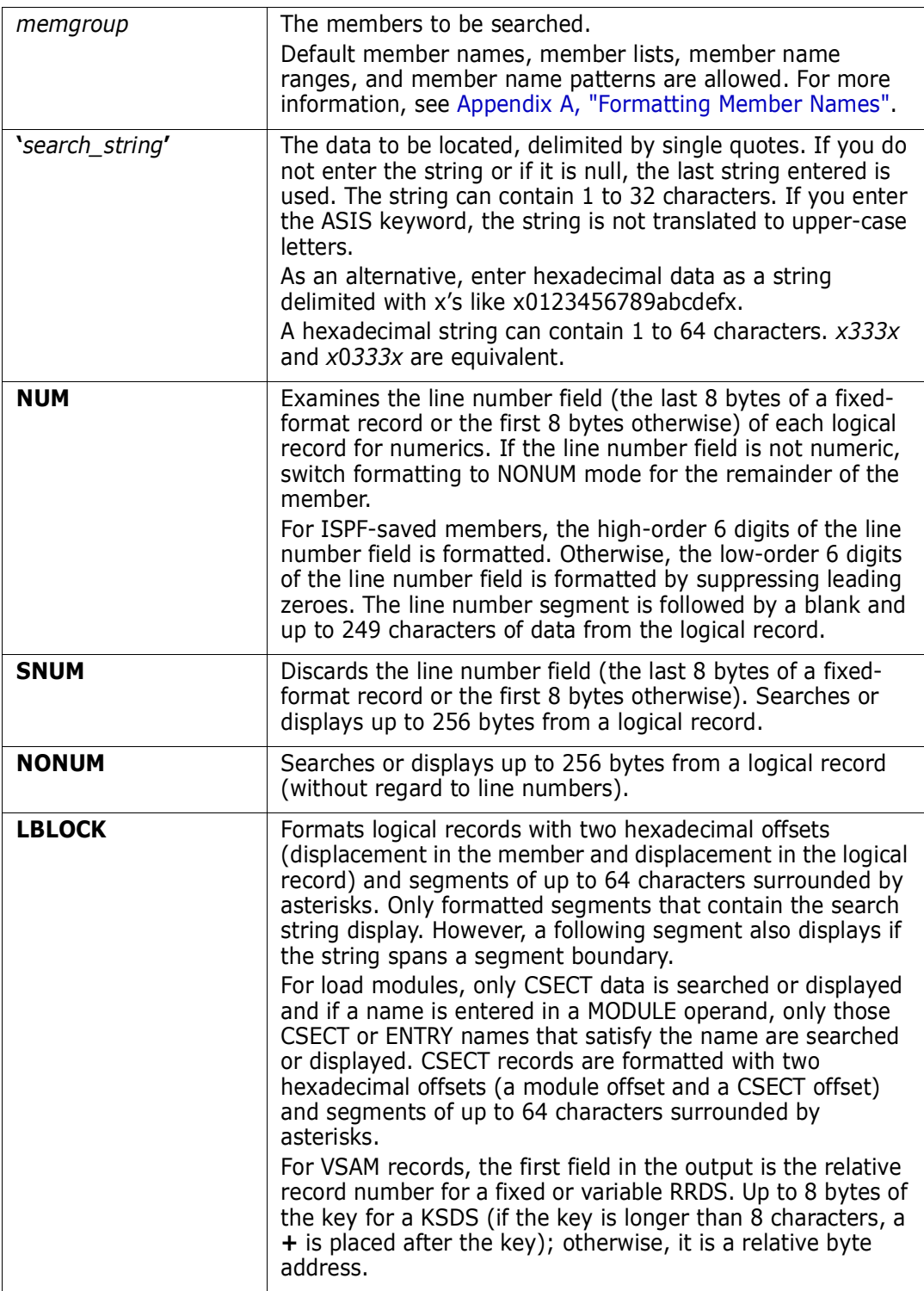

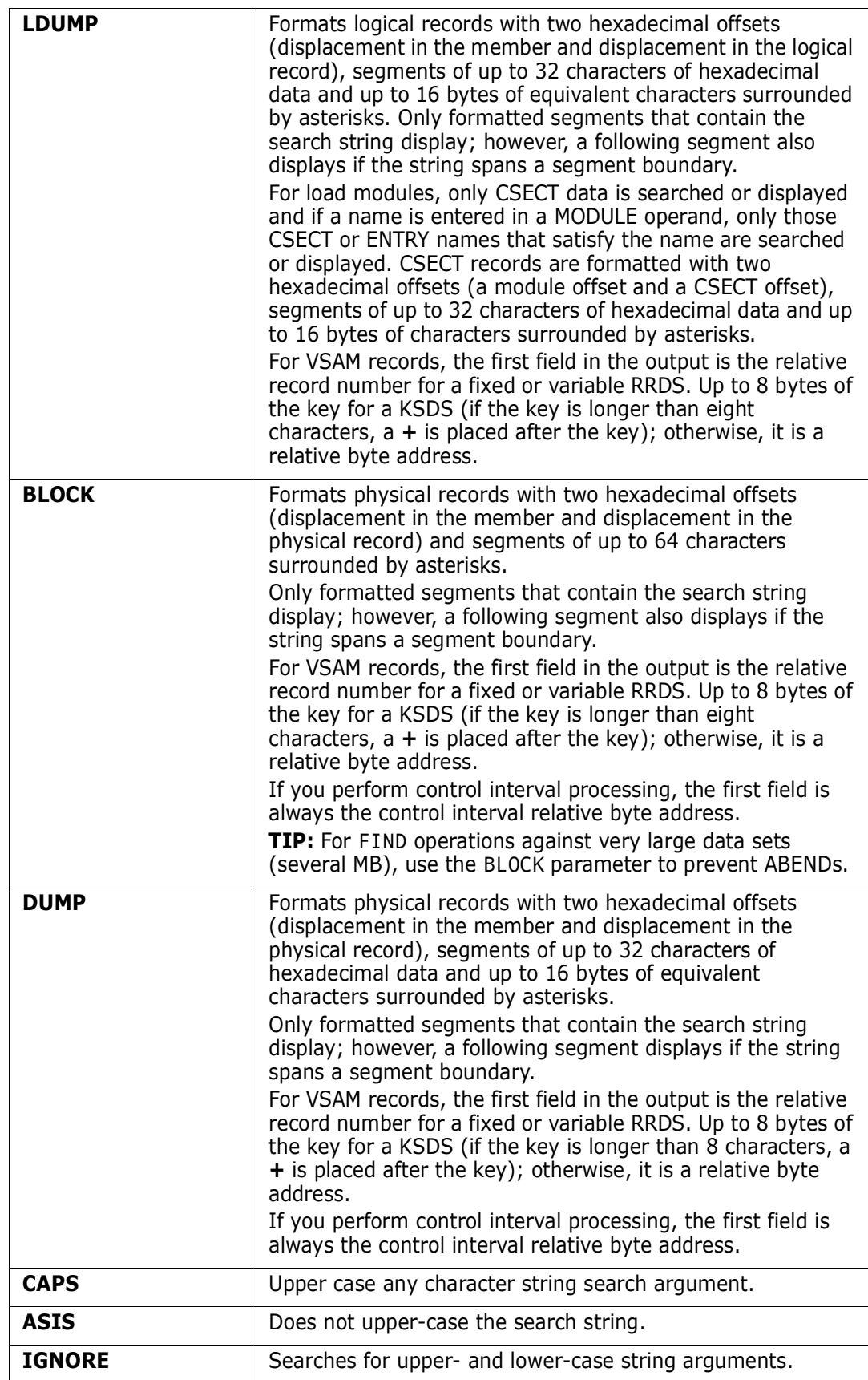

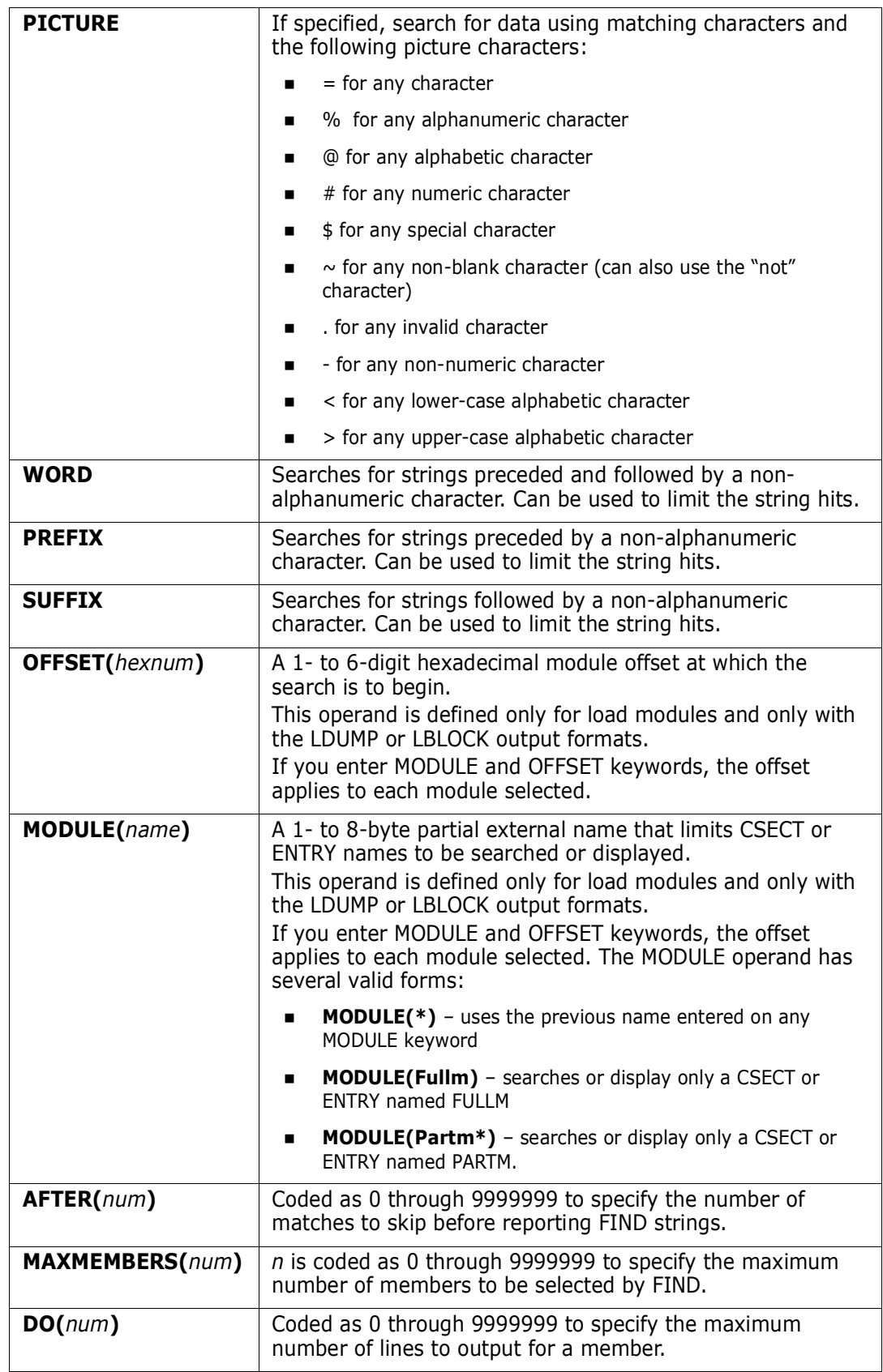

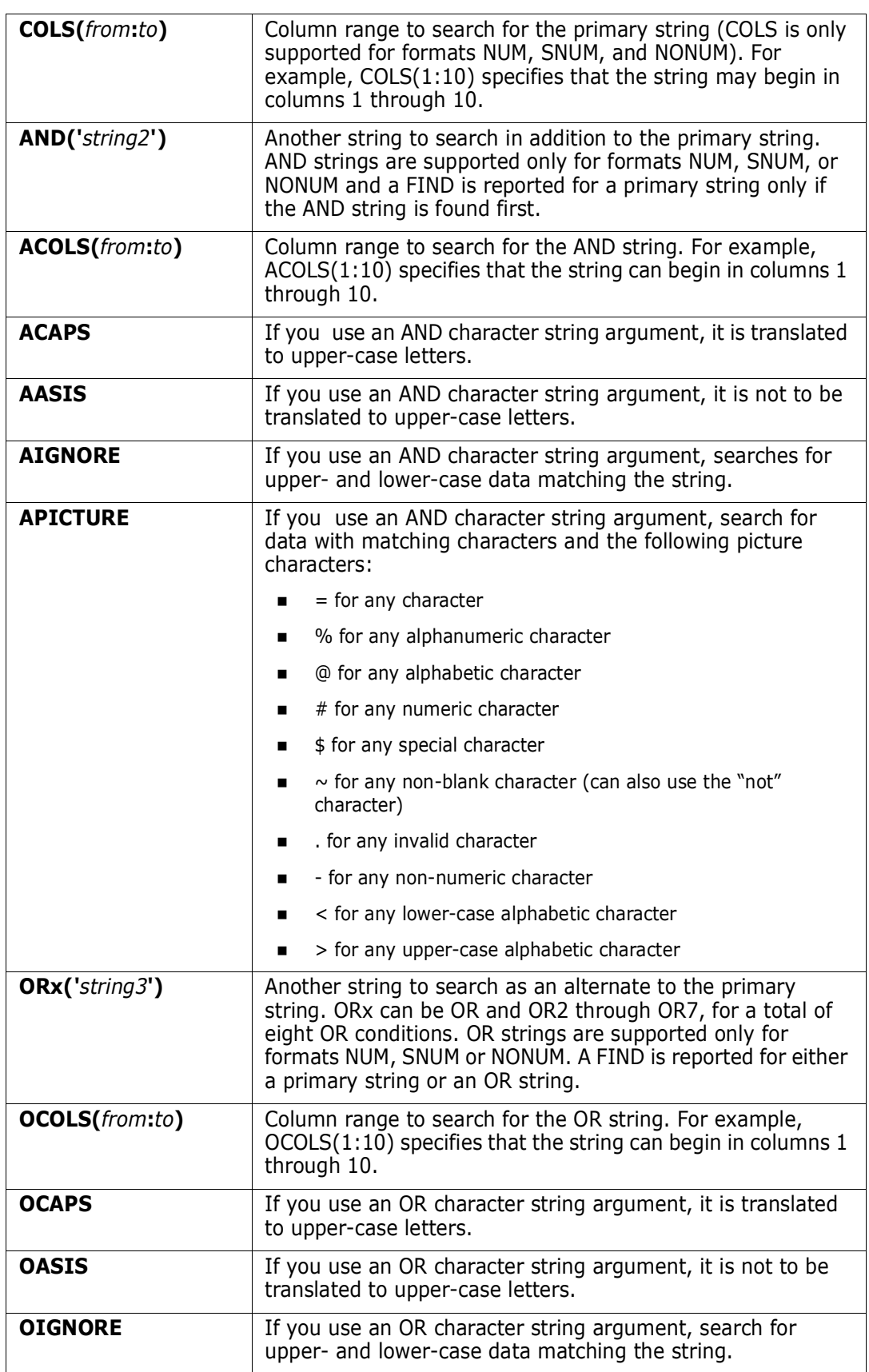

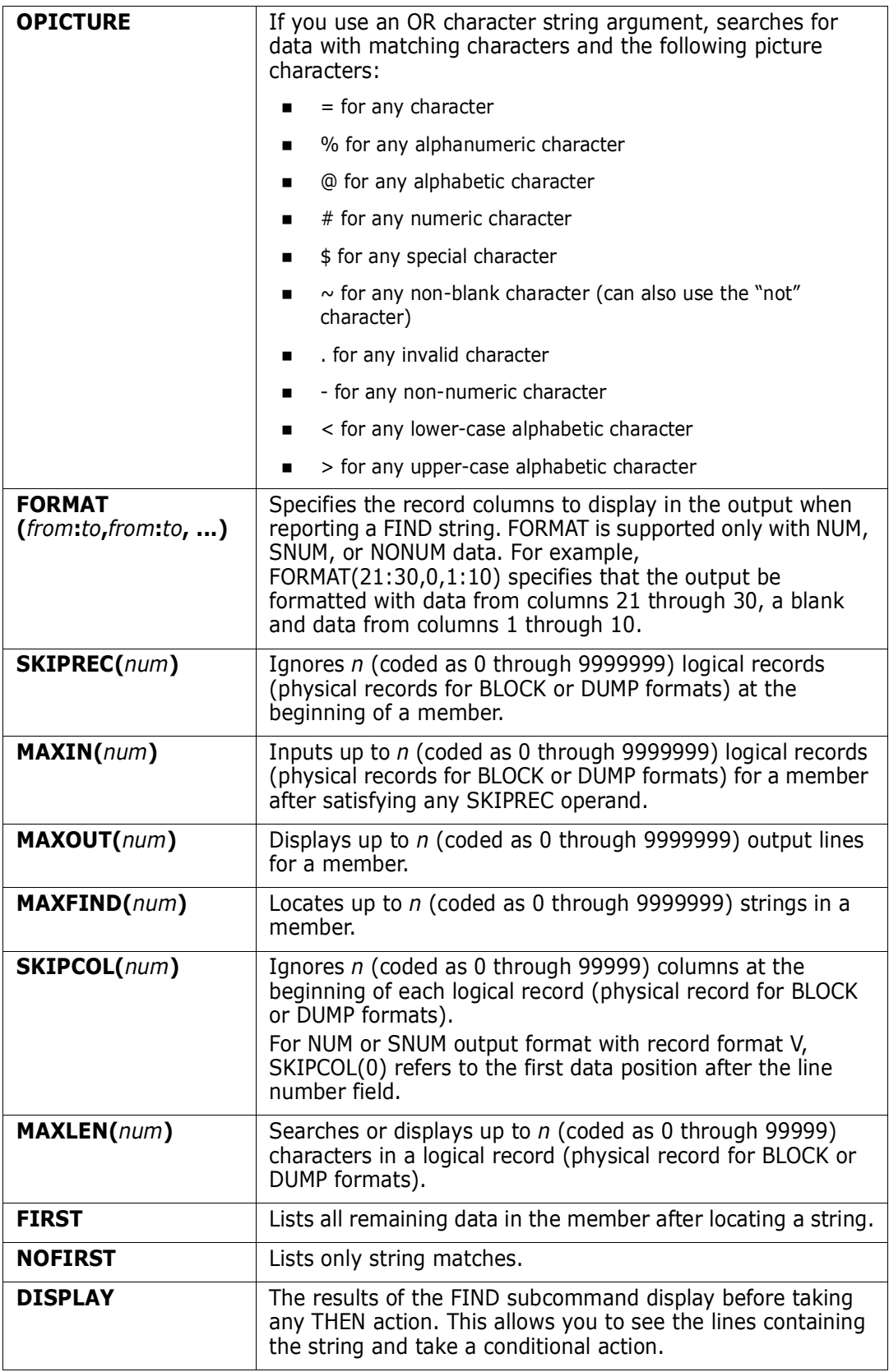

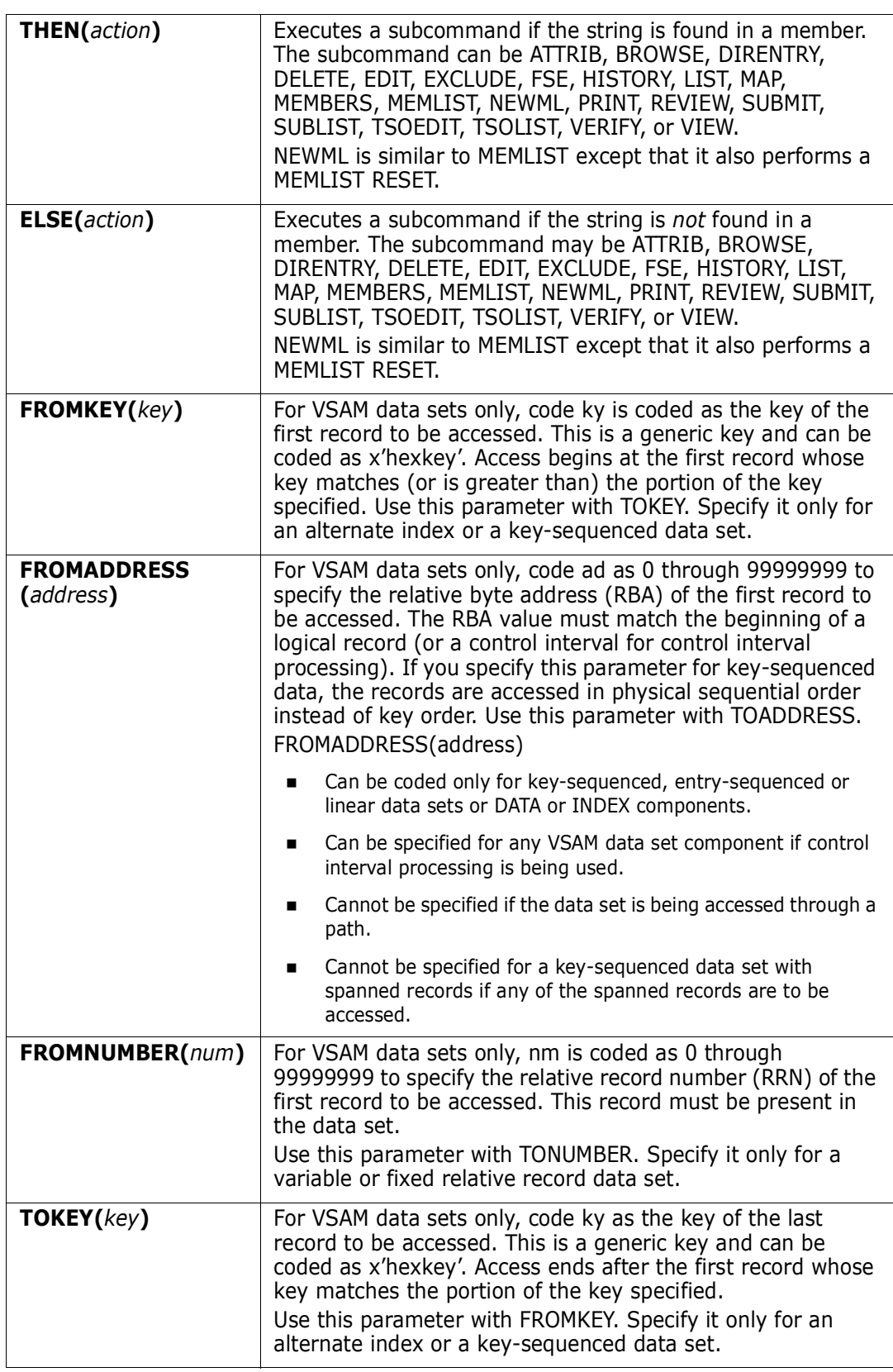

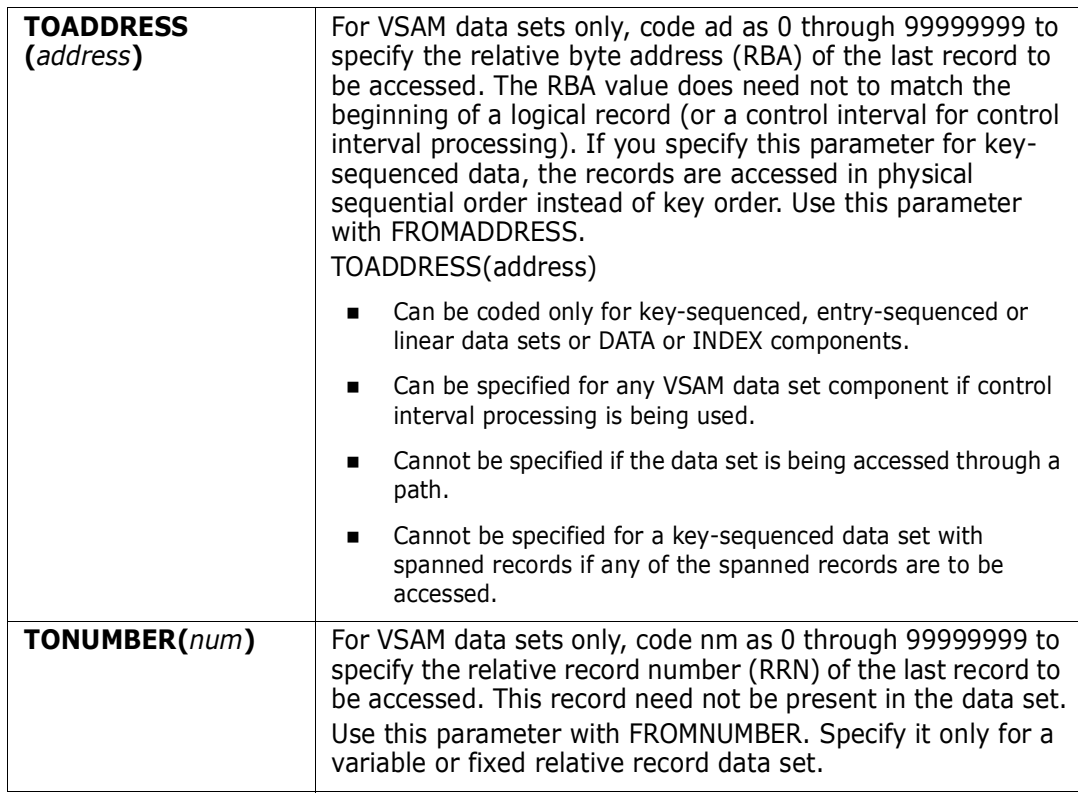

# **Remarks**

Unprintable characters for 3270-type devices translate to periods before they display.

FIND formats are NUM, SNUM, NONUM, LBLOCK, LDUMP, BLOCK, and DUMP. For load modules, the NUM, SNUM, and NONUM formats are equivalent to the LDUMP format and for VSAM data sets, the NUM, SNUM, and NONUM formats are equivalent to the LBLOCK format.

The default format is initially NUM; however, each time you enter a format operand on a LIST, FIND, or REPLACE subcommand, the value entered is used as the output format for subsequent LIST, FIND, and REPLACE subcommands. Also, note the following:

- **1** Formats NUM, SNUM, and NONUM limit the search and display length for logical records to 256 characters.
- **2** Column 72 is not searched for formats NUM or SNUM if the record format is fixed with 80 character records since this is the continuation column.
- **3** Formats BLOCK and DUMP apply to physical records for non-VSAM data sets (or when control interval processing is performed). The other formats apply to logical records. For load modules, LBLOCK and LDUMP formats display only CSECT data.

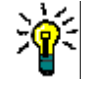

**TIP** When using the FIND command against very large data sets (several MB), use the BLOCK parameter to avoid an ABEND.

**4** Formats LBLOCK, LDUMP, BLOCK, and DUMP display only those segments of a record that contain the search string. A following segment also displays if the string spans a segment boundary.

**5** For VSAM DATA or INDEX components, the LIST, FIND, and REPLACE subcommands support control interval access using the DUMP or BLOCK display formats. Instead of accessing individual VSAM records, each GET or PUT obtains a VSAM control interval.

Control interval access is useful if a VSAM data set has logical errors. REPLACE repairs the error; however, since only the component is opened for update, the next access of the data set through the related cluster gets warning errors due to the differing time stamps.

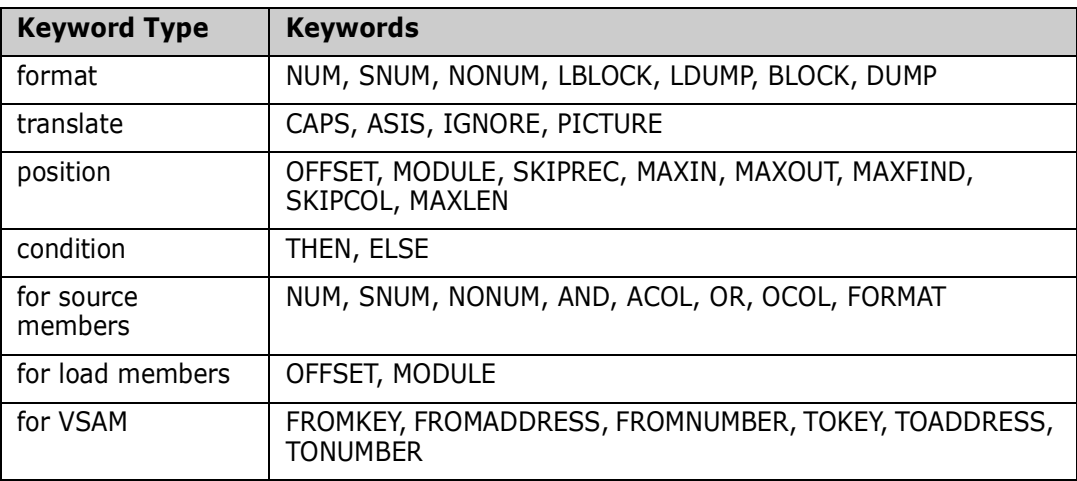

The various FIND keywords are summarized by type below.

```
 FUNCTIONS CONTROL DSN CMDS MEM CMDS A-M MEM CMDS N-Z DEFAULTS FEATURES
------------------------ ISPMODE Session Display ------------- ROW 2891 OF 2946
COMMAND ===> ROLL ===> CSR
- DSN=C911407.LIB.CNTL,VOL=SER=STR802 MEM=PDS99T1* -------------------------
>----->fi pds99t1* / exec /
** FIND PDS99T1A
000800 //ONE EXEC PGM=IEV90,REGION=2048K,
002400 //PDSAPPL EXEC PDSGEN,MEMBER=PDSAPPL
003200 //LK1 EXEC PGM=IEWL,PARM='MAP,RENT,REUS,REFR,LET,NCAL',COND=(0,LT)
004400 //ABEND EXEC PGM=IEFABEND,COND=(0,EQ)
PDS142I 43 lines in this member
** FIND PDS99T1D
000800 //ONE EXEC PGM=IEV90,REGION=2048K,
002800 //*ARSE EXEC PDSGEN,MEMBER=@PARSE
003000 //DIALOG EXEC PDSGEN,MEMBER=@DIALOG
003200 //LK1 EXEC PGM=IEWL,PARM='MAP,RENT,REUS,REFR,LET,NCAL',COND=(0,LT)
004400 //ABEND EXEC PGM=IEFABEND,COND=(0,EQ)
```
```
 FUNCTIONS CONTROL DSN CMDS MEM CMDS A-M MEM CMDS N-Z DEFAULTS FEATURES
---------------------- ISPMODE Session# 1 Log --------- ROW 1,000 TO 1,013 OF 1,013
COMMAND ===> SCROLL ===> CSR
- DSN=SER07.LINK.LOAD,VOL=SER=SER007 MEM=PDSDECRY -------------------------
>----->find pdsdecry x4780c1x ldump
** FIND PDSDECRY
PDS141I AT 000000 CSECT ENCRYPT LENGTH 000015E0
  000180 0180 C1D9E240 5000F000 0A0612FF 4780C1A4 *ARS &.0.......Au*
  0001B0 01B0 30509180 40064780 C1D248E0 400406E0 *.&j. ...AK...
  0001E0 01E0 4780C1FC 48E04004 06E05810 400047F0 *..A..... ..0*
PDS141I AT 0017C8 CSECT R050A90 ENTRY DECIPH
 0018A8 0118  CB2C4740  C12A4780  C13259D0  CB304780  *... A...A......*
  0018B8 0128 C1324140 000247F0 C1364140 0001D237 *A.. ...0A.. ..K.*
PDS142I 7 blocks in this member
PDS146I 5 strings found
******************************* BOTTOM OF DATA *******************************
```

```
--------------------- ISPMODE Session# 1 Log# --------- Row 1,392 to 1,411 of 1,421
 COMMAND ===> SCROLL ===> CSR
Enter an ISPF command, a StarTool subcommand or a special control code:
- DSN=WSER07.LIB.CNTL,VOL=SER=SER005 MEM=L* ------------------------------
 >------>find l* 'P<<' picture
 ** FIND LMDLIST
    Possible return codes are:
 PDS142I 125 lines in this member
 PDS146I 1 strings found
 ** FIND LOGOUT
  D - terminated StarTool. After StarTool is terminated by CONDEND, the
  I - HISTORY member MODULE({* / Fullm / Partm*})
 D - MODULE(\{ * \ / \ Fullm / Partm* \})
  RN- LKED(Partl)
  RO- LKED(Partl)
  I - TRANS(Partt)
  D - TRANS(Partt/ ASM / ASMA90 / ASMH / COBOL /
  RN- USERDATA(Partu) / SYSMOD(Partu)
  RO- USERDATA(Partu) / SYSMOD(Partu)
  RN- ZAP(Partz)
  RO- ZAP(Partz)
  D - Note that if MODULE(Fullm) or TRANS(Partt) is also
```

```
FUNCTIONS CONTROL DSN CMDS DATA CMDS A-M DATA CMDS N-Z DEFAULT FEATURE
---------------------- ISPMODE Session# 1 Log ----------ROW 1,000 TO 1,017 OF 1,017
COMMAND ===> ROLL ===> CSR
- DSN=SER07.VSAM.AX.CLUSTER.PATH,VOL=SER=SER007    ------------------
>----->find 'vsam' dump
PDS140I DUMP RECORD 23 LENGTH 7,623 RBA 00024576
0007MM F+0010 40C9C4C3 F3F3F5F1 C9405C5C 40E5E2C1 * IDC3351I ** VSA*
0007MM F+0020 D440C040 D6D7C5D5 404F40C3 D3D6E2C5 *M OPEN | CLOSE*
0007MM F+0190 99899587 40E5E2C1 D4409799 968385A2 *ring VSAM proces*
0007MM F+08A0 99969940 81838385 A2A28995 8740E5E2 *ror accessing VS*
0007MM F+08B0 C1D440A5 9693A494 85408481 A381A285 *AM volume datase*
PDS140I DUMP RECORD 27 LENGTH 1,089 RBA 00013377
000730 +0020 99408183 8385A2A2 89958740 E5E2C1D4 *r accessing VSAM*
PDS142I 80 blocks in this data set
PDS146I 4 strings found
******************************* BOTTOM OF DATA *******************************
```
## **FINDMOD Subcommand**

The FINDMOD subcommand searches for all copies of a system routine.

#### **Example**

FINDMOD iefbr14

#### **Syntax**

FINDMOD module [SYSTEM|NUCLEUS|ADDRESS] [CHANGE|GO LIB(num) ] [NOSEARCH ]

#### **Aliases**

FINDM, FINDMO, FINDMOD

### **Defaults**

SYSTEM, LIB(1)

## **Required**

module

## **Operands**

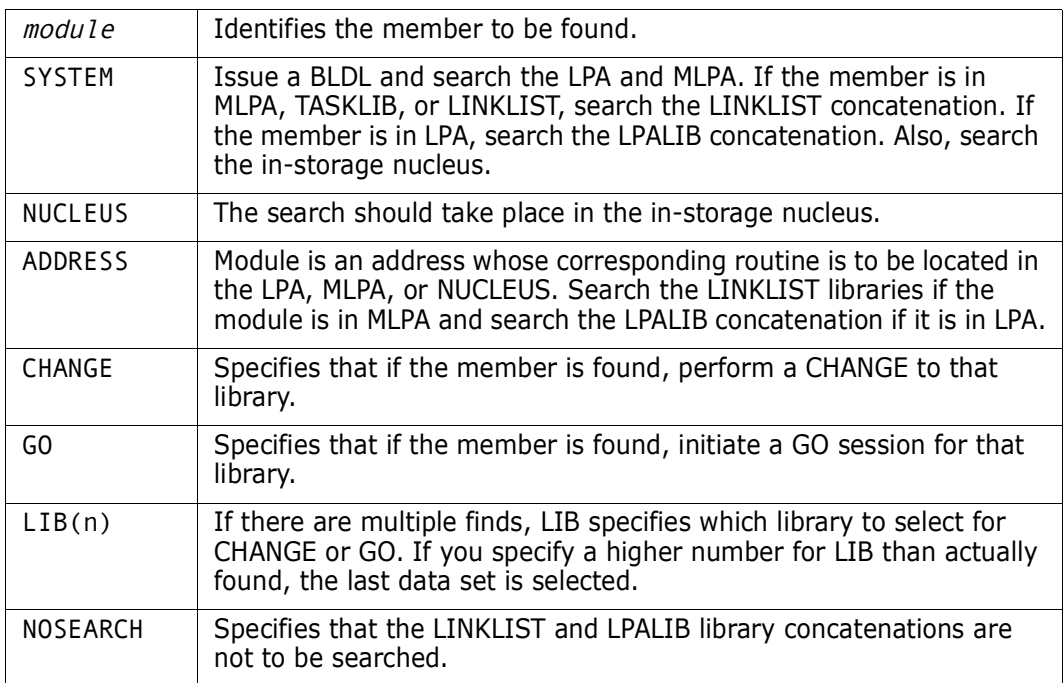

## **Remarks**

If FINDMOD is entered with the SYSTEM parameter (the default) the following search takes place:

- **1** A BLDL is issued and reported on.
- **2** The LPA and MLPA is searched (the module may be in both).
- **3** If the module is in MLPA, TASKLIB, or the LINKLIST, the LINKLIST libraries are individually searched.
- **4** If in LPA, the LPALIB libraries are individually searched.
- **5** The in-storage nucleus map is searched.

If FINDMOD is entered with the ADDRESS parameter, the module parameter is assumed to be a hex address and the following search takes place:

- **1** The in-storage nucleus map is searched.
- **2** If in MLPA, the LINKLIST libraries are individually searched.
- **3** If in LPA, the LPALIB libraries are individually searched.

If FINDMOD is entered with the NUCLEUS parameter, only the in-storage nucleus map is searched.

```
 FUNCTIONS CONTROL DSN CMDS MEM CMDS A-M MEM CMDS N-Z DEFAULTS FEATURES
--------------------- ISPMODE Session# 1 Log ---------- ROW 1,000 TO 1,015 OF 1,015
COMMAND ===> SCROLL ===> CSR
- DSN=ISF.V1R3M2.ISFLPA,VOL=SER=SYSS1C MEM=IGX00011 ------------------------
>----->findmod igx00011 change
PDS293I Member found in LINKLIST DSNAME='ISF.V1R3M2.ISFLPA'
PDS294I Member found in MLPA
PDS295I Address:02A13DD8; length:000200
PDS295I Attributes 1: Reentrant; Reusable; Not loadable only;
PDF295I Attributes 2: Authorized library; Authorized program; Amode 64;
PDF295I Attribute 3: Resident above 16Meg; PLPA resident;
Change 'ISF.V1R3M2.ISFLPA'
PDS200I DISP UNIT RECFM LRECL BLKSIZE ALLOCTRK FREETRK SECONDARY FREEDIR
PDS200I SHR 3390 U 0 6160 1X 6 5 0 TRK 4
PDS222I Block allocation: SPACE=(6160,(40,,5))
PDS223I This is a linklist data set
PDS224I This data set is APF authorized
PDS300A ENTER OPTION -- DSN=ISF.V1R3M2.ISFLPA,VOL=SER=SYSS1C MEM=IGX00011
******************************* BOTTOM OF DATA *******************************
```
## **FINDPROC Subcommand**

The FINDPROC subcommand searches the active JES procedure library list and returns the names of the libraries that contain the specified JCL procedure.

### **Example**

FINDPROC \$AUTH LIST

returns the following:

 PROCLIB(0001) DSN=SYS1.SERENA.TCPIP19.PROCLIB PROCLIB(0002) DSN=SYS1.SERENA.PROCLIB PDS293I Member found in PROCLIB(0002) DSNAME='SYS1.SERENA.PROCLIB' PROCLIB(0003) DSN=SYS1.D002.PROCLIB PROCLIB(0004) DSN=SYS1.CPZOS21.BLDJ.PROCLIB PROCLIB(0005) DSN=SYS1.IBM.BLDJ.PROCLIB PROCLIB(0006) DSN=ADCD.ZOSV1R3.PROCLIB PROCLIB(0007) DSN=CEE.SCEEPROC PROCLIB(0008) DSN=CSQ520.SCSQPROC PROCLIB(0009) DSN=IOE.SIOEPROC PROCLIB(0010) DSN=EOY.SEOYPROC PROCLIB(0011) DSN=HLA.SASMSAM1 PROCLIB(0012) DSN=CBC.SCCNPRC PROCLIB(0013) DSN=IGY310.SVSC.PROCLIB PROCLIB(0014) DSN=IEL111.SVSC.PROCLIB PROCLIB(0015) DSN=FAN130.SVSC.PROCLIB PROCLIB(0016) DSN=SYS1.PROCLIB PROCLIB(0017) DSN=USER.D002.PROCLIB PROCLIB(0018) DSN=USER.PROCLIB

#### **Syntax**

FINDPROC module [LIST] [CHANGE|GO LIB(n)]

### **Aliases**

FINDP,FINDPR,FINDPRO

### **Defaults**

 $LIB(1)$ 

## **Operands**

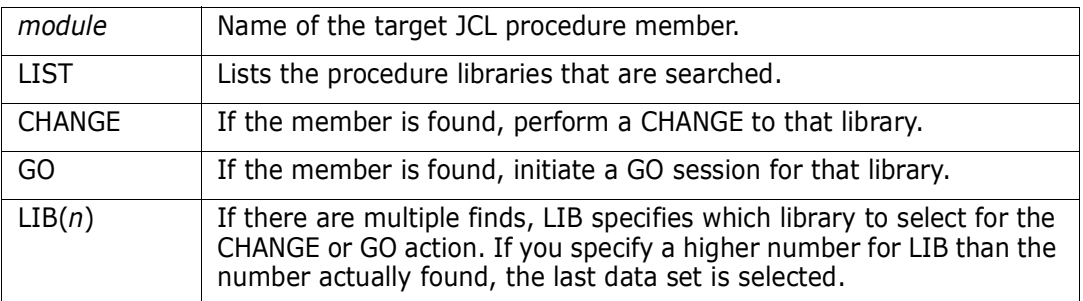

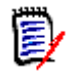

**NOTE** As part of FINDPROC processing, FDM creates and activates console SZFCONSL to issue the \$D PROCLIB command, but then inactivates it.

# **FIXPDS Subcommand**

The FIXPDS subcommand alters attributes of the current data set. It contains functions for sequential, PDS, and PDSE data sets. This subcommand also automatically invokes DSNAME.

### **Example**

FIXPDS RELEASE RECFM(FBA)

## **Syntax**

FIXPDS

```
[NEWDSNAME(new.data.set.name)]
[MODDSNMAME(data.set.to.modify) MODVOLUME(volume)]<sup>1</sup>
 [ORDER]
[EXPANDDIR(num_add)|FREEDIR(num_unused)|
   DIRFREE(percent)|INITDIR(rblks)|
  {RESET(tb1ks)}|RESET<sup>1</sup>|
     [CHECK<sup>1</sup> | NOCHECK<sup>1</sup>] }]
[RELEASE<sup>1</sup>|RELEXTENT|RELSAVE(trks)|RELFREE(percent)|MAXSPACE]
[ADDTRK(trks)|ADDCYL(cyls)|ADDFREE(percent)]
[DSCB(offset, hexdata_to\_verify, hexdata_to_replace)]<sup>1</sup> [*TRK | *CYL | *BLK [*ROUND] ]
 [*SPACE(number) ]
 [*EXPDT(yyddd) | *RETPD(nnnn) ]
 [*MGMTCLAS(mgmtclas) ]
 [*STORTCLAS(storclas) ]
[ASM | CLIST | CNTL | LOAD | OBJECT
 [DSORG(PS|PSU | DA|DAU | PO|POU | IS|ISU | VS|VSU) ]
 [RECFM(F|FB|FA|FM|FBA|FBM|V|VB|VA|VM|VBA|VBM|U|UA|UM)]
[LRECL(L1)] [*BLKSIZE(L2) ]
 [*OPTCD(W|WC|WCZ|C|CZ|Z) | *NOOPTCD ]
```
<sup>1</sup>NOTE: Supported for PDSE data sets.

### **Aliases**

FIX, FIXP, FIXPD

### **Defaults**

NOCHECK, RECFM(previous value), LRECL(previous value), BLKSIZE(previous value), OPTCD(previous value)

### **Required**

none

# **Operands**

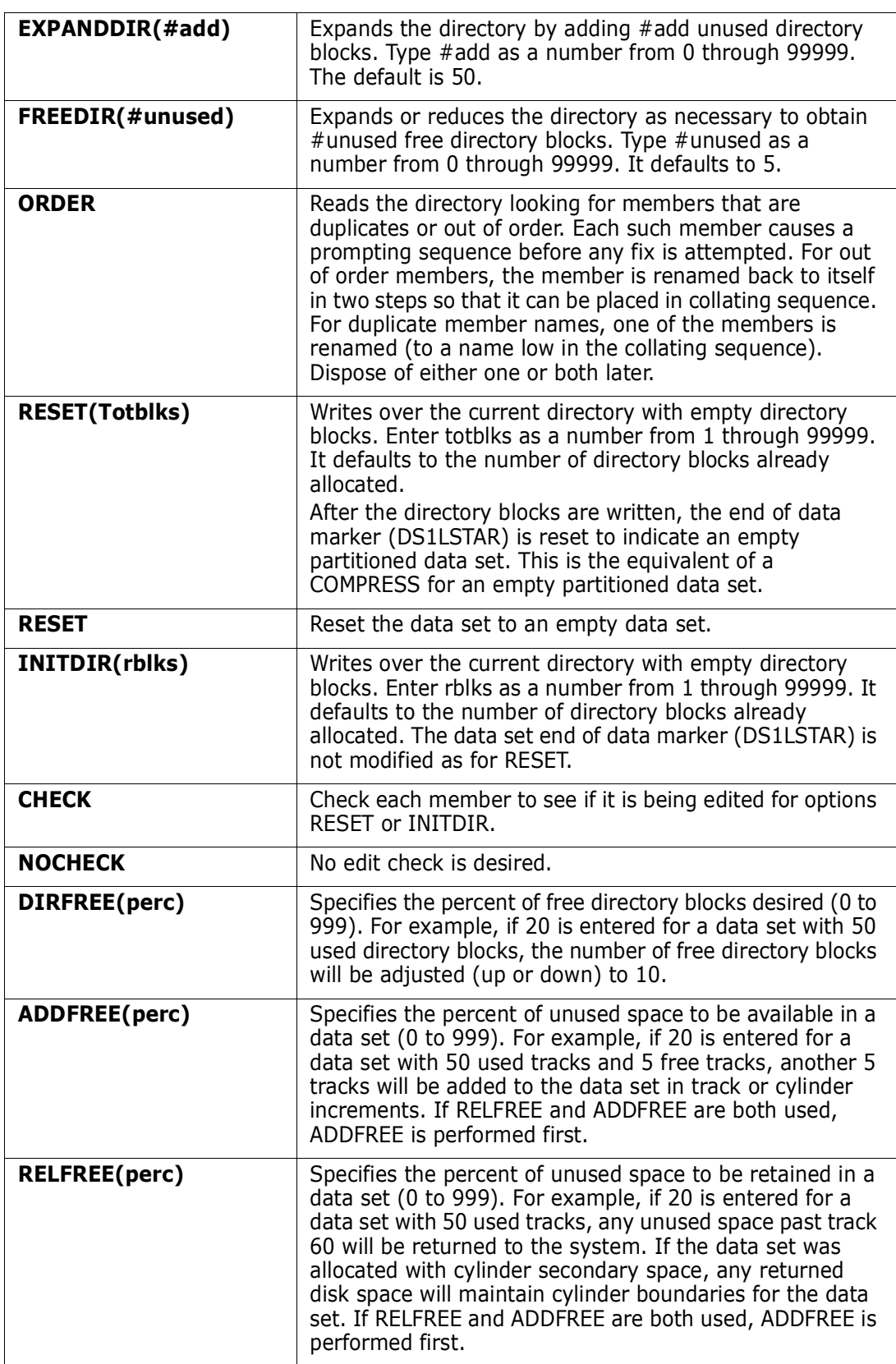

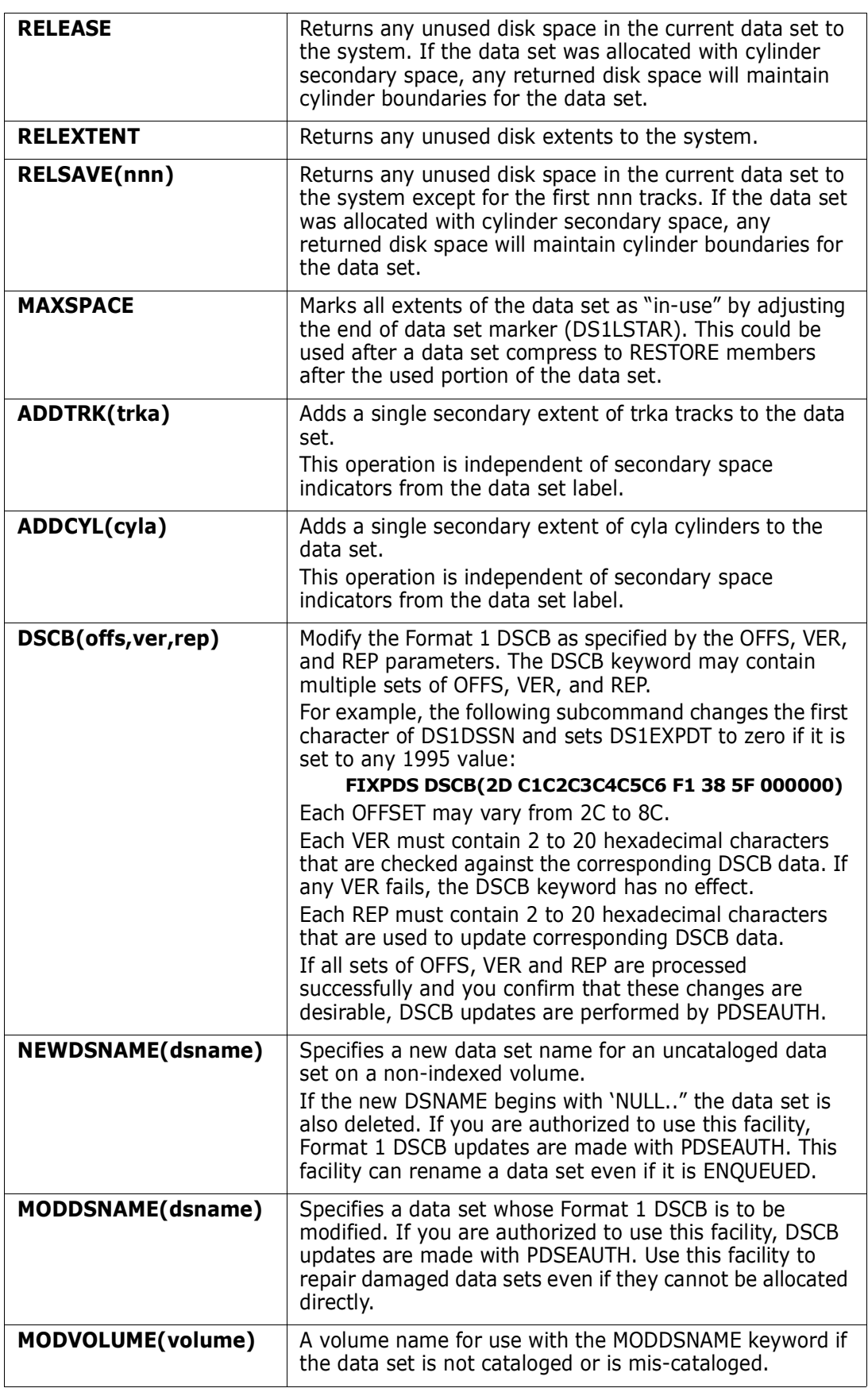

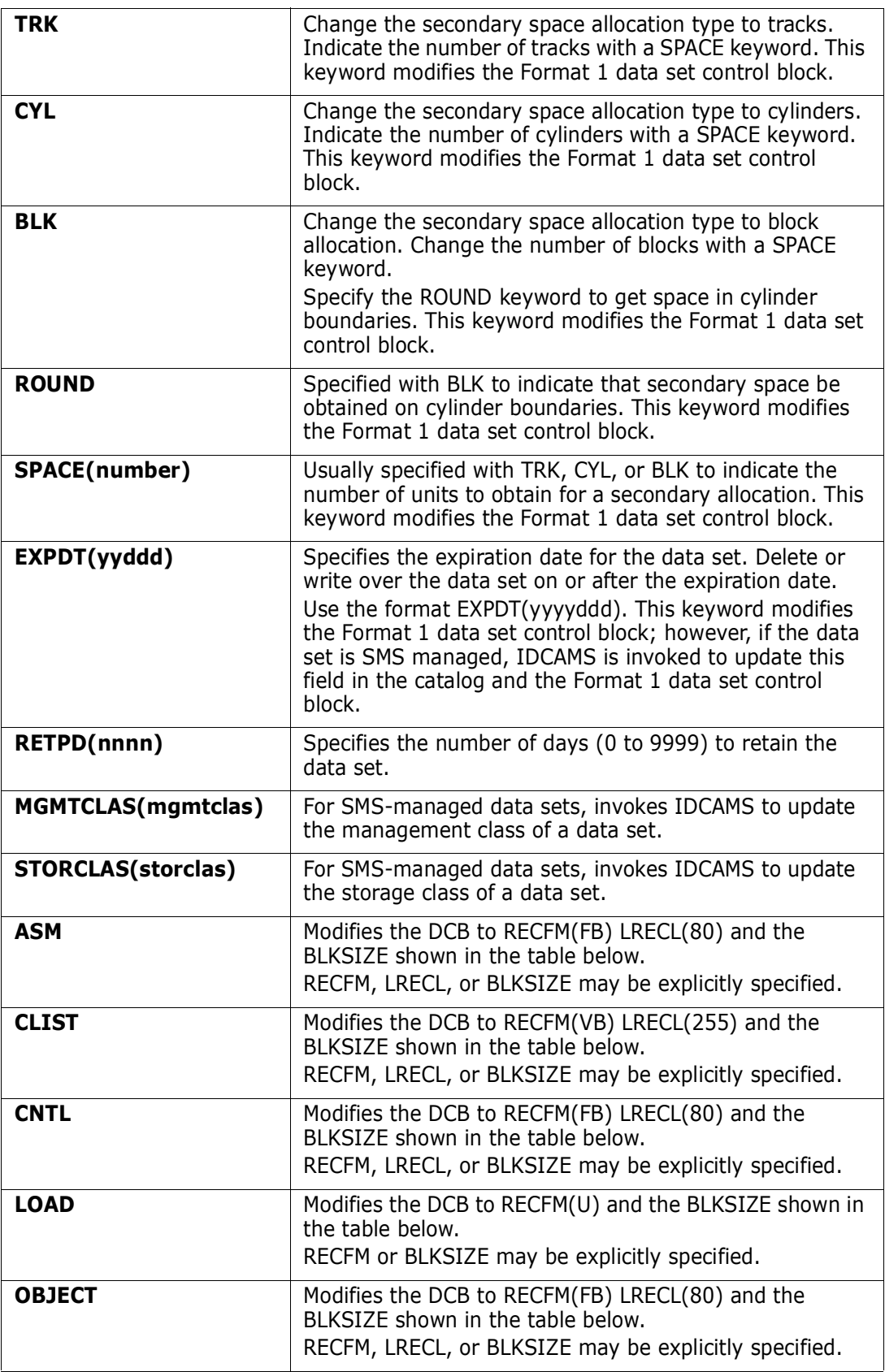

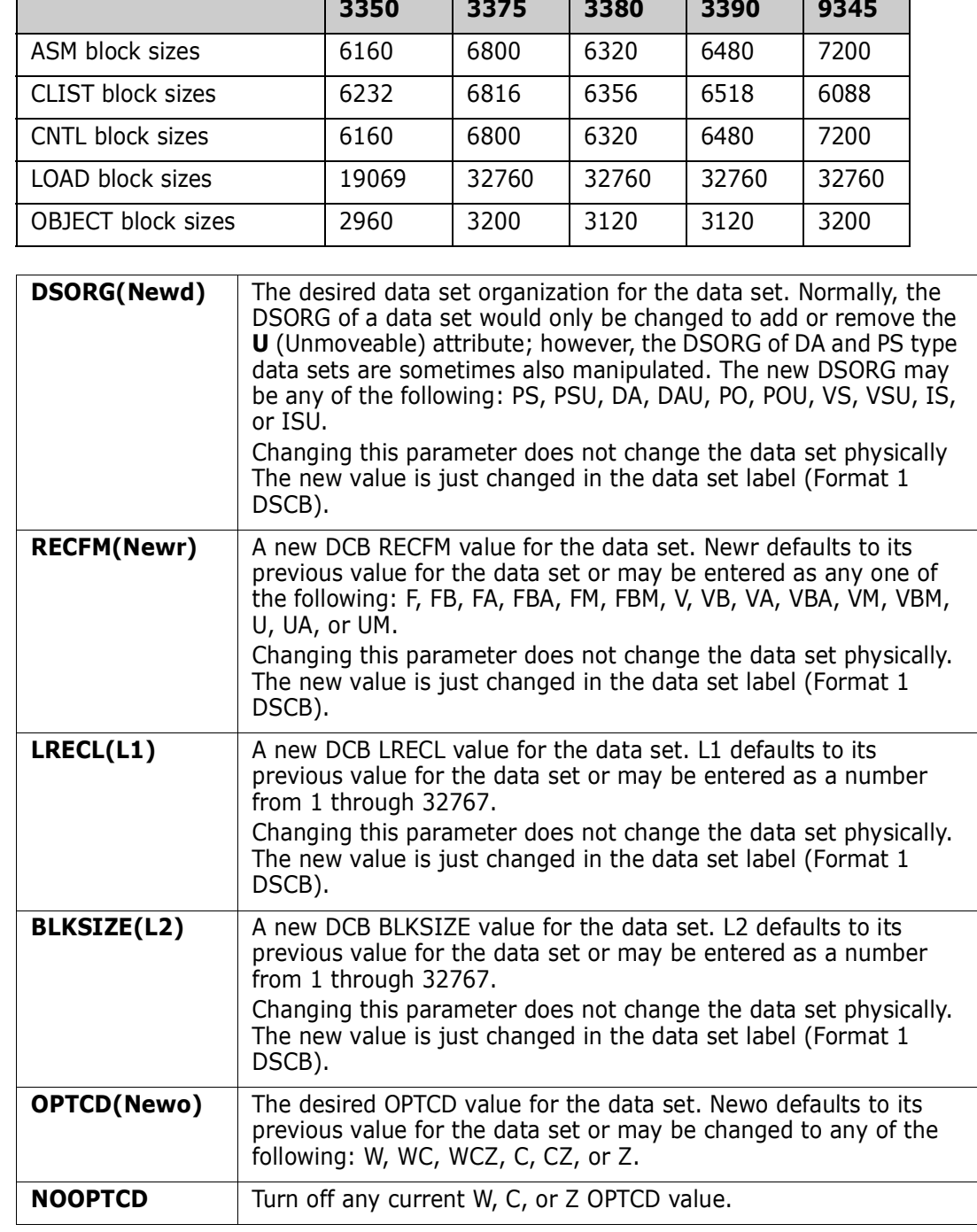

#### FIXPDS BLKSIZE and device table

### **Remarks**

After a FIXPDS subcommand gains control, it writes messages regarding the data set action to be taken and any potential error conditions. FIXPDS prompts you before making any data set changes unless CONTROL NOPROMPT is in effect. If you invoke the FIXPDS subcommand with no operands in an ISPF environment, StarTool FDM prompts with a panel appropriate for the type of data set you are currently processing.

The following are more detailed logic notes on several of the different functions available through the FIXPDS subcommand.

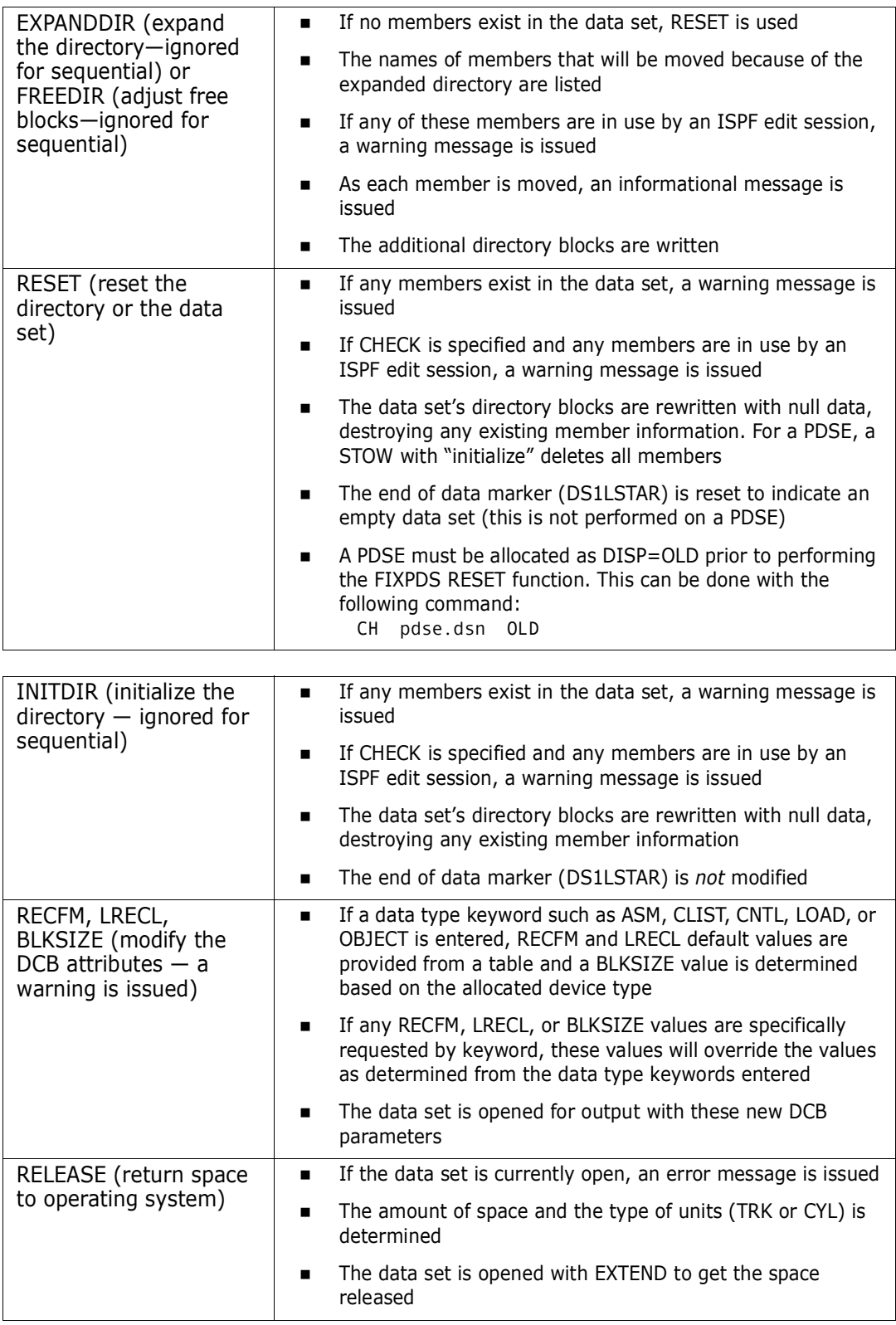

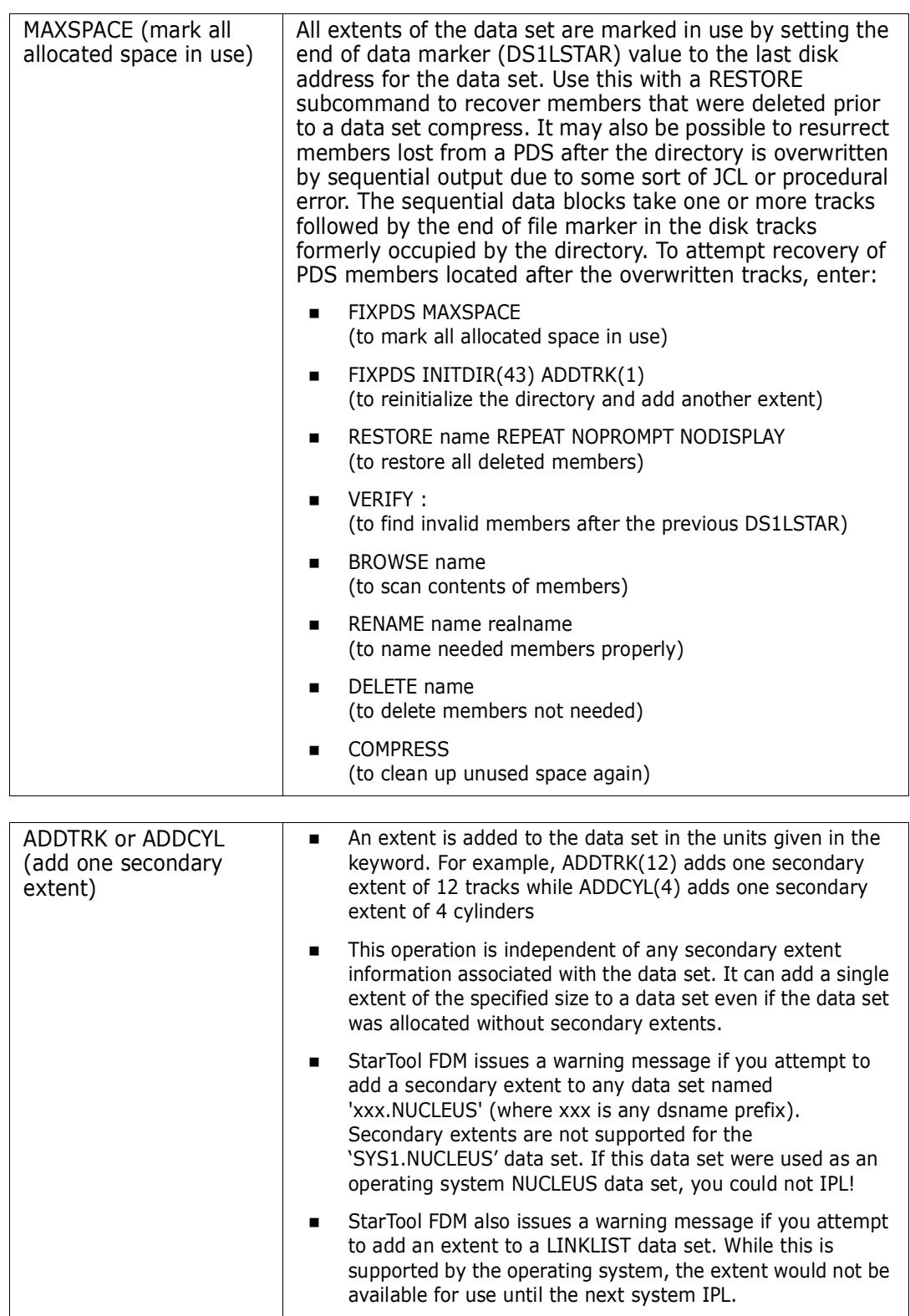

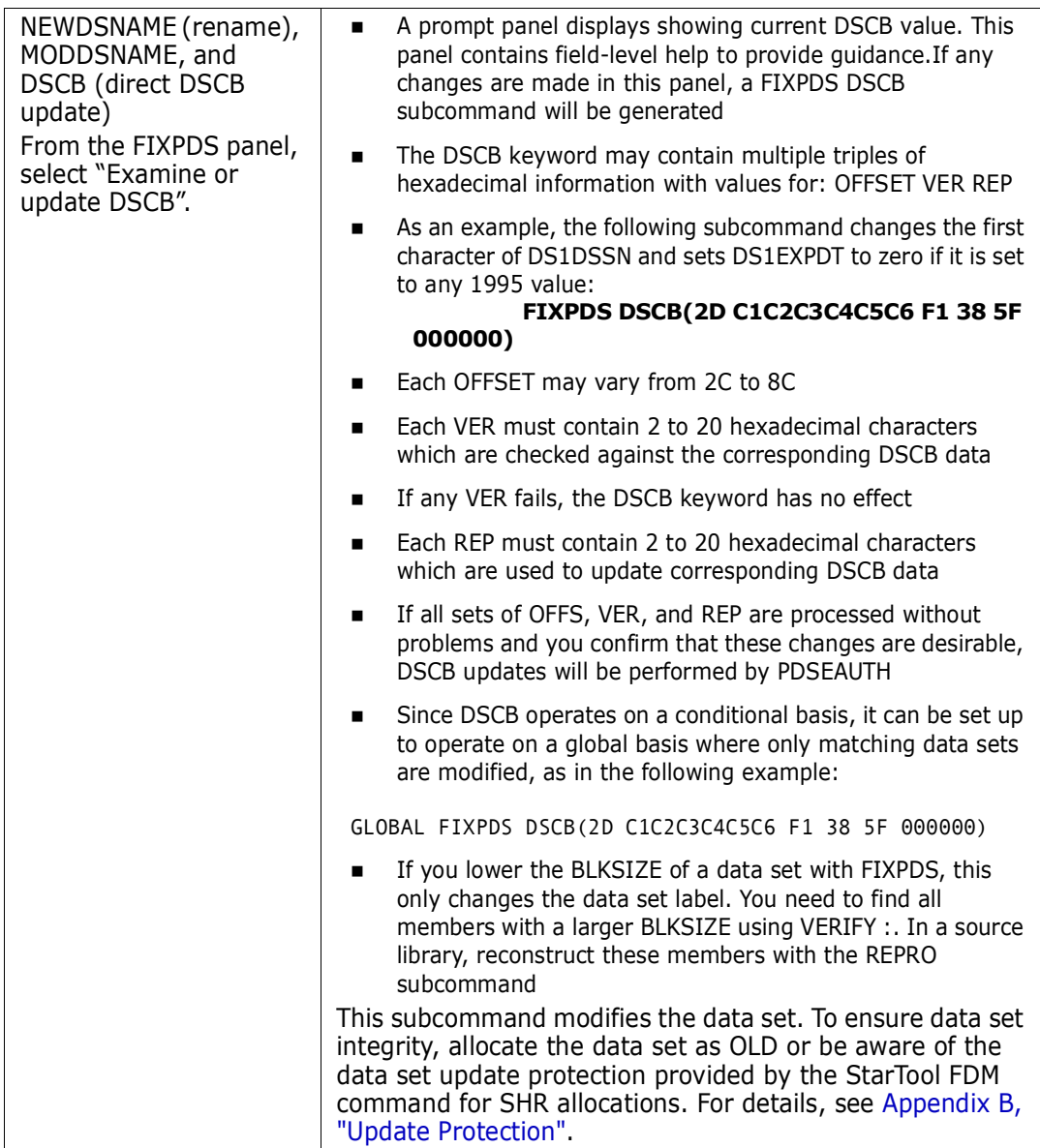

```
-------------------- ISPMODE Session Display ------------------- ROW 2957 OF 2970
COMMAND ===> SCROLL ===> CSR
- DSN=C911407.LIB.TEST,VOL=SER=STR815 MEM=PDS99T1* --------------------------
>----->fix freedir(45)
PDS050I TESTMSG will be moved
PDS050I TMP347 will be moved
PDS200I DISP UNIT OPT RECFM LRECL BLKSIZE ALLOCTRK FREETRK SECONDARY FREEDIR
PDS200I SHR 3380 C FB 80 9040 1X 47 10 40 TRK 25
PDS392A Should this data set be modified (Yes/No) ?
> - - - - - >vPDS051I TESTMSG is being moved
PDS051I TMP347 is being moved
PDS200I DISP UNIT OPT RECFM LRECL BLKSIZE ALLOCTRK FREETRK SECONDARY FREEDIR
PDS200I SHR 3380 C FB 80 9040 1X 47 10 40 TRK 45
```

```
-------------------------- ISPMODE Session# 2 Log# 1 -- ROW 305 TO 315 OF 315
COMMAND ===> SCROLL ===> CSR
- DSN=SER07.LIB.CLISTV,VOL=SER=SER006 MEM=TRAP -----------------------------
>----->fix addfree(50)
PDS200I DISP UNIT RECFM LRECL BLKSIZE ALLOCTRK FREETRK SECONDARY FREEDIR
PDS200I SHR 3390 VB 255 32760 1X 10 0 3 TRK 1
PDS392A Should this data set be modified (Yes/No) ?
> - - - - - > yPDS200I DISP UNIT RECFM LRECL BLKSIZE ALLOCTRK FREETRK SECONDARY FREEDIR
PDS200I SHR 3390 VB 255 32760 2X 15 5 3 TRK 1
******************************* BOTTOM OF DATA *******************************
```
## **FSE Subcommand**

The FSE subcommand edits a member. Use the TSO FSE command.

### **Example**

FSE mema:memb cntl

### **Syntax**

FSE memgroup [ASIS [OLD|NEW [NONUM [ASM|BASIC|CLIST|CNTL|COBOL|DATA| FORTE|FORTG|FORTGI|FORTH|GOFORT| IPLI|LIST|PLI|PLIF|TEXT|VSBASIC ]

## **Aliases**

FS, FSE

## **Defaults**

memgroup, EDIT type based on the data set name

## **Required**

none

## **Operands**

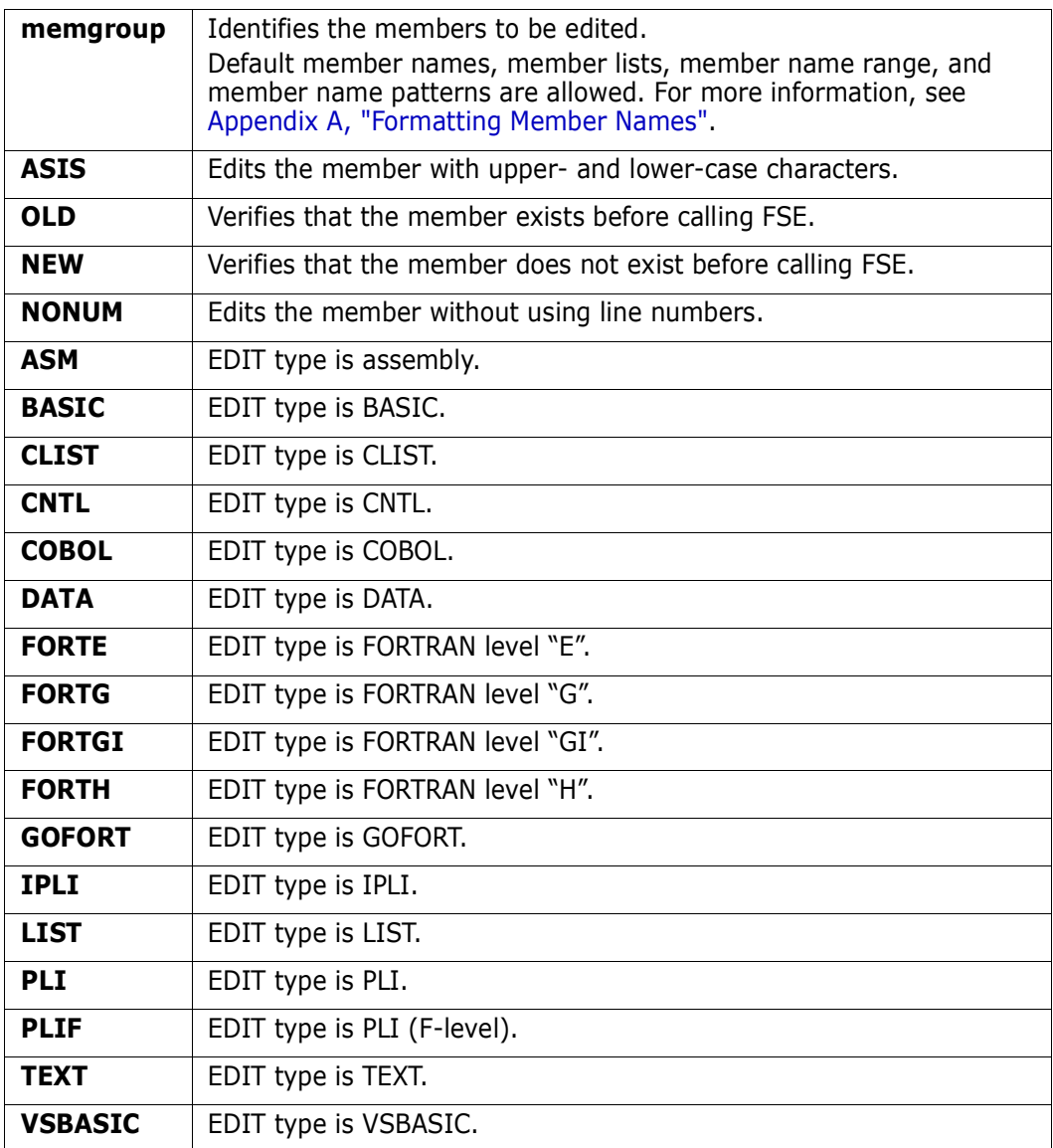

## **Remarks**

If you enter an EDIT type keyword, that keyword is passed to FSE as the descriptive qualifier; otherwise, a descriptive qualifier is chosen as follows:

- **1** If the low-level qualifier of the partitioned data set name is one of the valid descriptive qualifiers for FSE (ASM, BASIC, CLIST, CNTL, COBOL, DATA, IPLI, LIST, PLI, TEXT, or VSBASIC), that qualifier is passed to FSE.
- **2** If the low-level qualifier is FORT, GOFORT is passed to FSE.
- **3** Otherwise, the data type qualifier is not a valid descriptive qualifier and the general descriptive qualifier, DATA, is passed to FSE.

This interface is optional, and should only be used if you have FSE+ installed at your installation.

# **GO Function**

The GO command allows you to initiate or switch to parallel StarTool FDM sessions.

## **Example**

GO 'sys1.parmlib'

## **Syntax**

```
GO [* | ** | gonum | dsname [VOLUME(volser)] [<u>SHR</u>|OLD]
 | FILE(ddname) [NUMBER(num)]
   [REPLACE ]
```
## **Aliases**

G, GO

## **Defaults**

SHR or previously used GO data set if an **\*** is entered.

## **Required**

none

## **Operands**

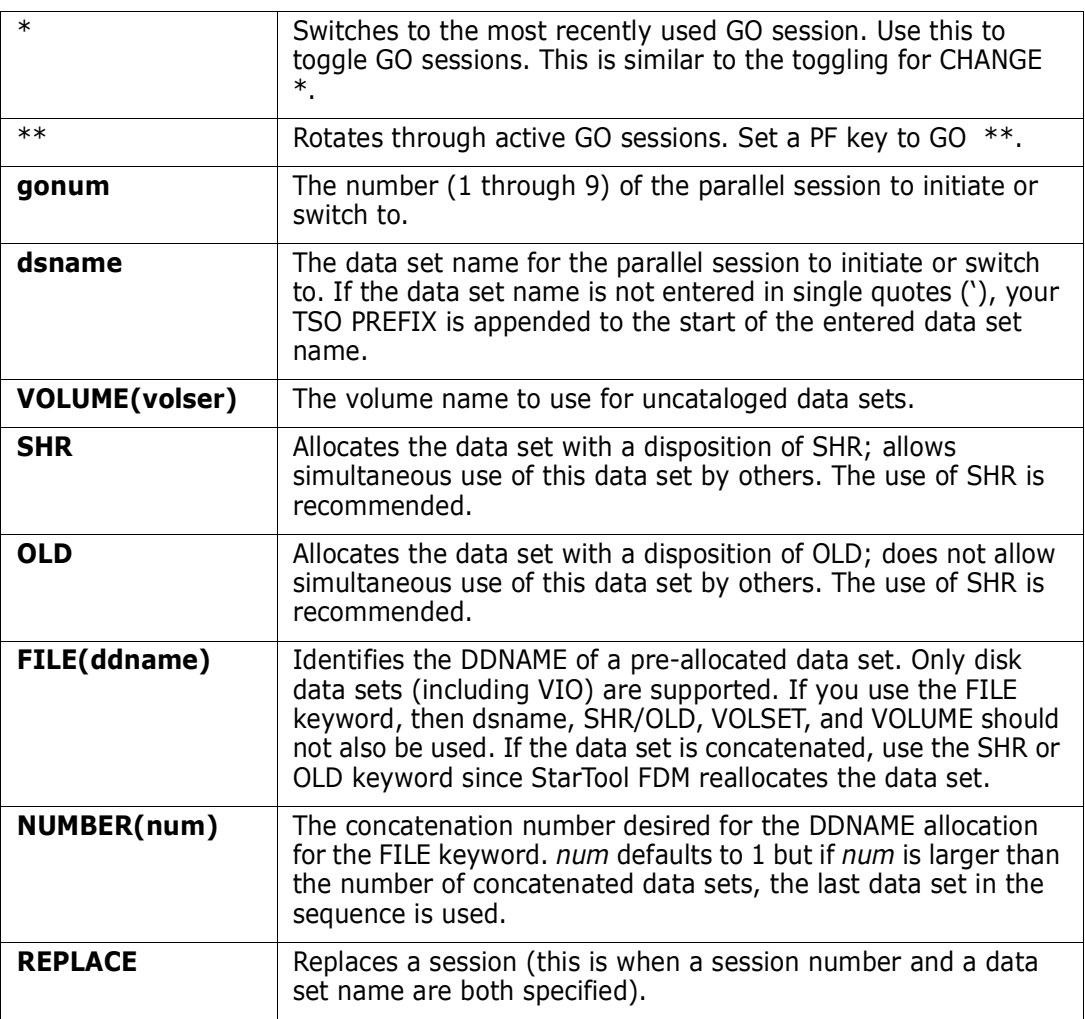

## **Remarks**

The initial session invoked by StarTool FDM is called GO session 1. To establish an alternate parallel session, enter GO and a session number or a data set name. StarTool FDM prompts for the data set name, if necessary. A parallel session is initiated. To transfer to an established parallel session, enter GO and the session number or data set name.

When you are in an alternate session, the log is shared between sessions. MEMLIST, CSECTS, and ZAP processing is maintained uniquely between the different sessions. The other functions are shared between sessions.

Delete a GO session with the DROP command. The syntax is:

DROP [\*/num] [PROMPT]

## **HELP Subcommand**

The HELP subcommand provides information for using StarTool FDM. HELP operates differently depending on your operating mode. For example, if you are in ISPMODE or MEMLIST, HELP provides standard ISPF tutorial information. In line mode or batch, the HELP subcommand lists data from the HELP data set.

#### **Example**

HELP

#### **Syntax**

HELP [subcommand [FUNCTION] [SYNTAX] [OPERAND|OPERAND(k)]]

Note: the above operands are only defined in line mode or batch.

#### **Aliases**

H, HE, HEL, HELP

## **Defaults**

none

### **Required**

none

## **Operands**

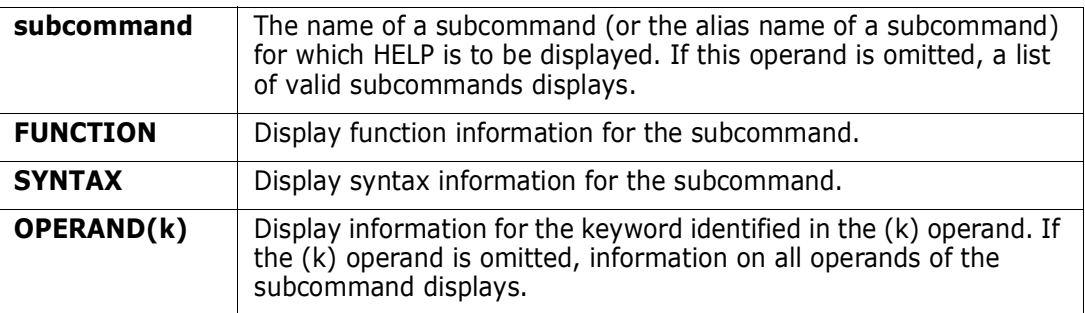

### **Remarks**

The HELP subcommand provides information on using StarTool FDM.

Use either the TSO HELP or HEL command. This choice is made during StarTool FDM installation. To determine which program is used, enter a CONTROL DEFAULT subcommand and look for an output line beginning "HELP calls".

This interface is optional. Use it only with the HELP command processor or the public domain HEL command.

## **HEX Function**

The HEX command performs hexadecimal calculations.

#### **Example**

HEX

#### **Syntax**

HEX

### **Aliases**

HEX

## **Operands**

No operands are supported for the HEX subcommand.

### **Remarks**

The HEX ISPF table displays in response to a HEX command. When you are in a HEX display, you can delete a part of the table, find data in the table, print a part of the table, store a part of the table in a data set, etc. For assistance with the different options available, use the HELP command, CUA functions, or enter an O command as a primary command.

The HEX table displays the calculator tape for your calculator. Enter new calculations from the HEX display.

The following primary commands are supported directly for the HEX function. For information on ISPMODE commands available in StarTool FDM, see [<Xref>"Common](#page-36-1)  [Commands"](#page-36-1) in [Chapter 2, "ISPF Interface Commands"](#page-36-0).

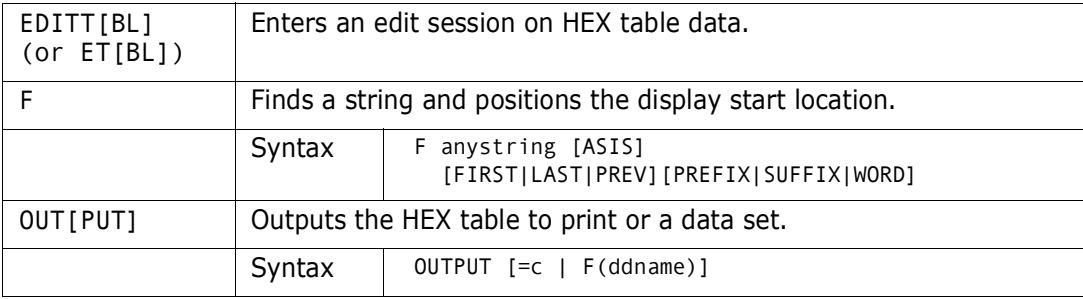

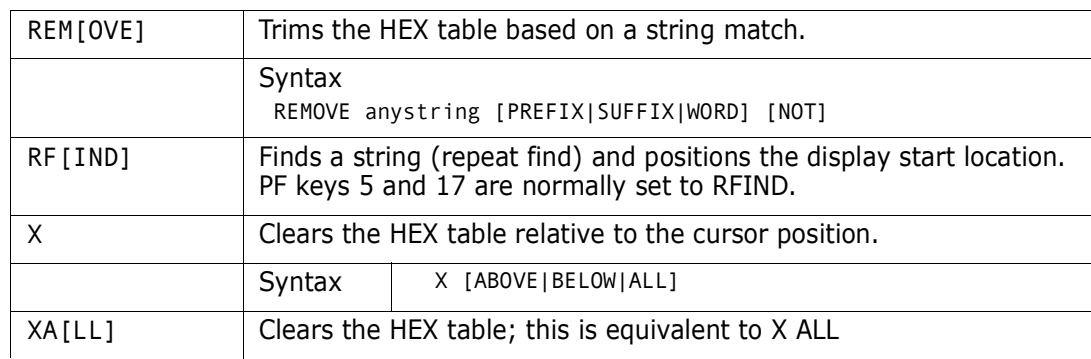

# **HISTORY Subcommand**

The HISTORY subcommand displays the last linkage edit date for a module and lists any CSECT IDR data assigned to that load module.

#### **Example**

HISTORY mema:memb

### **Syntax**

HISTORY *memgroup* [ML|MEMLIST|NEWML|SUBLIST] [MODULE({\*|Fullname|Part\*}) {ASIS|UPPERCASE|UC}] [COBOL(ADV|NOADV, APOST|NOAPOST, AWO|NOAWO, CMPR2|NOCMPR2, COUNT|NOCOUNT, COMPCLASS|COMPPROGRAM, CURRENCY|NOCURRENCY, DATA24|NODATA24, DATA31|NODATA31, DATEPROC|NODATEPROC, DBCS|NODBCS, DECK|NODECK, DUMP | NODUMP, DYNAM | NODYNAM, ENDJOB|NOENDJOB, EVENTS|NOEVENTS, FASTSRT|NOFASTSRT, FDUMP|NOFDUMP, INTDATELIL|INTDATEANSI, FLOW|NOFLOW, LIB|NOLIB, LIST|NOLIST, MAP|NOMAP, NAME|NONAME, NUMBER|NONUMBER, NUMCLSALT|NUMCLSPRIM, NUMPROCMIG|NONUMPROCMIG, NUMPROCPFD|NONUMPROCPFD, OBJECT|NOOBJECT, OBJ370|NOOBJ370, OFFSET|NOOFFSET, OPTFULL|NOOPT, OPTIMIZE|NOOPTIMIZE, OUTDD|NOOUTDD, PGMLONGMIX|NOPGMLONGMIX, PGMLONGUPP|NOPGMLONGUPP, QUOTE|NOQUOTE, READYTRACE|NOREADYTRACE, RENT|NORENT, RESIDENT|NORESIDENT, RMODEANY|RMODE24, SEQUENCE|NOSEQUENCE, SIZEMAX|NOSIZEMAX, SOURCE|NOSOURCE, SSRANGE|NOSSRANGE, STATE|NOSTATE, SYMDMP|NOSYMDMP, TERMINAL|NOTERMINAL, TEST|NOTEST, TESTBLOCK|NOTESTBLOCK, TESTPATH|NOTESTPATH, TESTSTMT|NOTESTSTMT, TRUNCBIN|TRUNCBIN, TRUNCSTD|NOTRUNCSTD, VBREF|NOVBREF, WORD|NOWORD, XREF|NOXREF, ZWB|NOZWB)] [EXTERN|WKEXTERN|PSEUDOREG|LABELREF|COMMON|PRIVATE|CSECT] [GENERATE|CMNLOAD] [ALL| {LKED(Lpartname)|NOLKED} {TRANS(Tpartname|ASM|ASMA90|ASMH|C|C++ZOS|C370|COBOL| COBOLII|COBOLMVS|COBOLOS|COBOLVS|COBOLV4|COBOLZOS| FORTRAN|FORTRANG|FORTRANH|FORTRANV|IFOX|PASCAL| PLS|PL/X-390|PL1|PLX370|REXX370|RPG|SASC)|NOTRANS} {ZAP(Zpartname)|NOZAP}] [USERDATA(Upartname)|SYSMOD(Upartname)|NOUSERDATA|NOSYSMOD]

[NOSYSTEM]

#### **Aliases**

HI, HIS, HIST, HISTO, HISTOR, HISTORY

## **Defaults**

memgroup, UPPERCASE, ALL, TRANS (from CONTROL), LKED, ZAP, and USERDATA. If LKED, TRANS, ZAP, or USERDATA are specified, only the corresponding types of data are provided.

## **Required**

none

## **Operands**

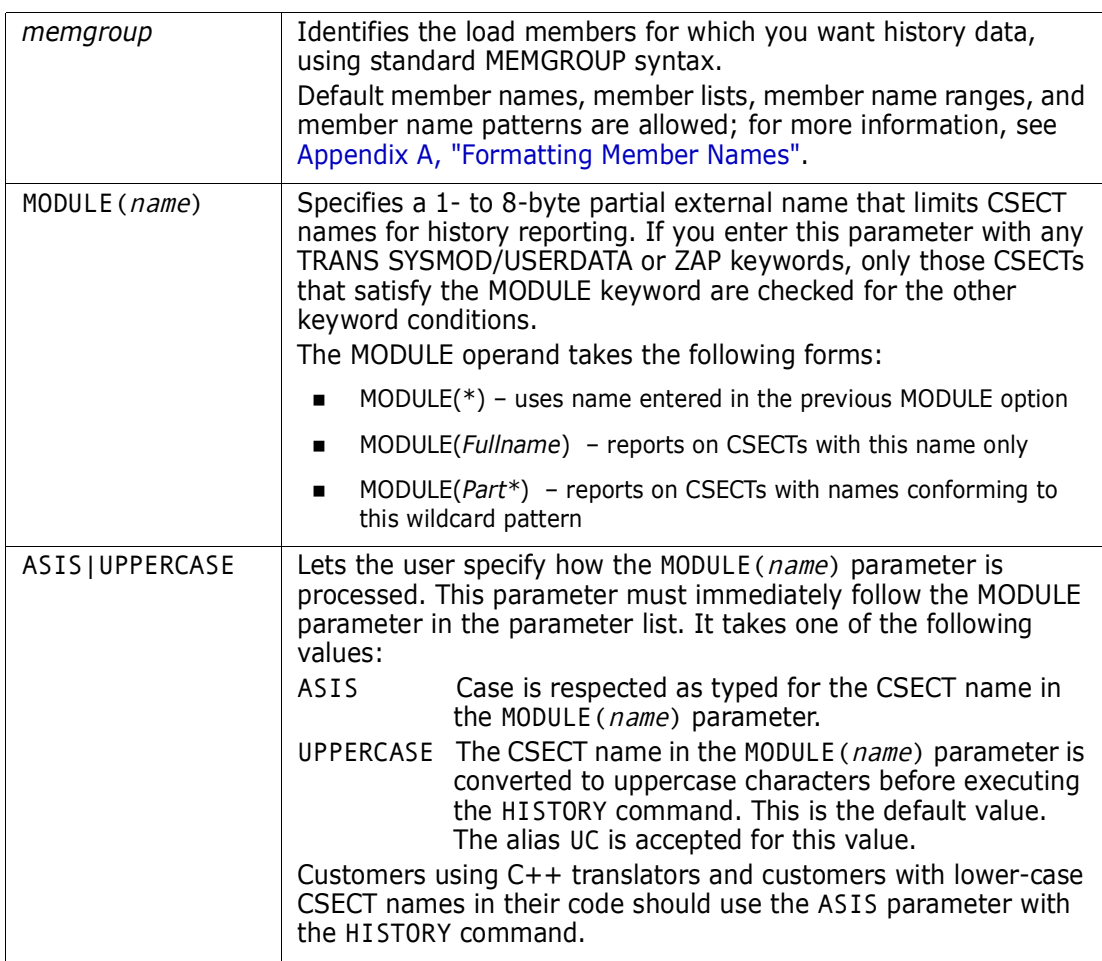

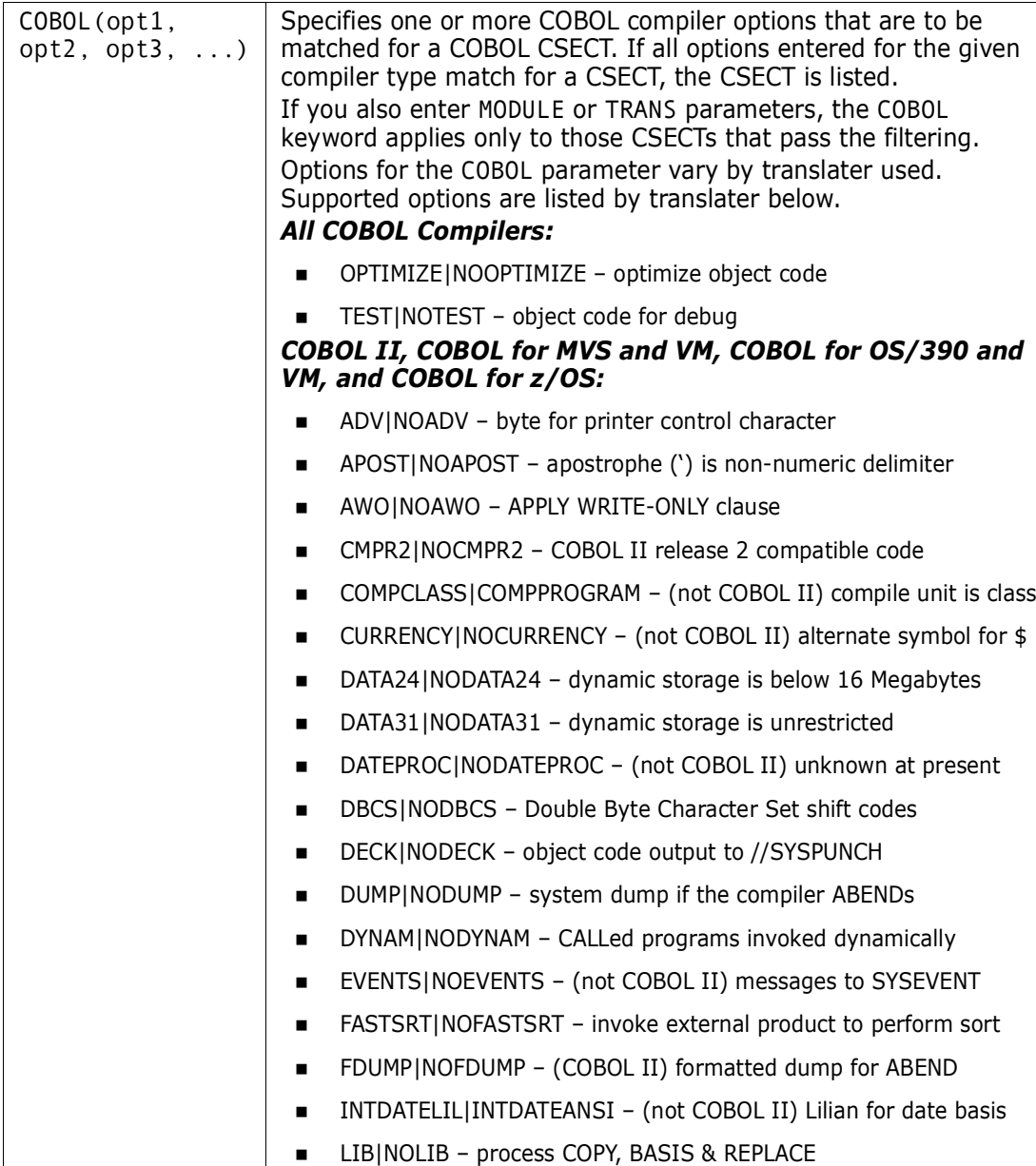

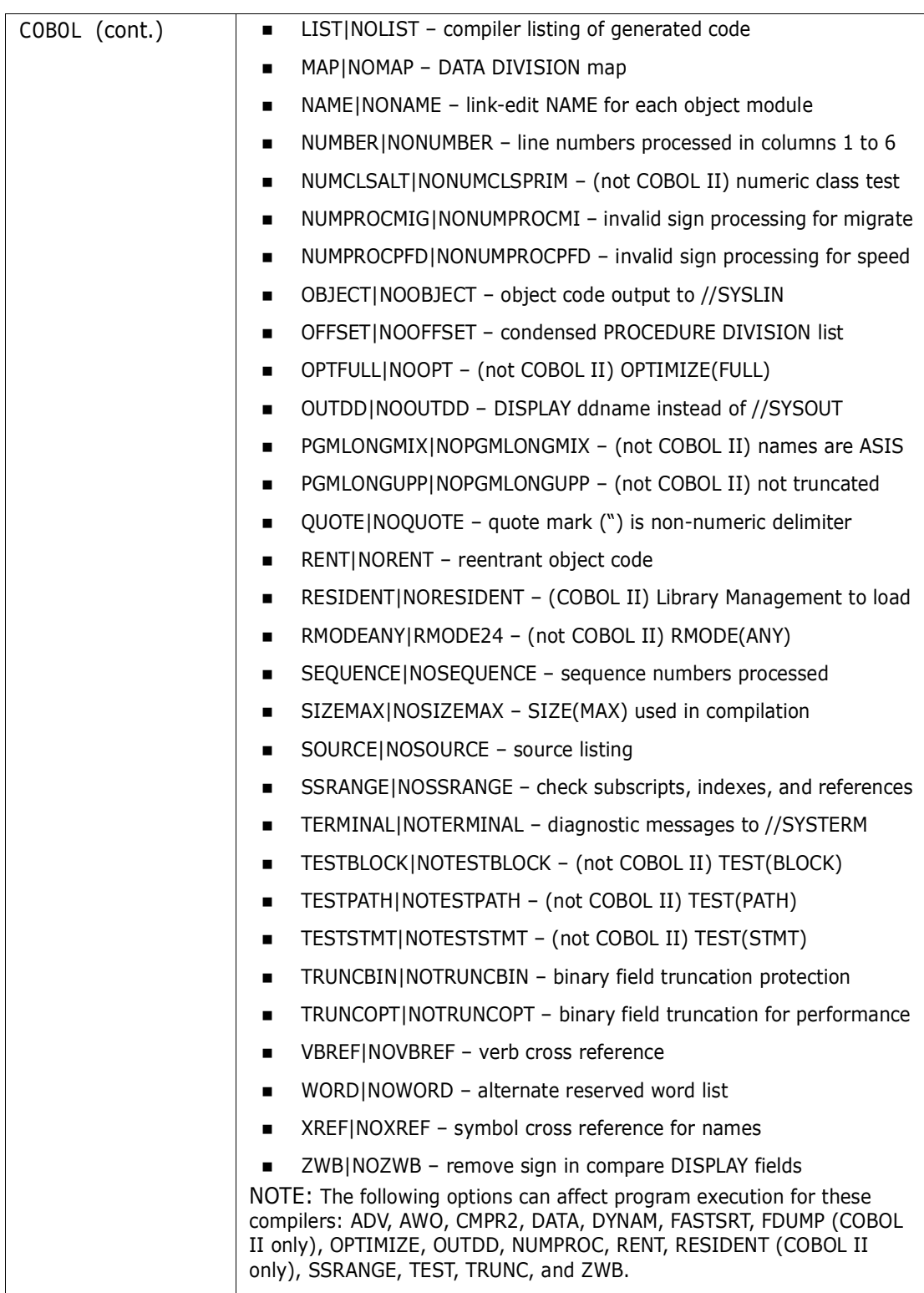

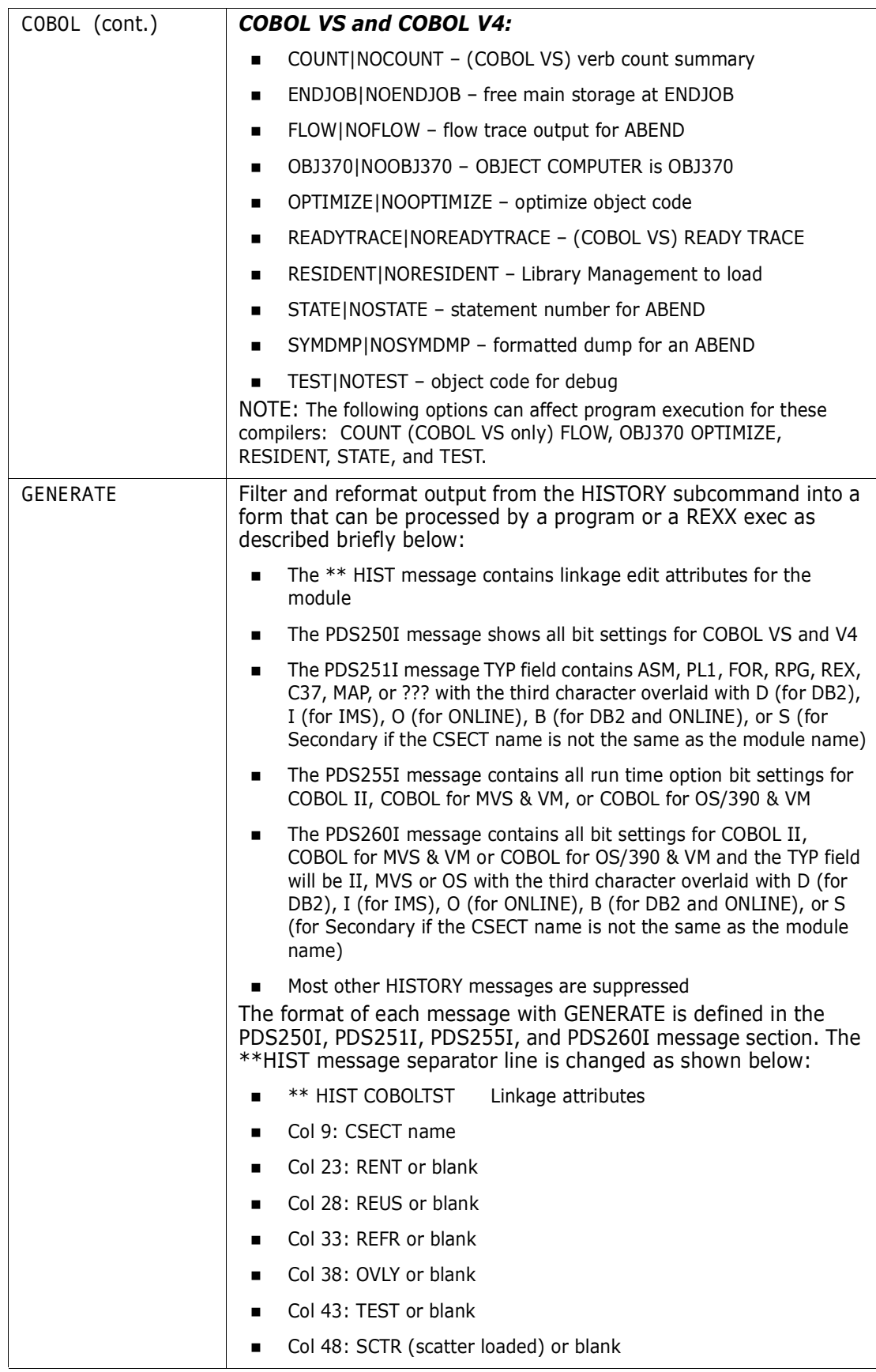

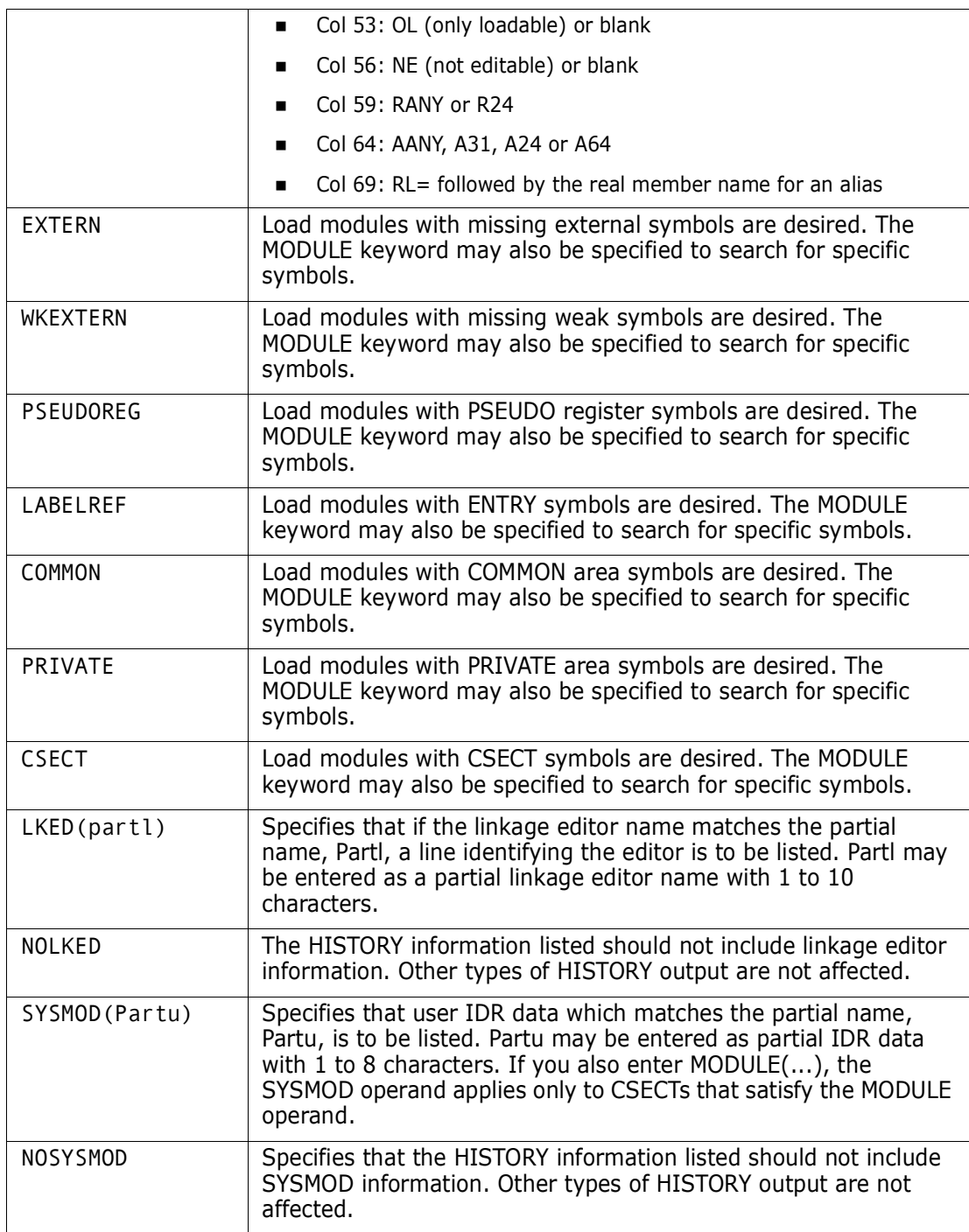

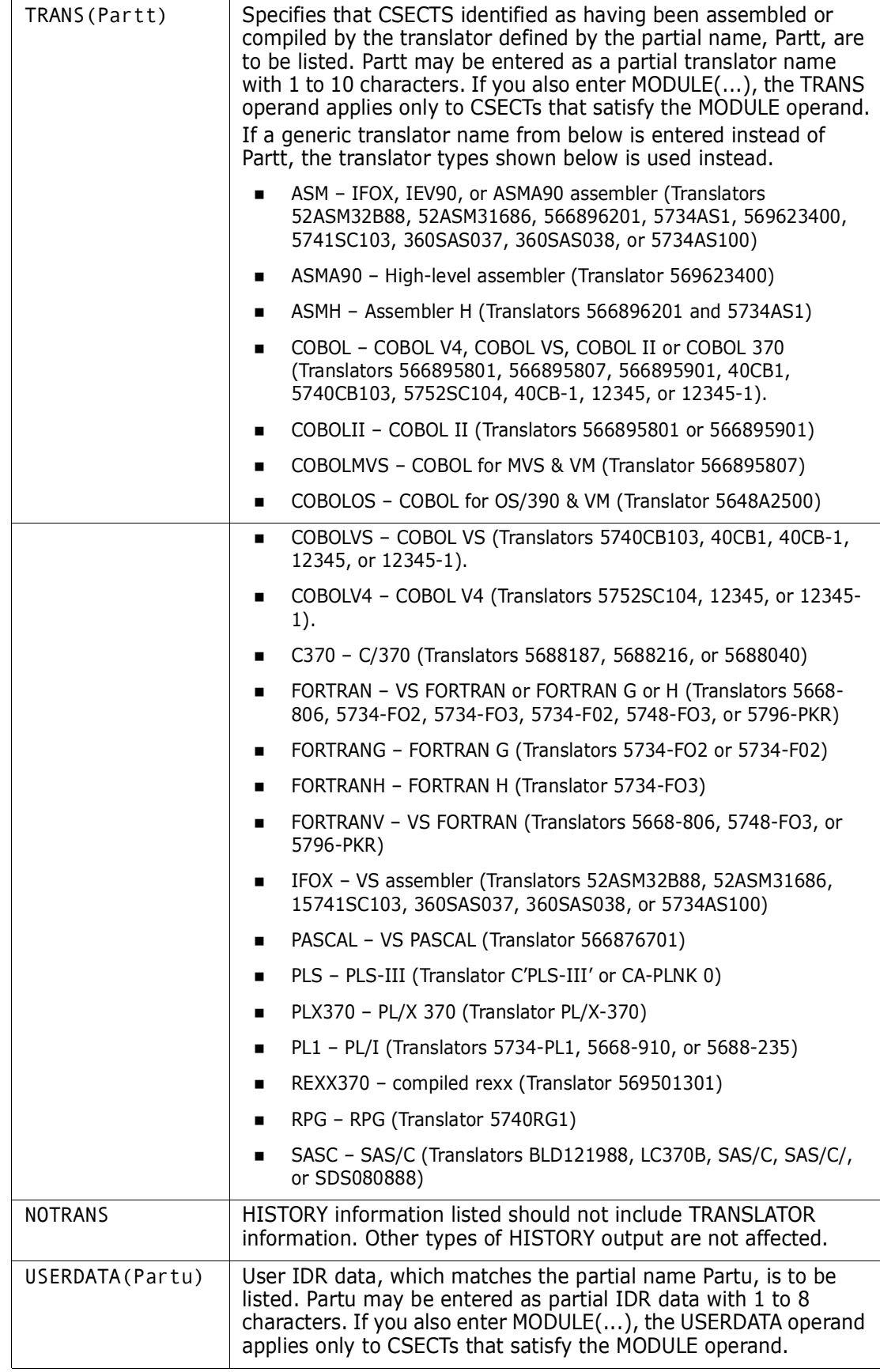

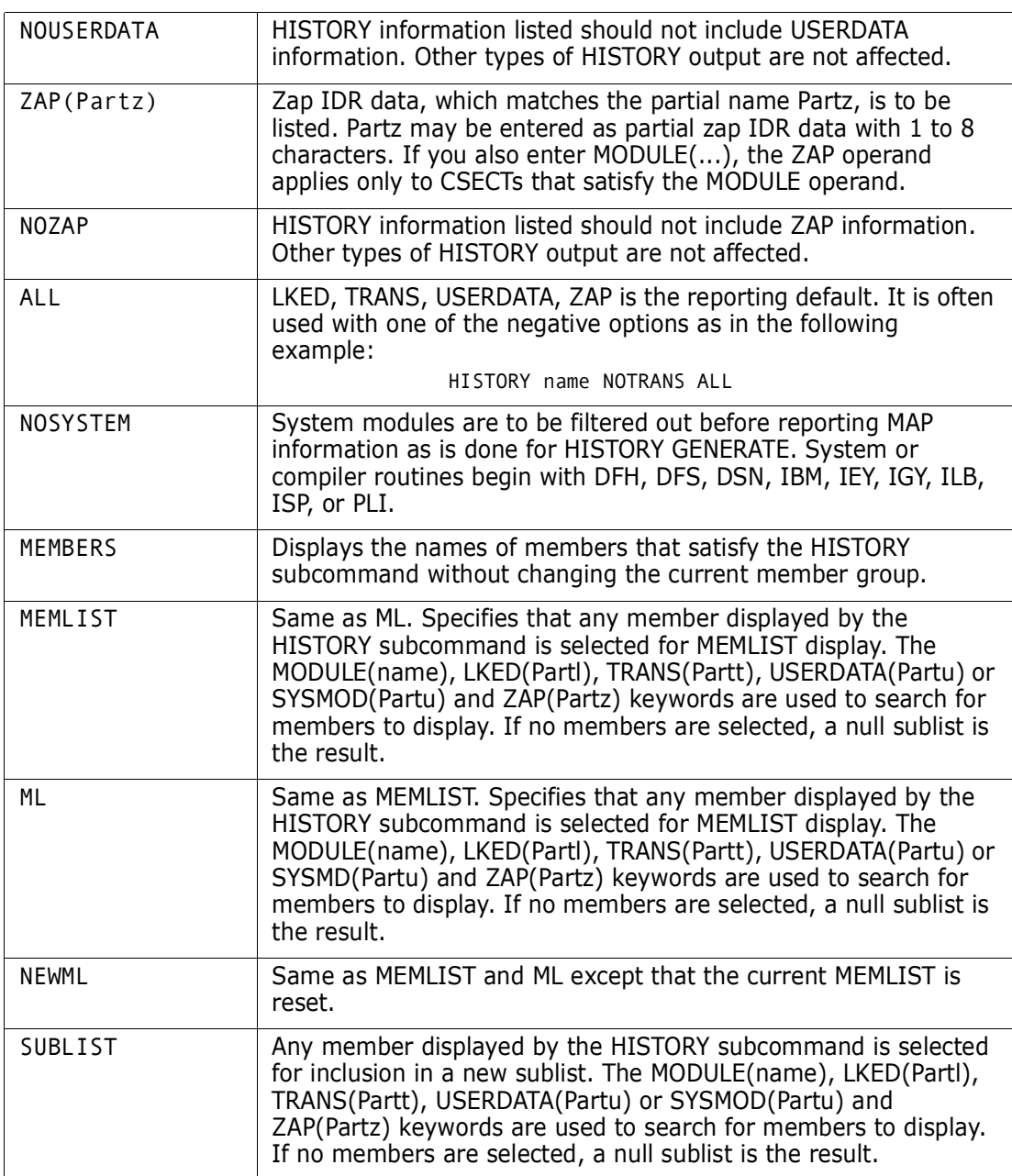

### **Remarks**

If any CSECTS in a load member were compiled by a COBOL compiler, several compiletime options are listed for each COBOL CSECT (see messages PDS250I and PDS260I for more information).

If a member is not a load module, any ISPF statistics or any SSI information are displayed for the member and any HISTORY keyword information is ignored.

If DFSMS APAR OW29593 is applied on your system, the binder records hours, minutes and seconds as well as the date in the history IDR record. The StarTool FDM PDS064I message reports this information in HH:MM format if it is present:

 PDS064I Last link-edited on 1999/06/18 by 5695DF108-BINDER ... PDS064I Last link-edited on 1999/06/23 14:04 by 5695DF108-BINDER ...

------------------------ ISPMODE Session Display ------------- ROW 3000 OF 3010 COMMAND ===> SCROLL ===> CSR - DSN=C911407.LINK.LOAD,VOL=SER=STR804 MEM=ADC2SUB ------------------------- >----->hi adc2sub \*\* HISTORY ADC2SUB PDS061I AMASPZAP update history by CSECT - ADC2SUB 88/01/29 E230300 ADC2SUB 87/12/01 E230232 PDS062I User-supplied update history by CSECT - ADC2LSV5 87/01/28 E230128 -- LOG RETRIEVAL 87/01/27 LEL ADC2LSV1 86/02/26 ADD PATCH AND COPYRITE 86/02/26 MON PDS063I ChangeMan module ADC2SUB package CO10000007 date 1987/03/23 time 10:33 PDS064I Last link-edited on 87/03/23 by LKED 566529508 V01 M00

```
----------------------- ISPMODE Session# 1 Log# 1 ------------Row 772 to 791 of 891
 COMMAND ===> CROLL ===> CSR
Enter an ISPF command, a StarTool subcommand or a special control code:
- DSN=WSER07.LIB.LOAD,VOL=SER=SER002 MEM=COB* ------------------------------
 >------>hist cob* cobol(rent) trans(cobolii)
** HISTORY COBOLCAP
PDS060I Translator history by CSECT -
DSN0MGF 85/08/09 566895801-COBOLII V11 M00
PDS260I CSECT____VER_TEST_SSRANG_OPT_CMPR2_ZWB_NUMPR_TRUNC_RES_RENT_DYNAM_DATA
PDS260I DSN0MGF IIS SSRANG OPT ZWB (PFD) (OPT) RES RENT 31/C
** HISTORY COBOLCA2
PDS060I Translator history by CSECT -
DSN0MGF 85/08/09 566895801-COBOLII V11 M00
PDS260I CSECT____VER_TEST_SSRANG_OPT_CMPR2_ZWB_NUMPR_TRUNC_RES_RENT_DYNAM_DATA
PDS260I DSN0MGF IIS SSRANG OPT ZWB (PFD) (OPT) RES RENT 31/C
```

```
------------------------ISPMODE Session# 2 Log -------- ROW 1,000 TO 1,020 OF 1,020
COMMAND ===> CSR
- DSN=SYS1.LINKLIB, VOL=SER=SP422P MEM=IDCAMS ---------------------------------
>----->hi idcams
** HISTORY IDCAMS
PDS062I User-supplied update history by CSECT -
IDCSA03 92/10/15 UY73238
IDCTP06 91/10/01 UY59099
IDCEX02 90/12/19 RSI03481661
PDS063I ChangeMan module IDCAMS package CO10000017 date 1992/10/15 time 10:33 
PDS064I Last link-edited on 92/10/15 by LKED 566528408 V03 M03
```

```
>------>hi : cobol(ssrange,test) ml
** HISTORY COBMVS
PDS260I CSECT____VER_TEST_SSRANG_OPT_CMPR2_ZWB_NUMPR_TRUNC_RES_RENT_DYNAM_DATA
PDS260I COBTEST MVS TEST SSRANG OPT ZWB (MIG) (STD) RES RENT 31
** HISTORY COBOLFFF
PDS260I CSECT____VER_TEST_SSRANG_OPT_CMPR2_ZWB_NUMPR_TRUNC_RES_RENT_DYNAM_DATA
PDS260I DSN0MGF MVS TEST SSRANG OPT CMPR2 ZWB (MIG) (BIN) RES RENT DYNAM 31
PDS255I Run-time options:
DEBUG, SSRANGE, STAE, NOAIXBLD, NOSPOUT, NORTEREUS, NOLIBKEEP, NOWSCLEAR, NOMI
** HISTORY COBOL45
PDS250I CSECT____VER_COUNT_FLOW_STATE_TEST_TRACE_RES_ENDJOB_SYMD_OBJ_OPTIMIZE_
PDS250I H4810001 VSS TEST RES ENDJOB COBOL
PDS165I Members are: COBMVS, COBOLFFF, COBOL45
PDS193I This group contains 3 members
```
 -------------------- Load MEMLIST (Attributes), Session# 1 --- Row 1 to 3 COMMAND ===> SCROLL ==> CSR Enter an ISPF command, a StarTool subcommand or a special control code: - DSN=WSER07.LIB.LOAD, VOL=SER=SER002 MEM=(COBMVS ---------------------- CMD NAME DATA/MSG ALIASOF LEN/LKED -- ATTRIBUTES - APF MODE MAIN COBMVS 1998/04/23 AANY COBOLFFF 1991/06/25 RENT REUS COBOL45 1998/05/05 TESTAM64 2003/01/24 A64

```
---------------------- ISPMODE Session# 2 Log ----------ROW 1,000 TO 1,023 OF 1,023
COMMAND ===> ROLL ===> CSR
- DSN=SER07.LIB.LOAD, VOL=SER=SER007 MEM=(COBOL6 ------------------------------
>----->hi (cobola,cobolran)
** HISTORY COBOLA
PDS250I CSECT WER COUNT FLOW STATE TEST TRACE RES ENDJOB SYMD OBJ OPTIMIZE
PDS250I CZARVSY VS2 FLOW TEST RES ENDJOB SYMD 370 OPTIMIZE
PDS062I User-supplied update history by CSECT -
DFSLI000 83/06/16 RSI31640356
PDS063I ChangeMan module COBOLA package CO10000027 date 1989/12/01 time 10:33 
PDS064I Last link-edited on 89/12/01 by LKED 566528408 V02 M03
** HISTORY COBOLRAN
PDS260I CSECT __ VER_TEST_SSRANG_OPT_CMPR2_ZWB_NUMPR_TRUNC_RES_RENT_DYNAM_DATA
PDS260I DSN0MGF IID SSRANG OPT ZWB NOPFD (STD) RES RENT 31/CA
PDS260I DSN0MGZ IID SSRANG OPT ZWB (PFD) (BIN) RES RENT 31/CA
PDS255I Run-time options:
DEBUG, SSRANGE, STAE, NOAIXBLD, NOSPOUT, NORTEREUS, NOLIBKEEP, NOWSCLEAR, NMIX
PDS062I User-supplied update history by CSECT -
IGZEBST 85/05/06 UP52062
ISPLINK 84/11/26 RSI43240150
```

```
>------>hi (cobol6,dsx0mgf,cobos390) nosyst
** HISTORY COBOL6
PDS060I Translator history by CSECT -
HM01A 1985/01/29 40CB1-COBOLVS V20 M00
DATECALC 1983/06/20 5734AS100-IFOX00 V05 M01
UABEND 1983/06/20 5734AS100-IFOX00 V05 M01
PDS250I CSECT____VER_COUNT_FLOW_STATE_TEST_TRACE_RES_ENDJOB_SYMD_OBJ_OPTIMIZE_
PDS250I HM01A VSS ENDJOB 370 CAPEX
PDS061I AMASPZAP update history by CSECT -
PDS067I Member has 1 IDR blocks with space for 19 IDR entries
PDS068I 1 IDR entries are in use; 18 are available for use
PDS063I ChangeMan module COBOL6 package CO10000027 date 1989/12/01 time 10:33 
PDS064I Last link-edited on 1989/12/01 by 566528408-DFPLKED V02 M03
** HISTORY DSX0MGF
PDS060I Translator history by CSECT -
DSX0MGF 1985/08/09 566895801-COBOLMVS V11 M00
PDS260I CSECT____VER_TEST_SSRANG_OPT_CMPR2_ZWB_NUMPR_TRUNC_RES_RENT_DYNAM_DATA
PDS260I DSX0MGF IID SSRANG OPT ZWB (PFD) (OPT) RES RENT 31
PDS061I AMASPZAP update history by CSECT -
PDS067I Member has 1 IDR blocks with space for 19 IDR entries
PDS068I 1 IDR entries are in use; 18 are available for use
PDS063I ChangeMan module DSXOMGF package CO10000127 date 1991/06/25 time 10:33 
PDS064I Last link-edited on 1991/06/25 by 566528408-DFPLKED V03 M01
** HISTORY COBOS390
PDS060I Translator history by CSECT -
COBTEST 1998/04/23 5648A2500-COBOLOS V12 M00
PDS260I CSECT____VER_TEST_SSRANG_OPT_CMPR2_ZWB_NUMPR_TRUNC_RES_RENT_DYNAM_DATA
PDS260I COBTEST OSS 2WB NOPFD (STD) RES 31
PDS067I Member has 1 IDR blocks with space for 19 IDR entries
PDS068I 1 IDR entries are in use; 18 are available for use
PDS063I ChangeMan module COBOS390 package CO10000327 date 1998/04/23 time 10:33 
PDS064I Last link-edited on 1998/04/23 by 5695DF108-BINDER V01 M01
```

```
>------>hi (cobol6,dsx0mgf,cobos390) gen
** HIST COBOL6 R24 A64
PDS250I HM01A VSS NNNNNNNNNNNNNNYNYYYNNNNN
PDS251I DATECALC ASS
PDS251I UABEND ASS
** HIST DSX0MGF RENT REUS RANY A31 RL=BOBZIM
PDS260I DSX0MGF IID NYYNYNNNNNYNYYYNYYYNYYYYNNNNYYNNNNNNNNNN
PDS255I Run-time options: NNNNNNNNNNNYYYNNNNNNNNNNNNNNNNNNNNNNNNNN
** HIST COBOS390 R24 AANY
PDS260I COBTEST OSS YNYNNNNNNNNNYNNNNNYYYYNNNYNNNYNNNNNNNNNNNNNNNNNNNNNNNNNN
```
## **IDCAMS Subcommand**

The IDCAMS subcommand invokes IDCAMS passing it a command and operands and displays the output from the command.

### **Example**

IDCAMS listcat entry(userid.vsam.ix.cluster) all

#### **Syntax**

IDCAMS command operands

### **Aliases**

ID, IDC, IDCA, IDCAM, IDCAMS

## **Defaults**

none

## **Required**

IDCAMS command and operands; if no IDCAMS command is entered in ISPF mode, an IDCAMS prompting sequence is initiated.

## **Operands**

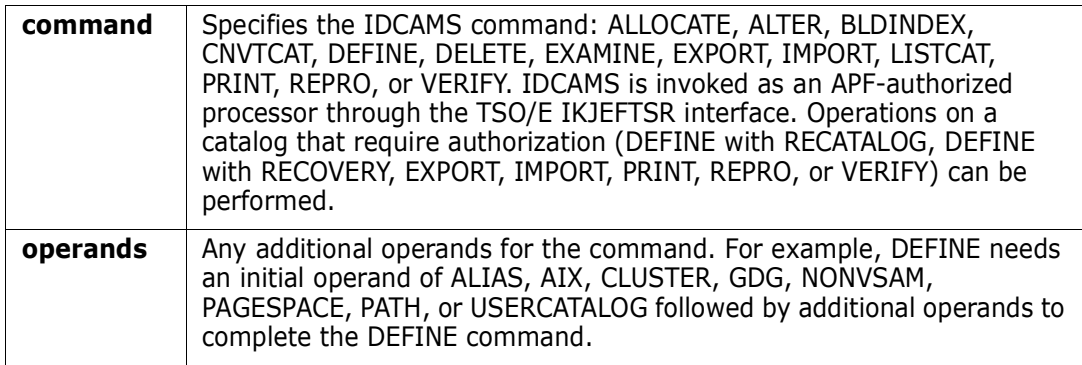

## **Remarks**

If you invoke the IDCAMS subcommand with no operands in an ISPF environment, you are prompted for which of several IDCAMS commands you want to perform. Previous operands entered for each command are remembered across ISPF sessions.

An IDCAMS subcommand issued from StarTool FDM is limited to a maximum of 245 characters of data. This restriction may be a problem if you are entering IDCAMS DEFINE commands directly. The IDCAMS DEFINE prompts use an alternative interface that allows up to 800 characters.

If you use the IDCAMS prompting interface, normal TSO conventions are used for data set names but catalog names must be fully qualified. When IDCAMS is invoked with a command and operands, all data set and catalog names must be fully qualified but you can optionally use quotation marks around data set names.

DEFINE is a short-hand command for entering IDCAMS with no operands and selecting the DEFINE option.

The following DEFINE KSDS panel can be reached by:

IDCAMS;DEFINE;KSDS

**or**

DEFINE;KSDS

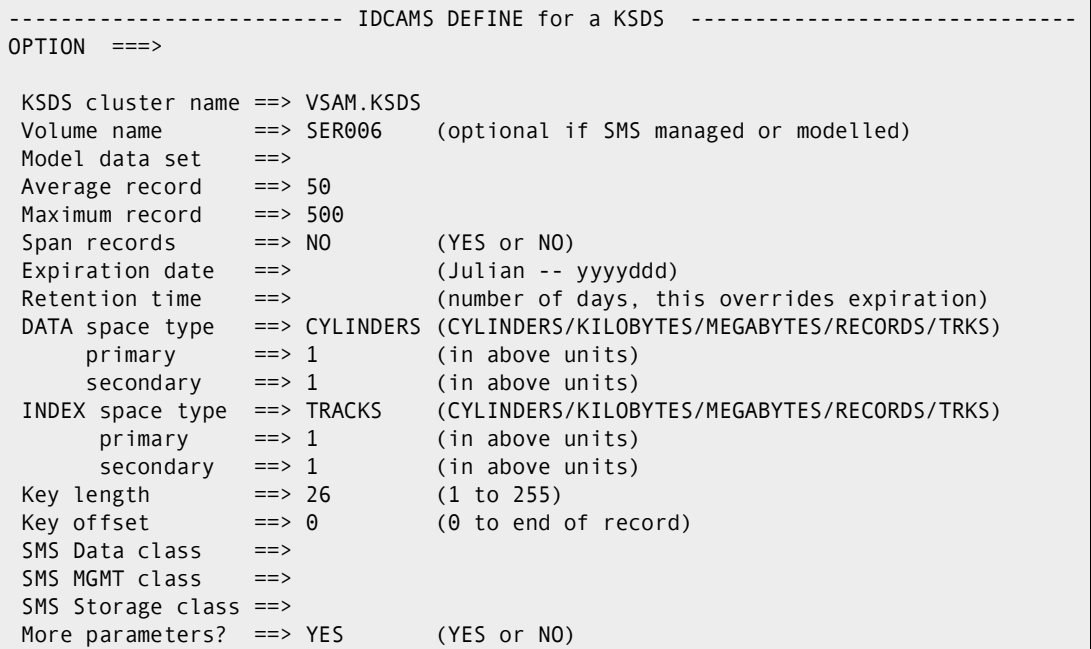

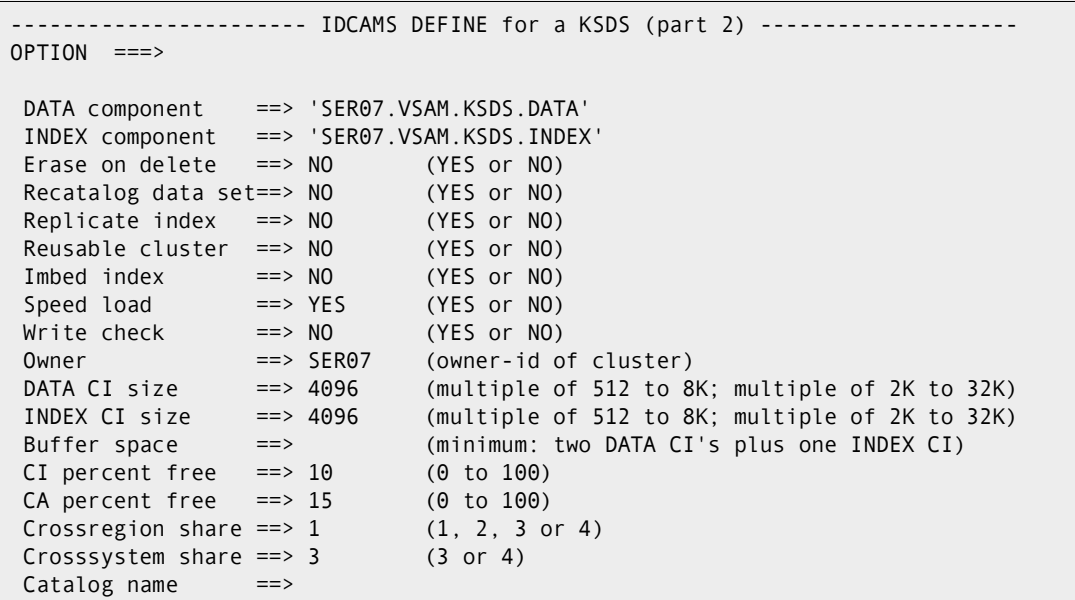

# **IF Subcommand**

The IF subcommand searches for members that meet defined conditions. The action to be taken is specified by the THEN and ELSE keywords. You can omit the THEN or ELSE keyword. If you omit both THEN and ELSE, a default of THEN(ATTRIB) is assumed.

If all conditions are met for a given member, any THEN action is taken for that member; otherwise, any ELSE action is taken.
#### **Example**

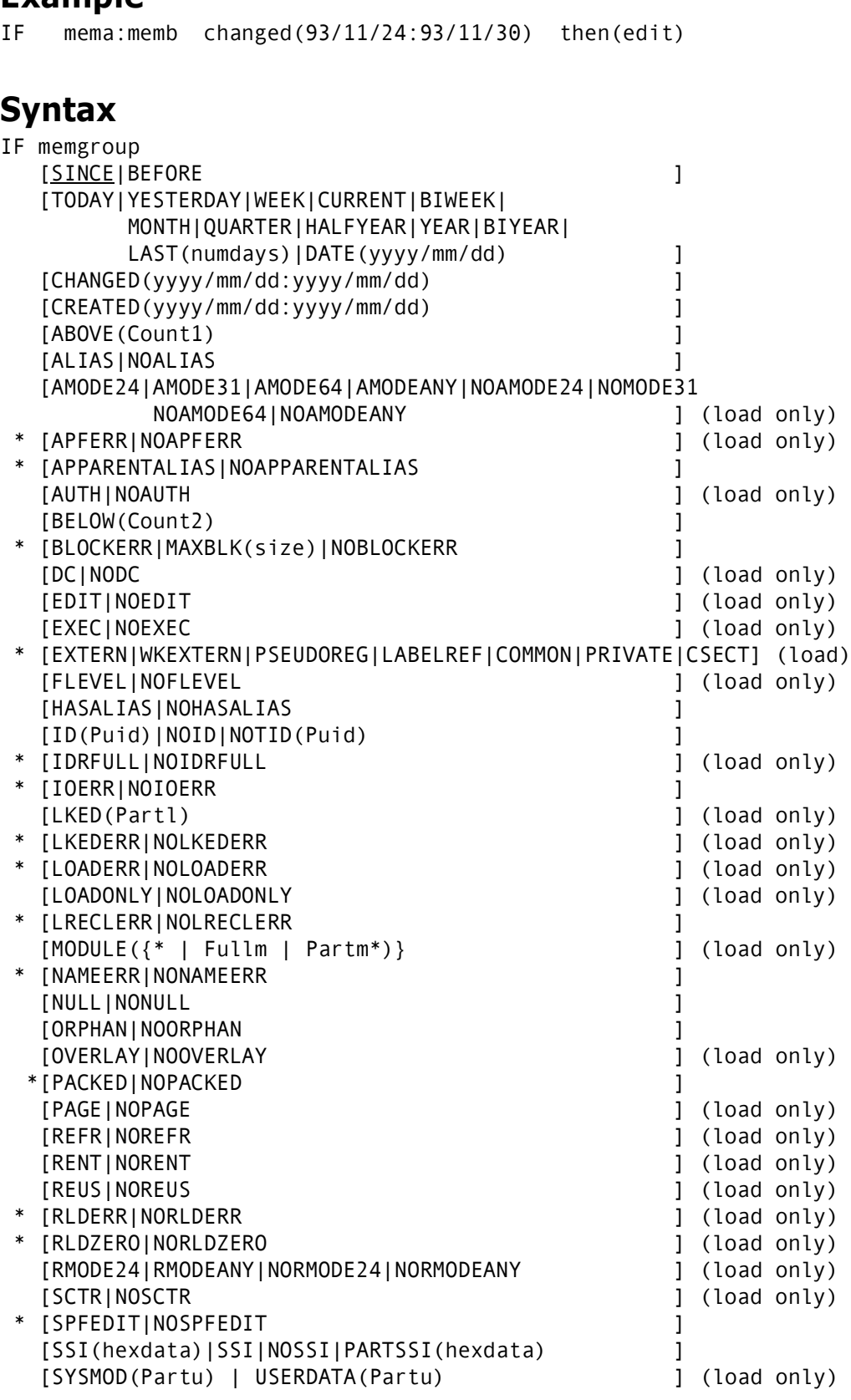

 [TEST|NOTEST ] (load only) [TRANS(Partt) ] (load only)

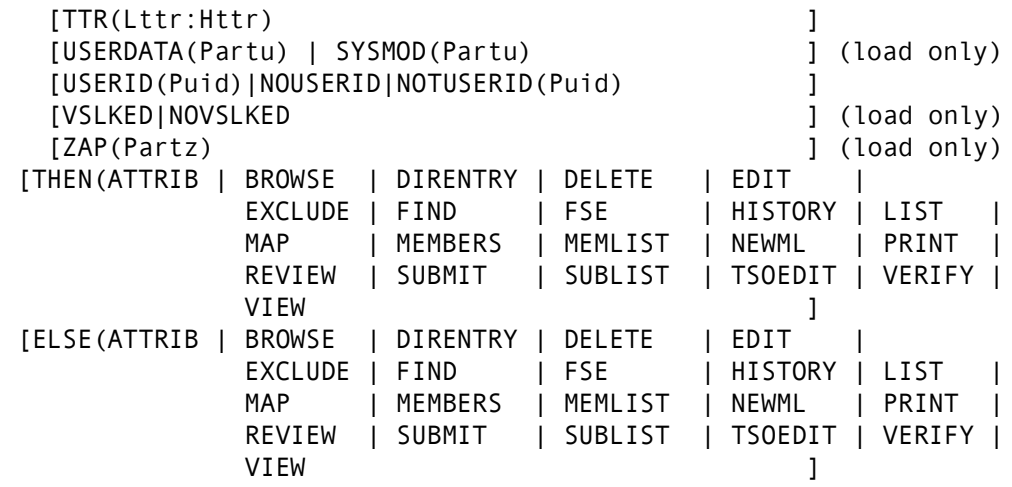

\* Note: the \* marked tests are unique to IF as compared to ML or EXCLUDE

#### **Aliases**

I, IF

## **Defaults**

memgroup, SINCE, THEN(ATTRIB) if neither THEN nor ELSE is entered

## **Required**

none

# **Operands**

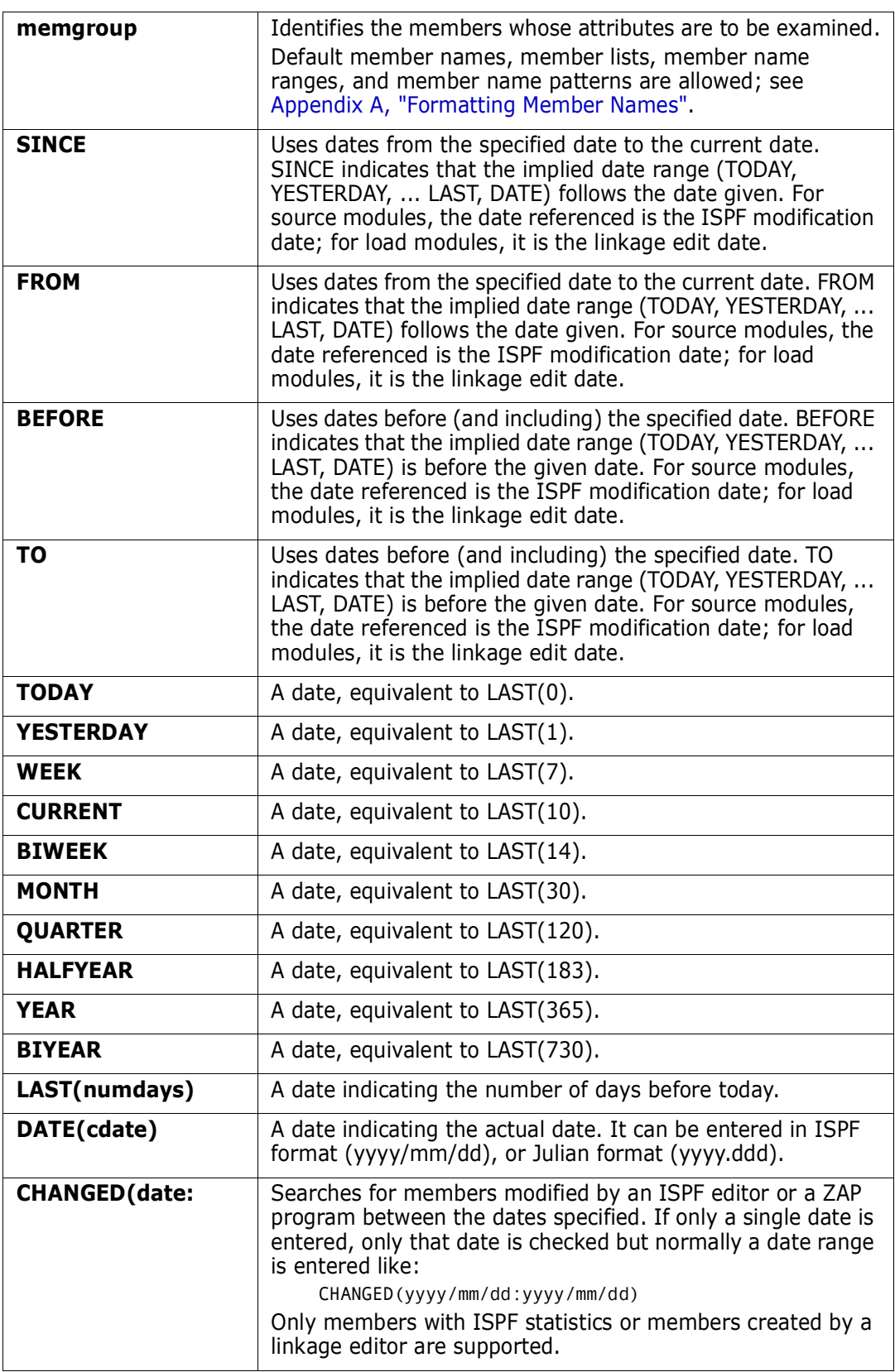

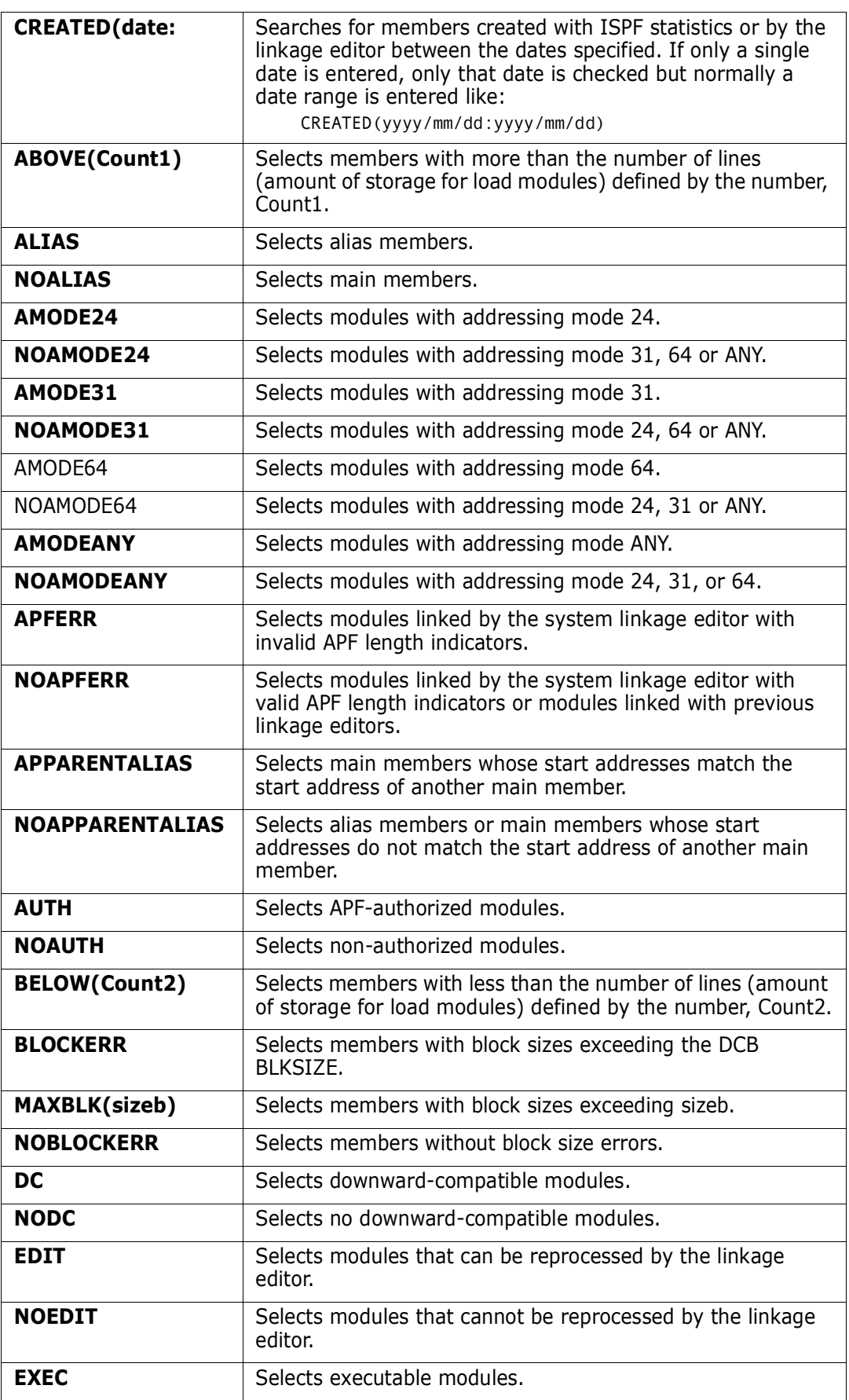

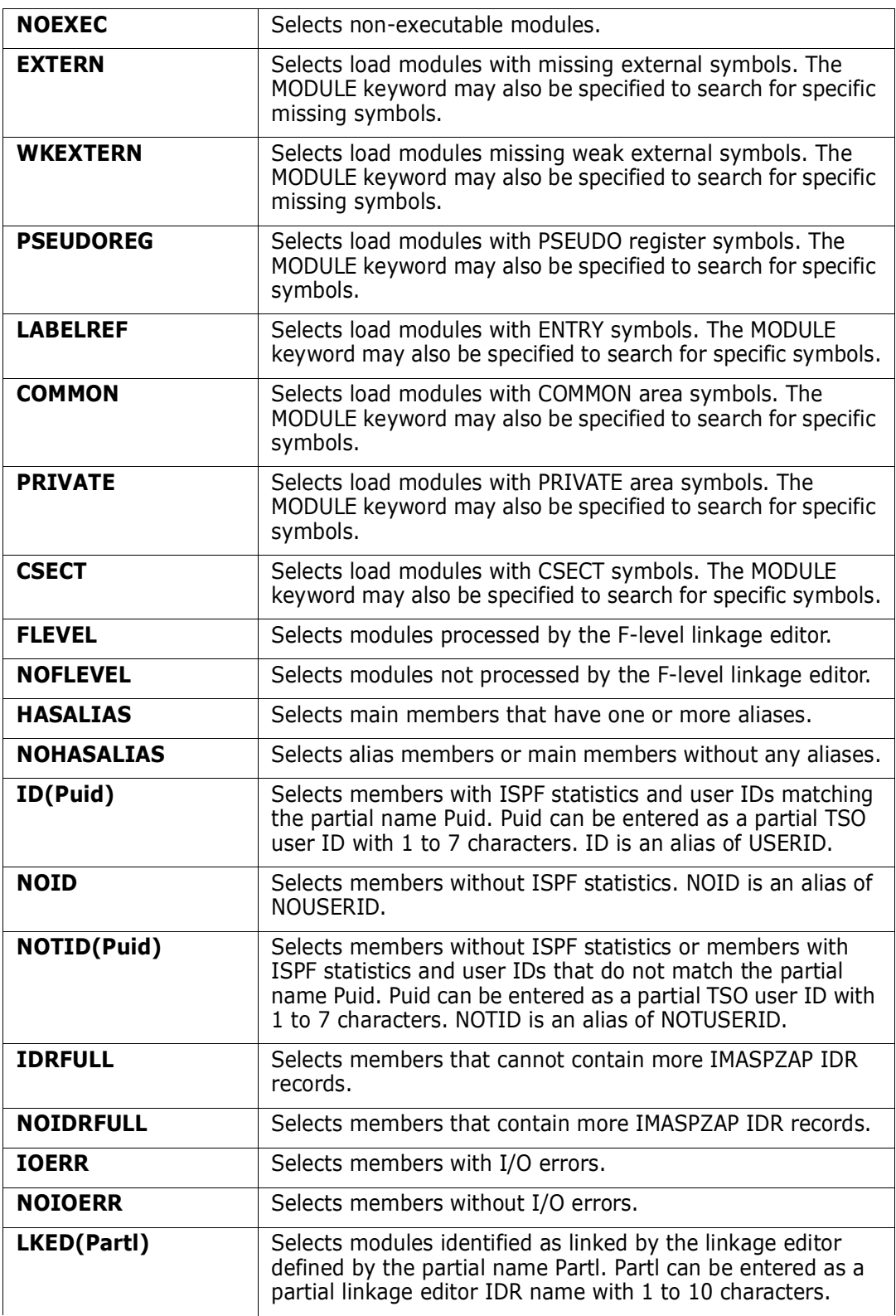

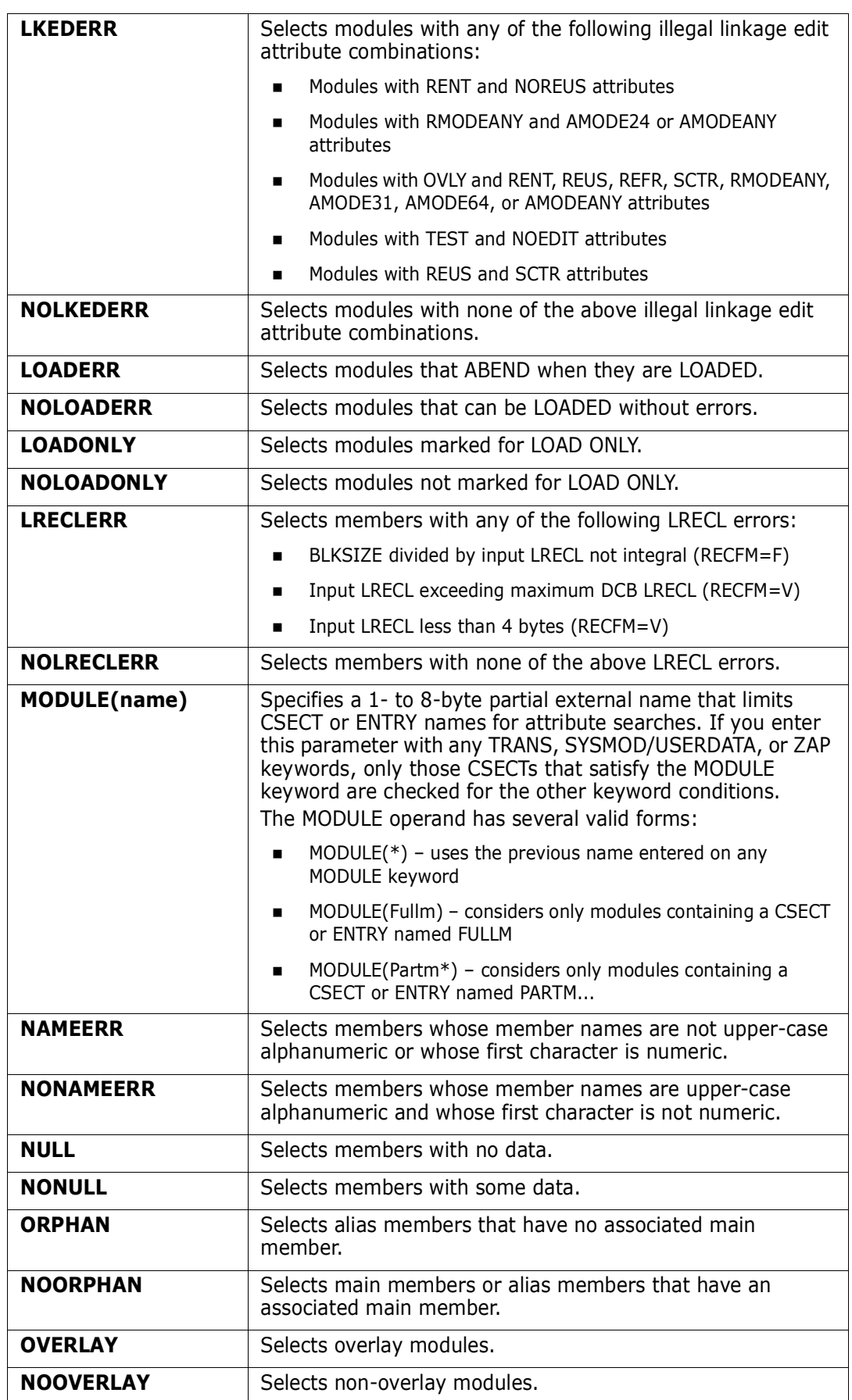

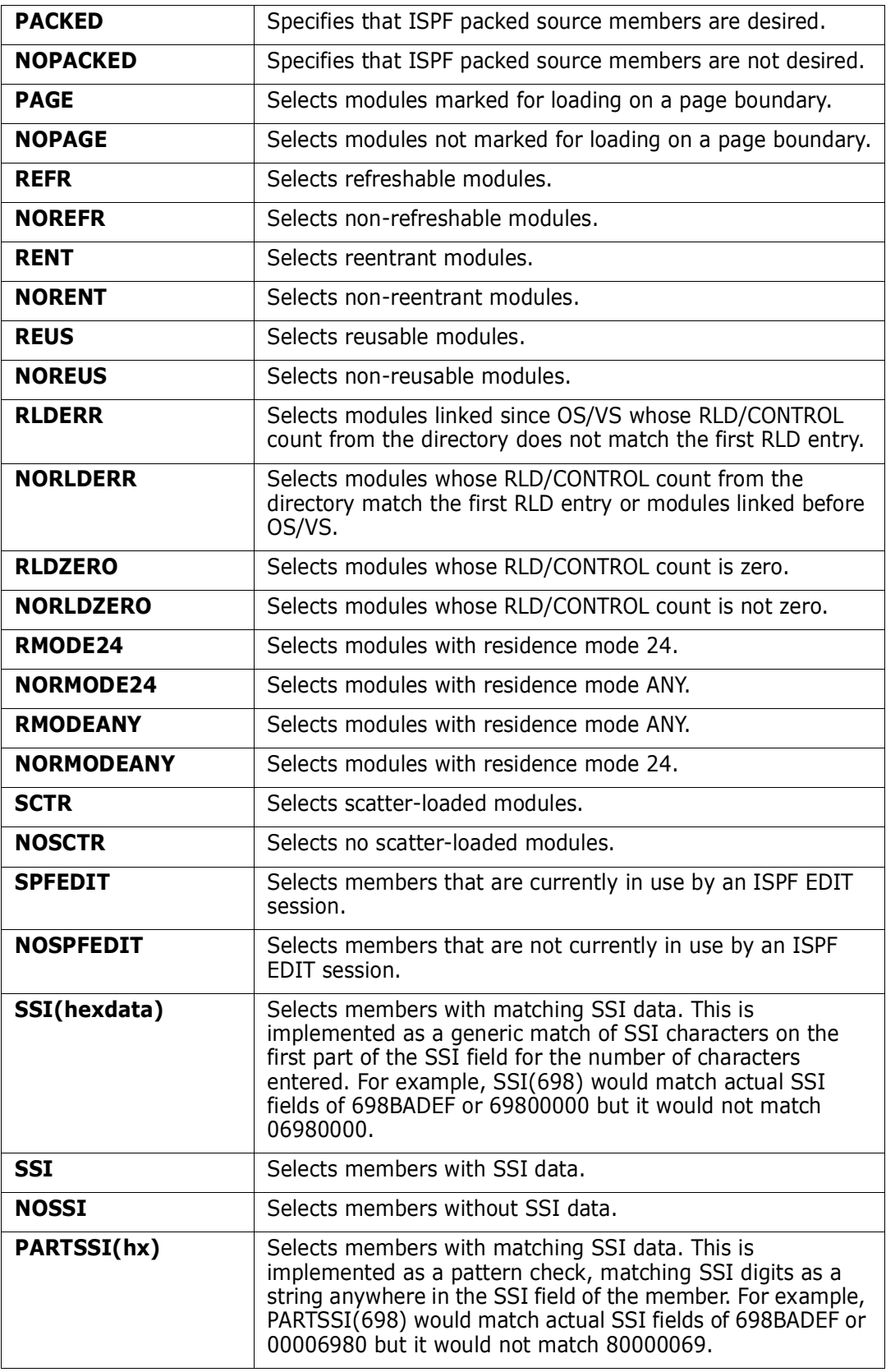

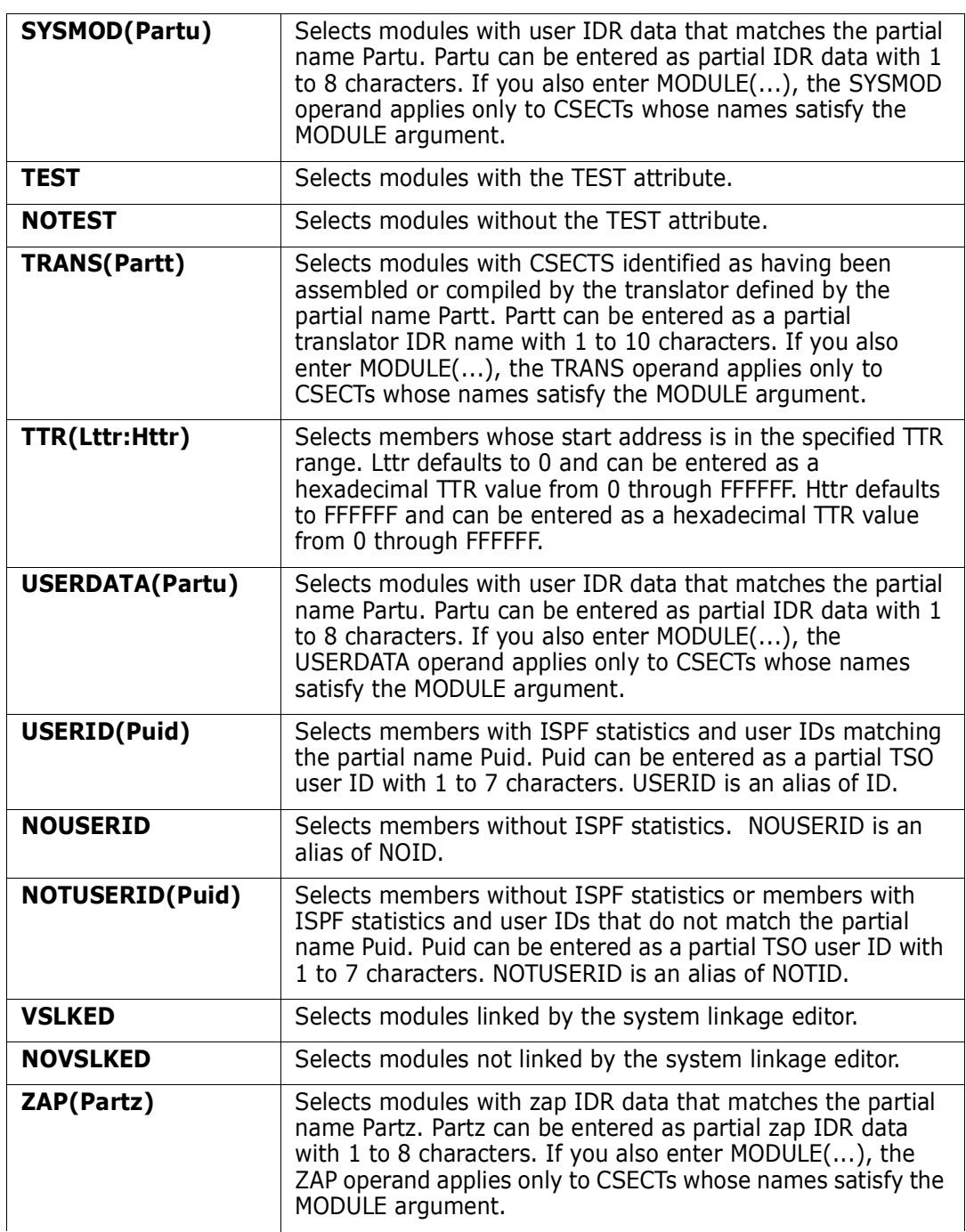

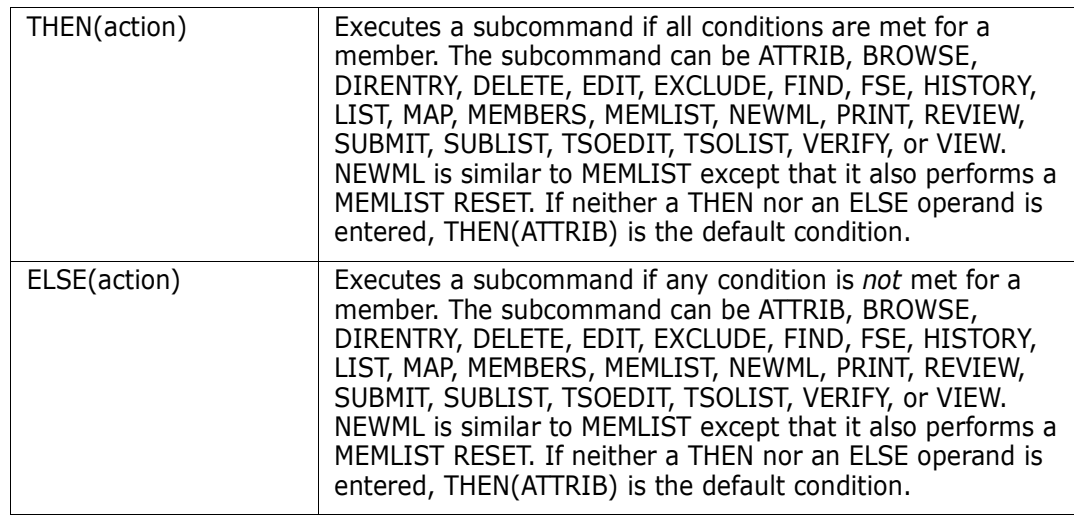

```
 FUNCTIONS CONTROL DSN CMDS MEM CMDS A-M MEM CMDS N-Z DEFAULTS FEATURES
----------------------- ISPMODE Session Display -------------- ROW 3011 OF 3020
COMMAND ===> LL ===> CSR
- DSN=C911407.LINK.LOAD,VOL=SER=STR804 MEM=: --------------------------------
>----->if : rmodeany then(sublist).
>----->members
PDS165I Members are: ASID, ASIDZN, PDSPGM, WHAT, WHATO
PDS193I This group contains 5 members
>----->if : rmodeany then(attr)
PDS232I NAME ALIASOF CREATED SIZE SSI ATTRIBUTES
PDS232I ASID 87/06/15 3120 RANY, A31
PDS232I ASIDZN ?UNKNOWN 87/06/15 3120 CB123021 RANY, A31
               89/06/10 436K RANY, A31, RENT, REUS<br>PDSPGM 89/06/10 436K RANY, A31, RENT, REUS
PDS232I WHAT PDSPGM 89/06/10 436K
PDS232I WHATO 89/02/17 388K RANY, A31, RENT, REUS
PDS119I 3 members RMODEANY; size is 827K
```

```
 FUNCTIONS CONTROL DSN CMDS MEM CMDS A-M MEM CMDS N-Z DEFAULTS FEATURES
----------------------- ISPMODE Session# 2 Log# 1 ------- ROW 735 TO 747 OF 747
COMMAND ===> SCROLL ===> CSR
- DSN=SER07.LIB.CNTL,VOL=SER=SER006 MEM=: -----------------------------------
>----->if : last(15)
PDS230I ISPF Stats: VER.MOD CREATED LAST MODIFIED SIZE INIT MOD ID
PDS230I A 01.00 93/04/08 93/04/08 13:21 5 5 0 SER07
PDS230I ABLK 01.01 93/04/09 93/04/09 14:37 6 9 0 SER07
PDS230I ADOC 01.01 93/04/15 93/04/15 10:17 156 192 0 SER07
PDS230I LOADMARK 01.02 93/02/26 93/04/05 6:43 50 48 0 SER07
PDS230I SAMPSECR 01.26 90/03/27 93/04/16 5:57 197 220 140 SER07
PDS230I TRIAL601 01.00 93/04/14 93/04/14 15:16 123 123 0 SER07
PDS117I 6 members counted; cumulative size from statistics is 537 records
PDS147I 292 members searched
PDS148I 6 members found
```
# **ISPF Subcommand**

The ISPF subcommand invokes the ISPF primary panel with any option.

#### **Example**

ISPF 3.3

## **Syntax**

ISPF [option]

#### **Aliases**

IS, ISP, ISPF

## **Defaults**

none

## **Required**

none

## **Operands**

**option** Specifies an initial ISPF option (such as 3.3) that allows you to skip intermediate panel displays.

## **Remarks**

The result of using the ISPF subcommand is a temporary suspension of your StarTool FDM session and entry to the specified ISPF function. After you terminate ISPF by repeated ENDs, your StarTool FDM session is activated again. This is a stacked ISPF session.

# **ISPMODE Function**

The ISPMODE subcommand switches StarTool FDM to a full screen session display mode. Subcommands entered and the outputs from internal StarTool FDM subcommands are maintained in a log.

#### **Example**

ISPMODE

#### **Syntax**

ISPMODE

#### **Aliases**

ISPM, ISPMO, ISPMOD, ISPMODE

## **Operands**

No operands are supported for the ISPMODE subcommand.

### **Remarks**

The ISPMODE log displays in response to a ISPMODE subcommand issued in line mode. You then enter ISPMODE (an ISPF dialog mode). After you are in dialog mode, use the LOG command to select any one of nine different logs for your session display.

When ISPMODE is active, StarTool FDM operates as a normal ISPF dialog. Enter the HELP command while in ISPMODE to get ISPF tutorial information or enter the INDEX command to go to the StarTool FDM tutorial index panel directly.

Suspend ISPMODE with the SUSPEND command. SUSPEND places your session into line mode (for example, you can go into line mode to SEND or RECEIVE data using IND\$FILE). To enter ISPMODE again, type an ISPMODE, ISPXEQ, or MEMLIST subcommand.

# **ISPXEQ Function**

Use the ISPXEQ subcommand to enter StarTool FDM in LISTA or LISTV dialog mode instead of the usual ISPMODE or MEMLIST mode.

ISPXEQS is a variation of ISPXEQ that invokes a "short" variation. StarTool FDM terminates at the first END command.

#### **Example**

STARTOOL LIB.CNTL ISPXEQ LISTA OPEN

#### **Syntax**

ISPXEQ | ISPXEQS {command}

#### **Aliases**

ISPX, ISPXE, ISPXEQ, ISPXEQS

## **Defaults**

none

## **Required**

command

## **Operands**

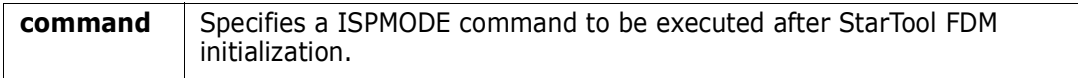

## **Remarks**

Use the ISPXEQ subcommand in building ISPF command table entries for StarTool FDM dialog functions. For example, add the following command table entry for an ISPF command called LA:

SELECT CMD(STARTOOL 'SYS1.HELP' ISPXEQ LISTA &ZPARM)

# **LIST Subcommand**

The LIST subcommand displays data from a member or data set.

#### **Example**

LIST mema:memb

#### **Syntax**

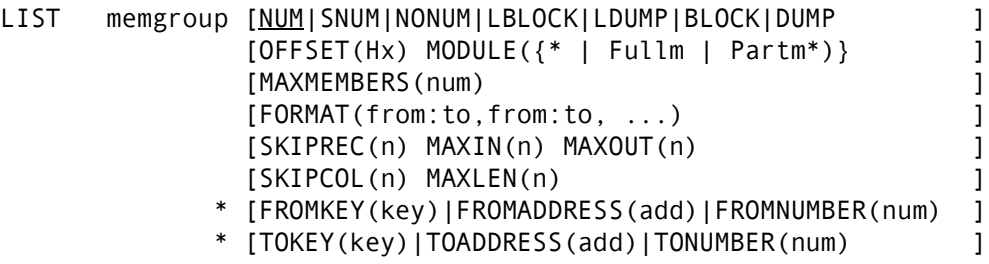

\*NOTE: Lines with an asterisk are supported for VSAM only.

### **Aliases**

LI, LIS, LIST

### **Abbreviations**

FKEY for FROMKEY, FADDR for FROMADDRESS, FNUM for FROMNUMBER, TKEY for TOKEY, TADDR for TOADDRESS, and TNUM for TONUMBER.

## **Defaults**

memgroup, NUM or previous LIST|FIND|REPLACE format

## **Required**

none

## **Operands**

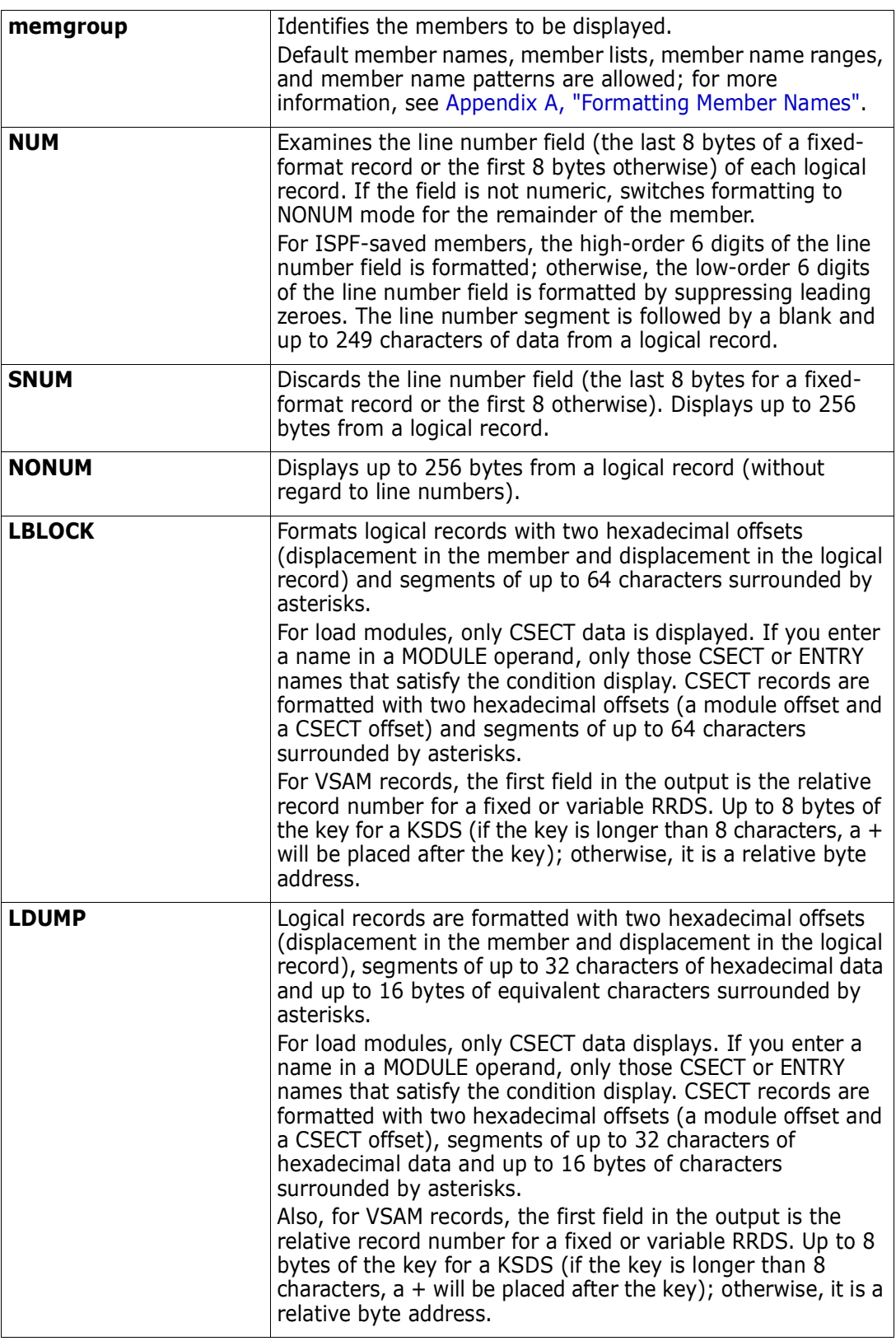

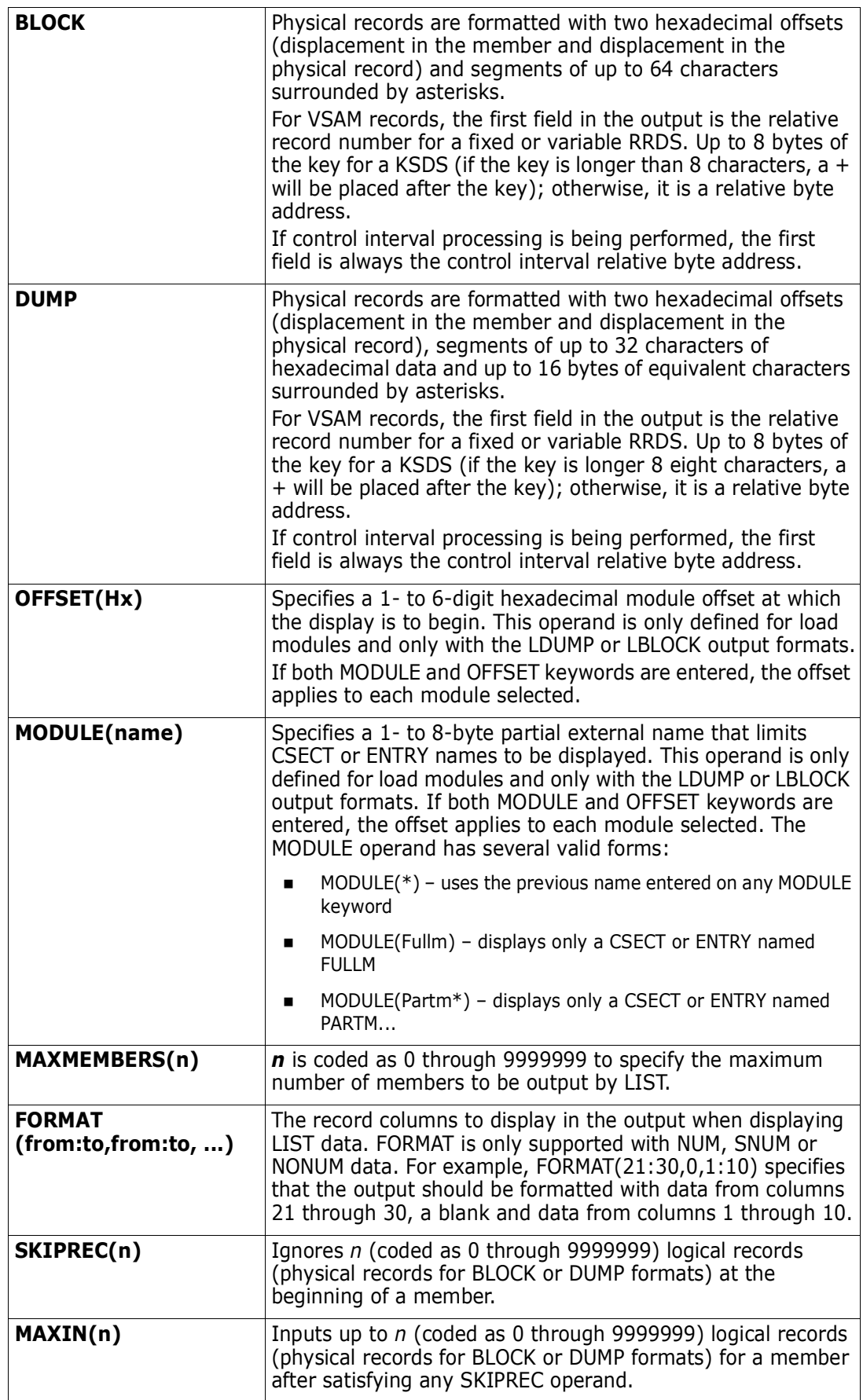

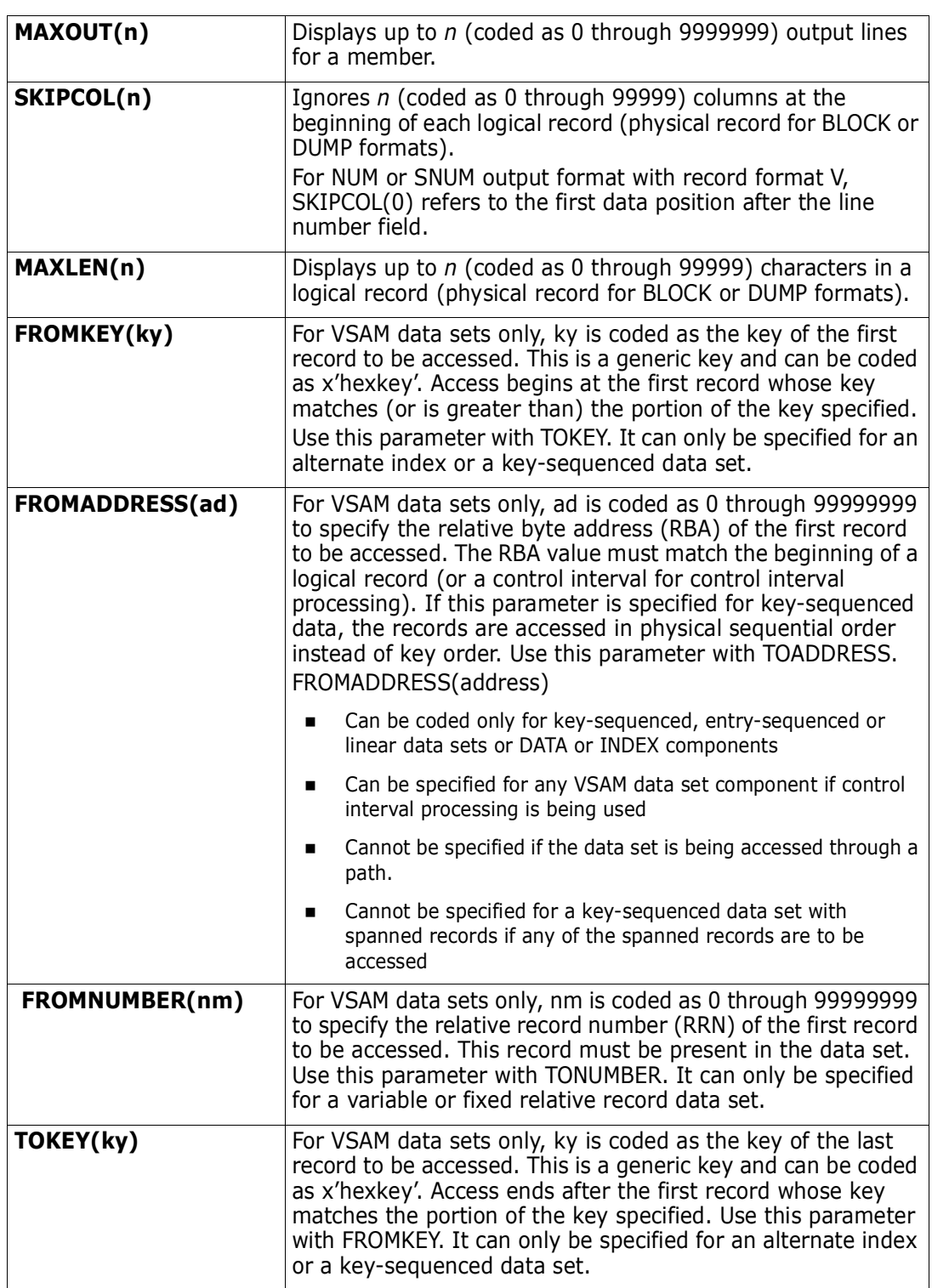

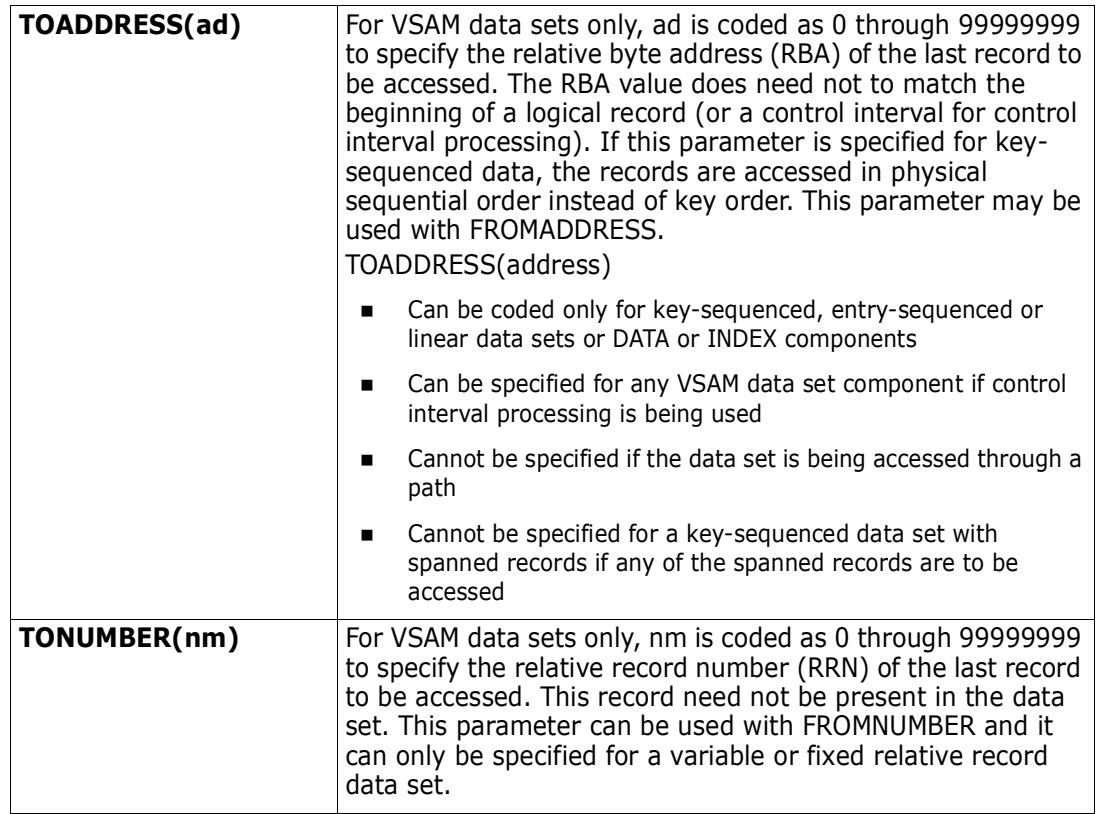

#### **Remarks**

Unprintable characters for 3270-type devices are translated to periods before they display.

LIST formats are NUM, SNUM, NONUM, LBLOCK, LDUMP, BLOCK, and DUMP. For load modules, the NUM, SNUM, and NONUM formats are equivalent to the LDUMP format. For VSAM data sets, the NUM, SNUM, and NONUM formats are equivalent to the LBLOCK format.

The default format is initially NUM; however, each time a format operand is entered on a LIST, FIND, or REPLACE subcommand, the value entered is used as the output format for subsequent LIST, FIND, and REPLACE subcommands. Also, note the following:

- **1** Formats NUM, SNUM, and NONUM limit the display length for logical records to 256 characters.
- **2** Formats BLOCK and DUMP apply to physical records for non-VSAM data sets (or when control interval processing is being performed). The other formats apply to logical records. For load modules, LBLOCK and LDUMP formats display only CSECT data.
- **3** For VSAM DATA or INDEX components, the LIST, FIND, and REPLACE subcommands support control interval access using the DUMP or BLOCK display formats. Instead of accessing individual VSAM records, each GET or PUT obtains a VSAM control interval.

Control interval access could be useful if a VSAM data set has logical errors. REPLACE can repair the error; however, since only the component is opened for update, the next access of the data set through the related cluster gets warning errors due to the differing time stamps.

```
 FUNCTIONS CONTROL DSN CMDS MEM CMDS A-M MEM CMDS N-Z DEFAULTS FEATURES
--------------------- ISPMODE Session Display ----------------- ROW 7 OF 682
COMMAND ===> SCROLL ===> CSR
- DSN=C911407.LINK.LOAD,VOL=SER=STR804 MEM=ZAPHELP -------------------------
>----->list zaphelp off(40c0)
PDS141I AT 003FF0 CSECT CSOUT LENGTH 00000428
  0040C0 00D0 45F0C0E4 000040CC 00000000 C9D2D1C4 *.0U.. .....IKJD*
  0040D0 00E0 C1C9D940 0A0686FF C03AD207 A090D1A0 *AIR ..f..K...J.*
  0040E0 00F0 D703A010 A0104100 A0305000 A008928F *P.........&...k.*
 0040F0 0100 A008D25F A030C3A8 D207A058 A0904110 *..Ka..CyK.......*
  004100 0110 A0080A13 9110A060 4710C1CA 41F00004 *....j..-..A..0..*
 004110 0120 47F0C03A 4110A030 58F01030 45E0F008 *.0.....0....*
  004120 0130 47F0C1CA 4800A012 95F1A0BF 4780C1D0 *.0A.....n1....A*
 004130 0140 95F0A0BF 4780C162 954EA0BF 4780C166 *n0....A.n+....A.*
  004140 0150 9560A0BF 4780C160 9240A0BF 47F0C164 *n-....A-k ...0A.*
  004150 0160 06000600 06001200 47D0C1D0 4000A012 *.........A ...*
 004160 0170 4110A030 4100A0BF 58F01030 05EF9120 *.........0....j.*
 004170 0180 A0004780 C1B6D201 A0BEC422 4110A13B *....A.K...D.... .*
  004180 0190 95401000 4770C19C 4610C190 D2031001 *n ....A...A.K...*
  004190 01A0 C41C4100 A0BB1B10 47D0C1B6 4010A0BC *D........A. ...*
  0041A0 01B0 4110A0BC 0A239104 A0004780 C1CA94FB *......j.....A.m.*
```

```
 FUNCTIONS CONTROL DSN CMDS MEM CMDS A-M MEM CMDS N-Z DEFAULTS EATURES
----------------- ISPMODE Session# 2 Log ---------- ROW 1,000 TO 1,017 F 1,176
COMMAND ===> SCROLL ==> CSR
- DSN=SER07.LIB.CLISTV.VOL=SER=SER006 MEM=CLI* ----------------------------
>----->list cli*
** LIST CLIST
 /* THE FOLLOWING CLIST WILL ESTABLISH AN ALTLIB FOR CLIST TESTING */
\sqrt{*} * \sqrt{*} PROC 1 DSNAME
 ALTLIB ACT APP(CLIST) DSN(&DSNAME)
 WRITE &DSNAME IS A NEW CLIST LIBRARY FOR TESTING
PDS142I 5 lines in this member
** LIST CLISTDSP
000100 PROC 2 DSN MEM VOL(VOLSER)
000200 ISPEXEC DISPLAY PANEL(&MEM.)
PDS142I 2 lines in this member
** LIST CLISTSOE
PROC 0
CONTROL MAIN
```
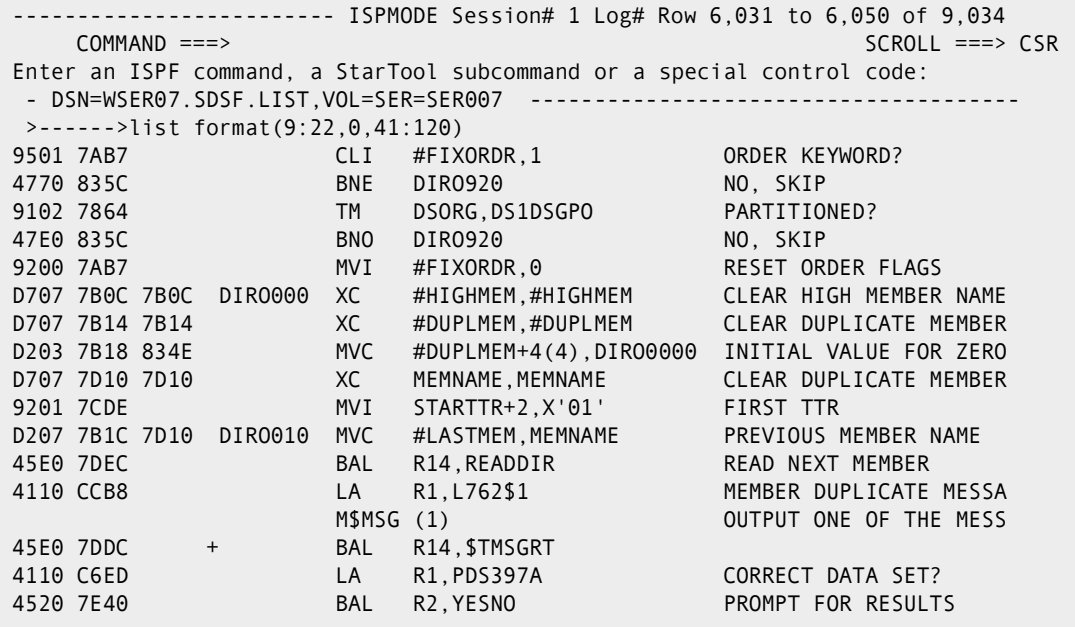

 FUNCTIONS CONTROL DSN CMDS MEM CMDS A-M MEM CMDS N-Z DEFAULTS FEATURES ----------------- ISPMODE Session# 1 Log -------- ROW 1,000 TO 1,016 OF 1,016 COMMAND ===> SCROLL ===> CSR - DSN=SER07.LINK.LOAD,VOL=SER=SER007 MEM=IEFBR14 --------------------------->----->list iefbr14 dump skiprec(3) PDS140I DUMP RECORD 4 LENGTH 21 TTR 00120D 000135 0000 80140480 0200F5F7 F3F4C1E2 F1F0F040 \*......5734AS100 \* 000145 0010 06018124 OF \*..a..\* PDS140I DUMP RECORD 5 LENGTH 20 TTR 00120E 00014A 0000 80138800 0281336F 0BD9E2C9 F1F2F4F0 \*..h..a.?.RSI1240\* 00015A 0010 F0F7F7F5 PDS140I DUMP RECORD 6 LENGTH 20 TTR 00120F 00015E 0000 0D000000 00040000 06000000 40000008 \*................\* 00016E 0010 00020008 \*....\* PDS140I DUMP RECORD 7 LENGTH 8 TTR 001210 000172 0000 1BFF07FE 00000000 \*........\* PDS142I 7 blocks in this member \*\*\*\*\*\*\*\*\*\*\*\*\*\*\*\*\*\*\*\*\*\*\*\*\*\*\*\*\*\*\* BOTTOM OF DATA \*\*\*\*\*\*\*\*\*\*\*\*\*\*\*\*\*\*\*\*\*\*\*\*\*\*\*\*\*\*\*

 FUNCTIONS CONTROL DSN CMDS DATA CMDS A-M DATA CMDS N-Z DEFAULT FEATURE ----------------- ISPMODE Session# 1 Log# 1 --------- ROW 131 TO 156 OF 261 COMMAND ===> SCROLL ===> CSR - DSN=SER07.VSAM.RV.CLUSTER,VOL=SER=SER007 ---------------------------------- >----->list block PDS140I BLOCK RECORD 1 LENGTH 29 RBA 00000004 0000001 0000 \*0000XX00 SET ZCTVERB = PDSSX\* PDS140I BLOCK RECORD 2 LENGTH 15 RBA 00000037 0000002 0000 \*00000100 PROC 0\* PDS140I BLOCK RECORD 3 LENGTH 31 RBA 00000056 0000003 0000 \*00000200 ISPEBEX TBBOT ISPCMDS\* PDS140I BLOCK RECORD 4 LENGTH 57 RBA 00000091 0000005 0000 \*00000500 SET ZCTACT = &STR(SELECT CMD(%PDSSX DUMMYDSN))\* PDS140I BLOCK RECORD 5 LENGTH 49 RBA 00000152 0000006 0000 \*00000600 SET ZCTDESC = 'INVOKE THE PDS PROGRAM'\* PDS140I BLOCK RECORD 6 LENGTH 31 RBA 00000205 0000007 0000 \*00000700 ISPEBEX TBADE ISPCMDS\*

 FUNCTIONS CONTROL DSN CMDS DATA CMDS A-M DATA CMDS N-Z DEFAULT FEATURE -------------------- ISPMODE Session# 1 Log# 1 ------ ROW 675 TO 700 OF 1,075 COMMAND ===> SCROLL ===> CSR - DSN=SER07.VSAM.IS.CLUSTER, VOL=SER=SER007 ------------>----->list block skiprec(21) PDS140I BLOCK RECORD 22 LENGTH 80 RBA 00001484 00000600 000 \*00000600A004E /\* SECONDARY OF THE REQUESTED SIZE FOR DATA S\* 00000600 040 \*ETS \*/ PDS140I BLOCK RECORD 23 LENGTH 7,623 RBA 00024576 000007MM 000 \*000007MM Format: IDC3351I \* VSAM OPEN | CLOSE | I/O RETURN \* 000007MM 040 \*CODE IS rc \* 000007MM 080 \* RPLFDBWD = nnnnnnnn \* 000007MM 0C0 \* \* 000007MM 100 \* \* 000007MM 140 \* Description: An e\* 000007MM 180 \*rror occurred during VSAM processing that resulted in the \* 000007MM 1C0 \* return code\* and the state of the state of the state of the state of the state of the state of the state of the state of the state of the state of the state of the state of the state of the state of the stat 000007MM 200 \* identified by 'rc' in the message text. The \* 000007MM 240 \* RPLFDBWD value, if\* 000007MM 280 \* present, is documented in DFP MACRO IN- \* 000007MM 2C0 \* STRUCTIONS. The values o\*

## **LISTA Function**

LA or LISTA command displays your TSO session allocations in an ISPF table. DDNAME is another way to use the LISTA table. The LISTA/DDNAME table is maintained in DDNAME and concatenation order (the SORT command is not supported).

## **Example**

LISTA open old mod

# **Syntax**

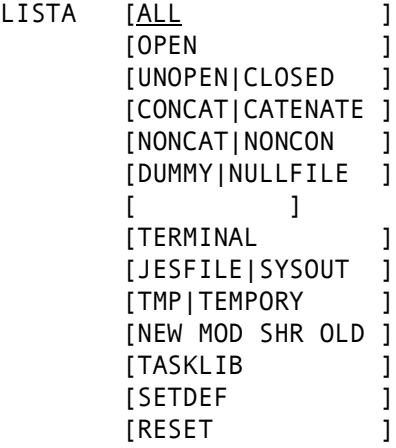

## **Aliases**

LA, LISTA

## **Defaults**

ALL

## **Required**

none

## **Operands**

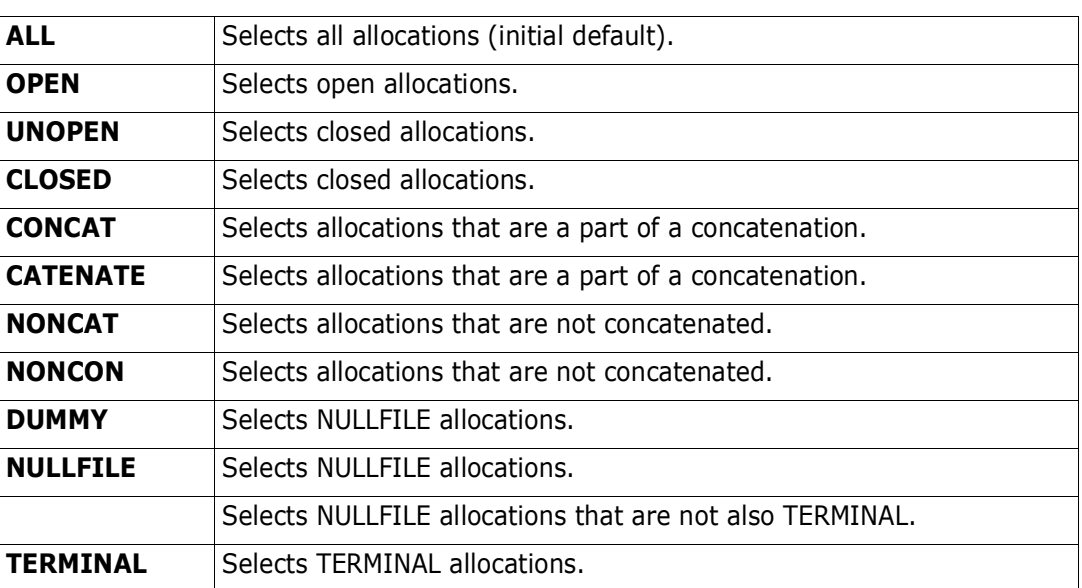

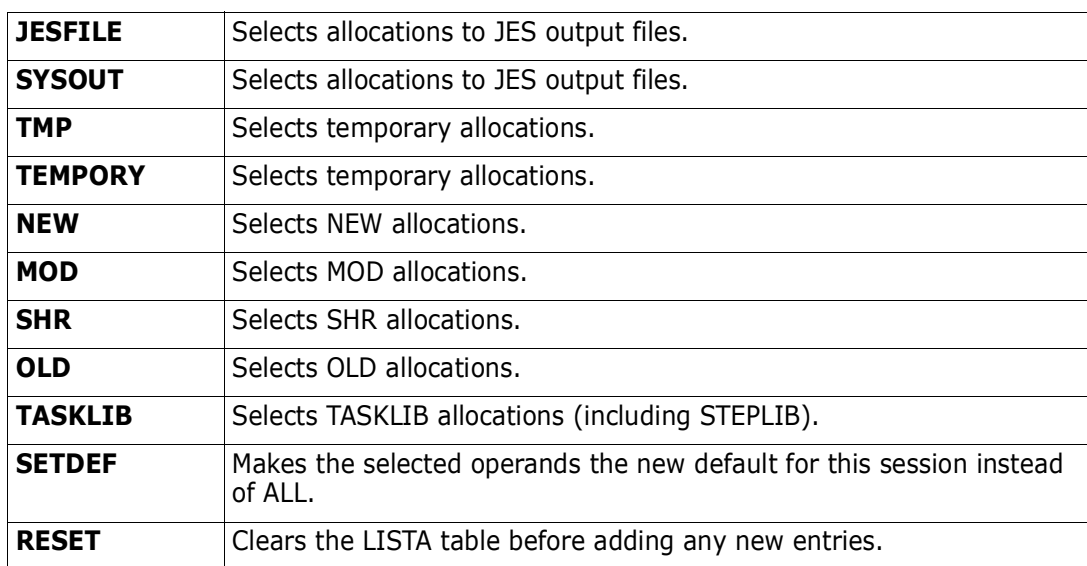

## **Remarks**

The LISTA/DDNAME ISPF table displays in response to a LISTA command. When you are in a LISTA/DDNAME display, you can delete a part of the table, find data in the table, print a part of the table, store a part of the table in a data set, etc. For assistance with the different options available, use the HELP command, CUA functions, or enter an O command as either a primary command or as a line command.

LISTA has alternate panels, as do most of the ISPMODE tables in StarTool FDM, containing extra information about the listed data sets. The first LISTA/DDNAME panel shows basic allocation information such as DDNAME, data set TYPE, Open count (under the header O#), VOLUME allocated, MEMBER name, and DSNAME. Command error messages are provided under the DATA/MSG header as follows:

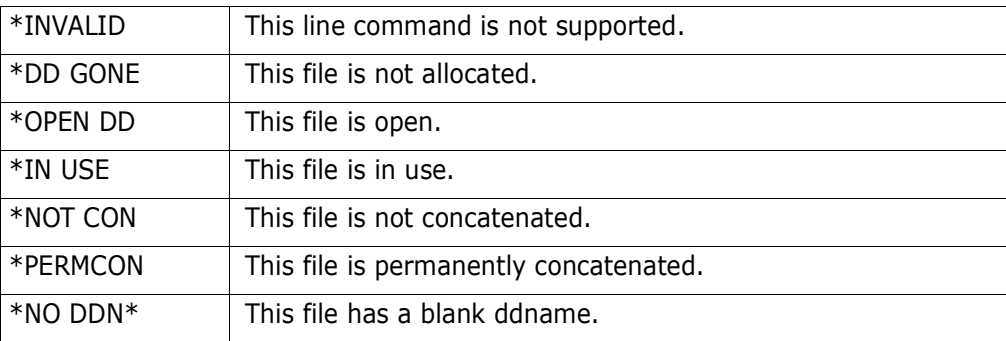

TYPE is the data set DSORG or VIO, CTLG, VVDS, JES, or TERM depending on the type of allocation.

The second LISTA/DDNAME panel is a double line panel that includes some additional information: DISP for data set disposition and STAT for data set status. The STAT field is TMP for temporary, PRM for permanent, or CNV for convertible.

The following primary commands are supported directly for the LISTA/DDNAME function. For information on ISPMODE commands available in StarTool FDM, see ["Common](#page-36-1)  [Commands"](#page-36-1) in [Chapter 2, "ISPF Interface Commands"](#page-36-0).

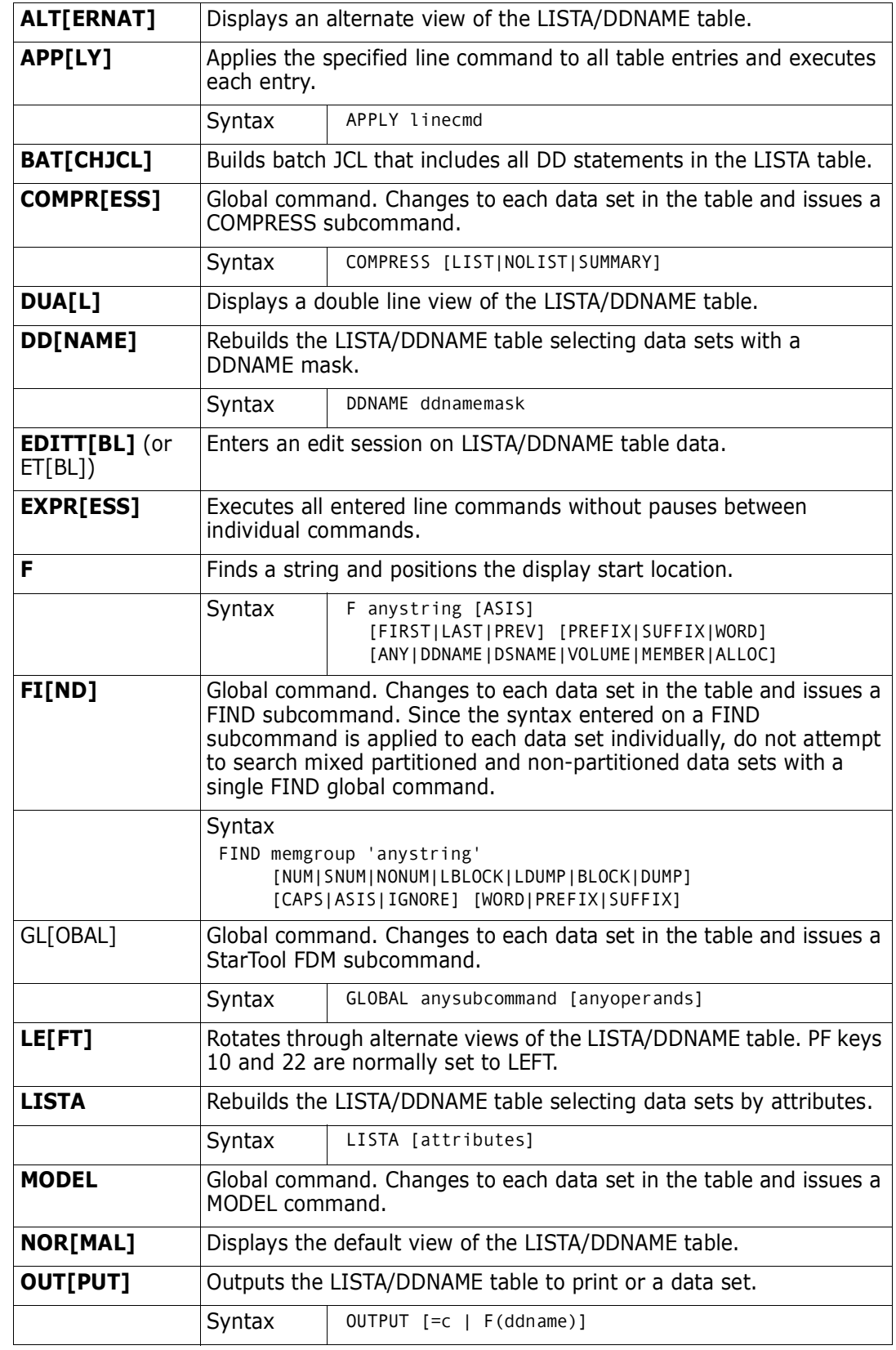

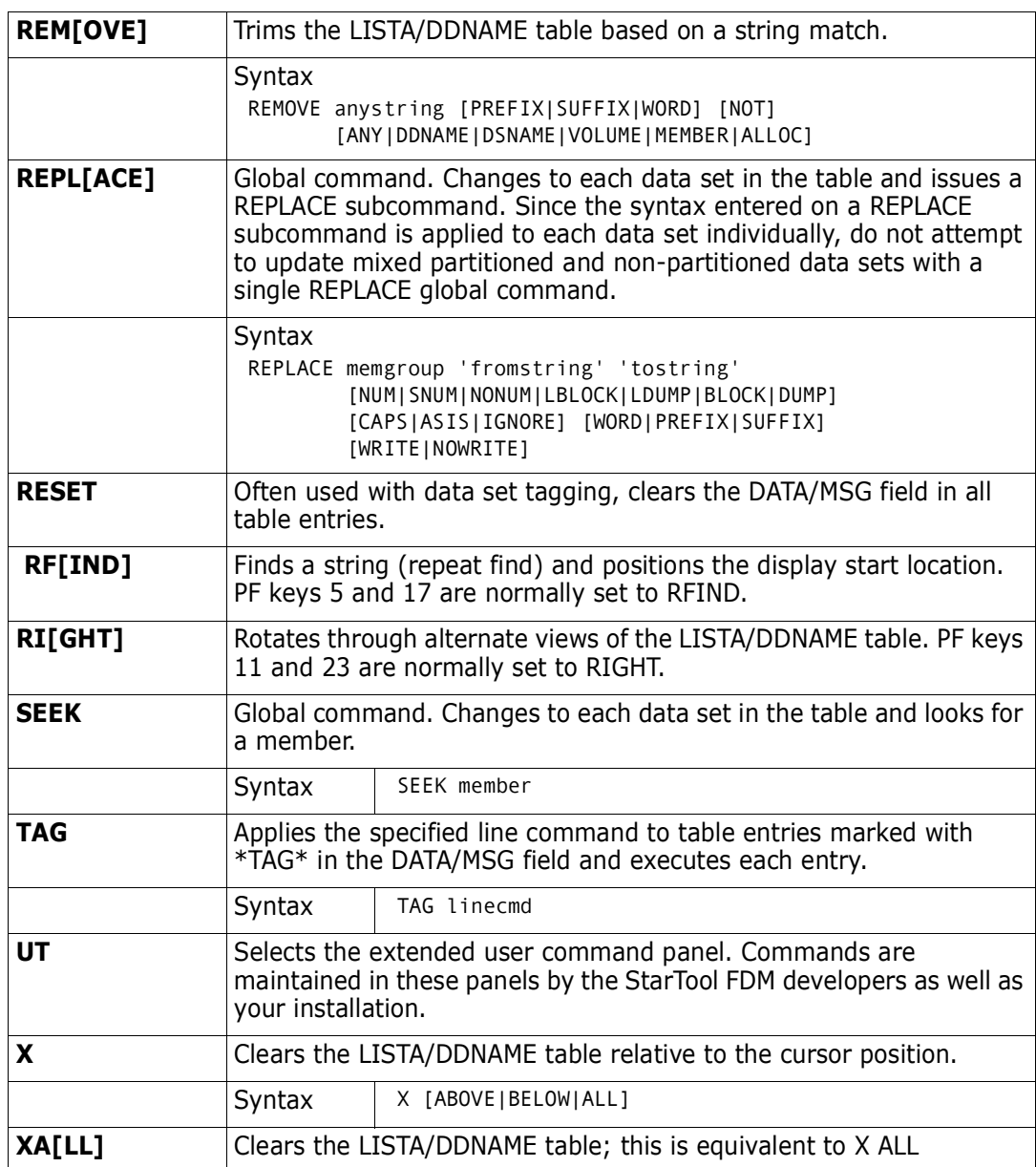

The following line commands are supported in the LISTA/DDNAME function:

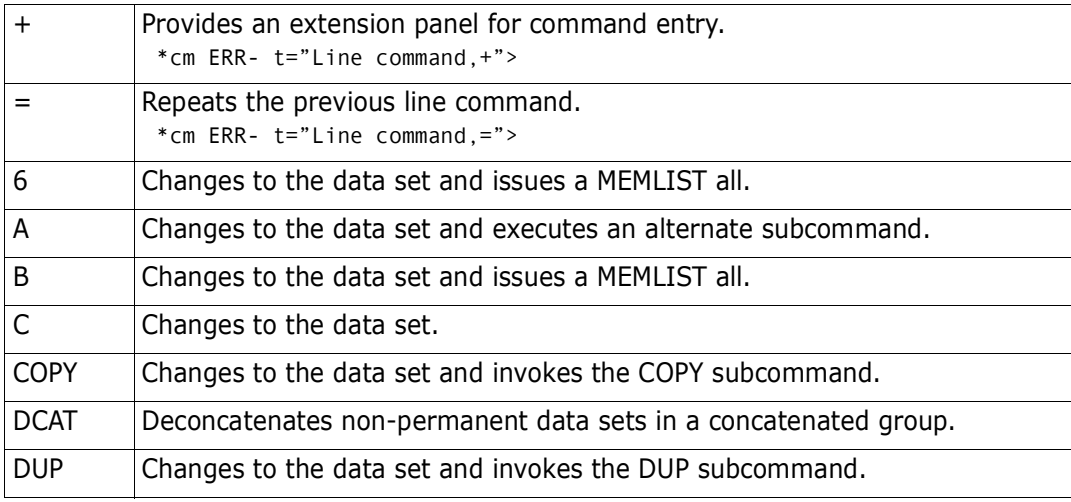

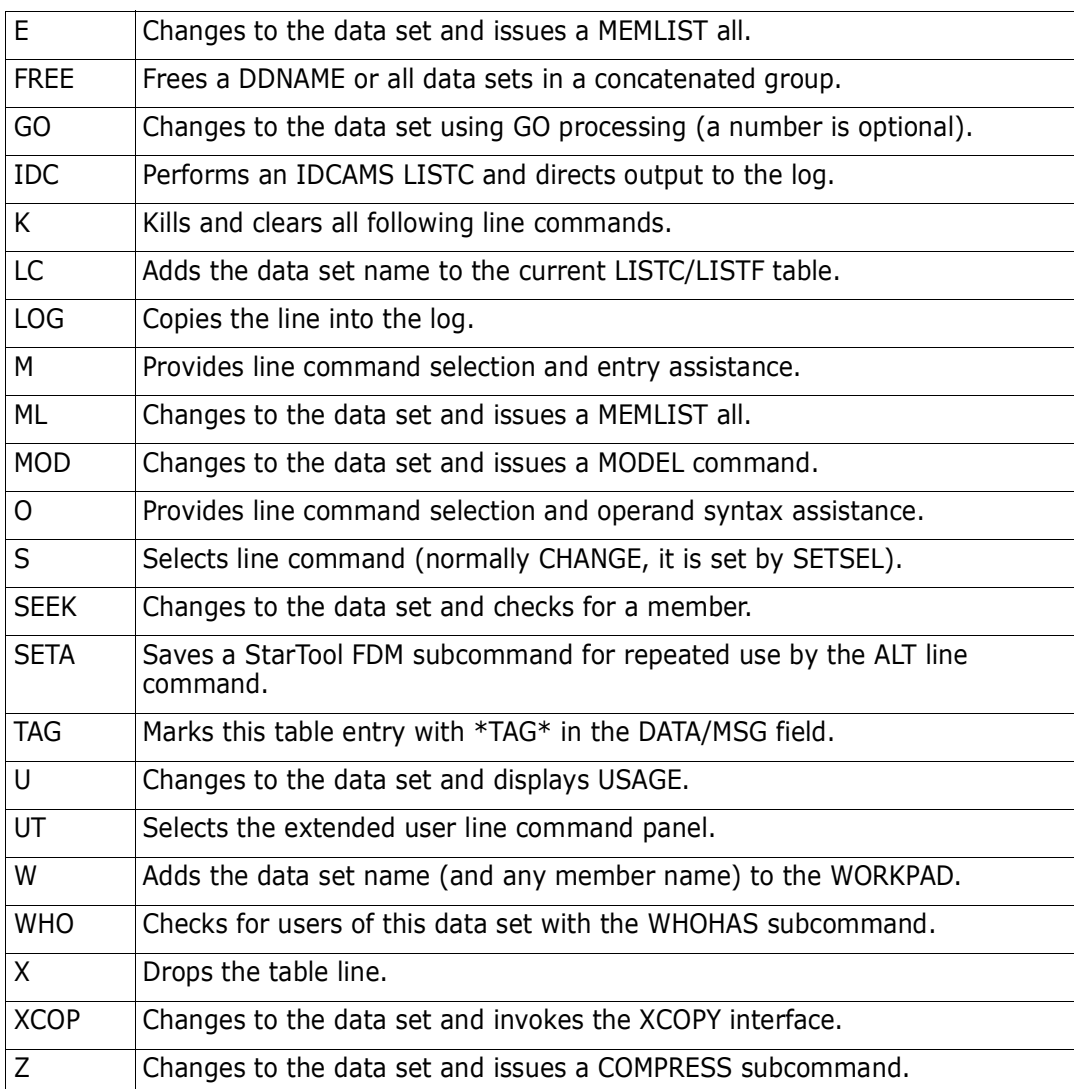

Block line commands are doubled letters that delimit a range of table entries for which the same action is to be performed. The following block line commands are supported in the LISTA/DDNAME function:

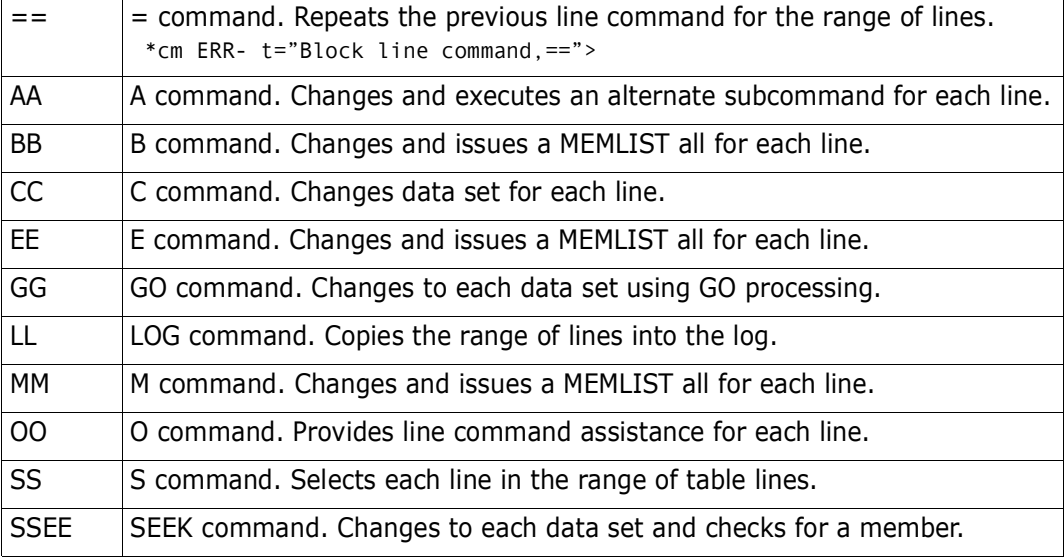

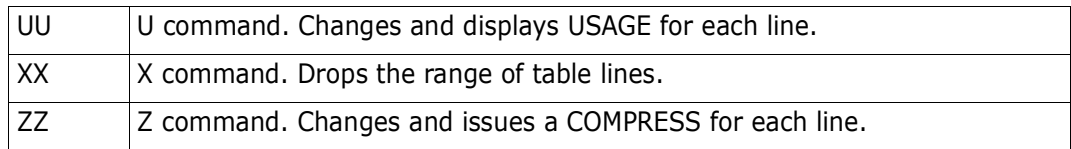

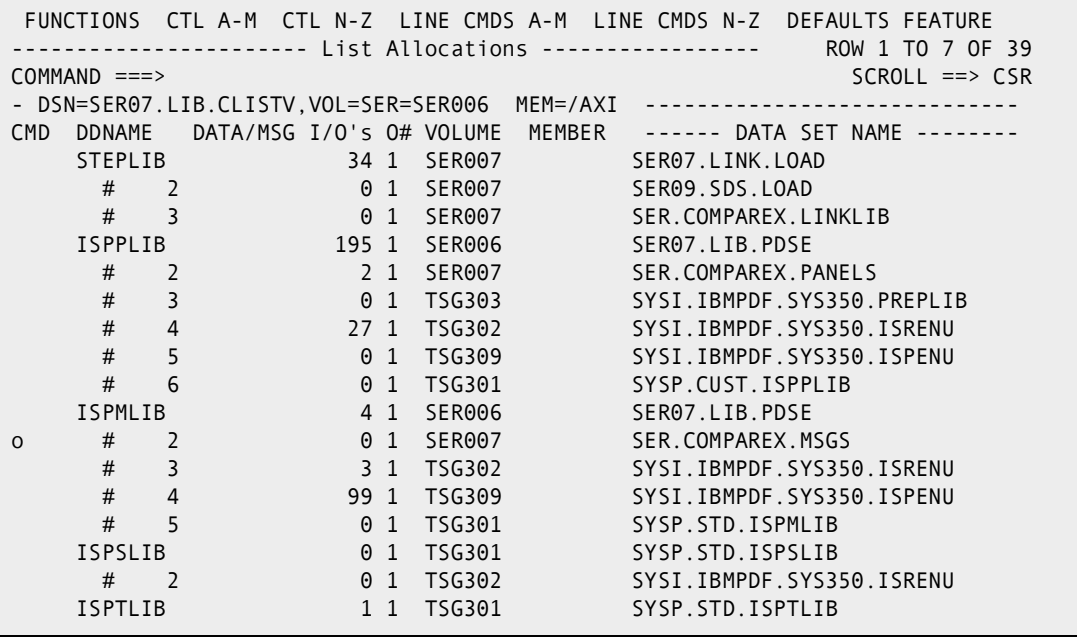

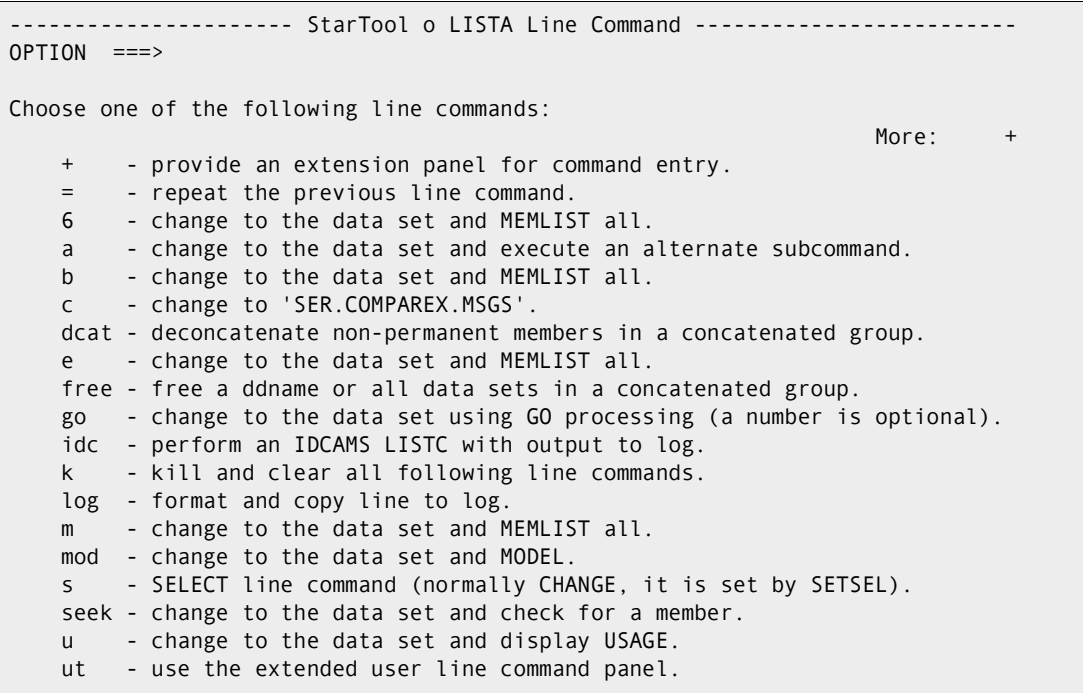

## **LISTC Function**

Use the LC or LISTC command to display data sets from a catalog source in an ISPF table. The table displaying LISTC data sets is combined with LISTF data sets.

LISTC/LISTF tables can be saved permanently. They are saved in the ISPF profile data set by default (ISPPROF) but the DDNAME can be changed in the SETALL option. To manage these tables, use the SAVE, ID, MERGE, NOSAVE, and ERASE commands. To automatically save these tables at program end or when a new LISTC/LISTF table is retrieved, check the setting of "Automatic save" in SETALL for LISTC/LISTF.

Saved LISTC/LISTF tables are given members names of the form PDSLF0na if the name is one or two numeric digits; otherwise, a name of the form ##name is used where name is a 1- to 6-character alphanumeric table identification name.

The FIND and REPLACE global subcommands bypass non-partitioned data sets. If you want to search or update non-partitioned data sets, use GLOBAL followed by FIND or REPLACE and any operands.

In the LISTC prompt panel, enter the LEVEL/DSN field as a partial data set name. The first level can contain an **\*** after one or more characters and any additional levels can contain an **\*** before or after any characters in that level. For example: SYS\*.NU\*.\*.\*XY

Due to a restriction in the SUPERLOCATE service, generic searches for GDG data sets must contain an  $*$  in the first position of the GDG data set node. For example, if you search for NODE1.GDG.G00\*, no GDG entries will be found. However, you can find these entries by changing the search to NODE1.GDG.\*G00.

You can bypass the LISTC or LISTF prompting panels by using the MASK command. See ["MASK Function".](#page-279-0)

#### **Example**

LISTC

#### **Syntax**

LISTC [name] [RESET] [PROMPT]

#### **Aliases**

LC, LISTC

### **Defaults**

none – add to the LISTC/LISTF table

### **Required**

none

## **Operands**

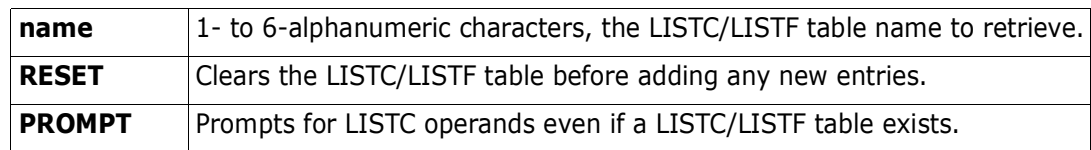

#### **Remarks**

The LISTC/LISTF ISPF table displays in response to a LISTC command. When you are in a LISTC display, you can delete a part of the table, sort the data in different directions, find data in the table, print a part of the table, store a part of the table in a data set, etc. For assistance with the different options available, use the HELP command, CUA functions, or you enter an O command as either a primary command or as a line command.

There are ten defined formats for LISTC/LISTF. Select which panels you want to use with the SETPANEL command as shown below. You can switch between these panel formats with RIGHT and LEFT commands. Following this panel is a sample of each of the ten defined panel formats. StarTool FDM displays DSORG (under header DO) as DA for direct, PE for partitioned extended, PO for partitioned, PS for sequential, and VS for VSAM.

Each of the panels contain a column of data under the C (for Catalog) header which is Y if the data set is cataloged, N if the data set is not cataloged, and - if the data set catalog status was not checked.

The column of data under the V (for Volume) header provides feedback as to whether or not the data set is present on the volume. Y and N are short for YES or NO, M is short for Managed (meaning that it is a SMS data set), and - means that the status of the data set was not checked.

The following primary commands are supported directly for the LISTC function. For information on ISPMODE commands available in StarTool FDM, see ["Common Commands"](#page-36-1) in [Chapter 2, "ISPF Interface Commands".](#page-36-0)

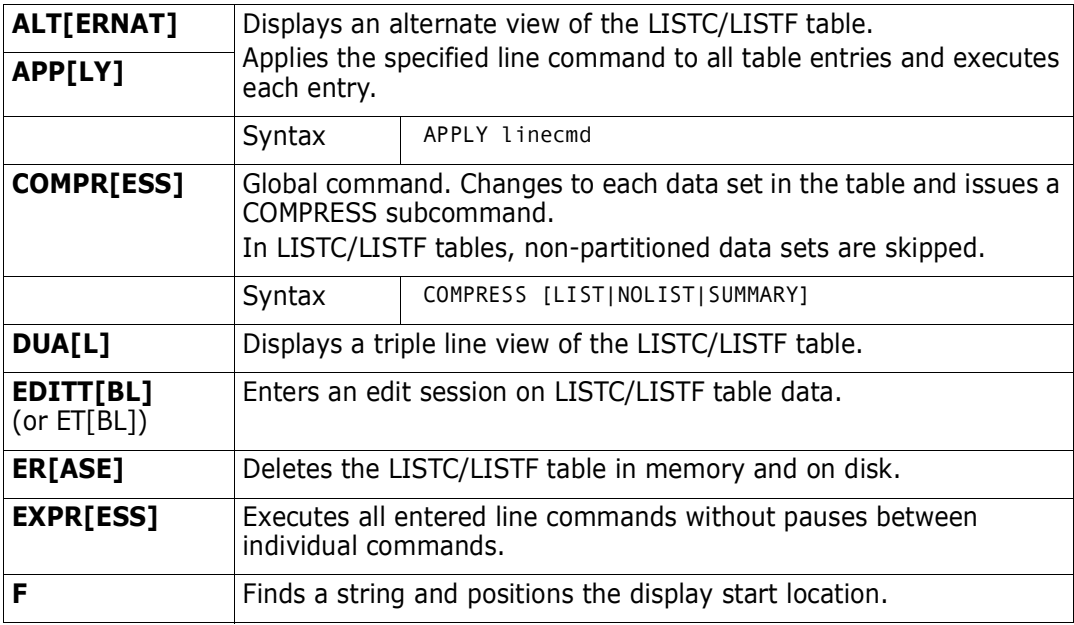

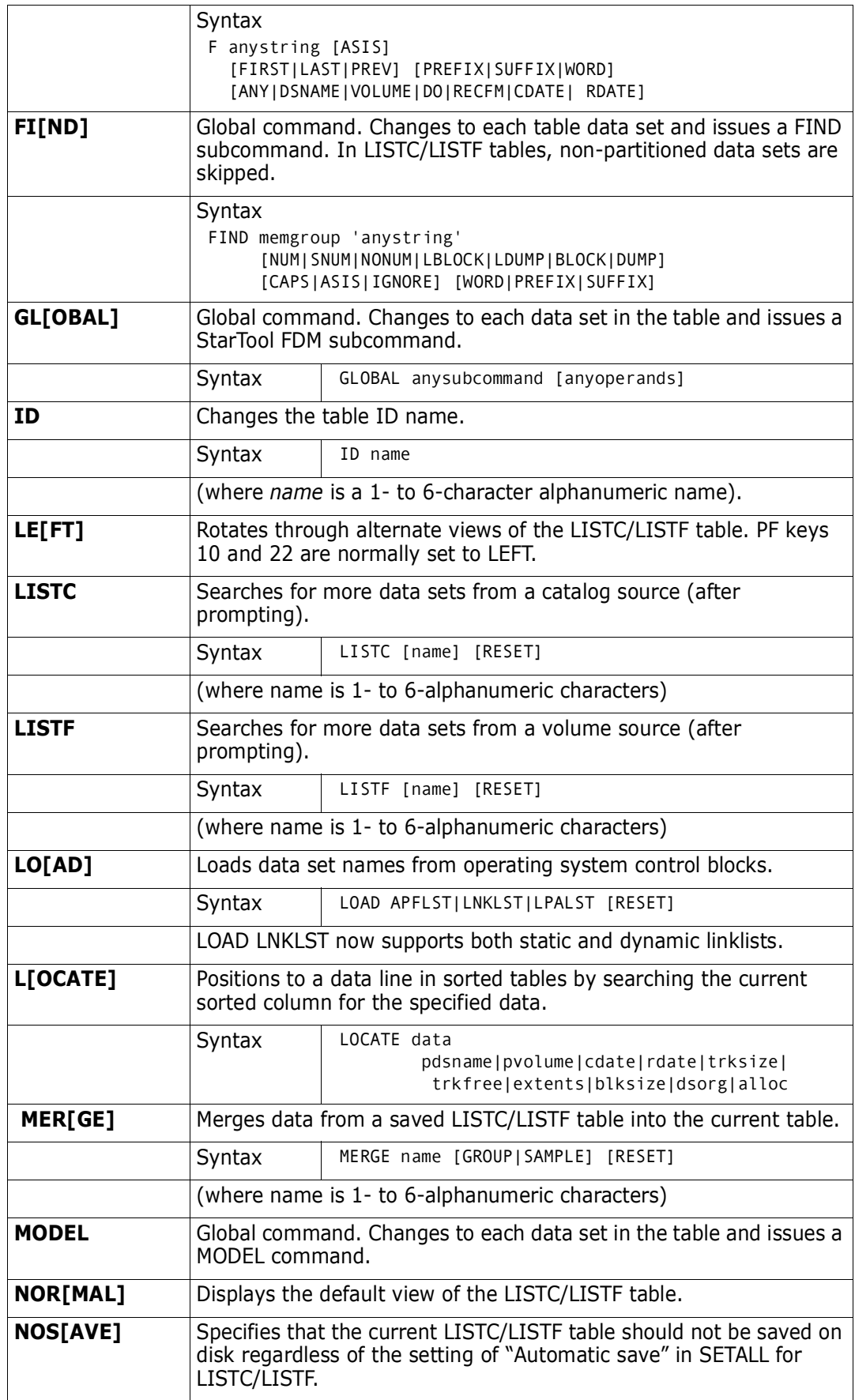

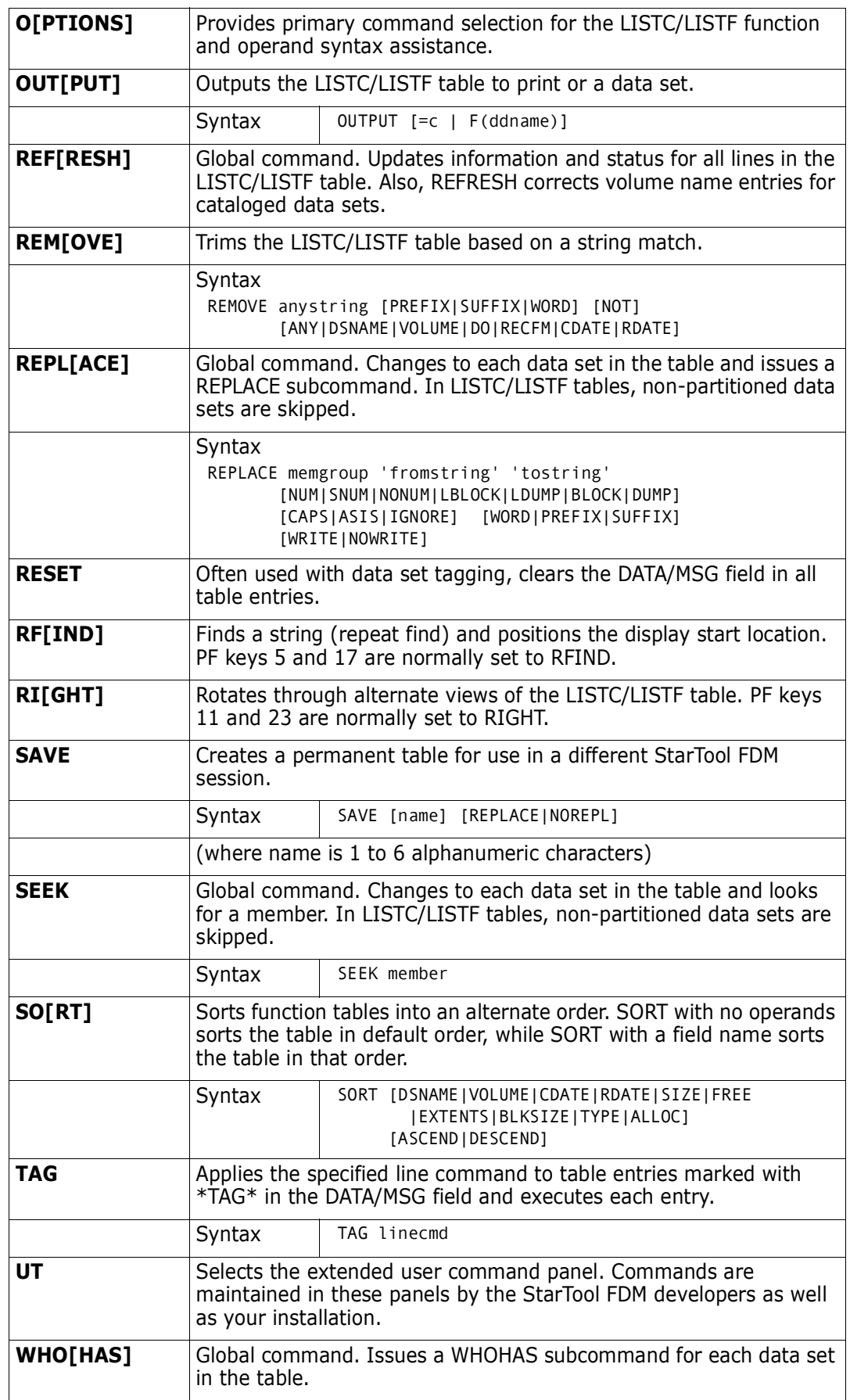

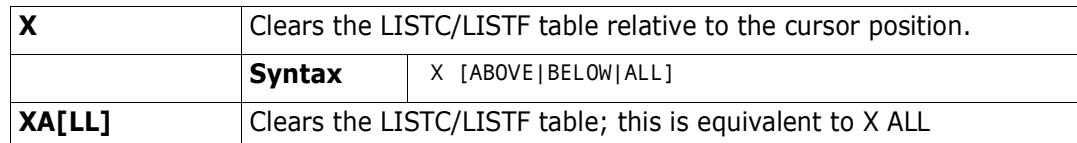

The following line commands are supported in the LISTC function – note that the DFHSM commands are supported from the UT panel.

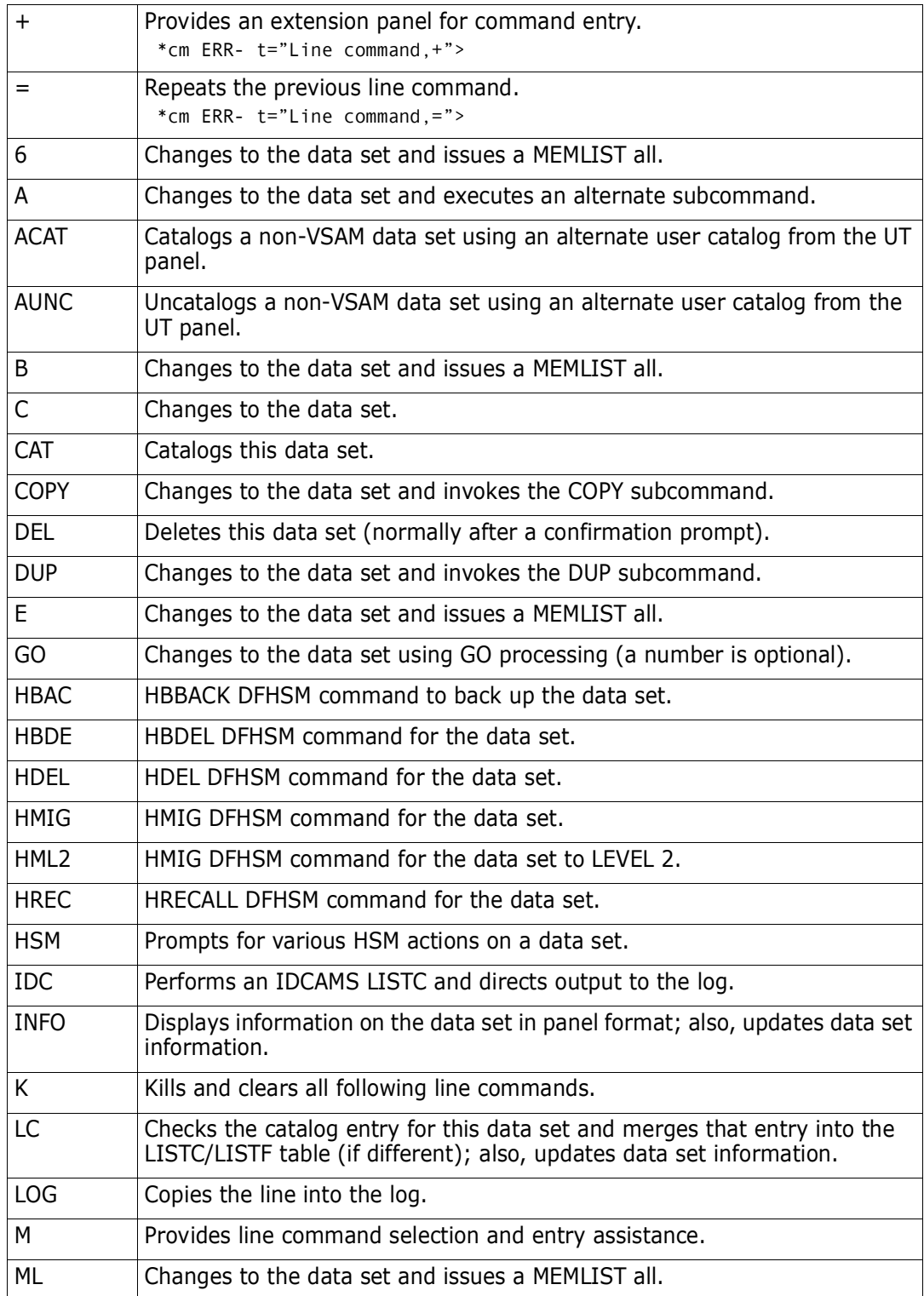

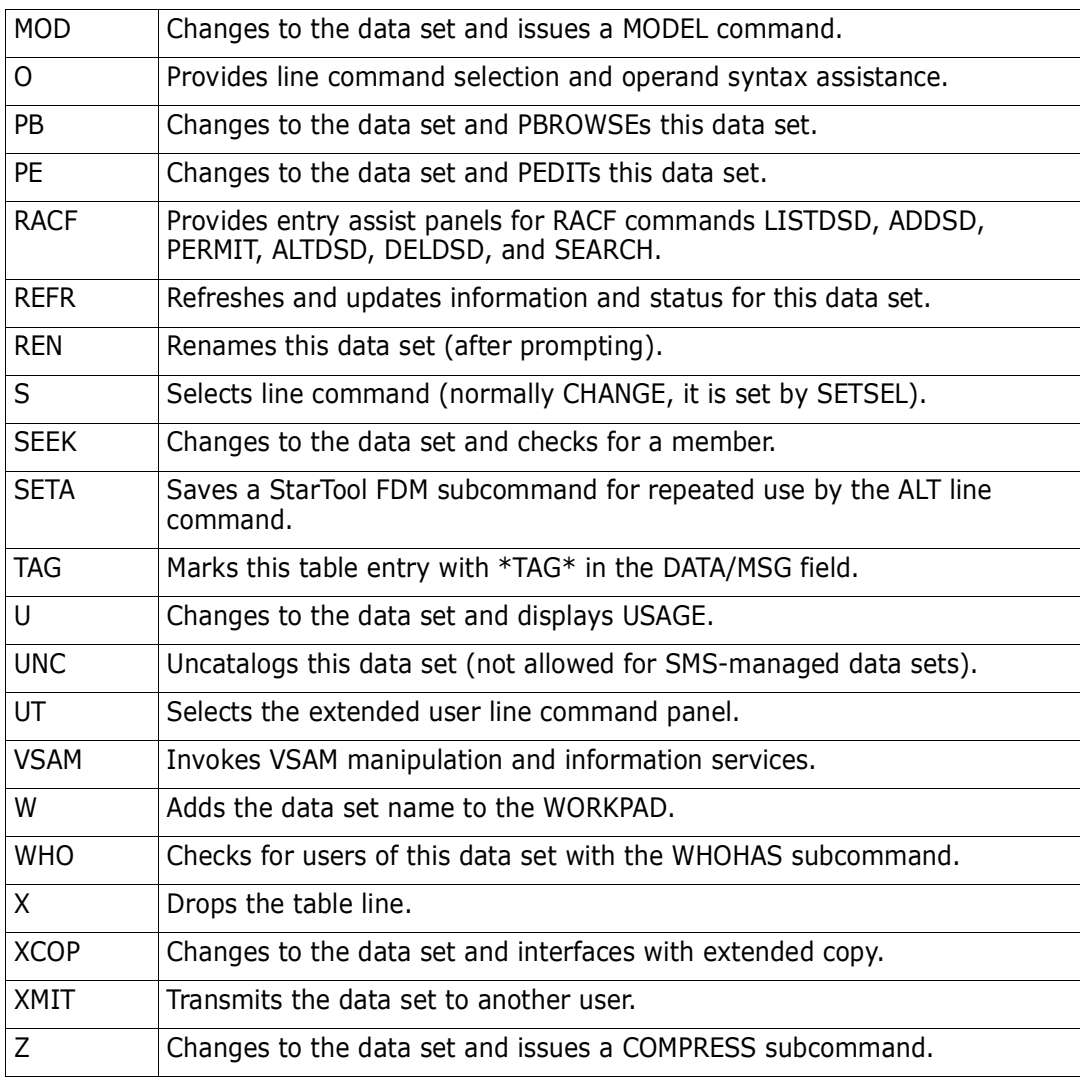

Block line commands are doubled letters that delimit a range of table entries for which the same action is to be performed. The following block line commands are supported in the LISTC function:

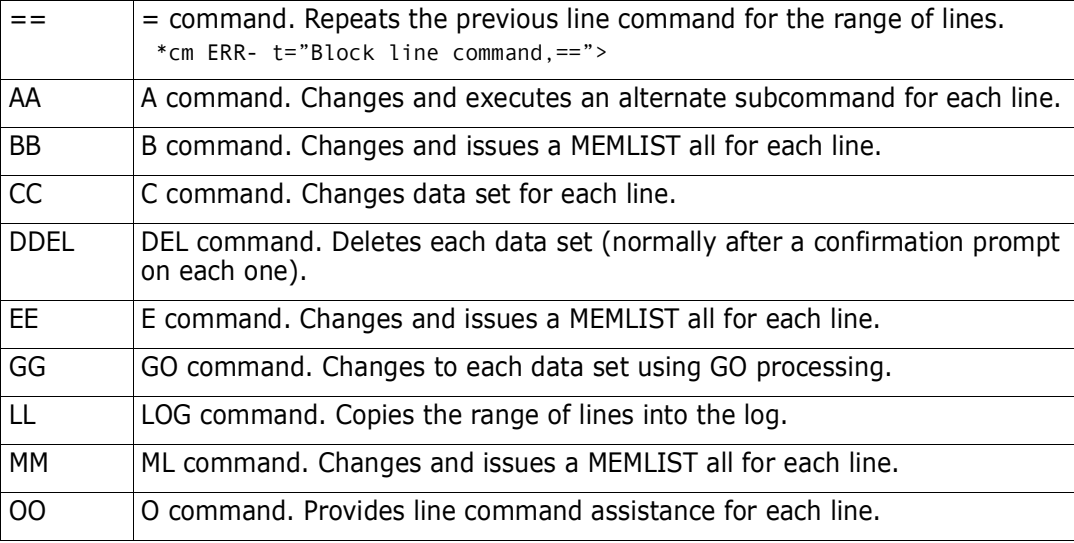

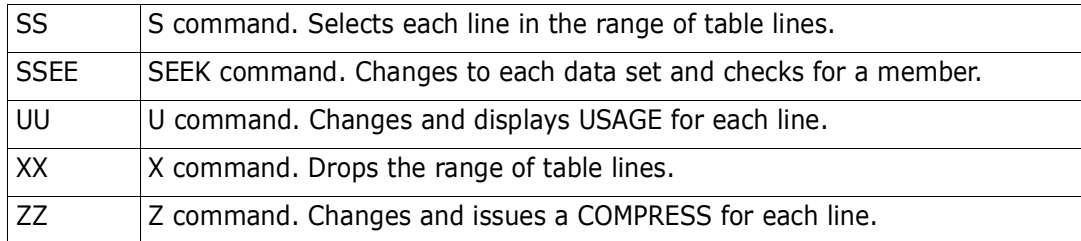

----------------------------- Set PANEL Defaults ----------------------------- OPTION ===> Enter SAVE as a primary command to save these variables in your ISPF profile as defaults for future StarTool sessions or press PF6/PF18 More: + LISTC/LISTF Displays in order of RIGHT rotation: Show Attributes view ===> YES (Yes/No) -- VOLUME DO RECFM LRECL BLKSI Show Dsname view ===> NO (Yes/No) -- VOLUME DO RECFM (full dsname)<br>Show Custom view ===> NO (Yes/No) -- VOLUME DO RECFM ... (customize (Yes/No) -- VOLUME DO RECFM ... (customized?) Show Size view ===> YES (Yes/No) -- SIZE FREE USED DEVICE<br>Show Extent view ===> YES (Yes/No) -- EXT SEC ALLOC RND KEY ===> YES (Yes/No) -- EXT SEC ALLOC RND KEY RKP Show User view ===> NO (Yes/No) -- VOLUME DO RECFM ... (customized?) Show Double line view ===> YES (Yes/No) -- VOLUME DEVICE DO .. (for 2 lines Show Created view ===> NO (Yes/No) -- CREATED REFERENCED UPD Show Expiration view ===> NO (Yes/No) -- EXPIRATION DIR USED RACF Show Total view ===> NO (Yes/No) -- VOLUME DEVICE DO .. (for 3 lines) ... In-progress message increments (use 999999 to suppress these messages): Memlist increment ===> 500 members processed between messages LISTC/LISTF increment ===> 250 data sets processed between messages LISTVOL increment ===> 50 volumes processed between messages VMAP increment ===> 500 data sets processed between messages

--------------------- List files TESTXX - (Attributes) ---- ROW 1 TO 3 OF 3 COMMAND ===> SCROLL ===> CSR - DSN=WSER07.LIB.CNTL,VOL=SER=STR969 MEM=PDSPN49:PDSPN75 -------------------CMD C V DATA/MSG ---------DATA SET NAME ---------- VOLUME DO RECFM LRECL BLKSI Y Y \*CHANGE WSER07.LIB.CLIST\_\_\_\_\_\_\_\_\_\_\_\_\_\_\_\_\_ STR911 PO FB 80 9040 Y Y \*REFRESH WSER07.LIB.CLISTV\_\_\_\_\_\_\_\_\_\_\_\_\_\_\_\_\_\_ STR92P PO VB - - \*REFRESH WSER07.LIB.CLISTVV MIGRAT

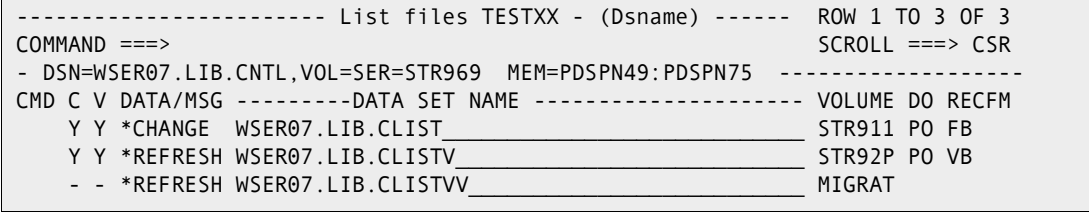

---------------------- List files TESTXX - (Custom) -------- ROW 1 TO 3 OF 3 COMMAND ===> SCROLL ===> CSR - DSN=WSER07.LIB.CNTL,VOL=SER=STR969 MEM=PDSPN49:PDSPN75 --CMD C V DATA/MSG ---------DATA SET NAME ---------- VOLUME DO RECFM LRECL BLKSI Y Y \*CHANGE WSER07.LIB.CLIST\_\_\_\_\_\_\_\_\_\_\_\_\_\_\_\_\_\_\_\_\_\_\_\_ STR911 PO FB 80 9040 Y Y \*REFRESH WSER07.LIB.CLISTV\_\_\_\_\_\_\_\_\_\_\_\_\_\_\_\_\_\_\_\_ STR92P PO VB 255 9040 - - \*REFRESH WSER07.LIB.CLISTVV NIGRAT

------------------------- List files TESTXX - (Size) ------- ROW 1 TO 3 OF 3 COMMAND ===> SCROLL ===> CSR - DSN=WSER07.LIB.CNTL,VOL=SER=STR969 MEM=PDSPN49:PDSPN75 ------------------- CMD C V DATA/MSG ---------DATA SET NAME ---------- SIZE FREE USED DEVICE Y Y \*CHANGE WSER07.LIB.CLIST\_\_\_\_\_\_\_\_\_\_\_\_\_\_\_\_\_ 100T 4T 96% 3380K Y Y \*REFRESH WSER07.LIB.CLISTV\_\_\_\_\_\_\_\_\_\_\_\_\_\_\_\_ 2T 0T 100% 3390M3 - - \*REFRESH WSER07.LIB.CLISTVV

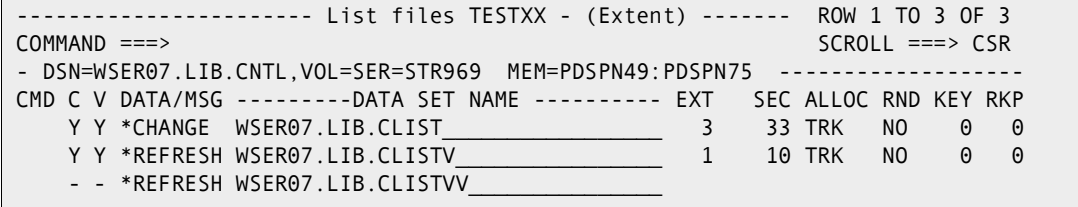

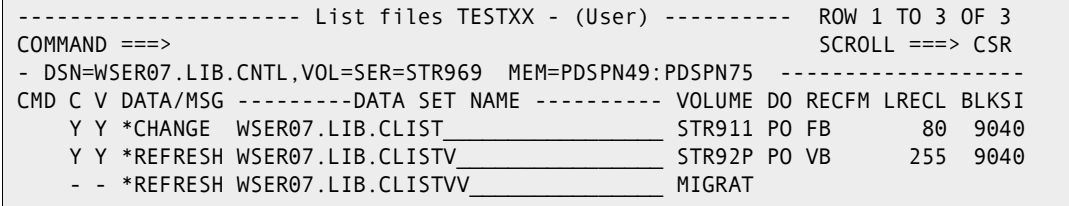

--------------------- List files TESTXX - (Double line) ---- ROW 1 TO 3 OF 3 COMMAND ===> SCROLL ===> CSR - DSN=WSER07.LIB.CNTL,VOL=SER=STR972 MEM=PDSPN49:PDSPN75 ------------------- CMD C V DATA/MSG ---------DATA SET NAME --------------------- VOLUME DEVICE DO RECFM LRECL BLKSI SIZE FREE USED CREATED EXPIRATION REFERENCED Y Y \*CHANGE\* WSER07.LIB.CLIST\_\_\_\_\_\_\_\_\_\_\_\_\_\_\_\_\_\_\_\_\_\_\_\_\_\_\_\_ STR911 3380K PO FB 80 9040 100T 4T 96% 1989/10/04 \*\* NONE \*\* 1995/06/28 Y Y \*REFRESH WSER07.LIB.CLISTV\_\_\_\_\_\_\_\_\_\_\_\_\_\_\_\_\_\_\_\_\_\_\_\_\_\_\_ STR92P 3390M3 PO VB 255 9040 2T 0T 100% 1995/03/16 1995/12/31 1995/06/20 - - \*REFRESH WSER07.LIB.CLISTVV

----------------------- List files TESTXX - (Created) ------ ROW 1 TO 3 OF 3 COMMAND ===> SCROLL ===> CSR - DSN=WSER07.LIB.CNTL,VOL=SER=STR969 MEM=PDSPN49:PDSPN75 -------------------CMD C V DATA/MSG ---------DATA SET NAME ---------- CREATED REFERENCED UPD Y Y \*CHANGE WSER07.LIB.CLIST\_\_\_\_\_\_\_\_\_\_\_\_\_\_\_\_\_ 1989/10/04 1995/06/28 U Y Y \*REFRESH WSER07.LIB.CLISTV 1994/03/16 1995/06/20 - - \*REFRESH WSER07.LIB.CLISTVV

------- List files TESTXX - (Expiration) ---- ROW 1 TO 3 OF 3 COMMAND ===> SCROLL ===> CSR - DSN=WSER07.LIB.CNTL,VOL=SER=STR972 MEM=PDSPN49:PDSPN75 ----------------CMD C V DATA/MSG ---------DATA SET NAME ---------- EXPIRATION DIR USED RACF Y Y \*CHANGE\* WSER07.LIB.CLIST\_\_\_\_\_\_\_\_\_\_\_\_\_\_\_\_\_ \*\* NONE \*\* 73 64 Y Y \*REFRESH WSER07.LIB.CLISTV\_\_\_\_\_\_\_\_\_\_\_\_\_\_\_\_ 1995/12/31 - - \*REFRESH WSER07.LIB.CLISTVV

```
------------------------ List files TESTXX - (Total) ------- ROW 1 TO 3 OF 3
COMMAND ===> SCROLL ===> CSR
- DSN=WSER07.LIB.CNTL,VOL=SER=STR972 MEM=PDSPN49:PDSPN75 -------------------
CMD C V DATA/MSG ---------DATA SET NAME --------------------- VOLUME DEVICE 
          DO LRECL KEY CREATED EXPIRATION --SIZE- -DIR- ALLOC USED
          RECFM BLKSI RKP REFERENCED UPD EXT --FREE- -USED -SEC- RND
 Y Y *CHANGE WSER07.LIB.CLIST____________________________ STR911 3380K 
 PO 80 0 1989/10/04 ** NONE ** 100T TRK 96%
 FB 9040 0 1995/06/28 U 3 4T 33 NO
 Y Y *REFRESH WSER07.LIB.CLISTV___________________________ STR92P 3390M3 
 PO 255 0 1994/03/16 1994/12/31 2T TRK 100%
 FB 9040 0 1995/06/20 1 0T 10 NO
    Y - *REFRESH WSER07.LIB.CLISTVV__________________________ MIGRAT
```

```
---------------------------- ut for LC user line commands ------------------
OPTION ===>
Choose one of the following:
    ALC - Allocate data set prompt
    HDEL - HDEL command for data set 'SER07.SMSTEST.DATA9040'
    HMIG - HMIG command for data set 'SER07.SMSTEST.DATA9040'
    HML2 - HMIG to LEV2 for data set 'SER07.SMSTEST.DATA9040'
    HBDE - HBDEL command for data set 'SER07.SMSTEST.DATA9040'
     HREC - HRECALL command for data set 'SER07.SMSTEST.DATA9040'
Dynamic Commands--note: < = MVSD4B,
                        / = 'SER07.SMSTEST.DATA9040'
DSN3 - CMD (DSAT / VOL(>) /* THIS IS A COMMENT
LCLC - TRP(LISTC ENT(/) ALL) /* THIS IS A COMMENT
ST__ - TRP(STARTOOL / USAGE) /* PROVIDE USAGE STATISTICS
\sim
```

```
------------------------- Dataset Information Display -------------------------
OPTION ===>
 Dataset name: SER07.SMSTEST.DATA08
  on Volume: MVSD4B SMS classes
 DSORG: PE CREATION DATE: 1992/07/31 STORAGE CLASS: TESTSC
RECFM: FB REFERENCE DATE: 1993/04/14 MANAGEMENT CLASS: (NULL)<br>LRECL: 80 EXPIRATION DATE: 1992/04/09 DATA CLASS: DATAF
                EXPIRATION DATE: 1992/04/09 DATA CLASS: DATAF
 BLKSIZE: 32720 UPDATE FLAG: U Last backup: 00.000
                                             DATASET TYPE: LIBRARY
 ALLOCATED SPACE: 132T
UNUSED SPACE: 0T KEY LENGTH: 0
ALLOCATION TYPE: TRK KEY POSITION: 0
 SECONDARY SIZE: 1
 EXTENT COUNT: 123
```
---------------------------- VSAM KSDS information ---------------------------  $OPTION$  ===> More: + Cluster name ===> SER07.VSAM.IS.CLUSTER Data name ===> SER07.VSAM.IS.CLUSTER.DATA Index name ===> SER07.VSAM.IS.CLUSTER.INDEX Catalog name ===> ICFUCAT.VTSG312 Key length ===> 8 Owner ===> (NULL) Key offset ===> 0 Creation Date ===> 1993.006 Average LRECL===> 200<br>Maximum LRECL===> 9000<br>Maximum LRECL===> 9000 Maximum LRECL===> 9000 SPND NERAS NRUS Storage class ===> UNORD MENT SHR(1,3) Management ===> Data class ===><br>Data space usage -TRACKS- KILOBYTES - CA's - - C Data space usage -TRACKS- KILOBYTES - CA's - - CI's - percent Allocated space  $1$  and  $40$   $1$   $10$ High used space  $1$  40  $1$  10 100.0 Real used space  $\begin{array}{ccc} 1 & 28 & 1 & 7 & 70.0 \end{array}$ Index space usage -TRACKS- KILOBYTES - CA's - - CI's - percent Allocated space  $1$  and  $40$   $1$   $10$ High used space  $\begin{array}{cccc} 1 & 4 & 1 & 1 & 10.0 \end{array}$  Usage indicators for space and performance NIMBD NREPL SPEED Space indicators -- CI -- -- CA -- Usage indicators Percent free ===>  $10$  10 Total records ===> 80 Splits ===> 2 0 Deleted ===> 0 Percent Splits > 20.0 0.0 Updated ===> 8 attributes - Data - - Index- Inserted ===> 8 CI Size ===> 4096 4096 Retrieved ===> 4549 CIs per CA ===> 10 10 Block size ===> 4096 4096 Buffer space ===> 12288 Block/Track ===> 10 10 Index levels ===> 1 Tracks/CA ===> 1 1 Index records ===> 1

## **LISTF Function**

Use the LF or LISTF command to display data sets from a volume or VTOC source in an ISPF table. The table displaying LISTF data sets is combined with LISTC data sets.

LISTC/LISTF tables can be saved permanently. They are saved in the ISPF profile data set by default (ISPPROF) but the DDNAME can be changed in the SETALL option. To manage these tables, use the SAVE, ID, MERGE, NOSAVE, and ERASE commands. To automatically save these tables at program end or when a new LISTC/LISTF table is retrieved, check the setting of "Automatic save" in SETALL for LISTC/LISTF.

Saved LISTC/LISTF tables are given member names of the form PDSLF0na if the name is one or two numeric digits; otherwise, use a name of the form ##name where *name* is a 1- to 6-character alphanumeric table identification name.

In the LISTF prompt panel, enter a volume mask in the search field and the LEVEL/DSN field as a partial data set name. For the LISTF volume mask, use a **/** may for a pattern specification. Use an **\*** for a combination name, and use a **:** for a range. For example: TSO**/**03, TSO\*, and TSO:TSO80. For the data set name, each level can contain an **\*** before or after any characters in that level. For example: SYS\*.NU\*.\*.\*XY.
You can bypass the LISTC or LISTF prompting panels by using the MASK command. See ["MASK Function".](#page-279-0)

#### **Example**

LISTF

#### **Syntax**

LISTF [name] [RESET] [PROMPT]

#### **Aliases**

LF, LISTF

## **Defaults**

none—add to the LISTC/LISTF table

#### **Required**

none

### **Operands**

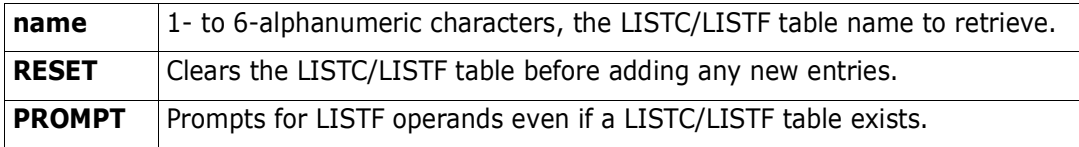

## **Remarks**

The LISTF/LISTC ISPF table displays in response to a LISTF command. When you are in a LISTF display, you can delete a part of the table, sort the data in different directions, find data in the table, print a part of the table, store a part of the table in a data set, etc. For assistance with the different options available, use the HELP command, CUA functions, or enter an O command as either a primary command or as a line command.

There are ten defined formats for LISTC/LISTF. Select which panels you want to use with the SETPANEL command, as shown below. You can switch between these panel formats with RIGHT and LEFT commands. Following this panel is a sample of each of the ten defined panel formats. StarTool FDM displays DSORG (under header DO) as DA for direct, PE for partitioned extended, PO for partitioned, PS for sequential, and VS for VSAM.

Each of the panels contain a column of data under the C (for Catalog) header which is Y if the data set is cataloged, N if the data set is not cataloged, and - if catalog status was not checked.

The column of data under the V (for Volume) header provides feedback as to whether or not the data set is present on the volume. Y and N are short for YES or NO, M is short for Managed (meaning that it is a SMS data set), and - means that the status of the data set was not checked.

The following primary commands are supported directly for the LISTF function; for information on ISPMODE commands available in StarTool FDM, see ["Common Commands"](#page-36-1)  in [Chapter 2, "ISPF Interface Commands".](#page-36-0)

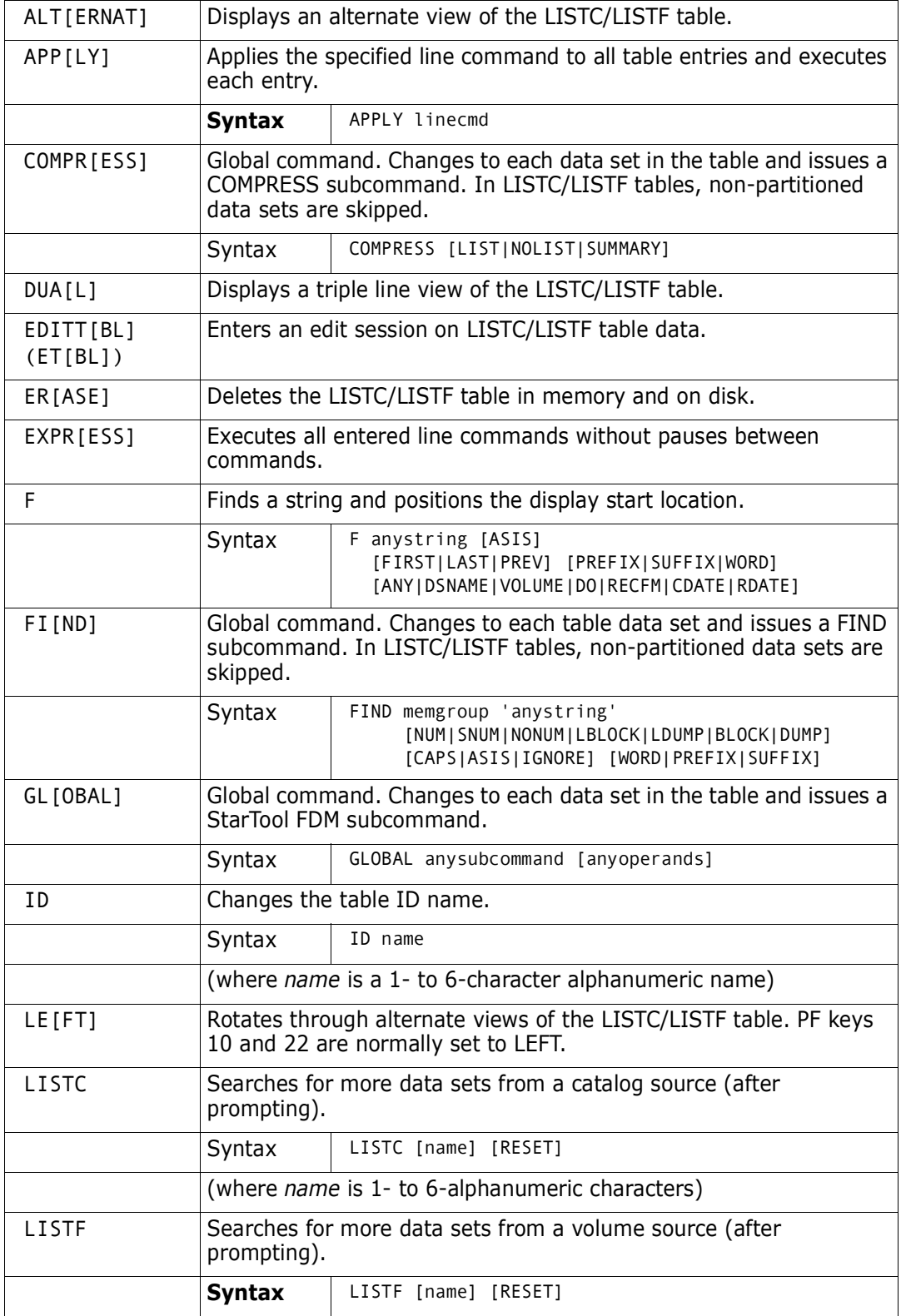

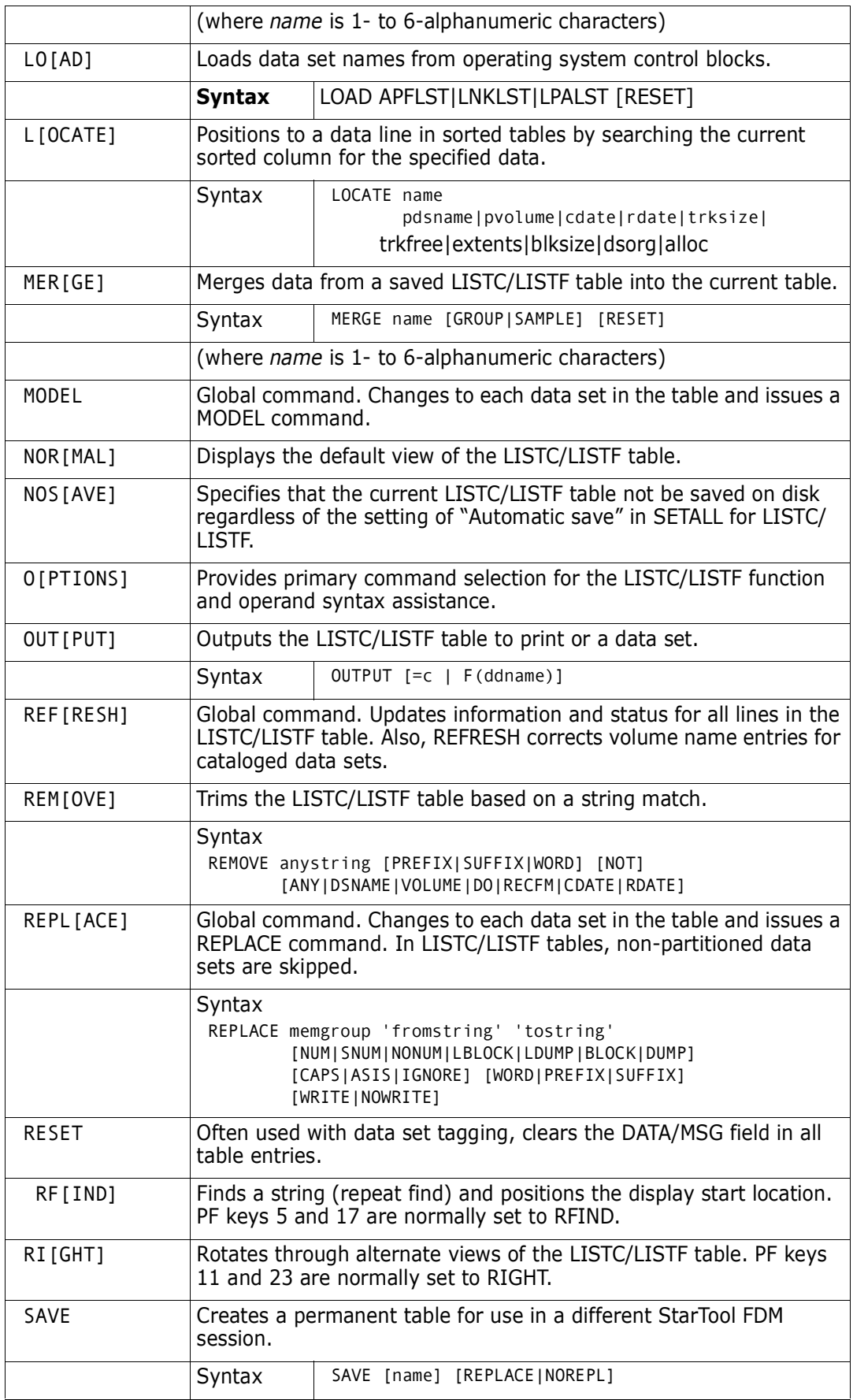

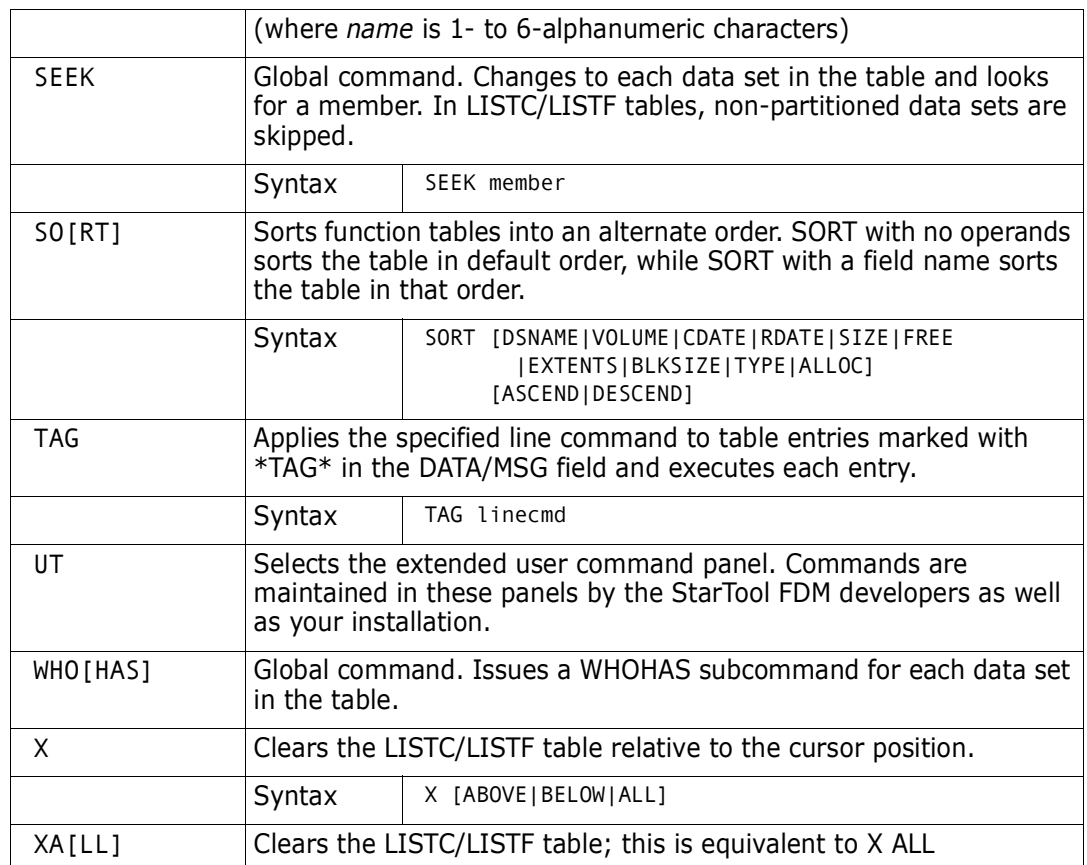

The following line commands are supported in the LISTF function – note that the DFHSM commands are supported from the UT panel.

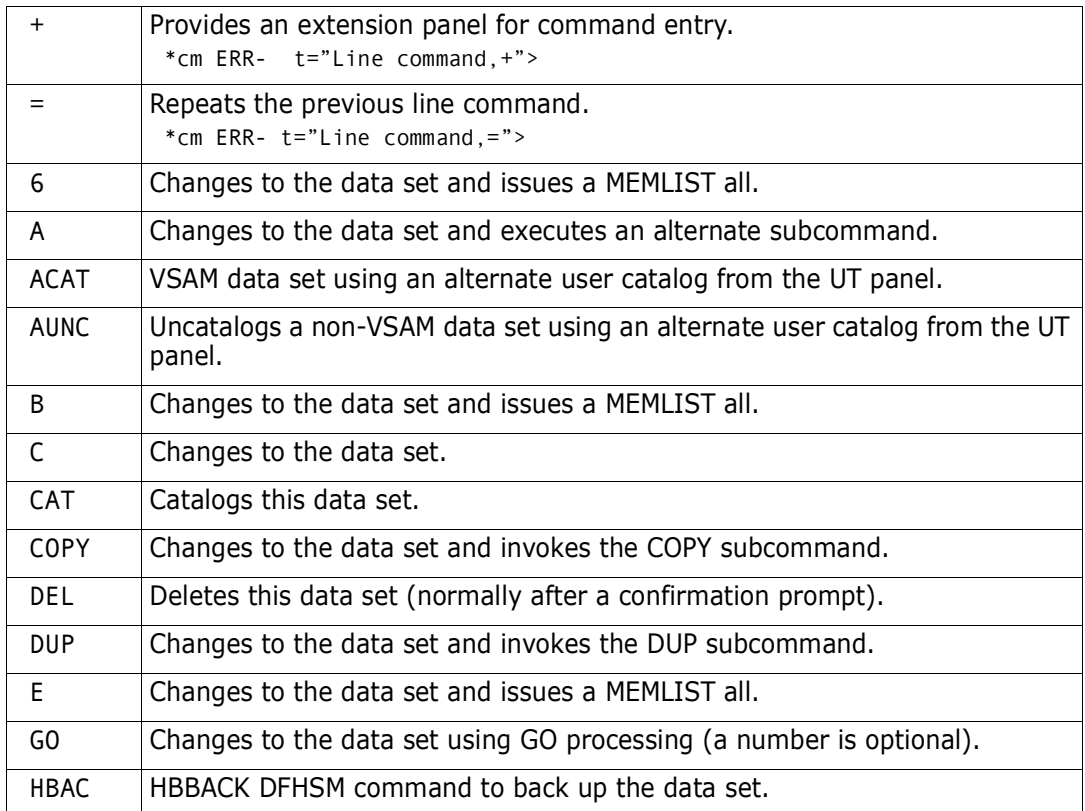

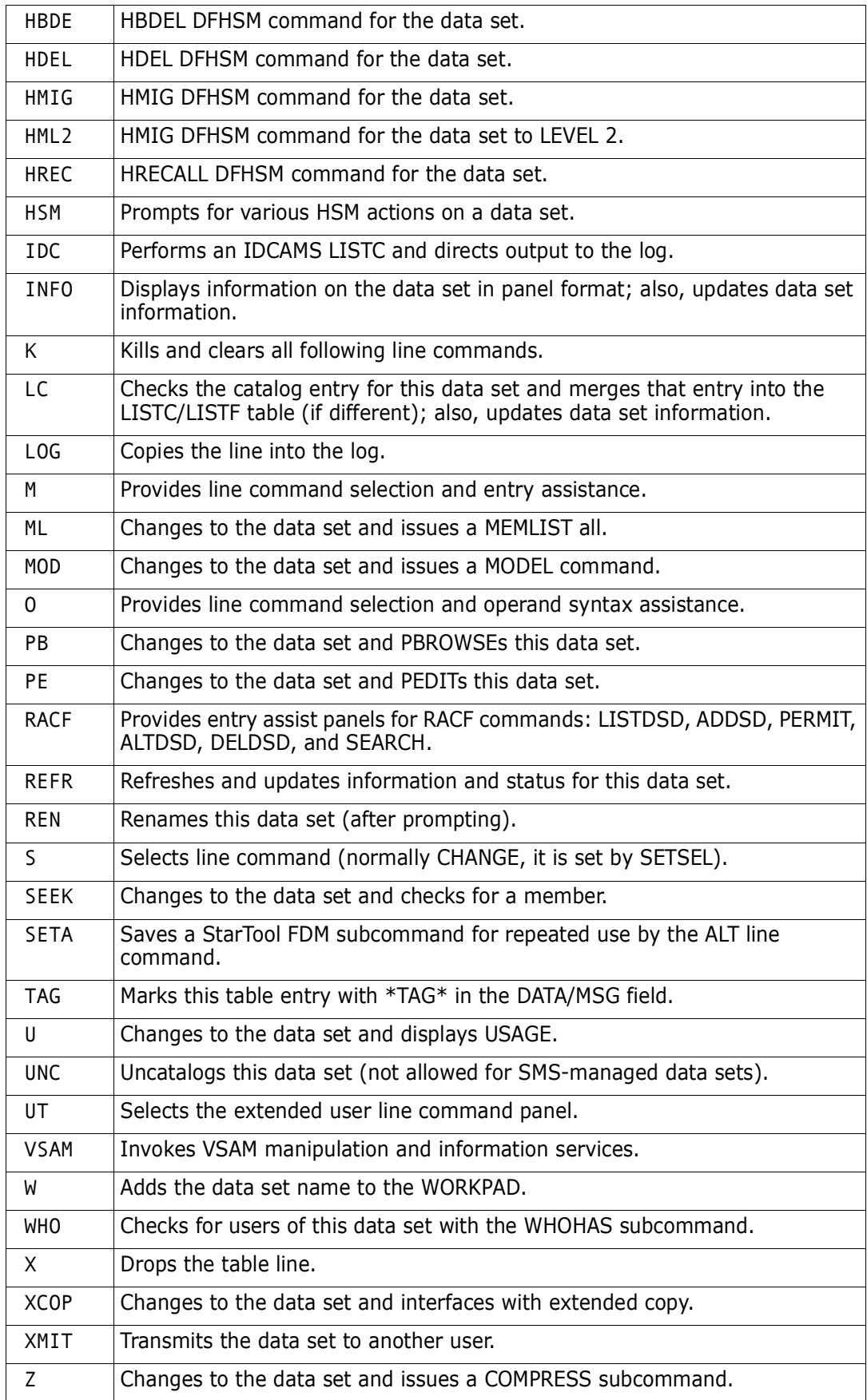

Block line commands are doubled letters that delimit a range of table entries for which the same action is to be performed. The following block line commands are supported in the LISTF function:

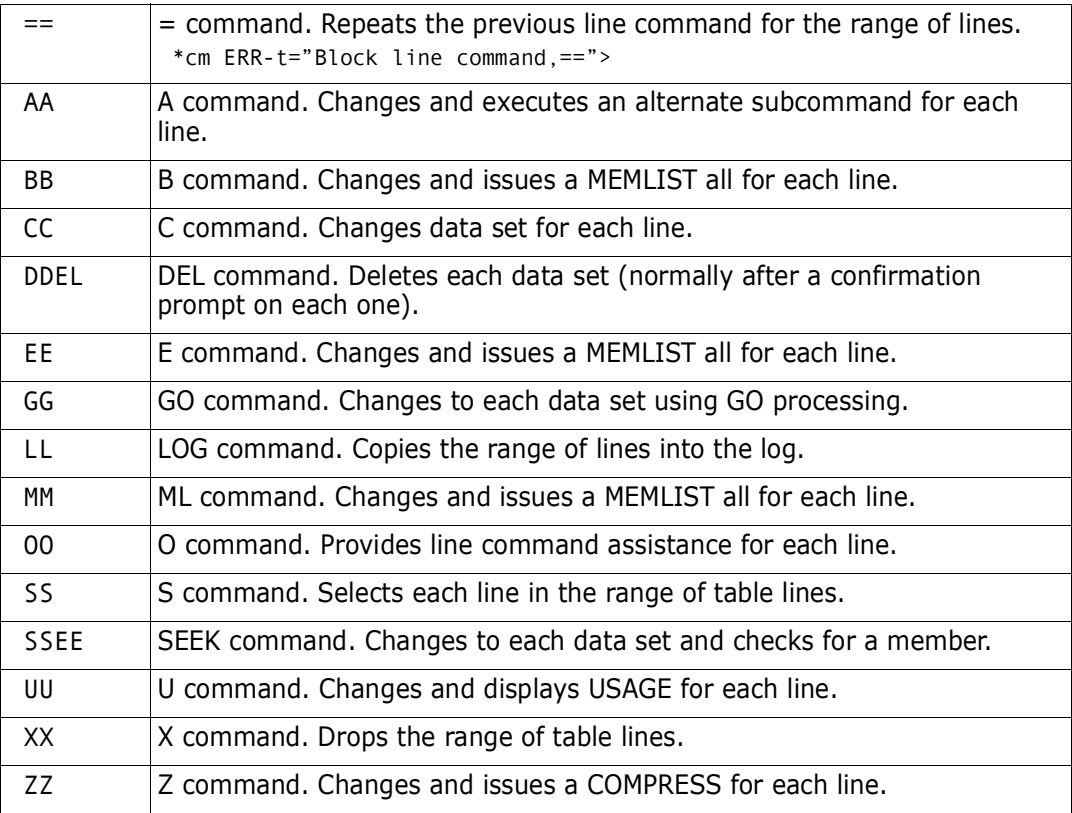

```
----------------------------- Set PANEL Defaults -----------------------------
OPTION ===>
    Enter SAVE as a primary command to save these variables in your ISPF
    profile as defaults for future StarTool sessions or press PF6/PF18
 More: +
LISTC/LISTF Displays in order of RIGHT rotation:
 Show Attributes view ===> YES (Yes/No) -- VOLUME DO RECFM LRECL BLKSI
 Show Dsname view ===> NO (Yes/No) -- VOLUME DO RECFM (full dsname)
 Show Custom view ===> NO (Yes/No) -- VOLUME DO RECFM ... (customized?)
 Show Size view ===> YES (Yes/No) -- SIZE FREE USED DEVICE
Show Extent view ===> YES (Yes/No) -- EXT SEC ALLOC RND KEY RKP<br>Show User view ===> NO (Yes/No) -- VOLUME DO RECFM ... (cust
 Show User view ===> NO (Yes/No) -- VOLUME DO RECFM ... (customized?)
 Show Double line view ===> YES (Yes/No) -- VOLUME DEVICE DO .. (for 2 lines
 Show Created view ===> NO (Yes/No) -- CREATED REFERENCED UPD
 Show Expiration view ===> NO (Yes/No) -- EXPIRATION DIR USED RACF
 Show Total view ===> NO (Yes/No) -- VOLUME DEVICE DO .. (for 3 lines)
...
In-progress message increments (use 999999 to suppress these messages):
 Memlist increment ===> 500 members processed between messages
 LISTC/LISTF increment ===> 250 data sets processed between messages
 LISTVOL increment ===> 50 volumes processed between messages
 VMAP increment ===> 500 data sets processed between messages
```
-------------------- List files TESTXX - (Attributes) ---- ROW 1 TO 3 OF 3<br>COMMAND ===> CSR  $SCROLL ==> CSR$ - DSN=WSER07.LIB.CNTL,VOL=SER=STR969 MEM=PDSPN49:PDSPN75 -------------------CMD C V DATA/MSG ---------DATA SET NAME ---------- VOLUME DO RECFM LRECL BLKSI V Y Y Y AND 10 FB 80 9040 Y Y \*REFRESH WSER07.LIB.CLISTV\_\_\_\_\_\_\_\_\_\_\_\_\_\_\_\_ STR92P PO VB 255 9040 - - \*REFRESH WSER07.LIB.CLISTVV

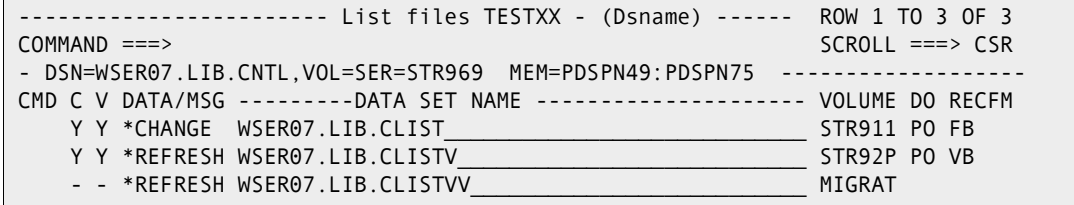

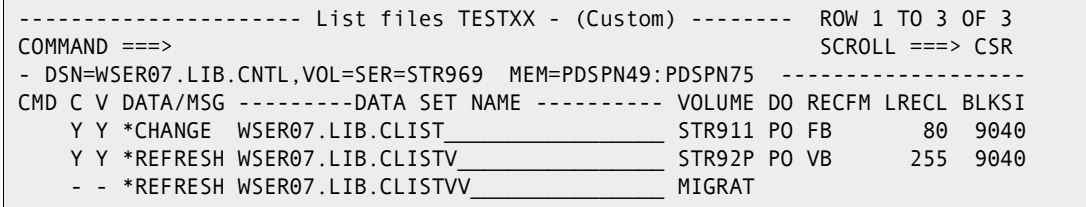

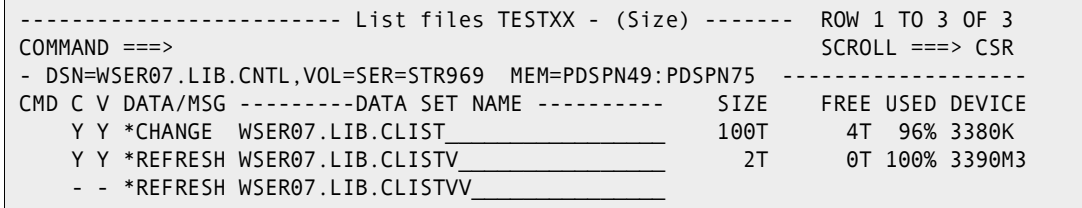

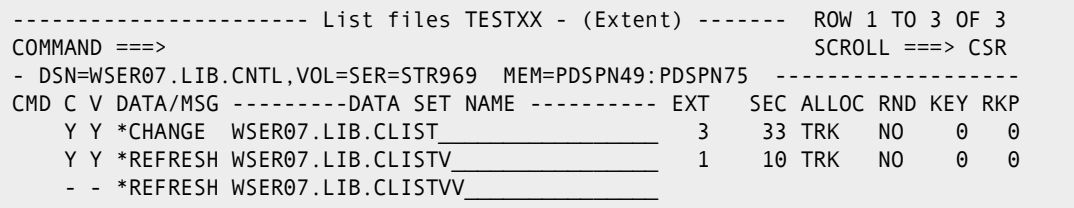

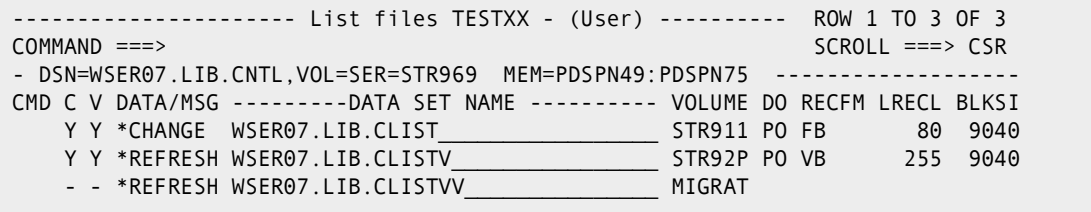

--------------------- List files TESTXX - (Double line) ---- ROW 1 TO 3 OF 3 COMMAND ===> SCROLL ===> CSR - DSN=WSER07.LIB.CNTL,VOL=SER=STR972 MEM=PDSPN49:PDSPN75 ------------------- CMD C V DATA/MSG ---------DATA SET NAME --------------------- VOLUME DEVICE DO RECFM LRECL BLKSI SIZE FREE USED CREATED EXPIRATION REFERENCED Y Y \*CHANGE\* WSER07.LIB.CLIST\_\_\_\_\_\_\_\_\_\_\_\_\_\_\_\_\_\_\_\_\_\_\_\_\_\_\_\_ STR911 3380K PO FB 80 9040 100T 4T 96% 1989/10/04 \*\* NONE \*\* 1995/06/28 Y Y \*REFRESH WSER07.LIB.CLISTV\_\_\_\_\_\_\_\_\_\_\_\_\_\_\_\_\_\_\_\_\_\_\_\_\_\_\_ STR92P 3390M3 PO VB 255 9040 2T 0T 100% 1995/03/16 1995/12/31 1995/06/20 - - \*REFRESH WSER07.LIB.CLISTVV\_\_\_\_\_\_\_\_\_\_\_\_\_\_\_\_\_\_\_\_\_\_\_\_\_\_ MIGRAT

---------------------- List files TESTXX - (Created) ------ ROW 1 TO 3 OF 3 COMMAND ===> SCROLL ===> CSR - DSN=WSER07.LIB.CNTL,VOL=SER=STR969 MEM=PDSPN49:PDSPN75 ------------------- CMD C V DATA/MSG ---------DATA SET NAME ---------- CREATED REFERENCED UPD Y Y \*CHANGE WSER07.LIB.CLIST\_\_\_\_\_\_\_\_\_\_\_\_\_\_\_\_\_ 1989/10/04 1995/06/28 U Y Y \*REFRESH WSER07.LIB.CLISTV\_\_\_\_\_\_\_\_\_\_\_\_\_\_\_\_ 1994/03/16 1995/06/20 - - \*REFRESH WSER07.LIB.CLISTVV

---------------------- List files TESTXX - (Expiration) ---- ROW 1 TO 3 OF 3 COMMAND ===> SCROLL ===> CSR - DSN=WSER07.LIB.CNTL,VOL=SER=STR972 MEM=PDSPN49:PDSPN75 ------------------- CMD C V DATA/MSG ---------DATA SET NAME ---------- EXPIRATION DIR USED RACF Y Y \*CHANGE\* WSER07.LIB.CLIST\_\_\_\_\_\_\_\_\_\_\_\_\_\_\_\_\_ \*\* NONE \*\* 73 64 Y Y \*REFRESH WSER07.LIB.CLISTV\_\_\_\_\_\_\_\_\_\_\_\_\_\_\_\_ 1995/12/31 - - \*REFRESH WSER07.LIB.CLISTVV

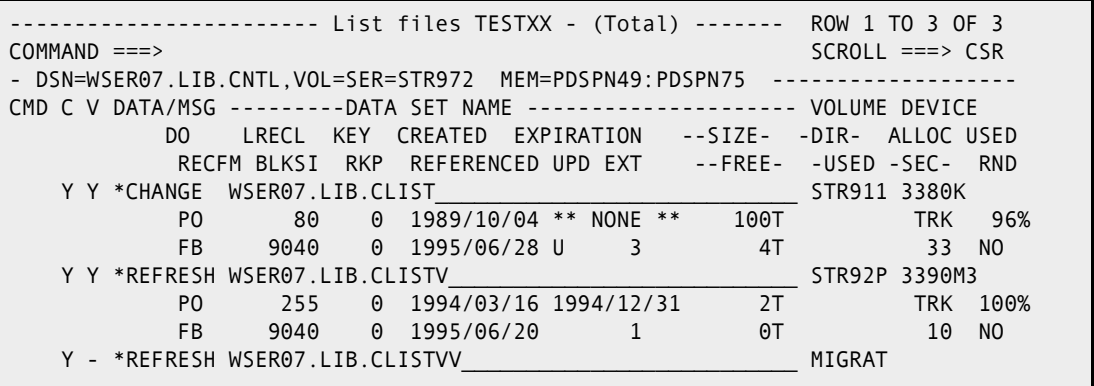

-------- StarTool o LISTC/LISTF Line Command ------ $OPTION$  ===> Choose one of the following line commands: More: + a - change to the data set and execute an alternate saved command. b - change to the data set and MEMLIST all. c - change to 'SER07.SMSTEST.DATA9040' cat - catalog the data set. del - delete the data set (after prompting). e - change to the data set and MEMLIST all. go - change to the data set using GO processing (a number is optional). idc - perform an IDCAMS LISTC with output to log. info - display data set information in panel format and update statistics. lc - check the catalog entry and merge that information into the table. log - format and copy line to log. m - change to the data set and MEMLIST all. ren - rename the data set (after prompting).

## **LISTGRP Subcommand**

The LISTGRP subcommand lists the member group specifications for the current member group.

LISTGRP lists only the names of the member groups; it does not list member names.

#### **Example**

LISTGRP

#### **Syntax**

LISTGRP

#### **Aliases**

LISTG, LISTGR, LISTGRP

#### **Defaults**

none

#### **Required**

none

#### **Operands**

none

```
 FUNCTIONS CONTROL DSN CMDS MEM CMDS A-M MEM CMDS N-Z DEFAULTS FEATURES
------------------------------------------------------------------------------
-------------------------- ISPMODE Session# 1 Log# 1 ------------ ROW 1 OF 15<br>COMMAND ===> CSR
                                                        SCROLL ===> CSR- DSN=SER07.PDSE112.CLIST,VOL=SER=SER002 MEM=(ADD* -------------------------
>----->AT (add*,cut/,jcl/)
PDS230I ISPF Stats: VER.MOD CREATED LAST MODIFIED SIZE INIT MOD ID
PDS230I ADDCYL 01.00 93/05/07 93/05/07 7:55 42 42 0 SER07
PDS230I ADDDIR 01.02 93/05/07 93/05/07 8:45 48 48 3 SER07
PDS230I ADDTRK 01.03 93/05/07 93/05/07 8:27 42 42 4 SER07
PDS230I CUT 01.00 93/06/07 93/06/07 9:29 160 160 0 SER07
PDS230I CUTJCL 01.22 93/06/18 93/06/20 6:53 179 168 0 SER09
PDS230I $PDSWJCL 01.02 93/06/18 93/06/19 9:05 24 17 0 SER09
PDS230I CUTJCL 01.22 93/06/18 93/06/20 6:53 179 168 0 SER09
PDS117I 7 members counted; cumulative size is 674 records
>----->listgrp
MEM (ADD*
 CUT/
 JCL/)
******************************* BOTTOM OF DATA ***********************************
```
# **LISTV Function**

The LV or LISTV command displays disk volume space usage in an ISPF table.

#### **Example**

LISTV stor:stor03

#### **Syntax**

LISTV mask [RESET] [ADDR|GENERIC]

#### **Aliases**

LV, LISTV

### **Defaults**

none – add to the LISTV table

### **Required**

none

## **Operands**

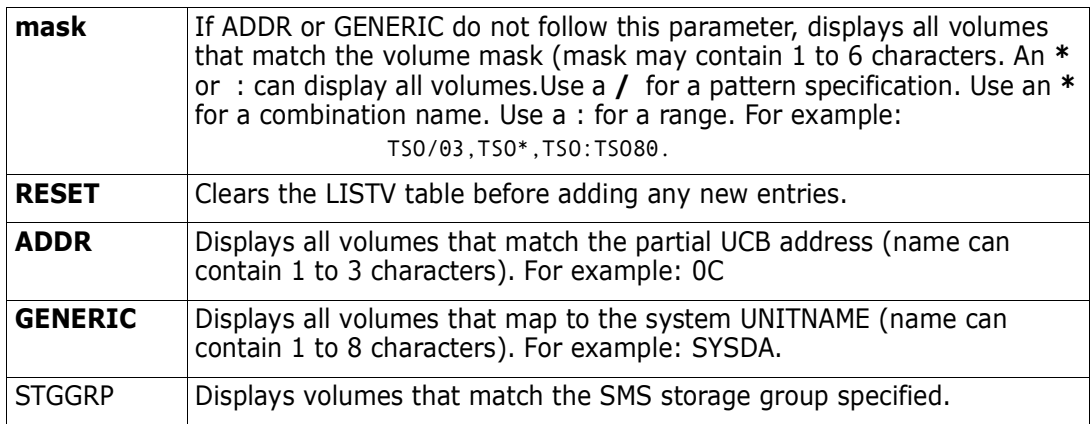

### **Remarks**

The LISTV ISPF table displays in response to a LISTV command. When you are in a LISTV display, you can delete a part of the table, sort the data in different directions, find data in the table, print a part of the table, store a part of the table in a data set, etc. For assistance with the different options available, use the HELP command, CUA functions, or enter an O command as either a primary command or as a line command.

There are five defined formats for LISTV. You can select which panels you want to use with the SETPANEL command, as shown below. You can switch between these panel formats with RIGHT and LEFT commands. Following this panel is a sample of each of the defined formats.

The Attributes LISTV panel shows basic volume space information and volume name, device address and type, the mount attributes (PRIV, PUB, or STOR), the volume use count and several status indicators for the volume under the header STAT-INDC:

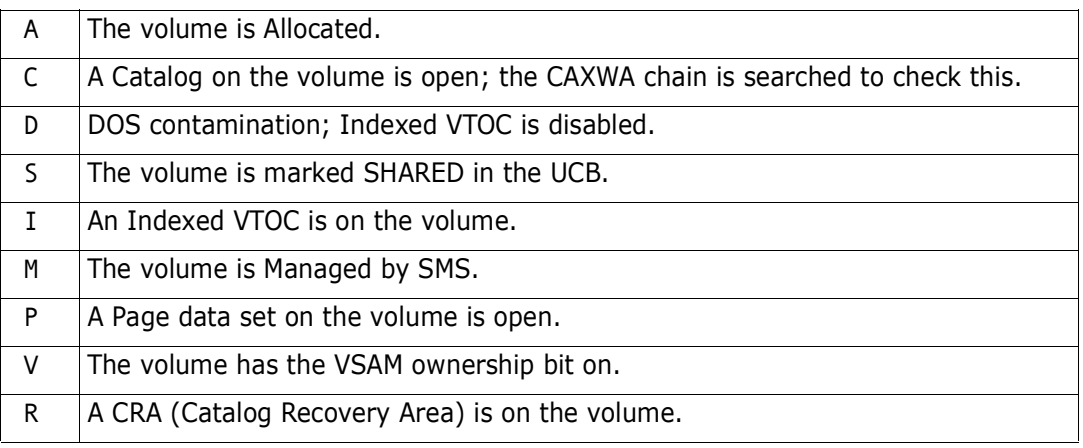

The DATA/MSG field is set to \*VTOCERR if the VTOC cannot be input or \*RESRV if the volume is reserved. The VTOC Size panel shows VTOC information for systems programmers. This includes mount attributes (PRIV, PUB, or STOR), mount status (RESV, PRES, or SYSRes), storage group name (for SMS-managed volumes), the volume use count (note that it is displayed as **\*\*\*** if it goes over 999), the VTOC CCHH address, VTOC size in tracks, free DSCB count, and free VIR count.

The following primary commands are supported directly for the LISTV function; for information on ISPMODE commands available in StarTool FDM, see ["Common Commands"](#page-36-1) in [Chapter 2, "ISPF Interface Commands".](#page-36-0)

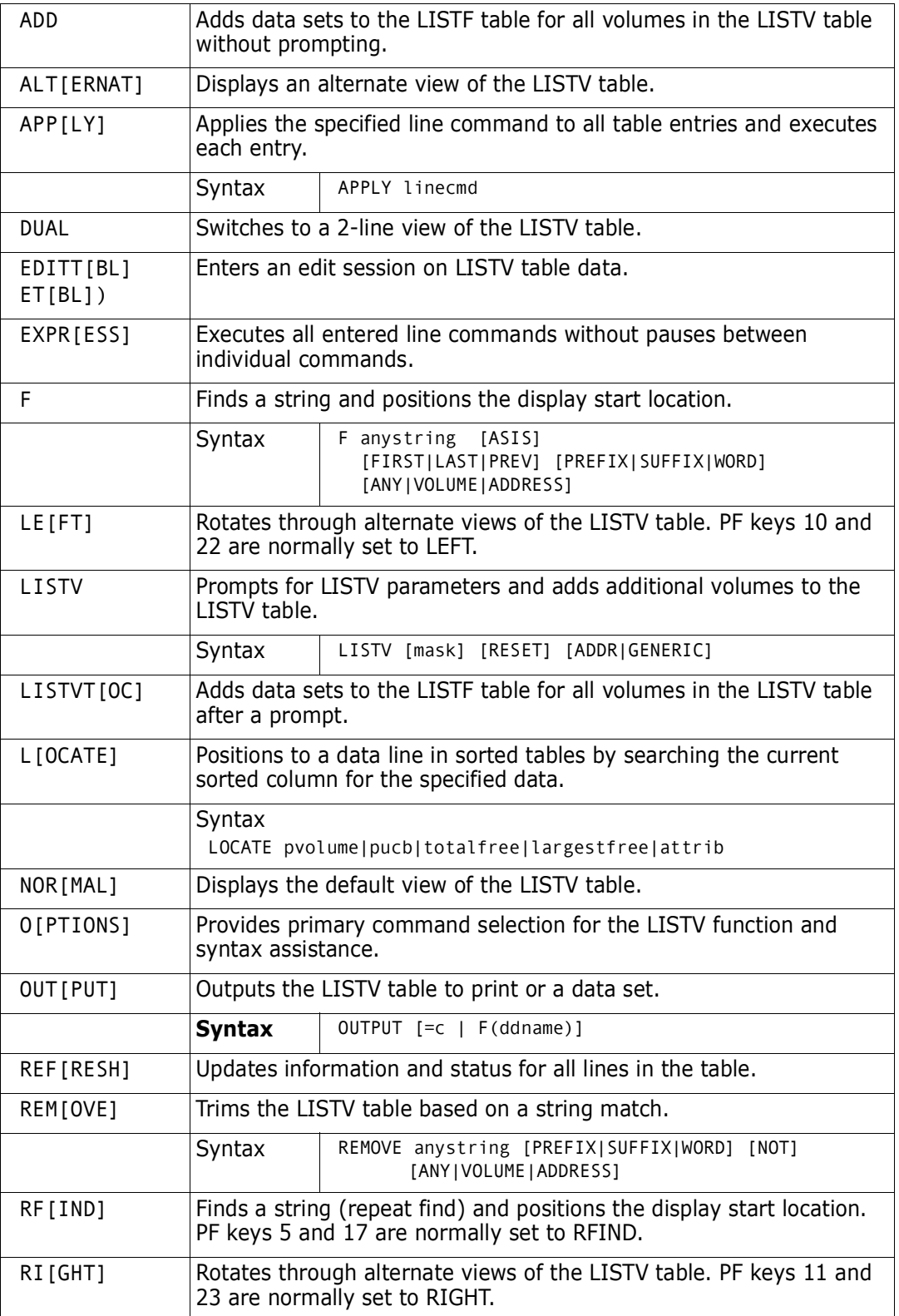

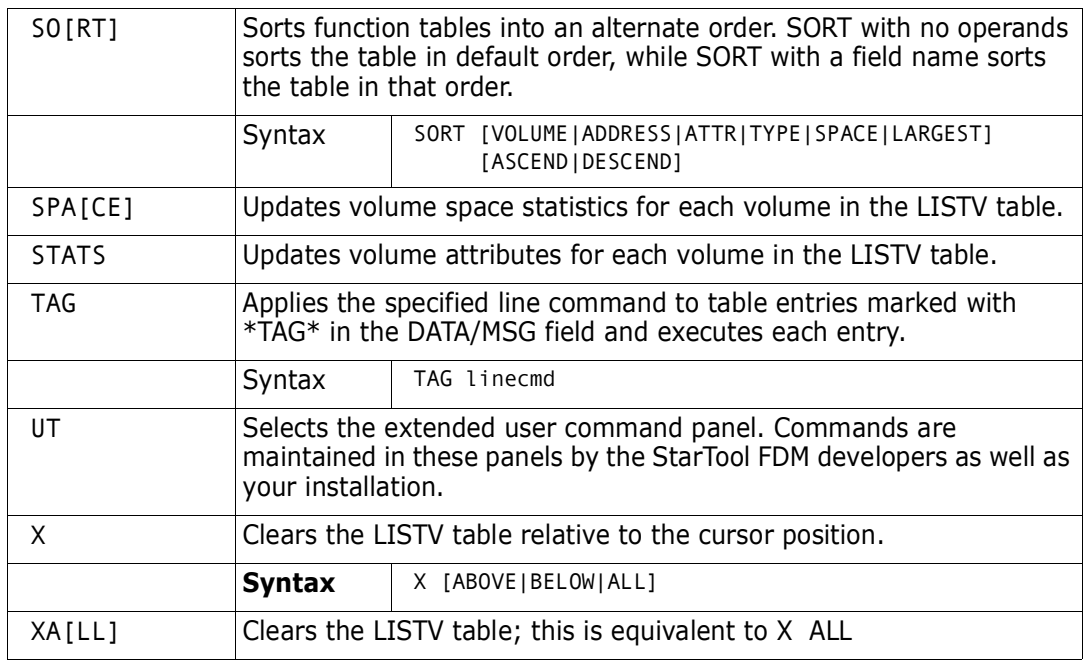

The following line commands are supported in the LISTV function:

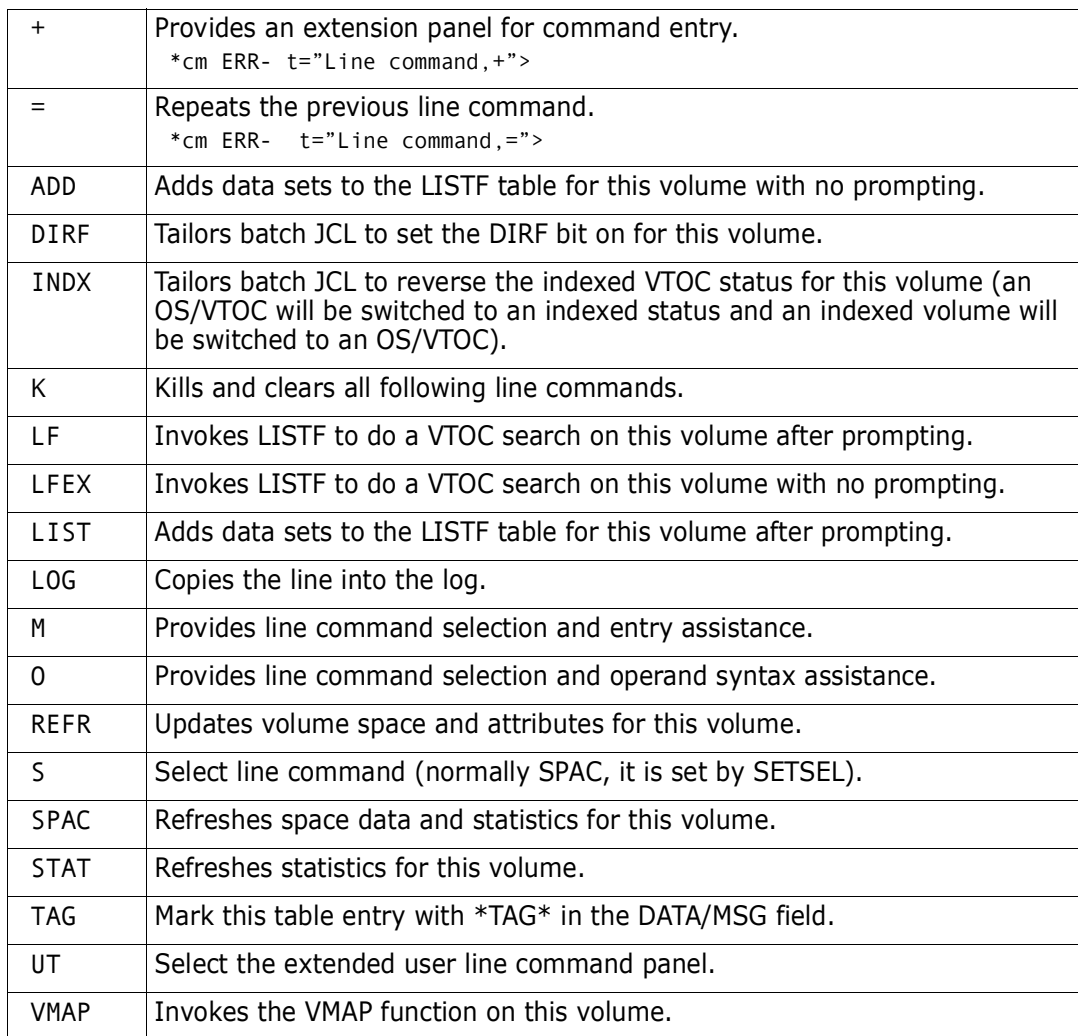

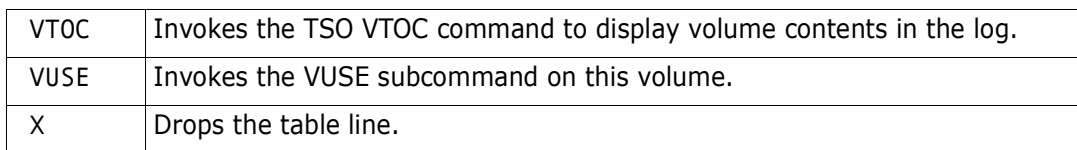

Block line commands are doubled letters which delimit a range of table entries for which the same action is to be performed. The following block line commands are supported in the LISTV function:

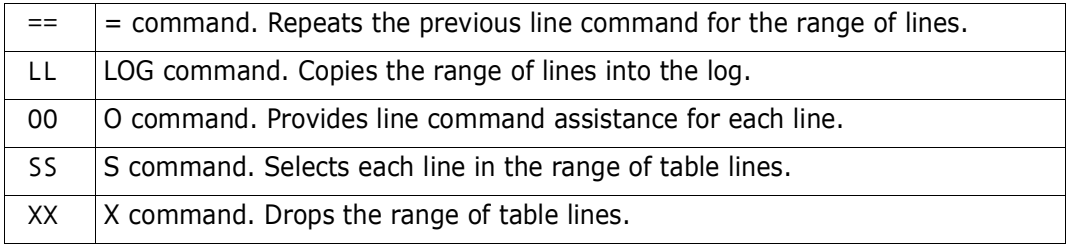

```
------------------------------ Set PANEL Defaults -----------------------------
OPTION ===>
    Enter SAVE as a primary command to save these variables in your ISPF
    profile as defaults for future StarTool sessions or press PF6/PF18
...
 LISTV Displays in order of RIGHT rotation:
 Show Attributes view ===> NO (Yes/No) -- Device Mount Total free LARGEST
 Show Free Space view ===> YES (Yes/No) -- Device type and free space 
 Show Percent use view ===> YES (Yes/No) -- Device Mount Percent used
 Show VTOC size view ===> YES (Yes/No) -- Device Mount VTOC size Location
 Show Custom view ===> NO (Yes/No) -- Device Total .... (customized?)
 Show Double line view ===> YES (Yes/No) -- Device Total free/Percent used
...
In-progress message increments (use 999999 to suppress these messages):
 Memlist increment ===> 500 members processed between messages
 LISTC/LISTF increment ===> 250 data sets processed between messages
 LISTVOL increment ===> 50 volumes processed between messages
 VMAP increment ===> 500 data sets processed between messages
```

```
------------------------ List Volumes - (Attributes) -------- Row 1 to 3 of 3
COMMAND ===> lv trn101 SCROLL ===> CSR
- DSN=WSER07.LIB.CNTL,VOL=SER=SER005 MEM= ----------------------------------
    ---------------------------------------------------------------------------
CMD VOLUME DATA/MSG DEV DEV MOUNT USE ---- TOTAL FREE ---- LARGEST STATUS
---- NAME -------- ADDR TYPE ATTR CNT CYLS TRKS NUM DSCBS CYLS TRKS -INDC-
    LDA001 21B 3390M2 PR 1 1191 4 2 5792 1191 0 A CSI
    SER005 246 3390M2 PR 6 821 535 139 5486 607 15 A SIM
    TRN101 808 3390M3 ST 11 1587 261 73 9710 932 0 A CSI
    ****************************** Bottom of data *******************************
+-----------------+
| TOTAL= 1 |
| --------------- |
| ADDS = 1 |<br>| USED = 51% |
I USED =
| TOTAL FREE |
| CYLS = 1587 |+-----------------+
```
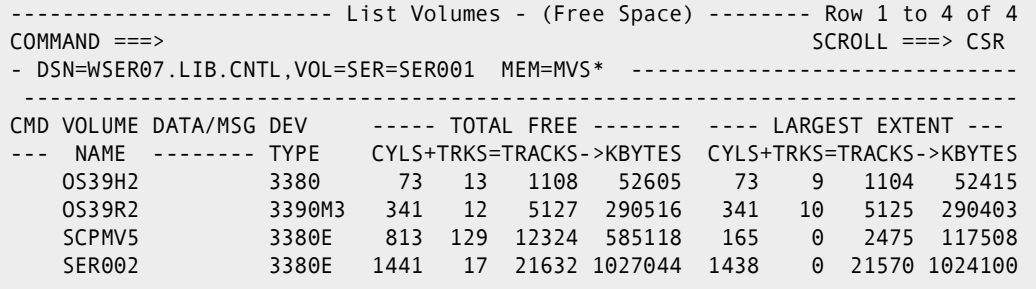

-------------------------- List Volumes - (Percent) --------- Row 1 to 3 of 3 COMMAND ===> SCROLL ===> CSR - DSN=WSER07.LIB.CNTL,VOL=SER=SER005 MEM= ---------------------------------- ---------------------------------------------------------------------------- CMD VOLUME DATA/MSG DEV DEV MOUNT USE SPACE VTOC FREE FREE ---- NAME -------- ADDR TYPE ATTR CNT USED USED VIRS DSCBS CYLS TRKS -INDC- LDA001 21B 3390M2 PR 1 46% 3% 284 5792 1191 0 A CSI SER005 246 3390M2 PR 6 61% 8% 237 5486 607 15 A SIM TRN101 808 3390M3 ST 11 51% 2% 193 9710 932 0 A CSI \*\*\*\*\*\*\*\*\*\*\*\*\*\*\*\*\*\*\*\*\*\*\*\*\*\*\*\*\*\*\* Bottom of data \*\*\*\*\*\*\*\*\*\*\*\*\*\*\*\*\*\*\*\*\*\*\*\*\*\*\*\*\*\*\*

-------------------------- List Volumes - (VTOC Size) -------- Row 1 to 3 of 3 COMMAND ===> SCROLL ===> CSR - DSN=WSER07.LIB.CNTL,VOL=SER=SER005 MEM= ---------------------------- ---------------------------------------------------------------------------- CMD VOLUME DATA/MSG DEV DEV -MOUNT- STORAGE USE -----VTOC---- FREE FREE ---- NAME -------- ADDR TYPE ATT STAT CLASS CNT --CCHH-- SIZE DSCBS VIRS LDA001 21B 3390M2 PR PRES 1 00010000 120 5792 284 SER005 246 3390M2 PR PRES SER90 6 00010000 120 5486 237 TRN101 808 3390M3 ST PRES 11 0000000B 199 9710 193 \*\*\*\*\*\*\*\*\*\*\*\*\*\*\*\*\*\*\*\*\*\*\*\*\*\*\*\*\*\* Bottom of data \*\*\*\*\*\*\*\*\*\*\*\*\*\*\*\*\*\*\*\*\*\*\*\*\*\*\*\*\*\*\*\*

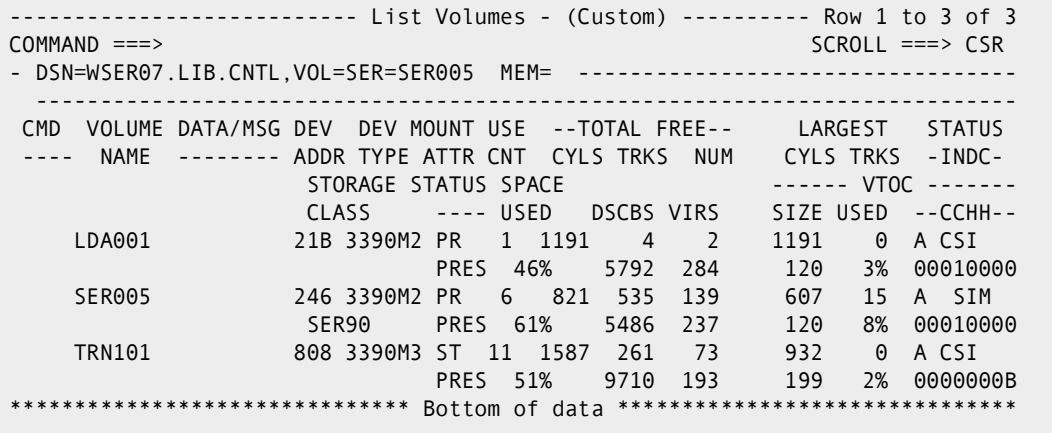

```
--------------------------- List Volumes - (Double) ---------- Row 1 to 3 of 3
COMMAND ===> SCROLL ===> CSR
- DSN=WSER07.LIB.CNTL,VOL=SER=SER005 MEM= -----------------------------
  ----------------------------------------------------------------------------
CMD VOLUME DATA/MSG DEV DEV MOUNT USE --TOTAL FREE-- LARGEST STATUS
---- NAME -------- ADDR TYPE ATTR CNT CYLS TRKS NUM CYLS TRKS -INDC-<br>------ STORAGE STATUS SPACE ------- VTOC
                       STORAGE STATUS SPACE ------ VTOC -------
                      CLASS ---- USED DSCBS VIRS
     LDA001 21B 3390M2 PR 1 1191 4 2 1191 0 A CSI
PRES 46% 5792 284<br>ut SER005 246 3390M2 PR 6 821 535 139
                  246 3390M2 PR    6    821   535   139         607    15   A   SIM<br>SER90         PRES    61%       5486   237         120     8%   00010000
                       SER90 PRES 61% 5486 237 120 8% 00010000
     TRN101 808 3390M3 ST 11 1587 261 73 932 0 A CSI
                                 PRES 51% 9710 193 199 2% 0000000B
******************************* Bottom of data ******************************
 ------------------------ ut for LV user line commands ----------------------
OPTION ===>
Choose one of the following for volume SER005
```

```
 DVOL - DVOL command
Dynamic Commands--note: < = SER005
LONG - TRP(DVOL < LONG) /* LONG FORMAT DVOL
OVER - TRP(VTOC < LIM(PCT LT 50) OR1(UNUSED GT 30))
\sim
```
# **LLA Subcommand**

The LLA subcommand selectively refreshes member directory entries in LLA-managed data sets. If a member is not present in the data set, the LLA subcommand removes that member from LLA management.

#### **Example**

LLA isr\*

#### **Syntax**

LLA memgroup [ALIAS|NOALIAS] [FORCE ] [SYNC ]

#### **Aliases**

LLA

### **Defaults**

memgroup, ALIAS

## **Required**

none

#### **Operands**

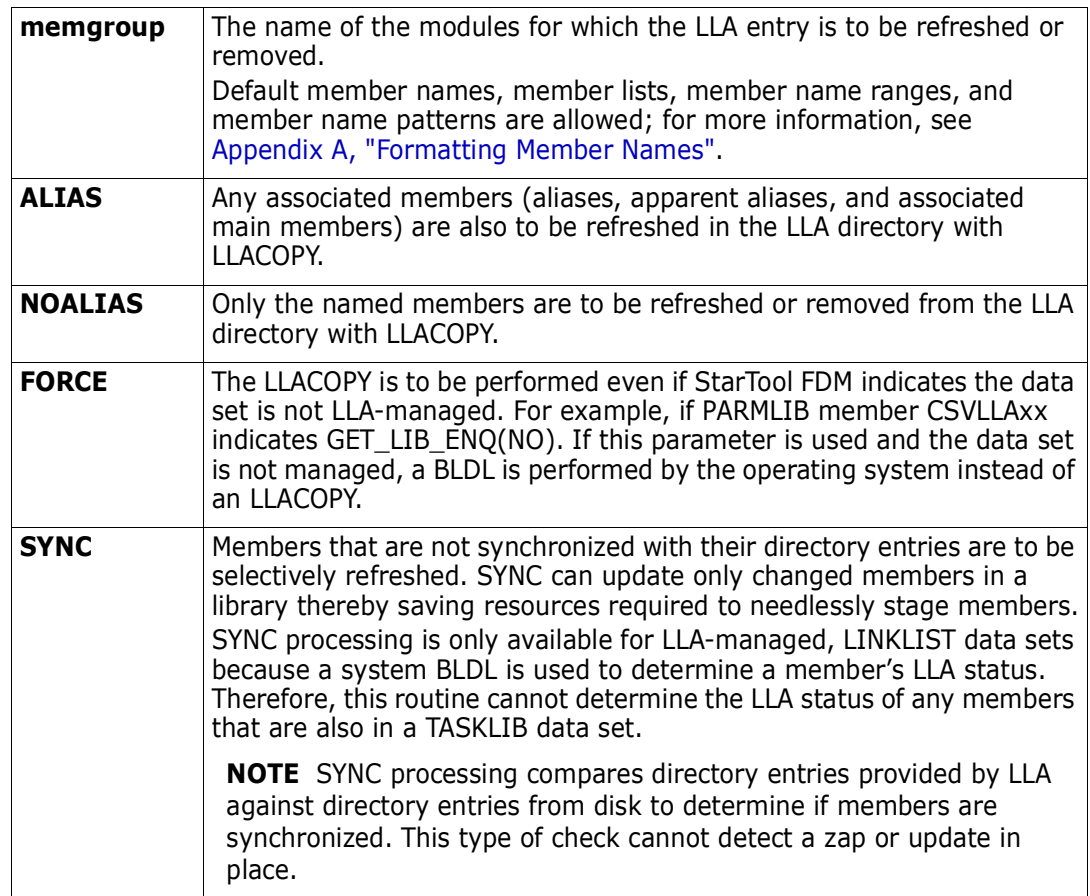

### **Remarks**

Internally, the LLA subcommand issues an LLACOPY macro to refresh LLA entries. LLACOPY does not refresh LLA if:

- The current data set is not managed by LLA
- LLA is not active; there is no LLA directory to update
- System level does not support LLA

When you first enter an LLA managed library with StarTool FDM or you request a USAGE subcommand, you should get the feedback message:

PDS189I This data set is managed by LLA"

If you attempt to use the LLA subcommand and LLA is not active or the data set is not managed by LLA, you should get the error message:

"PDS727E This data set is not managed by LLA"

If the operating system level does not support LLA, LLACOPY returns codes associated with BLDL. That is, a member that is present gets a message saying the LLA entry was refreshed. A member that is not present gets a message saying the LLA entry was removed.

Issue an 'LLA REFRESH' command to resolve these error messages.

# **LLA and Deleted Members**

Use the LLA subcommand as a line command in a MEMLIST table to manage deleted members.

If you are planning to *rename* members of an LLA controlled data set, set "Remove renamed members" in SETALL for MEMLIST to NO. Then, after a member is renamed with the REN line command, enter an LLA line command on both the old and new member names to inform LLA of their status changes. After the LLA subcommands finish, remove the old member name with an X line command.

If you are planning to *delete* members of an LLA controlled data set, set "Remove deleted members" in SETALL for MEMLIST to NO. Then, after a member is deleted with the DEL line command, enter an LLA line command on the deleted member name to inform LLA that the member has been deleted from the data set. After the LLA subcommand finishes, you can remove the deleted member with an X line command.

```
-------------------------- ISPMODE Session# 2 Log # 1 -- ROW 195 to 197 of 197
COMMAND ===> SCROLL ===> CSR
- DSN=SYS1.V310.SYSLINK,VOL=SER=SYSPDS MEM=STARTOOL ------------------------
>----->lla (startool,oldmod)
PDS073I STARTOOL has been refreshed
PDS073I PDSTOOLS has been refreshed
PDS074I OLDMOD has been removed
PDS073I PDSE has been refreshed
PDS073I PDS has been refreshed
******************************* BOTTOM OF DATA *******************************
```
# **LOG Function**

The LOG command displays the current or one of nine session logs. LOG table 1 is the default. It is the table displayed when dialog mode is first started.

#### **Example**

LOG

#### **Syntax**

LOG [num] [RESET] [NODISPL]

### **Aliases**

LO, LOG, 8

### **Defaults**

1 initially; otherwise, the current log table.

# **Required**

none

## **Operands**

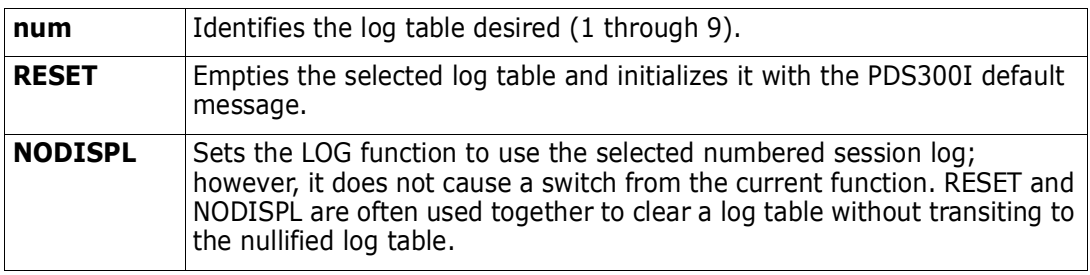

# **Remarks**

The ISPMODE, ISPXEQ, or MEMLIST subcommand is used to first enter dialog mode. After you are in dialog mode, use the LOG command to display any one of nine log tables.

The log is displayed in response to a LOG command or to display the output from a subcommand. When you are in the log table, you can delete a part of the log, find data in the log, print a part of the log, store a part of the log in a data set, etc. For assistance with the different options, use the HELP command, CUA functions, or enter an O command as a primary command.

In the following, LOG session processing is described in more detail. The PUTLINE and PUTGET routines are monitored for data.

- When the PUTLINE routine is entered, the dialog adds another log table entry.
- If an output checkpoint is reached for a subcommand (by default, 250 output lines as set by SETALL for the LOG), ISPMODE positions the log table display to the beginning of the output of this subcommand and allows you to continue or terminate. You must respond to this screen before you can enter any StarTool FDM subcommands. Some useful commands in this situation are:

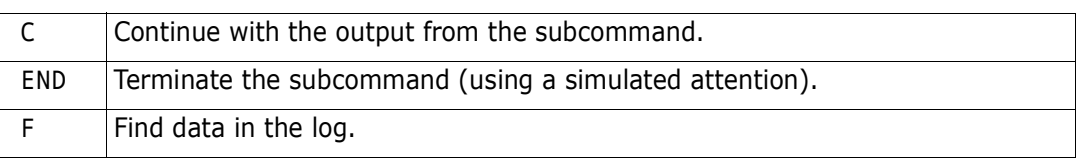

 By default, CONTROL PROMPT is enabled. This enables prompting in several situations with StarTool FDM messages PDS390A through PDS399A at critical decision points in StarTool FDM processing. StarTool FDM operates in *reply required* mode until you

respond to these messages. You cannot enter other StarTool FDM subcommands. Some useful commands in this situation are:

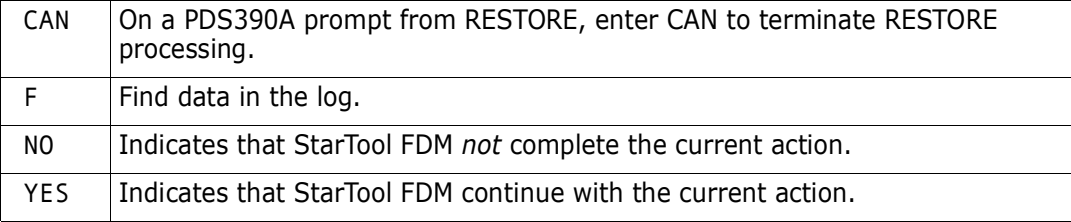

 When the PUTGET routine is entered, the dialog positions the log display to the beginning of the output of the just completed subcommand. Enter any type of subcommand or command at this time.

The following primary commands are supported in the LOG function. For documentation on ISPMODE commands available anywhere, see ["Common Commands"](#page-36-1) in [Chapter 2,](#page-36-0)  ["ISPF Interface Commands"](#page-36-0).

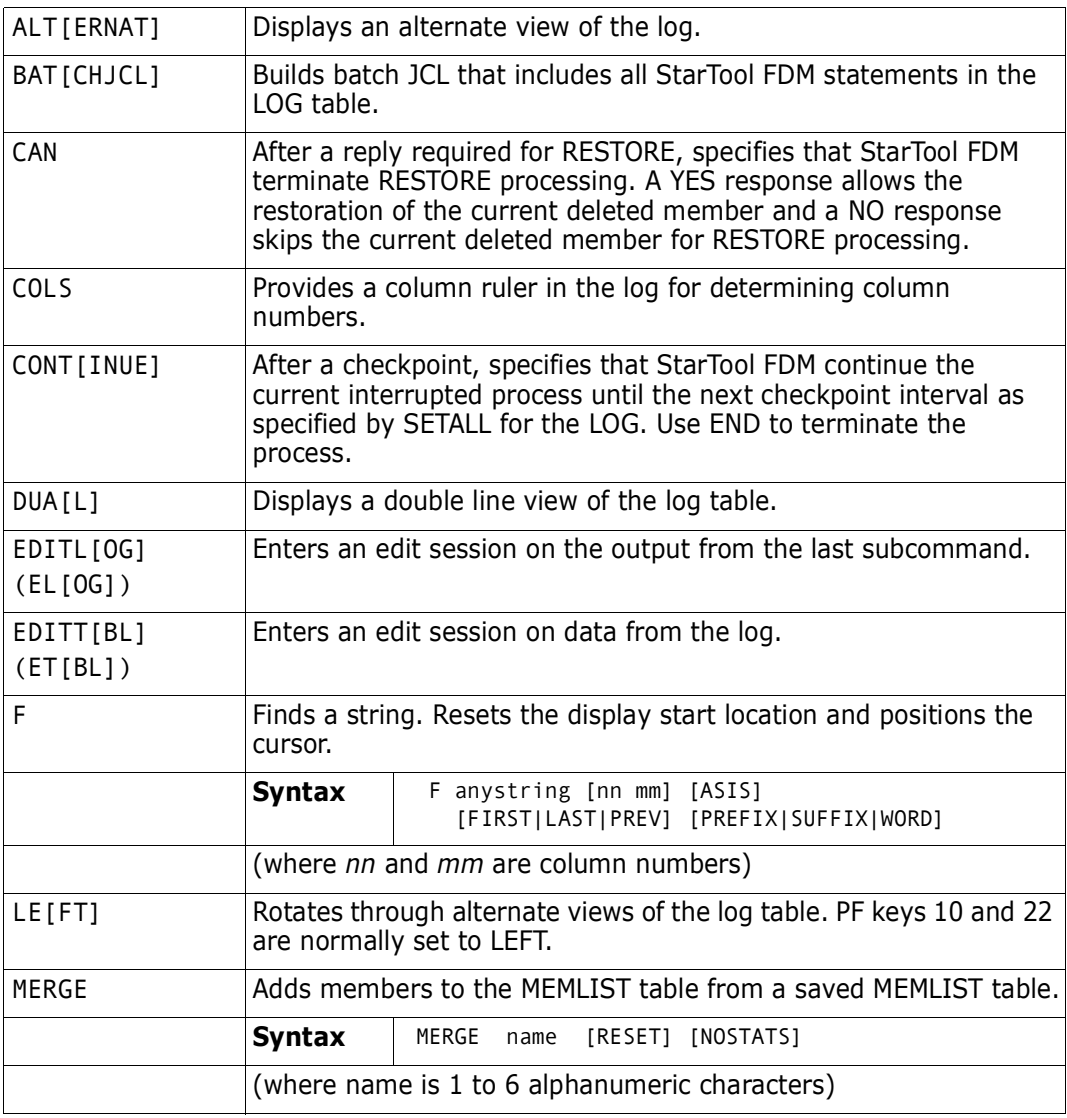

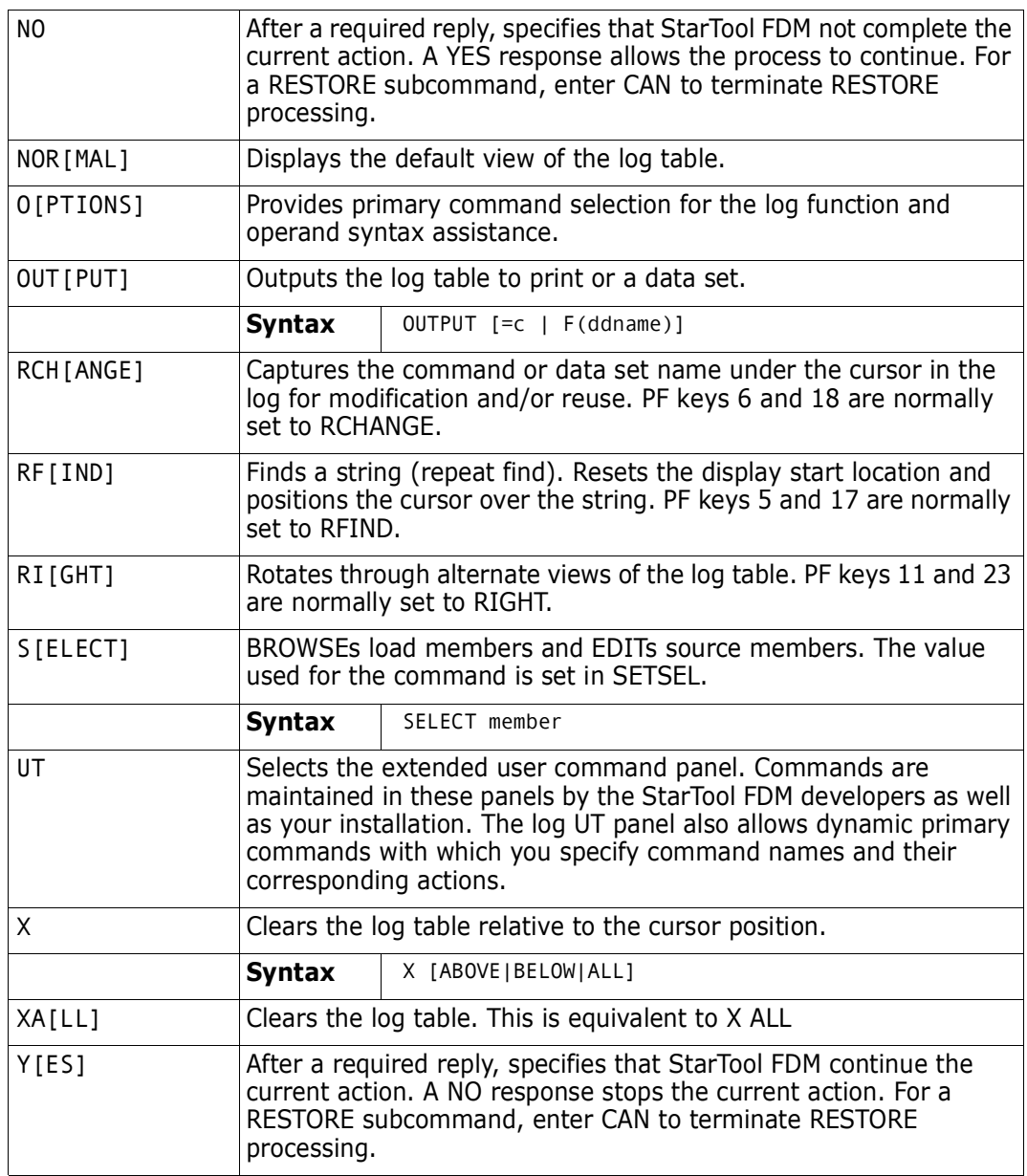

## **General LOG Notes**

- **1** Only the first 159 characters of an output line are retained in the log. This can be a consideration in LIST, FIND, or REPLACE with long lines and with list formats NUM, SNUM, or NONUM.
- **2** Echoed subcommand lines are identified with **>------>** before the subcommand. Continuation lines are identified by a **-** character in the first log position.
- **3** The F command is a log search command and not the StarTool FDM FIND subcommand. If you want the FIND subcommand, enter FI, FIN, or FIND.
- **4** Subcommand names PRINT, HELP, and TSO are intercepted by ISPF. To use the StarTool FDM subcommands with the same names, use an abbreviated name such as PRI, HE, or TS.
- **5** Since output is displayed only at a checkpoint or at the completion of a subcommand, output from a subcommand cannot be monitored as it is produced. Therefore, if StarTool FDM is in a CPU loop, the screen locks until it receives an attention. At that time, any outputs generated display and an appropriate response is given. For more information, see [Appendix D, "Attention Processing"](#page-430-0).
- **6** If a StarTool FDM subcommand is too long for the 48 character command field, enter the first 47 or less characters followed by a **+** to indicate that more data is required. A continuation panel with more room for operand entry displays.
- **7** The END command does not work as in StarTool FDM line mode. END terminates the current function. Multiple END commands are normally required to terminate the StarTool FDM command. Use the QUIT subcommand to terminate StarTool FDM.

```
-------------------------- ISPMODE Session# 1 Log# 1 ------- Row 1 to 27 of 59
COMMAND ===> batchjcl SCROLL ===> CSR
- DSN=WSER07.LIB.CNTL,VOL=SER=SER001 MEM=STARXYZ* --------------------------
>------>dup starxyz* lib.cntls
PDS852E STARXYZ7 already exists
PDS051I STARXYZE was copied; input=27; output=27
PDS051I STARXYZJ was copied; input=15; output=15
PDS051I STARXYZM was copied; input=26; output=26
PDS054I Totals -- Members=3; Input=44; Characters=5,440
>------>change lib.cntls
PDS200I DISP UNIT OPT RECFM LRECL BLKSIZE ALLOCTRK FREETRK SECONDARY FREEDIR
PDS200I SHR 3380 C FB 80 32720 1X 10 5 10 TRK 6
PDS300A ENTER OPTION -- DSN=WSER07.LIB.CNTLS,VOL=SER=SER001 MEM=STARXYZ*
>------>compress
IEB1135I IEBCOPY FMID HDZ11C0 SERVICE LEVEL UW30359 DATED 19960711 DFSMS 1.3
IEB1035I WSER07 ISPFPROC ISPFPRO2 07:45:26 WED 23 APR 1997 PARM=''
IEB1064I STANDARD DD NAMES- SYSIN SYSPRINT SYSUT1 SYSUT2 SYSUT3 IEB1065I 
    OVERRIDING DD NAMES- SYS00017 SYS00018 SYS00016 SYS00016 SYS00019 IEB1057I VL 
    GETMAIN REQUESTED 250K TO 1M BYTES. OBTAINED 1M.
ISPFPRO2 COPY INDD=SYS00016,OUTDD=SYS00016 GENERATED STATEMENT
IEB1058I ALLOCATED 2 CONTIGUOUS BUFFERS EACH 94976 BYTES. WORK AREA HAS 826K
IEB1018I COMPRESSING PDS OUTDD=SYS00016 VOL=SER001 DSN=WSER07.LIB.CNTLS
IEB1106I CONTROL TABLE IS 210 BYTES LONG. WORK AREA HAS 825K BYTES AVAILABLE.
IEB1103I FIRST GAS BUBBLE IS BEFORE MEMBER CARDIN AT TTR=X'00000C'
IEB1097I FOLLOWING MEMBER(S) MOVED IN DATA SET REFERENCED BY SYS00016
IEB1098I 21 OF 21 MEMBERS MOVED IN DATA SET REFERENCED BY SYS00016
IEB144I THERE ARE 8 UNUSED TRACKS IN OUTPUT DATA SET REFERENCED BY SYS00016
IEB149I THERE ARE 6 UNUSED DIRECTORY BLOCKS IN OUTPUT DIRECTORY
IEB1056I RELEASED 1016K ADDITIONAL BYTES.
IEB147I END OF JOB - 0 WAS HIGHEST SEVERITY CODE
PDS200I DISP UNIT OPT RECFM LRECL BLKSIZE ALLOCTRK FREETRK SECONDARY FREEDIR
PDS200I SHR 3380 C FB 80 32720 1X 10 8 10 TRK 6
```

```
File Edit Confirm Menu Utilities Compilers Test Help
\mathcal{L}_\text{max}EDIT WSER07.SPFTEMP1.CNTL COLUMNS 00001 00072
 Command ===> Scroll ===> CSR
 ****** **************************** Top of Data *****************************
 000001 //WSER07A JOB (X170,374),'SHOWS PROTOTYPING',CLASS=A,
 000002 // MSGCLASS=X,TIME=(0,30),NOTIFY=WSER07
 000003 //PDS05021 EXEC PGM=IKJEFT01,DYNAMNBR=80,REGION=5M
 000004 //SYSPRINT DD SYSOUT=*
 000005 //SYSTSPRT DD SYSOUT=*
 000006 //SYSTSIN DD *
 000007 dup starxyz* lib.cntls
 000010 change lib.cntls
 000011 compress
****** ************************** Bottom of Data *******************************
```
 FUNCTIONS CONTROL DSN CMDS DATA CMDS A-M DATA CMDS N-Z DEFAULT FEATURE ------------------------------------------------------------------------------ -------------------------- ISPMODE Session# 1 Log ROW 1,000 TO 1,009 OF 1,009 COMMAND ===> ut SCROLL ===> CSR - DSN=C911407.LIB.TEST, VOL=SER=STR815 MEM=ANY/ -----IDC0509I INDEX ALLOCATION STATUS FOR VOLUME SER007 IS 0 >------>DEFINE CLUSTER ( NAME(SER07.VSAM.T.CLUSTER) INDEXED VOL(SER007) RECORD -SIZE(200 9000) SPANNED KEYS(8 0) ERASE NORECATAL -OG NOREPLICATE NOREUSE NOIMBED SPEED WRITECHECK BUFFERSPACE(40000) FREESPACE( -33 15) SHAREOPTIONS(2 3)) DATA ( TRACKS(1 1 -) CISZ(4096) ) INDEX ( TRACKS(1 1) CISZ(4096) ) IDC0508I DATA ALLOCATION STATUS FOR VOLUME SER007 IS 0 IDC0509I INDEX ALLOCATION STATUS FOR VOLUME SER007 IS 0 IDC0512I NAME GENERATED-(D) SER07.VSAM.TS.DATA IDC0512I NAME GENERATED-(I) SER07.VSAM.TS.INDEX >----->c lib.test PDS200I DISP UNIT OPT RECFM LRECL BLKSIZE ALLOCTRK FREETRK SECONDARY FREEDIR PDS200I SHR 3380 C FB 80 9040 1X 47 10 40 TRK 24 PDS300A ENTER OPTION -- DSN=C911407.LIB.TEST,VOL=SER=STR815 MEM=ANY/ \*\*\*\*\*\*\*\*\*\*\*\*\*\*\*\*\*\*\*\*\*\*\*\*\*\*\*\*\*\*\* BOTTOM OF DATA \*\*\*\*\*\*\*\*\*\*\*\*\*\*\*\*\*\*\*\*\*\*\*\*\*\*\*\*\*\*\*

------------------------- UT for a PDS User Commands ----------------------- OPTION ===> Choose one of the following: Z - ZAP command processor MINE - Members last saved by SER07 MONTH - Members updated in the last month Dynamic Commands--note:  $\leq$  = , / = 'SER07.LIB.TEST' SETSYS1\_ - WORKPAD 12 SETUP /\* SETUP MY SYS1.\* SESSION LISTHIST - TRP(LISTD / HISTORY) LOAD\_\_\_\_ - GO LIB.LOAD PROCLIB\_ - GO 'SYS1.PROCLIB' VOL(SYSRES)  $\frac{1}{2}$  -  $\frac{1}{2}$  -  $\frac{1}{2}$ 

# **MAP Subcommand**

The MAP subcommand lists the CSECT structure of a load module. It can also modify the addressing mode and residence mode of specific module CSECTS. The map it produces is similar to the output produced by the MAP option of the linkage editor.

## **Example**

MAP mema:memb

### **Syntax**

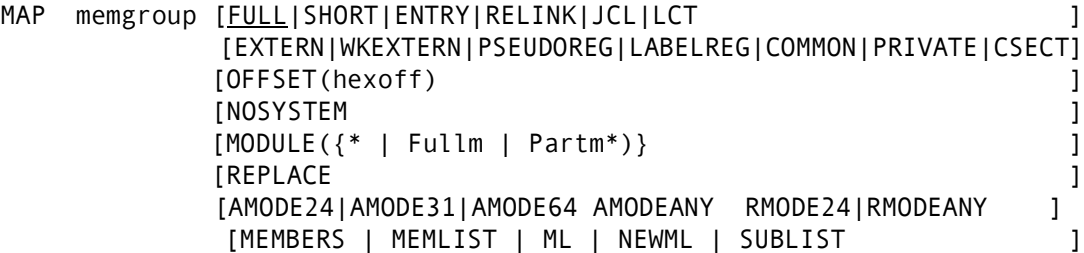

### **Aliases**

MA, MAPD

# **Defaults**

memgroup, FULL

# **Required**

none

# **Operands**

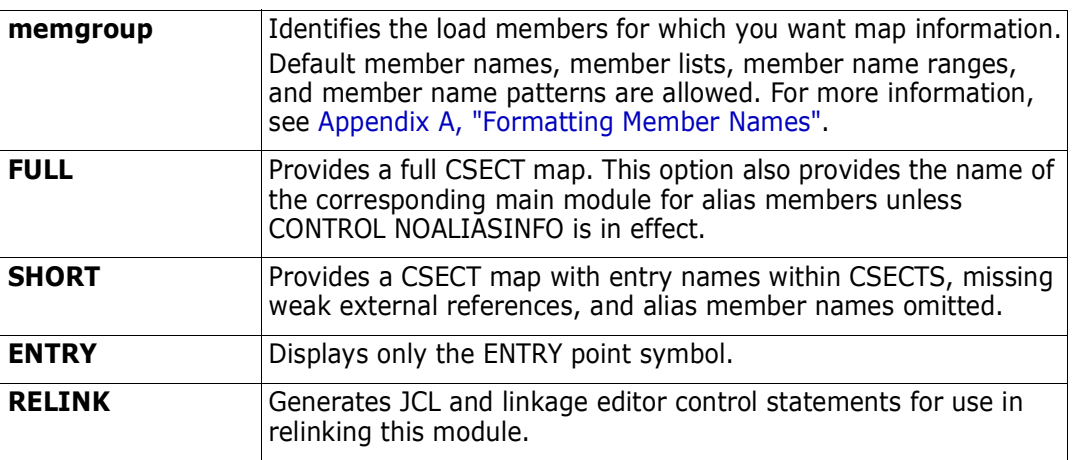

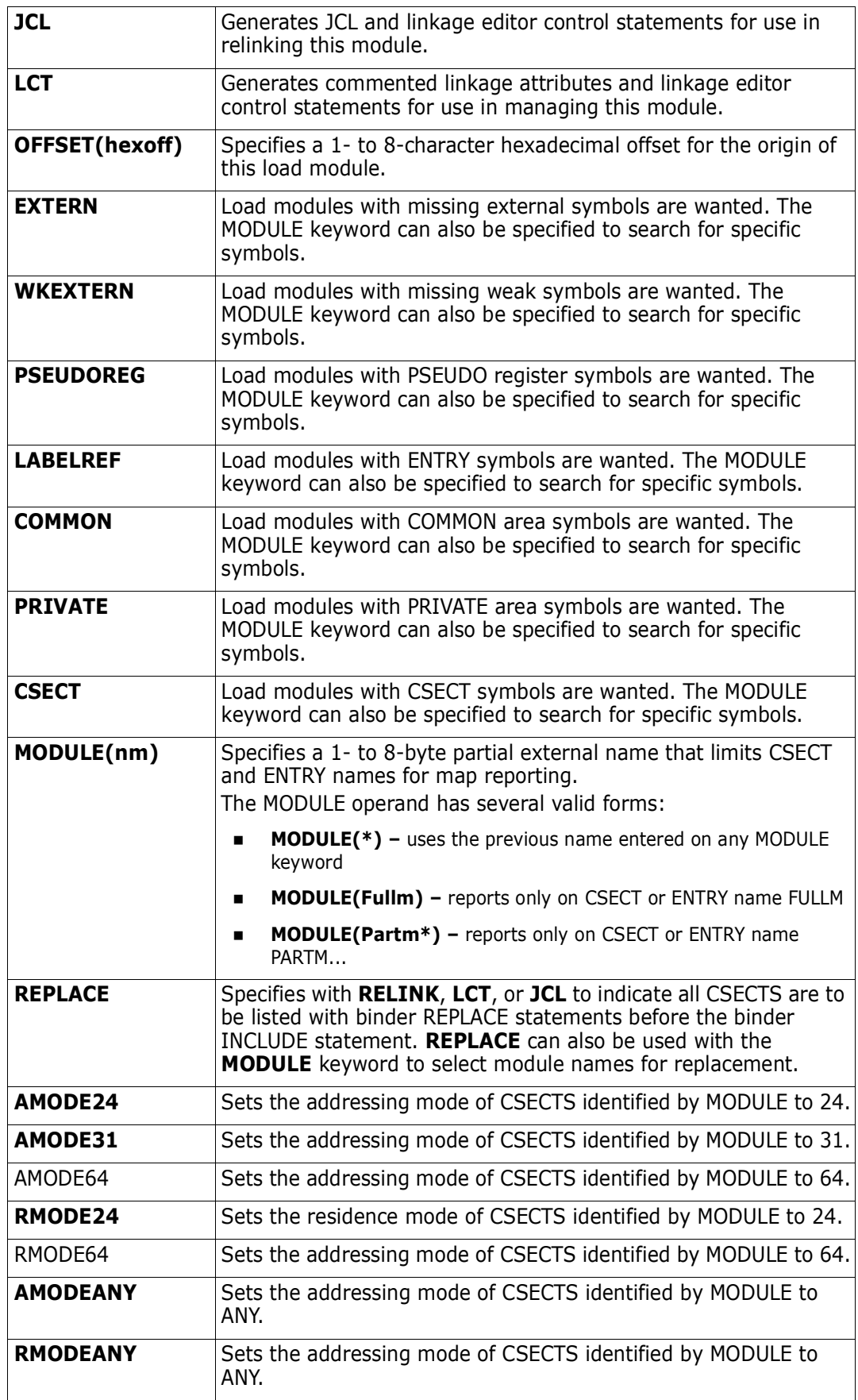

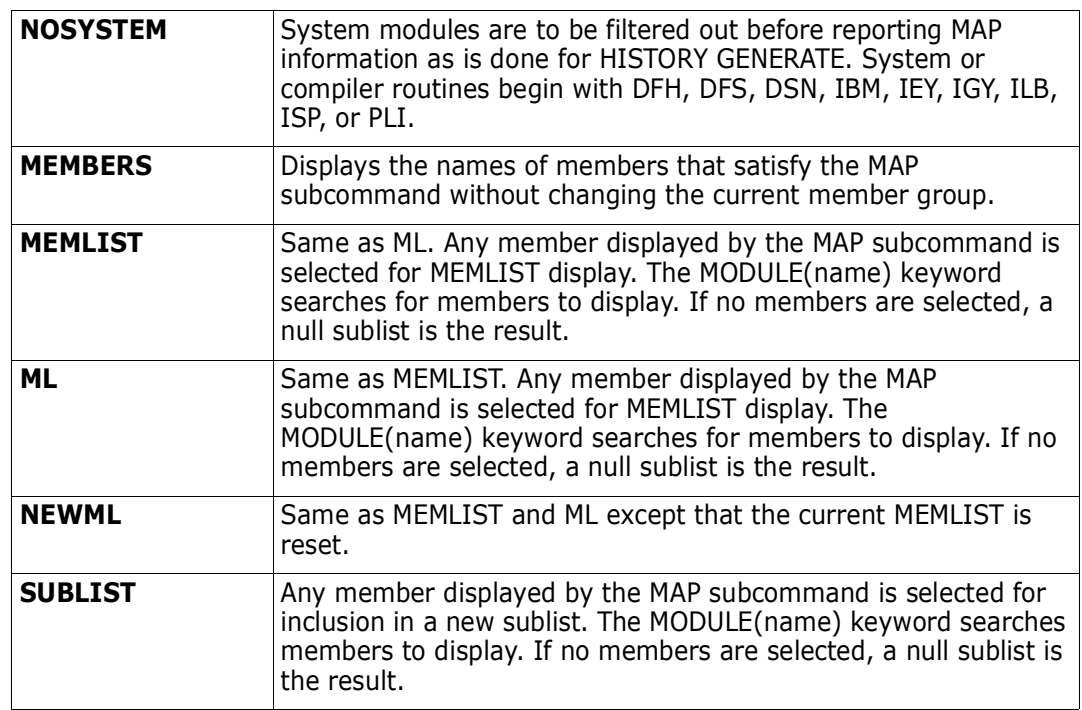

 FUNCTIONS CONTROL DSN CMDS MEM CMDS A-M MEM CMDS N-Z DEFAULTS FEATURES ------------------------------------------------------------------------------ --------------------------- ISPMODE Session Display ---------- ROW 115 OF 127<br>COMMAND ===> map zap\$ SCROLL ===> CSR  $COMMAND ==-> map zap$ - DSN=C911407.LINK.LOAD,VOL=SER=STR804 MEM=ZAP\$ ---------------------------- \*\* MAP ZAP\$ ZAP 00000000 00003F06 00003F08 000000E5 CSOUT 00003FF0 00000428 ZAPHELP 00004418 00001B1C ASMGASM 00005F38 000007E4 PDS103I Entry point at 00000000 -- ZAP PDS104I Module length 00006720 -- 27K PDS066I Member is an alias for: ZAPMAIN

```
 ------------------------ ISPMODE Session# 1 Log# 1 --- Row 264 to 280 of 280
 COMMAND ===> SCROLL ===> CSR
- DSN=IBMUSER.LIB.LOAD, VOL=SER=SER001 MEM=DSAT -------------
 >------>map dsat
 ** MAP DSAT
 DSAT 00000000 00001CC8 RMODE 24 AMODE 64
 DSATPDS 00001CC8 00000498 RMODE 24 AMODE 64
 DSATPCL 00002160 000003F8 RMODE 24 AMODE 64
 PDS103I Entry point at 00000000 -- DSAT
 PDS104I Module length 00002558 -- 10K
 >------>map dsat mod(dsatp*) amode31 amode64 rmodeany
 ** MAP DSAT
 DSATPDS 00001CC8 00000498 RMODE ANY AMODE 31
 DSATPCL 00002160 000003F8 RMODE ANY AMODE 31
 PDS103I Entry point at 00000000
 PDS104I Module length 00002558 -- 10K
****************************** Bottom of data *********************************
```

```
---------------------------- ISPMODE Session# 1 Log# 1 --- Row 464 to 480 of 480
 COMMAND ===> SCROLL ===> CSR
- DSN=IBMUSER.LIB.LOAD, VOL=SER=SER001 MEM=DSAT -------------------------------
>------>map dsat64 relink replace
** MAP DSAT64
//LKED EXEC PGM=IEWL,
// PARM='NCAL,MAP,LIST,LET,RENT,REUS,REFR'
//SYSUT1 DD UNIT=SYSDA,SPACE=(2048,(200,20))
//SYSPRINT DD SYSOUT=*
//SYSLIB DD DISP=SHR,DSN=WSER07.LINK.LOAD
//SYSLMOD DD DISP=SHR,DSN=WSER07.LINK.LOAD
//SYSLIN DD *
 REPLACE DSAT,DSATPDS,DSATPCL
 INCLUDE SYSLIB(DSAT64)
ORDER DSAT64,DSATPDS,DSATPCL
MODE RMODE(ANY), AMODE(64)
 SETCODE AC(1)
 ENTRY DSAT64
 NAME DSAT64(R)
```

```
---------------------------- ISPMODE Session# 1 Log# 1 --- Row 334 to 350 of 350
 COMMAND ===> SCROLL ===> CSR
- DSN=IBMUSER.LIB.LOAD, VOL=SER=SER001 MEM=DSAT -------------
>------>map dsat64 relink replace module(dsatp*)
** MAP DSAT64
//LKED EXEC PGM=IEWL,
// PARM='NCAL,MAP,LIST,LET,RENT,REUS,REFR'
//SYSUT1 DD UNIT=SYSDA,SPACE=(2048,(200,20))
//SYSPRINT DD SYSOUT=*
//SYSLIB DD DISP=SHR,DSN=WSER07.LINK.LOAD
//SYSLMOD DD DISP=SHR,DSN=WSER07.LINK.LOAD
//SYSLIN DD *
 REPLACE DSATPDS,DSATPCL
 INCLUDE SYSLIB(DSAT64)
 ORDER DSAT64,DSATPDS,DSATPCL
MODE RMODE(ANY), AMODE(64)
 SETCODE AC(1)
 ENTRY DSAT64
 NAME DSAT64(R)
```

```
--------------------------- ISPMODE Session Display ---------- ROW 635 OF 649
COMMAND ===> map zap$ relink SCROLL ===> CSR
- DSN=C911407.LINK.LOAD,VOL=SER=STR804 MEM=ZAP$ ------------------------
** MAP ZAP$
//LKED EXEC PGM=IEWL,
// PARM='NCAL,MAP,LIST,LET'
//SYSUT1 DD UNIT=SYSDA,SPACE=(2048,(200,20))
//SYSPRINT DD SYSOUT=*
//SYSLIB DD DISP=SHR,DSN=C911407.LINK.LOAD
//SYSLMOD DD DISP=SHR,DSN=C911407.LINK.LOAD
//SYSLIN DD *
 INCLUDE SYSLIB(ZAPMAIN)
 ORDER ZAP,PCL,CSOUT,ZAPHELP,ASMGASM,OACNOW
 ENTRY OACNOW
 ALIAS ZAP,ZAP$,ZAPHELP
 NAME ZAPMAIN(R)
```
# <span id="page-279-0"></span>**MASK Function**

The MASK command is an extension to the LISTC and LISTF commands. It allows you to enter a data set mask or a volume mask and to then optionally execute the LISTC or LISTF function.

#### **Example**

```
MASK ser07.lib.*
```
#### **Syntax**

```
MASK mask [n|VOLUME|VOLUME(vmask) ]
        [CLEAR|NOCLEAR ]
         [UPDATE|LC|LISTC|LF|LISTF]
        [RESET ]
```
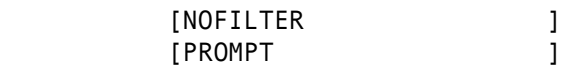

#### **Aliases**

MAS, MASK

### **Defaults**

1, CLEAR, LISTC

# **Required**

mask

### **Operands**

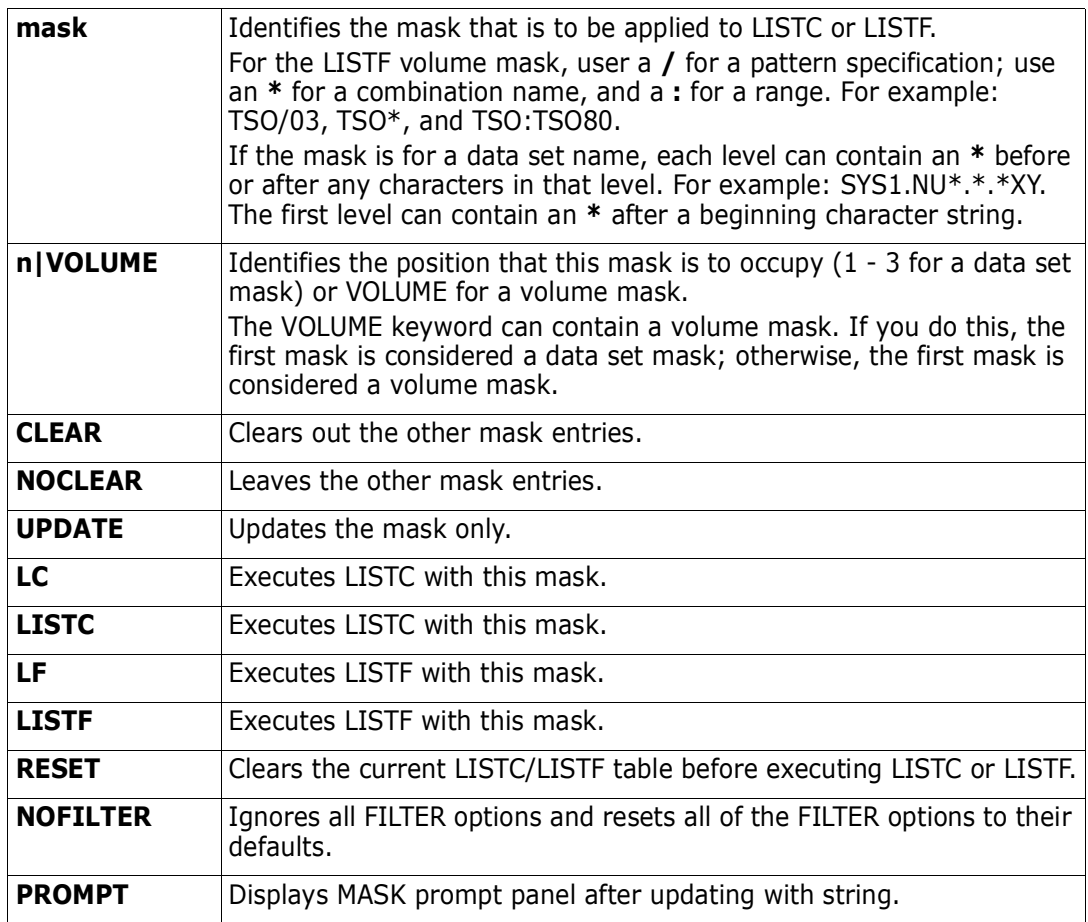

# **Remarks**

MASK provides a way to update LISTC/LISTF parameters without prompting. You can use it from a WORKPAD to build and execute a complicated LISTF table. The following MASK

command builds a data set table from a catalog search of data sets using the single data set mask, USERID.\*.CNTL:

MASK USERID.\*.CNTL

The following MASK command builds a data set table from a VTOC search of all PUBxxx volumes using the single data set mask, USERID.\*.CNTL:

MASK USERID.\*.CNTL VOLUME(PUB\*) LISTF

The following MASK commands build up 3 data set masks. The first MASK command clears all previous masks and the next one adds an additional data set mask. The last MASK command adds a data set mask, a volume mask, and starts the VTOC search to build the LISTF table.

MASK SYS1.\* 1 UPDATE CLEAR MASK SYS2.\* 2 UPDATE NOCLEAR MASK SYS3.\* 3 VOLUME(RES\*) NOCLEAR LISTF

The above example could also have been specified as:

MASK SYS1.\* 1 UPDATE CLEAR MASK SYS2.\* 2 UPDATE NOCLEAR MASK SYS3.\* 3 UPDATE NOCLEAR MASK RES\* VOLUME NOCLEAR LISTF

The following MASK command continues a data set search to additional volumes starting with SYS:

MASK SYS\* VOLUME NOCLEAR LISTF

## **MEMBERS Subcommand**

The MEMBERS subcommand lists members that are in the current member group. It is often used to check member names in a given group before invoking another subcommand that processes member groups.

#### **Example**

MEMBERS mema:memb

#### **Syntax**

MEMBERS memgroup [COUNT | NOCOUNT| ONLYCOUNT NOBLDL]

#### **Aliases**

ME, MEM, MEMB, MEMBE, MEMBER, MEMBERS

#### **Defaults**

memgroup, COUNT

### **Required**

none

#### **Operands**

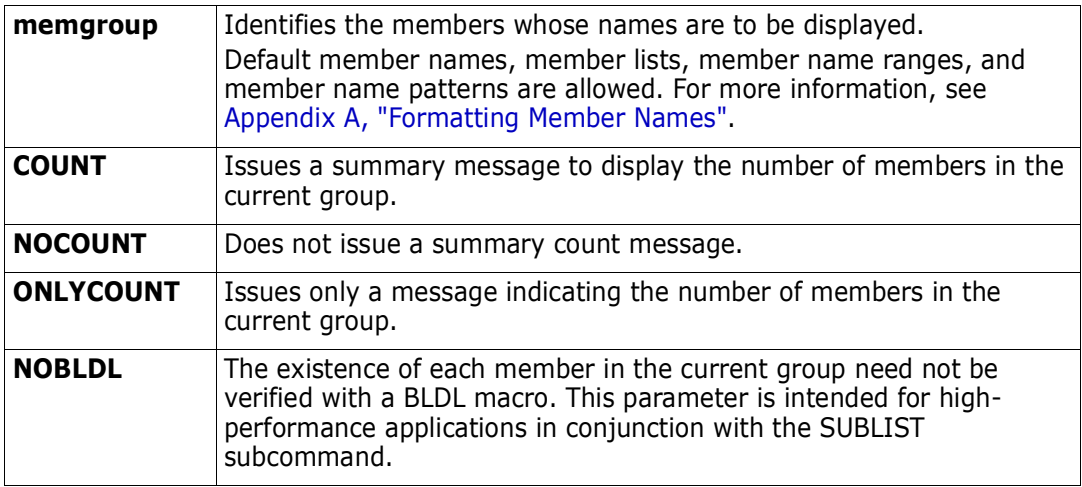

```
 FUNCTIONS CONTROL DSN CMDS MEM CMDS A-M MEM CMDS N-Z DEFAULTS FEATURES
     ------------------------------------------------------------------------------
--------------------------- ISPMODE Session Display ---------- ROW 150 OF 155
COMMAND ===> SCROLL ===> CSR
- DSN=C911407.LINK.LOAD,VOL=SER=STR804 MEM=(ASID ----------------------------
>----->if : rmode31 then(sublist)
>----->members
PDS165I Members are: ASID, ASIDZN, JOB0LIST, MAPXA, PDSPGM, SORT, TSDYNLXA,
        WHAT, WHATO, X$SPACE, XVOLS
PDS193I This group contains 11 members
****************************** BOTTOM OF DATA *******************************
```
# **MEMLIST Function**

The MEMLIST subcommand builds a scrollable member list display on which StarTool FDM subcommands can be entered as line commands to process individual members. Enter ISPF commands, StarTool FDM subcommands, and primary commands to the right of COMMAND==>. For additional information, see [Appendix A, "Formatting Member](#page-422-0)  [Names".](#page-422-0)

#### **Example**

MEMLIST mema:memb

#### **Syntax**

MEMLIST memgroup [SINCE|BEFORE ]

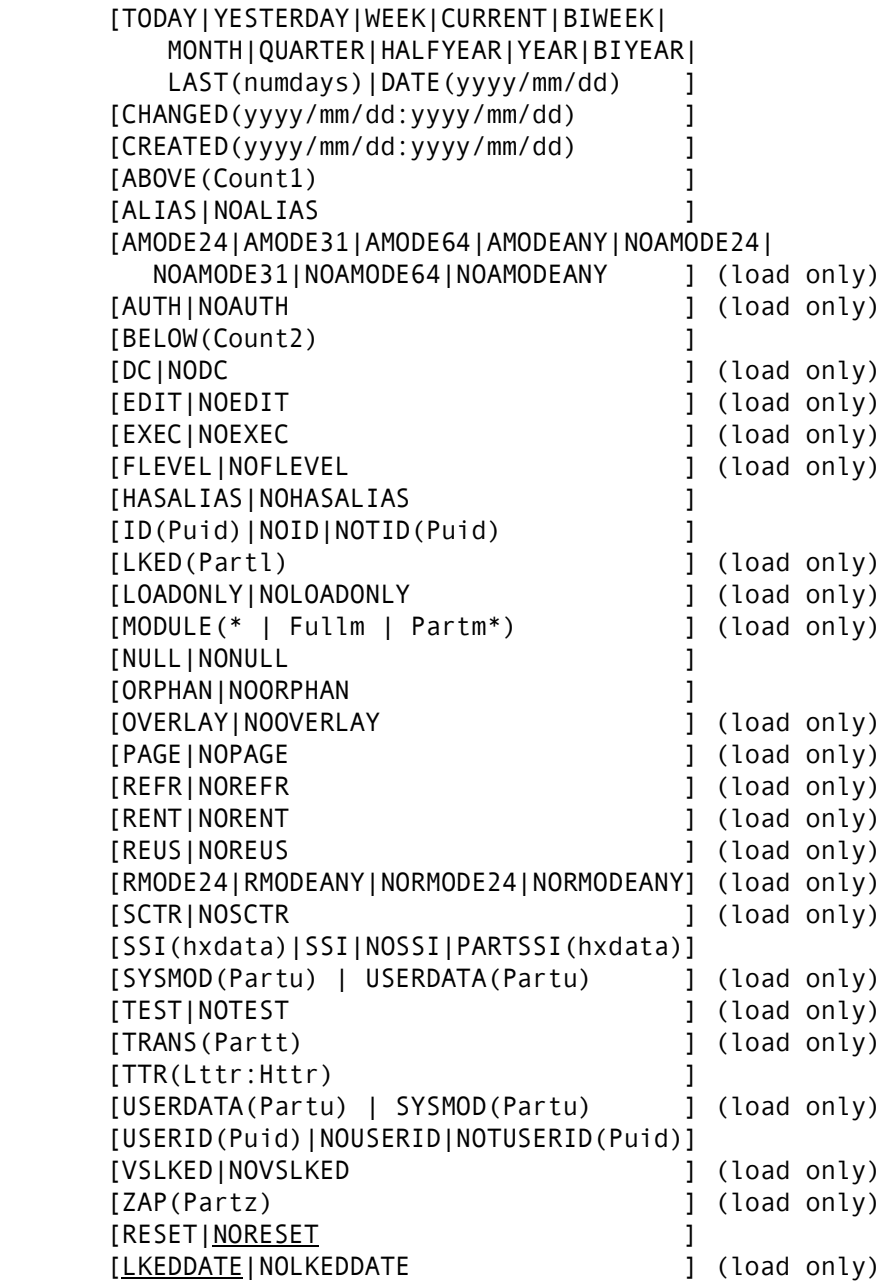

#### **Aliases**

ML, MEML, MEMLI, MEMLIS, MEMLIST

# **Defaults**

memgroup, NORESET, LKEDDATE, SINCE

# **Required**

none

# **Operands**

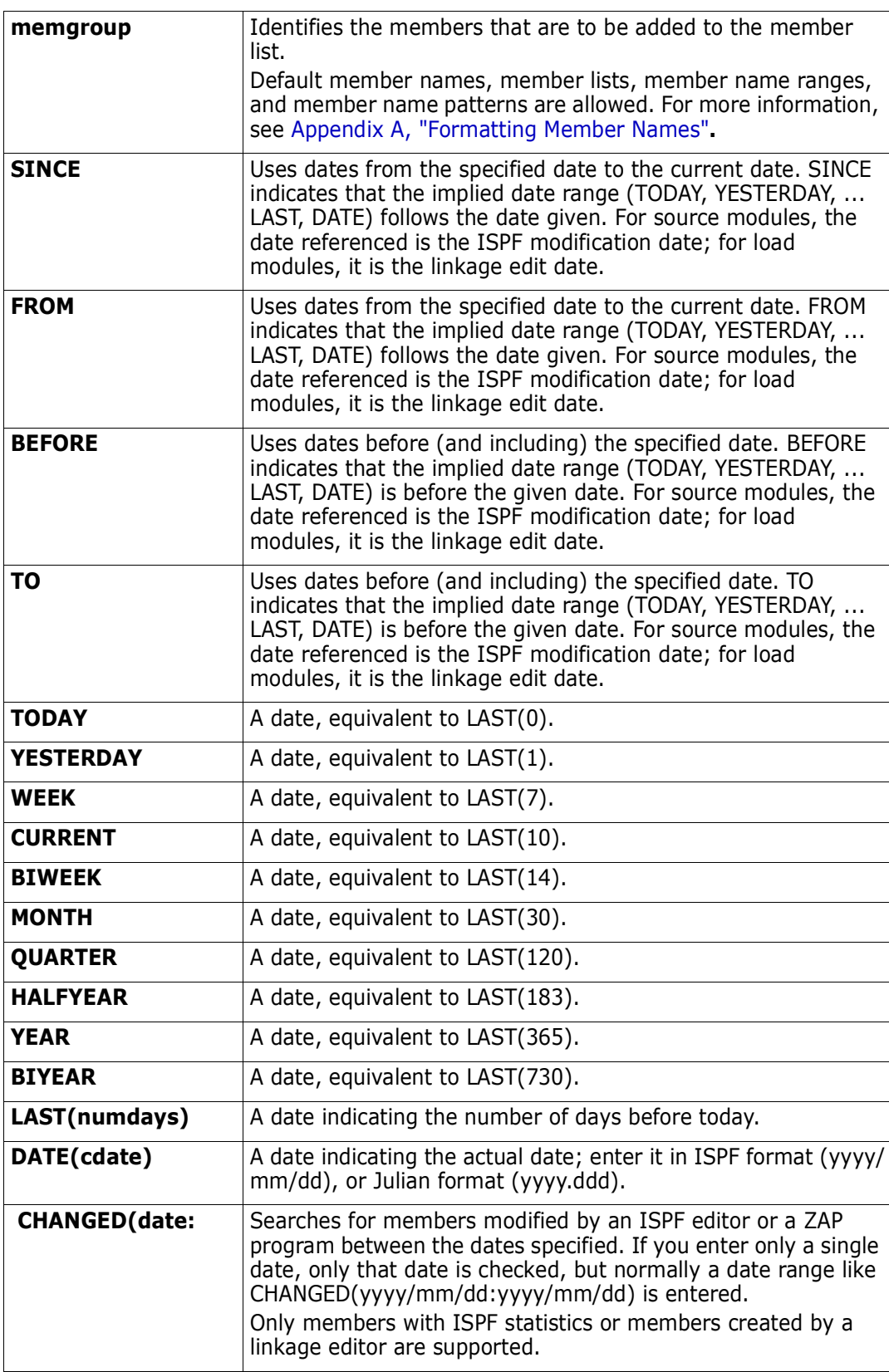

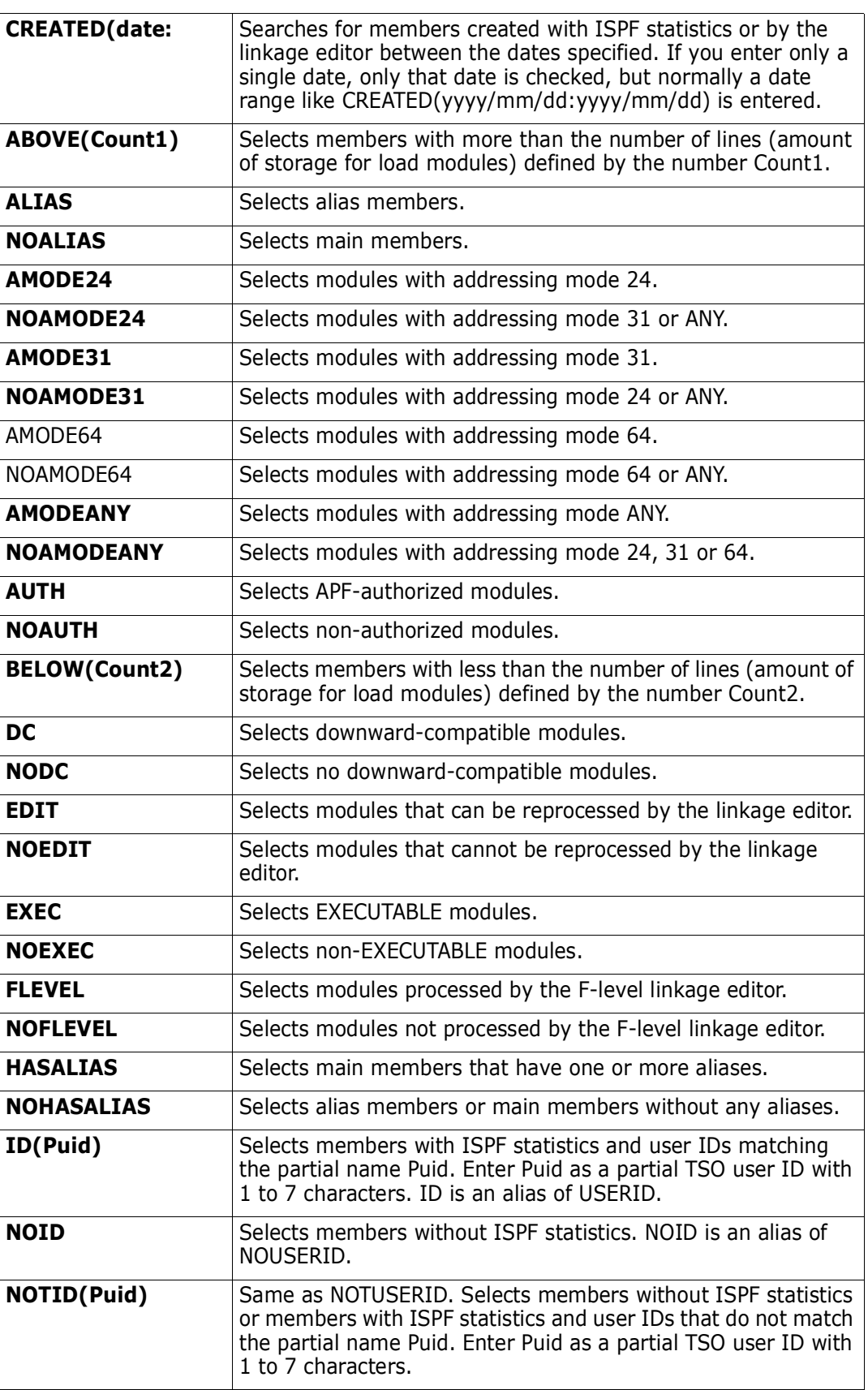

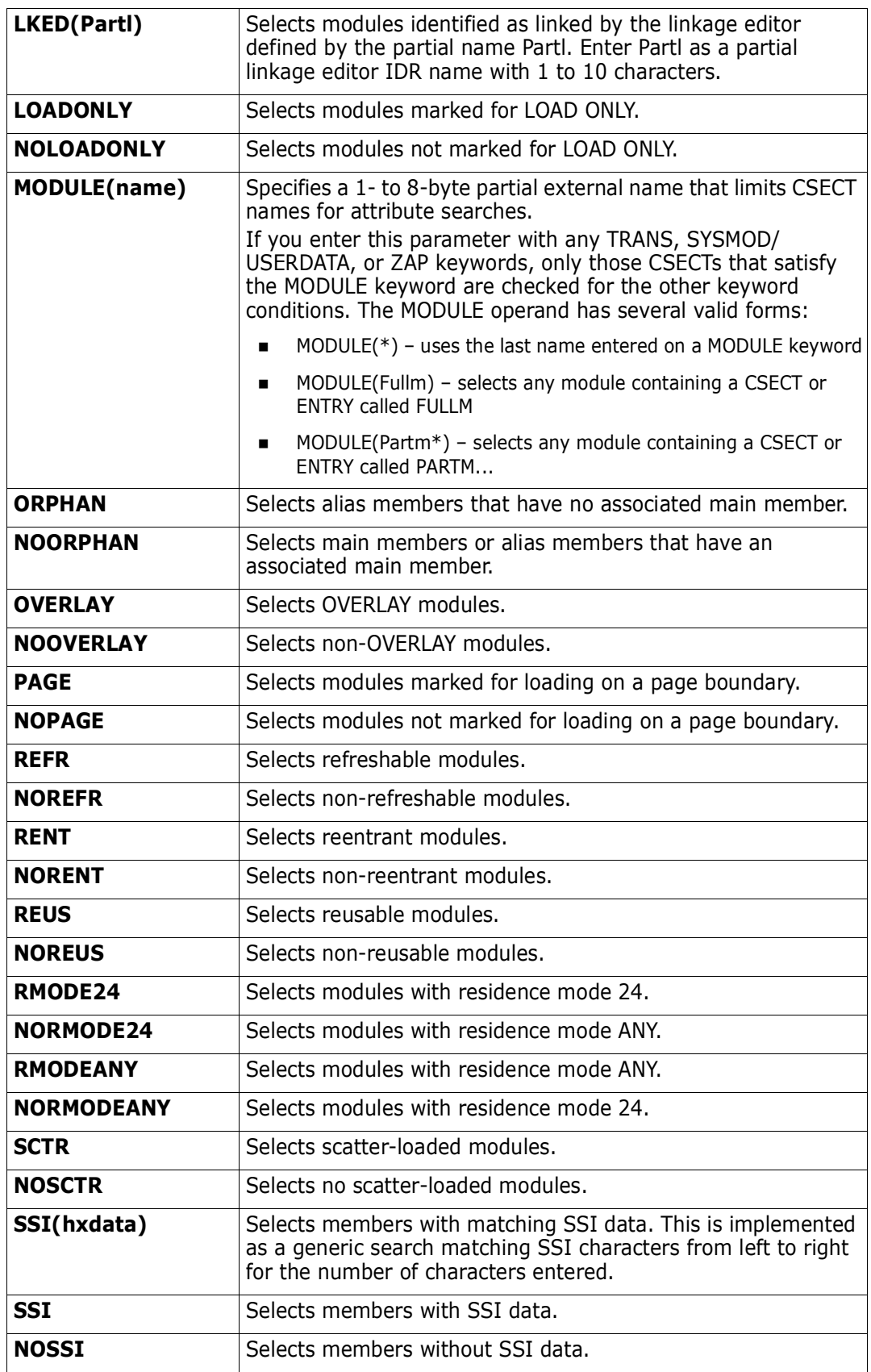

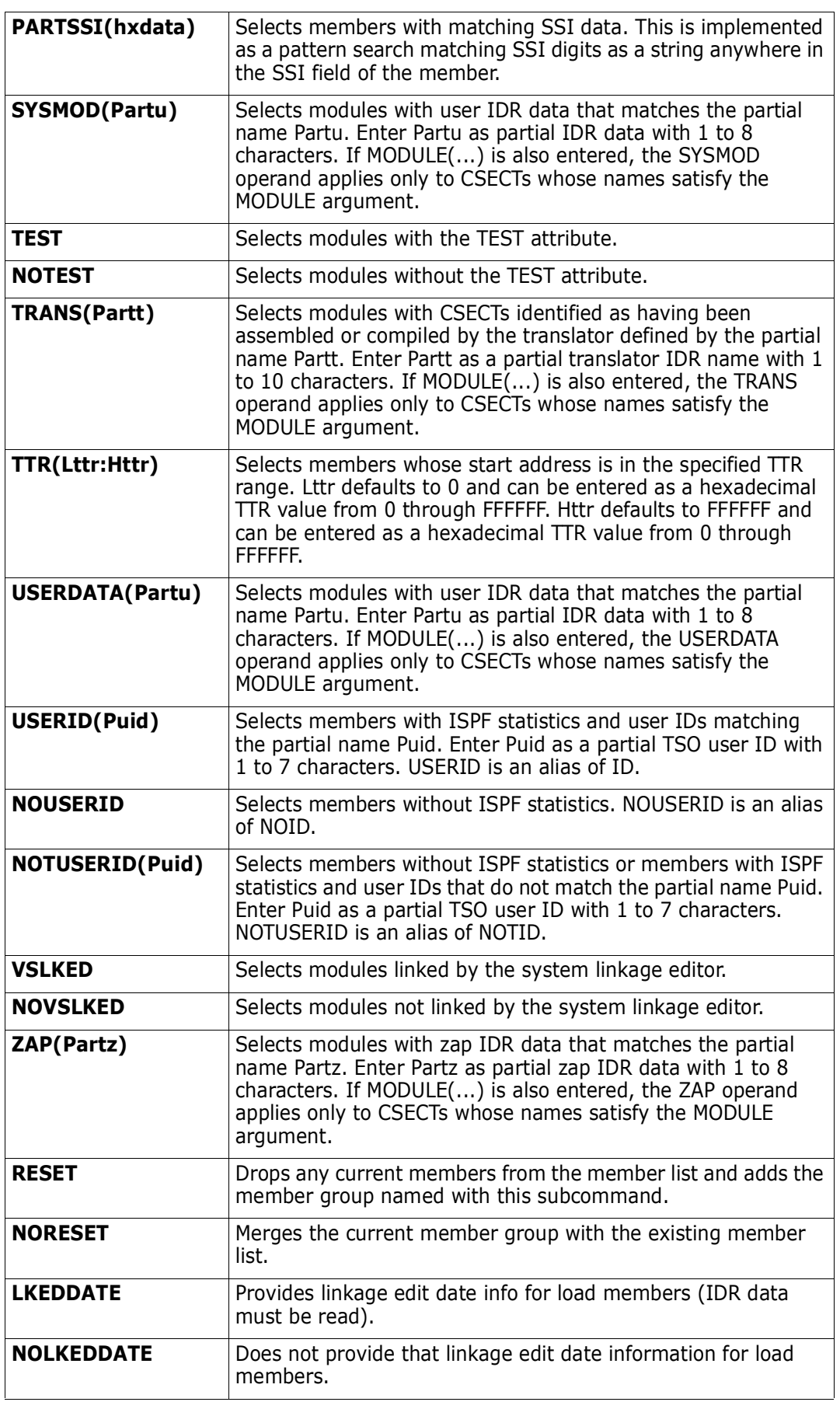
## **Remarks**

MEMLIST line commands and their outputs are maintained in the log.

If a StarTool FDM subcommand is too long for the 48-character input field, enter the first 47 or less characters followed by a **+** to indicate more data is required. A continuation panel with more room for operand entry displays.

The MEMLIST ISPF table displays in response to a MEMLIST subcommand issued in StarTool FDM line mode or in ISPMODE. Once in the MEMLIST display, you can delete a part of the table, find data in the table, add additional members to the table, print a part of the table, store a part of the table in a data set, sort the table in different directions, and so on. For assistance with the different options available, use the HELP command, CUA functions, or enter an O command as either a primary command or as a line command.

The primary screen for MEMLIST generally shows the most commonly used member attribute information and the alternate screens show some additional data. For source members, the secondary screen adds member TTR information and an ALIASOF field that is filled in for alias members as a result of entering ALIASCHK (alias check or option 55). The primary screen fields are:

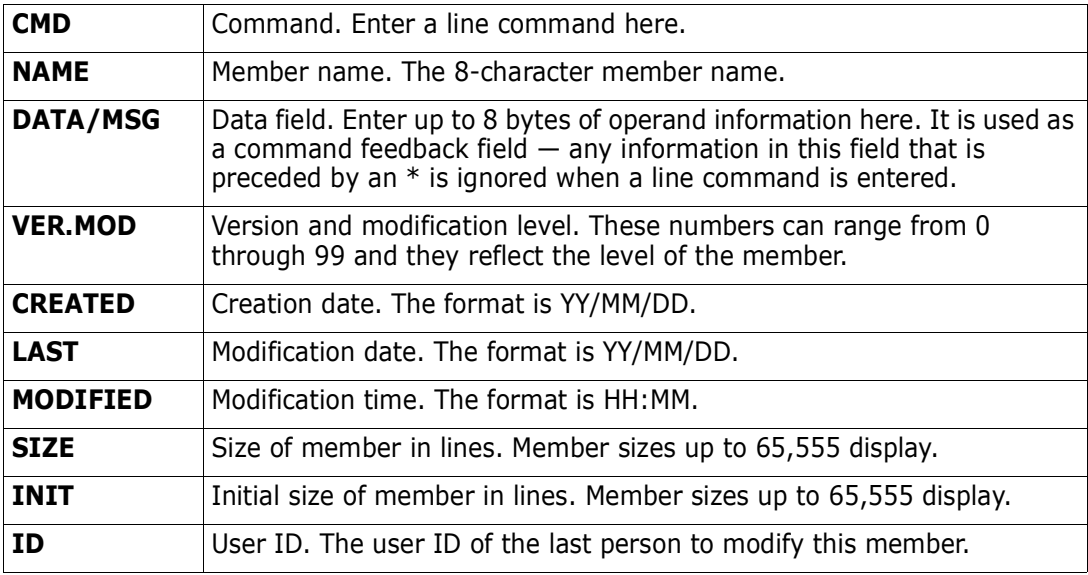

The second source member screen reformats the data and adds the following data for each member:

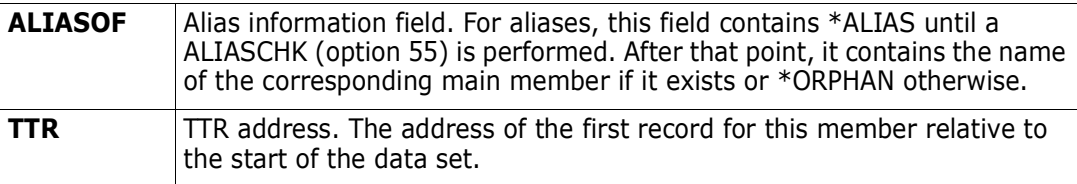

Load members have four different screens defined. The first screen contains the linkage edit date and most information required to manipulate load members. The second screen adds more detailed information; the third screen combines the first two screens and the fourth screen can be customized and contains Change Man data.

The first screen displays:

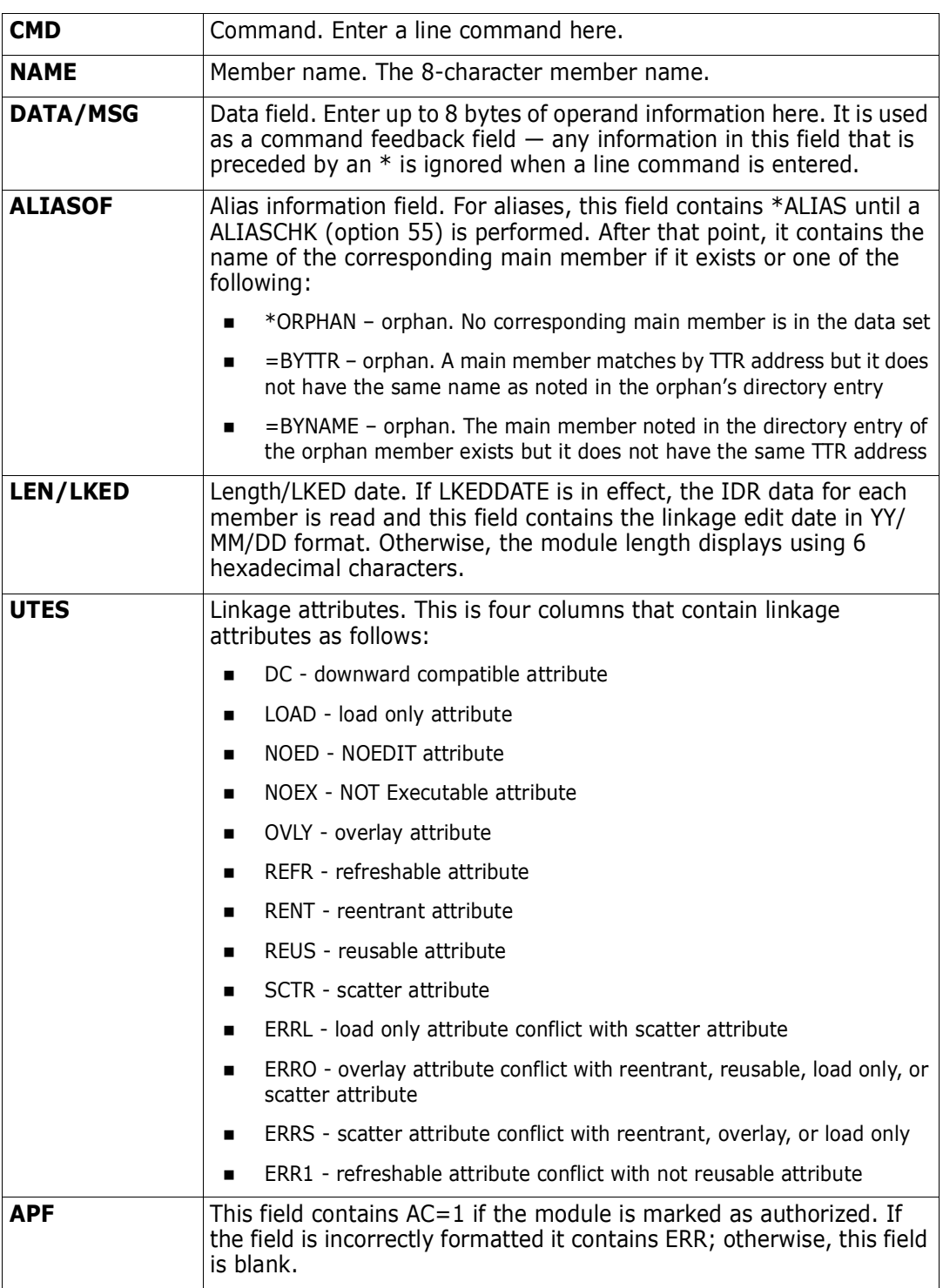

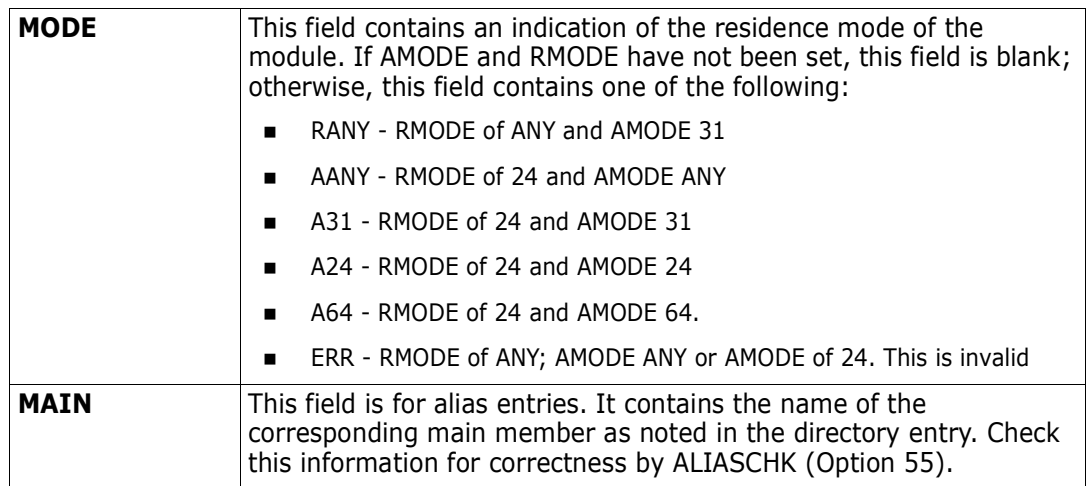

The second load module screen adds the following fields:

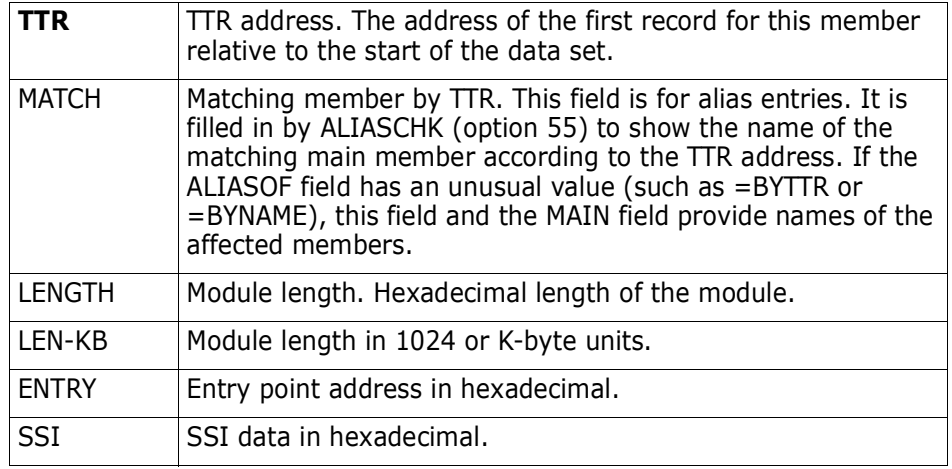

Save MEMLIST tables permanently. They are saved in the ISPF profile data set by default (ISPPROF) but you can change the DDNAME in the SETALL option. To manage these tables, use the SAVE and MERGE commands.

Saved MEMLIST tables are given members names of the form PDSML0na if the name is one or two numeric digits; otherwise, a name of the form @#name is used where name is a 1- to 6-character alphanumeric table identification name.

The following primary commands are supported directly for the MEMLIST function. For information on ISPMODE commands available in StarTool FDM, see ["Common Commands"](#page-36-1) in [Chapter 2, "ISPF Interface Commands".](#page-36-0)

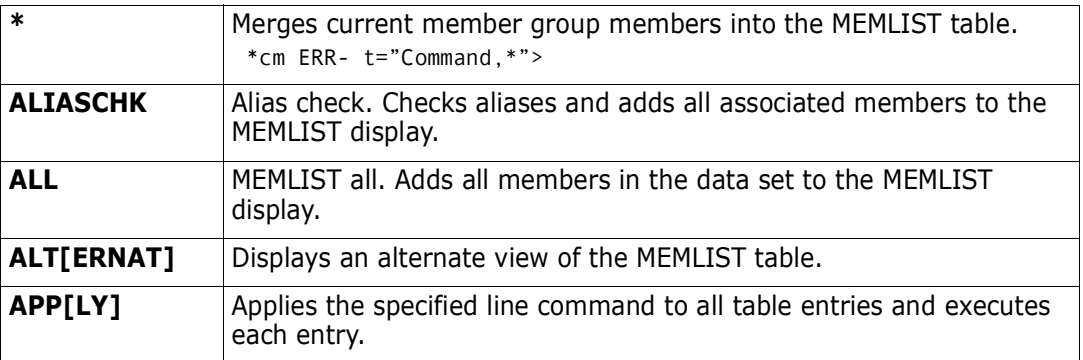

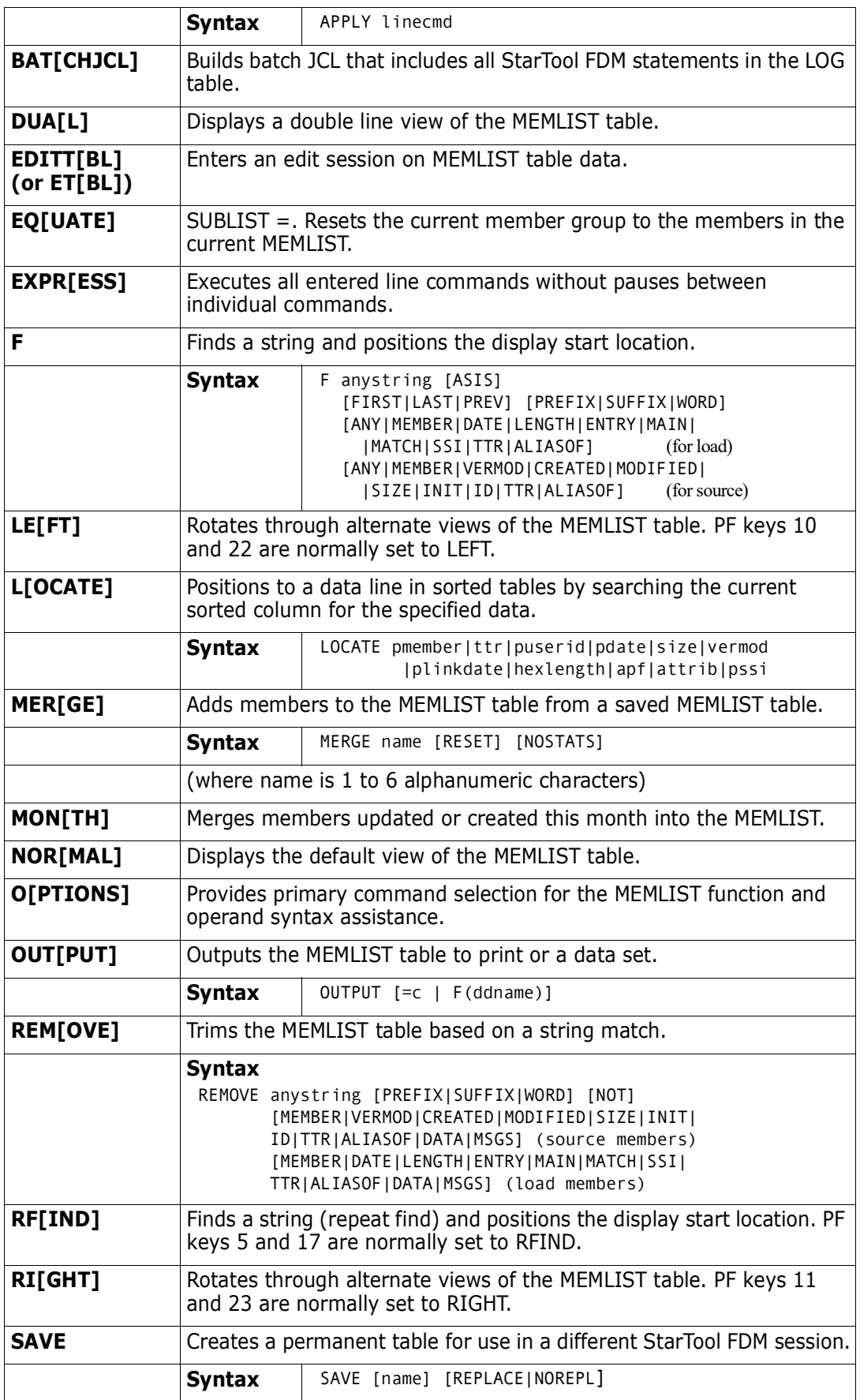

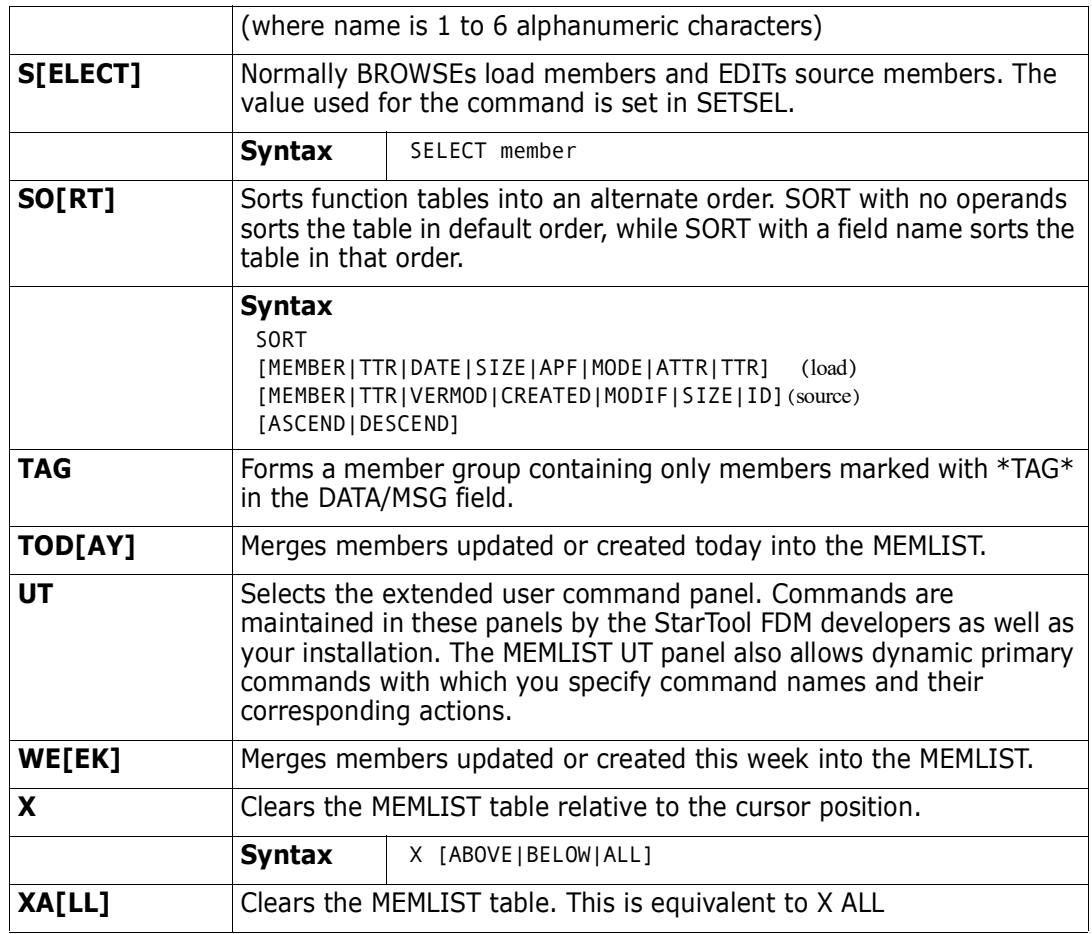

In addition to the above, you can enter StarTool FDM subcommands and ISPF commands on the command line. Also, if you want a StarTool FDM subcommand to apply to all members currently in the MEMLIST, use **=** as the member group name for the subcommand.

By default, line commands that produce output display it in an edit session and this output is also recorded in the log. To place this output only in the log, check the setting of "Automatic EDITLOG" in SETALL for MEMLIST. The following line commands are supported in the MEMLIST function:

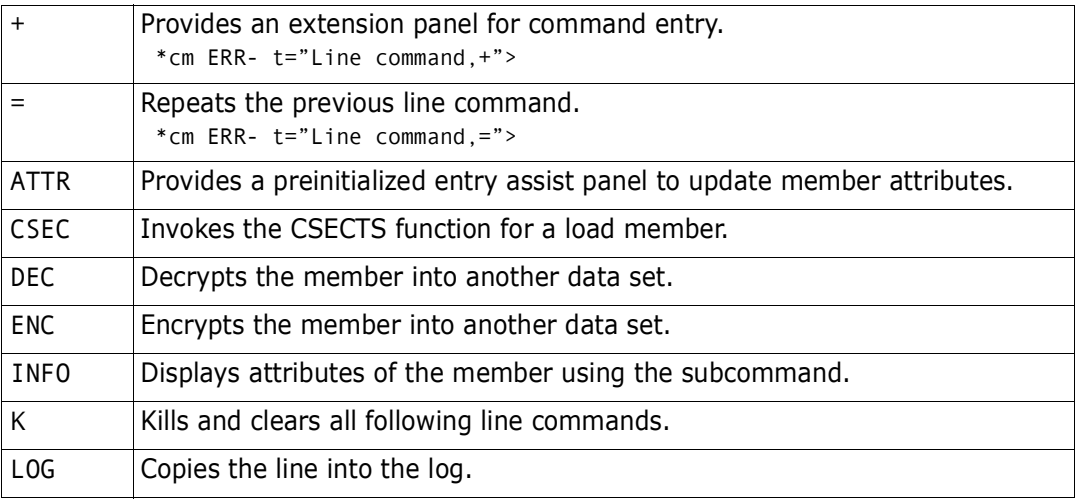

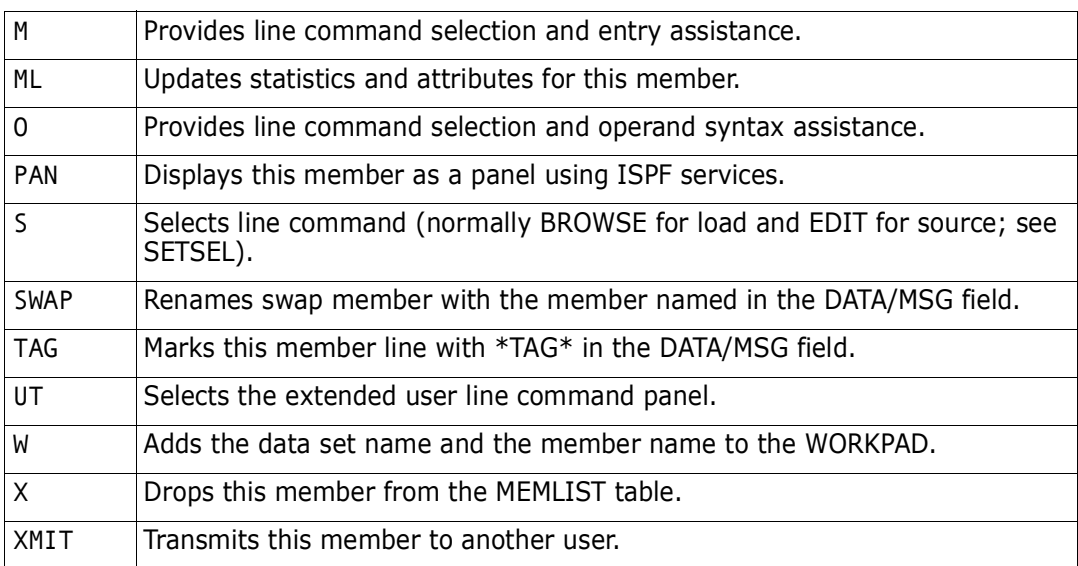

In addition to the above line commands, most StarTool FDM subcommands that define a memgroup can be used as line commands. This set of subcommands includes ABE, ACFCOMP, BROWSE, COPY, DCF, DELETE, DELINK, DIRENTRY, DISASM, DUP, EDIT, FIND, FSE, HISTORY, LIST, LLA, MAP, OUTCOPY, PGMDOC, PRINT, READOBJ, REPLACE, REPRO, REVIEW, SEPARATE, SUBMIT, TSOEDIT, TSOLIST, VERIFY, VPRINT, and XREF.

Also, you can use the ALIAS, COMPARE, REPRO, and RENAME subcommands as line commands but they each require another member name to be entered as an operand in the DATA/MSG field.

Each subcommand name must be abbreviated to a maximum of four characters to fit into the CMD field. Also, several of the above subcommands are available only on source data sets (ABE, ACFCOMP, DCF, EDIT, FSE, READOBJ, SUBMIT, and TSOEDIT) and others are available only on load data sets (DELINK, DISASM, HISTORY, LLA, MAP, PGMDOC, and XREF).

# **MEMLIST and Deleted Members**

If a MEMLIST operand is added to a RESTORE subcommand, RESTORE adds deleted members to the MEMLIST table instead of resurrecting them. For more details, see ["RESTORE Subcommand" on page 351.](#page-350-0) In addition, if you set "Remove deleted members" in SETALL for MEMLIST to NO, members deleted by the DEL line command are also maintained in the MEMLIST table. Use a REST line command (with an optional new name in the DATA/MSG column) to resurrect a deleted member.

A restricted subset of line commands are available for examining and manipulating deleted members. The following line commands are supported for this purpose:

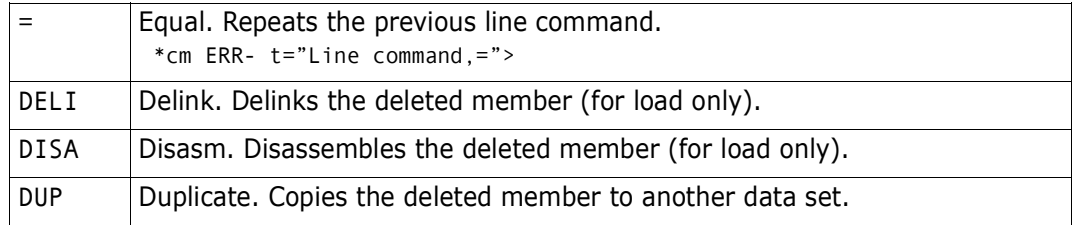

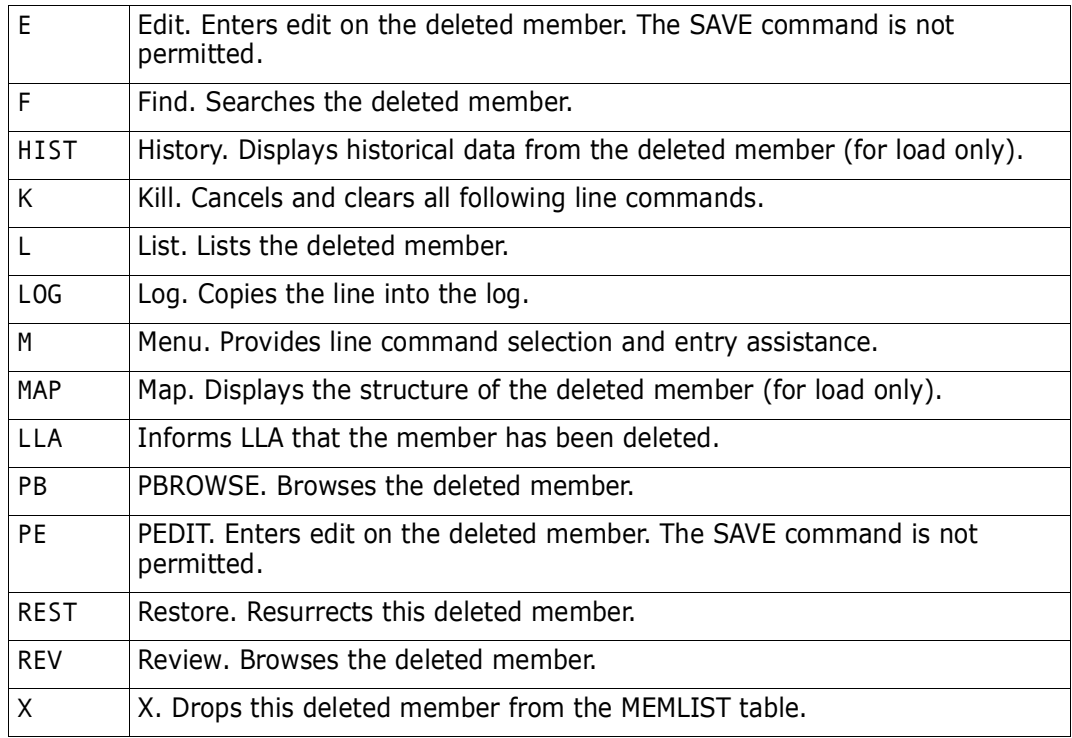

Block line commands are doubled letters that delimit a range of table entries for which the same action is to be performed. The following block line commands are supported in the MEMLIST function:

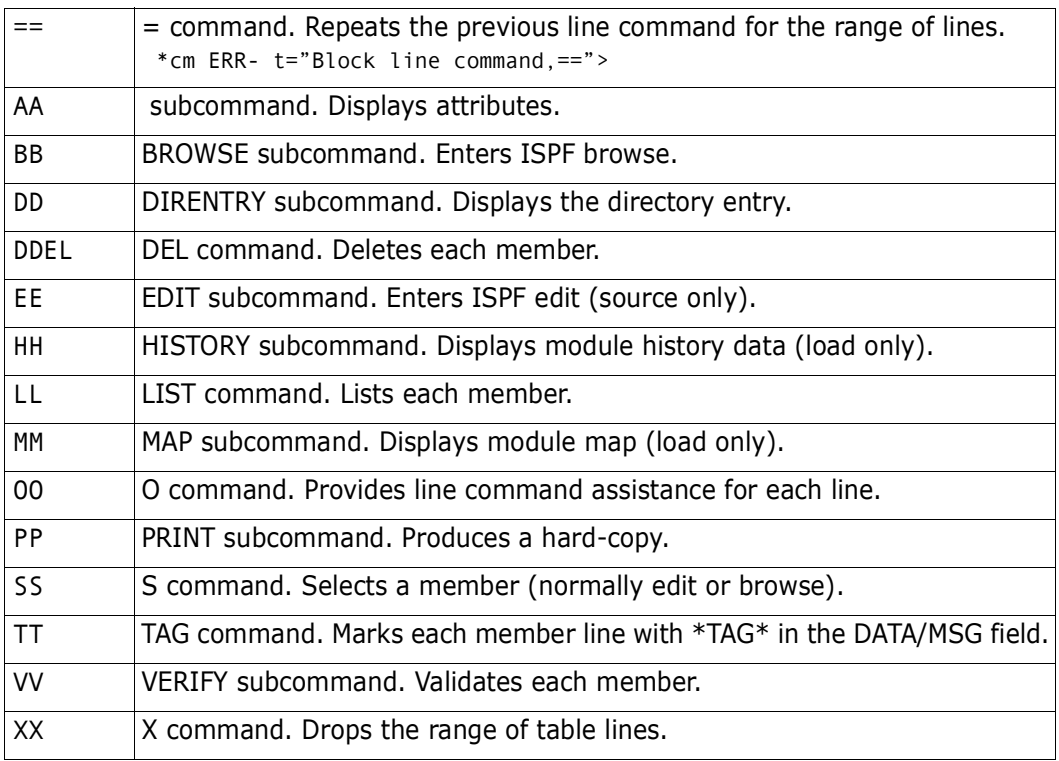

MEMLIST : RMODEANY produces the following:

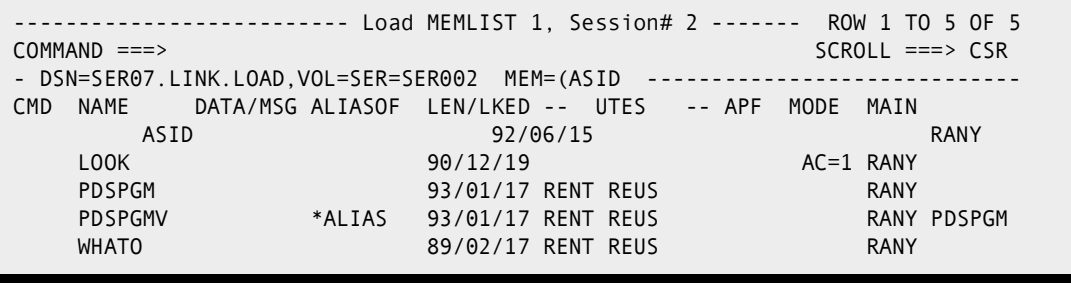

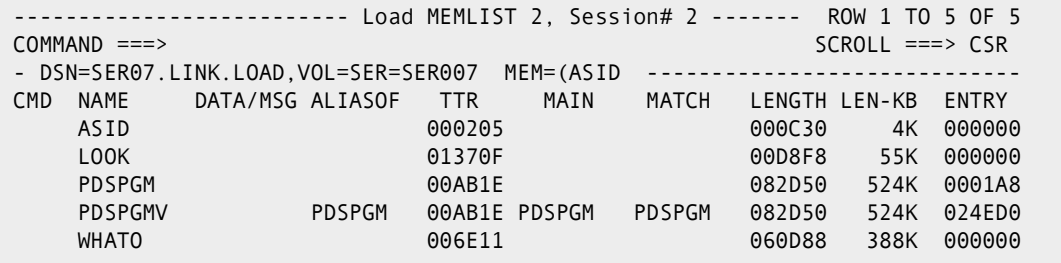

TODAY was entered to produce the following:

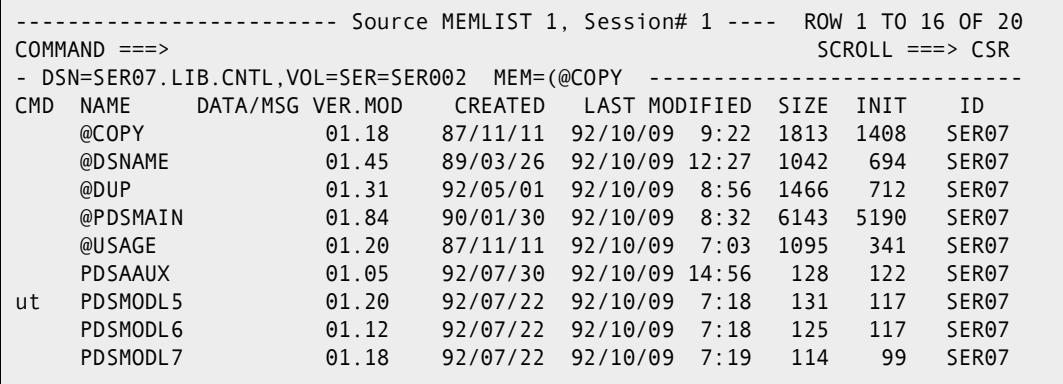

------------------- ut for ML (Source) user line commands ------------------ OPTION ===> Choose one of the following for member PDSMODL5 ASM - ASMCL Clist ALC - Allocate dataset and member prompt CDPU - Composite Document Printing Utility (GDDM application) CLS - Construct user clist from prompt panel EQ - Edit member with EQUAL macro EXEC - Invoke PDSMODL5 as a CLIST PREP - CLIST for Panel preprocessing using ISPPREP PT - Direct command to PRINT prompt panel %xxx - Invoke %XXX SER07.LIB.CNTL PDSMODL5 Dynamic Commands--note:  $\langle = , \rangle$  ! = PDSMODL5, / = 'SER07.LIB.CNTL(PDSMODL5)'<br>NONE - ! NONE /\* REMOVE ISPF STATISTICS /\* REMOVE ISPF STATISTICS STAT - ! ADDSTATS /\* CREATE ISPF STATISTICS RADD - ! NONE ADDSTATS /\* REMOVE, THEN CREATE ISPF STATISTICS PRT\_ - PRINT ! CLASS(X) FORM(DX00) ASA NOMSG  $\sim$ 

```
--------------    Set PANEL Defaults ------------
OPTION ===>
    Enter SAVE as a primary command to save these variables in your ISPF
    profile as defaults for future StarTool sessions or press PF6/PF18
...
 MEMLIST Displays in order of RIGHT rotation:
 Show Attributes view ===> YES (Yes/No) -- Load module attributes
 Show TTR, Size view ===> YES (Yes/No) -- TTR location and size 
 Show Double line view ===> YES (Yes/No) -- Combined information
 Show Change Man view ===> NO (Yes/No) -- Change Man date .. (customized?)
...
In-progress message increments (use 999999 to suppress these messages):
 Memlist increment ===> 500 members processed between messages
 LISTC/LISTF increment ===> 250 data sets processed between messages
LISTVOL increment ===> 50 volumes processed between messages
 VMAP increment ===> 500 data sets processed between messages
```
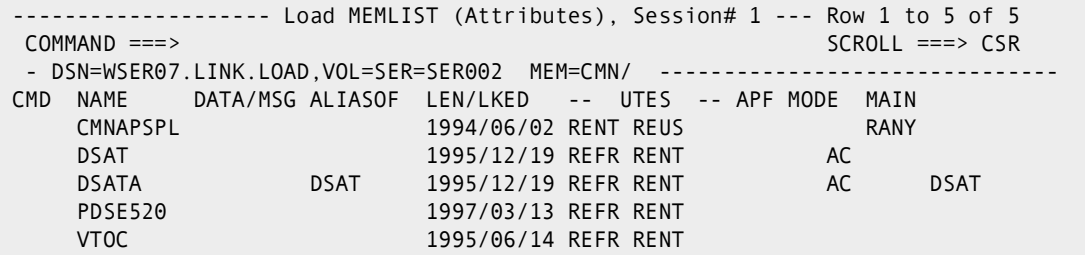

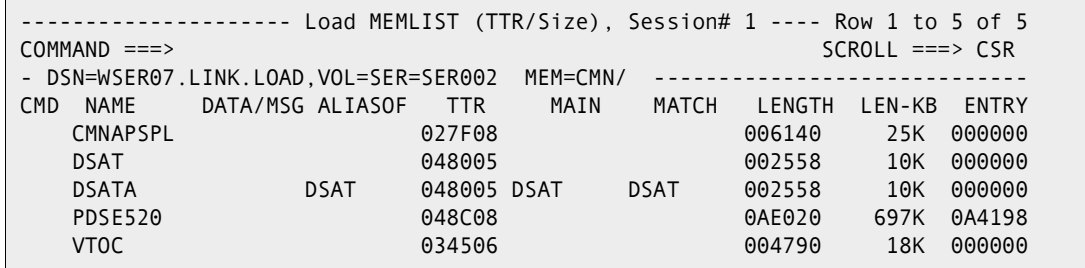

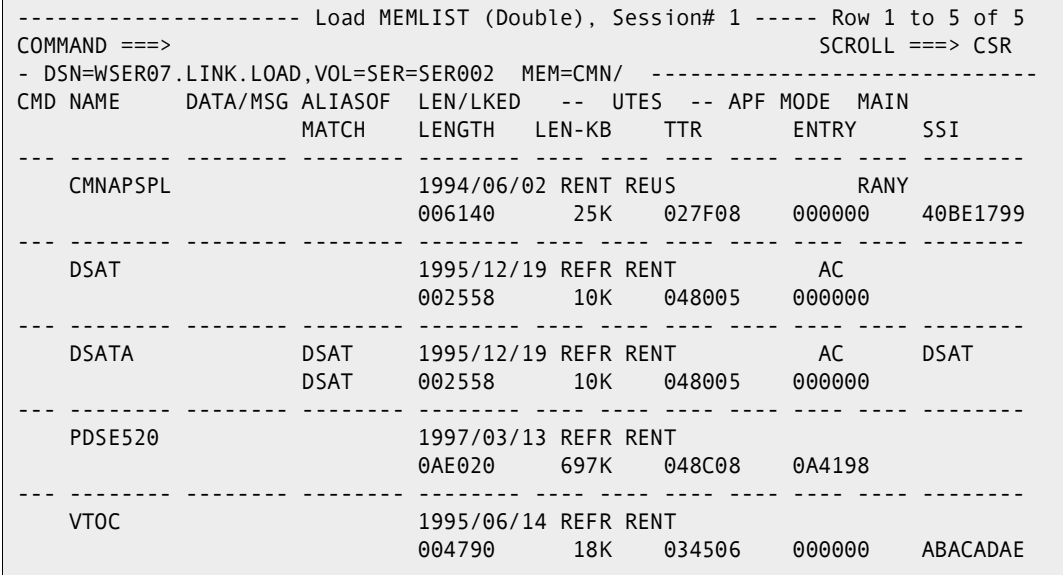

```
------------------ Load MEMLIST (Change Man), Session# 1 --- Row 1 to 5 of 5<br>COMMAND ===> CSR
                                                  SCROLL ===> CSR- DSN=WSER07.LINK.LOAD, VOL=SER=SER002 MEM=CMN/    -------------
CMD NAME DATA/MSG ALIASOF LEN/LKED -- UTES - CMN date time
    CMNAPSPL 1994/06/02 RENT REUS 1994/06/02 18:08
    DSAT 1995/12/19 REFR RENT
    DSATA DSAT 1995/12/19 REFR RENT
    PDSE520 1997/03/13 REFR RENT
    VTOC 1995/06/14 REFR RENT
```
# **NUCMAP Function**

The NUCMAP command displays the current system nucleus.

### **Example**

NUCMAP

#### **Syntax**

NUCMAP

#### **Aliases**

NUC, NUCM, NUCMA, NUCMAP

## **Defaults**

none

## **Required**

none

## **Operands**

none

## **Remarks**

NUCMAP provides a way to look at the current nucleus by memory address. The CSECTS table is used.

The CSECTS ISPF table displays in response to a NUCMAP command. When you are in a CSECTS/NUCMAP display, you can delete a part of the table, sort the table in different directions, find data in the table, print a part of the table or store a part of the table in a data set. For assistance with the different options available, use the HELP command, CUA functions or enter an O command as either a primary command or as a line command.

The CSECTS/NUCMAP table displays the names of all CSECTs and ENTRYs for the NUCLEUS. The screen fields for each line are:

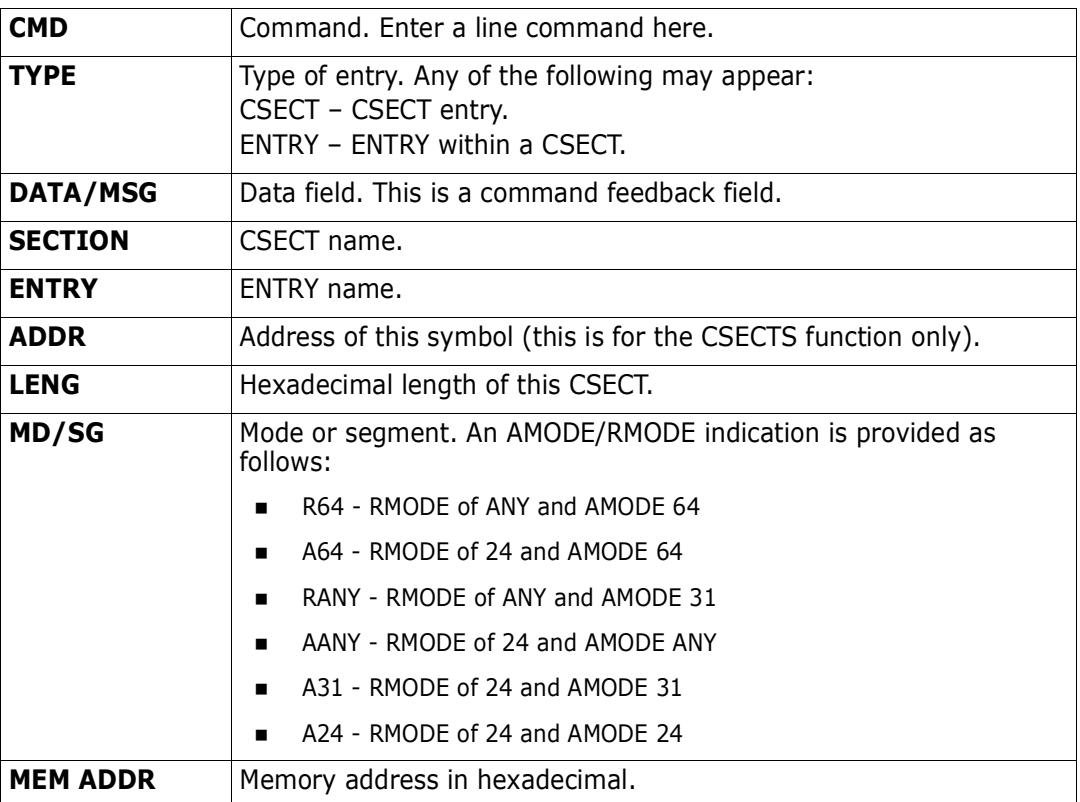

The following primary commands are supported directly for the CSECTS/NUCMAP function. For information on ISPMODE commands available in StarTool FDM, see ["Common Commands"](#page-36-1) in [Chapter 2, "ISPF Interface Commands"](#page-36-0).

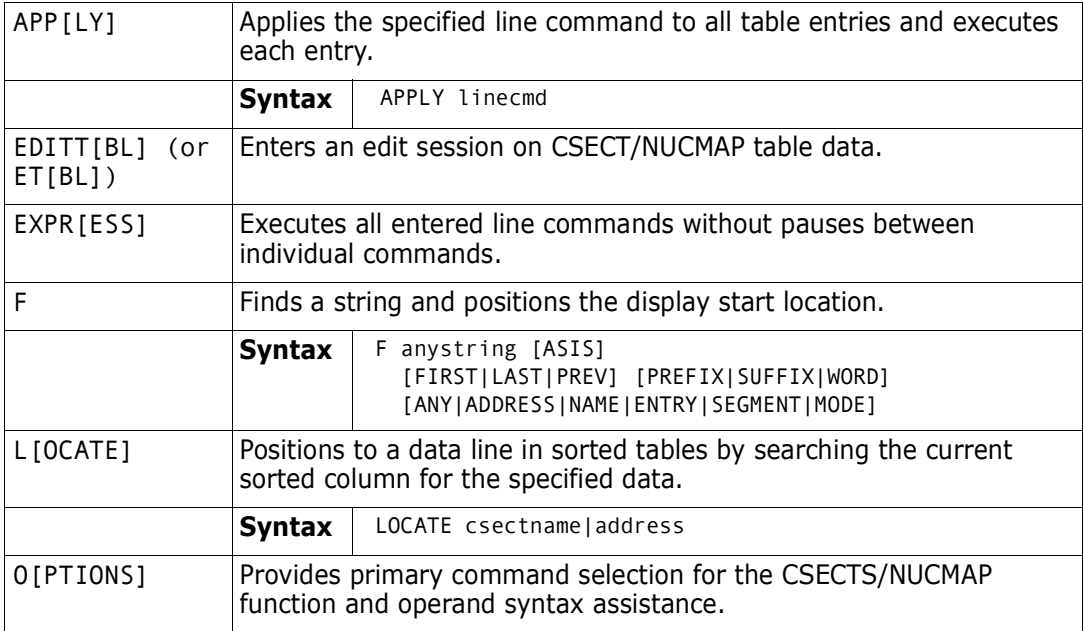

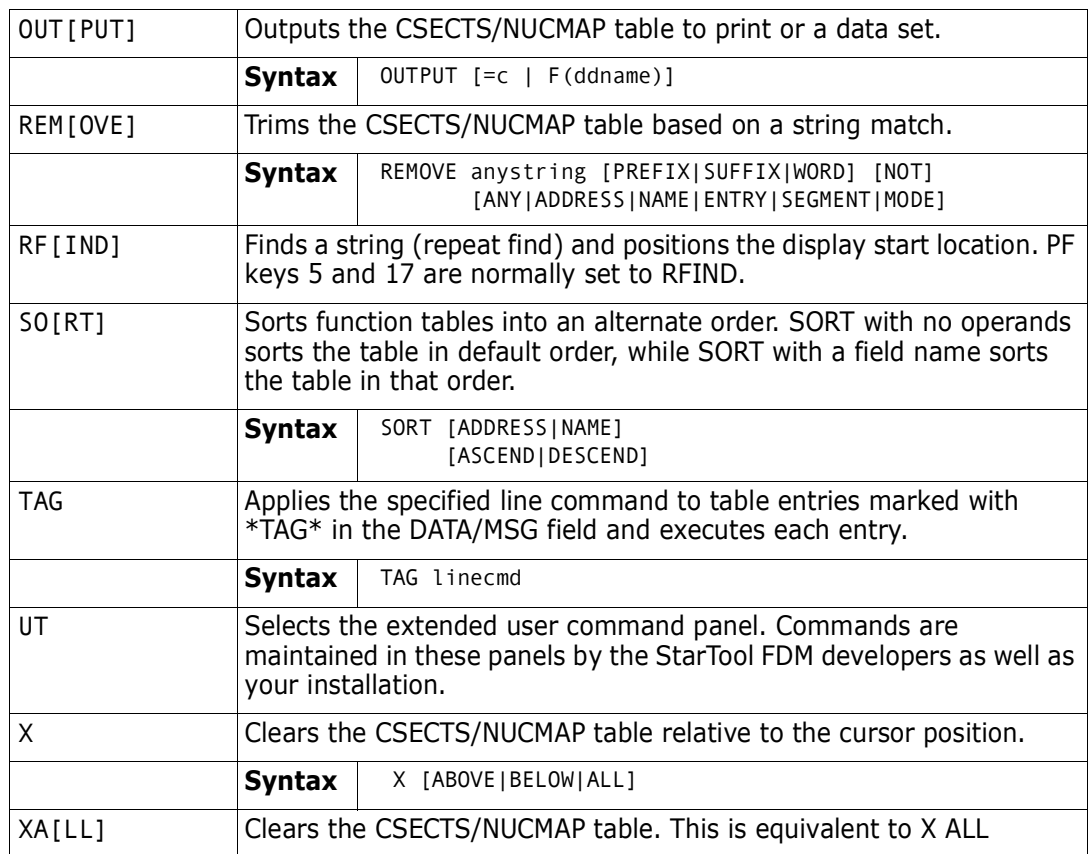

The following line commands are supported in the CSECTS/NUCMAP function:

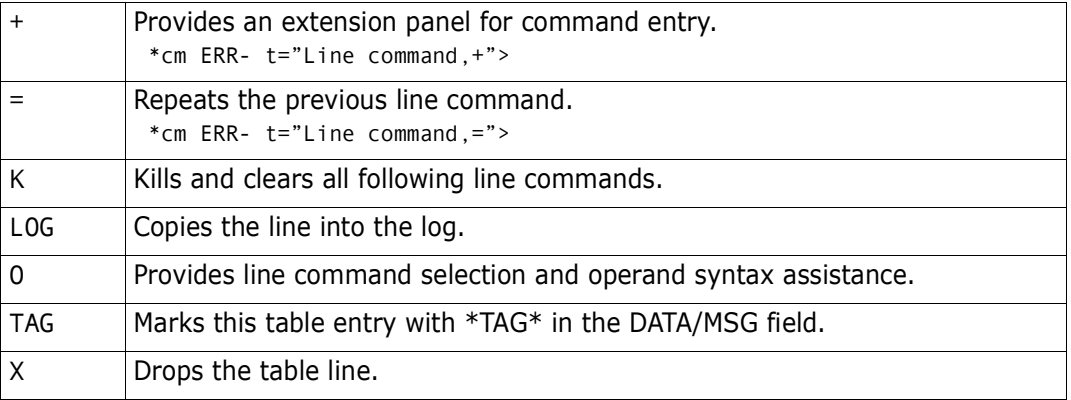

Block line commands are doubled letters that delimit a range of table entries for which the same action is to be performed. The following block line commands are supported in the CSECTS function:

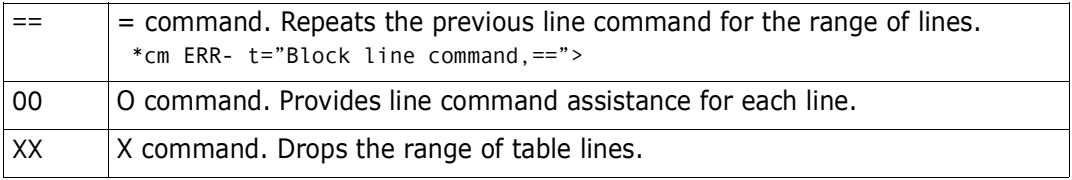

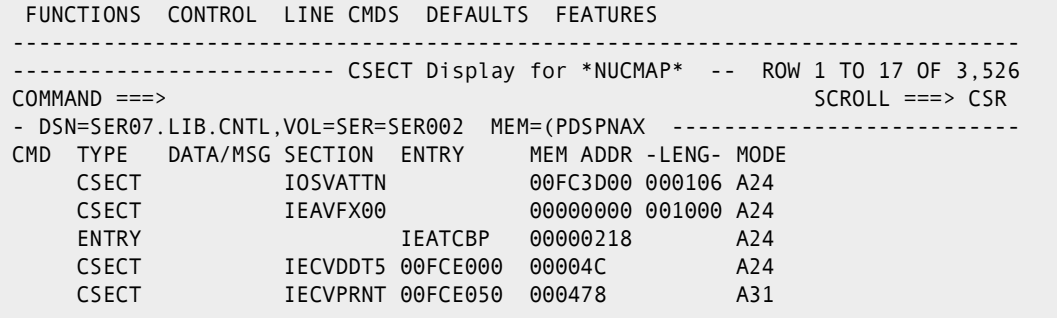

# **OPTIONS Subcommand**

The OPTIONS subcommand displays the subcommands (or options) supported by StarTool FDM. This display varies when a non-partitioned data set is being processed.

In any table function, if the O alias of OPTIONS is entered as a line command, the **O Subcommand Selection** panel displays to assist in entering subcommands. In ISPMODE or MEMLIST, the O alias of OPTIONS at the **COMMAND ==>** prompt also brings up the subcommand assist prompt panel.

```
----------------------- StarTool O Subcommand Selection ---------------------------
OPTION ===>
Choose one of the following:
 More: +
   --- CONTROL ---
   LEFT - Scroll command or PF key
    RIGHT - Scroll command or PF key
F - Find data in table prompt
 OUT - Output a copy of table to print or to a data set
UT - Extended user command panel
X - Clear a portion of the table
   XMIT - Transmit this data set to another user
    LASTCMD - display the last commands entered from the command line
    SETUSER - define dynamic user commands and operands
    --- FUNCTIONS ---
    STATUS - Display function status and selection panel
```
#### **Example**

OPTIONS

#### **Syntax**

OPTIONS

### **Aliases**

O, OP, OPT, OPTI, OPTIO, OPTION, OPTIONS

## **Operands**

No operands are supported for the OPTIONS subcommand.

# **OUTCOPY Subcommand**

The OUTCOPY subcommand formats utility control statements that can be used by IEBCOPY to select members from a data set. Output is directed to a pre-allocated FILE with the DDNAME PDSOUT.

### **Example**

OUTCOPY mema:memb

## **Syntax**

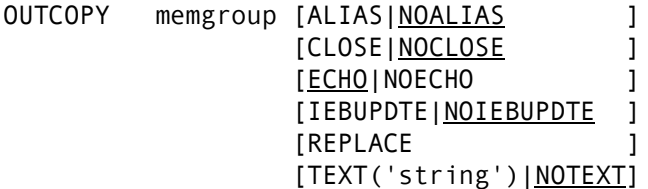

### **Aliases**

OUTC, OUTCO, OUTCOP, OUTCOPY

## **Defaults**

*initially*: memgroup, ECHO, NOCLOSE, NOALIAS, NOTEXT, NOIEBUPDTE

*thereafter*: memgroup, NOCLOSE, previous(ALIAS|NOALIAS; ECHO|NOECHO; TEXT|NOTEXT; IEBUPDTE|NOIEBUPDTE)

## **Required**

none

## **Operands**

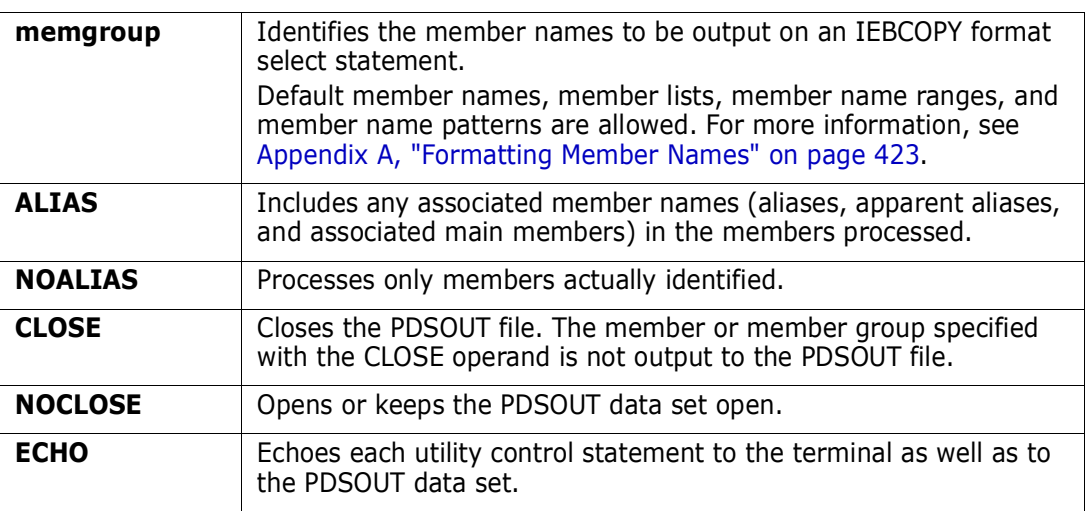

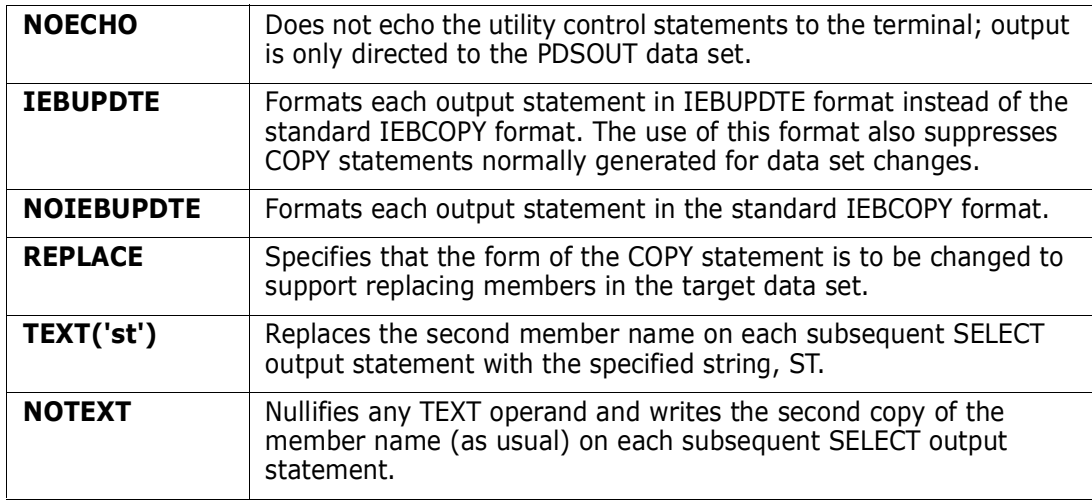

#### **Remarks**

OUTCOPY does not use ISPF services. If StarTool FDM was invoked from READY mode, StarTool FDM attempts to establish an ISPF environment for the first OUTCOPY subcommand so that subsequent subcommands can use ISPF services.

OUTCOPY usage notes:

- **1** Output is directed to FILE(PDSOUT).
- **2** PDSOUT must be allocated to a sequential data set or to a member of a partitioned data set with fixed, 80 character records prior to entering the first OUTCOPY subcommand.
- **3** For new data sets, the following default DCB attributes are used:

DCB=(RECFM=FB,LRECL=80,BLKSIZE=3120)

**4** An IEBCOPY COPY statement is written before the first SELECT statement for each data set as determined by the CHANGE subcommand. The COPY statement is of the form:

COPY OUTDD=OUTPUT,INDD=xxx

(where xxx is the low-level qualifier of the input data set name)

However, if the REPLACE keyword is in effect, the format is:

COPY OUTDD=OUTPUT,INDD=((xxx,R))

**5** The default IEBCOPY select statement is of the form:

S M=memname, memname))

*memname* is the member name. You can modify this format output statement by an editor if member rename or member replace functions are to be performed. If you specify TEXT('Any String'), each subsequent IEBCOPY statement changes to the form:

S M=memname ANY STRING

**6** OUTCOPY maintains a list of member names written after each copy statement and does not output a member name more than once.

**7** You can establish a CLIST such as the following for IEBCOPY use:

PROC 3 FROMDSN FROMQUAL TODSN CONTROLS(PDSOUT.CNTL) ALLOC F(SYSIN) DA(&CONTROLS.) SHR ALLOC F(SYSPRINT) DA(\*) ALLOC F(&FROMQUAL.) DA(&FROMDSN.) SHR ALLOC F(OUTPUT) DA(&TODSN.) OLD CALL 'SYS1.LINKLIB(IEBCOPY)'

**8** Assuming that OUTCOPY has created output in PDSOUT.CNTL, copy selected members from your LIB.LOAD data set to 'SYS1.LINKLIB2', by entering the following line from READY mode:

%COPYOUT LIB.LOAD LOAD 'SYS1.LINKLIB2'

Another method for capturing IEBCOPY control statements is to use the COPY subcommand with the NOCALL keyword. Obtain the generated images using the CONTROL subcommand with the DSN keyword or by the ISPMODE OUTPUT command.

## **PATTERN Subcommand**

The PATTERN subcommand lists member names from the data set directory. Only those member names that contain the PATTERN name segments specified display. The default member group is not affected by the DISPLAY or PATTERN subcommands.

You can enter one or two member name segments as patterns. If you enter two segments, both segments must occur in a member name for it can be displayed. For example, with the pattern segments xx and 1x, members named M1X4XX, M1XX, and XX1X are displayed by this subcommand while members named X1X or MXX13X are not displayed.

### **Example**

PATTERN iea/sys

#### **Syntax**

PATTERN [segment1 [segment2] ]

#### **Aliases**

P, PA, PAT, PATT, PATTE, PATTER, PATTERN

## **Defaults**

previously entered segment1 and segment2 operands

## **Required**

none

#### **Operands**

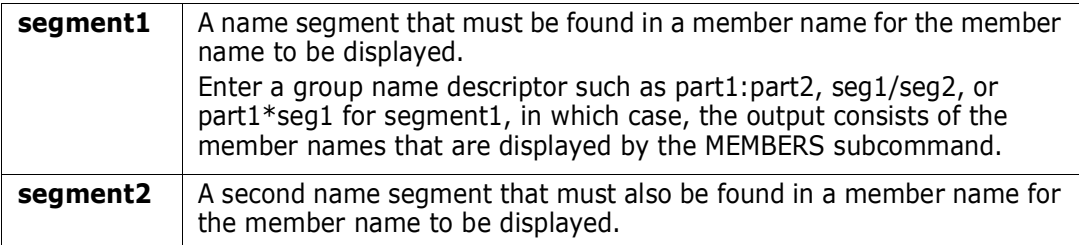

## **Remarks**

Neither PATTERN nor DISPLAY affect the current member group. If you enter PATTERN without operands, the previously entered operands are used. This differs from DISPLAY. A DISPLAY with no operands shows all members in the data set.

 -A is added following a displayed member name if the member name is an alias. The member name is listed in a combined hexadecimal/character format if it does not contain upper case alphanumeric characters (including  $\textcircled{a}$ ,  $\textcircled{a}$ , and  $\textcircled{f}$ ) or if the first character is numeric. Unprintable characters (for 3270-type devices) in a member name display as periods.

```
 FUNCTIONS CONTROL DSN CMDS MEM CMDS A-M MEM CMDS N-Z DEFAULTS FEATURES
------------------------------------------------------------------------------
--------------------------- ISPMODE Session Display ---------- ROW 273 OF 285
COMMAND ===> SCROLL ===> CSR
- DSN=C911407.LIB.TEST, VOL=SER=STR815 MEM=(ASID ------------------------------
>----->d
@DIACLIK @DIAINIT @DIALOG @DIAPANL @DIAPART @DIASTAK
@DIATBL @DIAWRK ALLGLOB ASMEXT2 CHECKOUT CICS<br>COMPARE COMPARES COMPA1 COMPA2 COMPA3 DISAM
COMPARE COMPARES COMPA1 COMPA2 COMPA3 DISAMSM
DISAMXM DISASME DISASMX DISASM3 MAPXREF PDS99
PDS99T1D TESTMSG
>----->p dia
@DIACLIK @DIAINIT @DIALOG @DIAPANL @DIAPART @DIASTAK
@DIATBL @DIAWRK
>----->p al/
@DIALOG ALLGLOB
>----->p ob/al
ALLGLOB
>----->p dis*
DISAMSM DISAMXM DISASME DISASMX DISASM3
>----->p
DISAMSM DISAMXM DISASME DISASMX DISASM3
```
# **PBROWSE Function**

PBROWSE (for parallel browse) is a multiple-format data set browser that supports most z/OS data access methods and database management systems. PBROWSE is called a parallel function because you can suspend a browse session to process other data sets using GO sessions. On returning control to the browse session, resume where you left off as with other StarTool FDM parallel activities.

Invoke PBROWSE directly under control of StarTool FDM with the PBROWSE command, or, using the SUPEREDIT option, invoke it transparently with the BROWSE command. Use PB (for PBROWSE) as a line command in MEMLIST.

PBROWSE supports sequential, direct, PDS, PDSE and all VSAM data types including PATHs. It also allows you to browse deleted members. In addition, you can perform VSAM positioning.

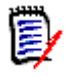

**NOTE** PBROWSE does not support multivolume files. It also cannot be used with variable-length (VB or VS) file organizations. For these file types, use PVIEW or PEDIT instead of PBROWSE.

## **Example**

PBROWSE

#### **Syntax**

PBROWSE member

- \* [FROMKEY(key)|FROMADDRESS(add)|FROMNUMBER(num) ]
- \* [TOKEY(key)|TOADDRESS(add)|TONUMBER(num) ]

\*NOTE: Lines with an asterisk are supported for VSAM data sets only

### **Aliases**

PB, PBR, PBRO, PBROW, PBROWS, PBROWSE

## **Abbreviations**

FKEY for FROMKEY, FADDR for FROMADDRESS, FNUM for FROMNUMBER, TKEY for TOKEY, TADDR for TOADDRESS, and TNUM for TONUMBER.

## **Defaults**

none

### **Required**

member

## **Operands**

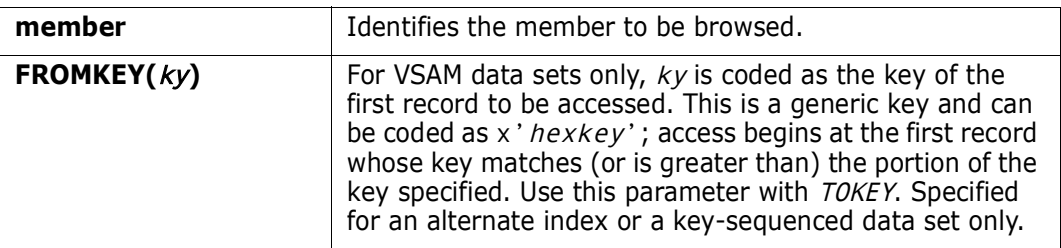

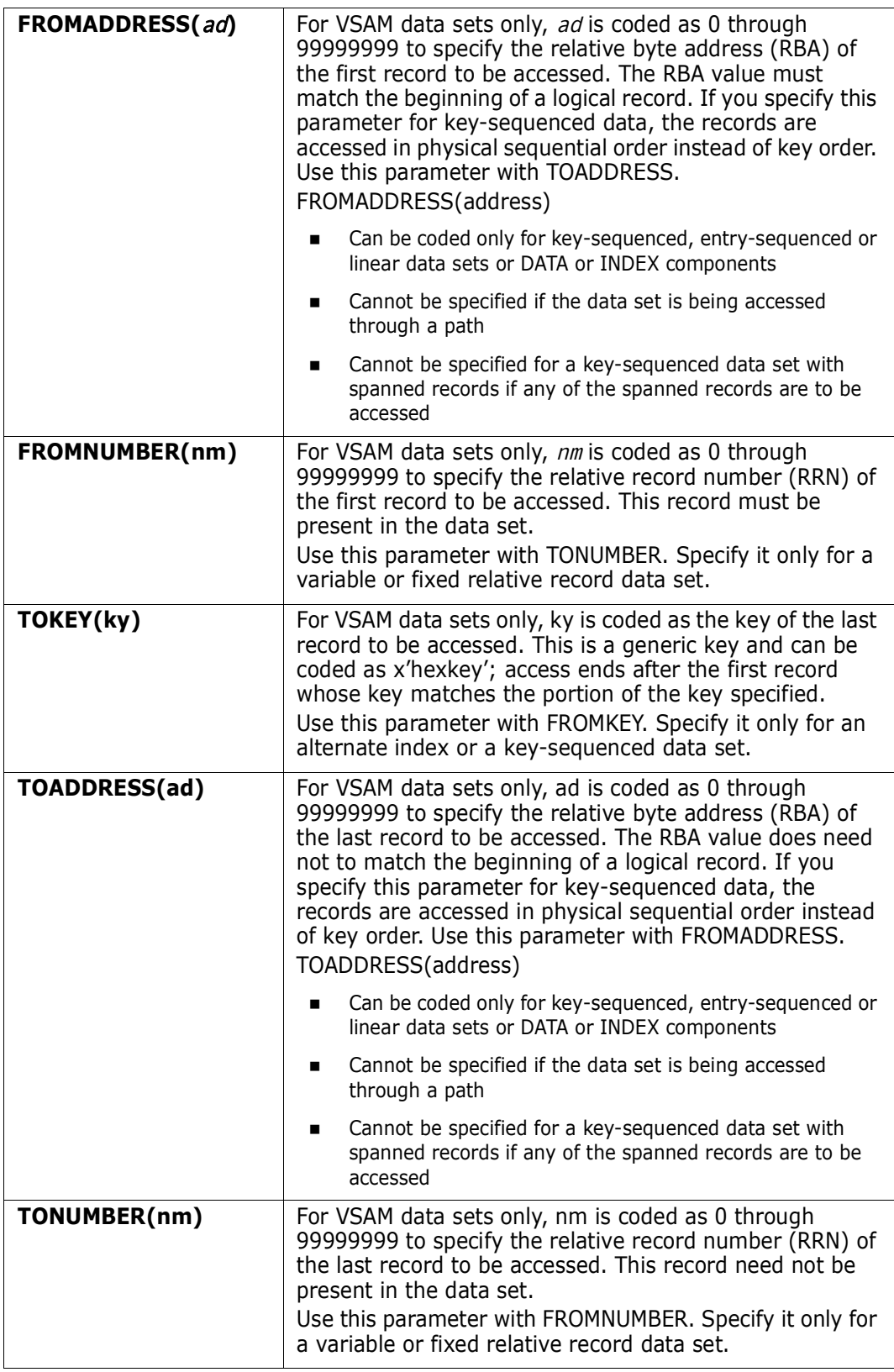

## **Remarks**

Use a LOG command to suspend PBROWSE. Then move to other StarTool FDM processes; however, use any function name or subcommand that does not conflict with the command names supported for PBROWSE.

The following primary commands are supported directly in the PBROWSE function. For information on ISPMODE commands available in StarTool FDM, see ["Common Commands"](#page-36-1)  [on page 37.](#page-36-1)

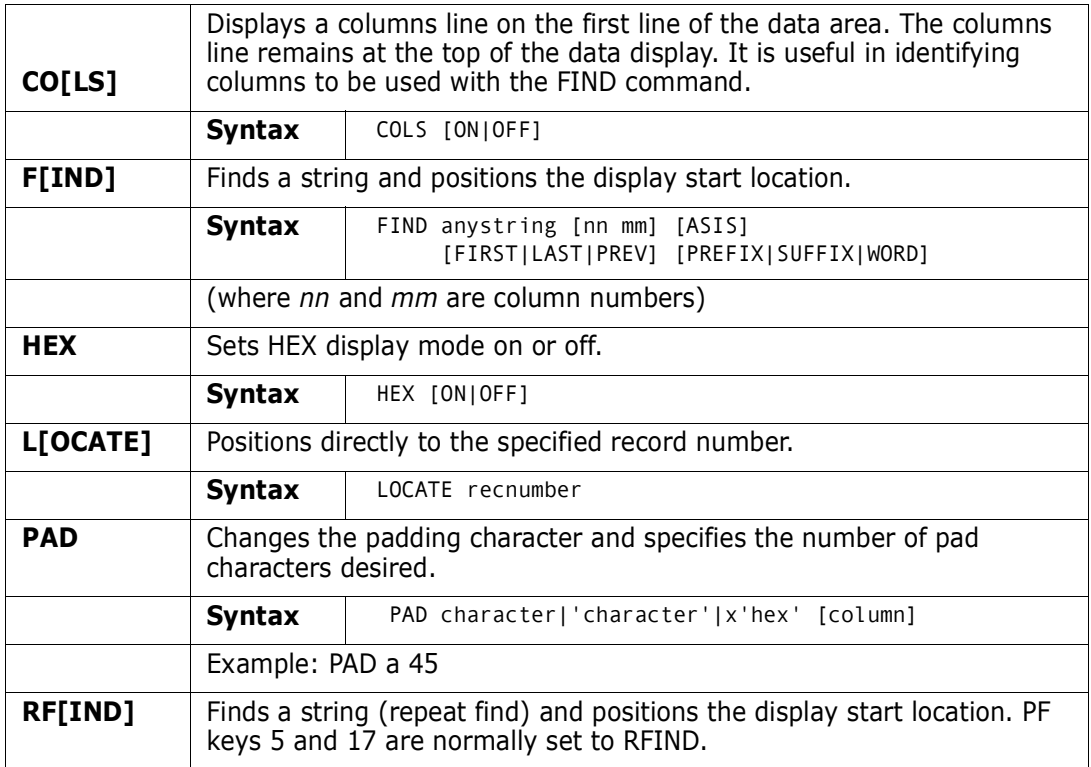

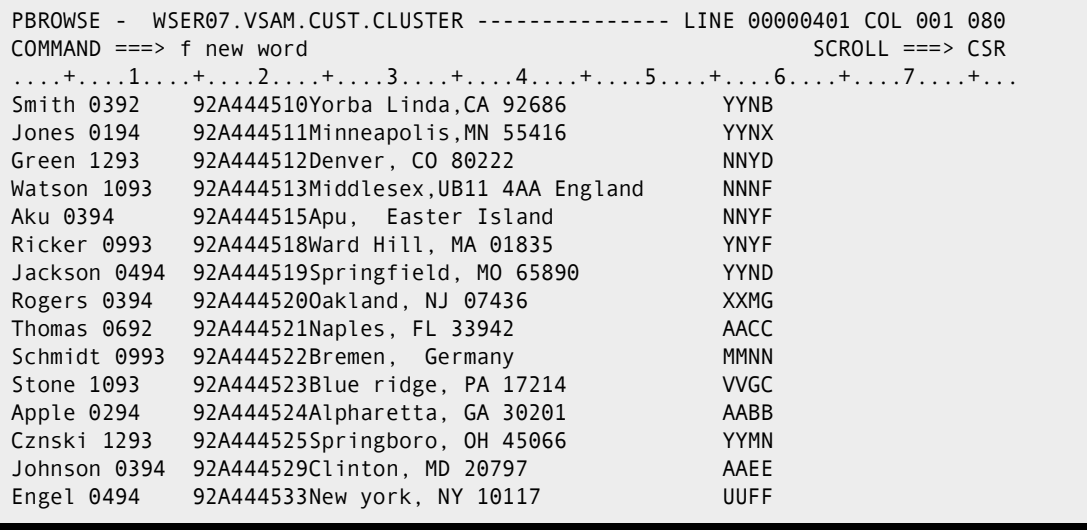

```
PBROWSE - WSER07.VSAM.CUST.CLUSTER --------------- LINE 00000401 COL 001 080
COMMAND ===> f x'd48995' SCROLL ===> CSR
     ....+....1....+....2....+....3....+....4....+....5....+....6....+....7....+..
     .
 Smith 0392 92A444510Yorba Linda,CA 92686 YYNB
4E98A84FFFF4444FFCFFFFFFE99884D89886CC4FFFFF444444444444EEDC444444444444444444
02493800392000092144451086921039541B310926860000000000008852000000000000000000
 ----------------------------------------------------------------------------
 Jones 0194 92A444511Minneapolis,MN 55416 YYNX
4D998A4FFFF4444FFCFFFFFFD899889998A6DD4FFFFF444444444444EEDE444444444444444444
01655200194000092144451149555176392B450554160000000000008857000000000000000000
                ----------------------------------------------------------------------------
 Green 1293 92A444512Denver, CO 80222 NNYD
4C98894FFFF4444FFCFFFFFFC89A8964CD4FFFFF4444444444444444DDEC444444444444444444
079555012930000921444512455559B03608022200000000000000005584000000000000000000
 ----------------------------------------------------------------------------
Watson 1093 92A444513Middlesex, UB11 4AA England NNNF
4E8AA994FFFF444FFCFFFFFFD88898A8A6ECFF4FCC4C989898444444DDDC444444444444444444
061326501093000921444513494435257B42110411055731540000005556000000000000000000
 ----------------------------------------------------------------------------
```
## **PEDIT Function**

PEDIT (for parallel edit) is a multiple-format line editor that supports most z/OS data access methods and database management systems. PEDIT is called a parallel function because you can suspend an edit session to process other data sets using GO sessions. On returning control to the edit session, resume where you left off as with other StarTool FDM parallel activities.

PEDIT supports sequential data sets, striped sequential data sets, direct files, VSAM keyed sequential data sets (including either a base cluster or a path over a cluster), other VSAM data set types, partitioned data sets (PDSs), and extended partitioned data sets (PDSEs).

Invoke PEDIT directly under control of StarTool FDM with the PEDIT command, or, using the SUPEREDIT option, invoke it transparently with the EDIT command.

#### **Example**

PEDIT

#### **Syntax**

PEDIT [member|memgroup] [AUDIT] [BACKUP] [COPYBOOK] [LOAD|NOLOAD|BLOCK] [SELECT] [VIEW]

- \* [FROMKEY(key)|FROMADDRESS(address)|FROMNUMBER(record\_number)]
- \* [TOKEY(key)|TOADDRESS(address)|TONUMBER(record\_number)]

\*NOTE: Parameters marked with an asterisk are supported for VSAM data sets only.

#### **Aliases**

PE, PED, PEDI, PEDIT

## **Abbreviations and Synonyms**

CB for COPYBOOK, FADDR for FROMADDRESS, FKEY for FROMKEY, REUSE for LOAD, TADDR for TOADDRESS, TKEY for TOKEY

## **Defaults**

LOAD (NOLOAD for non-KSDS VSAM data sets)

## **Required**

None

## **Operands**

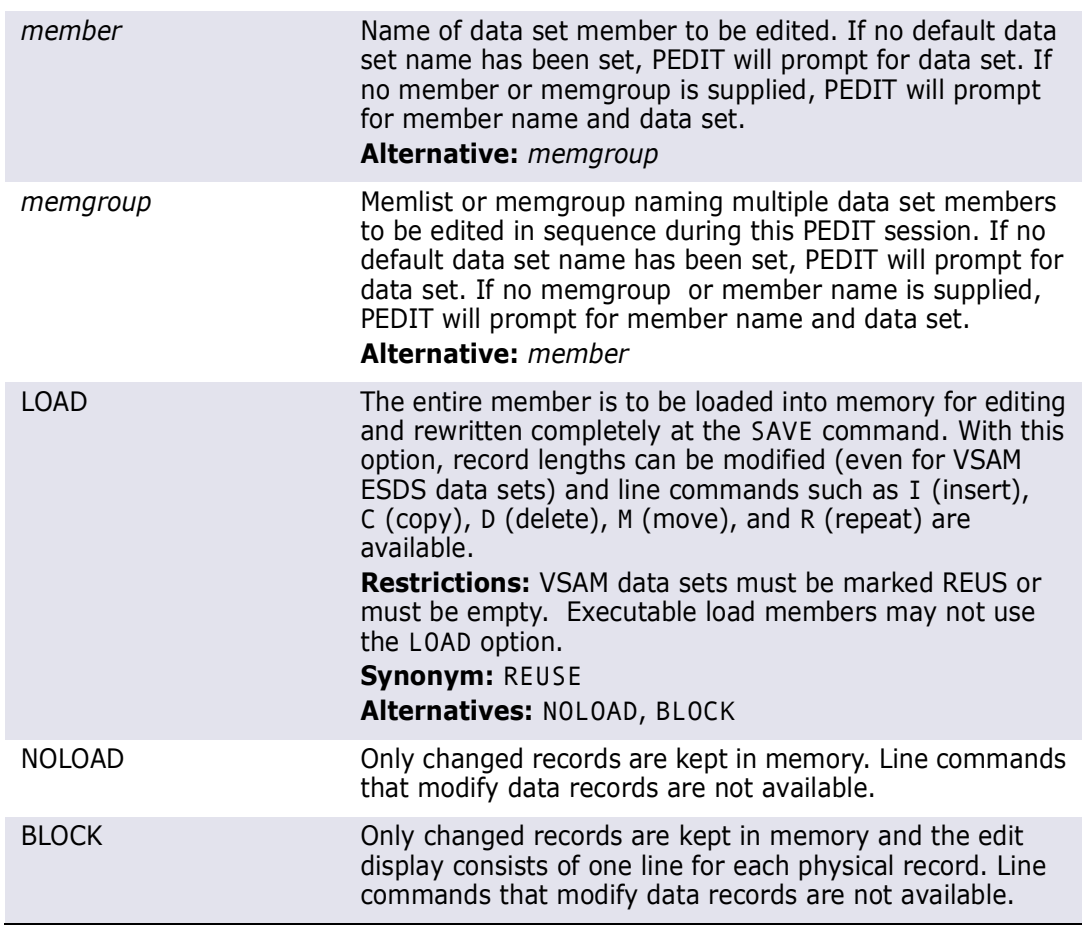

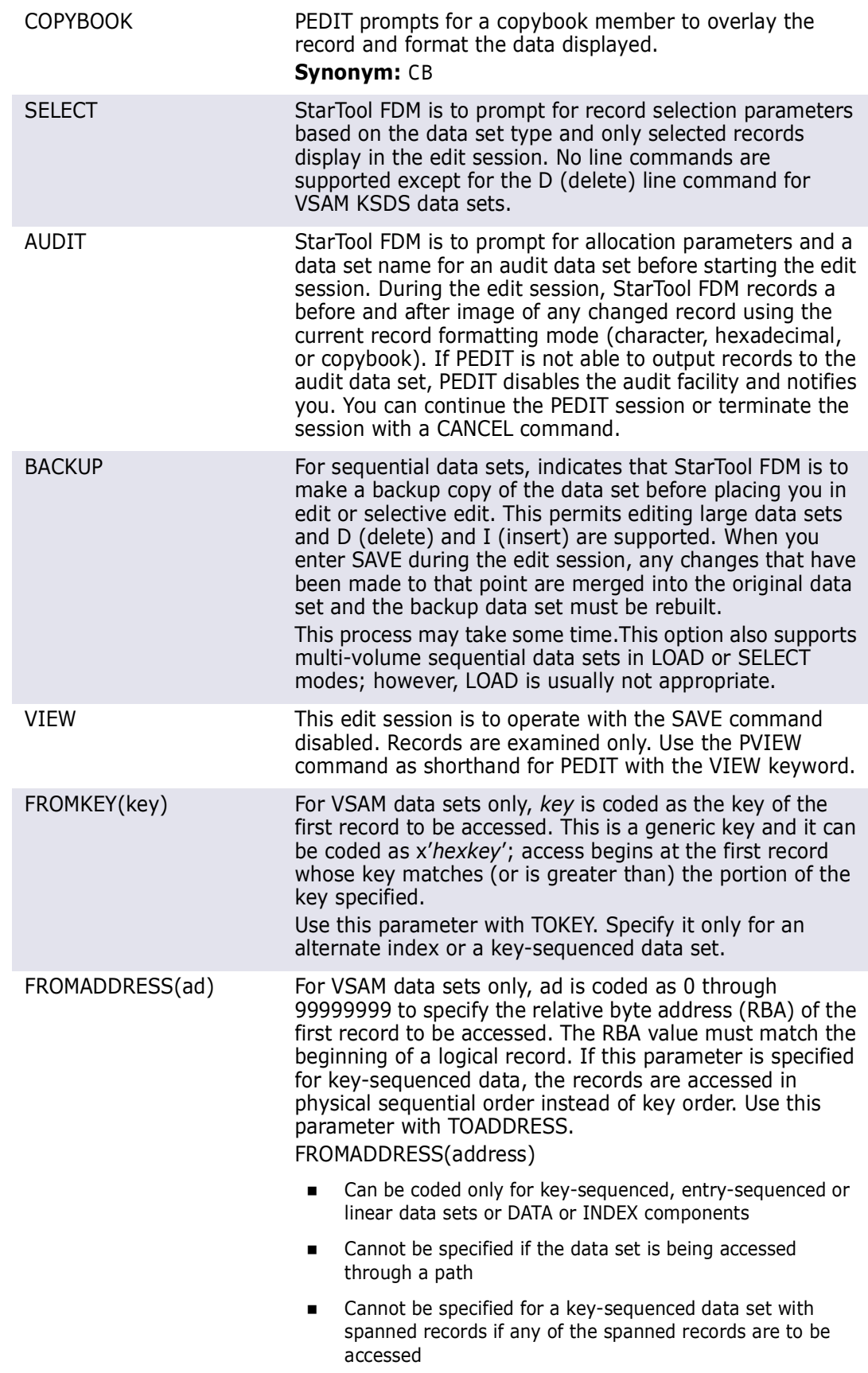

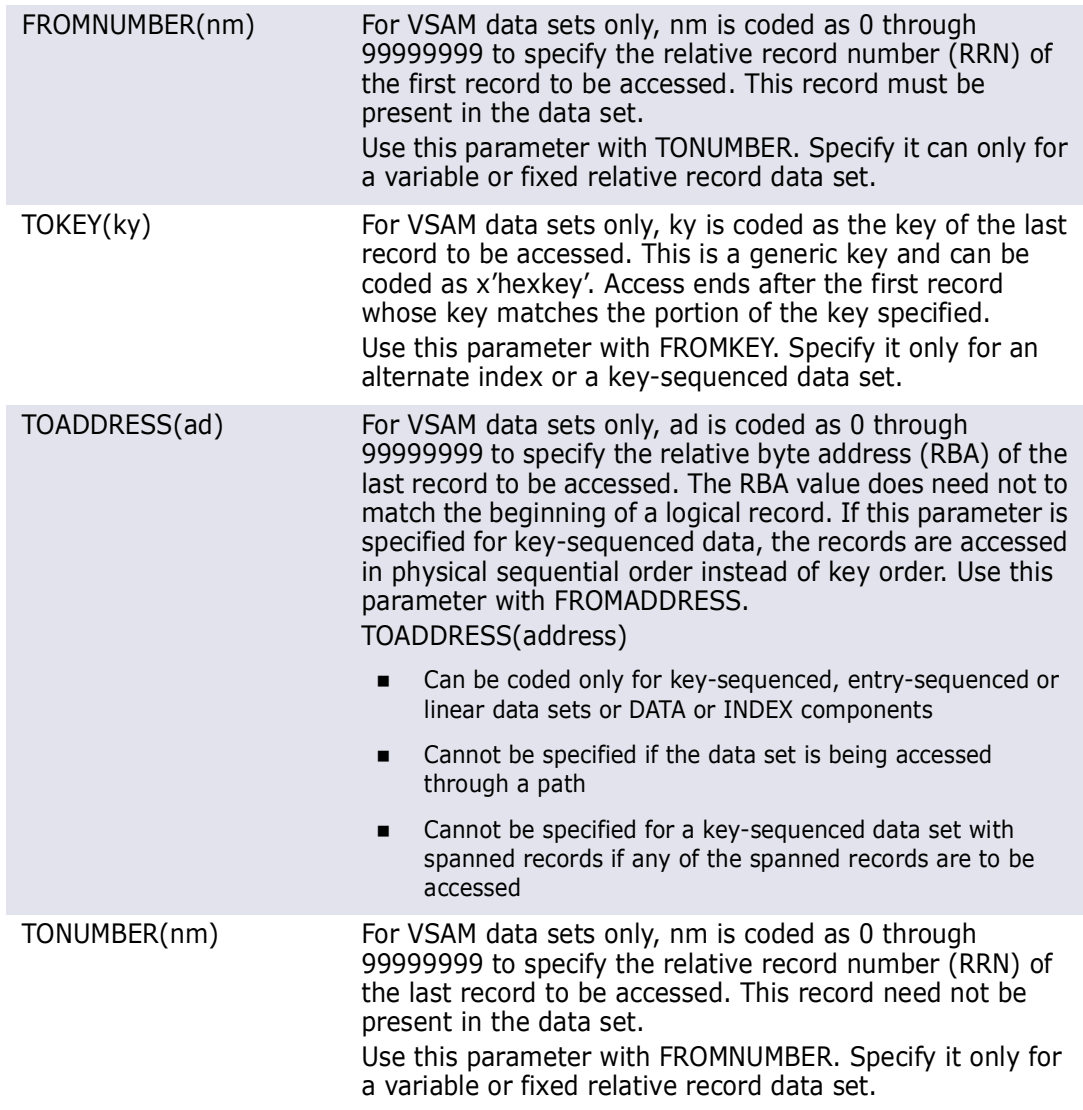

## **Remarks**

PEDIT supports records lengths to 32K with updates made directly to a VSAM data set.

Use a LOG command to suspend PEDIT and then go to other StarTool FDM processes. Enter any StarTool FDM function name to suspend PEDIT, but do not suspend it with a StarTool FDM subcommand. For example, enter LISTC to suspend PEDIT and go to the LISTC/LISTF function; however, if you enter REPLACE, an invalid command prompt is returned.

PEDIT is similar to ISPF edit. You can also perform VSAM positioning. Usually changes in a VSAM KSDS are made by typing over individual characters; these characters are not upper-case (however, the CAPS command is supported).

If records are moved or copied out of sequence, PEDIT marks the record with ==SEQ> in the line number column. In a similar fashion, duplicate records are marked with ==DUP> in the line number field.

The keys for these records (and for records that are moved but remain in key sequence) are unprotected so that you can change the key field. PEDIT does not permit you to save a data set if records are out of order or if there are duplicate keys; however, you can CANCEL the session.

Record exclusions with the X line command or the EXCLUDE or X primary command are not yet supported.

PEDIT offers several basic advantages:

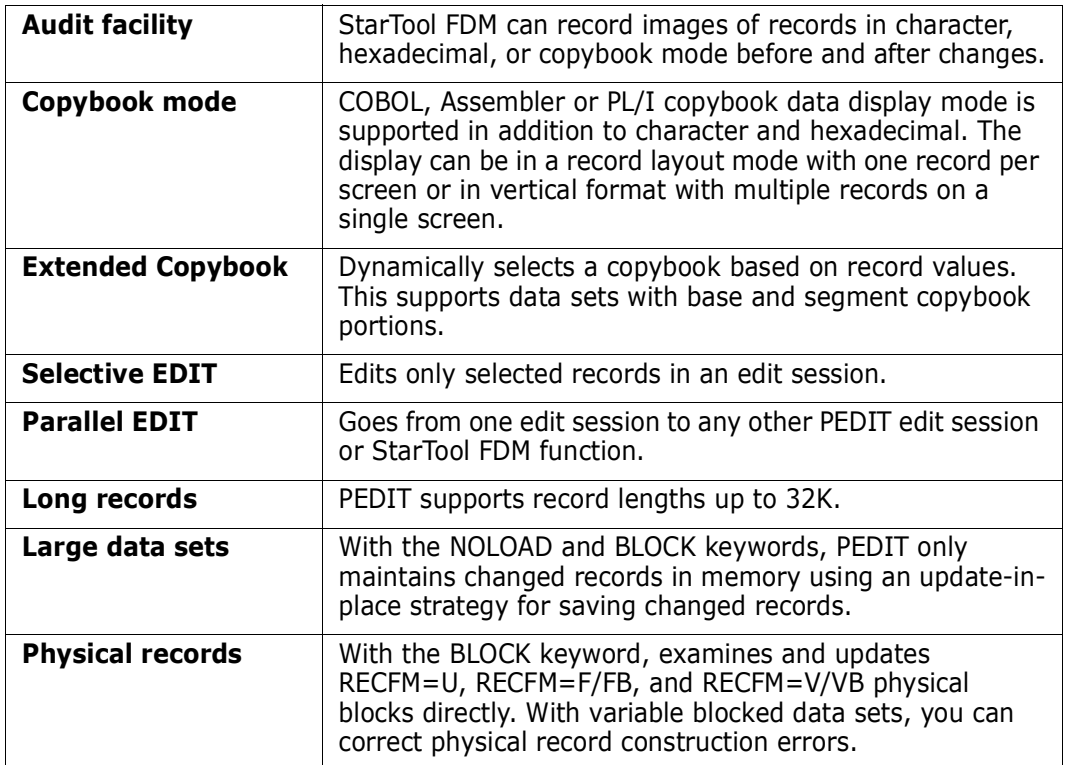

For sequential data sets, LOAD is the default; however, for very large data sets you can use NOLOAD. Only changed records are retained in memory. Also, only changed data blocks are rewritten for a SAVE command.

PEDIT supports editing a PDS load member and NOLOAD is forced. If a load member is updated with PEDIT, it marks the user's USERID as the ZAP IDR data and it assumes that the first CSECT of the module was modified (PEDIT is not aware of CSECT boundaries). Editing a PDS load member is equivalent to zapping the member; however, it is much simpler to perform with an edit.

For a PDS source member, LOAD is the default; however, you can specify NOLOAD or BLOCK.

For a PDSE source member, LOAD is forced; an updated member is always entirely rewritten when it is saved. PEDIT does not currently support saving PDSE program objects.

For VSAM data sets other than KSDS data sets, NOLOAD is forced; line commands that modify the data set are not supported and only modified records are rewritten to the data set. For a variable RRDS, you can modify the lengths of individual records in a PEDIT session.

Use the COPYBOOK command to select a copybook member as follows:

**1** Enter a CB command.

- **2** Enter a generic member name; for example: mydata.set(xyz\*)
- **3** This displays all members matching the generic member name in a MEMLIST.
- **4** Examine the members with E (edit), B (browse), or CBM (CBMAP) line commands.
- **5** Enter S (select) to select the desired copybook member and pass its name to copybook prompt.
- **6** Press Enter to process the data set with the selected copybook member.

Use a copybook in normal copybook mode (displayed in layout mode with one record on a screen), extended copybook mode (using multiple copybook members selected by data values), or vertical copybook mode (multi-record displayed in tabular mode using headers from the copybook).

Extended copybook support provides for copybooks with base and segment portions. The appropriate copybook is selected dynamically based on record values. Save and manage these copybook selections with the PROFMAN application. Once PEDIT is active, you can use the PROFMAN application to position to the CB portions and type an S line command to activate an extended copybook table.

To use extended copybooks, select copybook support from PEDIT or PVIEW and specify TEMP, REDO, CREATE, or MOD on the extended copybook line near the bottom. To modify an existing extended copybook member, type its name in the copybook save name field.

Use the TEMP option to enter a temporary extended copybook table that will not be saved and use REDO to modify a temporary extended copybook table. Use CREATE to create a saved extended copybook table and MOD to modify an existing table.

If you have multiple 01 levels in different copybooks, you normally define each one as a BASE. If a file definition is split into two or more copybooks, define the first part as a BASE from one copybook member and multiple following parts from different copybooks as SEGMENT sections. There must always be at least one BASE segment. Each one can be associated with multiple SEGMENT sections.

Once you are in the extended copybook dialog, type an S line command to define the first base segment and fill in the desired elements on the copybook selection panel. Be sure to enter the type (BAS for BASE or SEG for SEGMENT) for each item.

The following line commands are supported in extended copybook mode:

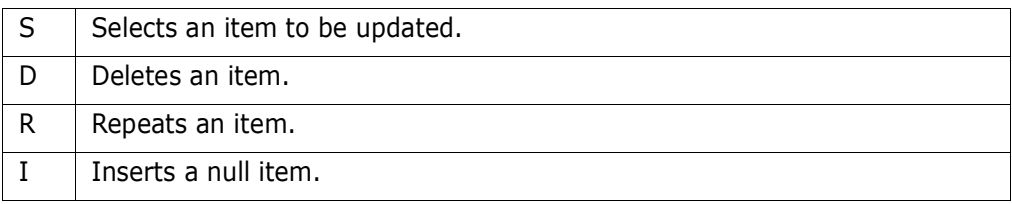

Type an A primary command when you want to activate the extended copybook in PEDIT. This restarts the edit session.

The following primary commands are supported directly for the PEDIT function. For information on ISPMODE commands available in StarTool FDM, see ["Common Commands"](#page-36-1)  [on page 37.](#page-36-1)

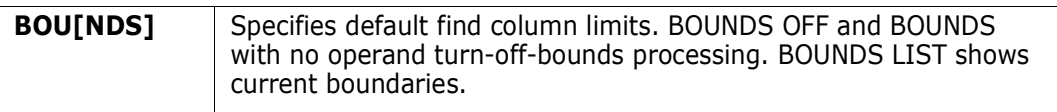

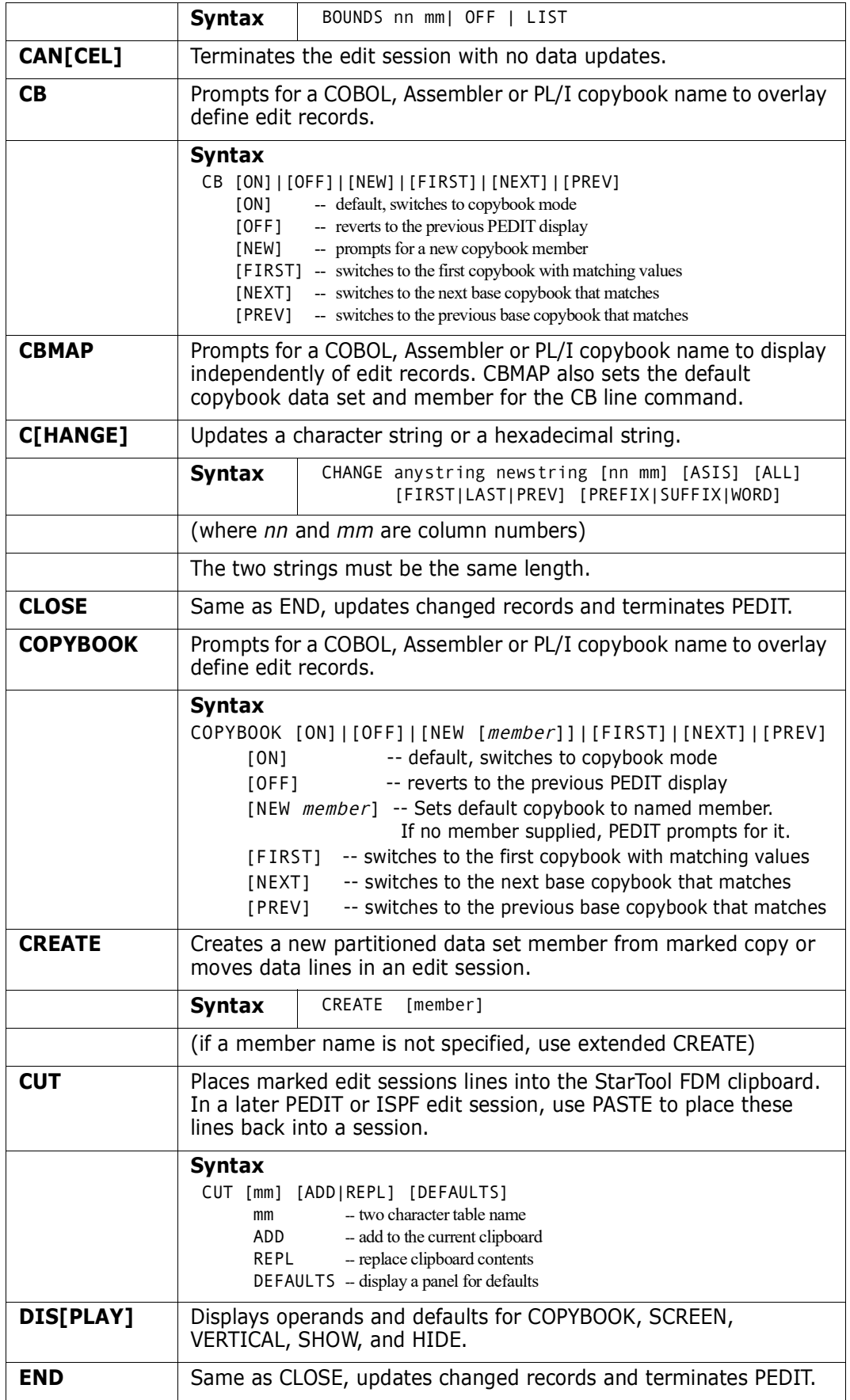

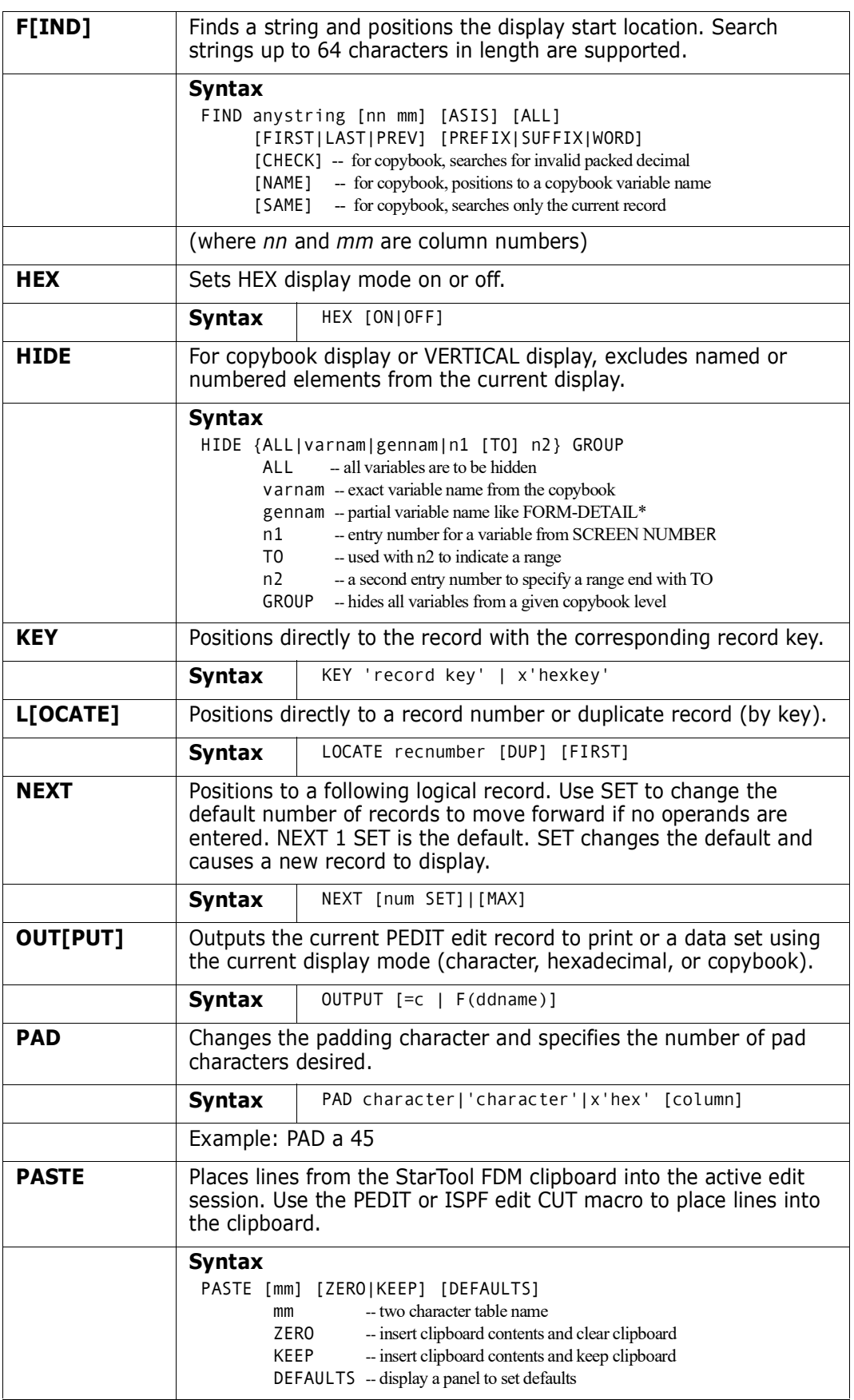

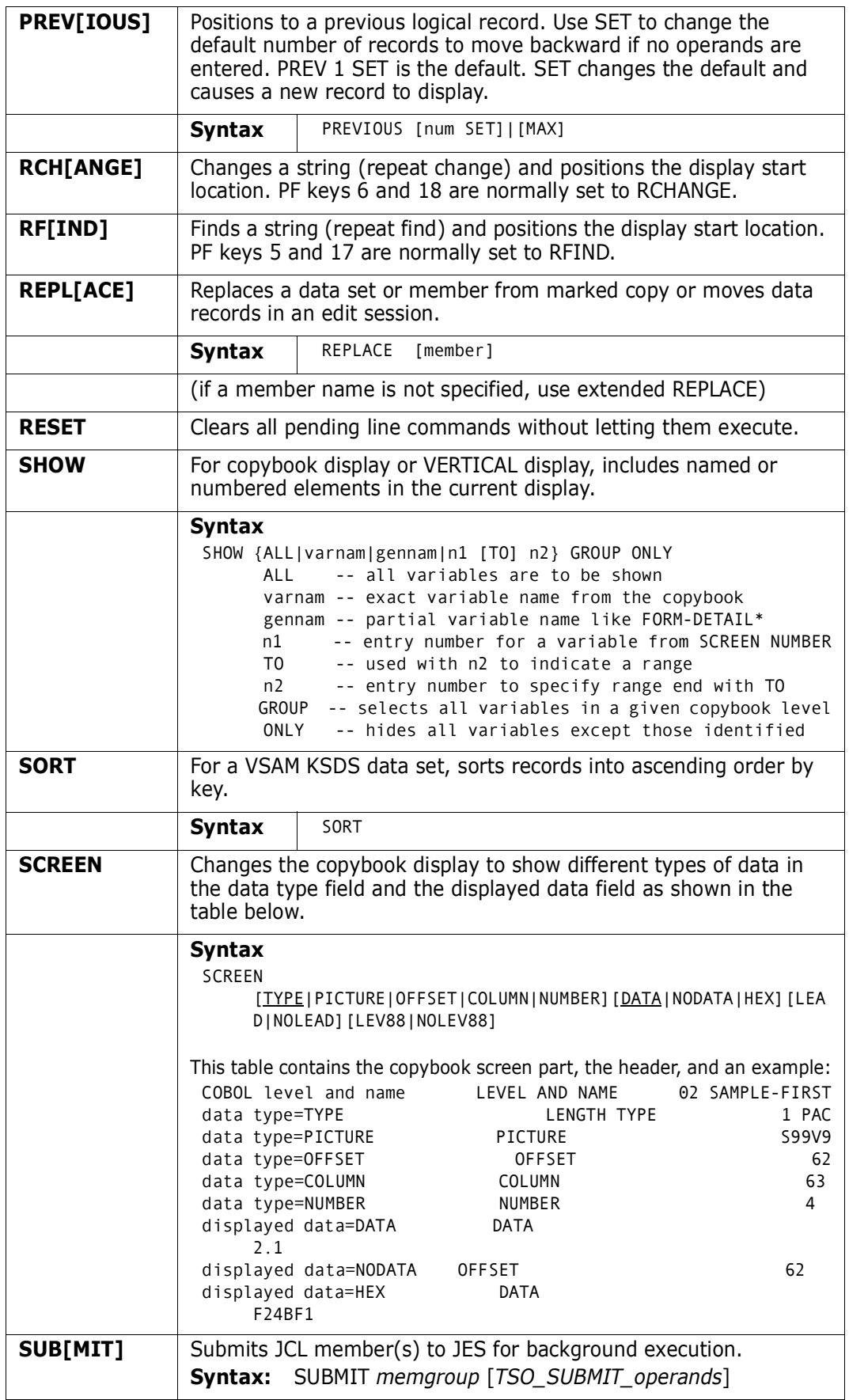

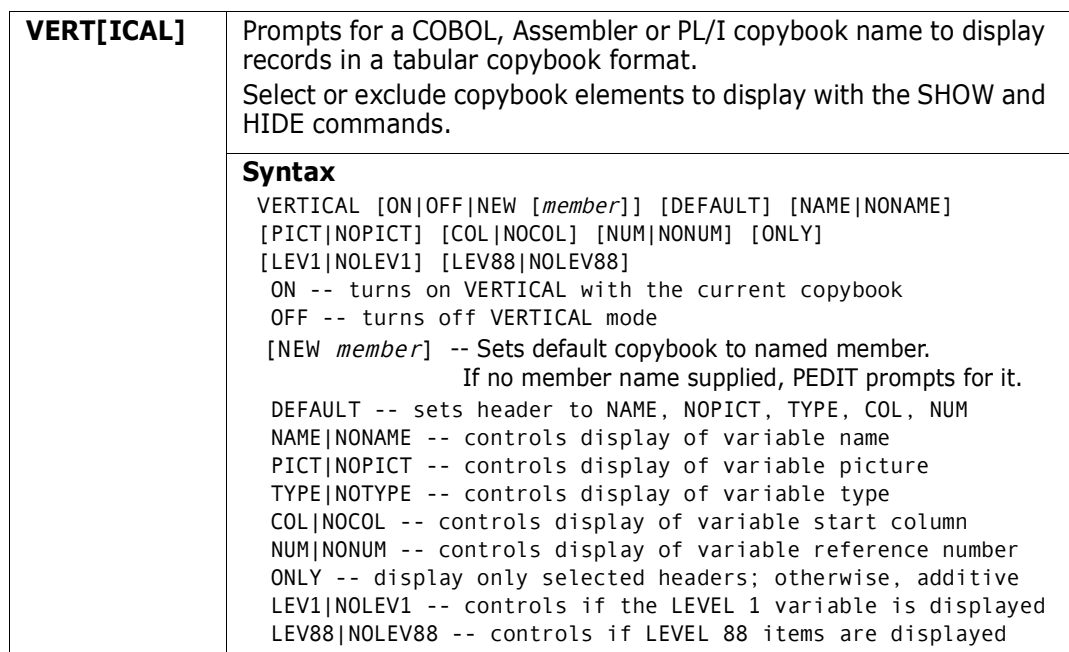

The following line commands are supported in the PEDIT function:

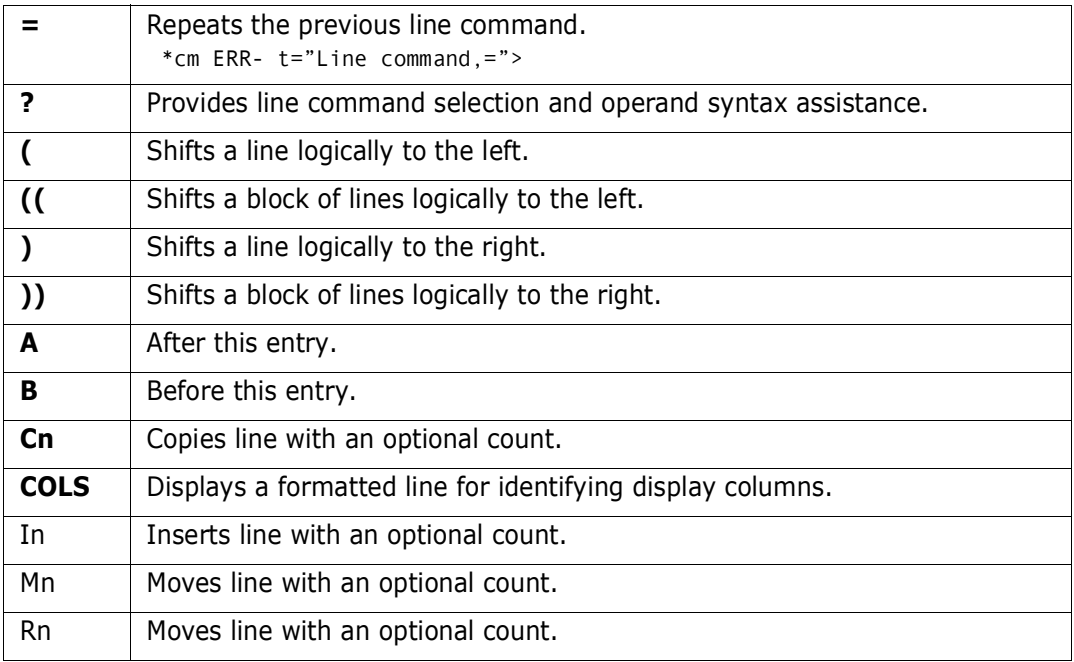

Block line commands are doubled letters that delimit a range of table entries for which the same action is to be performed. The following block line commands are supported in the PEDIT function:

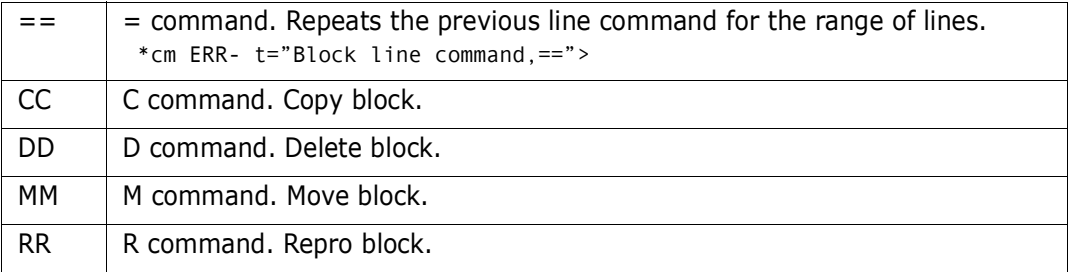

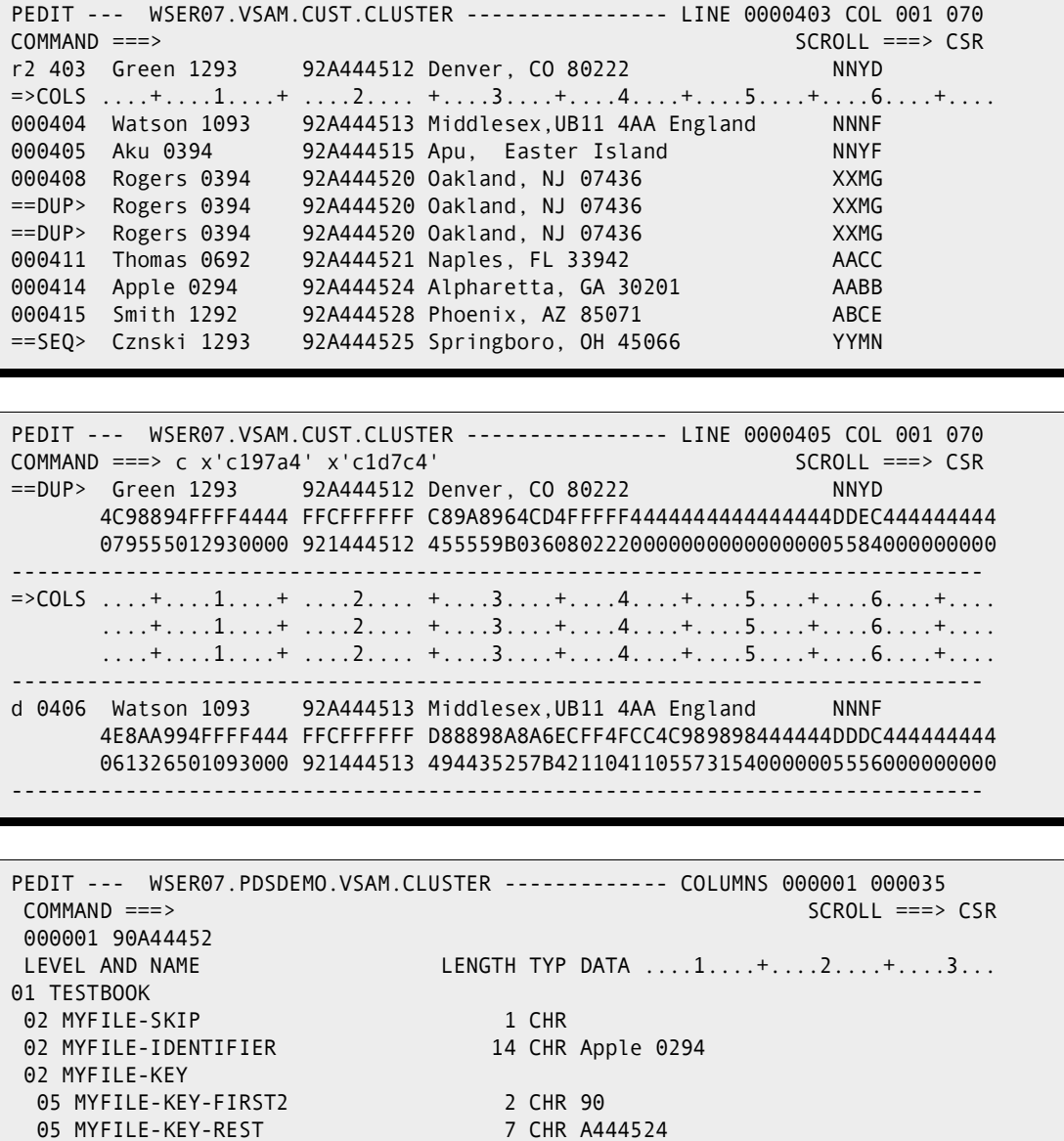

PEDIT WSER07.VSAM.DEMOLONG.CLUSTER ----------- COLUMNS 000001 000070 COMMAND ===> cb SCROLL ===> CSR \*\*\*\*\*\* \*\*\*\*\*\*\*\*\*\*\*\*\*\*\*\*\*\*\*\*\* TOP OF DATA \*\*\*\*\*\*\*\*\*\*\*\*\*\*\*\*\*\*\*\*\*\*\*\*\*\*\*\*\*\*\*\*\*\*\*\* 000001 A AAAAAAAA THE REST1 000002 B BBBBBBBB THE REST2 000003 C CCCCCCCC THE REST3 000004 D 19460228 CHEC K DATE \*\*\*\*\*\* \*\*\*\*\*\*\*\*\*\*\*\*\*\*\*\*\*\*\*\* BOTTOM OF DATA \*\*\*\*\*\*\*\*\*\*\*\*\*\*\*\*\*\*\*\*\*\*\*\*\*\*\*\*\*\*\*\*\*\*

02 MYFILE-PLACE-OF-BUSINESS 27 CHR Alpharetta, GA 30201

05 MYFILE-KEY-ONE 1 CHR A 05 MYFILE-KEY-TWO 1 CHR A 05 MYFILE-KEY-THREE-FOUR 1 CHR B 05 MYFILE-KEY-THREE-FOUR 1 CHR B 02 FILLER 2 CHR 05 MYFILE-HIT-DISTANCE-ONE 3 PAC 2.1 05 MYFILE-HIT-DISTANCE-TWO 5 PAC .02

02 MYFILE-MISSION-KEYS

 ----------------------------------- Copybook -------------------------- COMMAND ===> Primary command: MAP to view the copybook member before exiting this panel. IMPORT or EXPORT to retrieve or save a copybook object. Copybook type ===> COPYBOOK (COPYBOOK, EXTENDED, or VERTICAL) Copybook or Vertical Copybook data set name: Data set ===> 'WSER077.LIB.CNTL(CB002T)' Member name ===> CB002T (name of member if not included in dsn) Data set type ===> MVS (MVS, Panvalet or Librarian) Optional: Language type ===> EITHER (COBOL, PLI, EITHER, or ASM) Starting name ===> Starting column ===> 1 (1 to 32760 if first variable is offset) Extended copybook options: Extended copybook ===> NONE (Temp, Redo, Create, Mod, Use, Import) Copybook save name ===> (3 to 6 character name used with Mod or Use Source library ===> PROFILE (Profile, Group, Sample, or Other) Other DSNAME ===>

------------------------ Source MEMLIST 1, Session# 2 ----- Row 1 to 17 of 17 COMMAND ===> SCROLL ===> CSR Enter an ISPF command, a StarTool subcommand or a special control code: - DSN=WSER07.LIB.CNTL,VOL=SER=SER001 MEM=CB00\* ---------------------<br>CMD NAME DATA/MSG VER.MOD CREATED LAST MODIFIED SIZE INIT CMD NAME DATA/MSG VER.MOD CREATED LAST MODIFIED SIZE INIT ID CB000X 01.00 1997/10/06 1997/10/06 11:12 178 178 WSER07 e CB001 01.03 1997/03/18 1998/03/27 9:53 38 37 WSER07 CB002 01.00 1997/03/18 1997/03/18 16:26 6 6 WSER07<br>CB002A 01.04 1998/06/01 1998/06/01 16:55 9 9 WSER07 CB002A 01.04 1998/06/01 1998/06/01 16:55 9<br>CB003 01.00 1997/03/18 1997/03/18 16:27 6 CB003 01.00 1997/03/18 1997/03/18 16:27 6 6 WSER07 CB004 01.03 1997/07/25 1997/07/25 8:37 84 84 CHECK

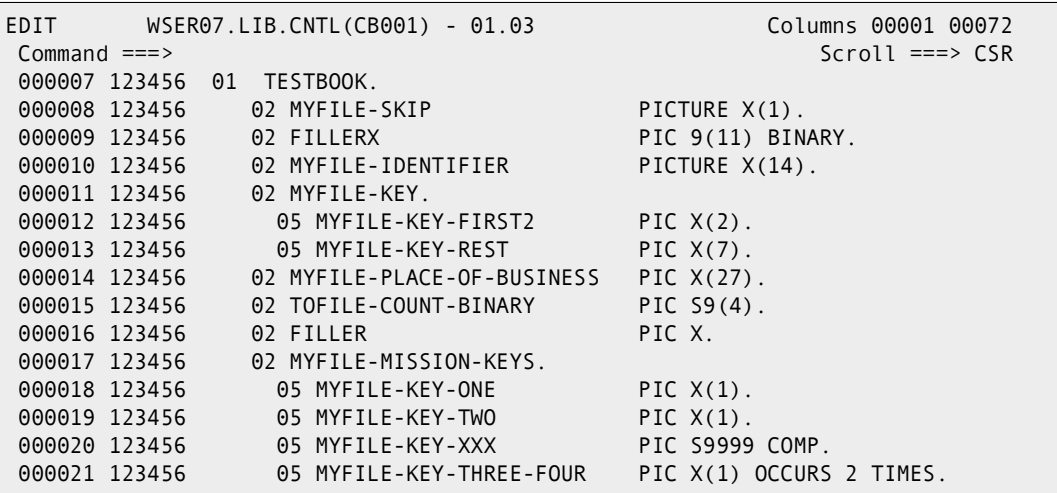

----------------------- Source MEMLIST 1, Session# 2 ----- Row 1 to 17 of 17 COMMAND ===> SCROLL ===> CSR Enter an ISPF command, a StarTool subcommand or a special control code: - DSN=WSER07.LIB.CNTL,VOL=SER=SER001 MEM=CB00\* ----------------------CMD NAME DATA/MSG VER.MOD CREATED LAST MODIFIED SIZE INIT ID CB000X 01.00 1997/10/06 1997/10/06 11:12 178 178 WSER07 s CB001 \*EDIT\* 01.03 1997/03/18 1998/03/27 9:53 38 37 WSER07 CB002 01.00 1997/03/18 1997/03/18 16:26 6 6 WSER07

----------------------------------- Copybook ---------------------------------  $COMMAND ===>$  Primary command: MAP to view the copybook member before exiting this panel. Copybook data set name: Data set ===> 'WSER07.LIB.CNTL(CB001)' Member name ===> CB00\* (name of member if not included in dsn) Data set type ===> MVS (MVS, Panvalet or Librarian)

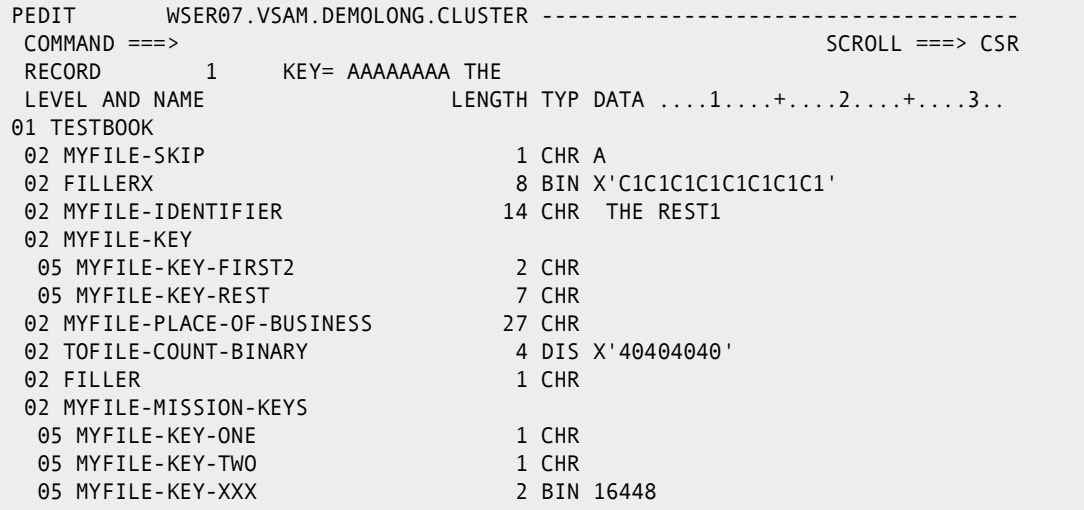

```
----------------------------------- Copybook --------------------------
 COMMAND ===>
  Primary command: MAP to view the copybook member before exiting this panel.
                 IMPORT or EXPORT to retrieve or save a copybook object.
  Copybook type ===> COPYBOOK (COPYBOOK, EXTENDED, or VERTICAL)
 Copybook or Vertical Copybook data set name:
 Data set ===> 'WSER07.LIB.CNTL(CB001)'
  Member name ===> CB001 (name of member if not included in dsn)
 Data set type ===> MVS (MVS, Panvalet or Librarian)
 More: +
Optional:
 Language type ===> EITHER (COBOL, PLI or EITHER)
 Starting name ===>
 Starting column ===> 1 (1 to 32760 if first variable is offset)
Extended copybook options:
  Extended copybook ===> temp (None, Temp, Redo, Create, Mod, or Use)
  Copybook save name ===> (3 to 6 character name used with Mod or Use)
  Source library ===> PROFILE (Profile, Group, Sample, or Other)
 Other DSNAME ===>
```
---------------------------- Extended Copybook #1 ----------------------------  $COMMAND ===>$  Primary command: MAP to view the copybook member before exiting this panel. More: + Specify the copybook data set and member in normal TSO syntax: Data set ===> LIB.CNTL<br>Member name ===> cb001 Member name ===> cb001 (member if not included in dsname) Data set type ===> MVS (MVS, Panvalet or Librarian) Language type ===> EITHER (COBOL, PLI or EITHER) Starting name ===> Type ===> BASE (The first one must be a BASE) Column number  $==> 1$  (1-32760 or Blank for default) Compare operator/Length ===> EQ (LT,LE,EQ,GE,GT,NE or 0-32760) Compare Strings ===> c'a' (string,string)  $AND/OR == > OR$  Column number ===> (1-32760 or Blank for no compare) Compare operator/Length ===> EQ (LT, LE, EQ, GE, GT, NE or 0-32760) Compare Strings ===> (string,string)

----------------------------- Extended Copybook -------------------------------- $COMMAND ==-> a$ Primary commands: S to Save this list, A to Activate this list, END to cancel. Line commands: S to Select one line at a time and update selection options. More: + Type Member Level 01 name Lang Type Selection \_ 1 BAS CB001 TESTBOOK EITHER YES \_ 2 BAS CB0046 UNKNOWN EITHER DEFAULT \_ 3 NA EITHER NA

PEDIT WSER07.VSAM.DEMOLONG.CLUSTER ------------------------------------- COMMAND ===> SCROLL ===> CSR RECORD 1 KEY= AAAAAAAA THE LEVEL AND NAME LENGTH TYP DATA ....1....+....2....+....3....+ 01 TESTBOOK BASE: CB001 # 1 02 MYFILE-SKIP 1 CHR A 02 FILLERX 8 BIN X'C1C1C1C1C1C1C1C1' 02 MYFILE-IDENTIFIER 14 CHR THE REST1 02 MYFILE-KEY 05 MYFILE-KEY-REST 7 CHR 02 MYFILE-PLACE-OF-BUSINESS 27 CHR 02 TOFILE-COUNT-BINARY 4 DIS X'40404040'
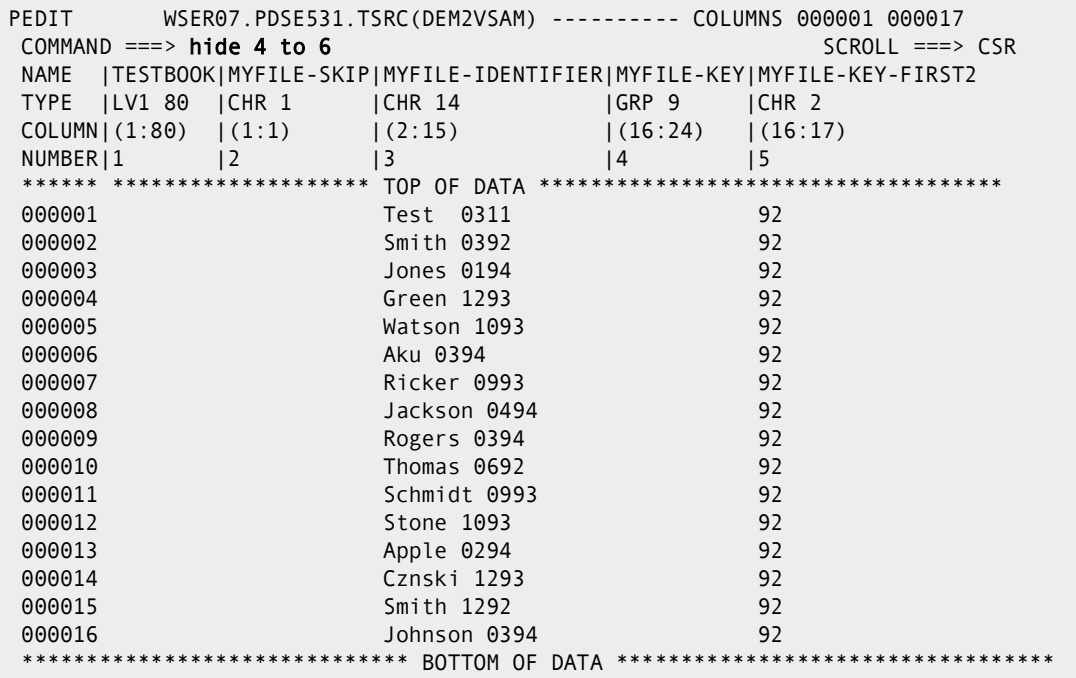

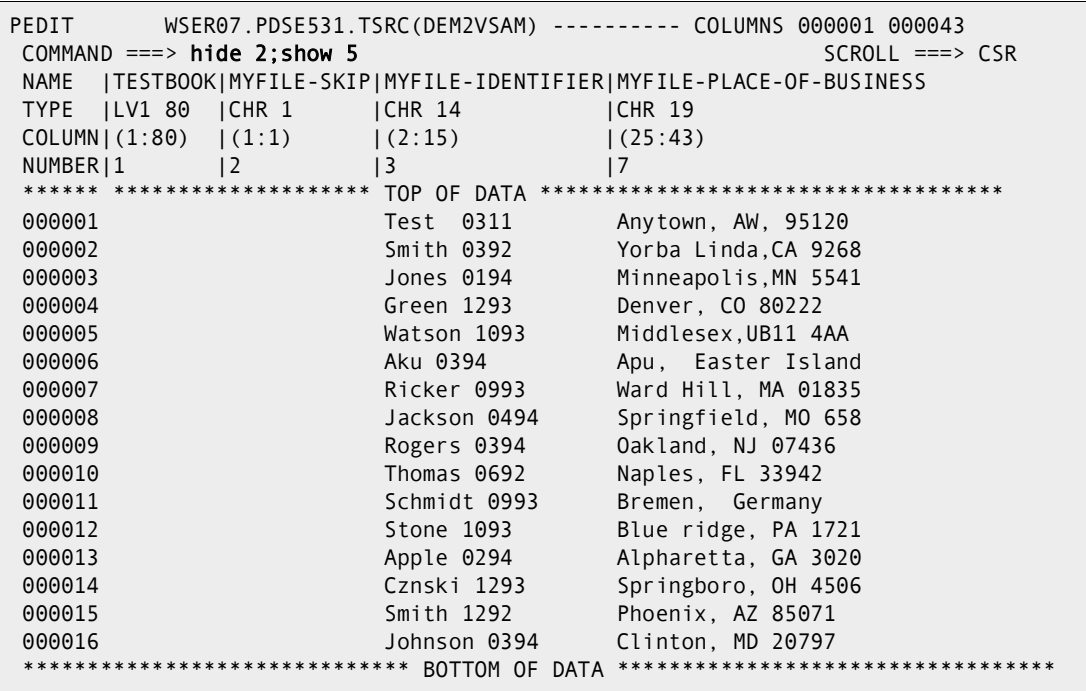

# **PVIEW Function**

The PVIEW command is shorthand for PEDIT with the VIEW keyword. PVIEW can view a data set even if it is currently being edited. PVIEW is equivalent to PEDIT with the SAVE command disabled.

### **Example**

PVIEW

#### **Syntax**

```
PVIEW member [REUSE|NOLOAD|BLOCK ]
      [COPYBOOK|CB ]
      [SELECT ]
      [AUDIT ]
     * [FROMKEY(key)|FROMADDRESS(add)|FROMNUMBER(num) ]
```
\* [TOKEY(key)|TOADDRESS(add)|TONUMBER(num) ]

\*NOTE: Lines with an asterisk are supported for VSAM data sets only

### **Aliases**

PV, PVI, PVIE, PVIEW

## **Abbreviations**

FKEY for FROMKEY, and FADDR for FROMADDRESS, TKEY for TOKEY, and TADDR for TOADDRESS.

## **Defaults**

none

## **Required**

none

## **Operands**

See the documentation for the ["PEDIT Function".](#page-310-0)

# **PGMDOC Subcommand**

The PGMDOC subcommand lists module descriptions from a program table. The output is a one-line description of each module in the member group.

## **Example**

PGMDOC idc\*

#### **Syntax**

PGMDOC memgroup

#### **Aliases**

PG, PGM, PGMD, PGMDO, PGMDOC

### **Defaults**

memgroup

## **Required**

none

## **Operands**

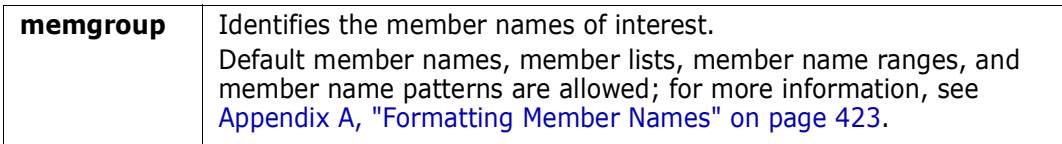

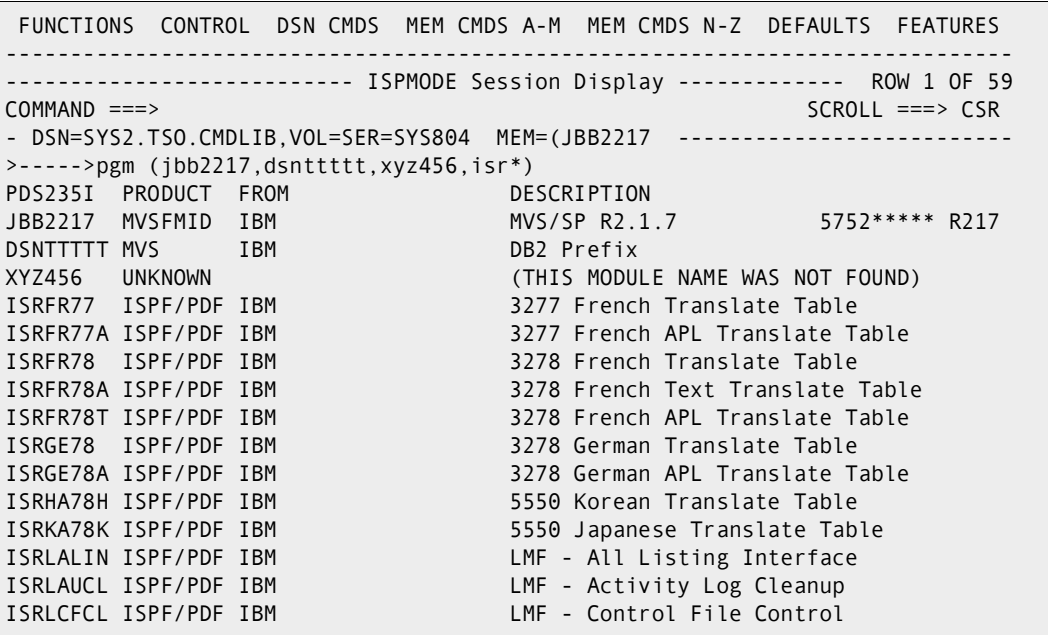

# **PRINT Subcommand**

The PRINT subcommand prints a hardcopy list of a member. Use the TSO PRINTDS or PRINTOFF command (as generated during StarTool FDM installation). Add any PRINTDS/ PRINTOFF operands after the member name.

### **Example**

PRINT mema:memb form(0012) asa

### **Syntax**

```
PRINT memgroup [ASA ]
               [ASIS|CAPS ]
              [CLASS(c) ]
               [COPIES(num) ]
               [DEST(destname) ]
               [FCB(fcbname) ]
               [FORMS(formname) ]
               [HEADING|NOHEADING]
              [HOLD|<u>NOHOLD</u> ]
              [<u>LIST</u>|NOLIST ]
               [NOMSG ]
               [PRINT|NOPRINT ]
               [PROG(progname) ]
               [SNUM ]
               [TEXT ]
              [UCS(ucsname) ]
              [VOLUME(volname) ]
```
Note: the above operands are for the PRINTOFF command.

### **Aliases**

PR, PRI, PRIN, PRINT

## **Defaults**

memgroup, CLASS(A), NOHOLD, LIST, PRINT, ASIS, HEADING

## **Required**

none

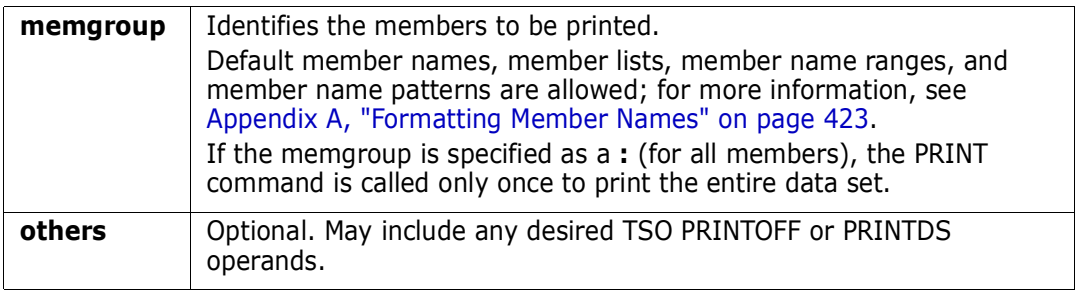

Either the TSO PRINTDS or PRINTOFF command is used. This choice was made during StarTool FDM installation. To determine which program is used, enter a CONTROL DEFAULT subcommand and look for an output line beginning "PRINT calls". This interface is optional and should only be used with the TSO PRINTDS command or the public domain PRINTOFF command.

# **PROFMAN Function**

The PROFMAN (profile manager) command manages saved MEMLIST, LISTC/LISTF and WORKPAD tables. Primary commands such as SORT, F (find), REMOVE, and OUTPUT are useful in managing saved tables.

#### **Syntax**

PROFMAN

#### **Aliases**

PRO, PROF, PROFM, PROFMA, PROFMAN

## **Defaults**

none

## **Required**

none

## **Operands**

none

## **Remarks**

PROFMAN builds and displays a table containing all of your saved MEMLIST, LISTC/LISTF and WORKPAD tables. From this display, you can inspect, manage, and activate any of these tables.

The alternate (reached with a LEFT or RIGHT command) view of this function shows the first line of each saved table. This should give you some context to help you identify a given table.

The following primary commands are supported directly for the PROFMAN function. For documentation on ISPMODE commands available anywhere in StarTool FDM, see ["Common Commands" on page 37](#page-36-0).

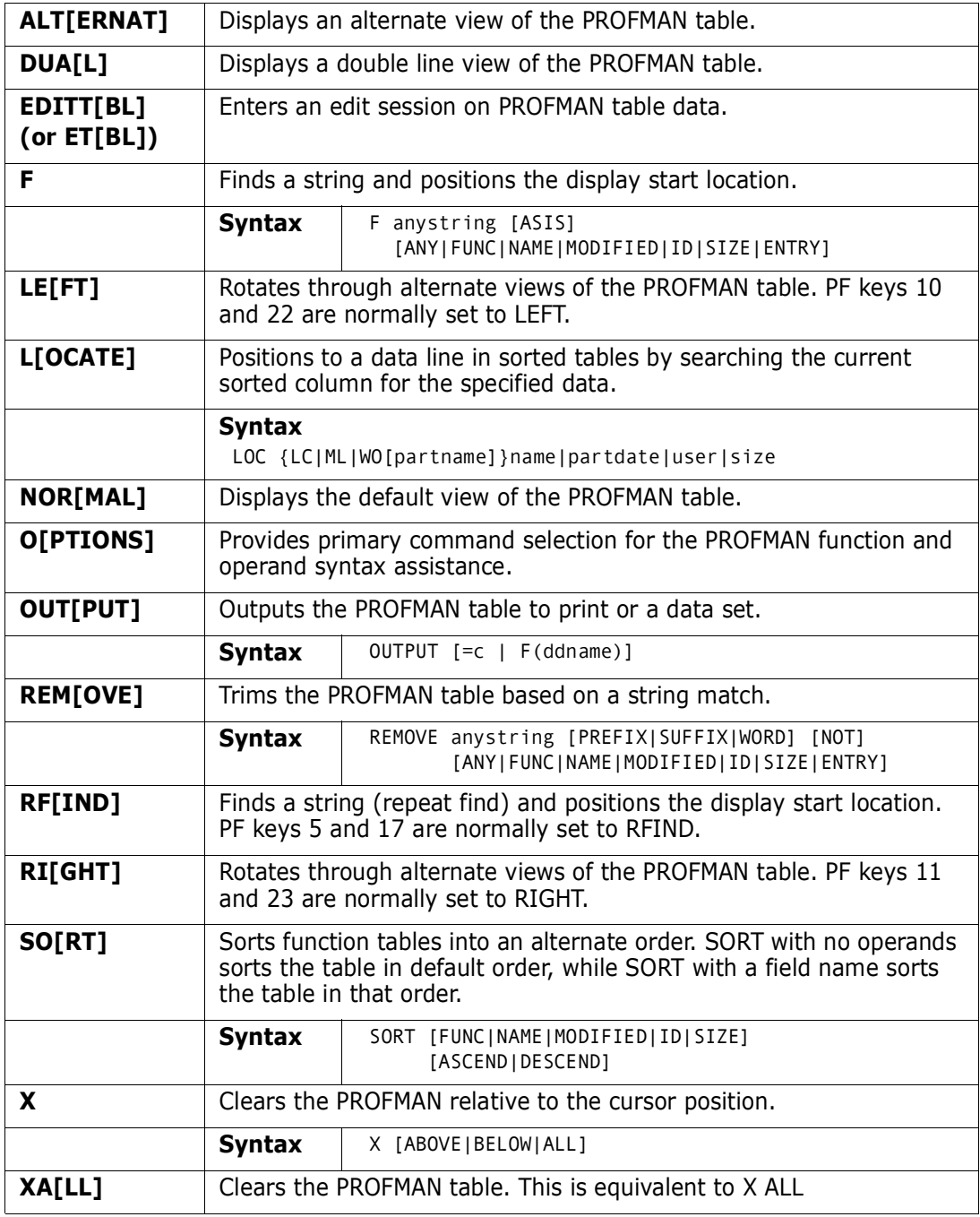

The following line commands are supported in the PROFMAN function:

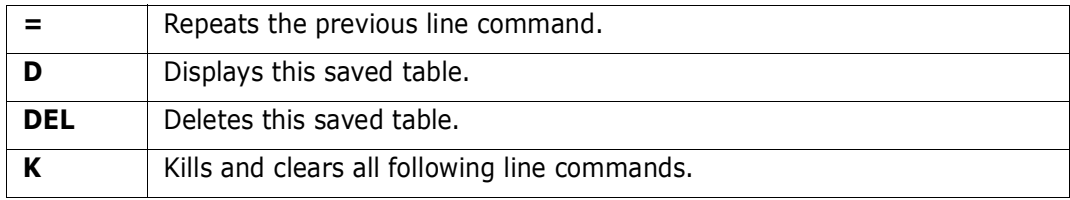

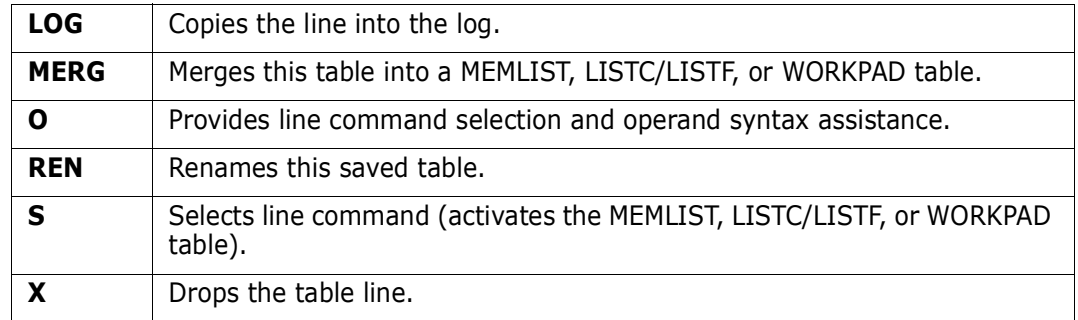

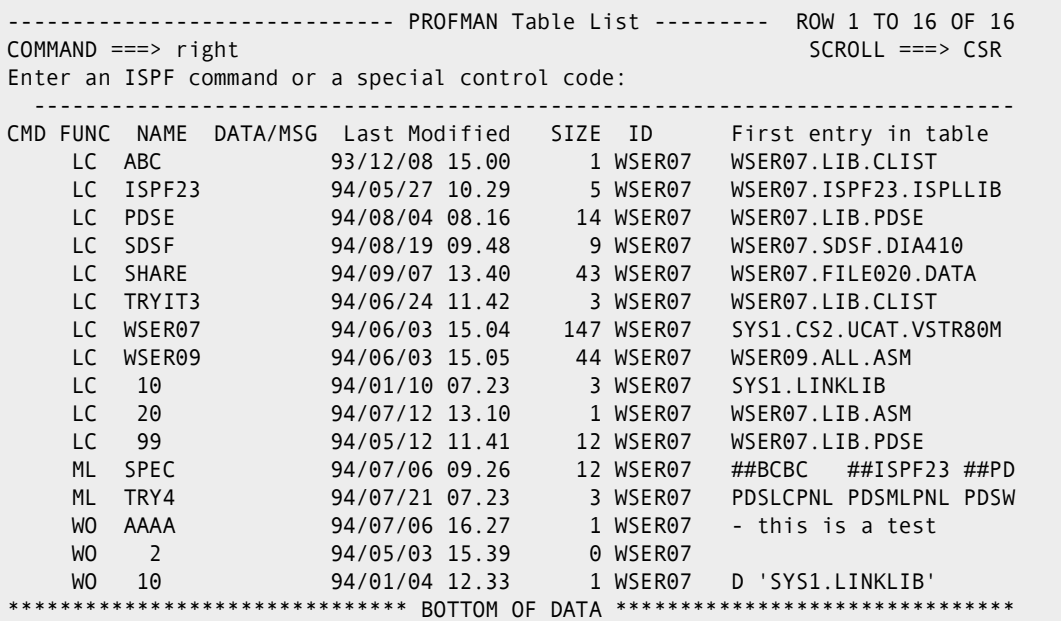

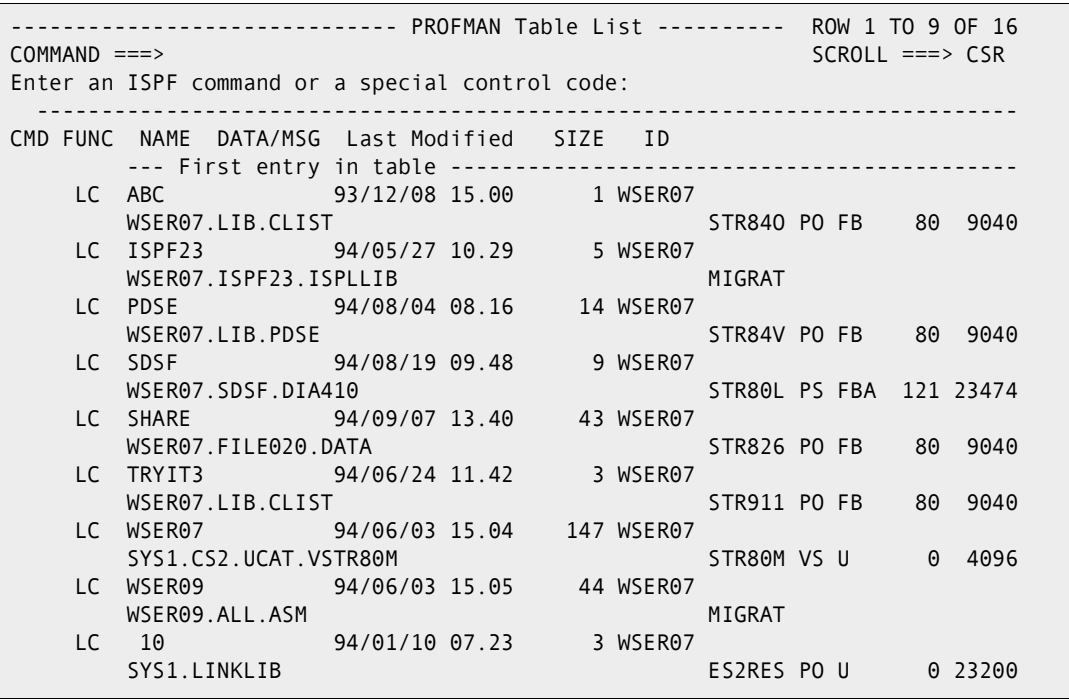

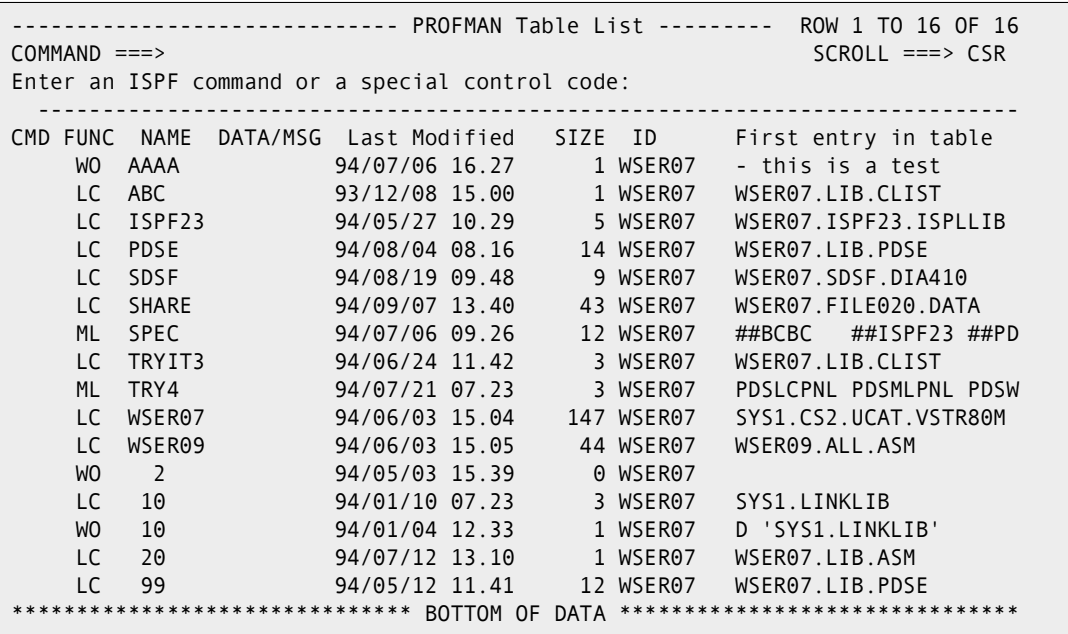

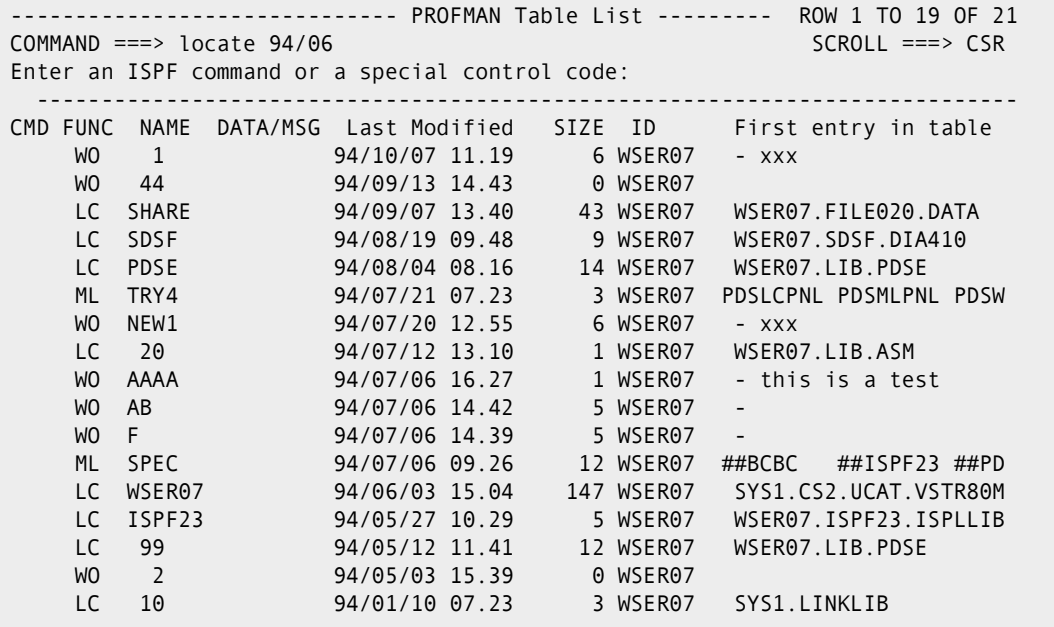

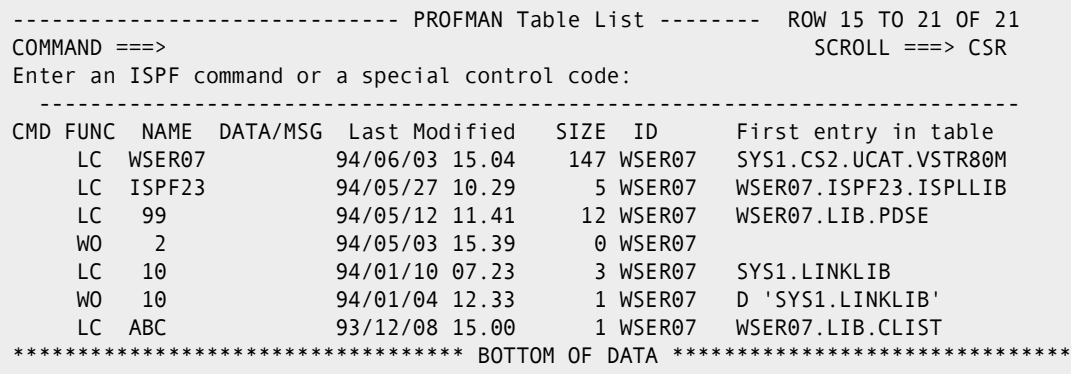

# **QUIT Subcommand**

The QUIT subcommand terminates StarTool FDM.

#### **Example**

QUIT

### **Syntax**

QUIT

### **Aliases**

Q, QU, QUI, QUIT

## **Operands**

No operands are supported for the QUIT subcommand.

## **Remarks**

The QUIT subcommand is equivalent to multiple END subcommands. Use it from ISPMODE or MEMLIST instead of using repeated ENDs when you want to terminate StarTool FDM and not just the current function.

# **READOBJ Subcommand**

The READOBJ subcommand reads and disassembles object code.

## **Example**

READOBJ PTF1107

### **Syntax**

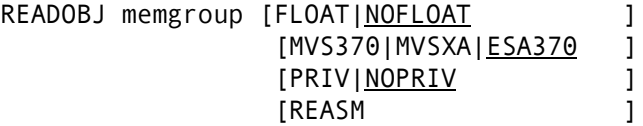

### **Aliases**

READ, READO, READOB, READOBJ

## **Defaults**

memgroup, NOFLOAT, NOPRIV, ESA370

## **Required**

none

## **Operands**

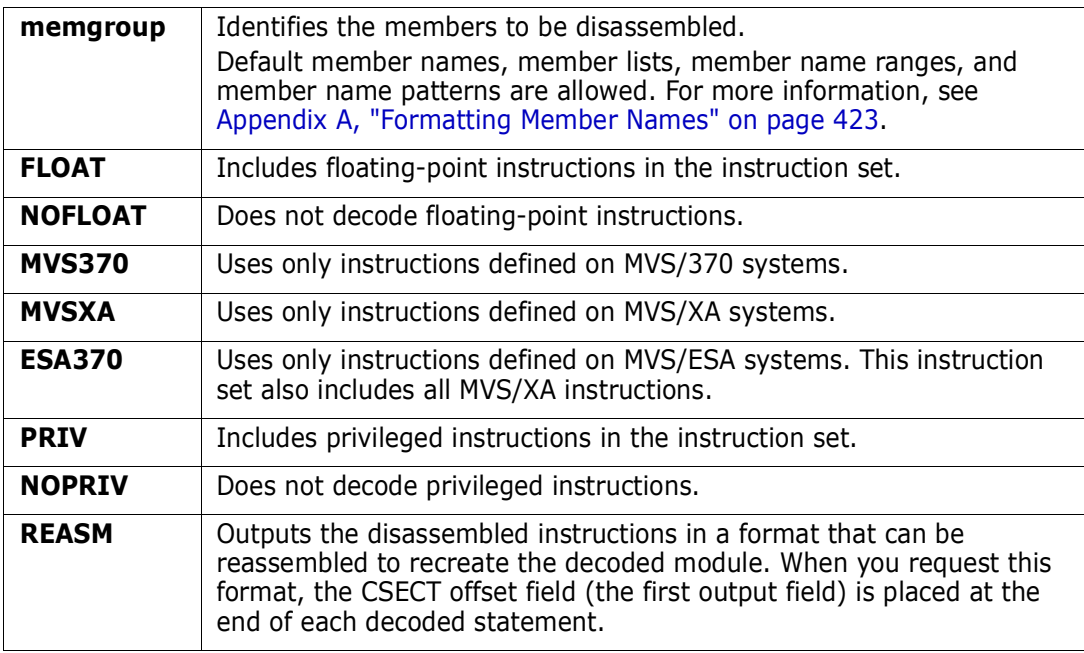

## **Remarks**

READOBJ uses an algorithm that allows several object decks to be present in a single member. READOBJ formats its output as follows:

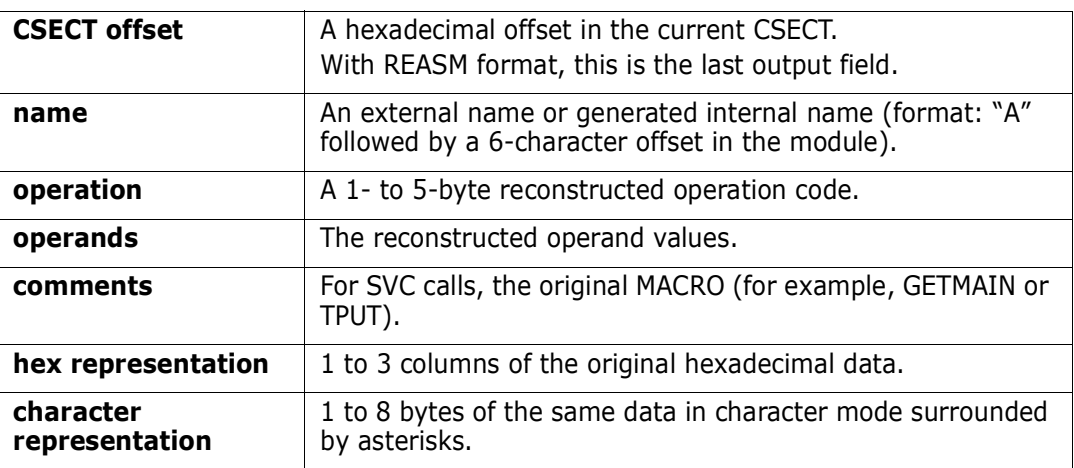

```
 FUNCTIONS CONTROL DSN CMDS MEM CMDS A-M MEM CMDS N-Z DEFAULTS FEATURES
------------------------------------------------------------------------------
------------------------- ISPMODE Session# 1 Log# 1 ROW 370 TO 387 OF 1,370<br>SCROLL ===> CSR
                                             SCROLL ===> CSR
- DSN=SER07.LIB.DATA, VOL=SER=SER005 MEM=COMPAREC -----------------------------
>----->readobj comparec
      00000 COMPARE CSECT
     00000 COMPRPCL B 140(,R15)
 00004 BSM R12,R3 0BC3 *.C*
 00006 DC C'OMPARE ' D6D4D7C1D9C54040 *OMPARE *
 0000E DC C' 06/03' 404040F0F661F0F3 * 06/03*
 00016 DC C'/92 13.4' 61F9F240F1F34BF4 */92 13.4*
 0001E DC C'8 ' F840 *8 *
 00020 B 32(,R10) 47F0 A020 *.0..*
 00024 DC X'ABABABABABABABAB' ABABABABABABABAB *........*
 0002C DC X'ABABABABABABABAB' ABABABABABABABAB *........*
```
## **RECALL Subcommand**

The RECALL (or RC) subcommand displays the previous subcommand or displays and reenters the previous subcommand for execution.

The following subcommands are ignored for the purposes of the RECALL subcommand: CHANGE, HELP, K (KLEAR), and TSO.

#### **Example**

RECALL enter

#### **Syntax**

RECALL [ENTER|NOENTER|CHANGE]

#### **Aliases**

R, RC, RE, REC, RECA, RECAL, RECALL

#### **Defaults**

NOENTER

### **Required**

none

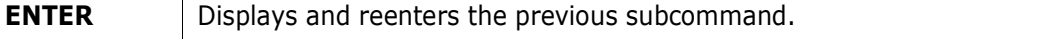

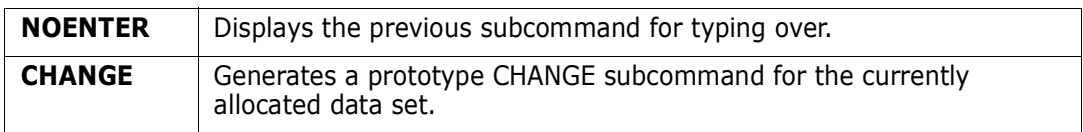

In ISPMODE additional options are available to retrieve subcommands from the log. LASTCMDS allows you to display or select any of the last 32 primary subcommands entered.

# **RENAME Subcommand**

The RENAME subcommand changes a member's name.

If you are planning to rename members in a LLA controlled library, see ["LLA and Deleted](#page-269-0)  [Members"](#page-269-0) in [Chapter 6, "Commands — L to N".](#page-228-0)

## **Example**

RENAME thismem thatmem

## **Syntax**

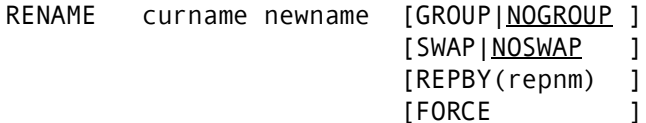

## **Aliases**

REN, RENA, RENAM, RENAME

## **Defaults**

NOSWAP, NOGROUP

## **Required**

curname, newname

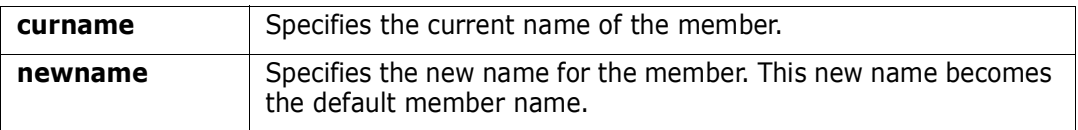

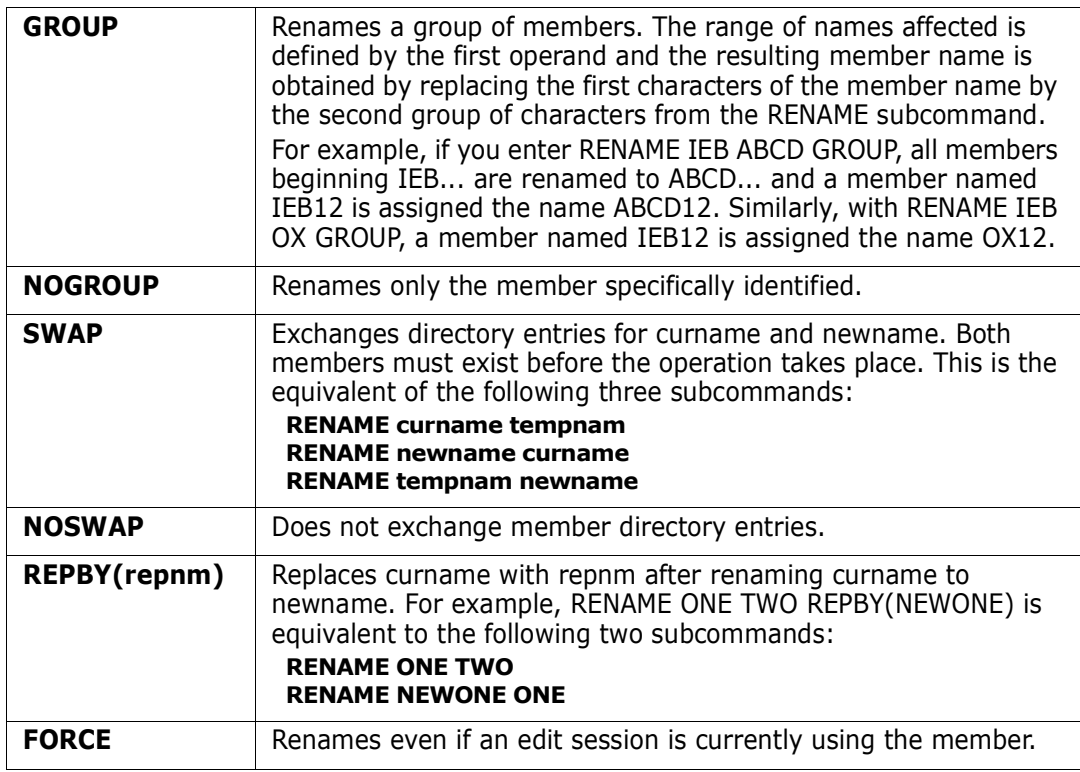

If you rename a main load member, any associated alias directory entries are updated to reflect the new base member name.

If you rename a main load member to itself, any associated alias entries are checked and updated as needed. A rename of a main member to itself may be useful in completing a rename sequence for a utility such as ISPF 3.1 or TSO RENAME which leave alias entries pointing at the original main member name.

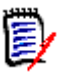

**NOTE** This subcommand modifies the data set. To ensure data set integrity, allocate the data set as OLD or be aware of the data set update protection provided by the StarTool FDM command for SHR allocations. For details, see [Appendix B, "Update Protection"](#page-426-0).

```
 FUNCTIONS CONTROL DSN CMDS MEM CMDS A-M MEM CMDS N-Z DEFAULTS FEATURES
------------------------------------------------------------------------------
--------------------------- ISPMODE Session Display ---------- ROW 286 OF 299
COMMAND ===> SCROLL ===> CSR
- DSN=C911407.LIB.TEST,VOL=SER=STR815 MEM=@OLD:@OLD ------------------------
>----->ren @dia @old group
PDS161I Members to be renamed are: @DIACLIK, @DIAINIT, @DIALOG, @DIAPANL,
         @DIAPART, @DIASTAK, @DIATBL, @DIAWRK
PDS391A Should these members be renamed (Yes/No) ?
> - - - - - > vPDS090I @DIACLIK has been renamed to @OLDCLIK
PDS090I @DIAINIT has been renamed to @OLDINIT
PDS090I @DIALOG has been renamed to @OLDLOG
PDS090I @DIAPANL has been renamed to @OLDPANL
PDS090I @DIAPART has been renamed to @OLDPART
PDS090I @DIASTAK has been renamed to @OLDSTAK
PDS090I @DIATBL has been renamed to @OLDTBL
PDS090I @DIAWRK has been renamed to @OLDWRK
**************************** BOTTOM OF DATA ********************************
```
## **REPLACE Subcommand**

The REPLACE subcommand changes portions of a member that contains a search string. Only those portions of the member that contain the search string display after a character string substitution. For load modules or VSAM data sets, the search and replace strings must have the same length.

#### **Example**

```
REPLACE mema:memb /before/after/ write
  (or equivalently)
REPLACE mema:memb 'before' 'after' write
  (or equivalently)
REPLACE mema:memb xc2c5c6d6d9c5xc1c6e3c5d9x write
```
### **Syntax**

```
REPLACE memgroup 
          +stra+strb+ 
          [NUM|SNUM|NONUM|LBLOCK|LDUMP|BLOCK|DUMP ]
         [CAPS|ASIS|<u>IGNORE</u>|PICTURE ]
          [STATS|NOSTATS ]
         [WRITE|<u>NOWRITE</u>|UPDATE|NOUPDATE ]
          [WORD|PREFIX|SUFFIX ]
          [OFFSET(Hx) MODULE({* | Fullm | Partm*)} ]
          [AFTER(num) DO(num) MAXMEMBERS(num) COLS(from:to) ]
          [AND('string2') ACOLS(from:to) ACAPS|AASIS|AIGNORE|APICTURE]
          [ORx('string3') OCOLS(from:to) OCAPS|OASIS|OIGNORE|OPICTURE ]
          [FORMAT(from:to,from:to, ...) ]
         [SKIPREC(n) MAXIN(n) MAXOUT(n) ]
```
[SKIPCOL(n) MAXLEN(n) MAXFIND(n) ] [MEMBERS | MEMLIST | ML | NEWML | SUBLIST] \* [FROMKEY(key)|FROMADDRESS(add)|FROM (num)]

\* [TOKEY(key)|TOADDRESS(add)|TONUMBER ]

\*NOTE: Lines with an asterisk are supported for VSAM only.

#### **Aliases**

REP, REPL, REPLA, REPLAC, REPLACE

### **Abbreviations**

FKEY for FROMKEY, FADDR for FROMADDRESS, FNUM for FROMNUMBER, TKEY for TOKEY, TADDR for TOADDRESS, and TNUM for TONUMBER.

## **Defaults**

memgroup, previous stringa, IGNORE, NOWRITE, STATS, NUM or previous REPLACE/ FIND/LIST format

## **Required**

none

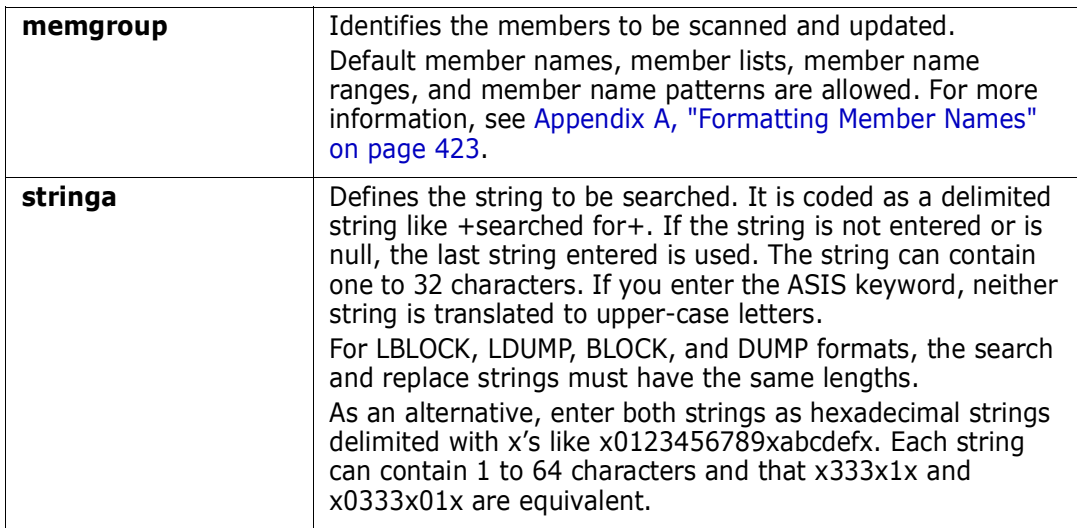

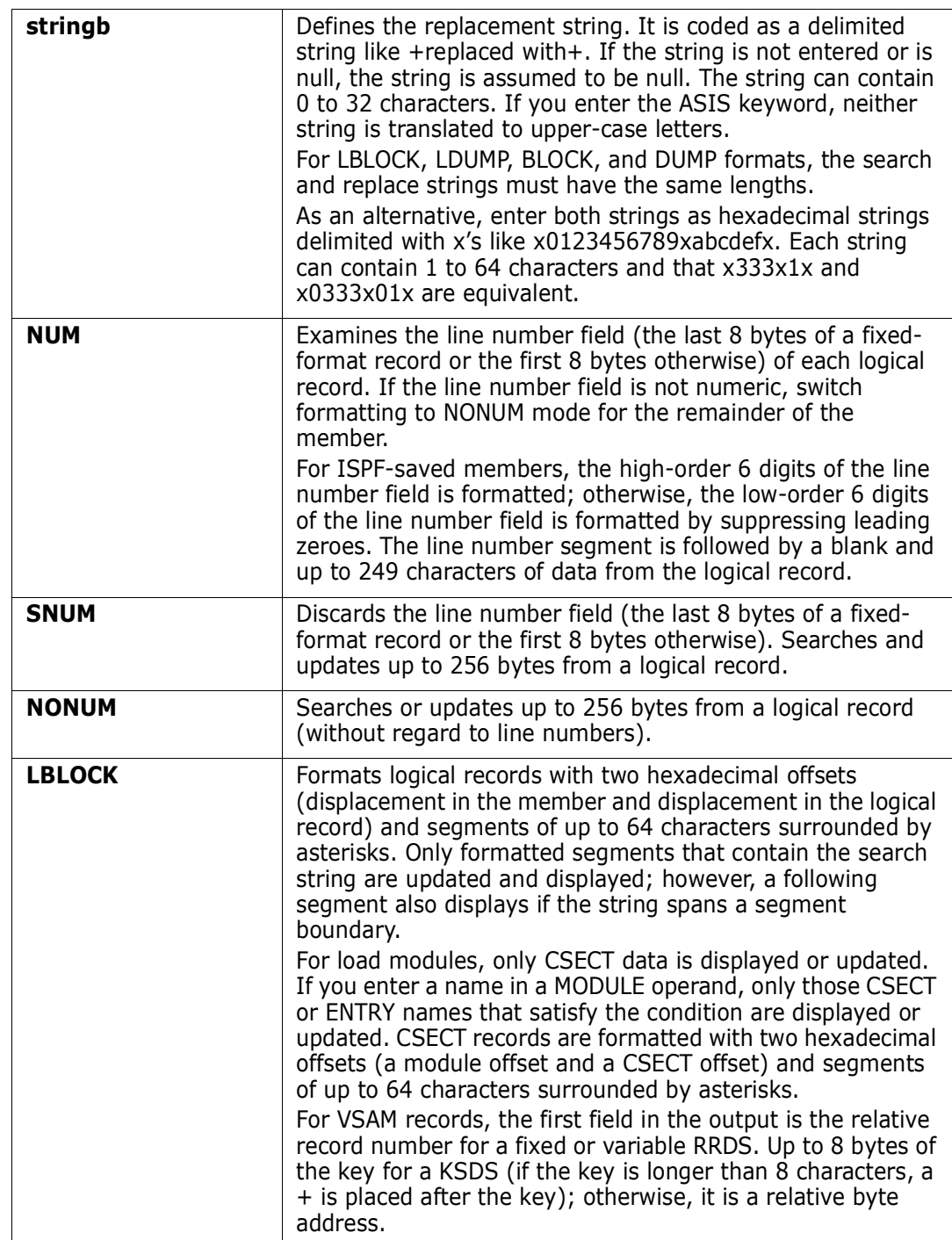

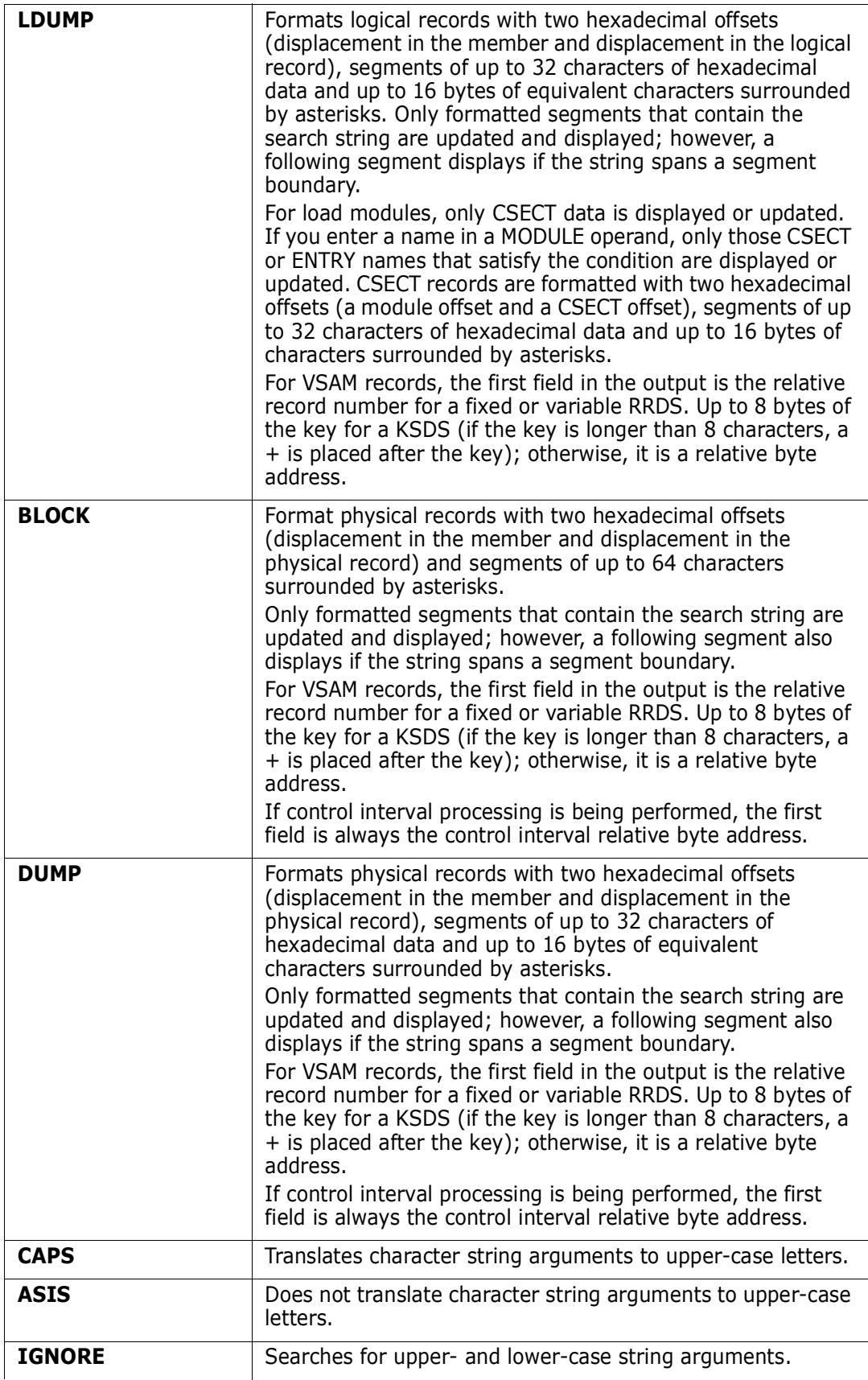

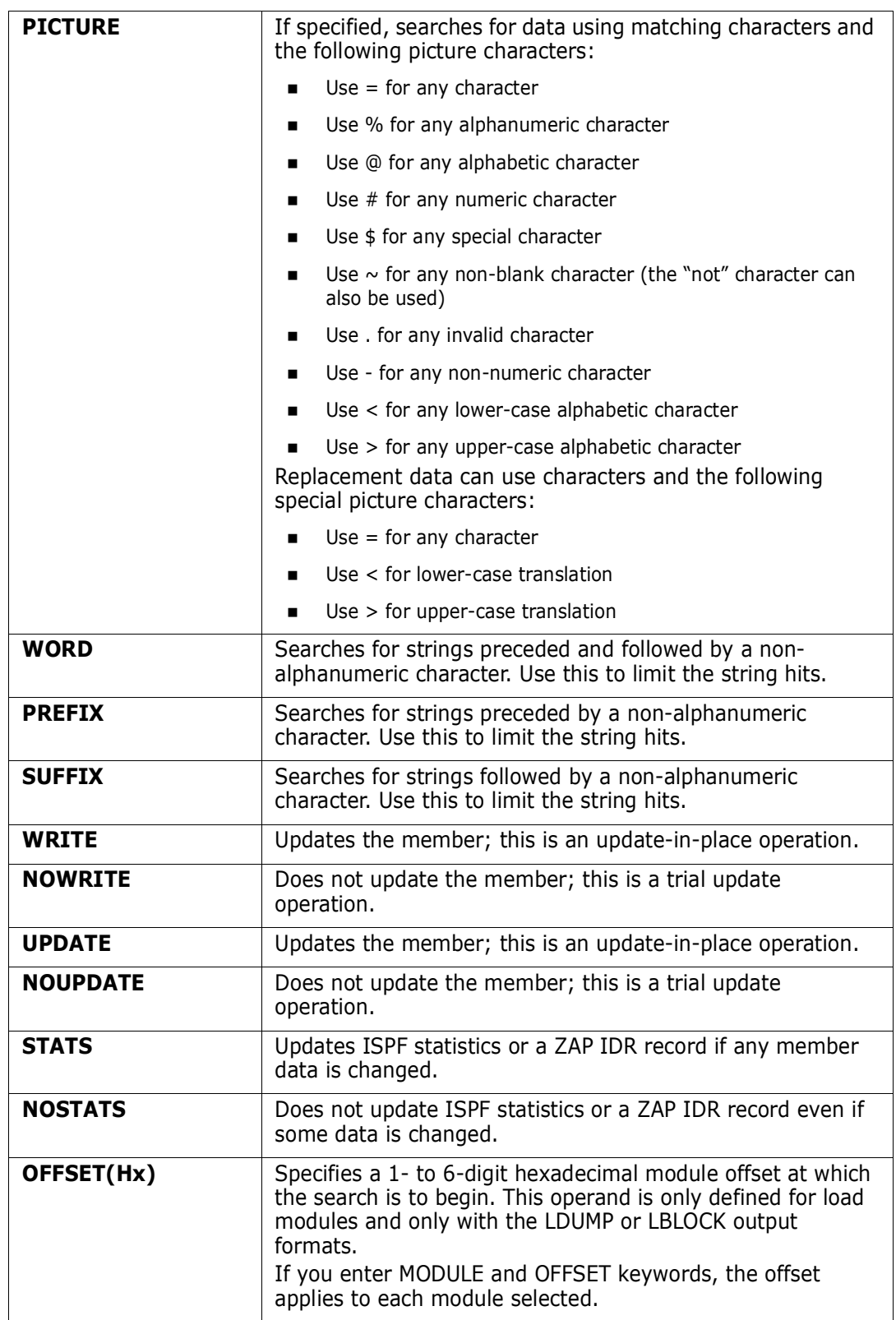

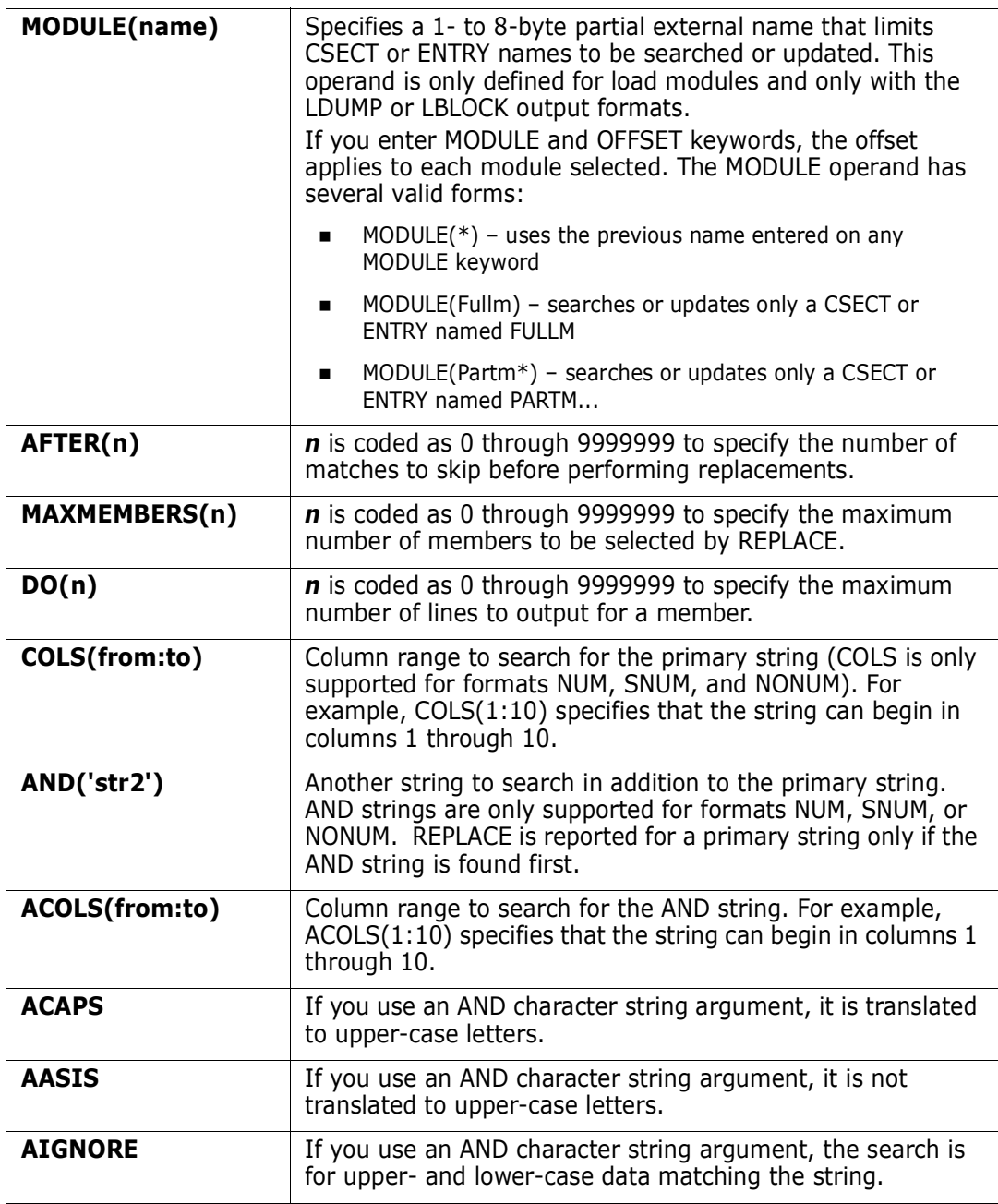

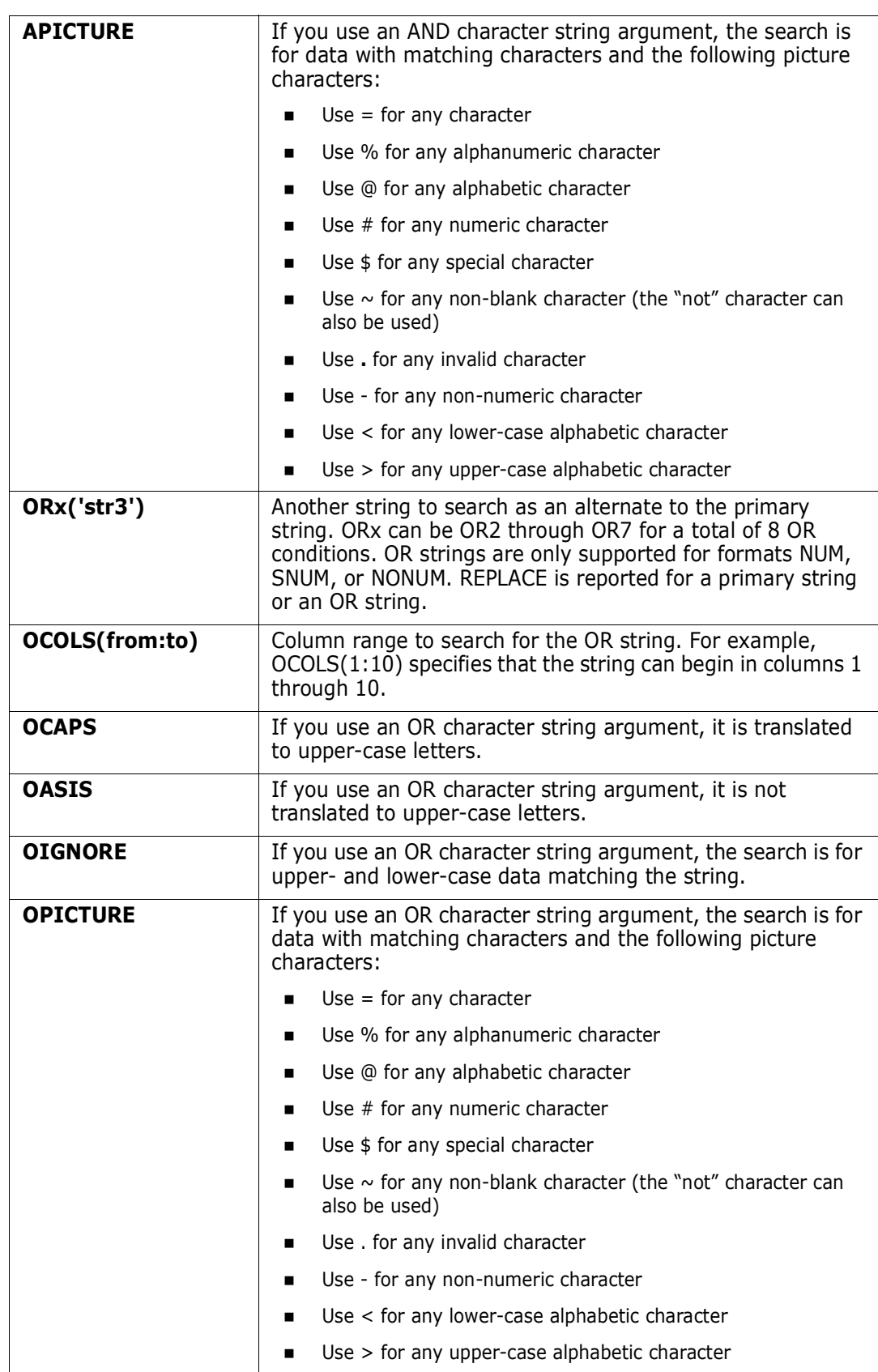

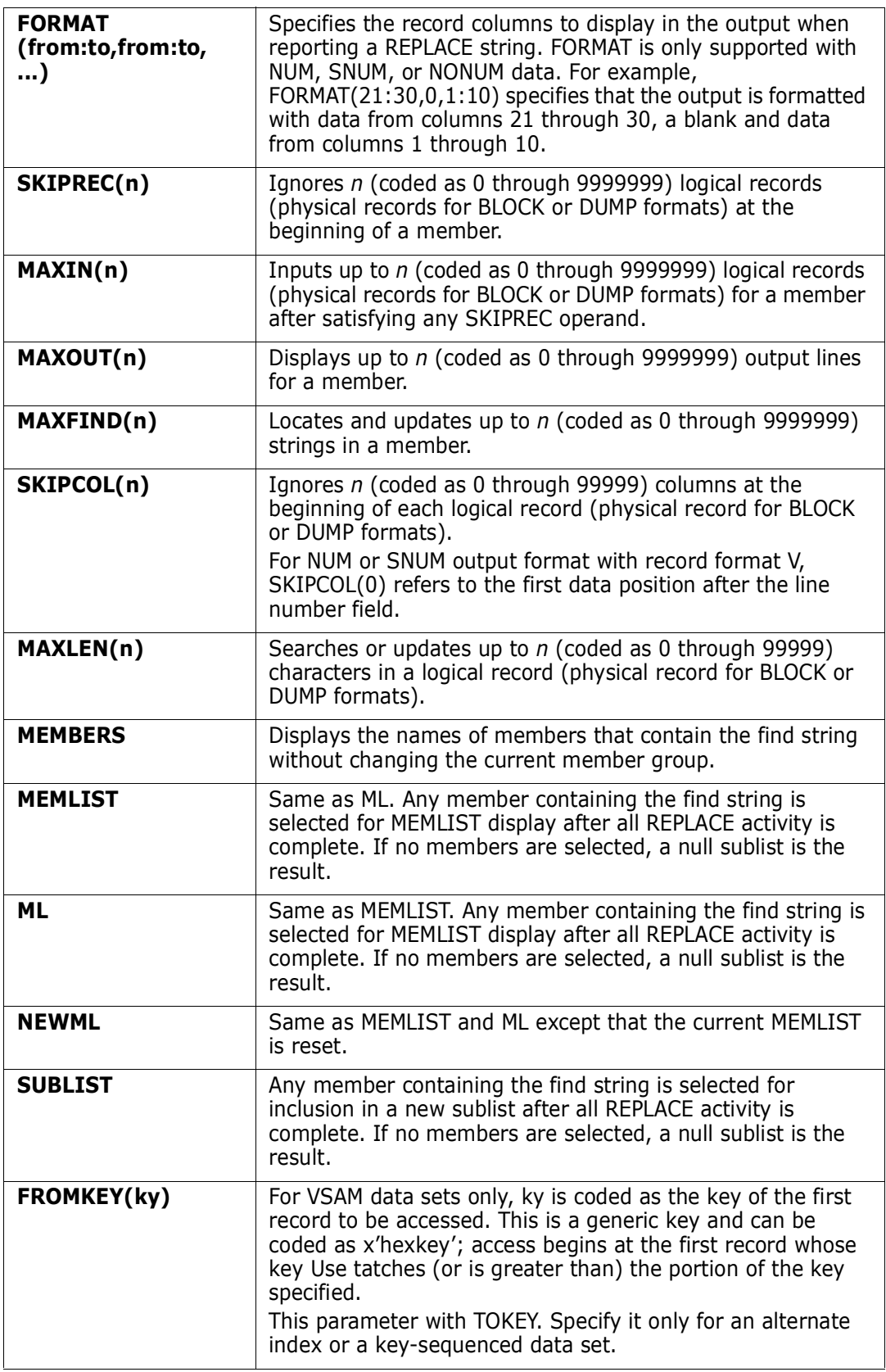

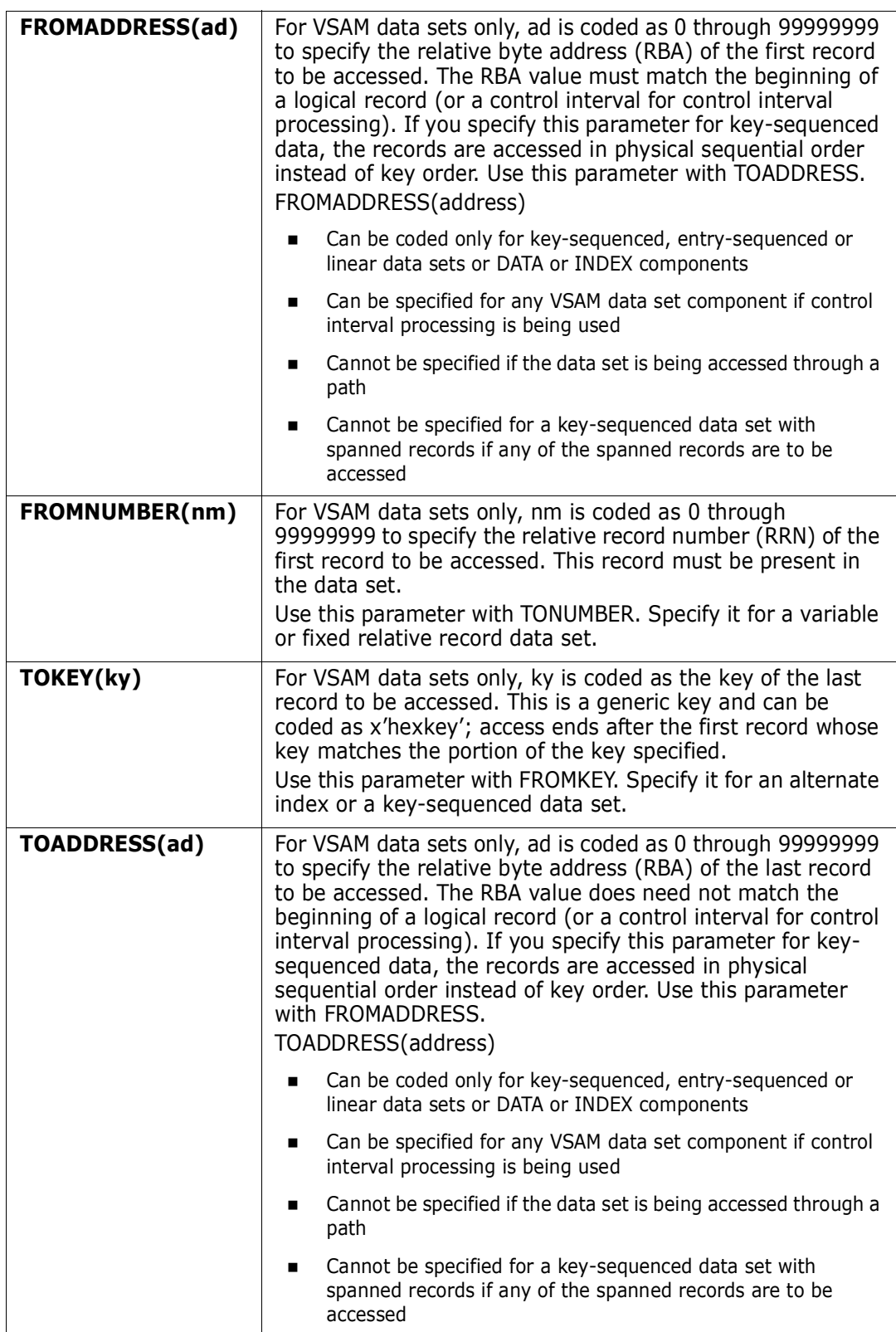

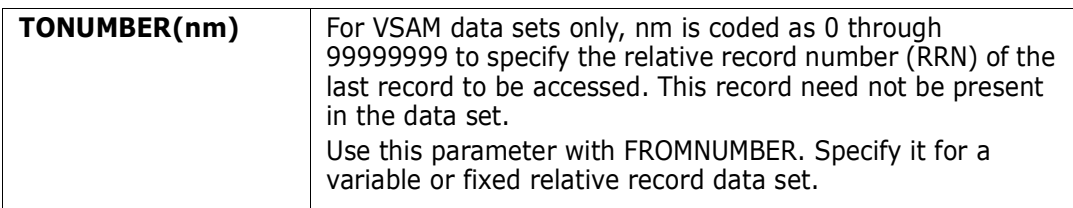

If you specify the WRITE or UPDATE keyword, the data is updated in-place; otherwise, only potential changes are listed.

Unprintable characters for 3270-type devices are translated to periods before they are displayed.

REPLACE formats are NUM, SNUM, NONUM, LBLOCK, LDUMP, BLOCK, and DUMP. For load modules, the NUM, SNUM, and NONUM formats are equivalent to the LDUMP format and for VSAM data sets, the NUM, SNUM, and NONUM formats are equivalent to the LBLOCK format.

The default format is initially NUM; however, each time a format operand is entered on a REPLACE, FIND, or LIST subcommand, the value entered is used as the output format for subsequent REPLACE, FIND, and LIST subcommands. Also, note the following:

- **1** Formats NUM, SNUM, and NONUM limit the search and update length for logical records to 256 characters.
- **2** Column 72 is not searched or modified for formats NUM or SNUM if the record format is fixed with 80 character records since this is the continuation column.
- **3** Formats BLOCK and DUMP apply to physical records for non-VSAM data sets (or when control interval processing is being performed). The other formats apply to logical records. For load modules, LBLOCK and LDUMP formats update and display only CSECT data.
- **4** Formats LBLOCK, LDUMP, BLOCK, and DUMP display only the updated segments of a record that contain the search string; however, a following segment also displays if the string spans a segment boundary.
- **5** Formats LBLOCK, LDUMP, BLOCK, and DUMP require equal length search and replacement strings.
- **6** Formats NUM, SNUM, and NONUM allow different length strings with string expansion (shifting the data over to multiple blanks) and string contraction (shifting the data up to the next blank into the replacement data). The string expansion and contraction algorithms modify programming language (Assembler, CLIST, COBOL, FORTRAN, ISPF, PL/I) statements correctly.
- **7** For VSAM DATA or INDEX components, the LIST, FIND, and REPLACE subcommands support control interval access using the DUMP or BLOCK display formats. Instead of accessing individual VSAM records, each GET or PUT obtains a VSAM control interval.

Control interval access is useful if a VSAM data set has logical errors. REPLACE repairs the error; however, since only the component is opened for update, the next access of the data set through the related cluster gets warning errors because of the differing time stamps.

 FUNCTIONS CONTROL DSN CMDS MEM CMDS A-M MEM CMDS N-Z DEFAULTS FEATURES ------------------------------------------------------------------------------ -------------------------- ISPMODE Session# 1 Log# 1 -- ROW 452 TO 469 OF 473 COMMAND ===> SCROLL ===> CSR - DSN=SER07.LIB.CNTL,VOL=SER=SER004 MEM=(TAPEA ---------->----->replace m:z /pdse221a/pdse310/ sublist PDS246I NOWRITE is in effect; no updates will be performed \*\* REPLACE TAPEA 001400 //ICNTL DD DSN=SER07.PDSE310.CNTL,DISP=SHR 001700 //ILOAD DD DSN=SER07.PDSE310.LOAD,DISP=SHR PDS142I 57 lines in this member PDS146I 2 strings found \*\* REPLACE TAPEXOC 002100 //IASSM DD DSN=SER07.PDSE310.ASSEMBLE,DISP=SHR PDS142I 45 lines in this member PDS146I 1 strings found PDS147I 82 members searched PDS148I 2 members found PDS149I 3 total strings found PDS165I Members are: TAPEA, TAPEXOC PDS193I This group contains 2 members

 FUNCTIONS CONTROL DSN CMDS MEM CMDS A-M MEM CMDS N-Z DEFAULTS FEATURES ------------------------------------------------------------------------------ -------------------------- ISPMODE Session# 1 Log ROW 1,000 TO 1,014 OF 1,014 COMMAND ===> SCROLL ===> CSR - DSN=SER07.LINK.LOAD,VOL=SER=SER007 MEM=PDSDECRY -------------------------->----->repl pdsdecry x4780c1x4770c1x PDS246I NOWRITE is in effect; no updates will be performed \*\* REPLACE PDSDECRY PDS141I AT 000000 CSECT ENCRYPT LENGTH 000015E0 000180 0180 C1D9E240 5000F000 0A0612FF 4770C1A4 \*ARS &.0.......Au\* 0001B0 01B0 30509180 40064770 C1D248E0 400406E0 \*.&j. ...AK... 0001E0 01E0 4770C1FC 48E04004 06E05810 400047F0 \*..A.......0\* PDS141I AT 0017C8 CSECT R050A90 ENTRY DECIPH 0018A8 0118 CB2C4740 C12A4770 C13259D0 CB304770 \*... A...A......\* 0018B8 0128 C1324140 000247F0 C1364140 0001D237 \*A.. ...0A.. ..K.\* PDS142I 7 blocks in this member PDS146I 5 strings found \*\*\*\*\*\*\*\*\*\*\*\*\*\*\*\*\*\*\*\*\*\*\*\*\*\*\*\*\*\*\* BOTTOM OF DATA \*\*\*\*\*\*\*\*\*\*\*\*\*\*\*\*\*\*\*\*\*\*\*\*\*\*\*\*\*\*\*

```
 FUNCTIONS CONTROL DSN CMDS DATA CMDS A-M DATA CMDS N-Z DEFAULT FEATURE
------------------------------------------------------------------------------
-------------------------- ISPMODE Session# 1 Log ROW 1,000 TO 1,012 OF 1,012
COMMAND ===> SCROLL ===> CSR
- DSN=SER07.VSAM.IS.CLUSTER,VOL=SER=SER007 ----------------------------------
>----->repl 'cylx' 'cyly' block write
PDS140I BLOCK RECORD 6 LENGTH 80 RBA 00000400
000XX000 000 *000XX000 IF &CYLY = &STX() THEN - *
PDS140I BLOCK RECORD 7 LENGTH 80 RBA 00000480
000XX100 000 *000XX100 SET &CYLY = 1 *
PDS140I BLOCK RECORD 9 LENGTH 80 RBA 00000640
000XX300 000 *000XX300 SET &ZEDSMSG = &STX(CYLY NOT NUMERIC) *
PDS142I 80 blocks in this data set
PDS146I 3 strings found
PDS145I 3 blocks updated
******************************* BOTTOM OF DATA *******************************
```
# **REPRO Subcommand**

The REPRO subcommand rebuilds members. It can also create new members based on existing members in the data set. REPRO cannot reblock load members.

#### **Example**

REPRO mem1:mem2 maxblk(2400)

#### **Syntax**

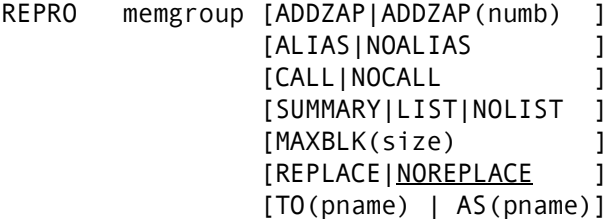

#### **Aliases**

REPR, REPRO

### **Defaults**

memgroup, MAXBLK(current BLKSIZE), NOREPLACE, ALIAS for load members unless AS or TO is entered; otherwise NOALIAS.

# **Required**

none

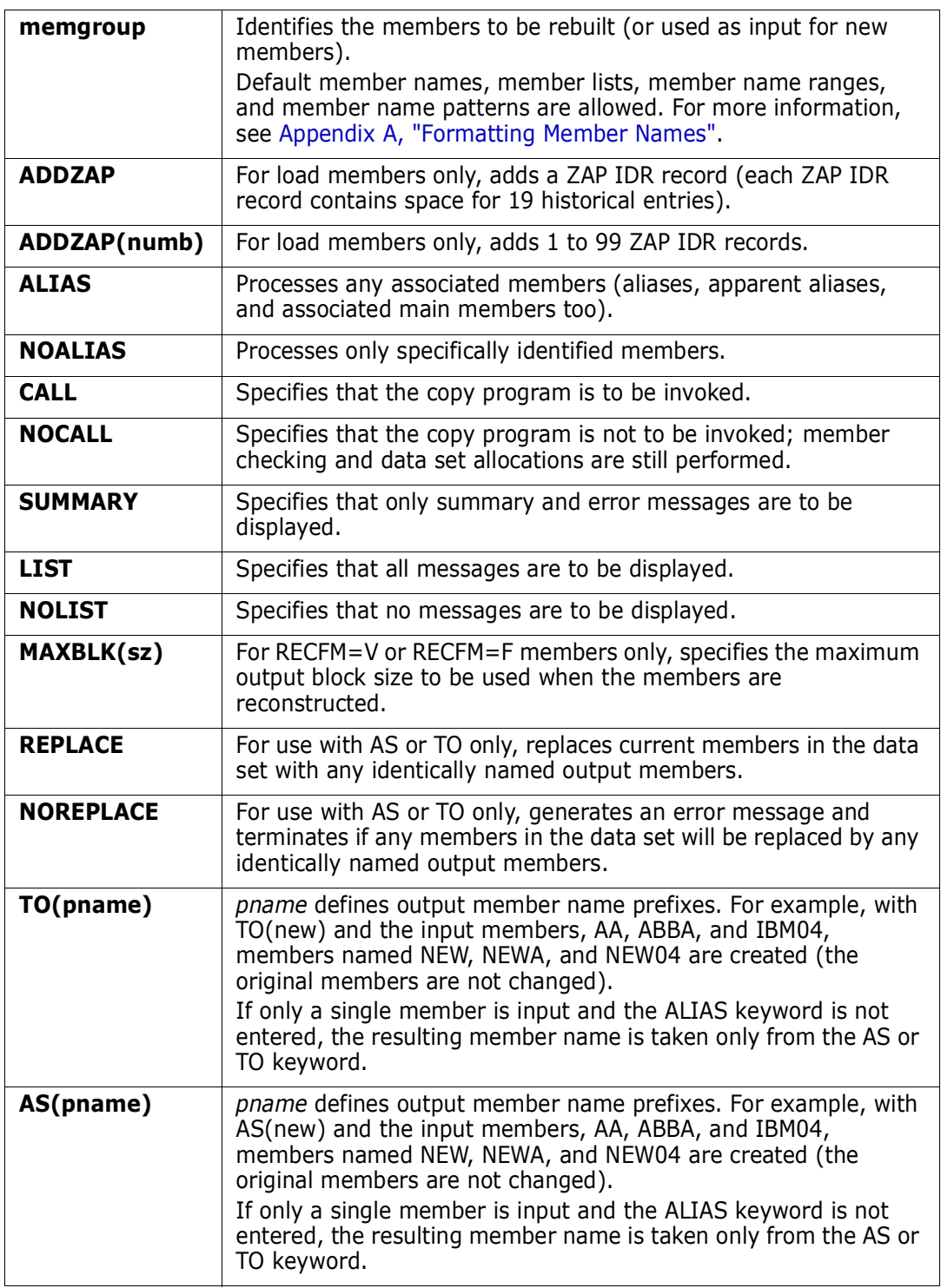

If you use the TO (or the equivalent AS) keyword, each new member is named in a generic fashion. For example, if you enter TO(X12), each resulting member name is formed by placing X12 over the first three characters of the original member name. An exception to this rule is made when only a single member is to be created and its aliases are not also requested. In this case, the member name is taken directly from the TO keyword.

For load members, a null ZAP IDR record can be added when the member is rebuilt; for non-load members, the member can be reblocked as specified by the MAXBLK keyword.

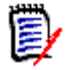

**NOTE** This subcommand modifies the data set. To ensure data set integrity, allocate the data set as OLD or be aware of the data set update protection provided by the StarTool FDM command for SHR allocations. For details, see [Appendix B, "Update Protection" on](#page-426-0)  [page 427](#page-426-0).

```
 FUNCTIONS CONTROL DSN CMDS MEM CMDS A-M MEM CMDS N-Z DEFAULTS FEATURES
------------------------------------------------------------------------------
 -------------------------- ISPMODE Session# 1 Log# 1 -- ROW 145 TO 152 OF 152
 COMMAND ===> SCROLL ===> CSR
Enter an ISPF command, a StarTool subcommand or a special control code:
- DSN=WSER07.LIB.CLISTV,VOL=SER=STR92T MEM=BC:BC6 ------------
 >----->repr aa* to(bc) repl
 PDS051I BC was replaced; input=1; output=1
 PDS051I BCAA was created; input=6; output=6
 PDS051I BCC was replaced; input=44; output=44
 PDS051I BC2 was created; input=1; output=1
 PDS051I BC4 was created; input=34; output=34
 PDS051I BC5 was created; input=1; output=1
 PDS051I BC6 was created; input=90; output=90
  ****************************** BOTTOM OF DATA *******************************
```
## **RESTORE Subcommand**

The RESTORE subcommand resurrects deleted members (deleted members are physically present in a partitioned data set until the data set is compressed). Former versions of a changed member are also available for RESTORE. RESTORE is not supported for PDSE data sets.

If you use the MEMLIST (or ML) operand to restore deleted members into a MEMLIST library, several MEMLIST line commands are available to help you examine and manipulate deleted members.

### **Example**

RESTORE str memlist find('mydata')

### **Syntax**

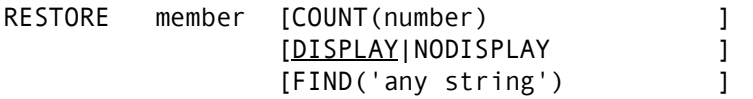

```
[ASIS|IGNORE ]
 [LIKE(xyz) ]
 [MODULE({* | Fullm | Partm*)}]
[PROMPT|NOPROMPT ]
 [REPEAT|NOREPEAT|MEMLIST ]
 [STATS|NOSTATS ]
 [TTR(start) ]
```
#### **Aliases**

RES, REST, RESTO, RESTOR, RESTORE

## **Defaults**

COUNT(5), DISPLAY, PROMPT, STATS, TTR(0)

## **Required**

member

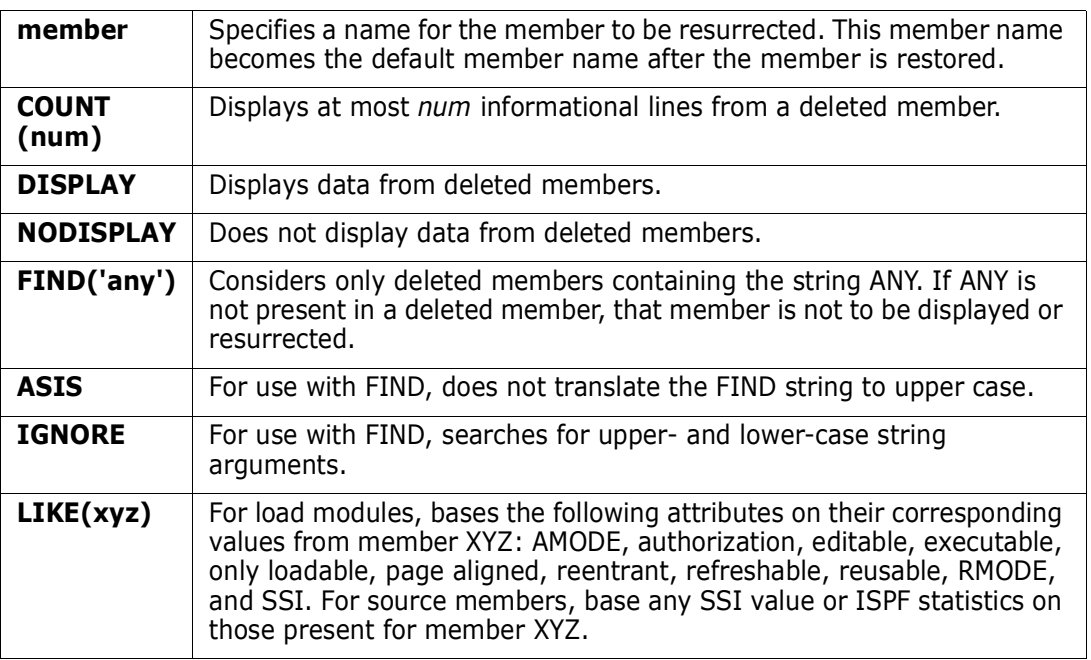

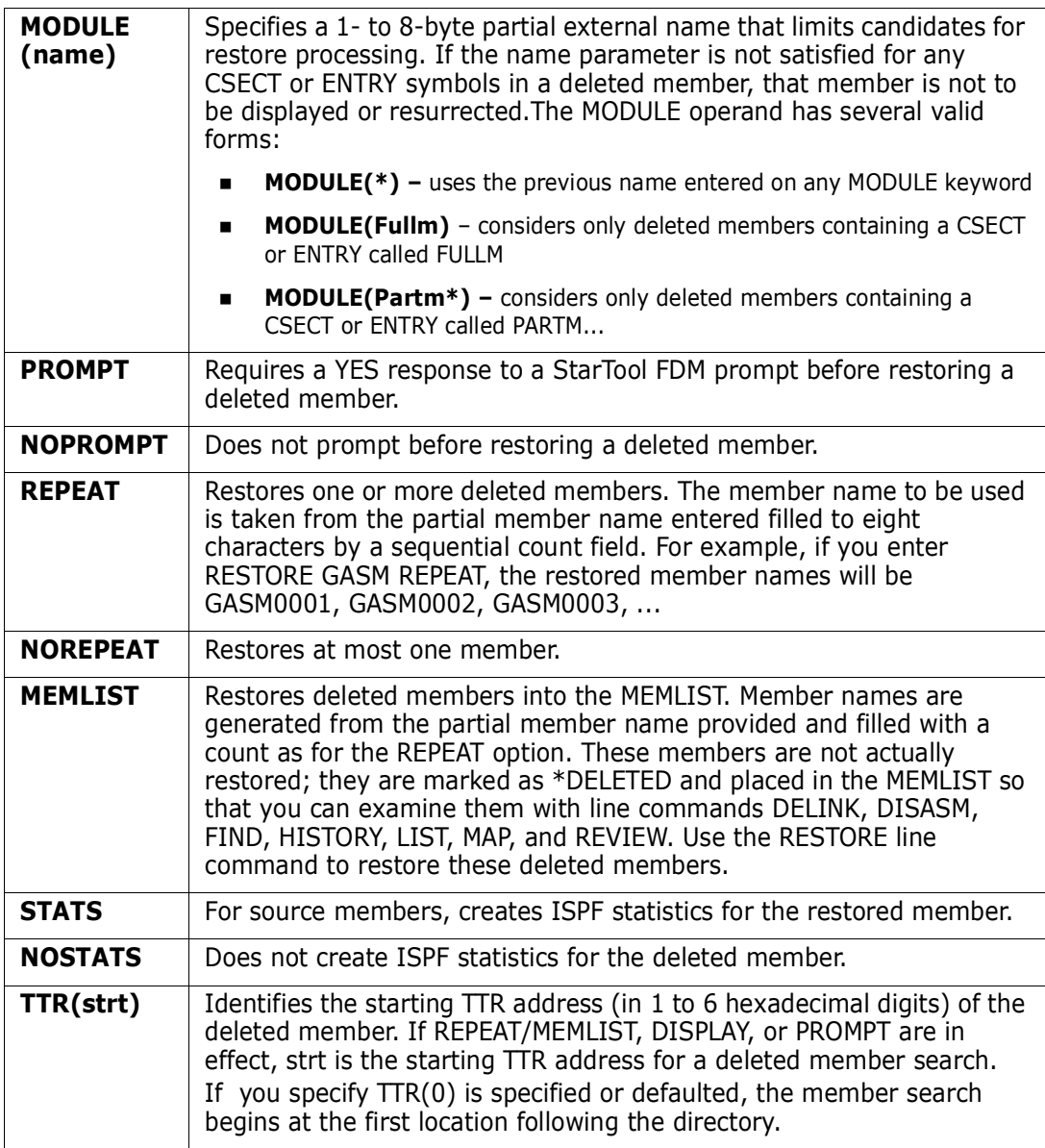

For maximum effectiveness in restoring deleted members use the FIND keyword to limit the number of displays and prompts. In addition, for load libraries, use the MODULE keyword to screen members by CSECT and ENTRY names. Combine these keywords with the MEMLIST option (which forces NOPROMPT) to bring deleted members into the MEMLIST only. Members are restored individually with the RESTORE line command.

The load attributes authorized, not editable, not executable, only loadable, page boundary, reentrant, refreshable, and reusable cannot be determined from load module records. These attributes can be assigned based on a model member with the LIKE operand or they can be selectively assigned by the subcommand later.

If REPEAT/MEMLIST, DISPLAY, or PROMPT are in effect, StarTool FDM searches for deleted members and changes the normal RESTORE behavior:

- **1** If REPEAT/MEMLIST is in effect, multiple members can be processed with a single RESTORE subcommand.
- **2** If DISPLAY is in effect, each deleted member is presented to you in order.
- **3** If PROMPT is in effect, StarTool FDM requires that you decide what to do with each deleted member.
- To restore the deleted member, reply with YES
- To not restore the deleted member, reply with NO. The next deleted member is then presented to you
- To terminate the RESTORE subcommand with no further prompting, reply with CAN

If the data set is a load library, and if the member name is an imbedded external name within the load module, then that external name is used as the entry point; otherwise, the first CSECT in the load module is used as the entry point.

It may be possible to resurrect members that were deleted before compressing a data set if you mark all of the data set's space as in-use with a FIXPDS MAXSPACE command before the restore attempt.

It may also be possible to resurrect members lost from a PDS after the directory is overwritten by sequential output due to some sort of JCL or procedural error. The sequential data blocks take one or more tracks followed by the end of file marker in the disk tracks formerly occupied by the directory. To attempt recovery of PDS members located after the overwritten tracks, type:

#### **1 FIXPDS MAXSPACE**

(to mark all allocated space in use)

- **2** FIXPDS INITDIR(43) ADDTRK(1) (to reinitialize the directory and add another extent)
- **3** RESTORE name REPEAT NOPROMPT NODISPLAY (to restore all deleted members)
- **4** VERIFY : (to find invalid members after the previous DS1LSTAR)
- **5** BROWSE name (to scan contents of members)
- **6** RENAME name realname (to name needed members properly)
- **7** DELETE name (to delete members not needed)
- **8** COMPRESS (to clean up unused space again)

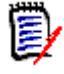

**NOTE** This subcommand modifies the data set. To ensure data set integrity, allocate the data set as OLD or be aware of the data set update protection provided by the StarTool FDM command for SHR allocations. For details, see [Appendix B, "Update Protection"](#page-426-0).

RESTORE bbb memlist find('vsam') produces this sample from a source library.

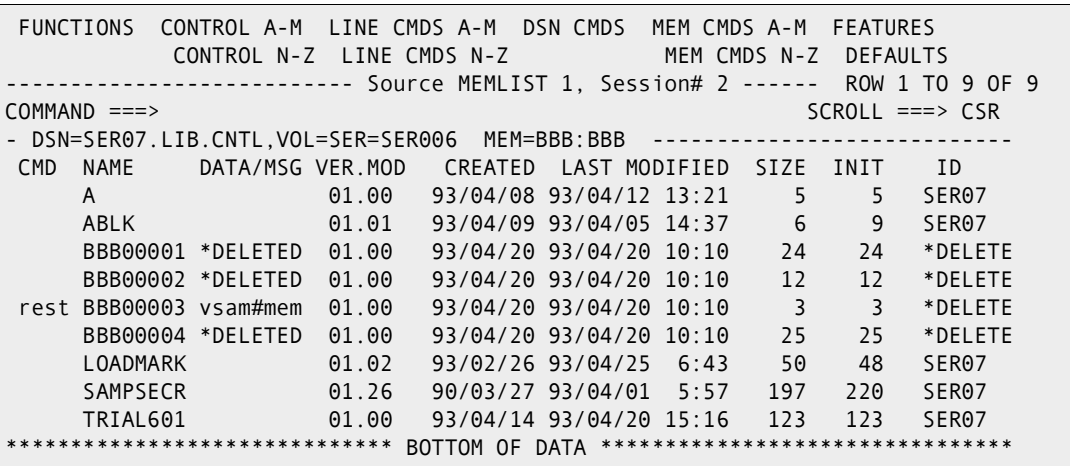

RESTORE \$\$\$\$ memlist module(pdsmain) produces this sample from a load library.

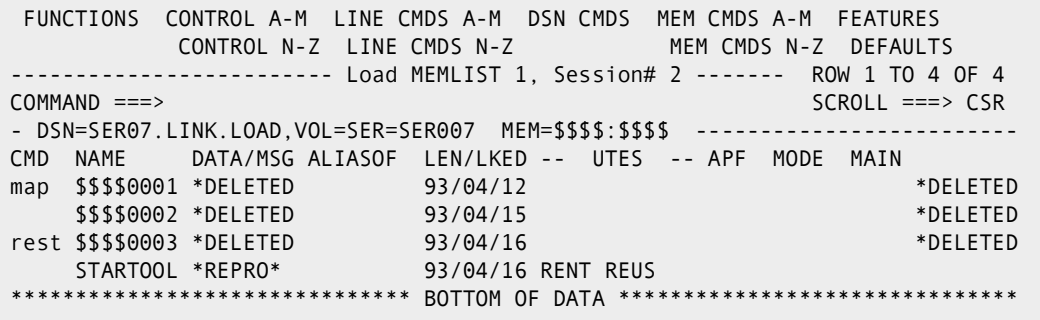

# **REVIEW Subcommand**

The REVIEW subcommand browses data. Use the TSO REVIEW command. Any REVIEW operands can be added after the member name. REVIEW operates independently of ISPF.

#### **Example**

REVIEW mema:memb

#### **Syntax**

REVIEW memgroup [operands]

#### **Aliases**

REV, REVI, REVIE, REVIEW

#### **Defaults**

none

## **Required**

none

## **Operands**

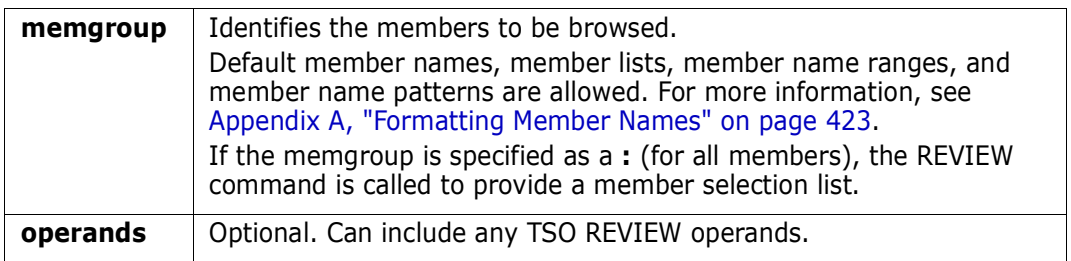

## **Remarks**

This interface is optional. Use it only if your installation installed the public domain REVIEW command.

Recent versions of the REVIEW command operate in seven-color mode. REVIEW can display VSAM data sets. In a MEMLIST, use REV as a line command to display deleted members before they are restored.

# **SEPARATE Subcommand**

The SEPARATE subcommand splits a member or data set containing members with ./ separators into their component members. ISPF statistics are maintained.

#### **Example**

SEPARATE anymemb output.data.set

### **Syntax**

```
SEPARATE member dsname 
          [VOLUME(volser) ]
           [SEPCHAR(dd) ]
          [TRANSFROM(ab) ]
          [TRANSTO(cd) ]
           [CALL|NOCALL ]
           [SUMMARY|LIST|NOLIST]
           [OLD|SHR | NEW [BLK|TRK|CYL]
                         [DIR(num)] [SPACE sec)]]
                         [ROUND] [EXPDT(yyddd)|RETPD(nnnn)] [RLSE]
                        [STORCLAS(sclass)] [MGMTCLAS(mclass)]
                        [DATACLAS(dclass)] [DSNTYPE(LIBRARY|PDS)]
```
#### **Aliases**

SEP, SEPA, SEPAR, SEPARA, SEPARAT, SEPARATE

## **Defaults**

SHR, SEPCHAR(./)

If NEW is specified, BLK/TRK/CYL, DIR, SPACE, ROUND, EXPDT, STORCLAS, MGMTCLAS, DATACLAS and DSNTYPE default to values used for the input data set.

## **Required**

member, dsname

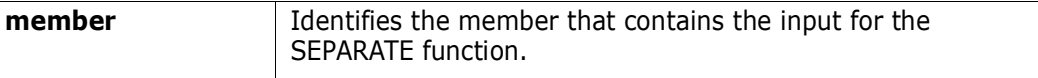

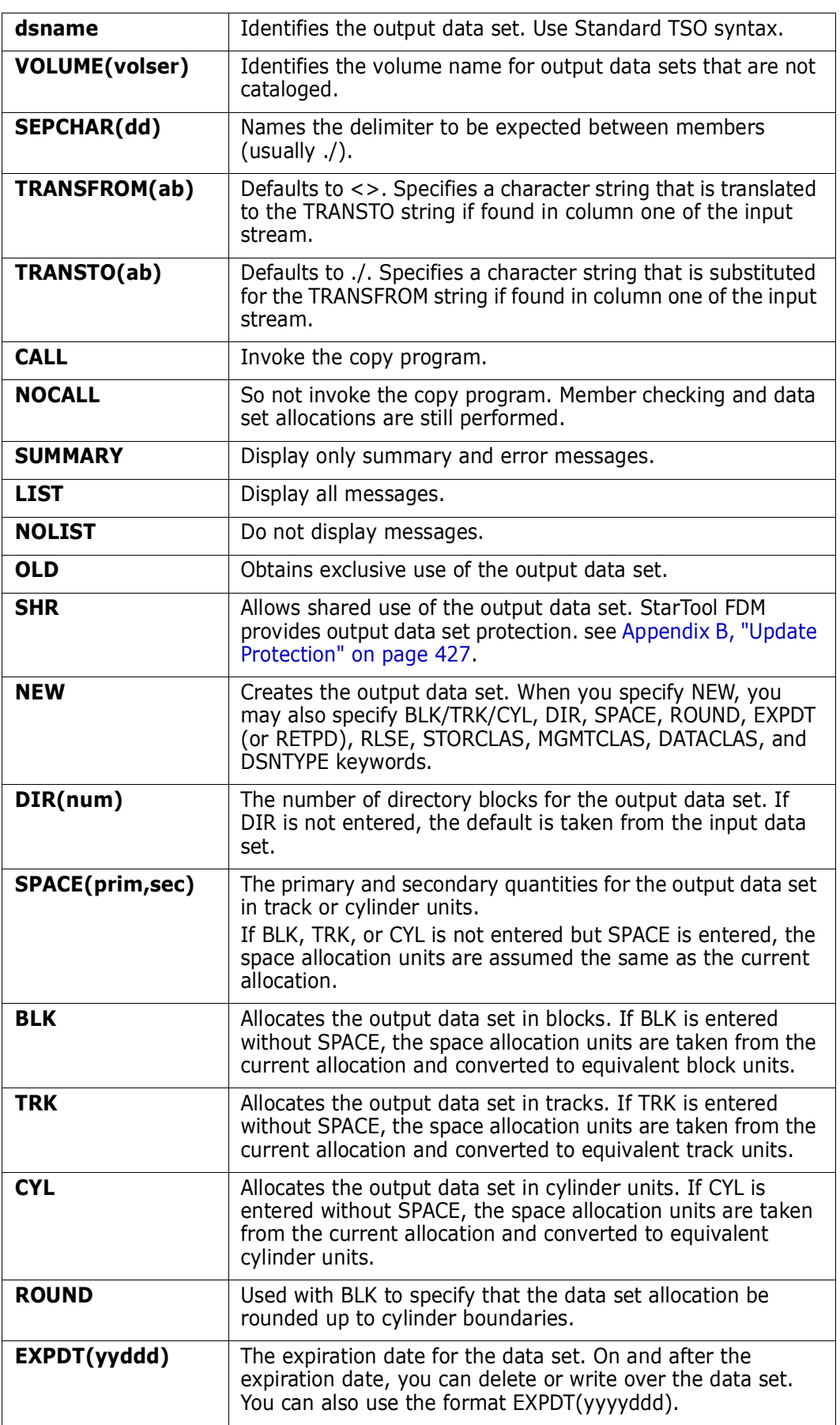

I

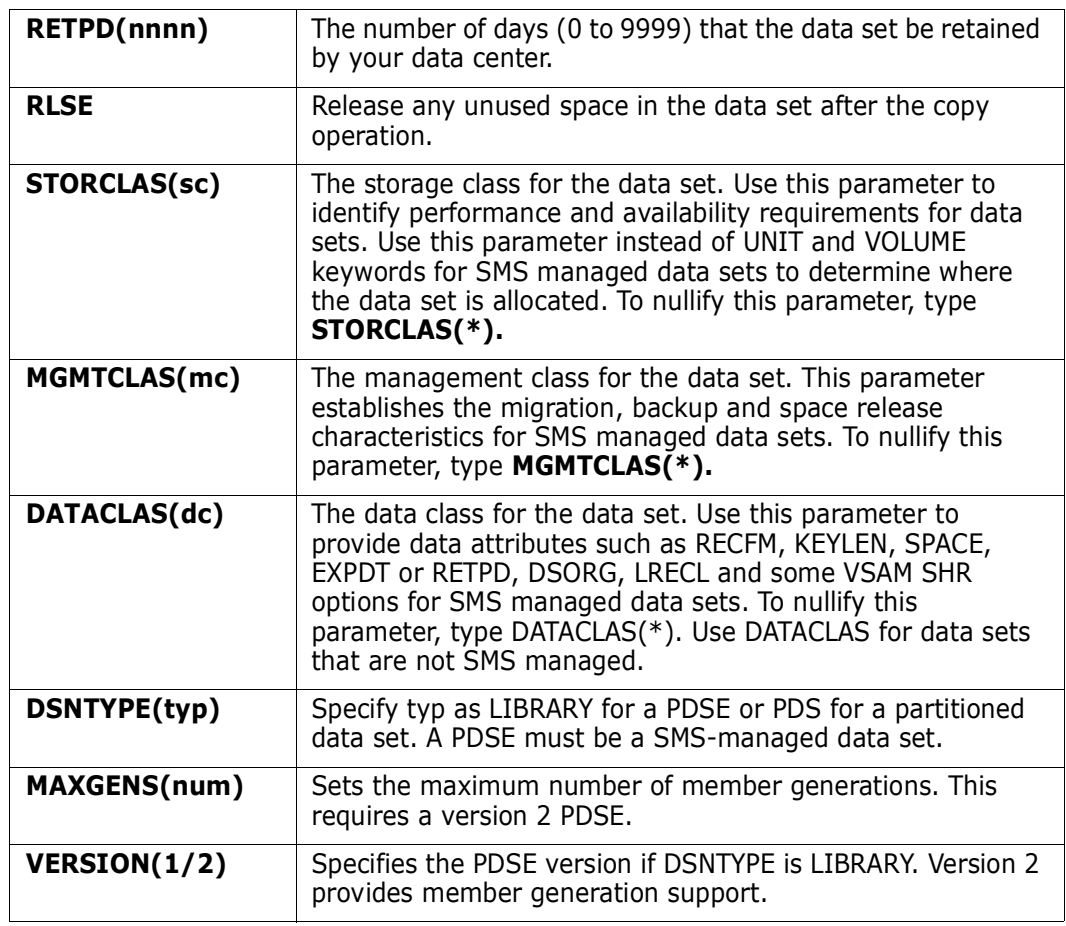

The SEPARATE subcommand splits apart members that were joined with a COMBINE subcommand using an IEBUPDTE (or the default) keyword.

ISPF statistics are preserved if possible and any >< control statements in a member are converted to ./ control statements.

COMBINE and SEPARATE are paired subcommands. To join members into a combined member or data set, use the COMBINE subcommand. To split the members apart again, use the SEPARATE subcommand or IEBUPDTE if the logical record length is 80.

```
FUNCTIONS CONTROL DSN CMDS MEM CMDS A-M MEM CMDS N-Z DEFAULTS FEATURES
  ------------------------- ISPMODE Session# 1 Log# 1 --- Row 547 to 557 of 557
 COMMAND ===> SCROLL ===> CSR
- DSN=WSER07.LIB.CNTL, VOL=SER=SER001 MEM=(#MDSECT ------------------
 >------>separate download lib.pdse
 PDS290I SEPARATE is in progress
 PDS051I #MDSECT was replaced; input=1,657; output=1,656
 PDS051I @FILEXID was replaced; input=5,853; output=5,852
 PDS051I @FILEPAR was replaced; input=2,265; output=2,264
 PDS051I @SERVICE was replaced; input=5,686; output=5,685
 PDS051I @VERIFY was replaced; input=1,954; output=1,953
 PDS051I PDS0520 was created; input=473; output=472
 PDS054I Totals -- Members=6; Input=17,882; Characters=1,430,560
 ************************** Bottom of data *******************************
```
## **SMPGEN Subcommand**

The SMPGEN subcommand assists in creating SMP/E sysmods. While only ++MAC, ++MACUPD, ++MOD (with appropriate ++JCLIN), ++SRC, ++SRCUPD statements are generated, complete SMP/E functions with an editor by using SMPGEN output as a basis for the sysmod.

In each case, begin with a library; MOD supports source libraries (assumed to be object code) and load libraries (assumed to be the final form of each load module). Choose one of the primary operand types (MAC, MACUPD, MOD, SRC, or SRCUPD) and other operands as appropriate.

To generate a generic data type, use the MAC and TYPE keywords as in following example.

#### **Example**

SMPGEN : MAC distlib(apdspan) syslmod(pdspan) relfile(3) type(panel)

#### **Syntax**

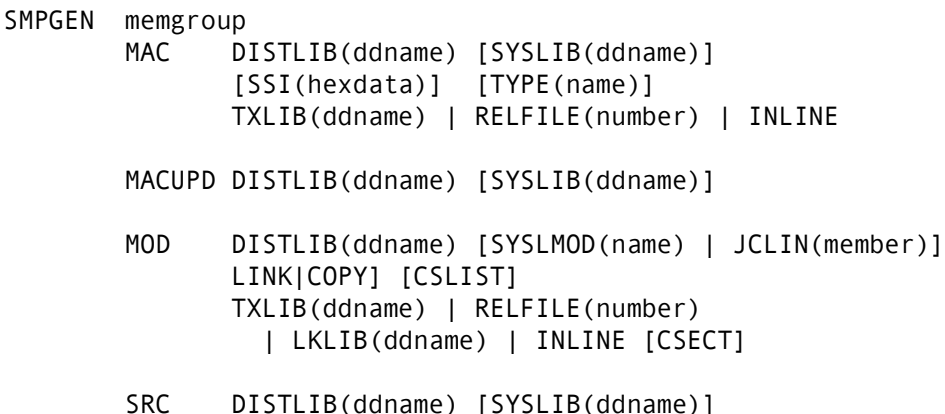
[DISTMOD(ddname)] [SSI(hexdata)] TXLIB(ddname) | RELFILE(number) | INLINE

SRCUPD DISTLIB(ddname) [SYSLIB(ddname)] [DISTMOD(ddname)]

#### **Aliases**

SM, SMP, SMPG, SMPGE, SMPGEN

### **Defaults**

memgroup, TYPE(MAC)

## **Required**

DISTLIB and either MAC, MACUPD, MOD, SRC, or SRCUPD

## **Operands**

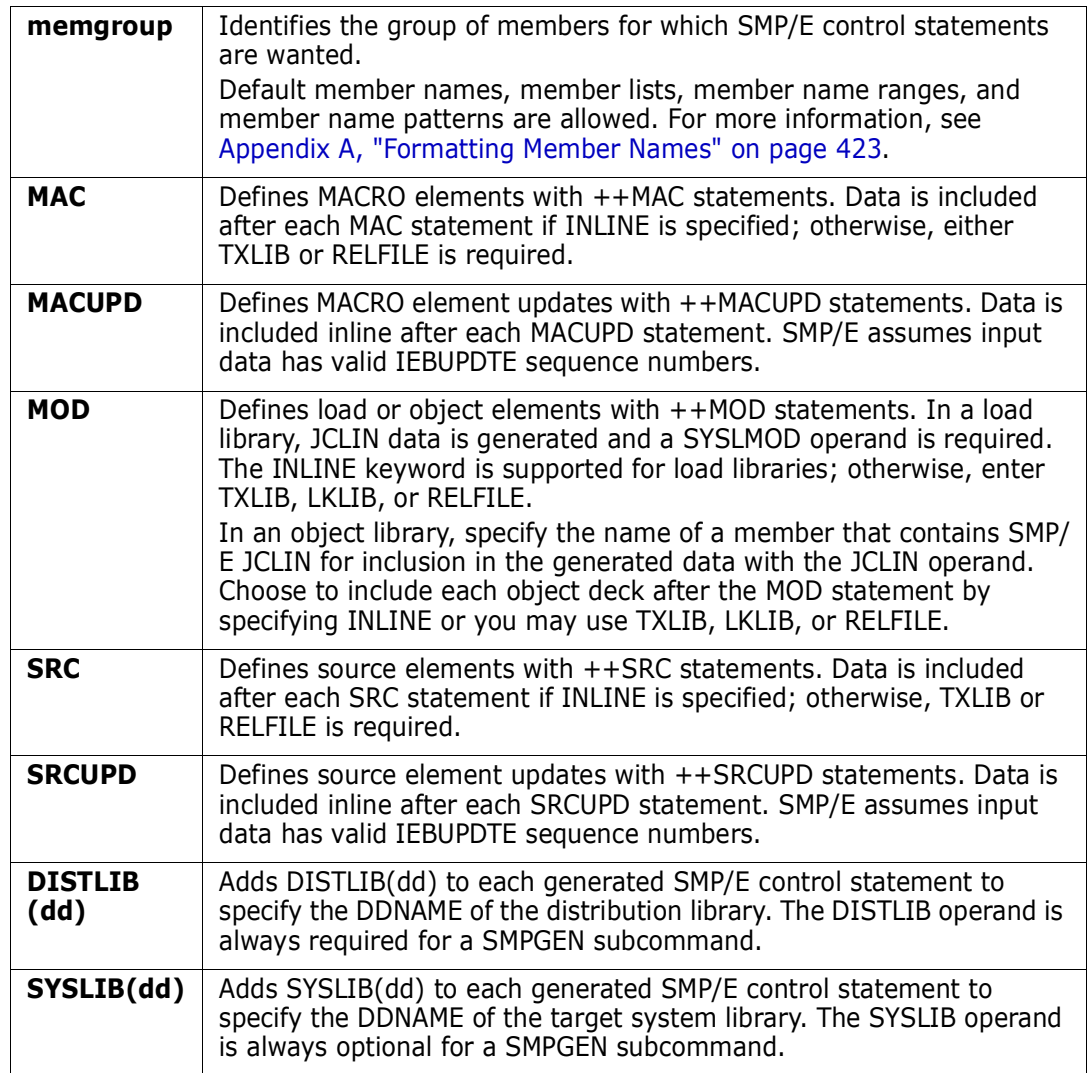

 $\blacksquare$ 

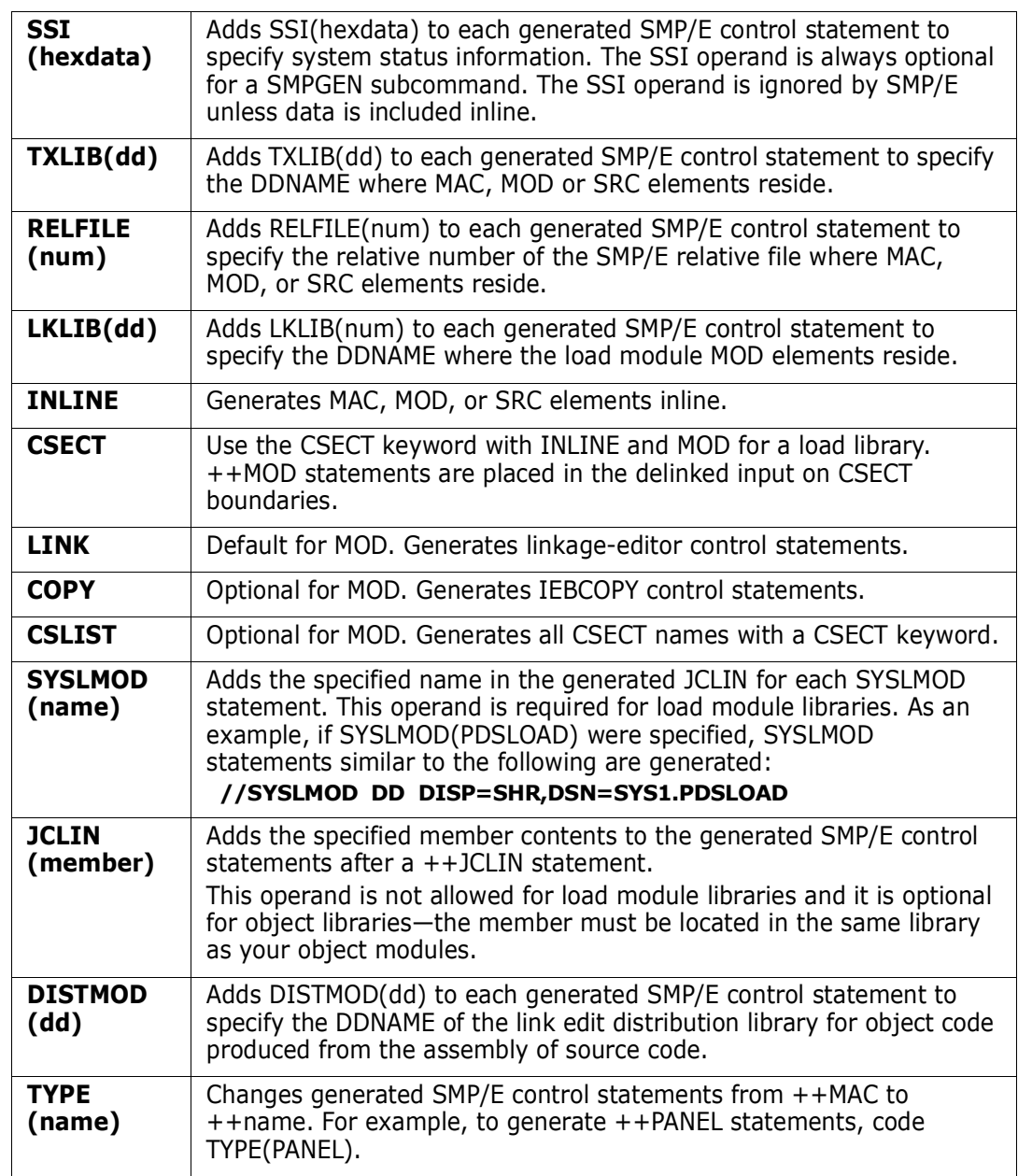

## **Remarks**

The SMPGEN subcommand assists you in preparing SMP/E SYSMODs. It creates the basic framework of the required individual elements. You add other SMP/E control statements to create a valid FUNCTION, APAR, PTF or USERMOD.

The SMPGEN subcommand generates JCLIN statements for load modules or MALIAS statements for ++MAC elements.

Many valid SMP/E keywords are not supported for the different element types. Generally, only those keywords that apply to an entire library are supported. If a specific operand is required for a specific member, choose to change the generated statements after the SMPGEN process with an editor. The following SMP/E keywords are not supported:

MAC | ASSEM, DELETE, DISTMOD, DISTSRC, PREFIX, RMID, UMID, VERSION

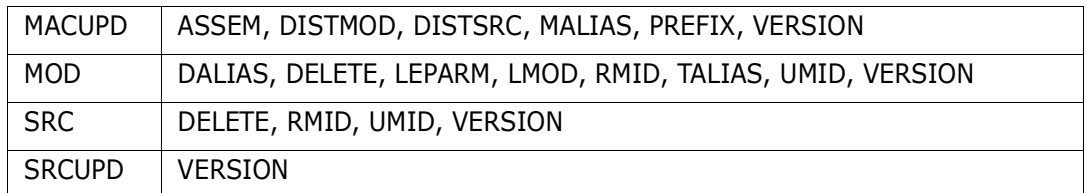

SMPGEN operates as follows:

- **1** The data set directory is processed to include any aliases of the member group to be processed.
- **2** Error messages are issued before any output is generated to assist you in correcting errors.
- **3** ++MAC, ++MACUPD, ++MOD, ++SRC, or ++SRCUPD SMP/E statements are generated as appropriate and some additional processing is performed depending on the element type:
- ++MAC elements have MALIAS operands added that reflect the relationship of the elements in the SMPGEN library. If INLINE is specified, MACROS are generated inline.
- **MACUPD elements are always generated inline. Alias members are ignored by** StarTool FDM.
- MOD elements from an object library are generated inline if the INLINE keyword is in effect. If the JCLIN operand is specified,  $a + +$ JCLIN statement is generated just before displaying the data from the JCLIN member specified.

++MOD elements from an load library also are generated inline using a delinked load module. The load modules are examined to generate appropriate JCLIN statements.

For load and object libraries, ++MOD statements are not generated for alias members since they are defined to SMP/E through the JCLIN.

■ ++SRC elements are generated inline if the INLINE keyword is in effect. Alias members are not allowed.

■ ++SRCUPD elements are always generated inline. Alias members are ignored by StarTool FDM.

```
 FUNCTIONS CONTROL DSN CMDS MEM CMDS A-M MEM CMDS N-Z DEFAULTS FEATURES
-------------------------- ISPMODE Session# 2 Log ROW 1,000 TO 1,025 OF 1,086
COMMAND ===> SCROLL ===> CSR
- DSN=SER07.PDSE311.PANELS,VOL=SER=SER006 MEM=PDSZ* ---------
>----->smpgen pdsz* mac distlib(panlib) type(panel) relfile(3)
++PANEL(PDSZA@C ) DISTLIB(PANLIB) RELFILE(3) .
++PANEL(PDSZA@P ) DISTLIB(PANLIB) RELFILE(3) .
++PANEL(PDSZABA ) DISTLIB(PANLIB) RELFILE(3) .
++PANEL(PDSZABE ) DISTLIB(PANLIB) RELFILE(3) .
++PANEL(PDSZAFTZ) DISTLIB(PANLIB) RELFILE(3) .
++PANEL(PDSZAID ) DISTLIB(PANLIB) RELFILE(3) .
++PANEL(PDSZALIA) DISTLIB(PANLIB) RELFILE(3) .
++PANEL(PDSZALLO) DISTLIB(PANLIB) RELFILE(3) .
++PANEL(PDSZALOC) DISTLIB(PANLIB) RELFILE(3) .
++PANEL(PDSZAOF ) DISTLIB(PANLIB) RELFILE(3) .
++PANEL(PDSZATB ) DISTLIB(PANLIB) RELFILE(3) .
++PANEL(PDSZATTR) DISTLIB(PANLIB) RELFILE(3) .
++PANEL(PDSZATU ) DISTLIB(PANLIB) RELFILE(3) .
++PANEL(PDSZAUTH) DISTLIB(PANLIB) RELFILE(3) .
++PANEL(PDSZAZA ) DISTLIB(PANLIB) RELFILE(3) .
++PANEL(PDSZBROW) DISTLIB(PANLIB) RELFILE(3) .
++PANEL(PDSZCREA) DISTLIB(PANLIB) RELFILE(3) .
```

```
 FUNCTIONS CONTROL DSN CMDS MEM CMDS A-M MEM CMDS N-Z DEFAULTS FEATURES
--------------------------- ISPMODE Session Display ------------ ROW 15 OF 94
COMMAND ===> SCROLL ===> CSR
- DSN=C911407.PDSE.ASMBLR,VOL=SER=STR804 MEM=PDS#S* -----------------------
>----->smpgen pds#s* mac inline distlib(pdsasmb)
++MAC(PDS#SIZE) DISTLIB(PDSASMB)
 .
        MACRO
&MD PDS#SIZE &SPFSIZE=1000, /* SIZE OF DIALOG DISPLAY TABLE */X
             &SPFMAX=2000, /* MAXIMUM LINES FOR A SUBCOMMAND */X
              &SPFCKPT=250, /* LINES BETWEEN CHECKPOINTS */X
              &TRPSIZE=3000 /* MAXIMUM LINES TO TRAP */
         GBLA &SIZECNT
         GBLC &SIZES(4)
&SIZES(1) SETC '&SPFSIZE'
&SIZES(2) SETC '&SPFMAX'
&SIZES(3) SETC '&SPFCKPT'
&SIZES(4) SETC '&TRPSIZE'
&SIZECNT SETA 4
        MEND
++MAC(PDS#SOPT) DISTLIB(PDSASMB)
 .
        MACRO
&MD PDS#SOPT &LKEDDAT=Y, /* DEFAULT LKEDDATE IN MEMLIST? */X
                            /* DROP DELETED ELEMENTS-MEMLIST? */X
              &SPFTOLD=Y, /* DROP RENAMED ELEMENTS-MEMLIST? */X
```

```
 FUNCTIONS CONTROL DSN CMDS MEM CMDS A-M MEM CMDS N-Z DEFAULTS FEATURES
--------------------------- ISPMODE Session Display ----------- ROW 87 OF 163
COMMAND ===> SCROLL ===> CSR
- DSN=C911407.LINK.LOAD,VOL=SER=STR804 MEM=PDS9* ----------------------------
>----->smpgen pds9* mod syslmo(pdsload) distlib(apdsload) lklib(pdsload)
++MOD(PDS98 ) DISTLIB(APDSLOAD) LKLIB(PDSLOAD)
 .
++MOD(PDS99A ) DISTLIB(APDSLOAD) LKLIB(PDSLOAD)
 .
++MOD(PDS99HL ) DISTLIB(APDSLOAD) LKLIB(PDSLOAD)
 .
++JCLIN .
//LKED EXEC PGM=IEWL,
// PARM='NCAL,MAP,LIST,LET,RENT,REUS,REFR'
//SYSUT1 DD UNIT=SYSDA,SPACE=(2048,(200,20))
//SYSPRINT DD SYSOUT=*
//SYSLIB DD DISP=SHR,DSN=SYS1.APDSLOAD
//SYSLMOD DD DISP=SHR,DSN=SYS1.PDSLOAD
//SYSLIN DD *
 INCLUDE APDSLOAD(PDS98)
 ORDER PEMMAIN(P),PEMPDSIN,PEMATTNX,PEMSTAEX,PEMALLOC,PEMEXCP
 ORDER PEMMSGS,PEMPARSE,PEMPARSX,PEMOPTIO,PEMDATEX,PEMDSNX,PEMMEMBR
 ORDER PEXMAIN,PEXALIAS,PEXATTR,PEXBROWS,PEXCOMPA,PEXCOMPR,PEXCONT
```

```
 FUNCTIONS CONTROL DSN CMDS MEM CMDS A-M MEM CMDS N-Z DEFAULTS FEATURES
--------------------------- ISPMODE Session Display ---------- ROW 160 OF 200
COMMAND ===> SCROLL ===> CSR
- DSN=C911407.LIB.CNTL,VOL=SER=STR806 MEM=@DIA* -----------------------------
>----->smpgen @dia* src distlib(pdselib) relfile(003)
++SRC(@DIABUG ) DISTLIB(PDSELIB) RELFILE(003)
 .
++SRC(@DIACAX ) DISTLIB(PDSELIB) RELFILE(003)
 .
++SRC(@DIACLN ) DISTLIB(PDSELIB) RELFILE(003)
 .
++SRC(@DIAFIND) DISTLIB(PDSELIB) RELFILE(003)
 .
++SRC(@DIAFUN ) DISTLIB(PDSELIB) RELFILE(003)
 .
++SRC(@DIAINIT) DISTLIB(PDSELIB) RELFILE(003)
 .
++SRC(@DIALALV) DISTLIB(PDSELIB) RELFILE(003)
 .
++SRC(@DIALINE) DISTLIB(PDSELIB) RELFILE(003)
 .
++SRC(@DIAOUT ) DISTLIB(PDSELIB) RELFILE(003)
 .
```
## **SUBLIST Subcommand**

The SUBLIST subcommand forms lists (or sublists) of members. When SUBLIST gains control, it forms a new default member group using the individual member names passed to it; each subcommand that invokes SUBLIST defines a new member sublist.

For example, if a data set contains members MEMABC, MEMXYZ, MEM33 and MEZ4, entering the command SUBLIST MEM\* changes the PDS300A message MEM= keyword to MEM=(MEMABC. The default member group is the list of individual member names MEMABC, MEMXYZ, MEM33 and MEZ4 instead of the rule, MEM\*, that is usual with StarTool FDM subcommands.

### **Example**

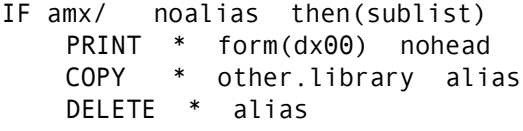

## **Syntax**

```
SUBLIST memgroup [ALIAS|NOALIAS ]
               [REVERSE ]
              [EXCLUDE(mem*name) ]
               [ONLYALIAS|ONLYMAIN ]
               [NOBLDL ]
```
#### **Aliases**

SUBL, SUBLI, SUBLIS, SUBLIST

# **Defaults**

memgroup, NOALIAS

# **Required**

none

# **Operands**

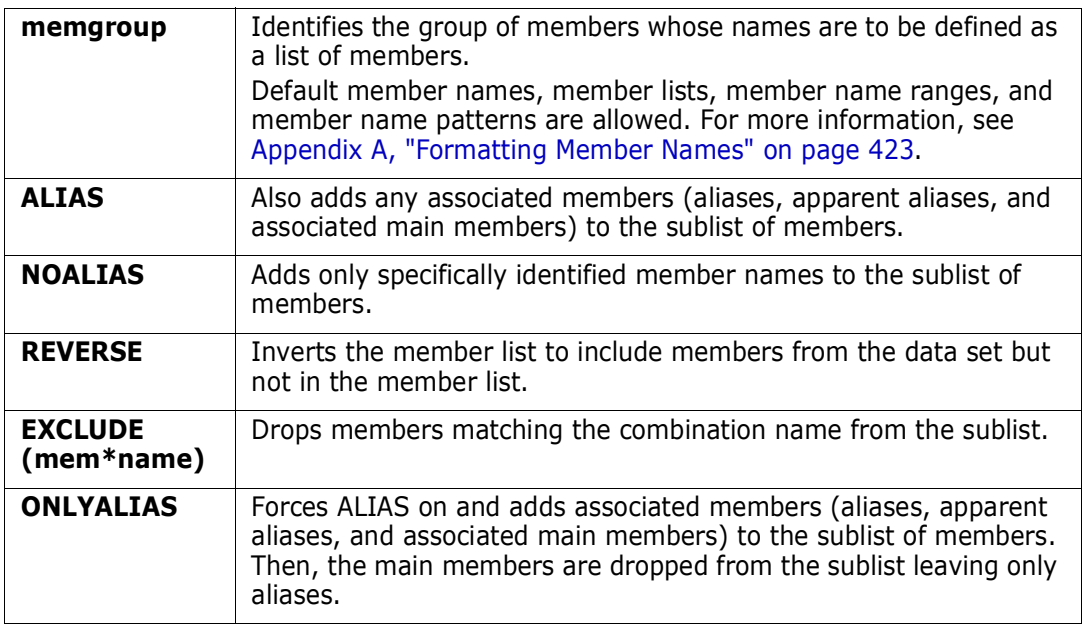

 $\blacksquare$ 

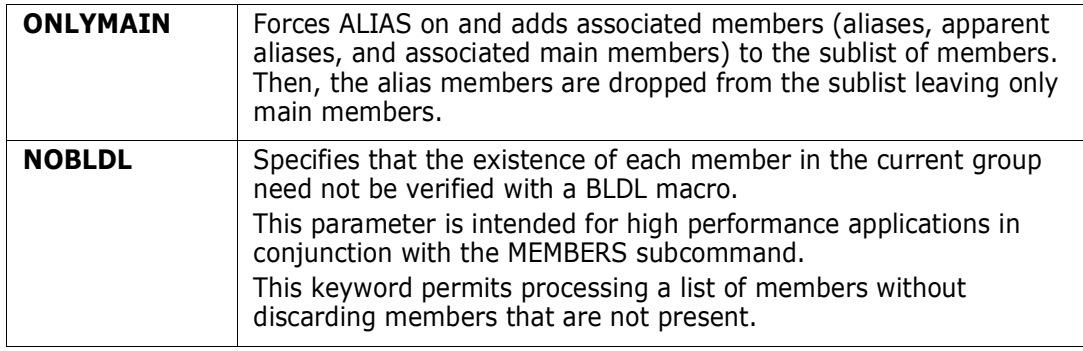

#### **Remarks**

The SUBLIST subcommand disregards duplicate member names.

If multiple operations are to be performed to the same list of members, they can be organized as a single member group using the SUBLIST subcommand.

SUBLIST is useful for the THEN or ELSE keywords of the IF and FIND subcommands. Operands are not supported after the subcommand name (in the THEN or ELSE operand). However, if you use SUBLIST as the subcommand, a following subcommand (which uses an **\*** for the group name) can have any operands.

SUBLIST is also useful for the THEN or ELSE keywords of the IF and FIND subcommands for situations where a refined sublist is being built. For example, to print all members named A11...XM or MEZ... with ISPF statistics which were saved in the last year and do not contain the character string NOTME, the following StarTool FDM subcommands suffice:

```
IF (ALL*xm,mez*) YEAR THEN(sublist)
    FIND * 'notme' ELSE(sublist)
    PRINT *
```

```
-------------------------- ISPMODE Session# 1 Log ROW 1,000 TO 1,012 OF 1,012
COMMAND ===> SCROLL ===> CSR
- DSN=SER07.LIB.CNTL,VOL=SER=SER002 MEM=(PDSLA@A ---------------------------
>----->if pds* last(7) then(subl)
PDS147I 1,812 members searched
PDS148I 41 members found
PDS165I Members are: PDSLA@A, PDSLA@L, PDSLC@A, PDSLC@L, PDSLCMK5, PDSLL@A,
         PDSLO@A, PDSLOUX, PDSLT@A, PDSLT@L, PDSOPT31, PDSPNB6, PDSPNB7,
         PDSPNC4, PDSPN18, PDSSETE, PDSSETX, PDSXCP01, PDSXCP02, PDSXCP03,
         PDSXCP04, PDSXCP05, PDSXCP06, PDSXCP07, PDSXCP08, PDSXCP09, PDSXCP10,
         PDSXCP11, PDSXCP12, PDSXCP13, PDSXCP14, PDSXCP15, PDSXCP16, PDSXCP17,
         PDSXCP18, PDSXCP19, PDSXCP20, PDS4LAL, PDS4LCL, PDS4WOL, PDS9PAN
PDS193I This group contains 41 members
    ******************************* BOTTOM OF DATA *******************************
```
# **SUBMIT Subcommand**

The SUBMIT subcommand submits a JCL member. Use the TSO SUBMIT command. Specify any SUBMIT operands after the member name.

# **Example**

SUBMIT mema:memb

### **Syntax**

SUBMIT memgroup [operands]

### **Aliases**

SU, SUB, SUBM, SUBMI, SUBMIT

# **Defaults**

memgroup

# **Required**

none

# **Operands**

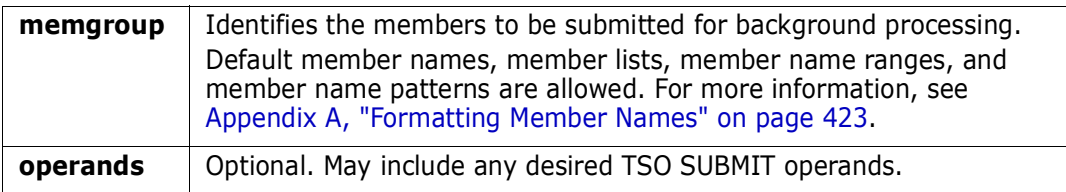

## **Remarks**

This interface is optional. Use it only as an interface to the TSO Submit command.

```
 FUNCTIONS CONTROL DSN CMDS MEM CMDS A-M MEM CMDS N-Z DEFAULTS FEATURES
 ------------------------------------------------------------------------------
--------------------------- ISPMODE Session Display -------------- ROW 1 OF 6
COMMAND ===> SCROLL ===> CSR
- DSN=C911407.LIB.CNTL, VOL=SER=STR802 MEM=PDSET* -----------------------------
>----->sub pdsback
>----->sub pdset*
PDS165I Members are: PDSETT1A, PDSETT1D, PDSETT1I, PDSETT1M, PDSETT1P,
         PDSETT1S
PDS395A Should these members be submitted (Yes/No) ?
> - - - - - > <i>V</i>****************** BOTTOM OF DATA ********************
```
# **STATUS Function**

The STATUS command displays the status of the ISPMODE functions associated with the CALC, CAX, CMDTBL, CSECTS, HEX, GO, LISTA (or DDNAME), LISTC (or LISTF), LISTV, LOG, MEMLIST, PBROWSE, PEDIT, WORKPAD, and ZAP functions.

#### **Example**

STATUS

### **Syntax**

**STATUS** 

### **Aliases**

ST, STA, STAT, STATU, STATUS

# **Operands**

No operands are supported for the STATUS command.

# **Remarks**

The STATUS display shows the status of all current ISPMODE functions in response to a STATUS command or a STATUS response from the END confirmation panel.

In StarTool FDM each function is available concurrently. This means that as you create functions (log tables, MEMLIST tables, LISTA/DDNAME tables, LISTC/LISTF tables, and so on) you can go from one to another without exiting the current function. When you select a function, you are placed back in it automatically. For example, in the log, you are placed at the top of the log for the last command. If, however, you had previously repositioned the log and you select it again with no log output additions, StarTool FDM places you at the same point again. With table panels, StarTool FDM returns you to the place at which you left the table unless one or more line commands acted on the table; in that case, positioning is for the last selected item.

A StarTool FDM function remains ACTIVE because the display table and related status information is retained even if you go to a different table. Functions that have never been selected or have been deleted are marked INACTIVE. You can activate such functions by selecting them and supplying any information required for initialization.

The final status possible is PENDING. PENDING indicates that the associated function has one or more incomplete line commands. If you select the function by entering its name, you direct the first pending line command to complete. Also, the STATUS function allows you to cancel pending line commands by function.

As noted above, one method of continuing a PENDING line command is to explicitly select the function by name. This allows the current line command to complete and initiates the next line command in that function. If no other line commands are pending, you will go to the display for the selected function.

Another way to select PENDING line commands for processing is the END command. When an END command is issued, pending functions are selected for processing using a dynamic hierarchical structure in the order shown in the STATUS function display: LOG, ZAP, CSECTS, MEMLIST, LISTA (or DDNAME), LISTC (or LISTF), LISTV, CAX, WORKPAD, CALC, HEX, CMDTBL, PBROWSE, and PEDIT. If there are no pending functions and END was issued from one of the table displays, END positions you to the log screen. If END was issued from a log screen and no line commands are pending, StarTool FDM treats the END as a request to exit the program. By default, StarTool FDM displays an END Confirmation panel and continues or terminates based on your response to the END Confirmation panel (this default can be changed in SETALL).

A final way to select PENDING line commands for processing is the PEND command. When you issue a PEND command, pending functions are selected for processing using a dynamic hierarchical structure in the order shown in the STATUS function display below. If there are no pending functions, PEND has no effect.

Line commands in one function can generate processing for another function. StarTool FDM dynamically creates a hierarchical relation between the two functions. This is best illustrated by a line command from a MEMLIST screen whose line command output is generated in the log. You are placed automatically in the log screen to review the output. You may not enter additional MEMLIST commands (other than MEMLIST with no operands) until the pending line command is completed. If you enter MEMLIST or ML with no operands, MEMLIST completes its line command processing and dynamically removes the hierarchical relationship with the log.

```
 FUNCTIONS CONTROL CANCEL DEFAULTS FEATURES
 --------------------------- StarTool Function Status -------------------------
OPTION ===>
- DSN=SER07.SMSTEST.DATA9040,VOL=SER=MVSD4B MEM=: -------------------
Enter an ISPF command, a StarTool subcommand, a menu code
or choose one of the following options:
 More: +
 Option Function -- Description -- ---- Status -----
 8 - LOG Session log ACTIVE
 ZA - ZAP Modify a CSECT INACTIVE
   CS - المحادث المحتار المحتار المحتار المحتار المحتار المحتار المحتار المحتار المحتار المحتار المحتار المحتار<br>CS - CSECTS - CSECTS of a module - INACTIVE
   ML - MEMLIST Member list ACTIVE
    LA/DD - LISTA/DDNAME Allocation list ACTIVE
 LC/LF - LISTC/LISTF Catalog/file list PENDING ACTION
 LV - LISTV Volume list INACTIVE
 CAX - CAX Active catalog list INACTIVE
 WORKPAD - WORKPAD TSO command table INACTIVE
 CALC - CALC Floating calculator INACTIVE
HEX - HEX - HEX calculator - INACTIVE
    CM - CMDTBL ISPF command table INACTIVE
   PB - PBROWSE Parallel browse INACTIVE
   PE - PEDIT Parallel VSAM edit INACTIVE
Note: Functions are shown with the lowest logical function first.
```
# **SVCMAP Subcommand**

The SVCMAP subcommand formats information regarding the SVC table. SVCs are extensions to the operating system that are invoked to perform system tasks. SVCs receive control in supervisor state and in the master storage protect key (key zero). They have the power to alter otherwise protected storage areas or issue privileged instructions that cannot be issued directly from problem programs.

If no SVC number is requested, a formatted list of all 256 SVCs is provided. If an SVC number is specified, only that SVC is formatted. If the SVC is an ESR (router) the ESR entries are all formatted unless a particular ESR entry is requested.

Type 1 SVCs cannot link to other routines and cannot issue other SVCs from within the routine. They receive control with the local lock held and can obtain all other locks. They reside in the system nucleus (IEANUC0x).

Type 2 SVCs can link to other routines and can issue other SVCs themselves. They require no locks but can issue them. Like type 1 SVCs, they reside in the system nucleus.

Type 3/4 (3 or 4) SVCs can link to other routines and can issue other SVCs. They require no locks but can issue them. They reside in the Link Pack Area (LPA) or Modified Link Pack Area (MLPA). They can be loaded from any of the LPA libraries or alternatively, from SYS1.SVCLIB or SYS1.LINKLIB.

Type 6 SVCs cannot link to other routines or issue other SVCs. They execute disabled, meaning that no other program can gain control during the execution of the SVC. Locks cannot be held on entry to the SVC. Like types 1 and 2, type 6 SVCs reside in the system nucleus.

Four SVCs are ESR Router SVCs:

- SVC 109 contains a SVCTABLE for type 3 or 4 ESR SVCs
- SVC 116 contains a SVCTABLE for type 1 ESR SVCs
- SVC 122 contains a SVCTABLE for type 2 ESR SVCs
- SVC 137 contains a SVCTABLE for type 6 ESR SVCs

ESR SVCs are identical in format to the SVC table except for the first eight bytes. The first 3 bytes contain ESR followed by a literal 1, 2, 3, or 6 depending on which SVC type it contains. The second 4 bytes contain a binary number indicating how many ESR SVCs it contains.

If the module name output by SVCMAP is ???, this indicates that the module could not be located in the nucleus, LPA or MLPA. This is usually because the SVC was dynamically added to the SVC table by an authorized program after the system IPL. SVCMAP dumps only the DEFAULT length of these routines since the length is unknown too.

#### **Example**

SVC 109 ESR(11) DISASM

#### **Syntax**

SVCMAP [number] [ESR(entry) ] [DUMP ] [DISASM ] [CHANGE ] [DEFAULT(size) ] [MAXLEN(size) ]

#### **Aliases**

SV, SVC, SVCM, SVCMA, SVCMAP

### **Defaults**

DEFAULT(256)

# **Required**

none

# **Operands**

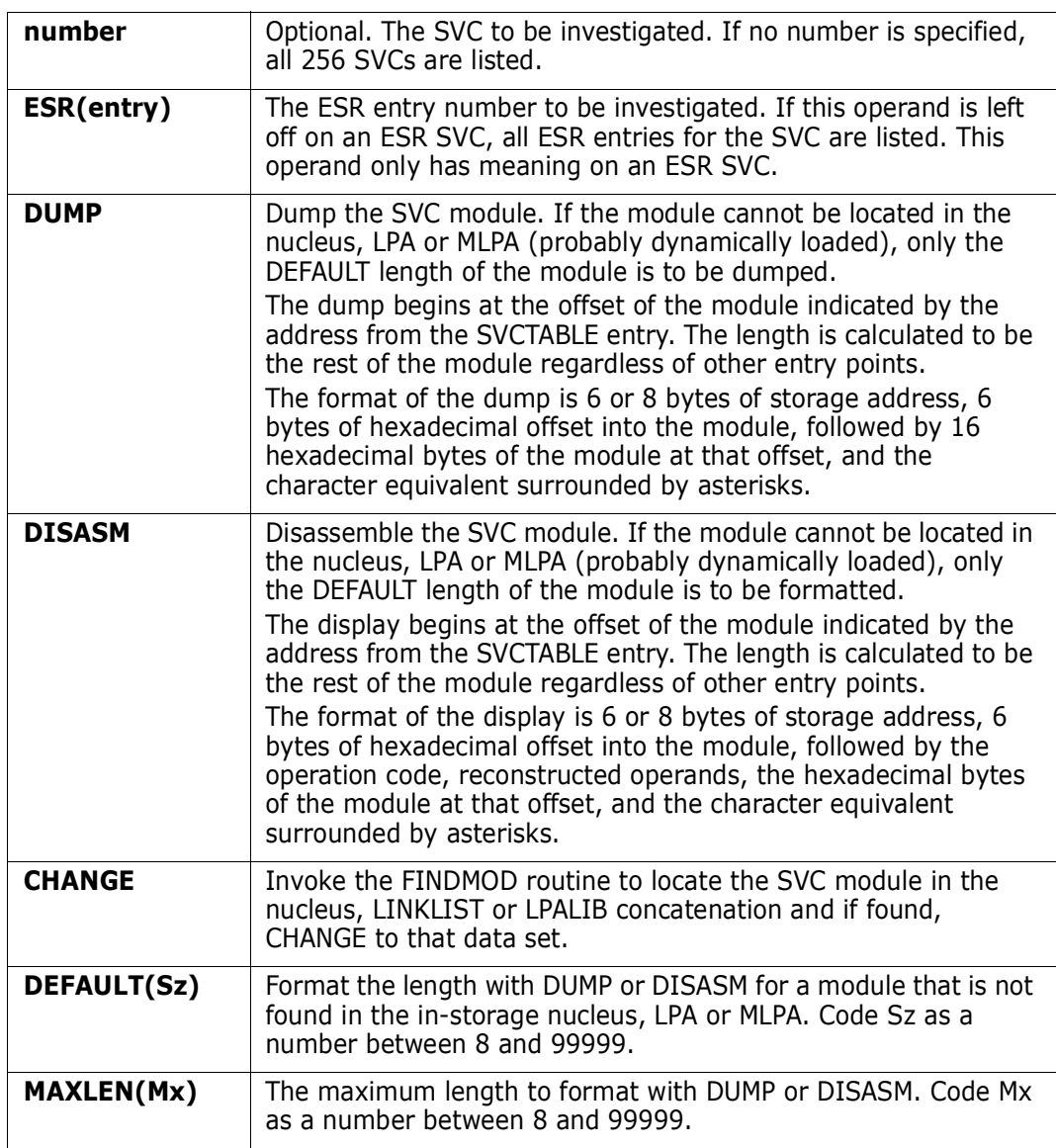

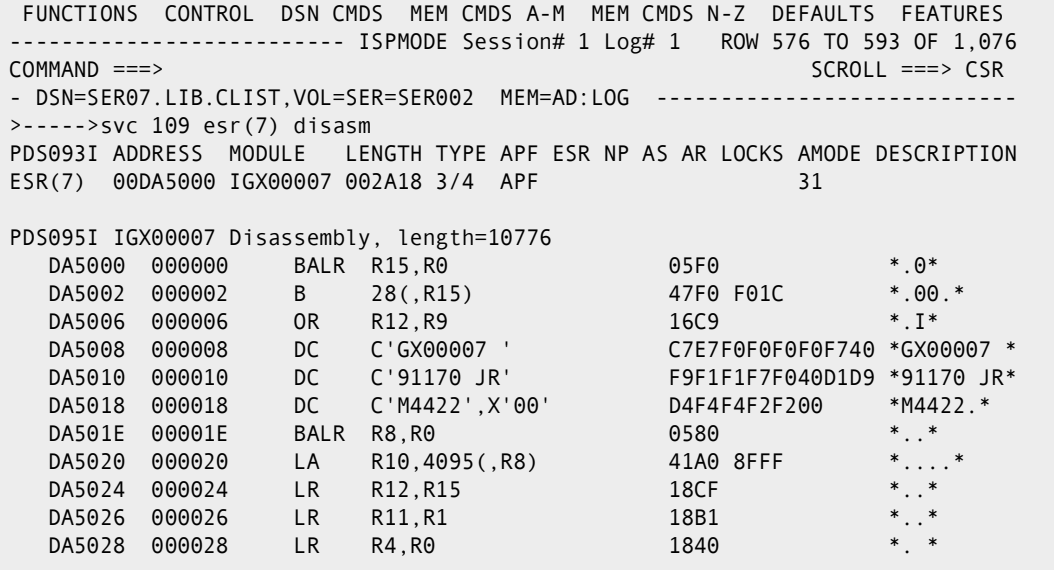

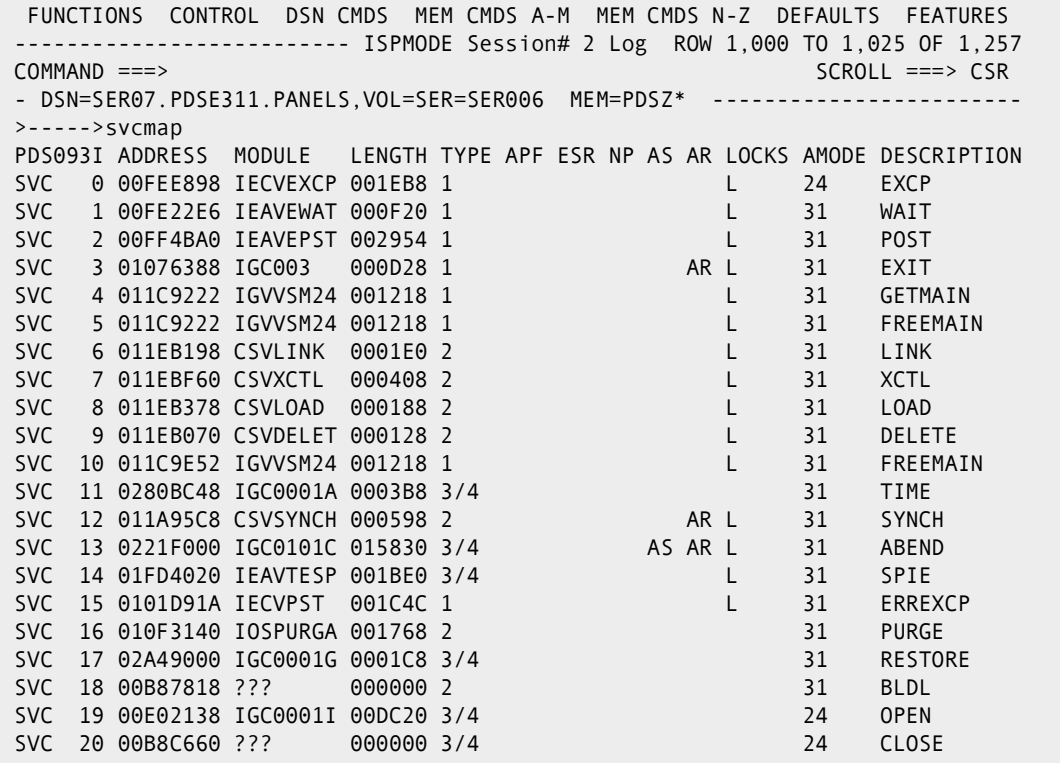

# **TSO Subcommand**

Use the TSO subcommand to invoke a TSO command processor or CLIST. Specify any operands after the name specified.

#### **Example**

TSO listc lev(sys2)

#### **Syntax**

TSO command [operands]

#### **Aliases**

T, TS, TSO

# **Defaults**

none

## **Required**

command

# **Operands**

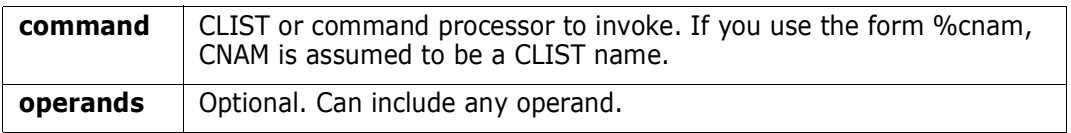

## **Remarks**

Use the TSO subcommand to invoke a TSO command processor or CLIST. Specify any operand after the name specified.

This is the ISPF TSO command, if you enter TSO, when in ISPMODE or MEMLIST. To use the StarTool FDM TSO subcommand, enter an alias subcommand name such as T or TS.

Your installation may have installed the TSO subcommand to obtain the equivalent of "TSO TSOEXEC command operands". If this is the case, invoke authorized commands with fewer keystrokes. To determine if your installation has this option enabled, type a CONTROL DEFAULT subcommand and look for an output line beginning "TSO calls". A value of TSOEXEC indicates it is enabled.

# **TSOEDIT Subcommand**

The TSOEDIT subcommand edits a member; the TSO EDIT command is used.

#### **Example**

TSOEDIT mema:memb cntl

### **Syntax**

```
TSOEDIT memgroup [ASIS ]
                   [OLD|NEW ]
                   [NONUM ]
                   [ASM|BASIC|CLIST|CNTL|COBOL|DATA|
                   FORTE|FORTG|FORTGI|FORTH|GOFORT|
                   IPLI|LIST|PLI|PLIF|TEXT|VSBASIC ]
```
### **Aliases**

TSOE, TSOED, TSOEDI, TSOEDIT

# **Defaults**

memgroup, EDIT type based on the data set name

# **Required**

none

# **Operands**

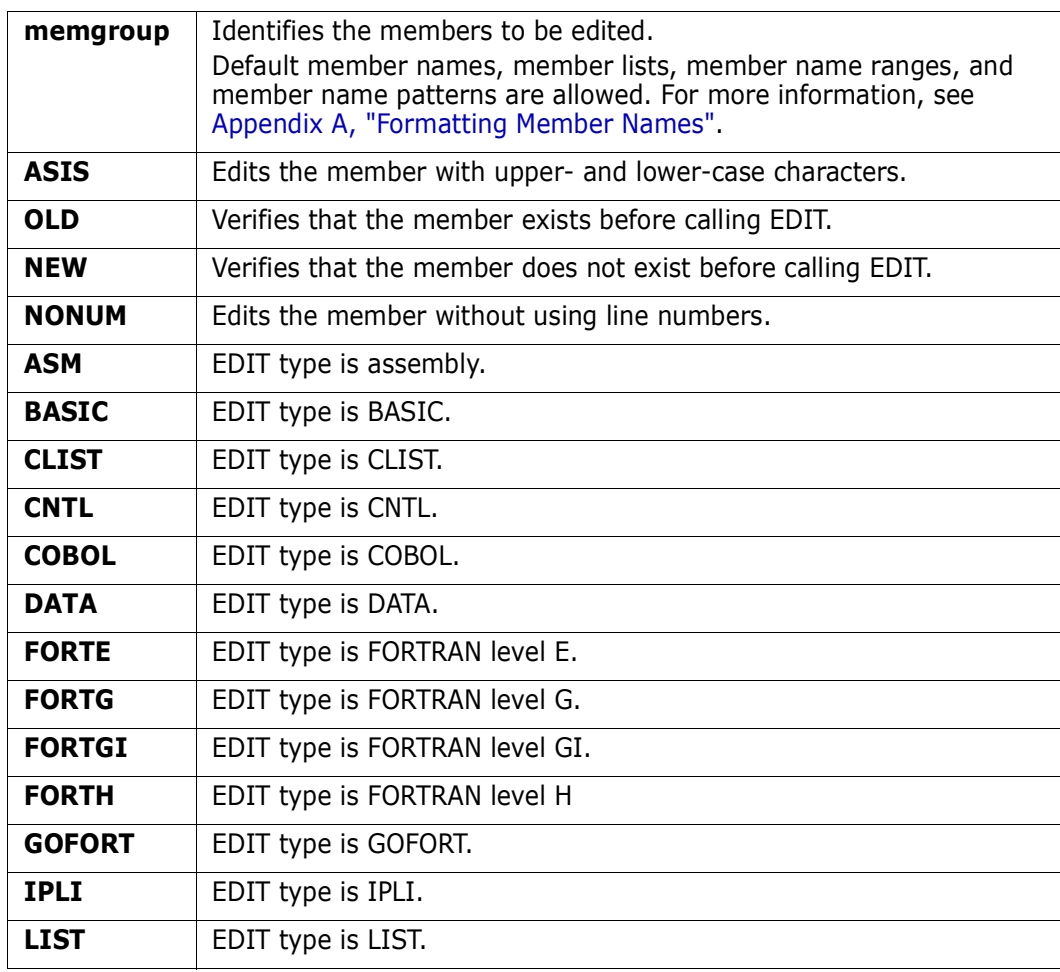

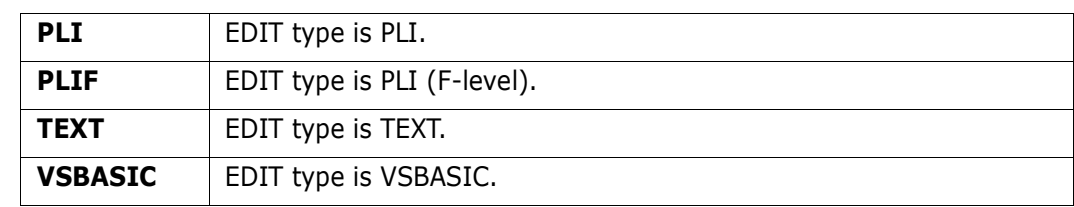

## **Remarks**

If you enter an EDIT type keyword, that keyword is passed to EDIT as the descriptive qualifier; otherwise, a descriptive qualifier is chosen as follows:

- **1** If the low-level qualifier of the partitioned data set name is one of the valid descriptive qualifiers for EDIT (ASM, BASIC, CLIST, CNTL, COBOL, DATA, IPLI, LIST, PLI, TEXT, or VSBASIC), that qualifier is passed to EDIT.
- **2** If the low-level qualifier is FORT, GOFORT is passed to EDIT. Otherwise, the data type qualifier is not a valid descriptive qualifier and the general descriptive qualifier, DATA, is passed to EDIT.

This interface is optional. Use it only as an interface to the TSO EDIT command. To terminate this interface, type END from the EDIT prompt.

# **TSOLIST Subcommand**

The TSOLIST subcommand lists a member. The TSO LIST command is used. Specify any LIST operand after the member name.

## **Remarks**

This interface is optional. Use it only if your installation installed the public domain LIST command.

#### **Example**

TSOLIST mema:memb

#### **Syntax**

```
TSOLIST memgroup [BYPASS(numtoskip) ]
                 [COL(begincol:endcol) ]
                 [HEX|X ]
                [MAX(maxtolist) ]
                 [NUM|SNUM|NONUM ]
```
#### **Aliases**

TSOL, TSOLI, TSOLIS, TSOLIST

# **Defaults**

memgroup, NUM (if a non-numeric is encountered, then NONUM)

# **Required**

none

# **Operands**

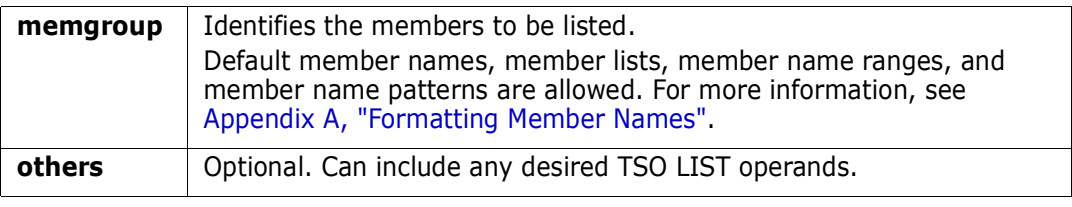

# **USAGE Subcommand**

The USAGE subcommand displays statistics on the current data set. The DSNAME subcommand is issued automatically with this subcommand.

#### **Example**

USAGE

## **Syntax**

USAGE [ALL]

#### **Aliases**

U, US, USA, USAG, USAGE

# **Defaults**

none

# **Required**

none

## **Operands**

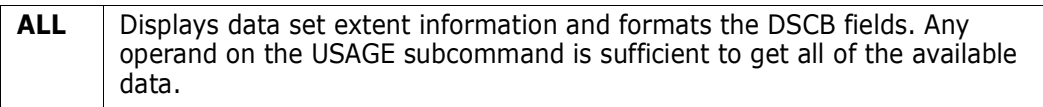

## **Remarks**

The statistics displayed include:

- The number of disk storage tracks allocated the number of disk storage tracks currently in use and free
- The number of disk storage extents required for the data set
- The number of directory blocks allocated
- The number of directory blocks currently in use and free
- The number of disk storage tracks used by the directory
- The number of members in the directory
- The number of member names that are alias names

The USAGE command displays statistics for up to 59 volumes. Up to nine volumes are listed in the first panel. If more volumes are allocated, the volume list shows a plus (+) character after the eighth volume on the first panel.

Following are some sample screens of the USAGE subcommand. USAGE with no operand returns data from the first screen and the remaining screens are added for any operand after USAGE.

```
 FUNCTIONS CONTROL DSN CMDS MEM CMDS A-M MEM CMDS N-Z DEFAULTS FEATURES
------------------------------------------------------------------------------
--------------------------- ISPMODE Session Display ---------- ROW 389 OF 452
COMMAND ===> SCROLL ===> CSR
- DSN=C911407.LINK.LOAD, VOL=SER=STR804 MEM=LOADMEM ----------
>----->u all
PDS200I DISP UNIT RECFM LRECL BLKSIZE ALLOCTRK FREETRK SECONDARY FREEDIR
PDS200I SHR 3380 U 0 32760 2X 352 80 80 TRK 26
PDS180I Data set: CREATED EXPIRES LAST USE UPDATED LASTUSE FIRSTUSE
PDS180I 89/02/17 0/00/00 95/06/19 95/06/19 C911407 C911401T
PDS181I Extents in tracks: 272, 80
PDS182I Tracks: ALLOCATED USED FREE EXTENTS VOLUME
PDS182I 352 272 80 2 STR804
PDS183I Directory: BLOCKS USED FREE TRACKS MEMBERS ALIASES
PDS183I 80 54 26 2 329 45
```
 FUNCTIONS CONTROL DSN CMDS MEM CMDS A-M MEM CMDS N-Z DEFAULTS FEATURES --------------------------- ISPMODE Session Display ---------- ROW 421 OF 452<br>SCROLL ===> CSR SCROLL ===> CSR - DSN=C911407.LINK.LOAD,VOL=SER=STR804 MEM=LOADMEM -------------------------PDS184I EXTENT UCB LO TT-HI TT TRACKS LOW CCHH-HIGH CCHH BOUNDARY PDS184I ------ --- ----- ----- ------ ----------- ----------- -------- PDS184I 0 46F 00.00 01.0F 272 02.F2.00.03 03.04.00.04 TRK PDS184I 1 46F 01.10 01.5F 80 03.68.00.08 03.6D.00.0C TRK PDS185I Format 1 DSCB at 01B9000722: PDS185I 0 4 8 C 10 14 18 1C 20 24 28 2C 30 34 38 3C 40 44 PDS185I C911407.LINK.LOAD 101T..............C911407 PDS185I CFFFFFF4DCDD4DDCC444444444444444444444444444FFFE50A00503000000CFFFFFF4 PDS185I 3911407B3952B3614000000000000000000000000000101390A0190000020039114070 PDS185I 48 4C 50 54 58 5C 60 64 68 6C 70 74 78 7C 80 84 88 PDS185I CFFFF50A000800C07F050008800500024F0000F0000000006000600000000000000000 PDS185I 3911490A000F2001F800000200001FA301010220334041138083D0C000000000000000

-------------------------- ISPMODE Session# 2 Log# 1 -- ROW 501 TO 526 OF 559 COMMAND ===> SCROLL ===> CSR - DSN=SER07.VSAM.IS.CLUSTER,VOL=SER=SER007 ---------------------------------- >----->u PDS200I DISP UNIT RECFM LRECL BLKSIZE ALLOCTRK FREETRK SECONDARY DSORG PDS200I SHR 3380 VSAM 200 9000 1X 1 0 1 TRK VS-KSDS PDS121I Association: DATA-----SER07.VSAM.IS.CLUSTER.DATA PDS121I Association: INDEX----SER07.VSAM.IS.CLUSTER.INDEX PDS121I Association: AIX------SER07.VSAM.AX.CLUSTER PDS121I Association: CATALOG--ICFUCAT.VTSG312 PDS180I Data set: CREATED EXPIRES LAST USE UPDATED SECURITY PDS180I 1993/01/06 \*\*NONE\*\* \*\*NONE\*\* NO READ PDS182I Tracks: ALLOCATED USED FREE EXTENTS PDS182I 1 1 0 1 PDS195I INDEXED SPANNED NOIMBED NOREPLICAT SHROPTNS(1,3) PDS196I NOERASE NOWRITECHK SPEED NOREUSE UNORDERED PDS197I Key length: 8 PDS197I Key offset: 0 PDS197I Average LRECL: 200 PDS197I Maximum LRECL: 9,000 PDS197I Creation date: 1993.006 PDS197I Buffer space: 12,288 PDS198I DATA space usage: TRACKS KILOBYTES CA's CI's PERCENT PDS198I Allocated space:  $1$  40 1 10 PDS198I High used space:  $1$  40 100.0 PDS198I Real used space:  $1$  28 1 7 70.0 PDS198I INDEX space usage: TRACKS KILOBYTES CA's CI's PERCENT PDS198I Allocated space:  $1$  40 1 10 PDS198I High used space:  $1$  4  $1$  1  $10.0$ PDS199I Records: TOTAL DELETED UPDATED INSERTED RETRIEVED EXCP'S PDS199I 80 0 8 8 4549 182 PDS241I CI Space: FREESPACE SPLITS %SPLITS PDS241I 10 2 20.0 PDS241I CA Space: FREESPACE SPLITS %SPLITS PDS241I 10 0 0.0 PDS242I Attributes for DATA INDEX PDS242I CI size: 4096 4096 PDS242I CI's per CA: 10 10 PDS242I Allocation: TRACK TRACK PDS242I Primary: 1 1 1 PDS242I Secondary: 1 1 PDS243I Index: LEVELS RECORDS HI-LEVEL PDS243I 1 1 0 PDS244I CA splits/CI CI splits/insert Inserts/read PDS244I 0.0 25.0 10.0

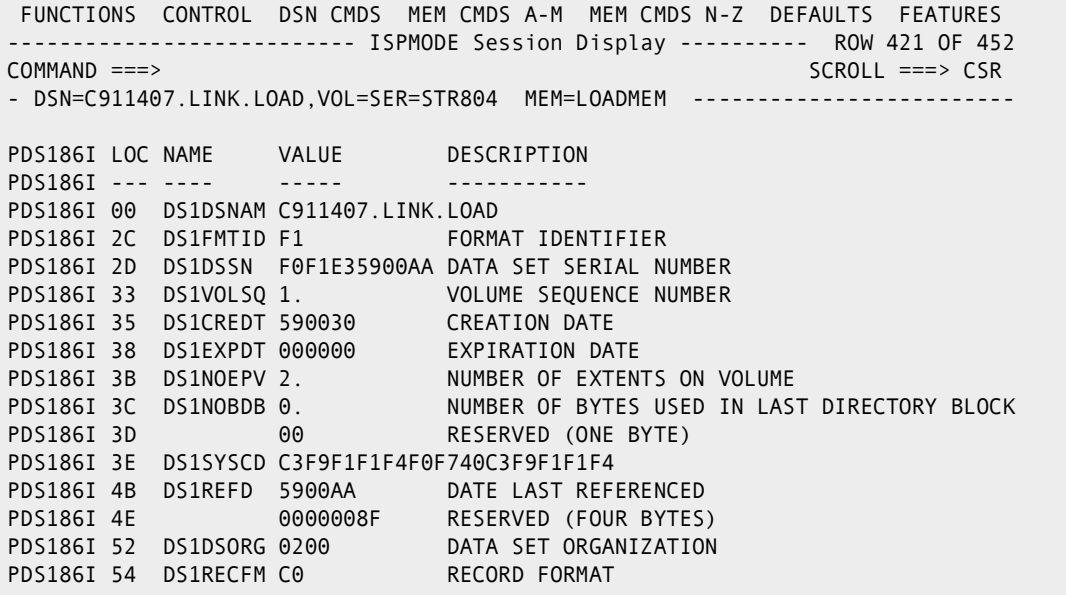

 FUNCTIONS CONTROL DSN CMDS MEM CMDS A-M MEM CMDS N-Z DEFAULTS FEATURES --------------------------- ISPMODE Session Display ---------- ROW 438 OF 452 COMMAND ===> SCROLL ===> CSR - DSN=C911407.LINK.LOAD, VOL=SER=STR804 MEM=LOADMEM --------------------PDS186I 55 DS1OPTCD 01 OPTION CODE PDS186I 56 DS1BLKL 32,760. BLOCK LENGTH PDS186I 58 DS1LRECL 80. LOGICAL RECORD LENGTH PDS186I 5A DS1KEYL 0. KEY LENGTH PDS186I 5B DS1RKP 0. RELATIVE KEY POSITION PDS186I 5D DS1DSIND 82 DATA SET INDICATORS PDS186I 5E DS1SCALO 80000050 SECONDARY ALLOCATION<br>PDS186I 62 DS1LSTAR 010F0A TTR OF LAST USED TRAG TTR OF LAST USED TRACK AND BLOCK ON TRACK BYTES REMAINING ON LAST TRACK USED PDS186I 65 DS1TRBAL 9,024. BYTES REMAINING ON L<br>PDS186I 67 F100 RESERVED (TWO BYTES) PDS186I 69 DS1EXT1 0100.02F20003.03040004 FIRST EXTENT DESCRIPTION PDS186I 73 DS1EXT2 0101.03680008.036D000C SECOND EXTENT DESCRIPTION PDS186I 7D DS1EXT3 0000.00000000.00000000 THIRD EXTENT DESCRIPTION PDS186I 87 DS1PTRDS 0000000000 CCHHR OF ANY ASSOCIATED FORMAT 2 OR 3 DSCB \*\*\*\*\*\*\*\*\*\*\*\*\*\*\*\*\*\*\*\*\*\*\*\*\*\*\*\*\*\* BOTTOM OF DATA \*\*\*\*\*\*\*\*\*\*\*\*\*\*\*\*\*\*\*\*\*\*\*\*\*\*\*\*\*\*\*

# **VERIFY Subcommand**

The VERIFY subcommand validity checks data sets. For PDS or PDSE data sets, check the entire data set by entering a **:** in the member name position. Check an individual member or member group by entering its name in the member name position.

#### **Example**

VERIFY mema:memb

### **Syntax**

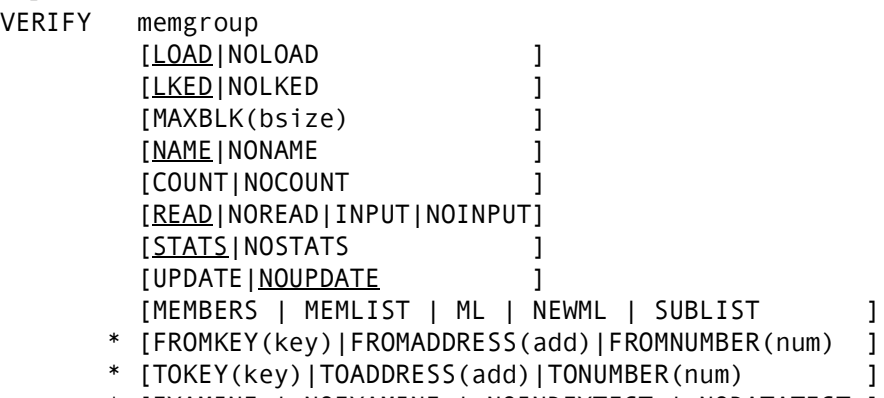

\* [EXAMINE | NOEXAMINE | NOINDEXTEST | NODATATEST ]

\*NOTE: Lines with an asterisk are supported for VSAM only.

#### **Aliases**

V, VE, VER, VERI, VERIF, VERIFY

## **Abbreviations**

FKEY for FROMKEY, FADDR for FROMADDRESS, FNUM for FROMNUMBER, TKEY for TOKEY, TADDR for TOADDRESS, and TNUM for TONUMBER.

# **Defaults**

memgroup, LOAD, LKED, NAME, READ, STATS, NOUPDATE, EXAMINE

## **Required**

none

# **Operands**

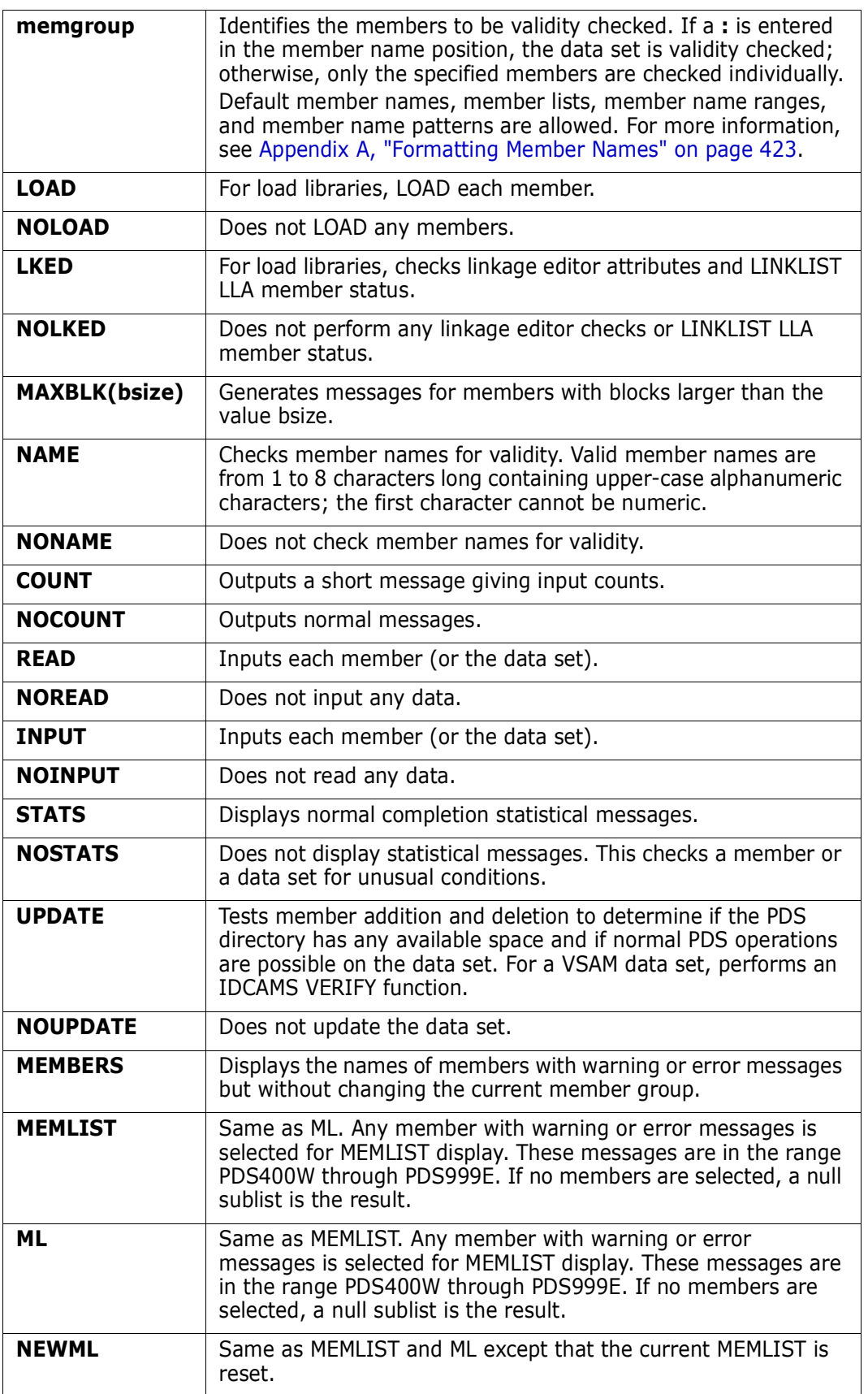

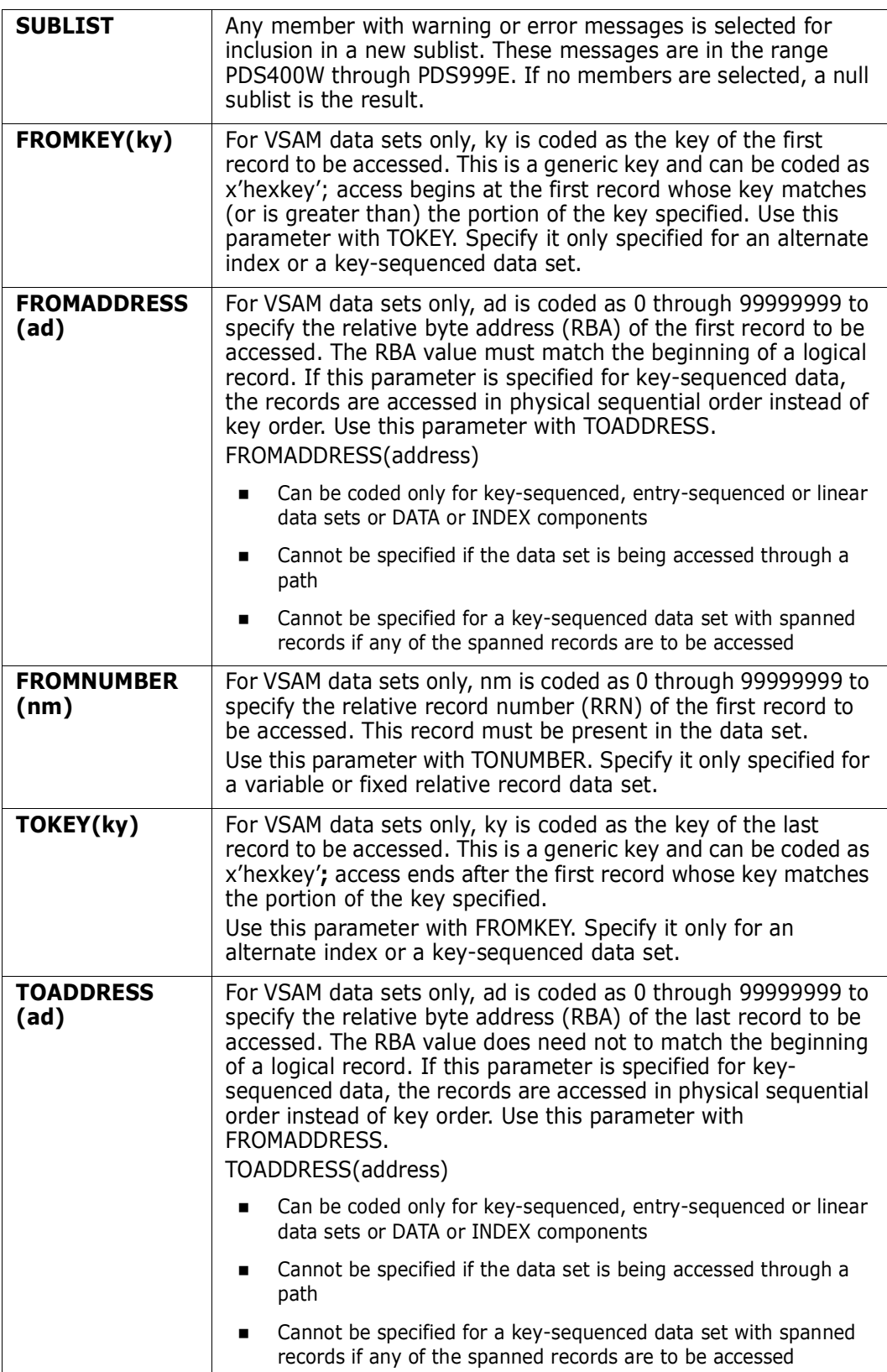

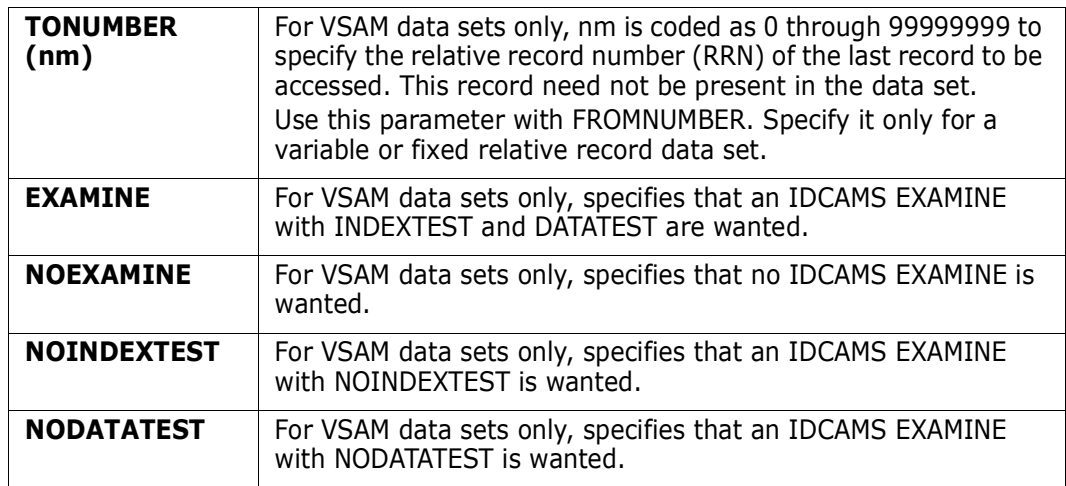

#### **Remarks**

The VERIFY subcommand validity checks PDS or PDSE data sets in the following manner:

- **1** For VERIFY : UPDATE, a dummy member is added and deleted to determine if the data set directory is full and if normal PDS functions are possible. This is the only potential data set update performed by the VERIFY subcommand and it is not performed on a PDSE data set.
- **2** The data set directory is read, member names are placed into a program table in TTR sort order (member location order) and the following checks are performed:
- If NAME is in effect, member names are checked for validity
- **IF LITT 15 IF 15 IF 15 IF 15 IF 15 IF 15 IF 15 IF 15 IF 15 IF 15 IF 15 IF 15 IF 15 IF 15 IF 15 IF 15 IF 15 IF 1** is checked with a system BLDL
- A message is issued if the LLA status of a member cannot be determined due to a module in a TASKLIB library or a member in a higher LINKLIST library
- A message is issued if a member directory entry and its LLA entry are not identical (they are not synchronized)
- A message is issued if a LINKLIST member is not known to LLA
- If the data set is a load library and LKED is in effect, the following illegal editor attribute combinations are checked:
- Modules with RENT and NOREUS attributes
- Modules with RMODEANY and AMODE24 or AMODEANY attributes
- Modules with OVLY and RENT, REUS, REFR, SCTR, RMODEANY, AMODE31, AMODE64, or AMODEANY attributes
- Modules with TEST and NOEDIT attributes
- Modules with REUS and SCTR attributes
- If the data set is a load library and LOAD is in effect, each member is checked for ABENDS during a LOAD operation
- **Each member is checked for current usage by an ISPF EDIT session**
- Member directory entries are checked for correct name order
- Each member TTR address is checked against the end of the data set
- **3** The program TTR table is checked for:
- Orphan members (aliases with no associated main member)
- Apparent alias members (main members whose start address matches another main member's start address)
- Alias load modules with incorrect directory pointers to associated main members
- Alias load modules whose RMODE entries or main AMODE entries do not match their base module's entries
- **4** If READ or INPUT is in effect, the directory and each member is read checking for:
- Permanent I/O errors
- Input block sizes exceeding the MAXBLK value (or the DCB BLKSIZE if MAXBLK is omitted)
- $B<sub>1</sub>$  BLKSIZE divided by input LRECL not integral (RECFM=F)
- $\blacksquare$  Input LRECL exceeding maximum DCB LRECL (RECFM=V)
- **IDED** Input LRECL less than 4 bytes (RECFM=V)
- Null members
- Directory RLD/CONTROL counts that do not match the first RLD entry
- **5** Informational messages regarding the data set are provided.

The VERIFY subcommand validity checks sequential or *VSAM data sets* in the following manner:

- **1** For VSAM data sets if NOUPDATE is not specified, an IDCAMS VERIFY is performed on the data set.
- **2** For a KSDS or an Alternate index if NOEXAMINE is not specified, an IDCAMS EXAMINE is performed on the data set.
- **3** For a KSDS or an Alternate index if NOREAD is not specified, the data set is also read sequentially to determine if the index is synchronized with the data.
- **4** Sequential data sets are checked for current usage by an ISPF EDIT session.
- **5** If READ or INPUT is in effect, the data set is read checking for:
- Permanent I/O errors or VSAM logical errors
- Input block sizes exceeding the MAXBLK value (or the DCB BLKSIZE if MAXBLK is omitted)
- BLKSIZE divided by input LRECL not integral (RECFM=F)
- Input LRECL exceeding maximum DCB LRECL (RECFM=V)
- **IDUME:** Input LRECL less than 4 bytes (RECFM=V)

**6** Informational messages regarding the data set are provided.

```
>------>ch jcl.cntl 
 PDS200I DISP UNIT OPT RECFM LRECL BLKSIZE ALLOCTRK FREETRK SECONDARY FREEDIR 
 PDS200I SHR 3380 C FB 80 23440 1X 80 41 10 TRK 7 
 PDS300A ENTER OPTION -- DSN=JCL.CNTL,VOL=SER=SER004 MEM=
 ** VERIFY JOBC 
PDS860E JOBC is an alias but no main member exists 
** VERIFY FIX 
PDS510W This is a null member 
PDS006I End of data set 
PDS110I 17,174 logical records were input 
PDS111I 332 physical blocks were input 
PDS112I 23,440 characters in the largest physical block 
PDS113I 4,138 characters per average physical block 
PDS114I 0 tracks could be regained by compressing this data set
PDS115I 304 members were checked 
PDS130I The following is a track usage map of the data set 
PDS130I DDXXXXXXXXXXXXXXXXXXXXXXXXXXXXXXXXXXXXL..................... 
PDS130I .................... 
PDS117I 304 members counted; cumulative size is 17,174 records and 1,373,920
         characters
PDS165I Members are: FIX, JOBC 
PDS193I This group contains 2 members
```

```
 FUNCTIONS CONTROL DSN CMDS MEM CMDS A-M MEM CMDS N-Z DEFAULTS FEATURES
 --------------------------- ISPMODE Session Display ------------ ROW 52 OF 70
COMMAND ===> SCROLL ===> CSR
- DSN=C911407.SAM.LOAD, VOL=SER=STR807 MEM=(PDSWHO -----------
>----->verify (pdswho,pdspgm)
** VERIFY PDSWHO
PDS860E Member is an alias but no main member exists
PDS861E The alias directory entry notes the main entry name as SYSDSN
PDS111I 7 physical blocks were input
PDS112I 2,056 characters in the largest physical block
PDS113I 353 characters per average physical block
** VERIFY PDSPGM
PDS111I 162 physical blocks were input
PDS112I 6,000 characters in the largest physical block
PDS113I 2,768 characters per average physical block
PDS118I 1 members RMODE24; size is 3K
PDS119I 1 members RMODEANY; size is 436K
```

```
 FUNCTIONS CONTROL DSN CMDS DATA CMDS A-M DATA CMDS N-Z DEFAULT FEATURE
-------------------------- ISPMODE Session# 1 Log# 1 -- ROW 168 TO 186 OF 186
COMMAND ===> SCROLL ===> CSR
- DSN=SER07.VSAM.CSI,VOL=SER=SER004 -----------------------------------------
>----->ver
 VERIFY FILE(SYS00303)
 EXAMINE NAME(SER07.VSAM.CSI) INDEXTEST DATATEST ERRORLIMIT(4)
IDC01700I INDEXTEST BEGINS
IDC01724I INDEXTEST COMPLETE - NO ERRORS DETECTED
IDC01701I DATATEST BEGINS
IDC01709I DATATEST COMPLETE - NO ERRORS DETECTED
IDC01708I 14 CONTROL INTERVALS ENCOUNTERED
IDC01710I DATA COMPONENT CONTAINS 2113 RECORDS
IDC01712I MAXIMUM LENGTH DATA RECORD CONTAINS 88 BYTES
IDC01722I 95 PERCENT FREE SPACE
PDS006I End of data set
PDS111I 2,113 physical blocks were input
PDS112I 88 characters in the largest physical block
PDS113I 24 characters per average physical block
```

```
>------>Verify INPUT 
PDS006I End of data set 
PDS110I 12 logical records were input 
PDS111I 1 physical blocks were input 
PDS112I 960 characters in the largest physical block
PDS113I 960 characters per average physical block 
PDS117I Cumulative size is 960 characters
```
# **VMAP Function**

Use the VMAP command as a line command in LISTV for a particular volume or as a primary command to format all extents of a volume.

#### **Example**

VMAP sysres

#### **Syntax**

VMAP volser

#### **Aliases**

VM, VMA, VMAP

## **Defaults**

none

### **Required**

volser

## **Operands**

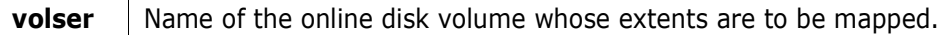

## **Remarks**

VMAP constructs a full volume extent map (including all free space) in disk address (CCHH) order. The primary view for this table shows the size of each extent and the associated DSNAME.

The alternate (reached with a LEFT or RIGHT command) view of this function represents many statistics on each data set. The SORT, F (find), and REMOVE commands are available for data manipulation. In addition, use the LC line command to copy an entry for a particular data set to the LISTC/LISTF table for additional processing.

The following primary commands are supported directly for the VMAP function. For information on ISPMODE commands available in StarTool FDM, see ["Common Commands"](#page-36-0)  [on page 37.](#page-36-0)

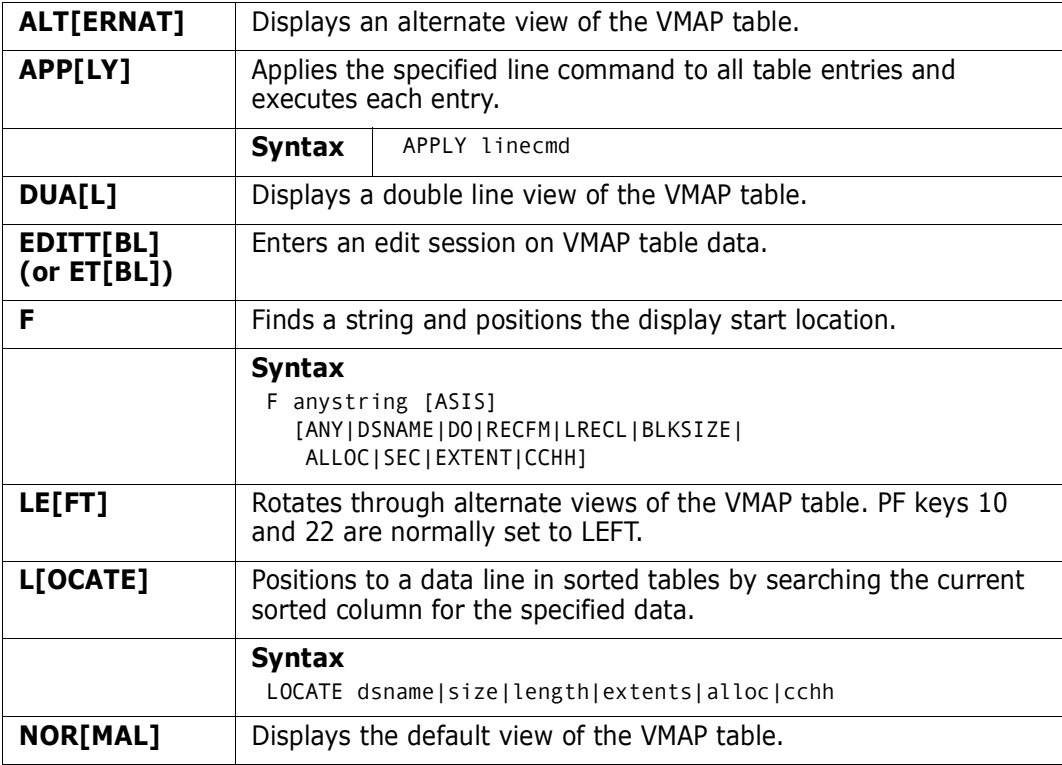

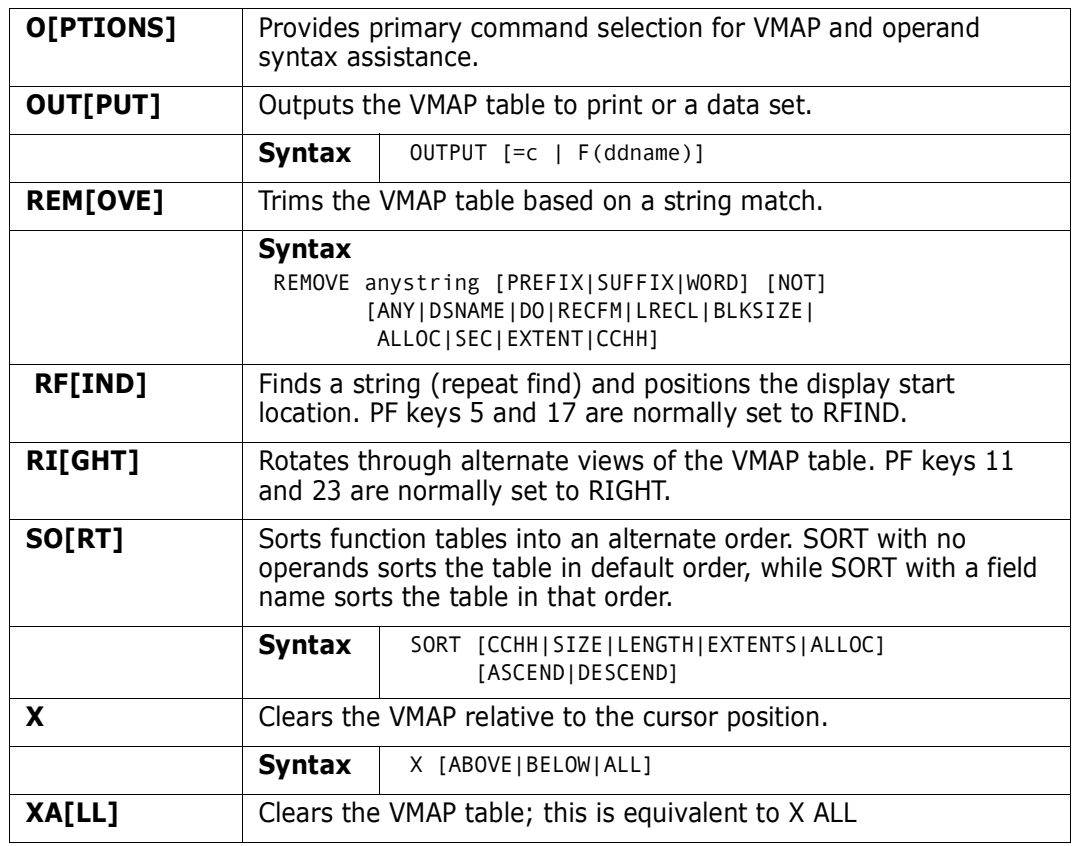

The following line commands are supported in the VMAP function.

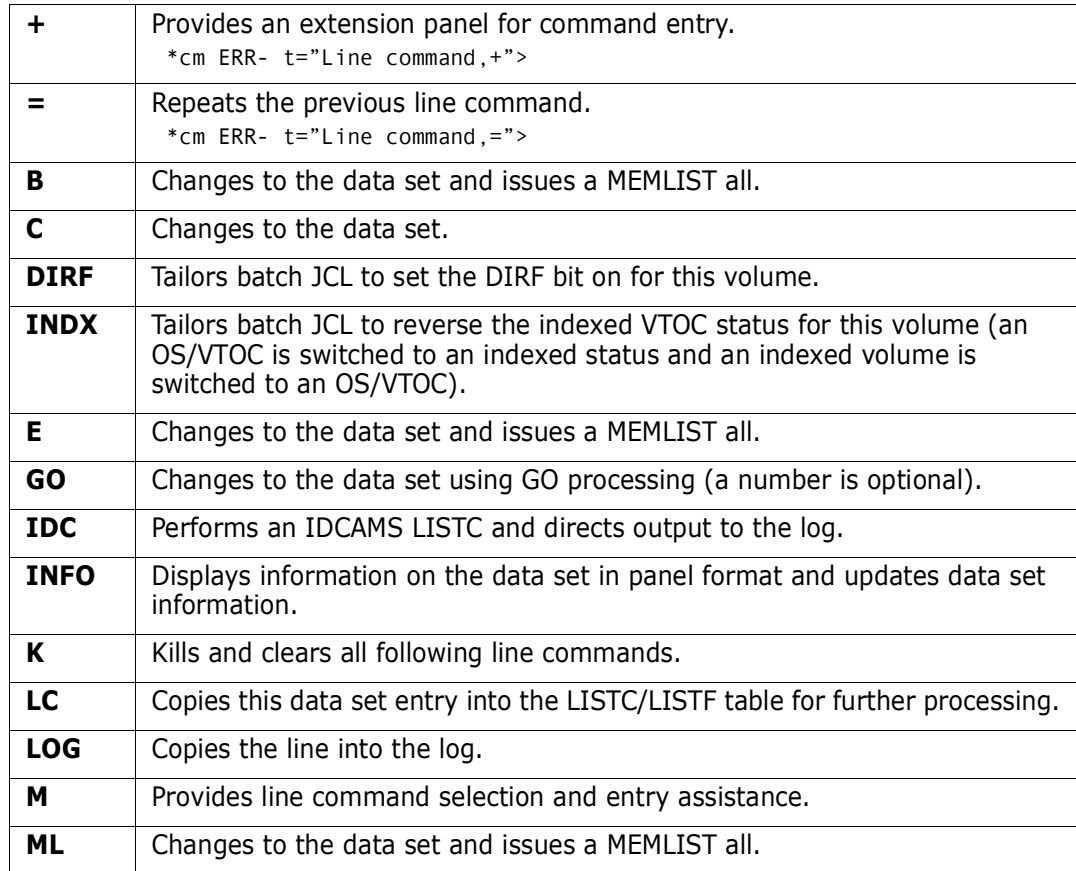

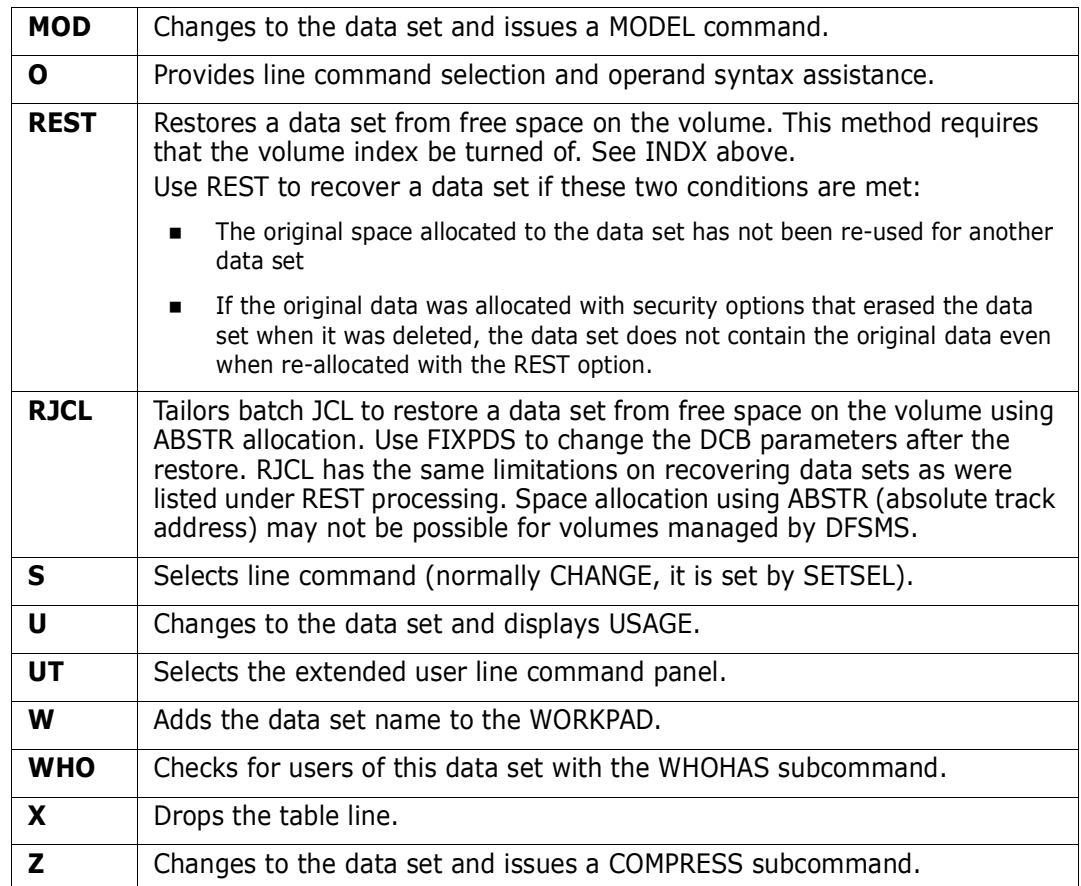

Block line commands are doubled letters that delimit a range of table entries for which the same action is to be performed. The following block line commands are supported for the VMAP function:

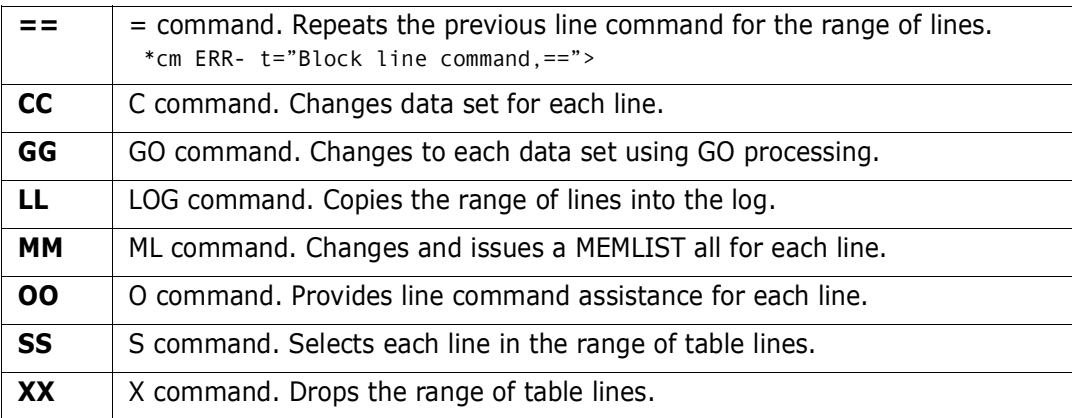

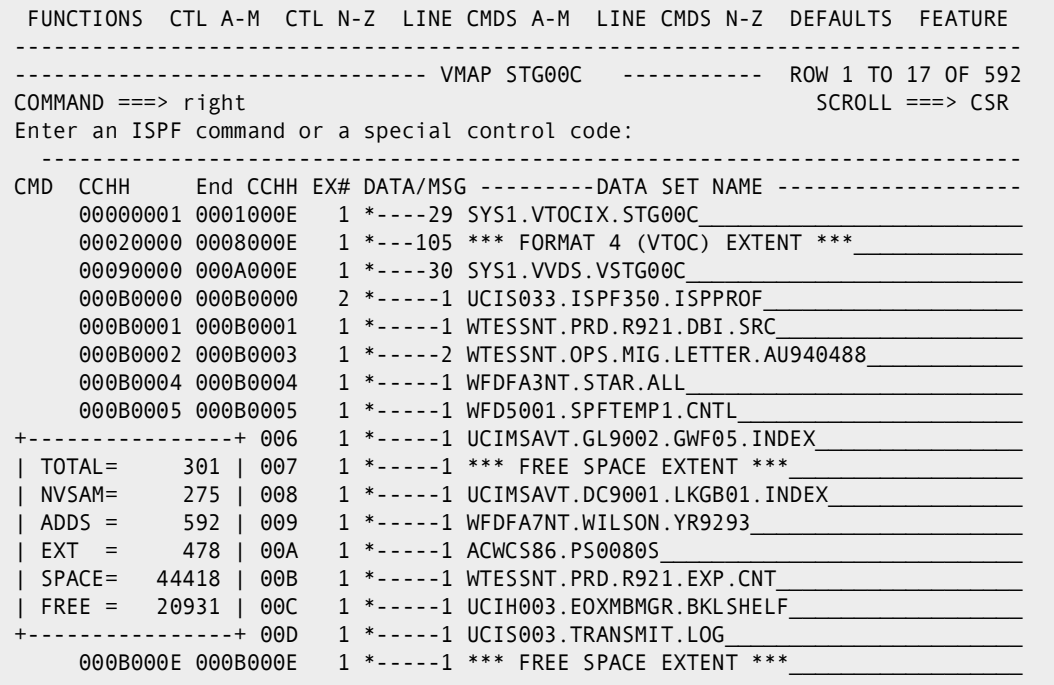

When a VMAP function is invoked, the message lines have the following meanings:

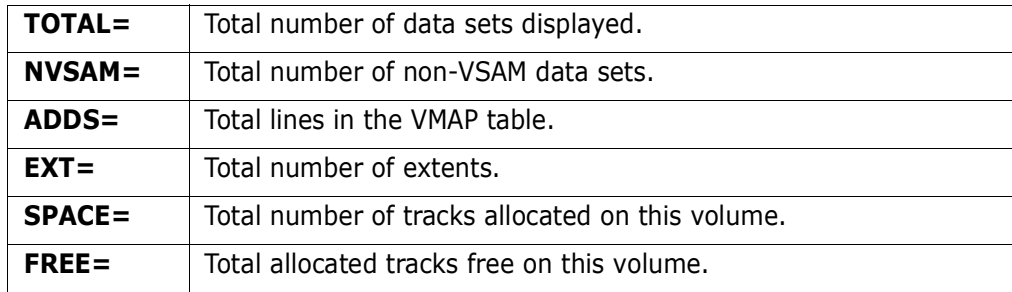

 FUNCTIONS CTL A-M CTL N-Z LINE CMDS A-M LINE CMDS N-Z DEFAULTS FEATURE -------------------------------- VMAP STG00C -------- ROW 114 TO 121 OF 587 COMMAND ===> exclude po not do SCROLL ===> CSR Enter an ISPF command or a special control code: ---------------------------------------------------------------------------- CMD CCHH End CCHH EX# DATA/MSG ---------DATA SET NAME ------------------- TYPE LENGTH DO RECFM LRECL BLKSI --SIZE- --FREE- USED ALLOC -SEC- RND EXT 087C000D 087D0005 1 \*-----8 \*\*\* FREE SPACE EXTENT \*\*\* FRE 8 087B0006 087C0000 1 \*----10 \*\*\* FREE SPACE EXTENT \*\*\* FRE 10<br>02D10000 02D8000E 1 \*---120 ACWCS04.CN7662.DATA CYL 120 \*\* FB 132 31680 120T 119T 0% CYL 8 YES 1 02C90000 02D0000E 1 \*---120 ACWCS04.CN7760.DATA CYL 120 \*\* FB 132 31680 120T 119T 0% CYL 8 YES 1 015A0000 015A000E 1 \*----15 ACWCS50.FNA970.MATRIX CYL 15 PS FB 80 6160 15T 13T 13% CYL 1 YES 1 088E0000 0968000E 1 \*--3285 ACWCS50.0BB.T.EXDETAIL CYL 3285 PS FB 388 23280 3645T 0T 100% CYL 50 YES 2 0BE10000 0BF8000E 2 \*---360 ACWCS50.0BB.T.EXDETAIL CYL 360 PS FB 388 23280 3645T 0T 100% CYL 50 YES 2 0A570007 0A57000A 1 \*-----4 ACWCS86.ISPF350.ISPPROF TRK 4 PO FB 80 6160 4T 0T 100% TRK 5 NO 1

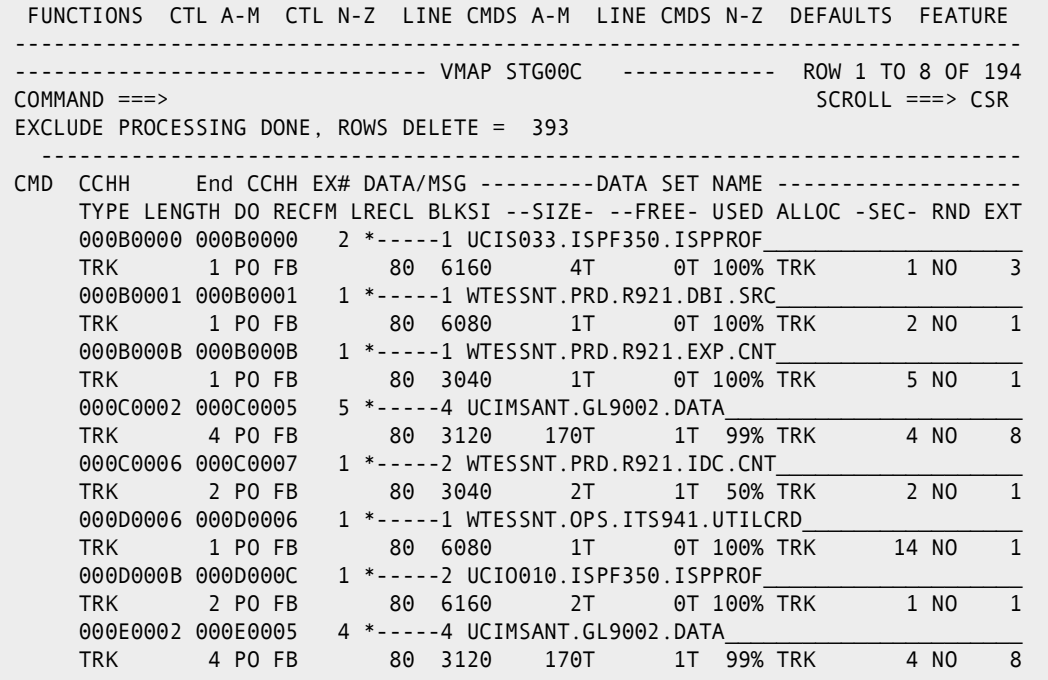

```
 FUNCTIONS CTL A-M CTL N-Z LINE CMDS A-M LINE CMDS N-Z DEFAULTS FEATURE
-------------------------------- VMAP STG00C ----------- ROW 1 TO 17 OF 592
COMMAND ===> SCROLL ===> CSR
Enter an ISPF command or a special control code:
              ----------------------------------------------------------------------------
CMD CCHH End CCHH EX# DATA/MSG ---------DATA SET NAME -------------------
    03E50000  05D0000E  1 *--7380  UCIMSAVT.GAP.APFM105.DATA_
    05D10000 0716000A 1 *--4886 UCIHHCNT.HRCE0D.CUSENTDB_
     088E0000 0968000E 1 *--3285 ACWCS50.OBB.T.EXDETAIL_____________________
     09EC0001 0A560001 1 *--1591 WTESSNT.PRD.Q941.APP.LOAD__________________
    0C9F0000 0D02000E  1 *--1500 WFDFA1NT.TSO.JCL_
    02510000 02AE0000  1 *--1396 WTESSNT.OPS.MIG.ISPFLIB
    0C270002 0C6E0000 3 *--1064 WFDFA1NT.PDB.STAR.NOV94_
    0AB40000 0AEC000E  1 *---855 UCIGORNR.OREX0S.ORSEMIMO.STEP0010_
    0A600000 0A960003  2 *---814 WFDFA1NT.PDB.STAR.NOV94____________________________
    01A70000 01DA000E 3 *---780 WTESSNT.OPS.MIG.ISPFLIB
    02E7000A  031B0003  1 *---774  WFDFA8NT.MM94206.MF9306.MF9304.BA9410_
    0344000A 0375000E  1 *---740 *** FREE SPACE EXTENT ***
 09790000 09A80007 1 *---713 WTESSNT.PRD.R921.APP.LINK__________________
 0C6E0001 0C9B000E 1 *---689 WFDFA7NT.CMIS94.HIST9410.CYCLEEND.PRODROLL_
 01770000 01A3000E 2 *---675 WTESSNT.OPS.MIG.ISPFLIB____________________
 0AED0000 0B0E000E 1 *---510 WFDFA8NT.MM94206.MF9409.MF9404.BA9410______
 02070000 02260006 1 *---472 *** FREE SPACE EXTENT ***__________________
```

```
 FUNCTIONS CTL A-M CTL N-Z LINE CMDS A-M LINE CMDS N-Z DEFAULTS FEATURE
           ------------------------------------------------------------------------------
PDSPN37 ------------------------ VMAP STG00C ----------- ROW 1 TO 17 OF 583
COMMAND ===> SCROLL ===> CSR
Enter an ISPF command or a special control code:
  ----------------------------------------------------------------------------
CMD CCHH End CCHH EX# DATA/MSG ---------DATA SET NAME -------------------
    03E50000 05D0000E  1 *--7380 UCIMSAVT.GAP.APFM105.DATA
    075C0000  0774000E  2 *---375  UCIMSAVT.GAP.APFM105.DATA
    07750000 078D000E 3 *---375 UCIMSAVT.GAP.APFM105.DATA
     078E0000 07A6000E 4 *---375 UCIMSAVT.GAP.APFM105.DATA__________________
    07A70000 07BF000E 5 *---375 UCIMSAVT.GAP.APFM105.DATA_
    05D10000 0716000A 1 *--4886 UCIHHCNT.HRCE0D.CUSENTDB
    088E0000 0968000E  1 *--3285 ACWCS50.0BB.T.EXDETAIL
    0BE10000 0BF8000E  2 *---360 ACWCS50.0BB.T.EXDETAIL
    02510000 02AE0000 1 *--1396 WTESSNT.OPS.MIG.ISPFLIB
    01770000 01A3000E  2 *---675 WTESSNT.OPS.MIG.ISPFLIB
    01A70000 01DA000E 3 *---780 WTESSNT.OPS.MIG.ISPFLIB
    010E0008  011A000C  4 *---185  WTESSNT.OPS.MIG.ISPFLIB
    00A90003 00C7000C  1 *---460 WFDFA1NT.PDB.STAR.NOV94
    0A600000 0A960003 2 *---814 WFDFA1NT.PDB.STAR.NOV94
    0C270002 0C6E0000 3 *--1064 WFDFA1NT.PDB.STAR.NOV94
    09EC0001  0A560001  1 *--1591  WTESSNT.PRD.Q941.APP.LOAD________________________
    0C9F0000 0D02000E  1 *--1500 WFDFA1NT.TSO.JCL
```
# **VPRINT Subcommand**

The VPRINT (VTAM print) subcommand prints a hardcopy list of a member. Use the TSO VPSPRINT or DSPRINT command (as generated during StarTool FDM installation). Add any VPSPRINT/DSPRINT operand after the member name.

#### **Example**

VPRINT mema:memb r525

#### **Syntax**

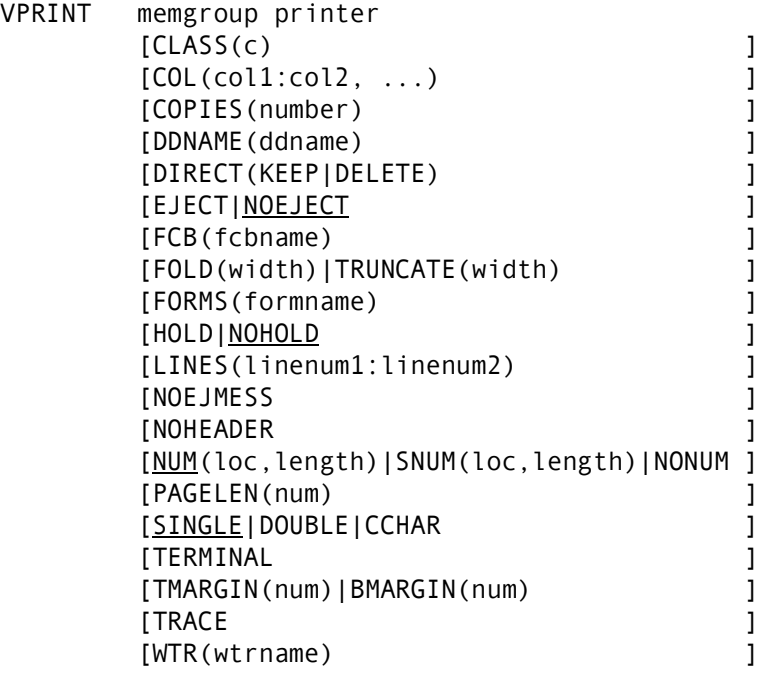

Note: the above operands are for the VPSPRINT command.

#### **Aliases**

VP, VPR, VPRI, VPRIN, VPRINT

# **Defaults**

CLASS(A), COPIES(1), NOEJECT, NOHOLD, NUM, SINGLE

# **Required**

memgroup, printer

# **Operands**

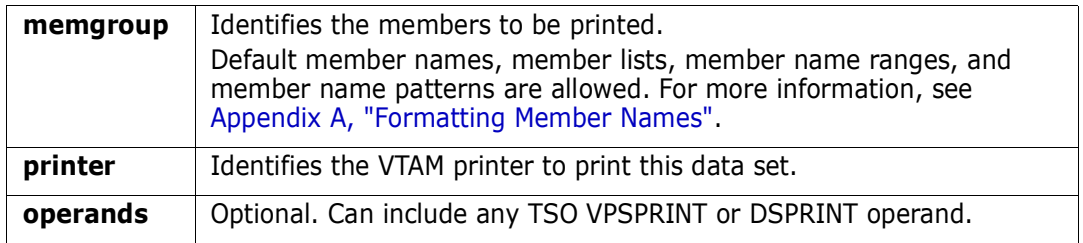
#### **Remarks**

The VPRINT (VTAM print) subcommand prints a hardcopy list of a member.

Use the TSO VPSPRINT or DSPRINT command. This choice was made during StarTool FDM installation. To determine which program is used, type a CONTROL DEFAULT subcommand and look for an output line beginning "VPRINT calls".

# **VSAM Subcommand**

The VSAM subcommand invokes the VSAM Services panel.

#### **Syntax**

VSAM

```
-------------------------------- VSAM Services -----------------------
OPTION ===> 
   VINFO - Information and Analysis, select a VSAM data set: 
   Data Set name ===> 
                 VREPRO - REPRO using the above VSAM data set as input 
                 VALLOC - Allocation of a VSAM data set 
                 VMODEL - Allocation of a VSAM data set from model below,
                        If there is no model below, the VSAM data set above
                        will be used to initialize the information using a VINFO
 Last information and analysis was for data set:
 DSNAME: 
 TYPE: 
 Note: All input fields are cursor selectable for the given service. 
             Selecting the Data Set name will execute the VINFO service.
            "I" option from 3.2 will also initialize the model as will
            an INFO line command on a VSAM cluster in LISTC/LISTF
```
# **VTOC Subcommand**

The VTOC subcommand displays selected data sets on a disk or set of disks. Each disk has a volume table of contents (VTOC). This table is searched for data sets that meet the specifications.

This interface is optional. Use it only if your installation installed the public domain VTOC command.

#### **Example**

VTOC tso001 CONT(dsna)

#### **Syntax**

```
VTOC (volumelist) [LEVEL(dsnamestart) ]
              [EXLEVEL(dsnamestart) ]
              [CONTAINING(dsnamestring) ]
              [ENDING(dsnameend) ]
              [BREAK(breakchars) ]
[CAT[TRK|CYL|KB|MB ]
       [NOSORT|<u>SORT</u>(sortfields) ]
        [NOPRINT|PRINT(printop (printitemlist)) ]
       [LIMIT(keyword oper value) [1]
        [AND1|OR1(keyword oper value) ]
        [AND2|OR2(keyword oper value) ]
        [AND3|OR3(keyword oper value) ]
        [CHARS(charsperline) ]
        [LINES(linesperpage) ]
        [NOHEADING|HEADING(text) ]
        [DSNLEN(length) ]
```
## **Aliases**

VT, VTO, VTOC

## **Defaults**

List all data sets on the volumes selected; SORT, PRINT, TRK

# **Required**

volumelist

# **Operands**

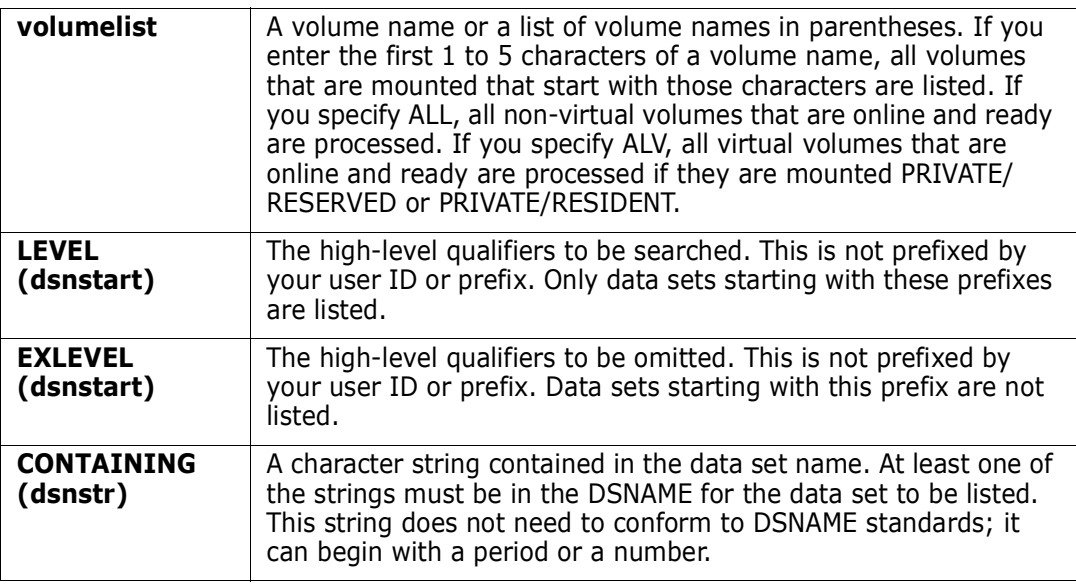

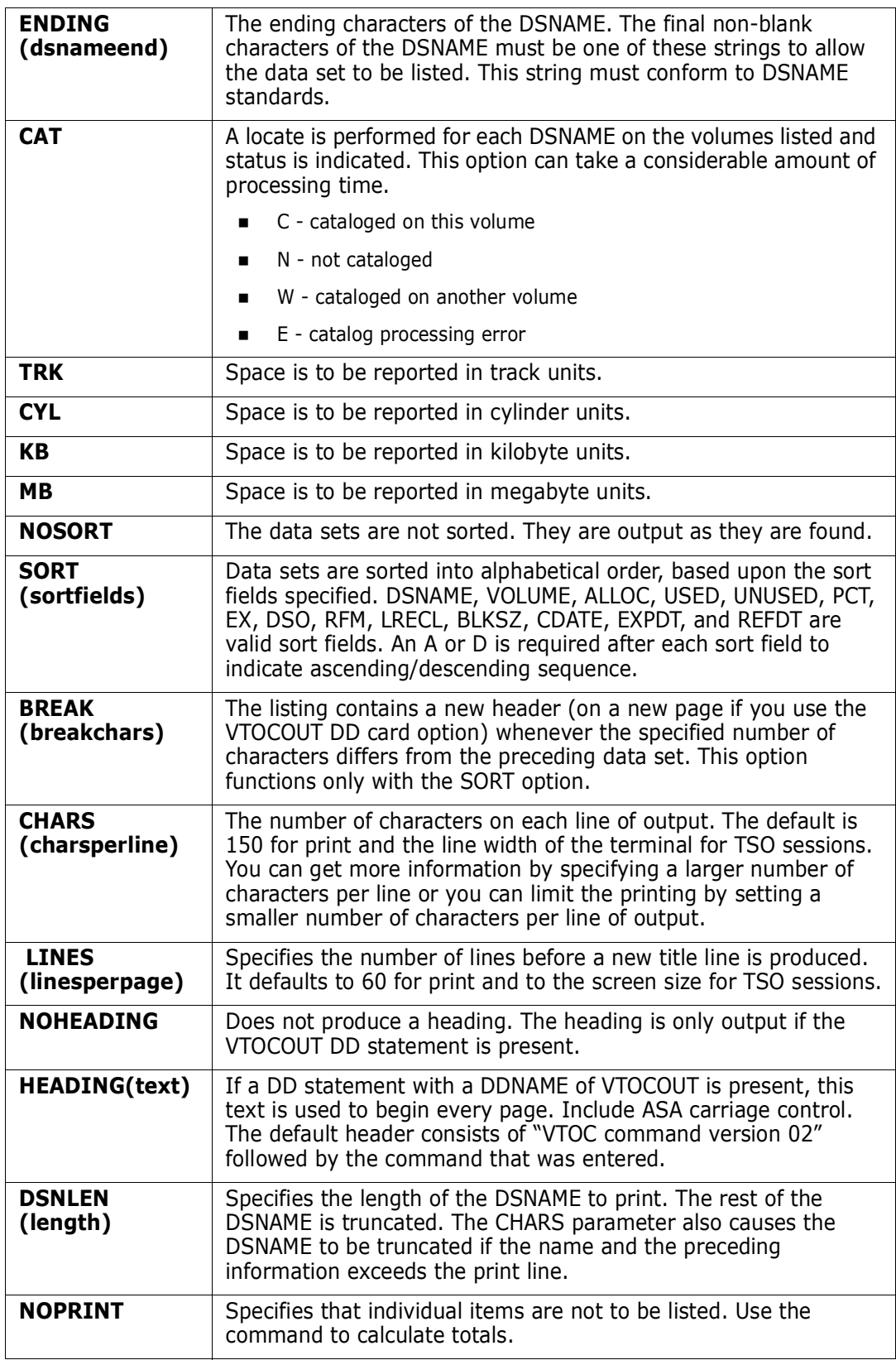

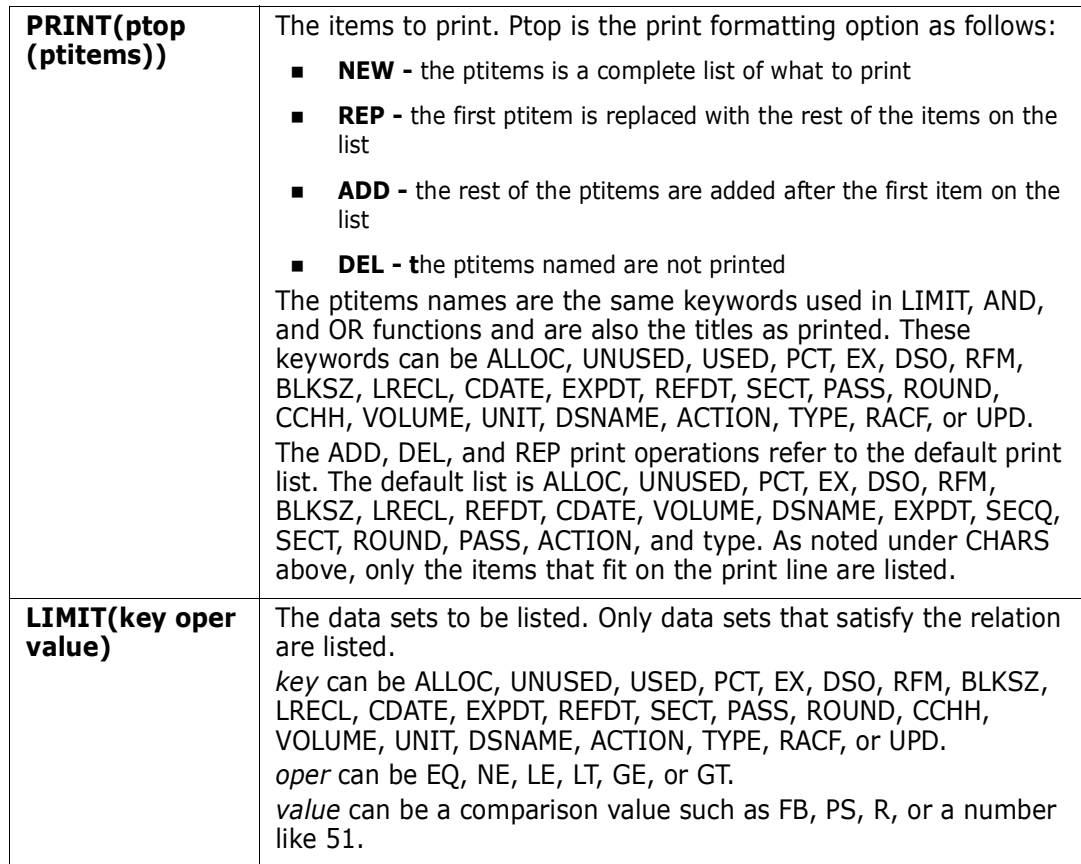

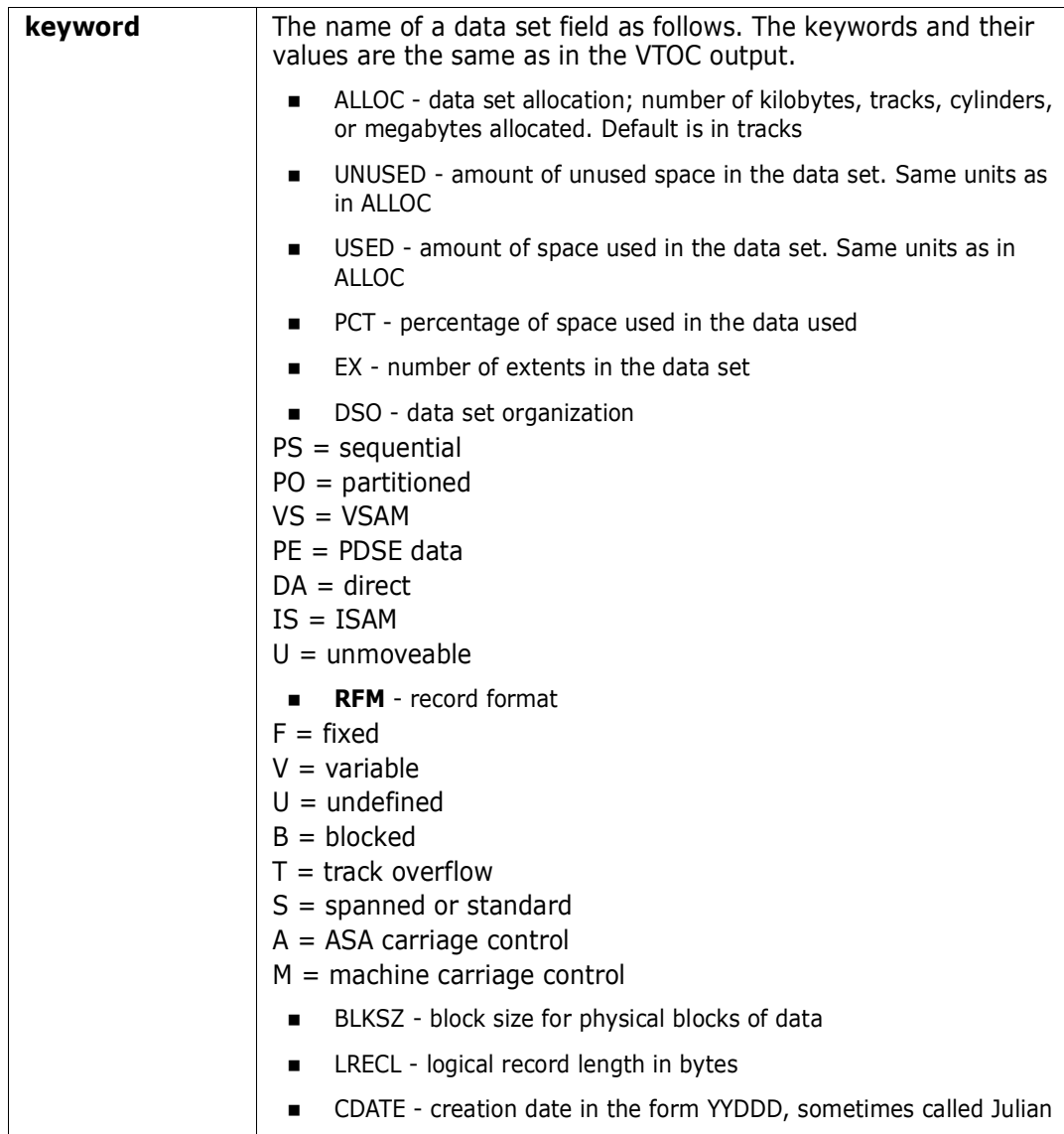

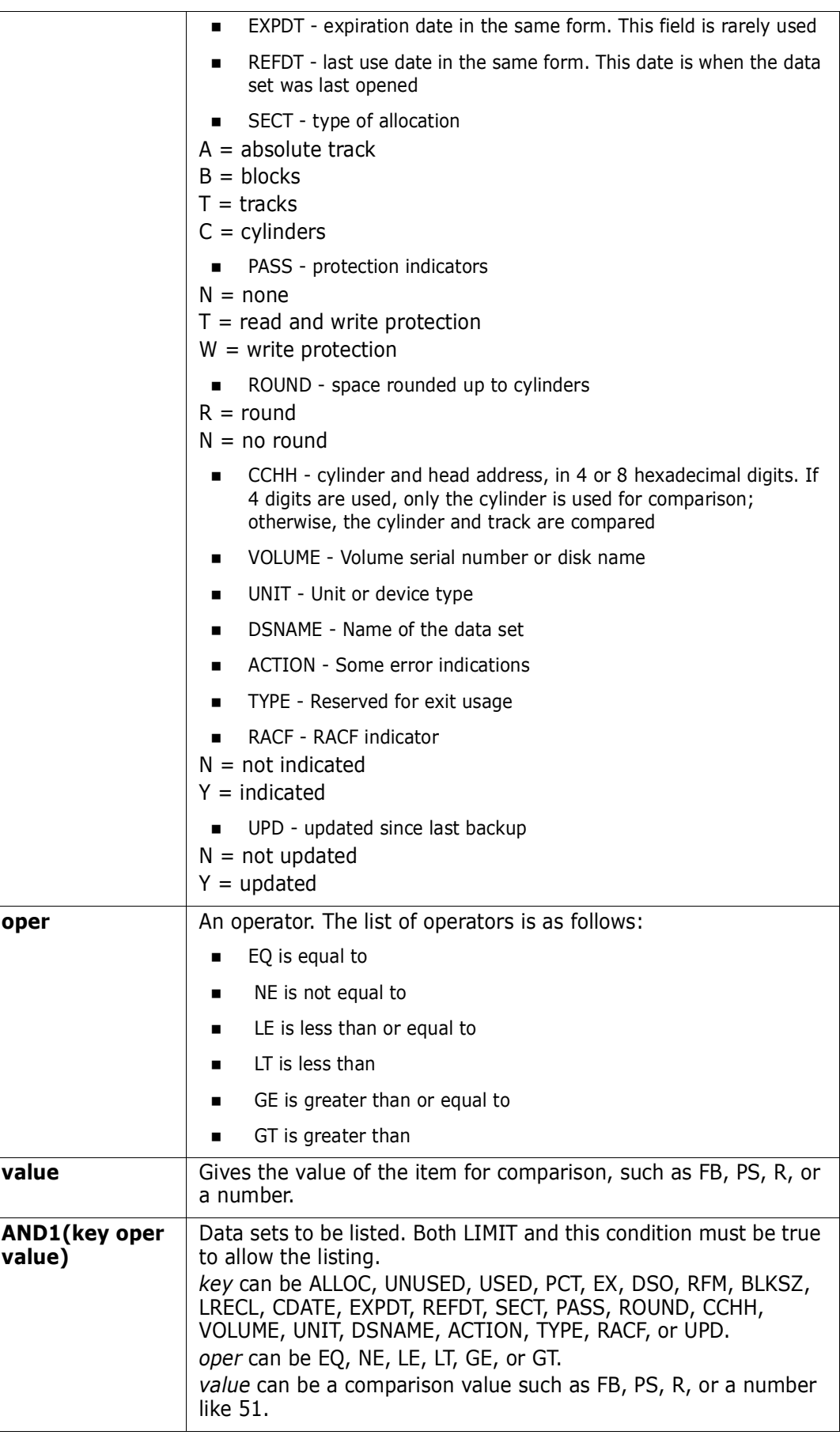

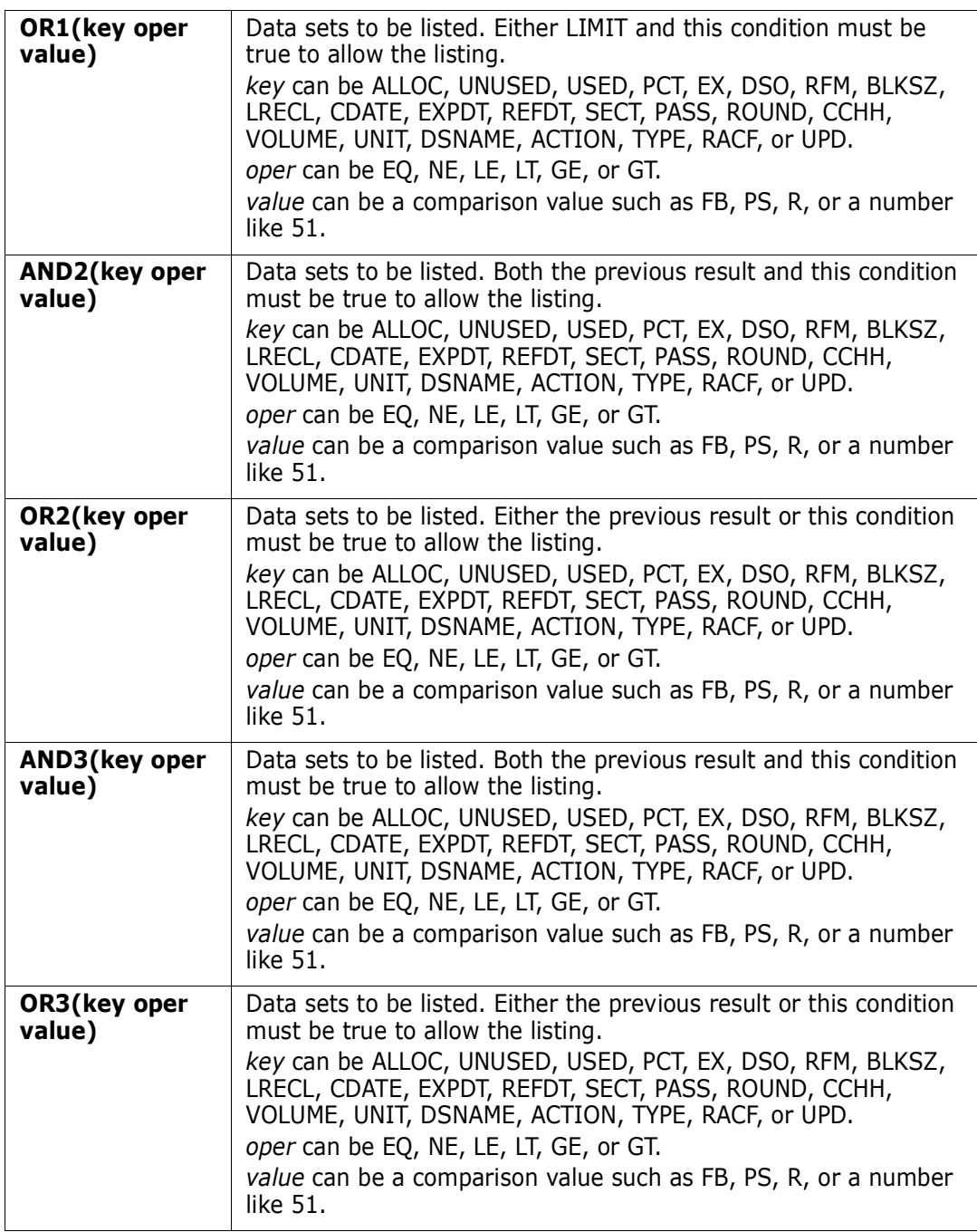

## **Remarks**

Following are some examples of uses for the VTOC command.

■ List all data sets on VOL\*\*\* volumes:

VTOC vol

■ List all data sets on all volumes:

VTOC all

■ List all data sets that start with XXX on any MV\*\*\*\* volume:

VTOC mv lev(xxx)

■ List all data sets that contain LIST and do not start with SYS1:

VTOC vol cont(list) exlev(sys1)

List all recently created data sets:

VTOC vol lim(cdate gt 93001)

- List data sets with unused space: VTOC vol lim(pct lt 50) or1(unused gt 30)
- **List data sets with multiple extents:**

VTOC vol lim(ex gt 1)

List all of a user's data sets on TSO001:

VTOC tso001 level(ser002)

- List all data sets over 100 tracks: VTOC vol lim(alloc gt 100)
- List CLIST data sets:

VTOC vol end(clist)

- List all of the information about a user's data sets at a 3270: VTOC vol char(150)
- List data sets under the fixed heads:

VTOC vol lim(cc eq 0001) or1(cc eq 0002)

■ Check if data sets on volume VOL\*\*\* are cataloged correctly:

VTOC vol cat print(new (alloc pct cat dsname))

■ List used space instead of unused, in tracks:

VTOC vol print(rep (unused used)) trk

■ List all data sets on 335\*\*\* volumes sorted by ALLOC in descending sequence, VOLUME and DSNAME in ascending sequence:

VTOC 335 sort(alloc,d,volume,a,dsname,a)

```
 FUNCTIONS CONTROL DSN CMDS MEM CMDS A-M MEM CMDS N-Z DEFAULTS FEATURES
-------------------------- ISPMODE Session# 1 Log# 1 -- ROW 112 TO 128 OF 128
COMMAND ===> SCROLL ===> CSR
- DSN=SER07.LIB.CNTL, VOL=SER=SER006 MEM=(BATDELAY ---------
>----->vtoc ser cont(ser07.lib.)
  ALLOC UNUSED PCT EX DSO RFM LRECL BLKSZ CDATE REFDT VOLUME DSNAME
    379 100 2 PO FB 80 13680 93064 93197 SER006 SER07.LIB.ASM
    140 97 30 4 PO FB 80 9040 89277 93207 SER007 SER07.LIB.CLIST
     4 2 50 3 PO VB 255 32760 91074 93206 SER006 SER07.LIB.CLISTV
 100 15 85 1 PO FB 80 13680 93076 93207 SER006 SER07.LIB.CNTL
 1 100 1 PO FB 80 9040 92199 93015 SER006 SER07.LIB.EXPDT
    25 100 1 PO FB 80 9040 89277 93194 SER007 SER07.LIB.FILE11
 63 100 1 PO FB 80 9040 89277 93204 SER007 SER07.LIB.FILE29
 203 100 2 PO U 0 32000 89277 93195 SER007 SER07.LIB.LOAD
 765 225 70 3 PO FB 80 13680 93126 93207 SER006 SER07.LIB.PDSE
 459 100 1 PO FB 80 13680 93126 93204 SER006 SER07.LIB.PDSE31
 180 100 2 PO FB 80 13680 93180 93181 SER006 SER07.LIB.PDSE32
 4 100 1 PO FB 80 9040 92265 93176 SER007 SER07.LIB.PDSINS
 2 100 1 PO U 0 13030 93190 93197 SER007 SER07.LIB.STOW
    10 9 10 1 PS FB 200 2000 93181 93181 SER007 SER07.LIB.TESTVS
 TOTALS - 14 DATA SETS, 2335 TRKS ALLOC, 1987 TRKS USED
 ******************************* BOTTOM OF DATA *******************************
```
# **VUSE Subcommand**

The VUSE (volume usage) subcommand checks disk volume statistics and usage.

#### **Example**

VUSE sysres all

#### **Syntax**

VUSE volume [SHORT|LONG|ALL]

#### **Aliases**

VU, VUS, VUSE

#### **Defaults**

SHORT

## **Required**

volume

## **Operands**

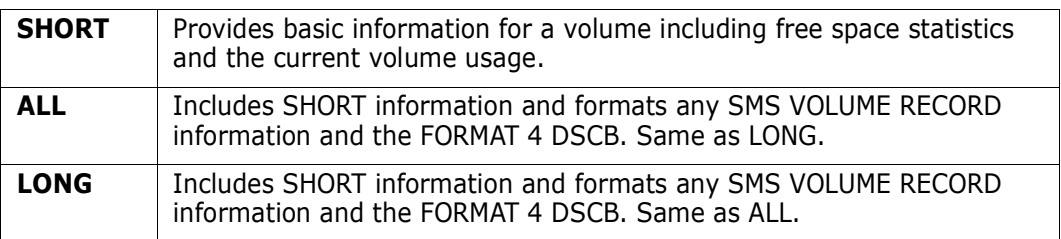

## **Remarks**

The VUSE subcommand is useful for determining the amount of free space on a volume as it displays the largest five free extents in track and cylinder units. It is also useful for diagnosing volume errors as the FORMAT 4 DSCB can be interpreted by this subcommand.

```
-------------------------- ISPMODE Session# 1 Log ROW 1,223 TO 1,234 OF 1,234
COMMAND ===> SCROLL ===> CSR
- DSN=WSER07.SMSLIB.PDSETEST,VOL=SER=STG005 MEM=$$$$CUST ----------------
>----->vuse stg00c
PDS082I Volume name: STG00C UNIT = 5C4 TYPE = 3390M3
PDS083I Volume status: RESIDENT PRIVATE ALLOCATED ONLINE
PDS085I Blank DSCB's: 4927 or 86%
PDS086I Free indexed VTOC VIR's: 577
PDS087I Free space: 5560 TRACKS OR 23%; 112 EXTENTS INCLUDING 342 FULL CYLIN
PDS089I LARGEST EXTENTS: #1 #2 #3 #4 #5
PDS089I CYL.TRKS 49.05 31.07 30.12 25.11 17.08
PDS089I TRACKS 740 472 462 386 263
PDS096I DEVICE MB/VOL TRACKS #CYLS TRK/CYL BYTES/TRK DSCB/TRK PDS/TRK
PDS096I 3390M3 2,838 50,085 3,339 15 56,664 50 45
```
-------------------------- ISPMODE Session# 1 Log ROW 1,121 TO 1,139 OF 1,222 COMMAND ===> SCROLL ===> CSR - DSN=WSER07.SMSLIB.PDSETEST,VOL=SER=STG005 MEM=\$\$\$\$CUST ------------------>----->vuse stg00c all PDS082I Volume name: STG00C UNIT = 5C4 TYPE = 3390M3 PDS083I Volume status: RESIDENT PRIVATE ALLOCATED ONLINE PDS085I Blank DSCB's: 4927 or 86% PDS086I Free indexed VTOC VIR's: 577 PDS087I Free space: 5560 TRACKS or 23%; 112 EXTENTS INCLUDING 342 FULL CYLIN PDS089I LARGEST EXTENTS: #1 #2 #3 #4 #5 PDS089I CYL.TRKS 49.05 31.07 30.12 25.11 17.08 PDS089I TRACKS 740 472 462 386 263 PDS096I DEVICE MB/VOL TRACKS #CYLS TRK/CYL BYTES/TRK DSCB/TRK PDS/TRK PDS096I 3390M3 2,838 50,085 3,339 15 56,664 50 45 PDS185I Format 4 DSCB at 0002000001 PDS185I 0 4 8 C 10 14 18 1C 20 24 28 2C 30 34 38 3C 40 44 PDS185I ............................................4......"......a......Vs.. PDS185I 00000000000000000000000000000000000000000000F000031700000080C00000EA00 PDS185I 444444444444444444444444444444444444444444444080E24FDB000F1100DC0F5200 PDS185I 48 4C 50 54 58 5C 60 64 68 6C 70 74 78 7C 80 84 88 PDS185I ...................................................................... PDS185I 0200320000000000000000000000000000000000000000000000000000000000000000 PDS185I 00002D00000000000000000000000000000100200080E0000000000000000000000000 PDS186I LOC NAME VALUE DESCRIPTION PDS186I --- ---- -----PDS186I 00 DS4KEY 04040404... KEY - VTOC NAME - 44X'04' PDS186I 2C DS4IDFMT F4 FORMAT IDENTIFIER PDS186I DS4HPCHR 0008000E32 HIGHEST FORMAT 1 DSCB (NOT MAINTAINED) PDS186I DS4DSREC 5,247. NUMBER OF AVAILABLE DSCB'S (NOT MAINTAINED) PDS186I 34 DS4HCCHH 0D0B0000 CCHH OF NEXT AVAILABLE ALTERNAME TRACK PDS186I 38 DS4NOATK 15. NUMBER OF REMAINING ALTERNATE TRACKS<br>PDS186I 3A DS4VTOCI 81 VTOC INDICATORS PDS186I 3A DS4VTOCI 81 VTOC INDICATORS PDS186I X'81' DS4IVTOC - THIS VOLUME HAS AN INDEXED VTOC PDS186I 3B DS4NOEXT 1. NUMBER OF EXTENTS IN THE VTOC PDS186I 3C DS4SMSFG 0000 SYSTEM MANAGED STORAGE INDICATORS PDS186I 3E DS4DSCYL 3,340. NUMBER OF LOGICAL CYINDERS PDS186I 40 DS4DSTRK 15. NUMBER OF TRACKS IN A LOGICAL CYLINDER PDS186I 42 DS4DEVTK 58,786. DEVICE TRACK LENGTH . . . PDS186I 4A DS4DEVDT 50. NUMBER OF DSCB'S PER TRACK PDS186I 4B DS4DEVDB 45. NUMBER OF DIRECTORY BLOCKS PER TRACK PDS186I 4C DS4AMTIM 0000000000000000 VSAM TIME STAMP PDS186I 54 DS4VSIND 00 VSAM INDICATORS PDS186I 55 DS4VSCRA 0000 RELATIVE TRACK LOCATION OF THE CRA PDS186I 57 DS4R2TIM 0000000000000000 VSAM VOLUME/CATALOG MATCH TIME STAMP PDS186I 5F 0000000000 RESERVED PDS186I 64 DS4F6PTR 0000000000 CCHHR POINTER TO FIRST FORMAT 6 DSCB OR ZERO PDS186I 69 DS4VTOCE 0100000200 CCHHR ADDRESS OF VTOC EXTENT START PDS186I 6E DS4VTOCE 000008000E CCHHR ADDRESS OF VTOC EXTENT END

If a volume is SMS-controlled, the ALL or LONG operand also formats the following SMS VOLUME RECORD information.

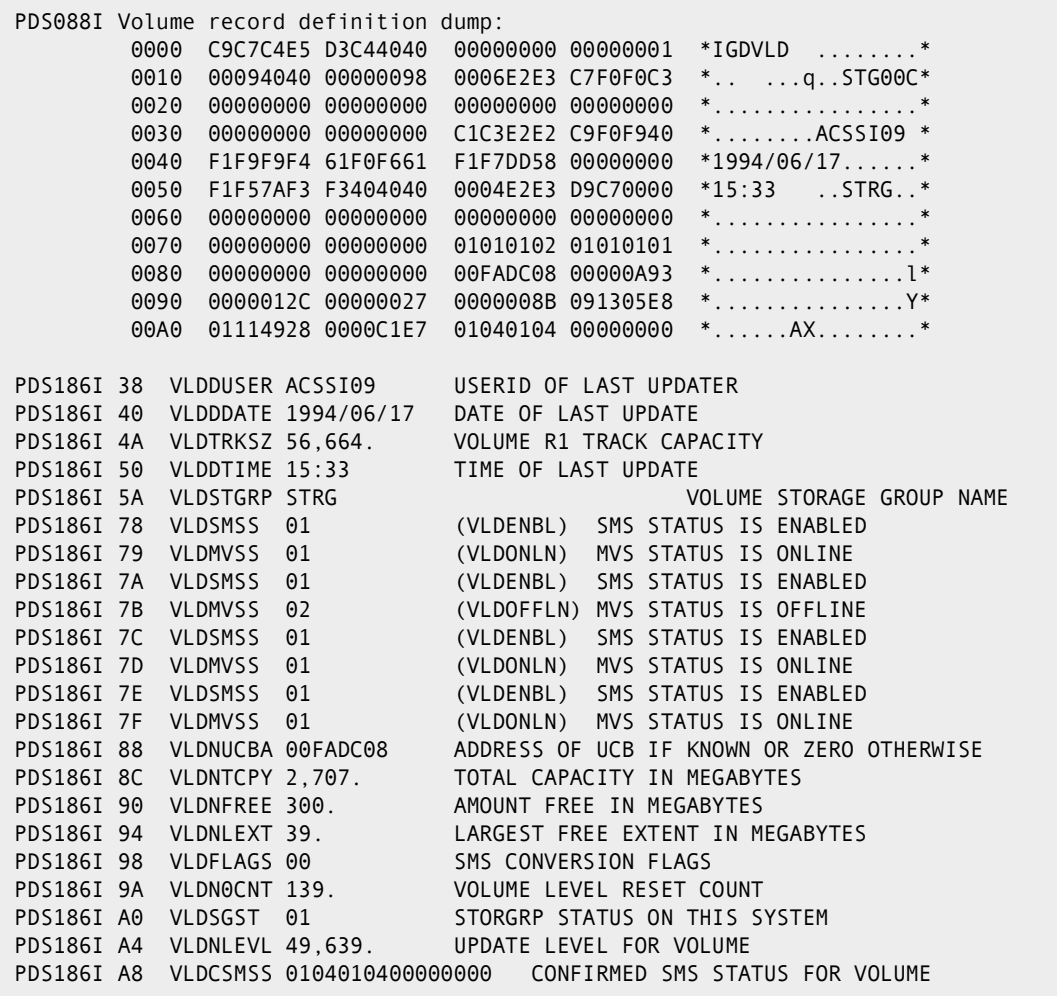

# **WHOHAS Subcommand**

The WHOHAS subcommand displays users allocated to a data set.

#### **Example**

WHOHAS 'sys1.uads'

#### **Syntax**

WHOHAS dataset | \*

#### **Aliases**

WH, WHO, WHOH, WHOHA, WHOHAS

## **Defaults**

none

## **Required**

dataset

## **Operands**

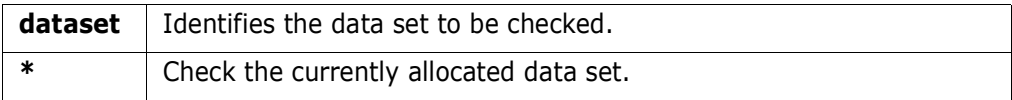

## **Remarks**

Use WHO (short for WHOHAS) as a line command in LISTA/DDNAME, LISTC/LISTF and WORKPAD.

```
 FUNCTIONS CONTROL DSN CMDS MEM CMDS A-M MEM CMDS N-Z DEFAULTS FEATURES
------------------------------------------------------------------------------
-------------------------- ISPMODE Session# 1 Log ROW 1,000 TO 1,005 OF 1,005
COMMAND ===> SCROLL ===> CSR
- DSN=ISF.V1R3M2.ISFLPA,VOL=SER=SYSS1C MEM=IGX00011 -------------------
>----->whohas 'sys1.uads'
PDS292I 'SYS1.UADS' is allocated as follows:
PDS292I JOBNAME SCOPE TYPE STATUS SYSTEM RESERVE
PDS292I DLE1 SYSTEM SHR USING SCU1 NO
PDS292I SSI003 SYSTEM SHR USING SCU2 NO
PDS292I SSI002 SYSTEM SHR USING SCU1 YES
PDS292I SER07 SYSTEM SHR USING SCU2 CONVERTED
******************************* BOTTOM OF DATA *******************************
```
# **WORKPAD Function**

Use the WORKPAD command to store StarTool FDM subcommands, data set names, TSO commands, CLISTS, and REXX execs in an ISPF table. Each individual table element can be re-executed whenever you want.

WORKPAD tables are saved permanently. They are saved in the ISPF profile data set by default (ISPPROF) but the DDNAME can be changed in the SETALL option. To manage these tables, use the SAVE, ID, MERGE, NOSAVE and ERASE commands. To automatically save these tables at program end or when a new WORKPAD table is retrieved, check the setting of "Automatic save" in SETALL for WORKPAD.

Saved WORKPAD tables are given members names of the form PDSWP0na if the name is one or two numeric digits; otherwise, use a name of the form @@name where name is a 1- to 6-character alphanumeric table identification name.

#### **Example**

WORKPAD

#### **Syntax**

WORKPAD [name] [ALTERNAT] [SETUP]

#### **Aliases**

W, WO, WOR, WORK, WORKP, WORKPA, WORKPAD

## **Defaults**

 $\Omega$ 

## **Required**

none

## **Operands**

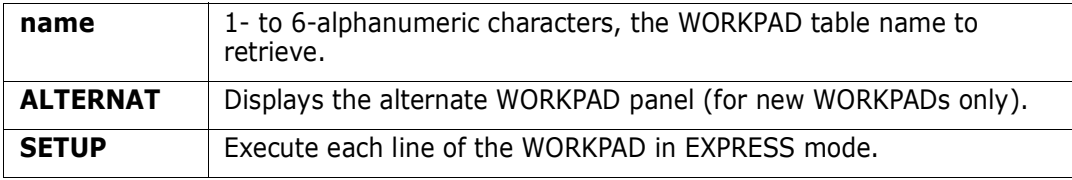

## **Remarks**

The WORKPAD ISPF table displays in response to a WORKPAD command. When you are in a WORKPAD display, you can delete a part of the table, find data in the table, insert elements into the table, print a part of the table, store a part of the table in a data set, and so on. For help with the different options available, use the HELP command, CUA functions, or enter the O command as a primary command or as a line command.

WORKPAD is a versatile service to keep sets of commands and data set names for easy reference. These sets are shared between groups and the installation. Sample table 99 is supplied by Micro Focus and can be modified by your installation as an index to other samples. Reserve table 0 for temporary use and table 1 for your own index. Use Table 2 for setup.

The SETUP operand on the WORKPAD command allows you to execute a series of StarTool FDM commands without intervention. Any data set entries in this mode result in executing a GO line command. Follow each data set entry by a MEMLIST command to build a MEMLIST for each data set.

When you modify a WORKPAD table entry, it is not executed automatically. You can change this default for the current session by typing MODE EXEC.

You can also change this default across sessions in SETALL.

Each WORKPAD element or line has the following four fields:

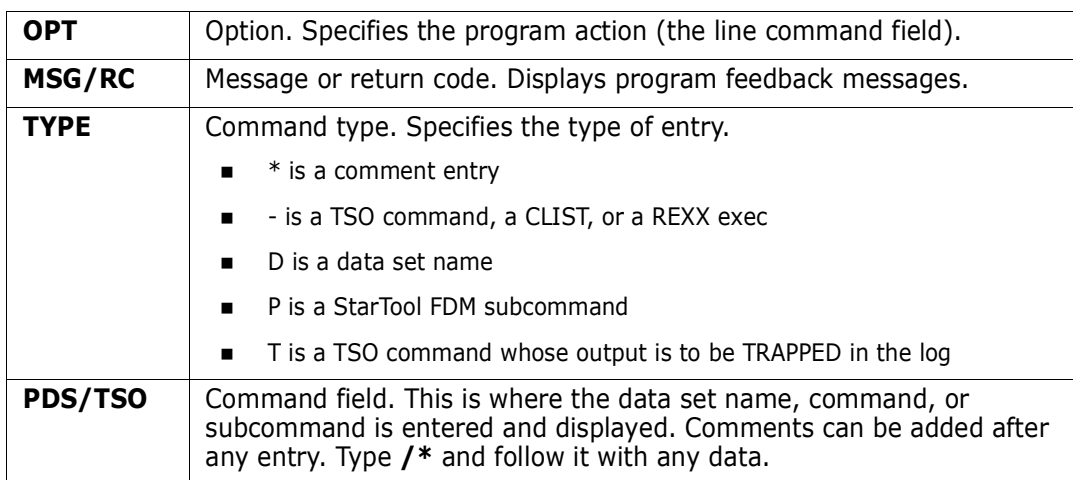

The alternate WORKPAD table contains additional entry fields for data sets. Enter the volume name and a member group specification with up to 17 characters. The BB block line command and the BR, ED, and ML line commands use the MEMBERS field from the alternate WORKPAD table.

The following primary commands are supported for the WORKPAD function. For information on ISPMODE commands available in StarTool FDM, see ["Common Commands"](#page-36-0)  [on page 37.](#page-36-0)

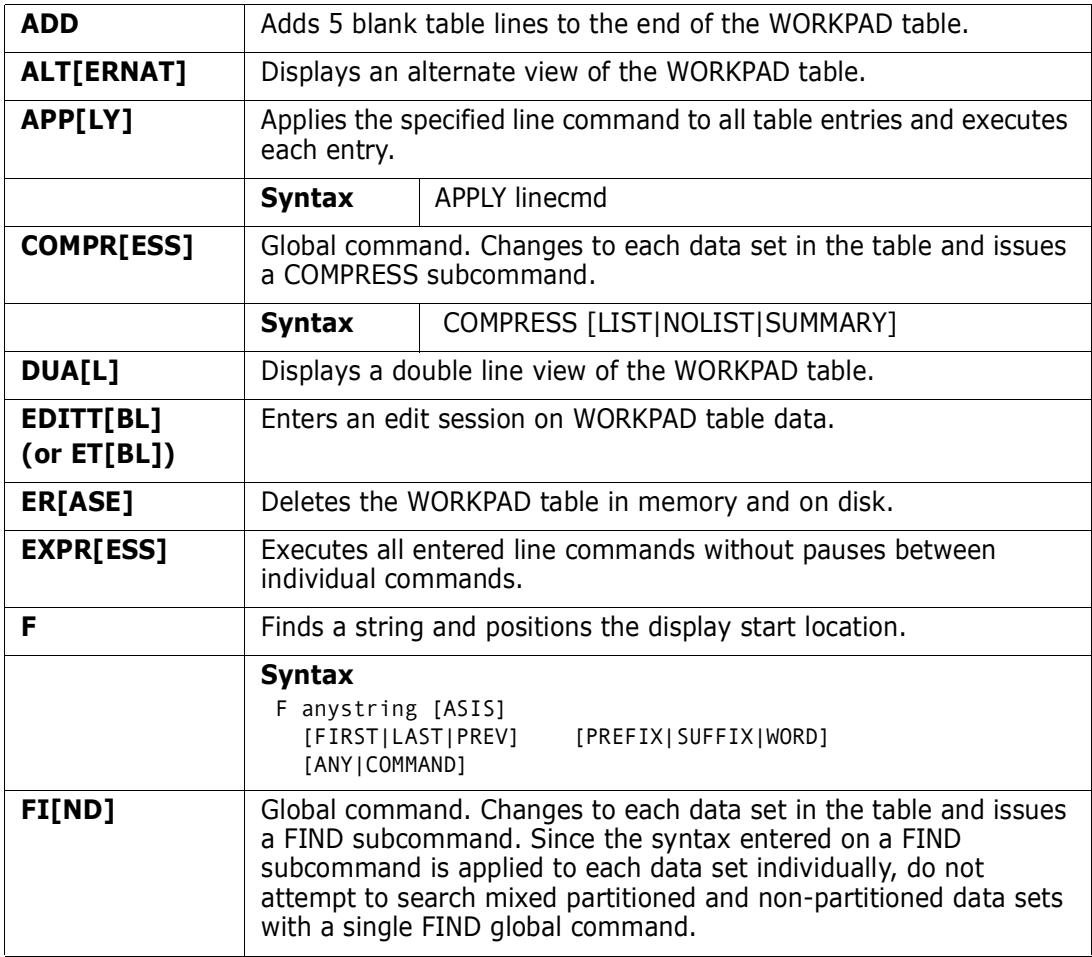

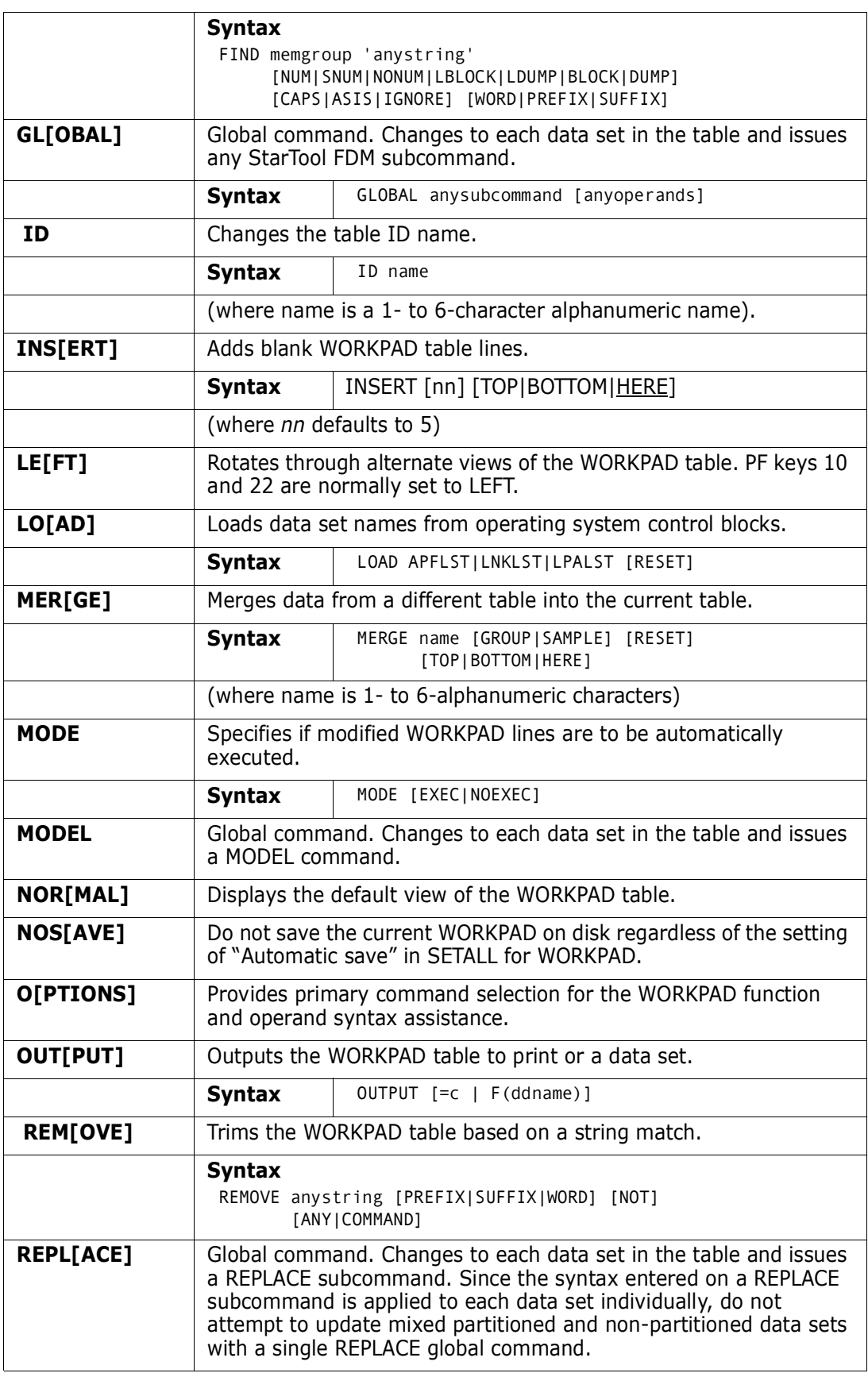

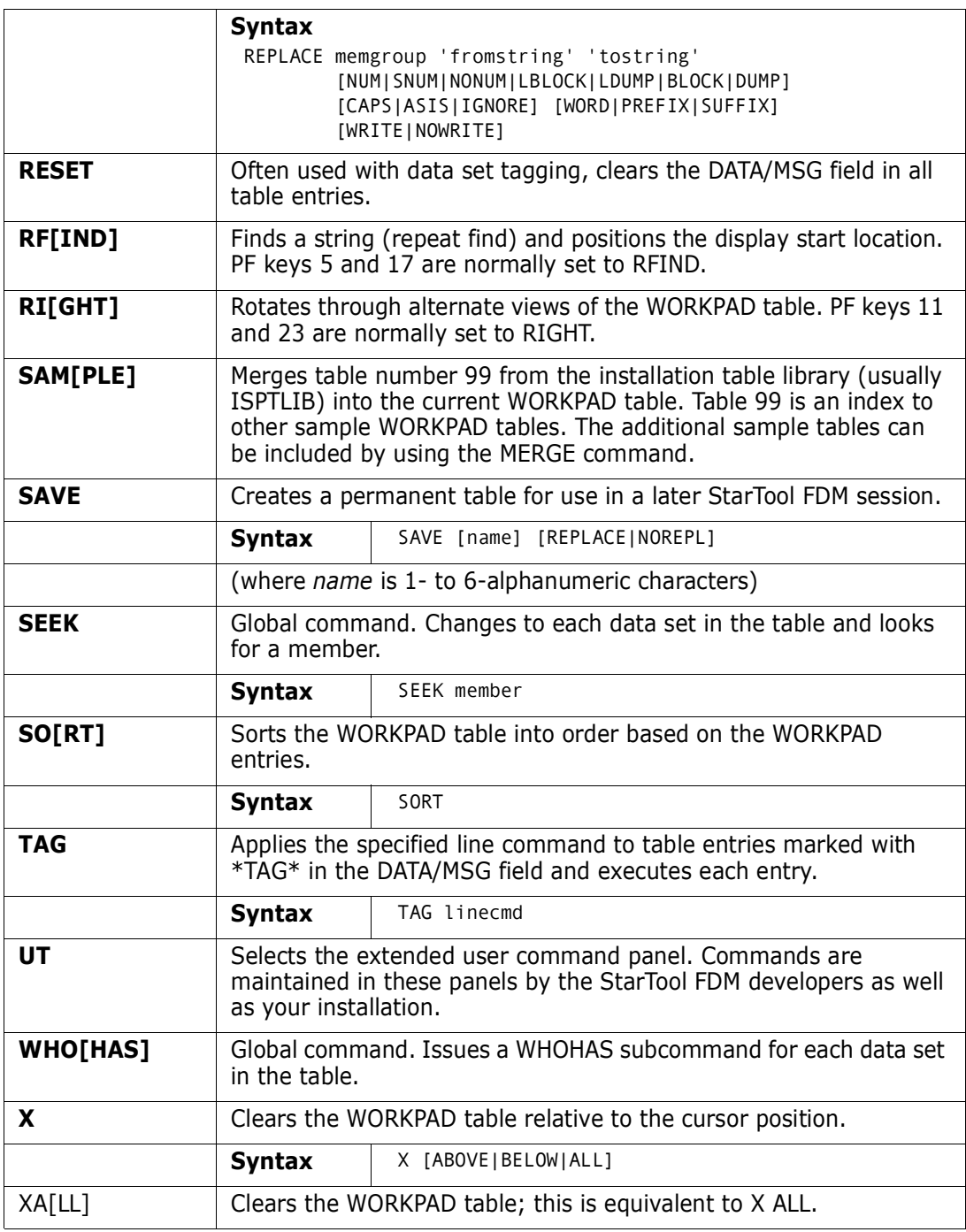

The following line commands are supported in the WORKPAD function. The DFHSM commands are supported from the UT panel and BR, ED and ML refer to a MEMBERS column displayed on an alternate panel that can be reached with PF10 or PF11.

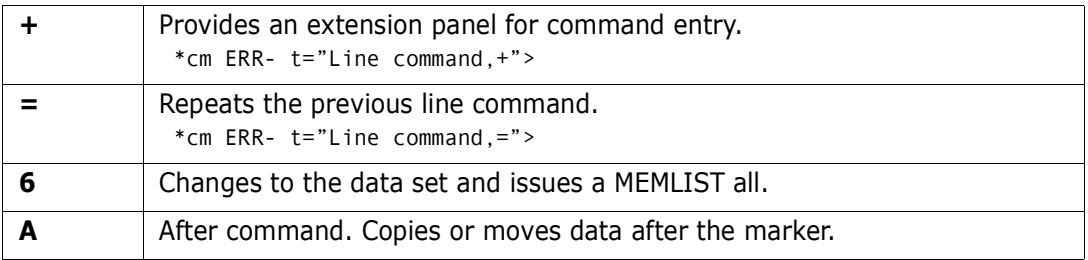

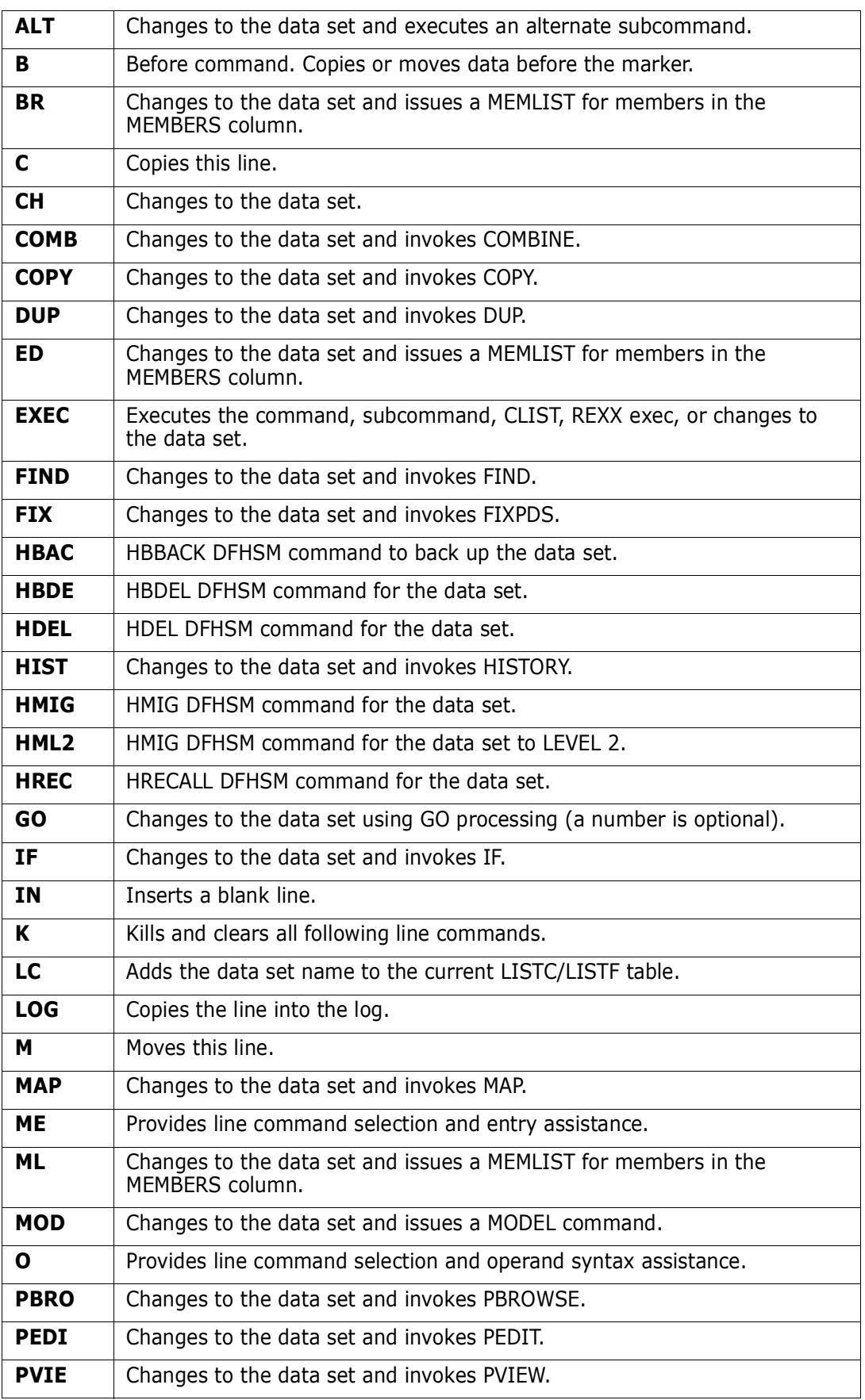

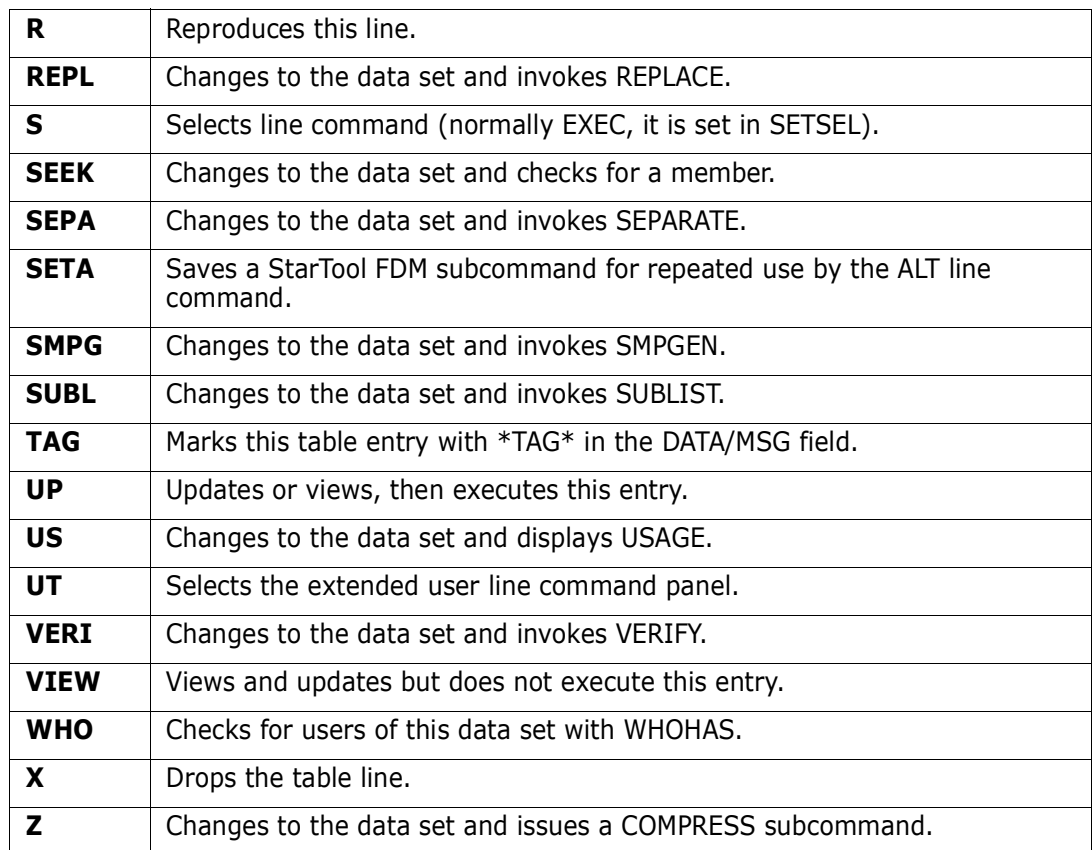

Block line commands are doubled letters that delimit a range of table entries for which the same action is to be performed. The following block line commands are supported in the WORKPAD function:

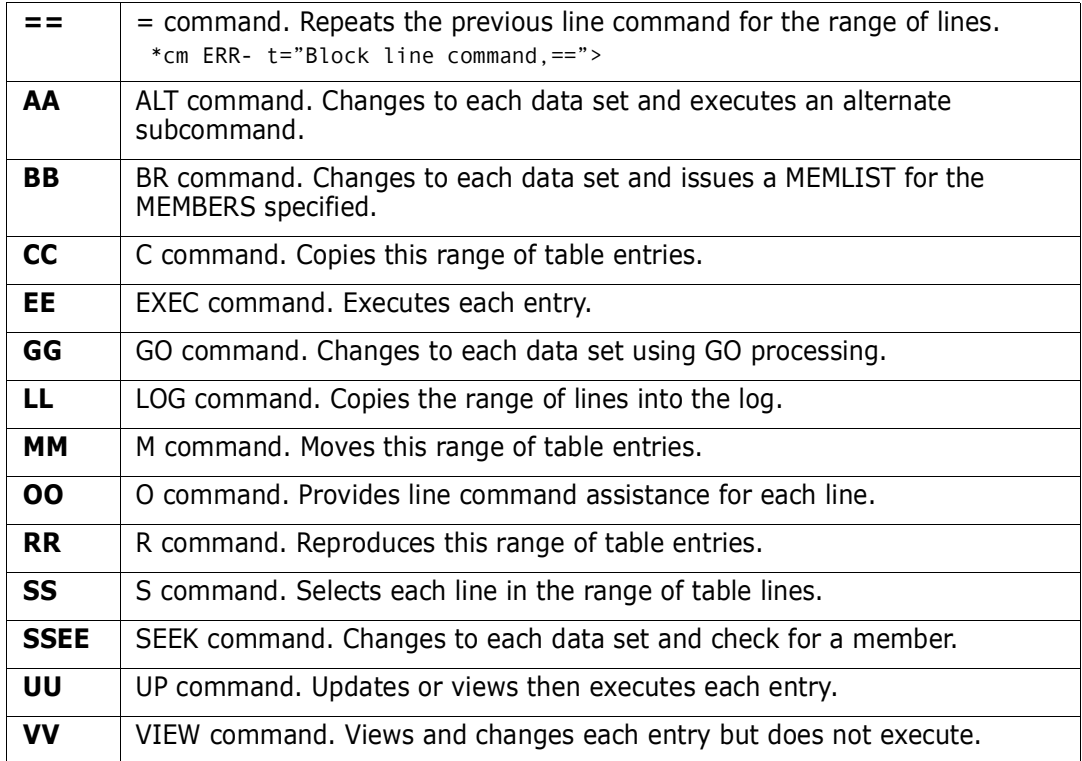

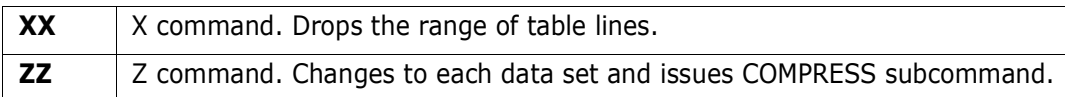

```
 FUNCTIONS CTL A-M CTL N-Z LINE CMDS A-M LINE CMDS N-Z DEFAULTS FEATURE
-------------------------- StarTool Workpad Table 0 --------- ROW 1 TO 4 OF 4
COMMAND ===> SCROLL ===> CSR
- DSN=SER07.LIB.CNTL,VOL=SER=SER005 MEM=/ASM -------------------------
OPT MSG/RC TYPE ------ PDS/TSO COMMAND or CLIST ----------------------------
---- -------- - ------------------------------------------------------------
               This whole entry is a comment.
---- -------- - ------------------------------------------------------------
              P list pds99t1d /* this is a comment
---- -------- - ------------------------------------------------------------
     *RC=4 T dsat lib.cntl /* this is a comment
---- -------- - ------------------------------------------------------------
              D 'sys1.parmlib' /* this is a comment
---- -------- - ------------------------------------------------------------
```

```
 FUNCTIONS CTL A-M CTL N-Z LINE CMDS A-M LINE CMDS N-Z DEFAULTS FEATURE
-------------------------- StarTool Workpad Table 15 -------- ROW 1 TO 4 OF 4
COMMAND ===> SCROLL ===> CSR
- DSN=SER07.LIB.CNTL,VOL=SER=SER005 MEM=/ASM ----------------------------------
OPT MSG/RC TYP MEMBER VOLUME ------- DSNAME/PDS/TSO COMMAND or CLIST ------
 D 'SER07.SMSTEST.DATA06'
 ut *ML* D @:ABC MVSD4B 'SER07.SMSTEST.DATAPDS'
            D MIGRAT 'SER07.PDS110.DOC'
     *EXEC* P list pds99t1e /* this is a comment
```

```
--------------------- ut for WORKPAD user line commands --------------------
OPTION ===>
Choose one of the following for DSN type entries:
     HDEL - HDEL command for data set 'SER07.SMSTEST.DATAPDS'
     HMIG - HMIG command for data set 'SER07.SMSTEST.DATAPDS'
Dynamic Commands--note: < = MVSD4B,
                         / = 'SER07.SMSTEST.DATAPDS'
LAST - TRP(DSAT / LAST) /* GET THE LAST REFERENCE DATE
LCLC - TRP(LISTC ENT(/) ALL)
ST__ - TRP(STARTOOL / USAGE) /* PROVIDE USAGE STATISTICS
```
# **XREF Subcommand**

The XREF subcommand lists internal symbol cross references in a load module. It is similar to the output produced by the XREF option of the linkage editor except that references are provided by actual name used and sorted by name or by location.

### **Example**

XREF mema:memb

### **Syntax**

XREF memgroup [MODULE({\* | Fullm | Partm\*)} ] [ENTRY(Entname) ] [SHORT ] [SORT|NOSORT ] [NOSTACK ]

## **Aliases**

XR, XRE, XREF

# **Defaults**

memgroup, SORT

# **Required**

none

# **Operands**

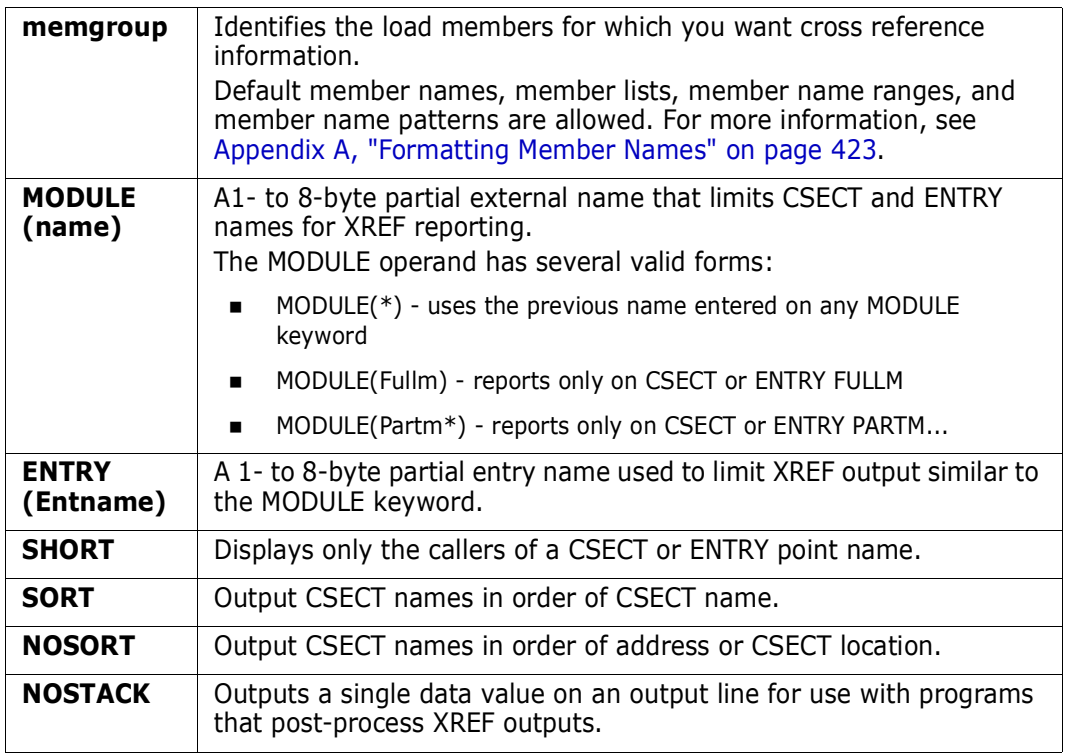

## **Remarks**

The XREF subcommand lists internal symbol cross references in a load module.

In the following example, the PDS441W message documents a missing weak external reference. The missing CSECT (VTSOCMD) is referenced from PDSMAIN and PDSPCOMM.

Also, on the PDS168I message, the CSECT name and any ENTRY name referenced is noted with a special syntax. In this example, PDSMAIN has at least one reference to ENTRY PDS\$CHA in CSECT PDSOPTIO. This information is represented by PDSOPTIO<PDS\$CHA> in the second line of the first PDS168I message.

 FUNCTIONS CONTROL DSN CMDS MEM CMDS A-M MEM CMDS N-Z DEFAULTS FEATURES --------------------------- ISPMODE Session Display ---------- ROW 563 OF 726 COMMAND ===> SCROLL ===> CSR - DSN=C911407.SAM.LOAD,VOL=SER=STR807 MEM=PDSE ------------------------------>----->xref pdse nosort \*\* XREF PDSE PDS441W PDS#SECI (Weak) PDS441W VTSOCMD (Weak) PDS166I PDS#SECI From: PDSMAIN PDS166I VTSOCMD From: PDSMAIN, PDSPCOMM PDS166I PDSMAIN From: PDSSTAEX, PDSAPPL, PDSOPTIO, PDSIDSPY, PDSPCOMM PDS168I PDSMAIN To: PDS#SECI, VTSOCMD, PDSPDSIN, PDSATTNX, PDSSTAEX, PDSPARSE, PDSIDSPY, PDSALLOC, PDSEXCP, PDSCLEAR, PDSPCOMM, PDSOPTIO<PDS\$CHA>, PDSDSNAM, PDSEXEC, PDSOPTIO<PDS\$TBL>, PDSOPTIO, PDSDISPL, PDSLIST<PDSREPLA>, PDSLIST<PDSLISTX>, PDSMSGS PDS166I PDSPDSIN From: PDSMAIN PDS166I PDSATTNX From: PDSMAIN PDS166I PDSSTAEX From: PDSMAIN, PDSPCOMM, PDSIDSPY PDS168I PDSSTAEX To: PDSMAIN, PDSALIAS, PDSPARSE, PDSIDSPY PDS166I PDSALLOC From: PDSMAIN, PDSPCOMM

```
------------------------- ISPMODE Session# 1 Log# 1 ---- ROW 45 TO 64 OF 368
COMMAND ===> SCROLL ===> CSR
Enter an ISPF command, a StarTool subcommand or a special control code:
- DSN=WSER07.LINK.LOAD, VOL=SER=STR98A MEM=PDSE420 ---------------------
 >----->xref pdsexref
         PDSEXREF
 PDS540W CSECT ALIASES is not referenced
 PDS540W CSECT COMPARED is not referenced
 PDS166I PDS#DFLS From: PDSCONTR
 PDS166I PDS#OPT4 From: PDSPDSIN
 PDS166I PDS#SECI From: PDSCONTR, PDSPDSIN
 PDS166I PDSALIAS From: PDSOPTIO, PDSSTAEX
 PDS166I PDSALLOC From: PDSCOMPR, PDSFIXPD, PDSMAIN
 PDS166I PDSATTRI From: PDSOPTIO
 PDS166I PDSBROWS From: PDSOPTIO
 PDS166I PDSCALCT From: PDSIDSPY, PDSSPACE
 PDS166I PDSCHANG From: PDSFIXPD, PDSOPTIO, PDSPCOMM
 PDS166I PDSCLEAR From: PDSMAIN, PDSRESTO
```
# **ZAP Function**

The ZAP command modifies load modules. Make these modifications by typing over hexadecimal or character data. ZAP is a line command supported by the CSECTS command.

#### **Example**

zap

#### **Syntax**

zap

#### **Aliases**

z, za, zap

#### **Defaults**

none

## **Required**

none

## **Operands**

none

## **Remarks**

The CSECTS ISPF table displays in response to a CSECTS command. The ZAP line command invokes the ZAP command processor for a given CSECT in a load module. When you are in a ZAP display you can delete a part of the table, find data in the table, print a part of the table, or store a part of the table in a data set. For help with the different options available, use the HELP command, CUA functions, or enter an O command as a primary command or as a line command.

To make modifications to the ZAP table, type over the character or hexadecimal data. After you make all changes to a CSECT, enter ZAP as a primary command to update your on disk. Each ZAP data line has the following fields:

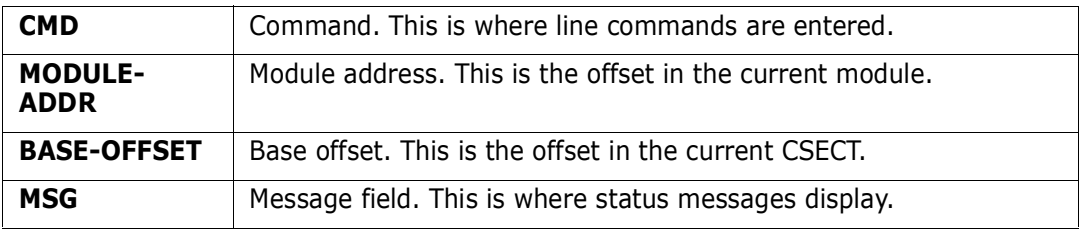

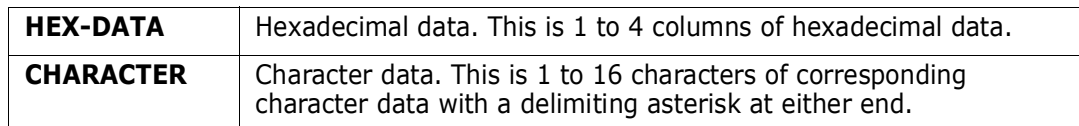

The following primary commands are supported for the ZAP function. For information on ISPMODE commands available in StarTool FDM, see ["Common Commands"](#page-36-0) in [Appendix 2,](#page-36-1)  ["ISPF Interface Commands"](#page-36-1).

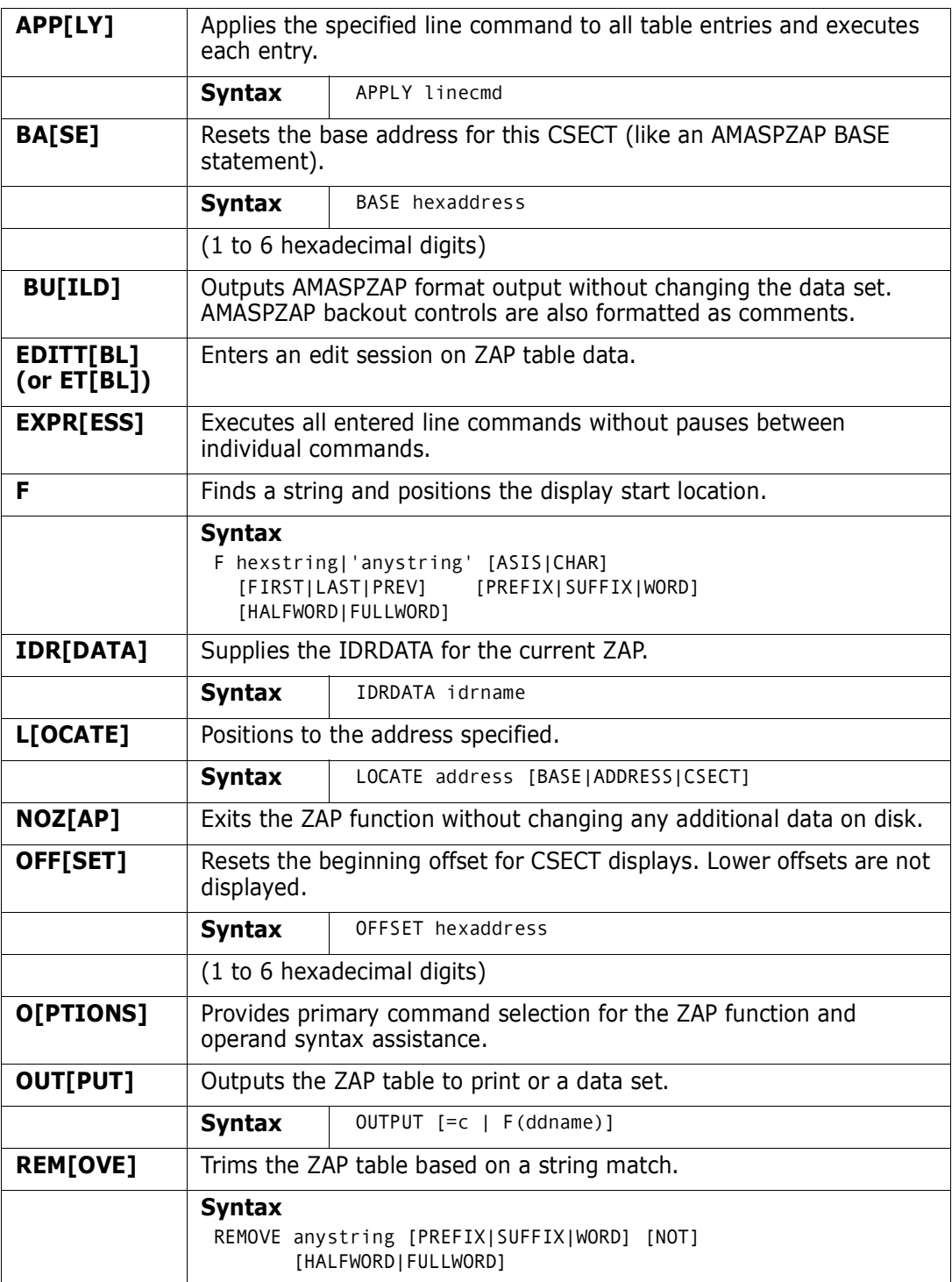

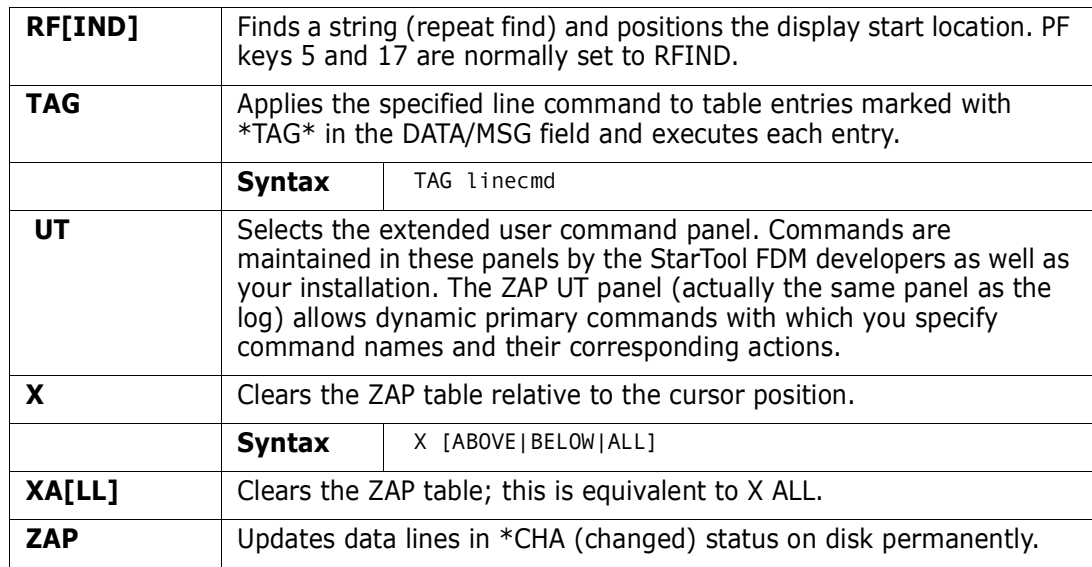

The following line commands are supported in the ZAP function:

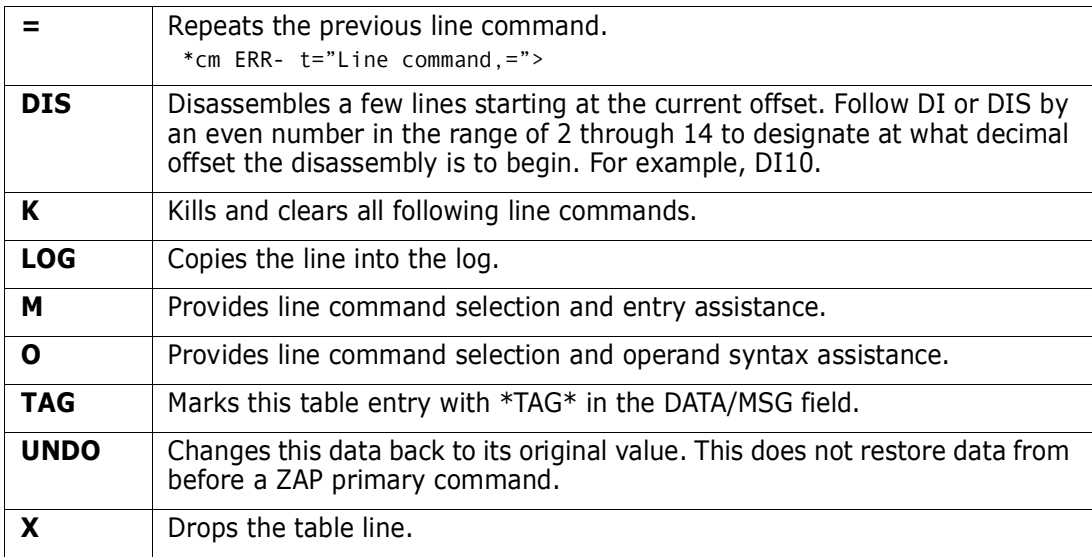

Block line commands are doubled letters that delimit a range of table entries for which the same action is to be performed. The following block line commands are supported in the ZAP function:

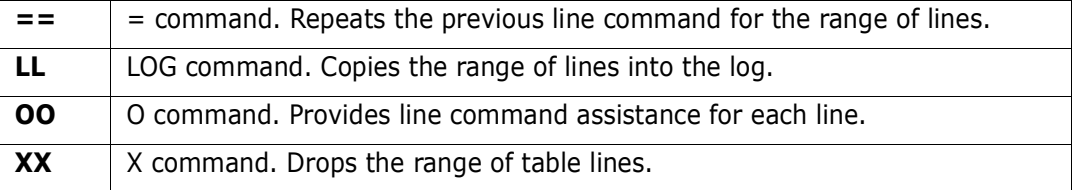

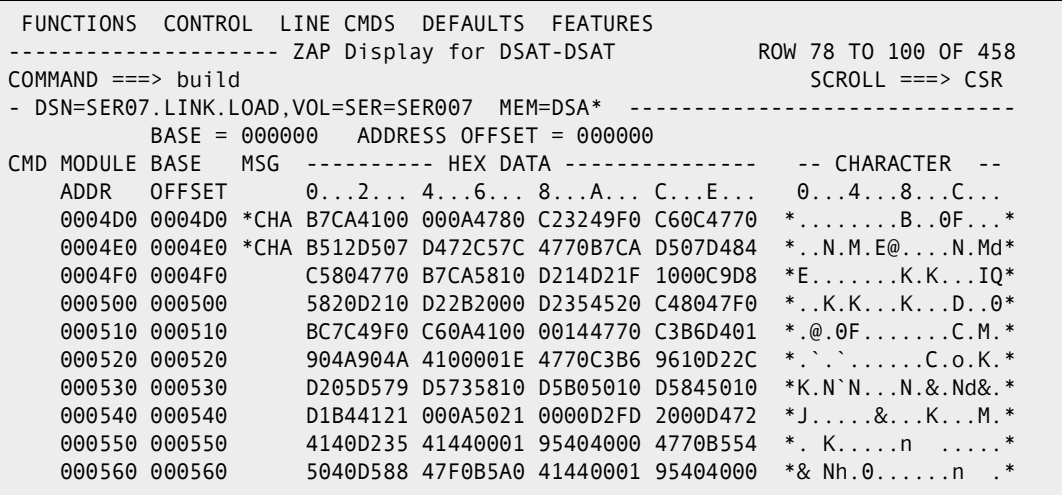

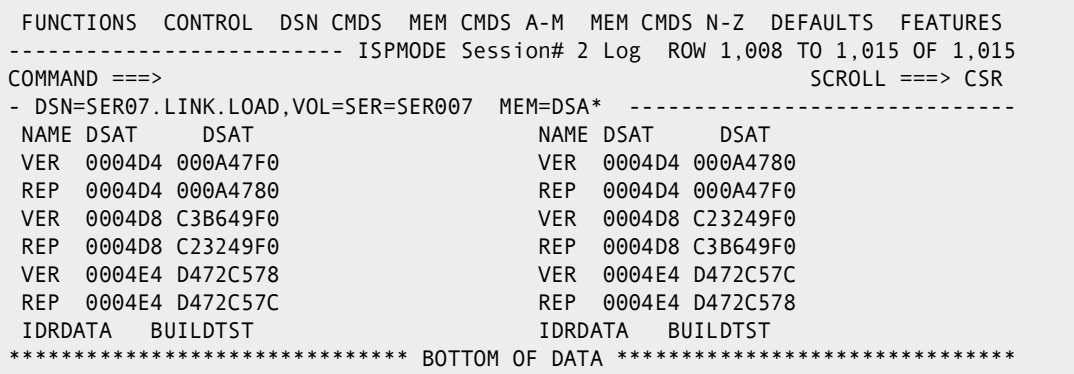

# <span id="page-422-0"></span>Appendix A **Formatting Member Names**

StarTool FDM allows many different member name forms. Type member names in character or hexadecimal mode for any subcommand that processes member names.

Character member names can be from 1 to 8 bytes long with no imbedded blanks, commas, parentheses, colons, slashes, asterisks, question marks, or percent symbols.

Hexadecimal member names can contain from 1 to 16 hexadecimal digits delimited by x' and '. X'd7c4e2c5'. PDSE are entirely equivalent; also, x'333' and x'0333' are equivalent.

Subcommands ABE, ACFCOMP, BROWSE, COMBINE, COMPDIR, COPY, DCF, DELETE, DELINK, DIRENTRY, DISASM, DUP, EDIT, EXCLUDE, FIND, FSE, HISTORY, IF, LIST, LLA, MAP, MEMBERS, MEMLIST, OUTCOPY, PGMDOC, PRINT, READOBJ, REPLACE, REPRO, REVIEW, SMPGEN, SPFEDIT, SUBLIST, SUBMIT, TSOEDIT, TSOLIST, VERIFY, VPRINT, and XREF allow additional member name specifications.

A member name range, member name pattern, or member name combination form what is termed a *member group*. A simple member name, a pattern, or a combination name can contain **?** or **%** characters as placeholders. You can also use a member list (that is, a parenthesized list containing member and member group specifications separated by commas).

When a member group is being processed, the subcommand processing routine is reexecuted for each member in the group. Specifically, note the following:

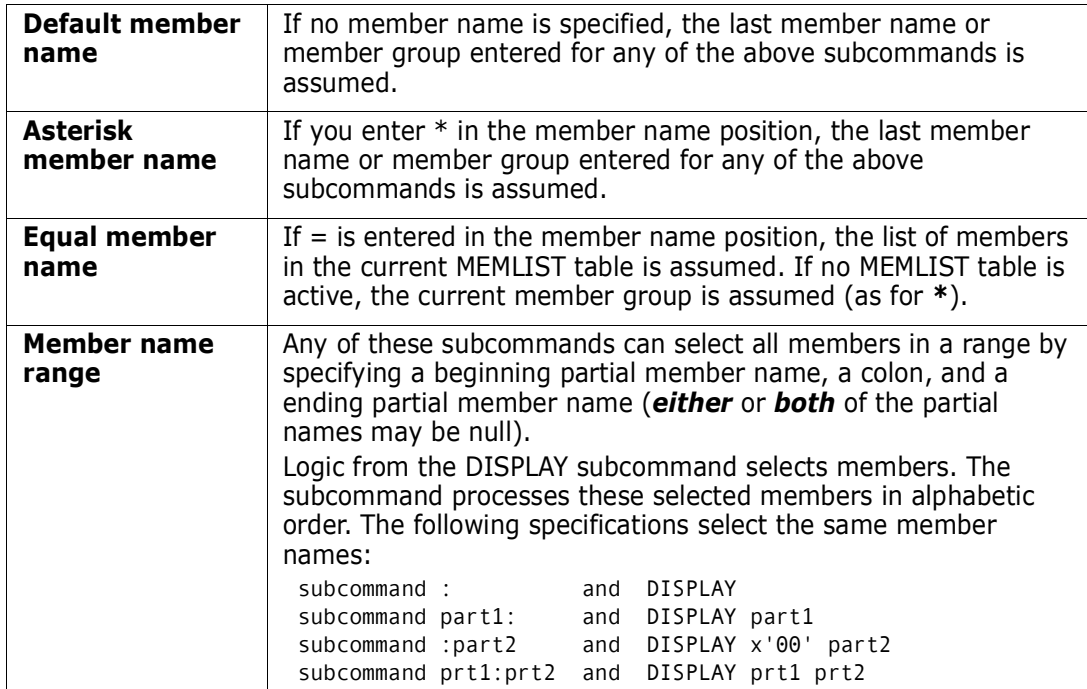

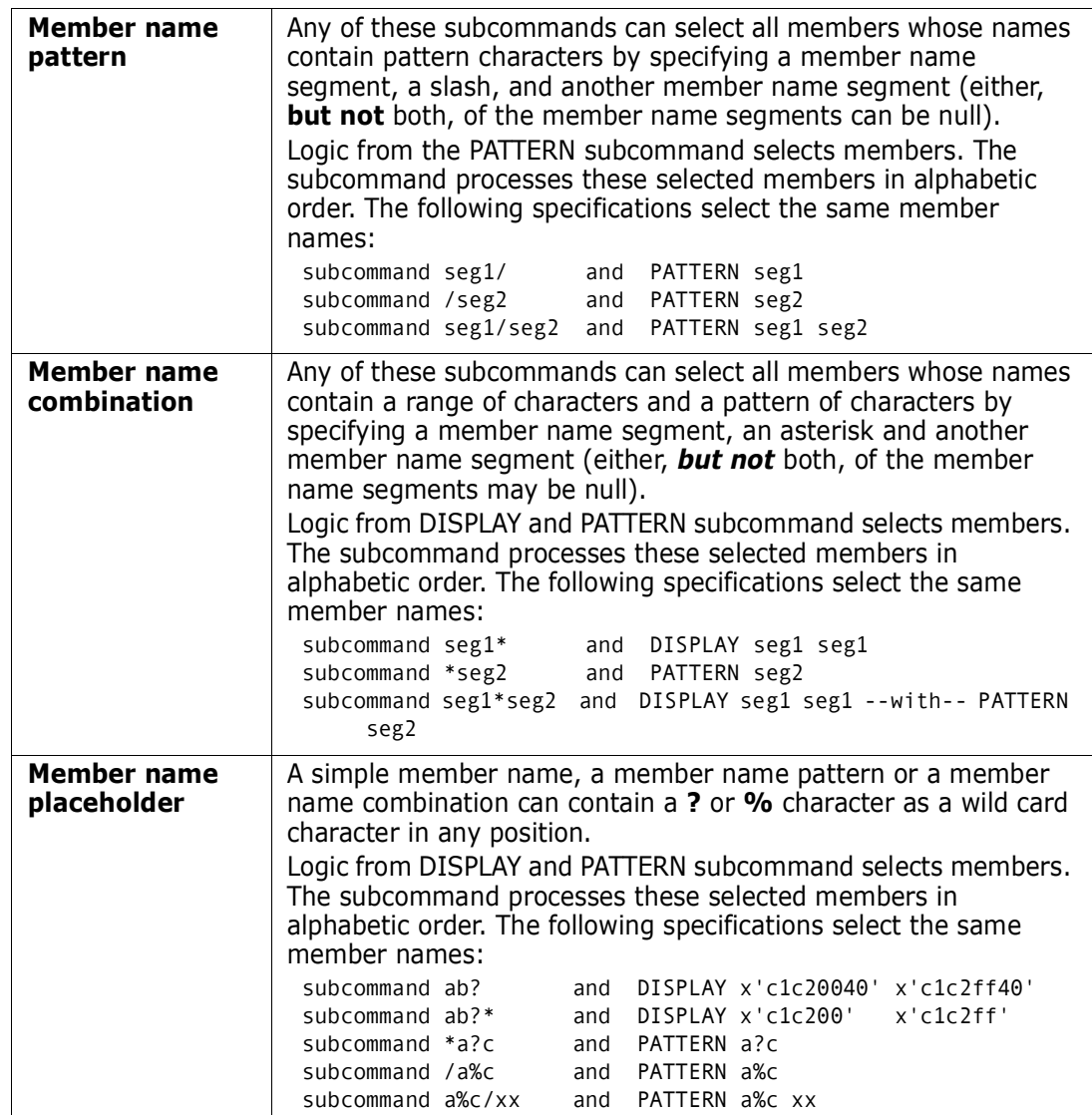

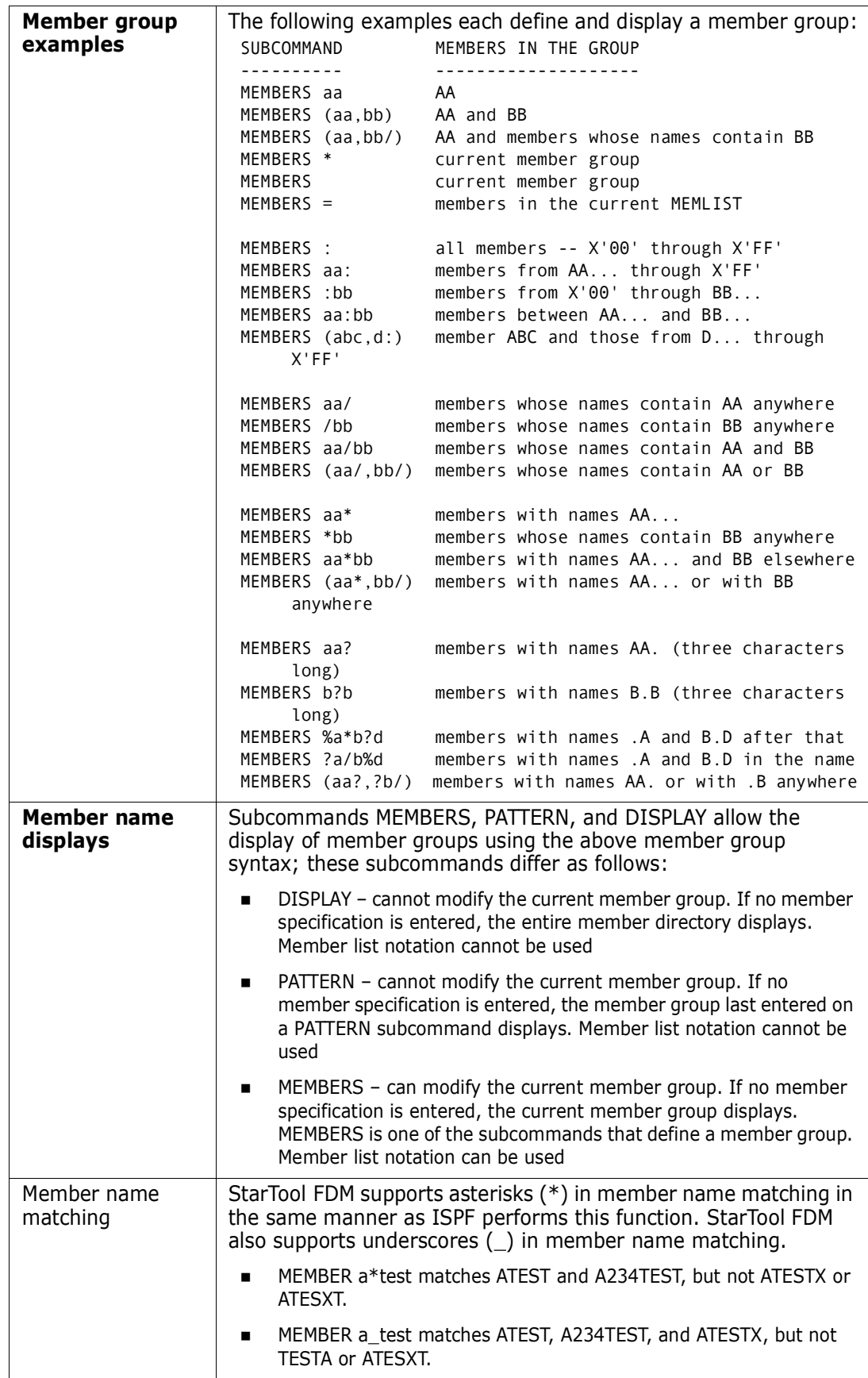

# Appendix B **Update Protection**

Several StarTool FDM subcommands can modify data sets when they are allocated as shared.

If the data set is allocated as OLD, the STOW DCB is left open after the first data set update. For OLD allocations, exclusive use of the data set is assured and the following RESERVE logic does not apply.

If the data set is allocated as SHR (SHR was specifically requested or SHR was defaulted to), StarTool FDM subcommands that update the data set such as ALIAS, (with attributes to be changed), COMBINE, COPY, DUP, DELETE, FIXPDS, RENAME, REPRO, RESTORE, SEPARATE, or VERIFY (for update member PDS tests) could cause data set integrity problems if the data set is also being updated by another user.

To circumvent this problem, StarTool FDM uses the following ISPF RESERVE logic to maintain data set integrity during data set updates.

- $1$  Perform a  $2595256$   $591$   $k5$   $k5936$   $k5936$   $k5936$   $k593$   $k593$   $k593$
- **2** If the data set is a load library, then a linkage editor RESERVE or ENQUE is performed as appropriate:
- On a shared DASD volume, RESERVE (SYSIEWLP,DSNAME,E,44,SYSTEMS),UCB=ADDRESS
- On a non-shared DASD volume, ENQ (SYSIEWLP,DSNAME,E,44,SYSTEM)
- **3** The data set STOW DCB opens.
- **4** All data set updates are performed.
- Wherever possible, the STOW DCB is left open while an entire member group is being processed
- For executions of StarTool FDM in batch mode, the volume reserve is maintained and the STOW DCB is left open following the first update to the data set
- **5** The data set STOW DCB closes.
- **6** DEQs remove the RESERVEs and ENQs\*cm.

# Appendix C **Dialog Errors**

StarTool FDM displays a special panel when it encounters an ISPF dialog error. This panel formats an error message, highlights important registers, and presents recovery options.

```
--------------------------------- Dialog Error -------------------------------
OPTION ==ISPP100 PANEL 'PDSXXZXX' ERROR
PANEL NOT FOUND.
Registers:
   R0 : 0000000C R1 : 000E8748 *R2 : 9005ADAA R3 : 5005459E
   *R4 : 0005AD82 R5 : 00053E10 *R6 : 00163738 R7 : 00088000
   *R8 : 00052E10 R9 : 00010000 R10: 00011000 R11: 00012000
    R12: 0003DF88 R13: 00164738 R14: 4005ADF8 *R15: 0000000C
Service name ==> DISPLAY (this may not be padded with blanks)
    First operand ==> PDSXXZXX
Options: ENTER - Continue if possible
         END - Terminate (for some errors, several END's may be required)
        AB - ABEND and attempt to clean up
         LO - Display log table
         HELP - Provide more information
```

```
TUTORIAL ------------------------- Dialog Error Help -----------------------
OPTION ===>
                     -------------------------------------
                     | Dialog Error |
                      -------------------------------------
StarTool has encountered an unexpected error in its dialog processing.
This type of error causes the Dialog Error panel to be displayed to document
the error and possible recovery options. When you get this type of error,
you should capture the error panel image with a PRINT command.
Normally, this type of error indicates a StarTool problem; you should report
this error to SERENA StarTool support. Call SERENA at (650) 696-1800.
The Dialog Error panel is formatted as follows:
    Error message: Message identifier followed by short and long descriptions.
Error registers: Important registers are hilited as follows:
      *R2 - Return address for caller of lowest level routine
       *R4 - Base for lowest level routine
      *R6 - Base for dialog work area
       *R8 - Main base for dialog
       *R15 - Return code of the failing service
Service name: This is the name of the ISPF service that failed.
First Parameter: This parameter was passed on the ISPF service call.
Options: This identifies different options for dealing with the error.
      ENTER - Continue if possible; in most cases, the error can be ignored.
      END - Terminate StarTool; this is the equivalent of a QUIT subcommand.
     AB - ABEND; current processing will be suspending to go to line mode.
     LO - Display log table; this option ignores any current processing.
```
# Appendix D **Attention Processing**

When StarTool FDM is executed as an ISPF dialog, attentions are not required since an output loop is detected by the checkpoint processing of ISPMODE. If StarTool FDM or a supporting TSO command is in a CPU loop (with no output), you need to interrupt the process with an attention key or it continues indefinitely.

In general, an attention (the PA1 key) terminates the current StarTool FDM subcommand. Two attentions in a row terminate the **STARTOOL** command. StarTool FDM performs attention processing as follows:

- **1** A single (double for TSOEDIT) attention terminates any member group in progress (except for the FSE subcommand).
- **2** An attention at a prompt for a data set terminates StarTool FDM.
- **3** An attention at the normal PDS300A ENTER OPTION subcommand prompt provides another ENTER OPTION prompt; another attention at this point terminates StarTool FDM.
- **4** For subcommands BROWSE, EDIT, ISPF, ISPMODE, or MEMLIST, no ENTER OPTION prompt is provided by the StarTool FDM attention handling:
- A single attention terminates any member group in progress
- An attention during a edit or browse line command from MEMLIST terminates any remaining line commands
- Any additional attentions are ignored by StarTool FDM
- For TSO commands invoked by ISPF with no attention handling, the first attention is noted by StarTool FDM and terminates any member group in progress; subsequent attentions apply only to the TSO command
- **5** For the COMPRESS or COPY subcommands, attentions are ignored until the attached program terminates to protect the integrity of the target data set.

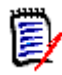

**NOTE** If you use IKJEFTSR authorize IEBCOPY for the compress or copy, attention interrupts cannot be deferred; thus, do not use the attention key during a compress or copy (a successful attention can destroy the data set).

- **6** For other StarTool FDM subcommands, a single (double for TSOEDIT) attention results in a PDS300A ENTER OPTION prompt. The processing action taken at this point depends on what is entered next:
- Another attention terminates the StarTool FDM command
- A null line causes the interrupted subcommand to continue at the point of interruption. Any messages awaiting output at the time of the interrupt have already been discarded.
- If you enter a subcommand and the currently executing subcommand is external to StarTool FDM (ABE, ACFCOMP, COMPARE, DCF, EXEC, FSE, HELP, PRINT, REVIEW,

SUBMIT, TSO xxx, TSOEDIT, TSOLIST or VPRINT), the subcommand processor forcibly detaches and the ABEND message is suppressed

- Give an entered subcommand control without delay
- **7** If an internal StarTool FDM subcommand is in a loop that does not involve input or output to the terminal or input from the current data set, a single attention does not terminate the loop:
- The first attention provides the normal PDS300A ENTER OPTION prompt.
- If you enter a subcommand at this time, StarTool FDM continues looping.
- Another attention produces the message "PDS470W The program is probably in a loop" and StarTool FDM performs the subcommand entered at the ENTER OPTION prompt.
# Appendix E **ABEND Processing**

IF an ABEND in a StarTool FDM module, the **StarTool ABEND** panel displays:

-------------------------------- StarTool ABEND ------------------------------  $OPTION = = = >$ PDS999E ABEND S0C1 U0000 AT +005F3E IN PROGRAM PDSPARSE Offset of error: 00036CA6 Address of next instruction: 00046CA6 Registers: R0 : 00000000 R1 : 00000003 R2 : 00000000 R3 : 000007AB R4 : 00178000 R5 : 00000000 R6 : 00022230 \*R7 : 00088000 \*R8 : 00021230 \*R9 : 00010000 R10: 00011000 R11: 0001200 R12: 0003DF88 R13: 0008933C R14: 40021C68 R15: 00046C9C Press HELP for more information

Press the HELP key (PF1) to bring up the **ABEND Help** panel.

TUTORIAL ------------------------ StarTool ABEND Help ---------------------- OPTION ===> ------------------------------------- | StarTool ABEND | ------------------------------------- StarTool has ABENDED as indicated on the previous panel. When an ABEND is encountered, StarTool displays the ABEND panel to document the error and display error registers. When you get this type of error, you should capture the error panel image with a PRINT command. Normally, this type of error indicates a StarTool problem; you should report this error to SERENA StarTool support. Call SERENA at (650) 696-1800. The StarTool ABEND panel is formatted as follows: Error message: PDS999E ABEND Sxxx Unnnn AT +hxval IN PROGRAM progm Sxxx - the system ABEND code Unnnn - the user ABEND code hxval - if signed, an offset from the routine entry point; otherwise, the address of the abending instruction. progm - the name of the abending program if available. Offset to error: This is the displacement from the start of the program to the instruction that failed. This offset could be used to disassemble the instructions at an error as in the following example: DISASM STARTOOL OFFSET(1214C) Address of next instruction: This is the storage address of the instruction just after the instruction that failed. Error registers: Important registers are hilited as follows: \*R7 - Base for the main work area \*R8 - Base for the current subroutine \*R9 - Main base for StarTool

StarTool FDM always attempts to recover from ABENDs with its ESTAE and ESTAI recovery routines unless CONTROL NORECOVER is in effect. StarTool FDM performs ABEND processing as follows:

- **1** The StarTool FDM program uses different recovery methods depending on the subcommand being executed. The method used performs any cleanup and reinitialization functions required to restart StarTool FDM.
- **For internal StarTool FDM subcommands, recovery is performed by writing an error** message and terminating the subcommand
- For the external subcommands BROWSE, EDIT, or ISPF, no ESTAE recovery is attempted; normal ISPF processing is permitted
- For the other external StarTool FDM subcommands (ABE, COMPARE, COMPRESS, COPY, DCF, EXEC, FSE, HELP, PRINT, REVIEW, SUBMIT, TSO xxx, TSOEDIT, TSOLIST, and VPRINT), the subcommand processor is forcibly detached
- **2** If CONTROL NORECOVER is in effect, StarTool FDM terminates unless the subcommand being used specifically tests for ABEND conditions (such as IF with LOADERR or VERIFY with LOAD).
- **3** If CONTROL RECOVER is in effect, any ABEND dump probably is not very useful. If you want to use TSO TEST after an ABEND, set CONTROL NORECOVER first.
- **4** Certain external programs reached with the TSO subcommand (such as CALL) terminates StarTool FDM with a READY message if the program they invoke ABENDS. If you enter a null line at this point, StarTool FDM regains control.
- **5** The PDS999E message identifies the name of the StarTool FDM assembly listing involved in the error as follows:

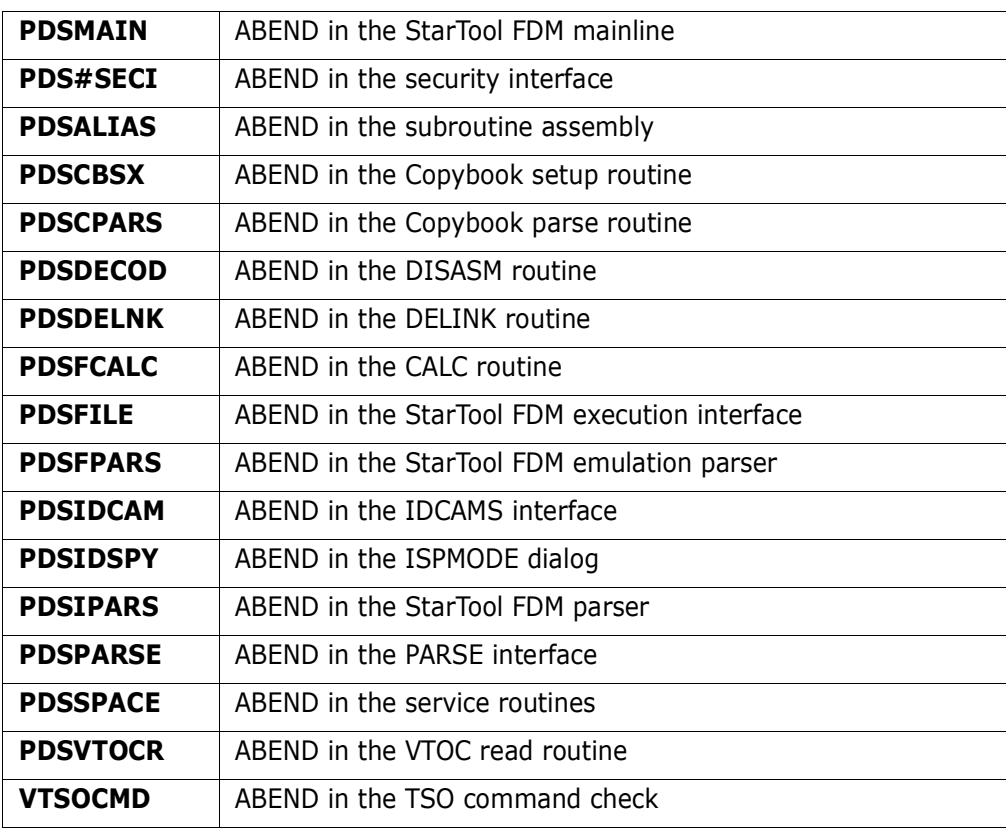

# **Glossary**

## **A**

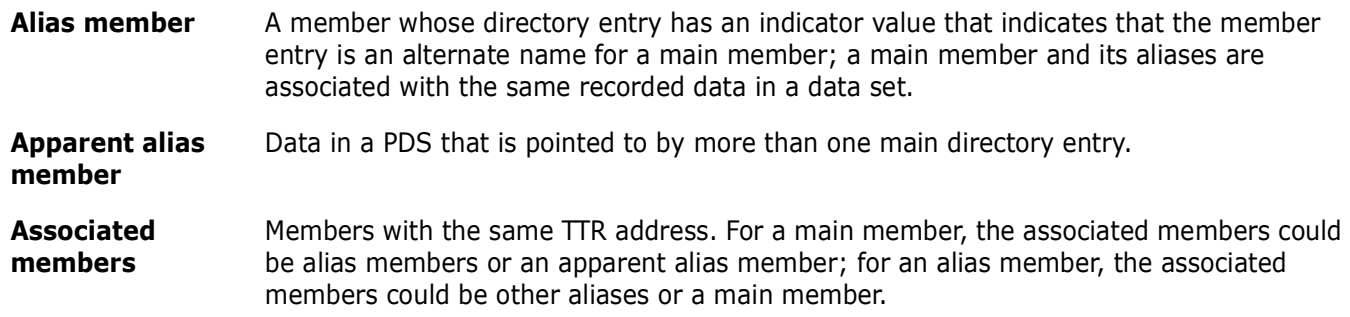

## **B**

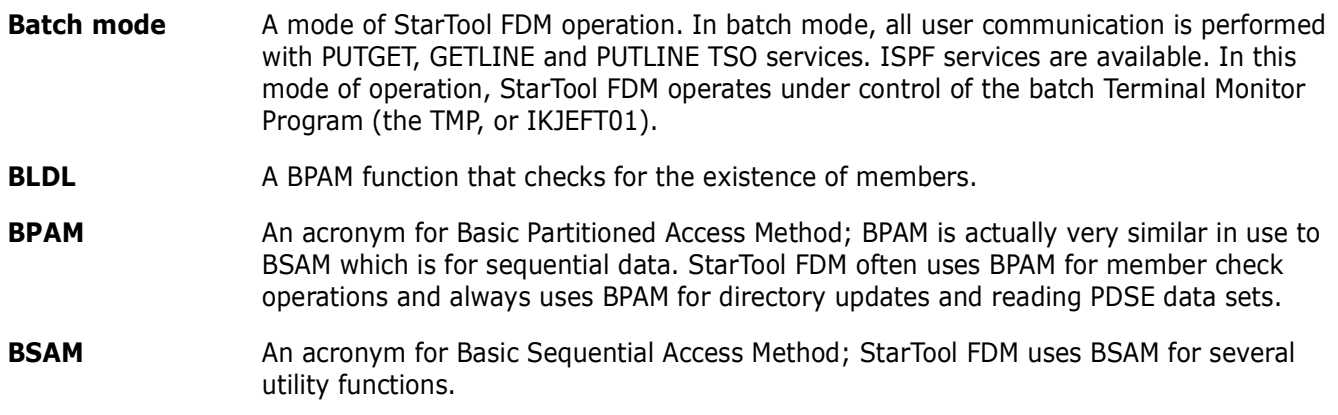

### **C**

**CCHHR** An acronym for Cylinder, Cylinder, Head, Head, Record which is a 10-byte hexadecimal disk address relative to the start of the volume.

**Command** A request for an operation. For example, STARTOOL is a command and FIXPDS is a StarTool FDM subcommand.

**Compress** A process that removes deleted members from a PDS. Disk space formerly occupied by these deleted members is made available for new members. In a PDSE data set, space from deleted members is managed dynamically; you cannot compress a PDSE.

## **D**

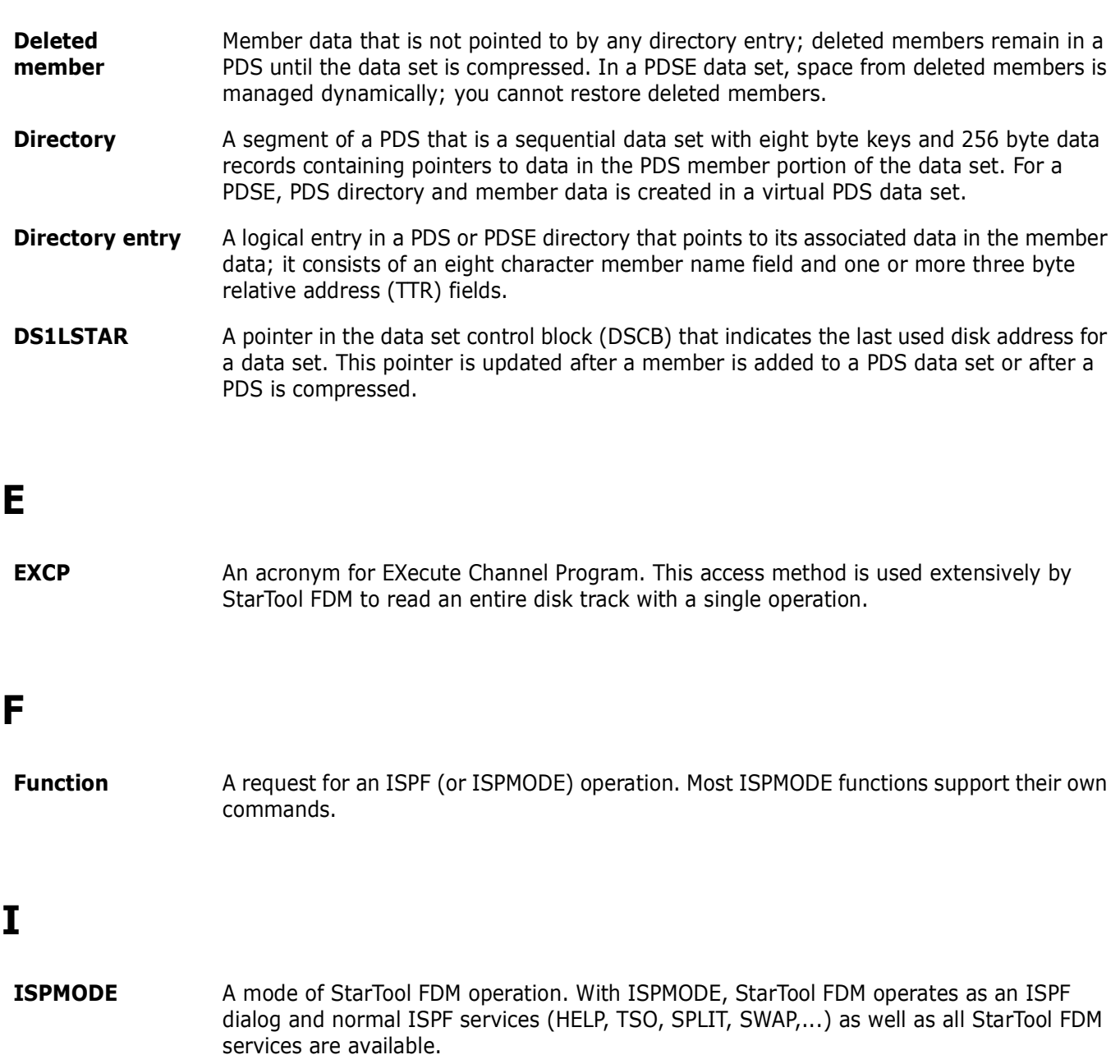

## **L**

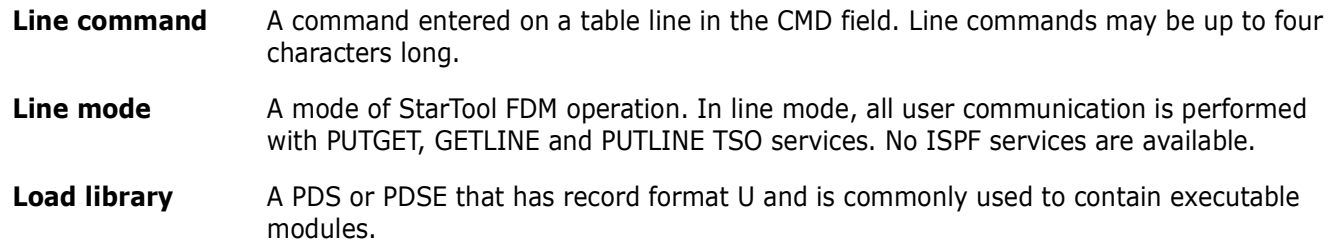

## **M**

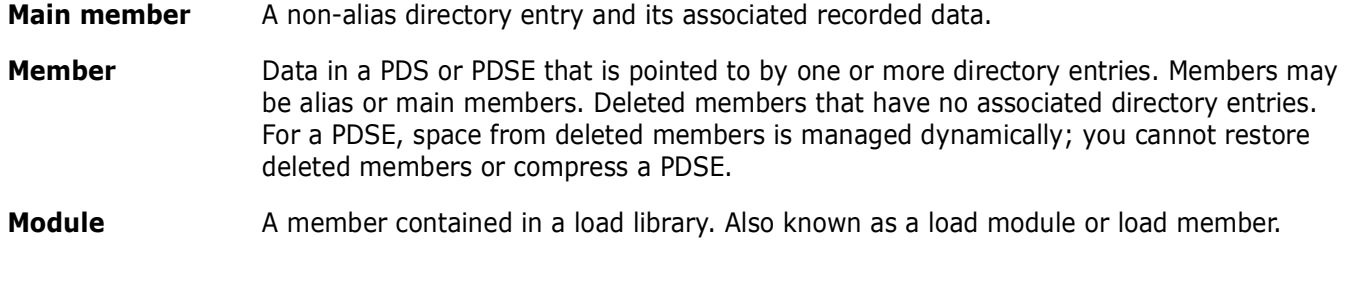

## **O**

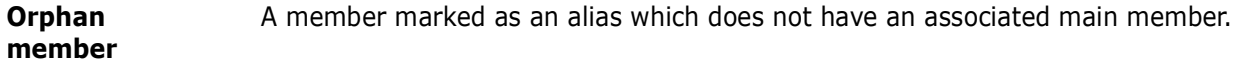

#### **P**

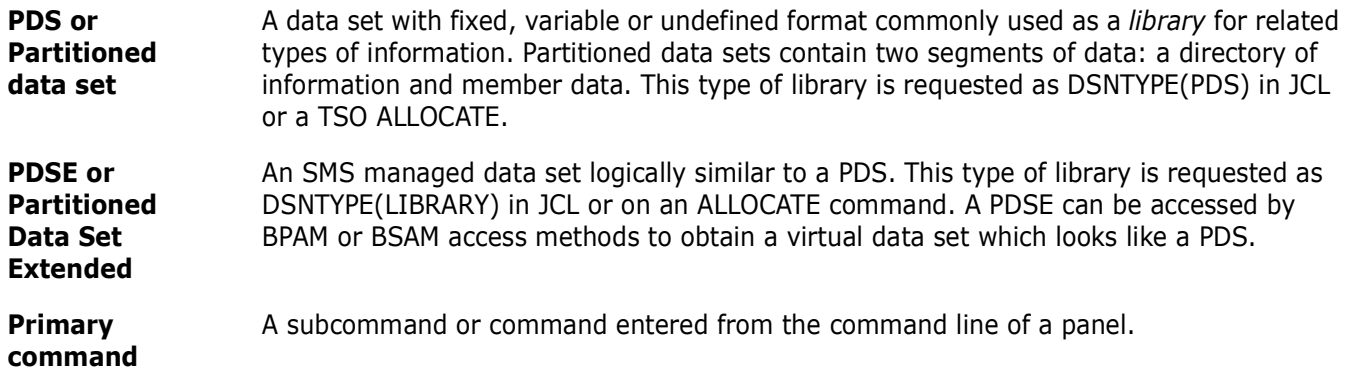

# **Q**

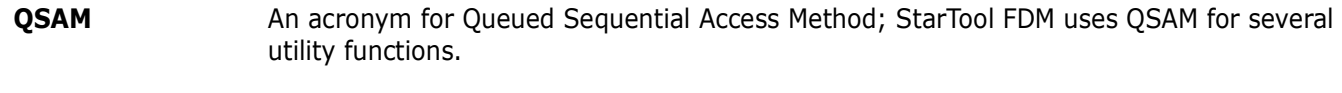

## **S**

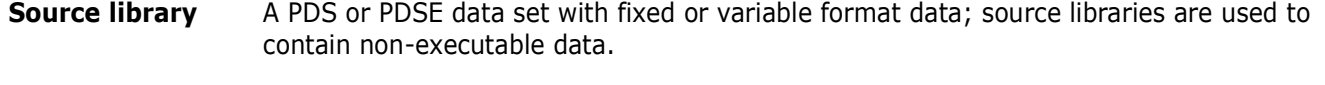

**StarTool FDM** A multipurpose ISPF dialog and TSO command processor that manipulates data sets and members individually or in groups.

**Subcommand** A request for an operation that is within the scope of work requested by the previously issued command. **STARTOOL** is a command; **FIXPDS** is a StarTool FDM subcommand.

## **T**

**TTR** An acronym for Track, Track, Record (a 1- to 6-digit hexadecimal disk address relative to the start of the data set); this type of address is stored in the member directory entry to indicate the start of a member.

# **Index**

#### **Symbols**

[= line commands 51](#page-50-0) [== block line commands 51](#page-50-1)

## **A**

[ABE subcommand 51](#page-50-2) [ACFCOMP subcommand 52](#page-51-0) [add secondary space 188](#page-187-0) [alias members 58](#page-57-0) [ALIAS subcommand 53](#page-52-0) asterisks [in member name matching 425](#page-424-0) [attention processing 431](#page-430-0) [ATTRIB subcommand 59](#page-58-0)

#### **B**

[binder names 63](#page-62-0) [BLK3380 subcommand 63](#page-62-1) [BLK3390 subcommand 65](#page-64-0) [BLK9345 subcommand 68](#page-67-0) Block line command [AA 128,](#page-127-0) [241,](#page-240-0) [248,](#page-247-0) [258,](#page-257-0) [295,](#page-294-0) [415](#page-414-0) [BB 128,](#page-127-1) [241,](#page-240-1) [248,](#page-247-1) [258,](#page-257-1) [295,](#page-294-1) [415](#page-414-1) [CC 84,](#page-83-0) [128,](#page-127-2) [241,](#page-240-2) [248,](#page-247-2) [258,](#page-257-2) [320,](#page-319-0) [392,](#page-391-0) [415](#page-414-2) [DD 84,](#page-83-1) [295,](#page-294-2) [320](#page-319-1) [DDEL 248,](#page-247-3) [258,](#page-257-3) [295](#page-294-3) [EE 128,](#page-127-3) [241,](#page-240-3) [248,](#page-247-4) [258,](#page-257-4) [295,](#page-294-4) [415](#page-414-3) [GG 128,](#page-127-4) [241,](#page-240-4) [248,](#page-247-5) [258,](#page-257-5) [392,](#page-391-1) [415](#page-414-4) [HH 295](#page-294-5) [LL 77,](#page-76-0) [121,](#page-120-0) [128,](#page-127-5) [241,](#page-240-5) [248,](#page-247-6) [258,](#page-257-6) [266,](#page-265-0) [295,](#page-294-6)  [392,](#page-391-2) [415,](#page-414-5) [421](#page-420-0) [MM 84,](#page-83-2) [128,](#page-127-6) [241,](#page-240-6) [248,](#page-247-7) [258,](#page-257-7) [295,](#page-294-7) [320,](#page-319-2) [392,](#page-391-3)  [415](#page-414-6) [OO 77,](#page-76-1) [121,](#page-120-1) [128,](#page-127-7) [241,](#page-240-7) [248,](#page-247-8) [258,](#page-257-8) [266,](#page-265-1) [295,](#page-294-8)  [300,](#page-299-0) [392,](#page-391-4) [415,](#page-414-7) [421](#page-420-1) [PP 295](#page-294-9) [RR 84,](#page-83-3) [320,](#page-319-3) [415](#page-414-8) [SS 77,](#page-76-2) [121,](#page-120-2) [128,](#page-127-8) [241,](#page-240-8) [249,](#page-248-0) [258,](#page-257-9) [266,](#page-265-2) [295,](#page-294-10)  [392,](#page-391-5) [415](#page-414-9) [SSEE 128,](#page-127-9) [241,](#page-240-9) [249,](#page-248-1) [258,](#page-257-10) [415](#page-414-10) [TT 295](#page-294-11) [UU 128,](#page-127-10) [242,](#page-241-0) [249,](#page-248-2) [258,](#page-257-11) [415](#page-414-11) [VV 295,](#page-294-12) [415](#page-414-12) [XX 77,](#page-76-3) [84,](#page-83-4) [121,](#page-120-3) [128,](#page-127-11) [242,](#page-241-1) [249,](#page-248-3) [258,](#page-257-12) [266,](#page-265-3)  [295,](#page-294-13) [300,](#page-299-1) [392,](#page-391-6) [416,](#page-415-0) [421](#page-420-2) [ZZ 128,](#page-127-12) [242,](#page-241-2) [258,](#page-257-13) [416](#page-415-1)

[block line commands 77](#page-76-4) [defined 51](#page-50-3) [BROWSE subcommand 70](#page-69-0)

## **C**

[CALC function 73](#page-72-0) [CAX function 74](#page-73-0) [line commands 76](#page-75-0) CAX table [catalog status 75](#page-74-0) [catalog type 75](#page-74-0) [CHANGE subcommand 78](#page-77-0) [checkpoint 271](#page-270-0) [CLIST conversion 110,](#page-109-0) [145](#page-144-0) [CMDTBL function 80](#page-79-0) [line commands 83](#page-82-0) [primary commands 82](#page-81-0) [table entries 82](#page-81-1) [combination member name 30](#page-29-0) [COMBINE subcommand 85](#page-84-0) Command [? 37,](#page-36-0) [40](#page-39-0) [ADD 40,](#page-39-1) [264,](#page-263-0) [411](#page-410-0) [ALIASCHK 37,](#page-36-1) [40,](#page-39-2) [291](#page-290-0) [ALL 37,](#page-36-2) [40,](#page-39-3) [291](#page-290-1) [ALLOCERR 37,](#page-36-3) [40](#page-39-4) [ALTCMD 37,](#page-36-4) [40](#page-39-5) [ALTERNAT 37,](#page-36-5) [40,](#page-39-6) [125,](#page-124-0) [239,](#page-238-0) [244,](#page-243-0) [254,](#page-253-0) [264,](#page-263-1)  [272,](#page-271-0) [291,](#page-290-2) [330,](#page-329-0) [390,](#page-389-0) [411](#page-410-1) [APPLY 37,](#page-36-6) [40,](#page-39-7) [76,](#page-75-1) [82,](#page-81-2) [119,](#page-118-0) [125,](#page-124-1) [239,](#page-238-1) [244,](#page-243-1)  [254,](#page-253-1) [264,](#page-263-2) [292,](#page-291-0) [299,](#page-298-0) [390,](#page-389-1) [411,](#page-410-2) [420](#page-419-0) [BASE 41,](#page-40-0) [420](#page-419-1) [BATCHJCL 41,](#page-40-1) [125,](#page-124-2) [239,](#page-238-2) [272,](#page-271-1) [292](#page-291-1) [BLKSIZE 37,](#page-36-7) [41](#page-40-2) [BOUNDS 41,](#page-40-3) [316](#page-315-0) [BUILD 41,](#page-40-4) [420](#page-419-2) [CAN 37,](#page-36-8) [41,](#page-40-5) [272](#page-271-2) [CANCEL 41,](#page-40-6) [317](#page-316-0) [CAX 76](#page-75-2) [CB 41,](#page-40-7) [317](#page-316-1) [CBMAP 41,](#page-40-8) [317](#page-316-2) [CHANGE 41,](#page-40-9) [317](#page-316-3) [CISIZE 37,](#page-36-9) [41](#page-40-10) [CLOSE 41,](#page-40-11) [317](#page-316-4) [COLS 41,](#page-40-12) [42,](#page-41-0) [272,](#page-271-3) [310](#page-309-0) [COMMENT 37,](#page-36-10) [42](#page-41-1) [COMPRESS 42,](#page-41-2) [125,](#page-124-3) [239,](#page-238-3) [244,](#page-243-2) [254,](#page-253-2) [411](#page-410-3) [CONTINUE 42,](#page-41-3) [272](#page-271-4) [COPYBOOK 42,](#page-41-4) [317](#page-316-5)

[CREATE 42,](#page-41-5) [317](#page-316-6) [CSECTS 120](#page-119-0) [CUT 42,](#page-41-6) [317](#page-316-7) [DDNAME 125,](#page-124-4) [239](#page-238-4) [DEFINE 37,](#page-36-11) [42](#page-41-7) [DISPLAY 42,](#page-41-8) [317](#page-316-8) [DROP 38,](#page-37-0) [42](#page-41-9) [DUAL 38,](#page-37-1) [42,](#page-41-10) [125,](#page-124-5) [239,](#page-238-5) [244,](#page-243-3) [254,](#page-253-3) [264,](#page-263-3) [272,](#page-271-5)  [292,](#page-291-2) [330,](#page-329-1) [390,](#page-389-2) [411](#page-410-4) [Dynamic 275](#page-274-0) [EDITLOG 38,](#page-37-2) [42,](#page-41-11) [272](#page-271-6) [EDITTBL 38,](#page-37-3) [42,](#page-41-12) [74,](#page-73-1) [76,](#page-75-3) [82,](#page-81-3) [120,](#page-119-1) [125,](#page-124-6) [200,](#page-199-0)  [239,](#page-238-6) [244,](#page-243-4) [254,](#page-253-4) [264,](#page-263-4) [272,](#page-271-7) [292,](#page-291-3) [299,](#page-298-1)  [330,](#page-329-2) [390,](#page-389-3) [411,](#page-410-5) [420](#page-419-3) [ELOG 38,](#page-37-2) [42,](#page-41-11) [272](#page-271-6) [END 42,](#page-41-13) [317](#page-316-9) [EQUATE 38,](#page-37-4) [42,](#page-41-14) [292](#page-291-4) [ERASE 43,](#page-42-0) [244,](#page-243-5) [254,](#page-253-5) [411](#page-410-6) [ETBL 38,](#page-37-3) [42,](#page-41-12) [74,](#page-73-1) [76,](#page-75-3) [82,](#page-81-3) [120,](#page-119-1) [125,](#page-124-6) [200,](#page-199-0) [239,](#page-238-6)  [244,](#page-243-4) [254,](#page-253-4) [264,](#page-263-4) [272,](#page-271-7) [292,](#page-291-3) [299,](#page-298-1) [330,](#page-329-2)  [390,](#page-389-3) [411,](#page-410-5) [420](#page-419-3) [EXPAND 38,](#page-37-5) [43](#page-42-1) [EXPRESS 43,](#page-42-2) [76,](#page-75-4) [82,](#page-81-4) [120,](#page-119-2) [125,](#page-124-7) [239,](#page-238-7) [244,](#page-243-6)  [254,](#page-253-6) [264,](#page-263-5) [292,](#page-291-5) [299,](#page-298-2) [411,](#page-410-7) [420](#page-419-4) [F 43,](#page-42-3) [74,](#page-73-2) [76,](#page-75-5) [82,](#page-81-5) [120,](#page-119-3) [126,](#page-125-0) [200,](#page-199-1) [239,](#page-238-8) [245,](#page-244-0)  [254,](#page-253-7) [264,](#page-263-6) [272,](#page-271-8) [292,](#page-291-6) [299,](#page-298-3) [330,](#page-329-3) [390,](#page-389-4)  [411,](#page-410-8) [420](#page-419-5) [FIND 43,](#page-42-4) [126,](#page-125-1) [239,](#page-238-9) [245,](#page-244-1) [254,](#page-253-8) [310,](#page-309-1) [318,](#page-317-0) [412](#page-411-0) [GLOBAL 43,](#page-42-5) [126,](#page-125-2) [239,](#page-238-10) [245,](#page-244-2) [254,](#page-253-9) [412](#page-411-1) [GROUP 38,](#page-37-6) [43](#page-42-6) [HEX 43,](#page-42-7) [310,](#page-309-2) [318](#page-317-1) [HIDE 43,](#page-42-8) [318](#page-317-2) [ID 44,](#page-43-0) [245,](#page-244-3) [254,](#page-253-10) [412](#page-411-2) [IDRDATA 44,](#page-43-1) [420](#page-419-6) [INDEX 38,](#page-37-7) [44](#page-43-2) [INSERT 44,](#page-43-3) [83,](#page-82-1) [412](#page-411-3) [KEY 44,](#page-43-4) [318](#page-317-3) [LASTCMDS 38,](#page-37-8) [44](#page-43-5) [LEFT 38,](#page-37-9) [44,](#page-43-6) [126,](#page-125-3) [239,](#page-238-11) [245,](#page-244-4) [254,](#page-253-11) [264,](#page-263-7) [272,](#page-271-9)  [292,](#page-291-7) [330,](#page-329-4) [390,](#page-389-5) [412](#page-411-4) [LISTA 126,](#page-125-4) [239](#page-238-12) [LISTC 245,](#page-244-5) [254](#page-253-12) [LISTF 245,](#page-244-6) [255](#page-254-0) [LISTV 264](#page-263-8) [LISTVTOC 44,](#page-43-7) [264](#page-263-9) [LOAD 44,](#page-43-8) [245,](#page-244-7) [255,](#page-254-1) [412](#page-411-5) [LOCATE 44,](#page-43-9) [76,](#page-75-6) [120,](#page-119-4) [245,](#page-244-8) [255,](#page-254-2) [264,](#page-263-10) [292,](#page-291-8)  [299,](#page-298-4) [310,](#page-309-3) [318,](#page-317-4) [330,](#page-329-5) [390,](#page-389-6) [420](#page-419-7) [MCOPY 38,](#page-37-10) [44](#page-43-10) [MENU 38,](#page-37-11) [45](#page-44-0) [MERGE 45,](#page-44-1) [245,](#page-244-9) [255,](#page-254-3) [292,](#page-291-9) [412](#page-411-6) [MINE 45](#page-44-2) [MODE 45,](#page-44-3) [412](#page-411-7) [MODEL 38,](#page-37-12) [45,](#page-44-4) [126,](#page-125-5) [239,](#page-238-13) [245,](#page-244-10) [255,](#page-254-4) [412](#page-411-8) [MONTH 45,](#page-44-5) [292](#page-291-10) [NEXT 45,](#page-44-6) [318](#page-317-5)

[NO 45,](#page-44-7) [273](#page-272-0) [NORMAL 38,](#page-37-13) [45,](#page-44-8) [126,](#page-125-6) [239,](#page-238-14) [245,](#page-244-11) [255,](#page-254-5) [264,](#page-263-11)  [273,](#page-272-1) [292,](#page-291-11) [330,](#page-329-6) [390,](#page-389-7) [412](#page-411-9) [NOSAVE 45,](#page-44-9) [83,](#page-82-2) [245,](#page-244-12) [255,](#page-254-6) [412](#page-411-10) [NOZAP 45,](#page-44-10) [420](#page-419-8) [OFFSET 45,](#page-44-11) [420](#page-419-9) [OPTIONS 38,](#page-37-14) [45,](#page-44-12) [76,](#page-75-7) [83,](#page-82-3) [120,](#page-119-5) [246,](#page-245-0) [255,](#page-254-7) [264,](#page-263-12)  [273,](#page-272-2) [292,](#page-291-12) [299,](#page-298-5) [330,](#page-329-7) [391,](#page-390-0) [412,](#page-411-11) [420](#page-419-10) [OUTPUT 38,](#page-37-15) [46,](#page-45-0) [74,](#page-73-3) [76,](#page-75-8) [83,](#page-82-4) [120,](#page-119-6) [126,](#page-125-7) [200,](#page-199-2)  [239,](#page-238-15) [246,](#page-245-1) [255,](#page-254-8) [264,](#page-263-13) [273,](#page-272-3) [292,](#page-291-13) [300,](#page-299-2)  [318,](#page-317-6) [330,](#page-329-8) [391,](#page-390-1) [412,](#page-411-12) [420](#page-419-11) [PAD 46,](#page-45-1) [310,](#page-309-4) [318](#page-317-7) [PANEL 38,](#page-37-16) [46](#page-45-2) [PASTE 46,](#page-45-3) [318](#page-317-8) [PEND 38,](#page-37-17) [46,](#page-45-4) [370](#page-369-0) [PREVIOUS 46,](#page-45-5) [319](#page-318-0) [PRIMER 38,](#page-37-18) [46](#page-45-6) [RC 39,](#page-38-0) [46](#page-45-7) [RCHANGE 46,](#page-45-8) [273,](#page-272-4) [319](#page-318-1) [RECALL 39,](#page-38-0) [46](#page-45-7) [REFRESH 46,](#page-45-9) [246,](#page-245-2) [255,](#page-254-9) [264](#page-263-14) [RELEASE 39,](#page-38-1) [46](#page-45-10) [REMOVE 46,](#page-45-11) [74,](#page-73-4) [76,](#page-75-9) [83,](#page-82-5) [120,](#page-119-7) [126,](#page-125-8) [201,](#page-200-0) [240,](#page-239-0)  [246,](#page-245-3) [255,](#page-254-10) [264,](#page-263-15) [292,](#page-291-14) [300,](#page-299-3) [330,](#page-329-9) [391,](#page-390-2)  [412,](#page-411-13) [420](#page-419-12) [REPLACE 47,](#page-46-0) [126,](#page-125-9) [240,](#page-239-1) [246,](#page-245-4) [255,](#page-254-11) [319,](#page-318-2) [413](#page-412-0) [RESET 47,](#page-46-1) [126,](#page-125-10) [240,](#page-239-2) [246,](#page-245-5) [255,](#page-254-12) [319,](#page-318-3) [413](#page-412-1) [RFIND 39,](#page-38-2) [47,](#page-46-2) [74,](#page-73-5) [76,](#page-75-10) [83,](#page-82-6) [120,](#page-119-8) [126,](#page-125-11) [201,](#page-200-1)  [240,](#page-239-3) [246,](#page-245-6) [255,](#page-254-13) [264,](#page-263-16) [273,](#page-272-5) [292,](#page-291-15) [300,](#page-299-4)  [310,](#page-309-5) [319,](#page-318-4) [330,](#page-329-10) [391,](#page-390-3) [413,](#page-412-2) [421](#page-420-3) [RIGHT 39,](#page-38-3) [47,](#page-46-3) [126,](#page-125-12) [240,](#page-239-4) [246,](#page-245-7) [255,](#page-254-14) [264,](#page-263-17) [273,](#page-272-6)  [292,](#page-291-16) [330,](#page-329-11) [391,](#page-390-4) [413](#page-412-3) [SAMPLE 47,](#page-46-4) [413](#page-412-4) [SAVE 47,](#page-46-5) [83,](#page-82-7) [246,](#page-245-8) [256,](#page-255-0) [293,](#page-292-0) [413](#page-412-5) [SCREEN 47,](#page-46-6) [319](#page-318-5) [SEEK 47,](#page-46-7) [126,](#page-125-13) [240,](#page-239-5) [246,](#page-245-9) [256,](#page-255-1) [413](#page-412-6) [SELECT 48,](#page-47-0) [293](#page-292-1) [SET 39,](#page-38-4) [48](#page-47-1) [SETALL 39,](#page-38-5) [48](#page-47-2) [SETALT 39,](#page-38-6) [48](#page-47-3) [SETCOLOR 39,](#page-38-7) [48](#page-47-4) [SETDSN 39,](#page-38-8) [48](#page-47-5) [SETKEYS 39,](#page-38-9) [48](#page-47-6) [SETPANEL 39,](#page-38-10) [48](#page-47-7) [SETSEEK 39,](#page-38-11) [48](#page-47-8) [SETSEL 39,](#page-38-12) [48](#page-47-9) [SETUSER 39,](#page-38-13) [48](#page-47-10) [SHOW 48](#page-47-11) [SORT 48,](#page-47-12) [76,](#page-75-11) [120,](#page-119-9) [246,](#page-245-10) [256,](#page-255-2) [265,](#page-264-0) [293,](#page-292-2) [300,](#page-299-5)  [319,](#page-318-6) [330,](#page-329-12) [391](#page-390-5) [SPACE 48,](#page-47-13) [265](#page-264-1) [STATS 48,](#page-47-14) [265](#page-264-2) [SUSPEND 39,](#page-38-14) [48](#page-47-15) [TAG 39,](#page-38-15) [49,](#page-48-0) [76,](#page-75-12) [83,](#page-82-8) [120,](#page-119-10) [127,](#page-126-0) [240,](#page-239-6) [246,](#page-245-11) [256,](#page-255-3)  [265,](#page-264-3) [293,](#page-292-3) [300,](#page-299-6) [413,](#page-412-7) [421](#page-420-4) [TODAY 39,](#page-38-16) [49,](#page-48-1) [293](#page-292-4)

[TRANS 39,](#page-38-17) [49](#page-48-2) [TRAP 39,](#page-38-18) [49](#page-48-3) [User 275](#page-274-0) [UT 39,](#page-38-19) [49,](#page-48-4) [76,](#page-75-13) [120,](#page-119-11) [127,](#page-126-1) [240,](#page-239-7) [246,](#page-245-12) [256,](#page-255-4) [265,](#page-264-4)  [273,](#page-272-7) [275,](#page-274-0) [293,](#page-292-5) [300,](#page-299-7) [413,](#page-412-8) [421](#page-420-5) [VERTICAL 49,](#page-48-5) [320](#page-319-4) [WEEK 39,](#page-38-20) [49,](#page-48-6) [293](#page-292-6) [WHOHAS 49,](#page-48-7) [246,](#page-245-13) [256,](#page-255-5) [413](#page-412-9) [X 40,](#page-39-8) [49,](#page-48-8) [74,](#page-73-6) [76,](#page-75-14) [83,](#page-82-9) [120,](#page-119-12) [127,](#page-126-2) [201,](#page-200-2) [240,](#page-239-8)  [247,](#page-246-0) [256,](#page-255-6) [265,](#page-264-5) [273,](#page-272-8) [293,](#page-292-7) [300,](#page-299-8) [330,](#page-329-13)  [391,](#page-390-6) [413,](#page-412-10) [421](#page-420-6) [XALL 40,](#page-39-9) [49,](#page-48-9) [74,](#page-73-7) [76,](#page-75-15) [83,](#page-82-10) [120,](#page-119-13) [127,](#page-126-3) [201,](#page-200-3) [240,](#page-239-9)  [247,](#page-246-1) [256,](#page-255-7) [265,](#page-264-6) [273,](#page-272-9) [293,](#page-292-8) [300,](#page-299-9) [330,](#page-329-14)  [391,](#page-390-7) [413,](#page-412-11) [421](#page-420-7) [XCOPY 40,](#page-39-10) [49](#page-48-8) [XMIT 40,](#page-39-11) [49](#page-48-10) [YES 50,](#page-49-0) [273](#page-272-10) [ZAP 50,](#page-49-1) [421](#page-420-8) [commands 40](#page-39-12) [block line commands 51](#page-50-4) [defined 51](#page-50-5) [line commands 51](#page-50-4) [COMPARE subcommand 88](#page-87-0) [COMPDIR subcommand 89](#page-88-0) [COMPRESS subcommand 94](#page-93-0) [CONDEND subcommand 96](#page-95-0) [CONTROL subcommand 98](#page-97-0) [COPY subcommand 105](#page-104-0) [copybook mode 316](#page-315-1) [extended 316](#page-315-2) [normal 316](#page-315-3) [vertical 316](#page-315-4) [CREATE subcommand 114](#page-113-0) [CSECTS function 118](#page-117-0) [block line commands 121](#page-120-4) [line commands 120](#page-119-14) [primary commands 119](#page-118-1)

### **D**

[DCF subcommand 123](#page-122-0) [DDNAME function 124](#page-123-0) [DECODE subcommand 129](#page-128-0) [default member names 29](#page-28-0) [DELETE subcommand 132](#page-131-0) [deleted member 132,](#page-131-1) [270,](#page-269-0) [294,](#page-293-0) [351](#page-350-0) [DELINK subcommand 133](#page-132-0) [DFHSM 247,](#page-246-1) [256,](#page-255-7) [330,](#page-329-14) [391,](#page-390-7) [413](#page-412-11) [DIRENTRY subcommand 134](#page-133-0) [DISASM subcommand 135](#page-134-0) [DSAT subcommand 139](#page-138-0) [DSNAME subcommand 144](#page-143-0) [DUP subcommand 145](#page-144-1) [DVOL subcommand 152](#page-151-0) [Dynamic command 275](#page-274-0)

#### **E**

[EDIT subcommand 154](#page-153-0) [EDREC subcommand 157](#page-156-0) [ENCODE subcommand 158](#page-157-0) [END subcommand 160](#page-159-0) [equal symbol 30](#page-29-1) [EXCLUDE subcommand 161](#page-160-0) [EXEC subcommand 167](#page-166-0) [extended copybook mode 316](#page-315-2) [line commands 316](#page-315-5) extended copybooks [using 316](#page-315-6)

## **F**

[FILTER function 169](#page-168-0) [FIND subcommand 171](#page-170-0) [abbreviations 171](#page-170-1) [aliases 171](#page-170-2) [defaults 171](#page-170-3) [keywords 180](#page-179-0) [operands 173](#page-172-0) [remarks 179](#page-178-0) [syntax 171](#page-170-4) [FINDMOD subcommand 182](#page-181-0) [FIXPDS BLKSIZE and device table 190](#page-189-0) [FIXPDS subcommand 186](#page-185-0) [FSE subcommand 194](#page-193-0) Function [CALC 73](#page-72-0) [CAX 74](#page-73-0) [CMDTBL 80](#page-79-0) [CSECTS 118](#page-117-0) [DDNAME 124](#page-123-0) [FILTER 169](#page-168-0) [GO 197](#page-196-0) [HEX 200](#page-199-3) [ISPMODE 226](#page-225-0) [ISPXEQ 227](#page-226-0) [LISTA 236](#page-235-0) [LISTC 243](#page-242-0) [LISTF 252](#page-251-0) [LISTV 262](#page-261-0) [MASK 280](#page-279-0) [MEMLIST 283](#page-282-0) [NUCMAP 298](#page-297-0) [PBROWSE 307](#page-306-0) [PEDIT 311](#page-310-0) [PROFMAN 329](#page-328-0) [PVIEW 325](#page-324-0) [STATUS 369](#page-368-0) [VIEW 270](#page-269-1) [VMAP 389](#page-388-0) [WORKPAD 409](#page-408-0)

[ZAP 419](#page-418-0) [functions 51](#page-50-6) [also known as function commands 51](#page-50-7) [defined 51](#page-50-7) [functions table 30](#page-29-2)

## **G**

Global command [COMPRESS 42,](#page-41-2) [125,](#page-124-3) [239,](#page-238-3) [244,](#page-243-2) [254,](#page-253-2) [411](#page-410-3) [FIND 43,](#page-42-4) [126,](#page-125-1) [239,](#page-238-9) [245,](#page-244-1) [254,](#page-253-8) [412](#page-411-0) [GLOBAL 43,](#page-42-5) [126,](#page-125-2) [239,](#page-238-10) [245,](#page-244-2) [254,](#page-253-9) [412](#page-411-1) [MODEL 45,](#page-44-4) [126,](#page-125-5) [239,](#page-238-13) [245,](#page-244-10) [255,](#page-254-4) [412](#page-411-8) [REFRESH 46,](#page-45-9) [246,](#page-245-2) [255](#page-254-9) [REPLACE 47,](#page-46-0) [126,](#page-125-9) [240,](#page-239-1) [246,](#page-245-4) [255,](#page-254-11) [413](#page-412-0) [SEEK 47,](#page-46-7) [126,](#page-125-13) [240,](#page-239-5) [246,](#page-245-9) [256,](#page-255-1) [413](#page-412-6) [WHOHAS 49,](#page-48-7) [246,](#page-245-13) [256,](#page-255-5) [413](#page-412-9) [Global commands 40](#page-39-12) [GO function 197](#page-196-0)

### **H**

[HELP subcommand 199](#page-198-0) [HEX function 200](#page-199-3) [hexadecimal member names 29](#page-28-1) [HISTORY subcommand 201](#page-200-4) [HSM 247,](#page-246-1) [256,](#page-255-7) [330,](#page-329-14) [391,](#page-390-7) [413](#page-412-11)

## **I**

[IBM component codes 63](#page-62-2) [IDCAMS subcommand 213](#page-212-0) [IF subcommand 216](#page-215-0) [input buffering 99](#page-98-0) [ISPF subcommand 226](#page-225-1) [ISPMODE function 226](#page-225-0) [ISPXEQ function 227](#page-226-0)

### **K**

[keyword operand abbreviations 30](#page-29-3)

#### **L**

Line command [? 316,](#page-315-7) [320](#page-319-5) [6 127,](#page-126-4) [240,](#page-239-10) [247,](#page-246-2) [256,](#page-255-8) [413](#page-412-12) [A 83,](#page-82-11) [127,](#page-126-5) [240,](#page-239-11) [247,](#page-246-3) [256,](#page-255-9) [320,](#page-319-6) [413](#page-412-13) [ACAT 247,](#page-246-4) [256](#page-255-10) [ADD 265](#page-264-7) [ALT 414](#page-413-0) [ATTR 293](#page-292-9)

[AUNC 247,](#page-246-5) [256](#page-255-11) [B 83,](#page-82-12) [127,](#page-126-6) [240,](#page-239-12) [247,](#page-246-6) [256,](#page-255-12) [320,](#page-319-7) [414](#page-413-1) [BASE 120](#page-119-15) [BR 414](#page-413-2) [C 83,](#page-82-13) [127,](#page-126-7) [240,](#page-239-13) [247,](#page-246-7) [256,](#page-255-13) [320,](#page-319-8) [391,](#page-390-8) [414](#page-413-3) [CAT 247,](#page-246-8) [256](#page-255-14) [CH 414](#page-413-4) [COLS 320](#page-319-9) [COMB 414](#page-413-5) [COPY 127,](#page-126-8) [240,](#page-239-14) [247,](#page-246-9) [256,](#page-255-15) [414](#page-413-6) [CSEC 293](#page-292-10) [DCAT 127,](#page-126-9) [240](#page-239-15) [DEC 293](#page-292-11) [DEL 83,](#page-82-14) [247,](#page-246-10) [256](#page-255-16) [DELI 121](#page-120-5) [DIRF 265,](#page-264-8) [391](#page-390-9) [DIS 121,](#page-120-6) [421](#page-420-9) [DUP 127,](#page-126-10) [240,](#page-239-16) [247,](#page-246-11) [256,](#page-255-17) [414](#page-413-7) [E 127,](#page-126-11) [241,](#page-240-10) [247,](#page-246-12) [256](#page-255-18) [ED 414](#page-413-8) [ENC 293](#page-292-12) [EXEC 414](#page-413-9) [F 121](#page-120-7) [FIND 414](#page-413-10) [FIX 414](#page-413-11) [FREE 127,](#page-126-12) [241](#page-240-11) [GO 127,](#page-126-13) [241,](#page-240-12) [247,](#page-246-13) [256,](#page-255-19) [391,](#page-390-10) [414](#page-413-12) [H 121](#page-120-8) [HBAC 247,](#page-246-14) [256,](#page-255-20) [414](#page-413-13) [HBDE 247,](#page-246-15) [257,](#page-256-0) [414](#page-413-14) [HDEL 247,](#page-246-16) [257,](#page-256-1) [414](#page-413-15) [HIST 414](#page-413-16) [HMIG 247,](#page-246-17) [257,](#page-256-2) [414](#page-413-17) [HML2 247,](#page-246-18) [257,](#page-256-3) [414](#page-413-18) [HREC 247,](#page-246-19) [257,](#page-256-4) [414](#page-413-19) [HSM 247,](#page-246-20) [257](#page-256-5) [I 83,](#page-82-15) [320](#page-319-10) [IDC 77,](#page-76-5) [127,](#page-126-14) [241,](#page-240-13) [247,](#page-246-21) [257,](#page-256-6) [391](#page-390-11) [IF 414](#page-413-20) [IN 414](#page-413-21) [INDX 265,](#page-264-9) [391](#page-390-12) [INFO 247,](#page-246-22) [257,](#page-256-7) [293,](#page-292-13) [391](#page-390-13) [K 77,](#page-76-6) [83,](#page-82-16) [121,](#page-120-9) [127,](#page-126-15) [241,](#page-240-14) [247,](#page-246-23) [257,](#page-256-8) [265,](#page-264-10) [293,](#page-292-14)  [295,](#page-294-14) [300,](#page-299-10) [330,](#page-329-15) [391,](#page-390-14) [414,](#page-413-22) [421](#page-420-10) [L 121](#page-120-10) [LC 127,](#page-126-16) [241,](#page-240-15) [247,](#page-246-24) [257,](#page-256-9) [391,](#page-390-15) [414](#page-413-23) [LF 265](#page-264-11) [LFEX 265](#page-264-12) [LIST 265](#page-264-13) [LOG 77,](#page-76-7) [83,](#page-82-17) [121,](#page-120-11) [127,](#page-126-17) [241,](#page-240-16) [247,](#page-246-25) [257,](#page-256-10) [265,](#page-264-14)  [294,](#page-292-15) [295,](#page-294-15) [300,](#page-299-11) [331,](#page-330-0) [391,](#page-390-16) [414,](#page-413-24) [421](#page-420-11) [M 77,](#page-76-8) [83,](#page-82-18) [121,](#page-120-12) [127,](#page-126-18) [241,](#page-240-17) [247,](#page-246-26) [257,](#page-256-11) [265,](#page-264-15) [294,](#page-293-1)  [295,](#page-294-16) [320,](#page-319-11) [391,](#page-390-17) [414,](#page-413-25) [421](#page-420-12) [MAP 414](#page-413-26) [ME 414](#page-413-27) [MERG 331](#page-330-1)

[ML 127,](#page-126-19) [241,](#page-240-18) [247,](#page-246-27) [257,](#page-256-12) [294,](#page-293-2) [391,](#page-390-18) [414](#page-413-28) [MOD 127,](#page-126-20) [241,](#page-240-19) [248,](#page-247-9) [257,](#page-256-13) [392,](#page-391-7) [414](#page-413-29) [O 77,](#page-76-9) [121,](#page-120-13) [127,](#page-126-21) [241,](#page-240-20) [248,](#page-247-10) [257,](#page-256-14) [265,](#page-264-16) [294,](#page-293-3)  [295,](#page-294-17) [300,](#page-299-12) [331,](#page-330-2) [392,](#page-391-8) [414,](#page-413-30) [421](#page-420-13) [PAN 294](#page-293-4) [PBRO 414](#page-413-31) [PBROWSE 248,](#page-247-11) [257](#page-256-15) [PEDI 414](#page-413-32) [PEDIT 248,](#page-247-12) [257](#page-256-16) [PVIE 414](#page-413-33) [R 83,](#page-82-19) [121,](#page-120-14) [320,](#page-319-12) [415](#page-414-13) [RACF 248,](#page-247-13) [257](#page-256-17) [REFR 248,](#page-247-14) [257,](#page-256-18) [265](#page-264-17) [REN 248,](#page-247-15) [257](#page-256-19) [REPL 415](#page-414-14) [REST 295,](#page-294-18) [392](#page-391-9) [RJCL 392](#page-391-10) [S 77,](#page-76-10) [121,](#page-120-15) [127,](#page-126-22) [241,](#page-240-21) [248,](#page-247-16) [257,](#page-256-20) [265,](#page-264-18) [294,](#page-293-5)  [331,](#page-330-3) [392,](#page-391-11) [415](#page-414-15) [SEEK 127,](#page-126-23) [241,](#page-240-22) [248,](#page-247-17) [257,](#page-256-21) [415](#page-414-16) [SEPA 415](#page-414-17) [SETA 127,](#page-126-24) [241,](#page-240-23) [248,](#page-247-18) [257,](#page-256-22) [415](#page-414-18) [SMPG 415](#page-414-19) [SPAC 265](#page-264-19) [STAT 265](#page-264-20) [SUBL 415](#page-414-20) [SWAP 294](#page-293-6) [TAG 77,](#page-76-11) [83,](#page-82-20) [121,](#page-120-16) [127,](#page-126-25) [241,](#page-240-24) [248,](#page-247-19) [257,](#page-256-23) [265,](#page-264-21)  [294,](#page-293-7) [300,](#page-299-13) [415,](#page-414-21) [421](#page-420-14) [U 127,](#page-126-26) [241,](#page-240-25) [248,](#page-247-20) [257](#page-256-24) [UNC 248,](#page-247-21) [257,](#page-256-25) [392](#page-391-12) [UNDO 421](#page-420-15) [UP 415](#page-414-22) [US 415](#page-414-23) [UT 77,](#page-76-12) [121,](#page-120-17) [128,](#page-127-13) [241,](#page-240-26) [248,](#page-247-22) [257,](#page-256-26) [265,](#page-264-22) [294,](#page-293-8)  [392,](#page-391-13) [415](#page-414-24) [VERI 415](#page-414-25) [VIEW 415](#page-414-26) [VMAP 265](#page-264-23) [VSAM 248,](#page-247-23) [257](#page-256-27) [VTOC 266](#page-265-4) [VUSE 266](#page-265-5) [W 128,](#page-127-14) [241,](#page-240-27) [248,](#page-247-24) [257,](#page-256-28) [294,](#page-293-9) [392](#page-391-14) [WHO 128,](#page-127-15) [241,](#page-240-28) [248,](#page-247-25) [257,](#page-256-29) [392,](#page-391-15) [415](#page-414-27) [X 77,](#page-76-13) [84,](#page-83-5) [121,](#page-120-18) [128,](#page-127-16) [241,](#page-240-29) [248,](#page-247-26) [257,](#page-256-30) [266,](#page-265-6) [294,](#page-293-10)  [295,](#page-294-19) [300,](#page-299-14) [331,](#page-330-4) [392,](#page-391-16) [415,](#page-414-28) [421](#page-420-16) [XCOP 128,](#page-127-17) [241,](#page-240-30) [248,](#page-247-27) [257](#page-256-31) [XMIT 248,](#page-247-28) [257,](#page-256-32) [294](#page-293-11) [Z 128,](#page-127-18) [241,](#page-240-31) [248,](#page-247-29) [257,](#page-256-33) [392,](#page-391-17) [415](#page-414-29) [ZAP 121](#page-120-19) line commands [defined 51](#page-50-8) [linkage editor 63](#page-62-0) [LIST subcommand 229](#page-228-0) [LISTA function 236](#page-235-0) LISTA/DDNAME function

[block line commands 128,](#page-127-19) [241](#page-240-32) [line commands 127,](#page-126-27) [240](#page-239-17) [primary cmmands 239](#page-238-16) [primary commands 125](#page-124-8) LISTC function [block line commands 248](#page-247-30) [line commands 247](#page-246-28) [primary commands 244](#page-243-7) [LISTF function 252](#page-251-0) [block line commands 258](#page-257-14) [line commands 256](#page-255-21) [primary commands 254](#page-253-13) [LISTGRP subcommand 261](#page-260-0) [LISTV function 262](#page-261-0) [block line commands 266](#page-265-7) [line commands 265](#page-264-24) [primary commands 264](#page-263-18) LKED value [in message PDS046I 63](#page-62-3) [LLA subcommand 268](#page-267-0)

#### **M**

[MAP subcommand 276](#page-275-0) [MASK function 280](#page-279-0) matches [character string 30](#page-29-4) [key 72,](#page-71-0) [110,](#page-109-1) [111](#page-110-0) [string 74,](#page-73-8) [76,](#page-75-16) [83,](#page-82-21) [120](#page-119-16) matching [keys 72](#page-71-1) [Maxspace 188](#page-187-1) member group [defined 423](#page-422-0) [member groups 29](#page-28-2) [member name list 30](#page-29-5) [member name matching 425](#page-424-1) [member name range 30](#page-29-6) member names [default 29](#page-28-3) [hexadecimal 29](#page-28-3) members [alias 58](#page-57-0) [MEMBERS subcommand 282](#page-281-0) [MEMLIST function 283](#page-282-0) [modify load attributes 59](#page-58-1) [modify source attributes 55](#page-54-0)

#### **N**

[NUCMAP function 298](#page-297-0)

## **O**

Operands [CHANGE subcommand 79](#page-78-0) operands [ABE subcommand 52](#page-51-1) [ACFCOMP subcommand 53](#page-52-1) [ALIAS subcommand 54](#page-53-0) [ATTRIB subcommand \(load members\) 60](#page-59-0) [ATTRIB subcommand \(source members\) 57](#page-56-0) [BLK3380 subcommand 64](#page-63-0) [BLK3390 subcommand 67](#page-66-0) [BLK9345 subcommand 69](#page-68-0) [BROWSE subcommand 72](#page-71-2) [CHANGE 79](#page-78-0) [CMDTBL function 81](#page-80-0) [COMBINE subcommand 86](#page-85-0) [COMPARE subcommand 89](#page-88-1) [COMPDIR subcommand 91](#page-90-0) [COMPRESS subcommand 95](#page-94-0) [CONDEND subcommand 97](#page-96-0) [CONTROL subcommand 99](#page-98-1) [COPY subcommand 107](#page-106-0) [CREATE subcommand 116](#page-115-0) [DCF subcommand 124](#page-123-1) [DCODE subcommand 130,](#page-129-0) [159](#page-158-0) [DDNAME function 124](#page-123-2) [DELETE subcommand 132](#page-131-2) [DIRENTRY subcommand 135](#page-134-1) [DISASM subcommand 136](#page-135-0) [DISPLAY subcommand 139](#page-138-1) [DLINK subcommand 134](#page-133-1) [DSAT subcommand 141](#page-140-0) [DSNAME subcommand 145](#page-144-2) [DVOL subcommand 153](#page-152-0) [EDIT subcommando 155](#page-154-0) [EXCLUDE subcommand 162](#page-161-0) [EXEC subcommand 168](#page-167-0) [FILTER function 170](#page-169-0) [FIND subcommand 173](#page-172-0) [FINDMOD subcommand 183](#page-182-0) [FIXPDS subcommnd 187](#page-186-0) [FSE subcommand 196](#page-195-0) [GO function 198](#page-197-0) [HELP subcommand 199](#page-198-1) [HISTORY subcommand 204](#page-203-0) [IDCAMS subcommand 214](#page-213-0) [IF subcommand 219](#page-218-0) [ISPF subcommand 226](#page-225-2) [ISPMODE 28](#page-27-0) [ISPXEQ cmnd 28](#page-27-0) [ISPXEQ function 228](#page-227-0) [LIST subcommand 230](#page-229-0) [LISTA function 237](#page-236-0) [LISTC function 244](#page-243-8) [LISTF function 253](#page-252-0)

[LISTV function 263](#page-262-0) [LLA subcommand 269](#page-268-0) [LOG function 271](#page-270-1) [MAP subcommand 276](#page-275-1) [MASK function 281](#page-280-0) [MEMBERS subcommand 283](#page-282-1) [MEMLIST function 285](#page-284-0) [MEMLIST memg 28](#page-27-0) [OUTCOPY subcommand 304](#page-303-0) [PATTERN subcommand 307](#page-306-1) [PBROWSE function 308](#page-307-0) [PEDIT function 312](#page-311-0) [PGMDOC subcommand 327](#page-326-0) [PRINT subcommand 328](#page-327-0) [READOBJ subcommand 334](#page-333-0) [RECALL subcommand 335](#page-334-0) [RENAME subcommand 336](#page-335-0) [REPLACE subcommand 339](#page-338-0) [REPRO subcommand 350](#page-349-0) [RESTORE subcommand 352](#page-351-0) [REVIEW subcommand 356](#page-355-0) [SEPARATE subcommand 357](#page-356-0) [SMPGEN subcommand 361](#page-360-0) [StarTool 27](#page-26-0) [subcommand 28](#page-27-0) [SUBLIST subcommand 366](#page-365-0) [SUBMIT subcommand 368](#page-367-0) [SUP subcommand 147](#page-146-0) [SVCMAP subcommand 372](#page-371-0) [TSO subcommand 374](#page-373-0) [TSOEDIT subcommand 375](#page-374-0) [TSOLIST subcommand 377](#page-376-0) [USAGE subcommand 378](#page-377-0) [VERIFY subcommand 384](#page-383-0) [VMAP function 390](#page-389-8) [VPRINT subcommand 396](#page-395-0) [VTOC subcommand 398](#page-397-0) [VUSE subcommand 406](#page-405-0) [WHOHAS subcommand 409](#page-408-1) [WORKPAD function 410](#page-409-0) [XISPMODE 28](#page-27-0) [XREF subcommand 417](#page-416-0) [OPTIONS subcommand 303](#page-302-0) [OUTCOPY subcommand 304](#page-303-1)

### **P**

parallel function [PEDIT 311](#page-310-1) [pattern member name 30](#page-29-7) [PATTERN subcommand 306](#page-305-0) [PBROWSE function 307](#page-306-0) [PDS046I message 63](#page-62-4) [PDSMAN/MVS statistics 57](#page-56-1) [PEDIT function 311](#page-310-0)

[block line commands 320](#page-319-13) [line commands 320](#page-319-14) [primary commands 316](#page-315-8) [PGMDOC subcommand 326](#page-325-0) [placeholder 30](#page-29-8) primary commands [defined 51](#page-50-9) [PRINT subcommand 327](#page-326-1) [profile manager function 329](#page-328-1) PROFMAN function [line commands 330](#page-329-16) [primary commands 330](#page-329-17) [PVIEW function 325](#page-324-0)

## **Q**

[QUIT subcommand 333](#page-332-0)

## **R**

[READOBJ subcommand 333](#page-332-1) [RECALL subcommand 335](#page-334-1) [release space 188](#page-187-2) remarks [for source members 58](#page-57-1) [load members 61](#page-60-0) [remove directory blocks 187](#page-186-1) [RENAME subcommand 336](#page-335-1) REPLACE [considerations 347](#page-346-0) [REPLACE subcommand 338](#page-337-0) [Reply required 271](#page-270-2) [REPRO subcommand 349](#page-348-0) [RESTORE Subcommand 351](#page-350-0) [resurrect member 351](#page-350-0) [REVIEW subcommand 355](#page-354-0)

### **S**

[SCRATCH subcommand 132](#page-131-0) [SEPARATE subcommand 357](#page-356-1) [session log 100](#page-99-0) SHR update [ALIAS 55](#page-54-1) [COPY 113](#page-112-0) [RESTORE 354](#page-353-0) [SEPARATE 358](#page-357-0) [single subcommand mode 28](#page-27-1) SMPGEN [guidelines for operation 363](#page-362-0) [SMPGEN subcommand 360](#page-359-0) [STATUS function 369](#page-368-0) Subcommand

[ABE 51](#page-50-2) [ACFCOMP 52](#page-51-0) [ALIAS 53](#page-52-0) [ATTRIB 55,](#page-54-0) [59](#page-58-1) [BLK3380 63](#page-62-1) [BLK3390 65](#page-64-0) [BLK9345 68](#page-67-0) [BROWSE 70](#page-69-0) [CALC 73](#page-72-0) [CAX 74](#page-73-0) [CHANGE 78](#page-77-0) [CMDTBL 80](#page-79-0) [COMBINE 85](#page-84-0) [COMPARE 88](#page-87-0) [COMPDIR 89](#page-88-0) [COMPRESS 94](#page-93-0) [CONDEND 96](#page-95-0) [CONTROL 98](#page-97-0) [COPY 105](#page-104-0) [CREATE 114](#page-113-0) [CSECTS 118](#page-117-0) [DCF 123](#page-122-0) [DDNAME 124](#page-123-0) [DECODE 129](#page-128-0) [DELETE 132](#page-131-0) [DELINK 133](#page-132-0) [DIRENTRY 134](#page-133-0) [DISASM 135](#page-134-0) [DSAT 139](#page-138-0) [DSNAME 144](#page-143-0) [DUP 145](#page-144-1) [DVOL 152](#page-151-0) [EDIT 154](#page-153-0) [EDREC 157](#page-156-0) [ENCODE 158](#page-157-0) [END 160](#page-159-0) [EXCLUDE 161](#page-160-0) [EXEC 167](#page-166-0) [FILTER 169](#page-168-0) [FIND 171](#page-170-0) [FINDMOD 182](#page-181-0) [FIXPDS 186](#page-185-0) [FSE 194](#page-193-0) [GO 197](#page-196-0) [HELP 199](#page-198-0) [HEX 200](#page-199-3) [HISTORY 201](#page-200-4) [IDCAMS 213](#page-212-0) [IF 216](#page-215-0) [ISPF 226](#page-225-1) [ISPMODE 226](#page-225-0) [ISPXEQ 227](#page-226-0) [LIST 229](#page-228-0) [LISTA 236](#page-235-0) [LISTC 243](#page-242-0) [LISTF 252](#page-251-0)

[LISTGRP 261](#page-260-0) [LISTV 262](#page-261-0) [LLA 268](#page-267-0) [MAP 276](#page-275-0) [MASK 280](#page-279-0) [MEMBERS 282](#page-281-0) [MEMLIST 283](#page-282-0) [NUCMAP 298](#page-297-0) [OPTIONS 303](#page-302-0) [OUTCOPY 304](#page-303-1) [PATTERN 306](#page-305-0) [PBROWSE 307](#page-306-0) [PEDIT 311](#page-310-0) [PGMDOC 326](#page-325-0) [PRINT 327](#page-326-1) [PROFMAN 329](#page-328-0) [PVIEW 325](#page-324-0) [QUIT 333](#page-332-0) [READOBJ 333](#page-332-1) [RECALL 335](#page-334-1) [RENAME 336](#page-335-1) [REPLACE 338](#page-337-0) [REPRO 349](#page-348-0) [RESTORE 351](#page-350-0) [REVIEW 355](#page-354-0) [SCRATCH 132](#page-131-0) [SEPARATE 357](#page-356-1) [SMPGEN 360](#page-359-0) [STATUS 369](#page-368-0) [SUBLIST 365](#page-364-0) [SUBMIT 368](#page-367-1) [SVCMAP 370](#page-369-1) [TSO 373](#page-372-0) [TSOEDIT 374](#page-373-1) [TSOLIST 376](#page-375-0) [USAGE 377](#page-376-1) [VERIFY 383](#page-382-0) [VIEW 270](#page-269-1) [VMAP 389](#page-388-0) [VPRINT 395](#page-394-0) [VTOC 397](#page-396-0) [VUSE 405](#page-404-0) [WHOHAS 408](#page-407-0) [WORKPAD 409](#page-408-0) [XREF 416](#page-415-2) [ZAP 419](#page-418-0) [subcommands 30,](#page-29-9) [51](#page-50-10) [defined 51](#page-50-11) [SUBLIST subcommand 365](#page-364-0) [SUBMIT subcommand 368](#page-367-1) [SVCMAP subcommand 370](#page-369-1)

#### **T**

[TSO subcommand 373](#page-372-0)

[TSOEDIT subcommand 374](#page-373-1) [TSOLIST subcommand 376](#page-375-0)

#### **U**

[underlines 37](#page-36-12) [underscores 140](#page-139-0) [in member name matching 425](#page-424-0) update [COPY 113](#page-112-0) [SEPARATE 358](#page-357-0) [update protection 427](#page-426-0) USAGE [message PDS292I 409](#page-408-2) [USAGE subcommand 377](#page-376-1)

#### **V**

[VERIFY subcommand 383](#page-382-0) [vertical copybook mode 316](#page-315-4) [VIEW Function 270](#page-269-1) VMAP function [block line commands 392](#page-391-18) [line commands 391](#page-390-19) [primary commands 390](#page-389-9) [VPRINT subcommand 395](#page-394-0) [VTOC subcommand 397](#page-396-0) [VUSE subcommand 405](#page-404-0)

#### **W**

WHOHAS [message PDS292I 409](#page-408-2) [WHOHAS subcommand 408](#page-407-0) [WORKPAD function 409](#page-408-0) [block line commands 415](#page-414-30) [line commands 413](#page-412-14) [primary commands 411](#page-410-9)

## **X**

[X line commands 51](#page-50-12) [XREF subcommand 416](#page-415-2) [XX block line commands 51](#page-50-13)

### **Z**

[ZAP function 419](#page-418-0) [block line commands 421](#page-420-17) [line commands 421](#page-420-18) [primary commands 420](#page-419-13)